## **Orientalmotor**

# サーボモーター AZXシリーズ/ AZXシリーズ搭載 電動アクチュエータ PROFINET対応ドライバ 取扱説明書 ソフトウェア編

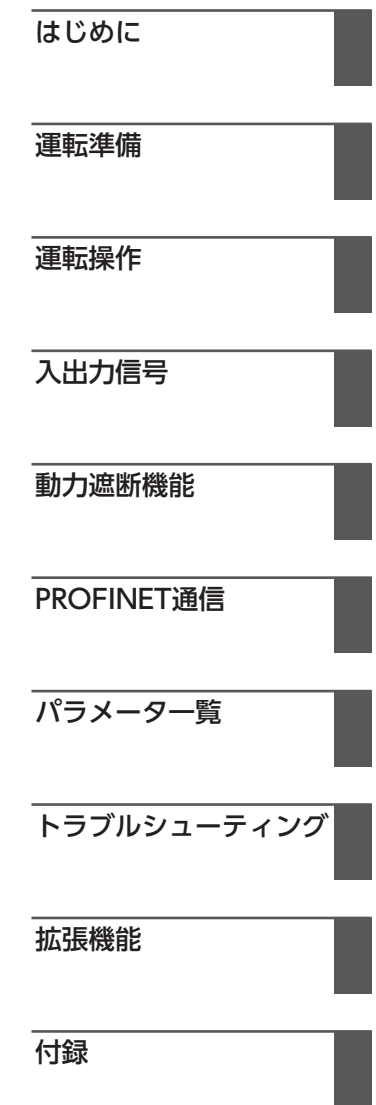

お買い上げいただきありがとうございます。

この取扱説明書には、製品の取り扱いかたや安全上の注意事項を示しています。

- 取扱説明書をよくお読みになり、製品を安全にお使いください。
- お読みになった後は、いつでも見られるところに必ず保管してください。

#### はじめに  $\boxed{1}$

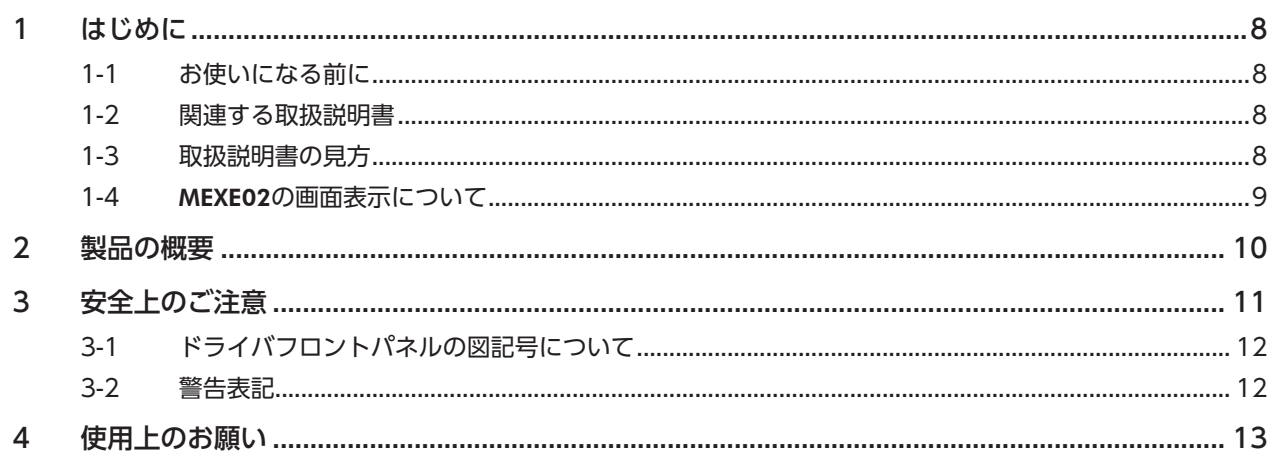

#### 運転準備  $\overline{2}$

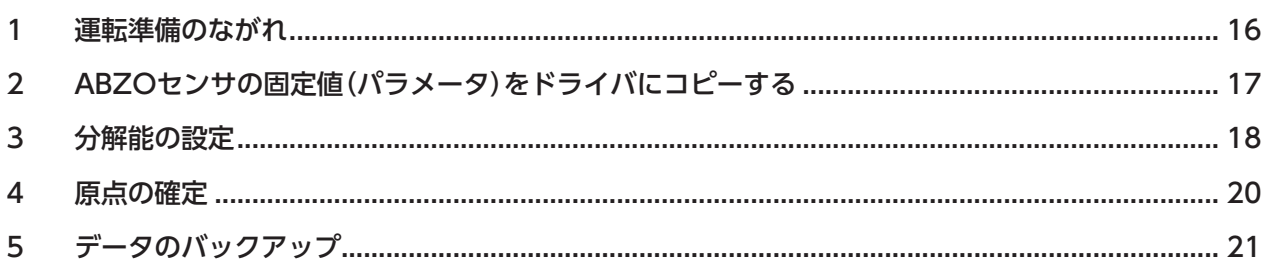

#### $3<sup>7</sup>$ 運転操作

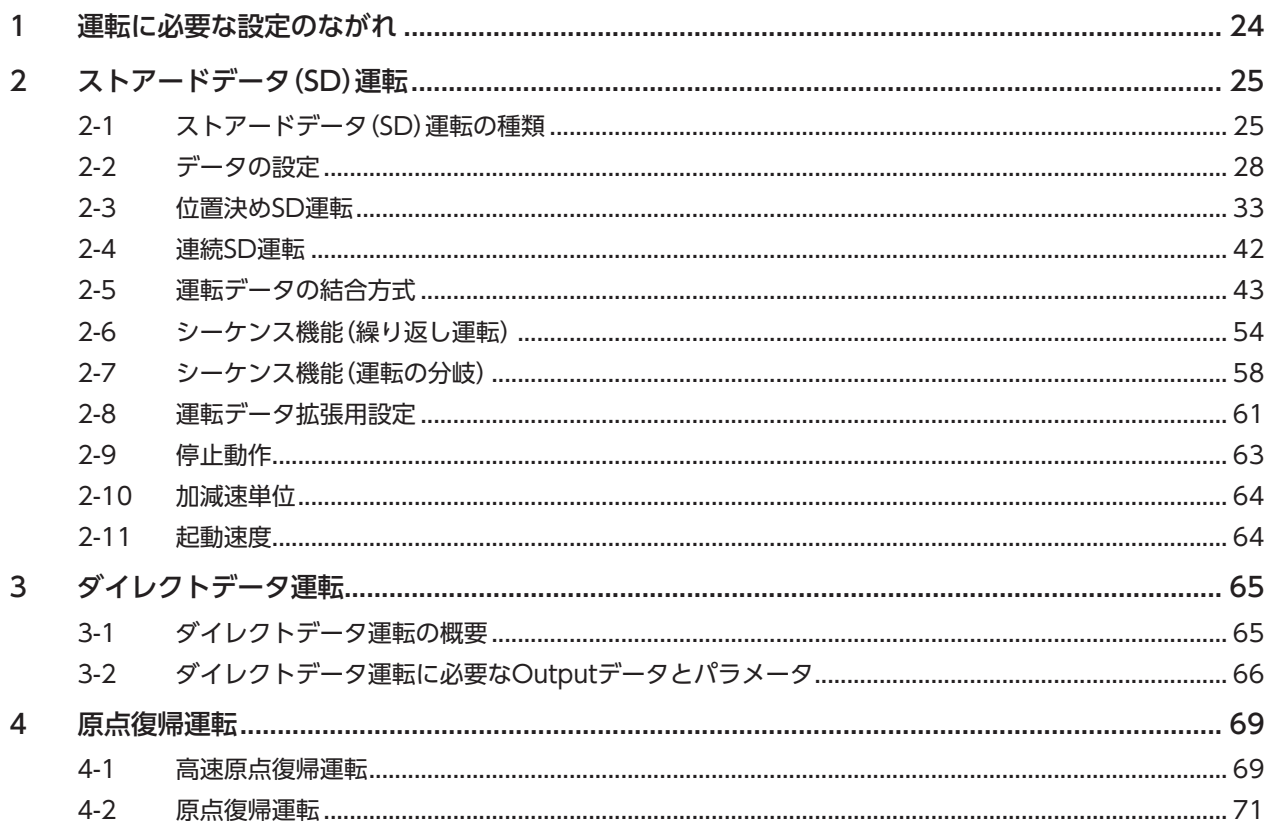

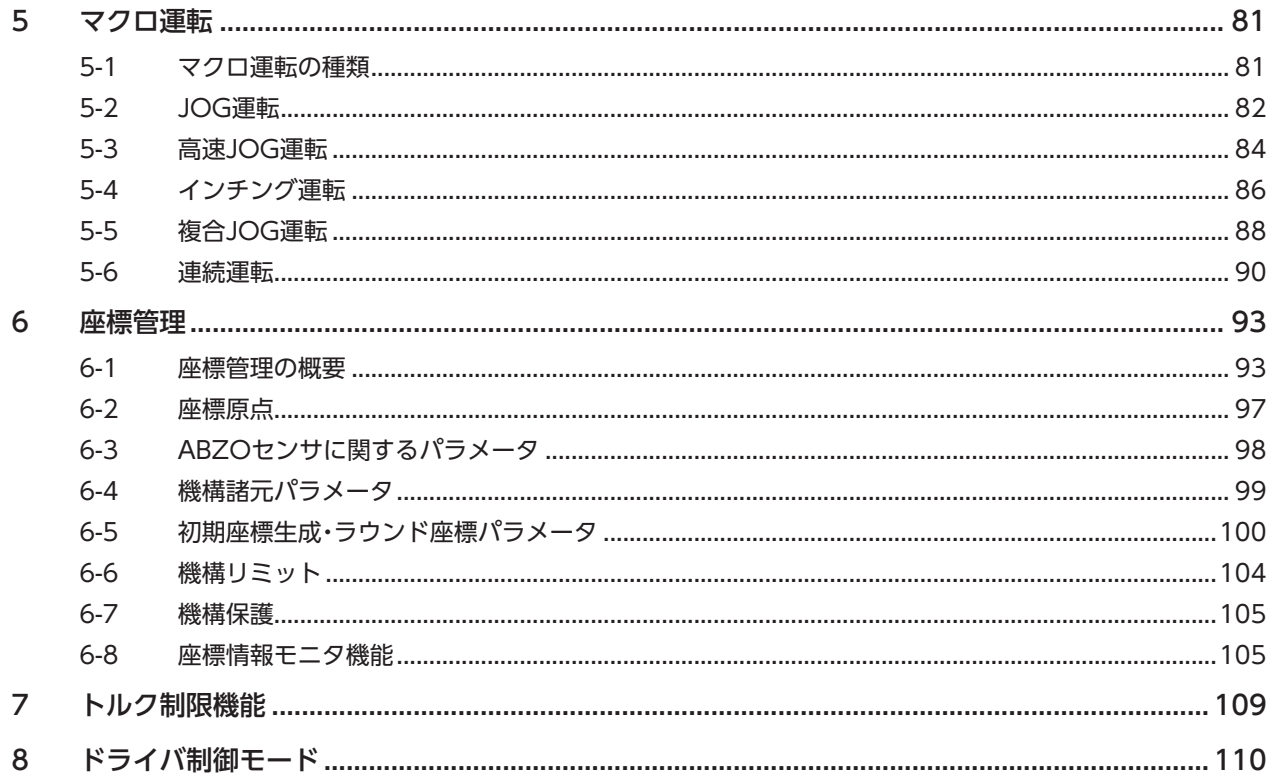

## 4 入出力信号

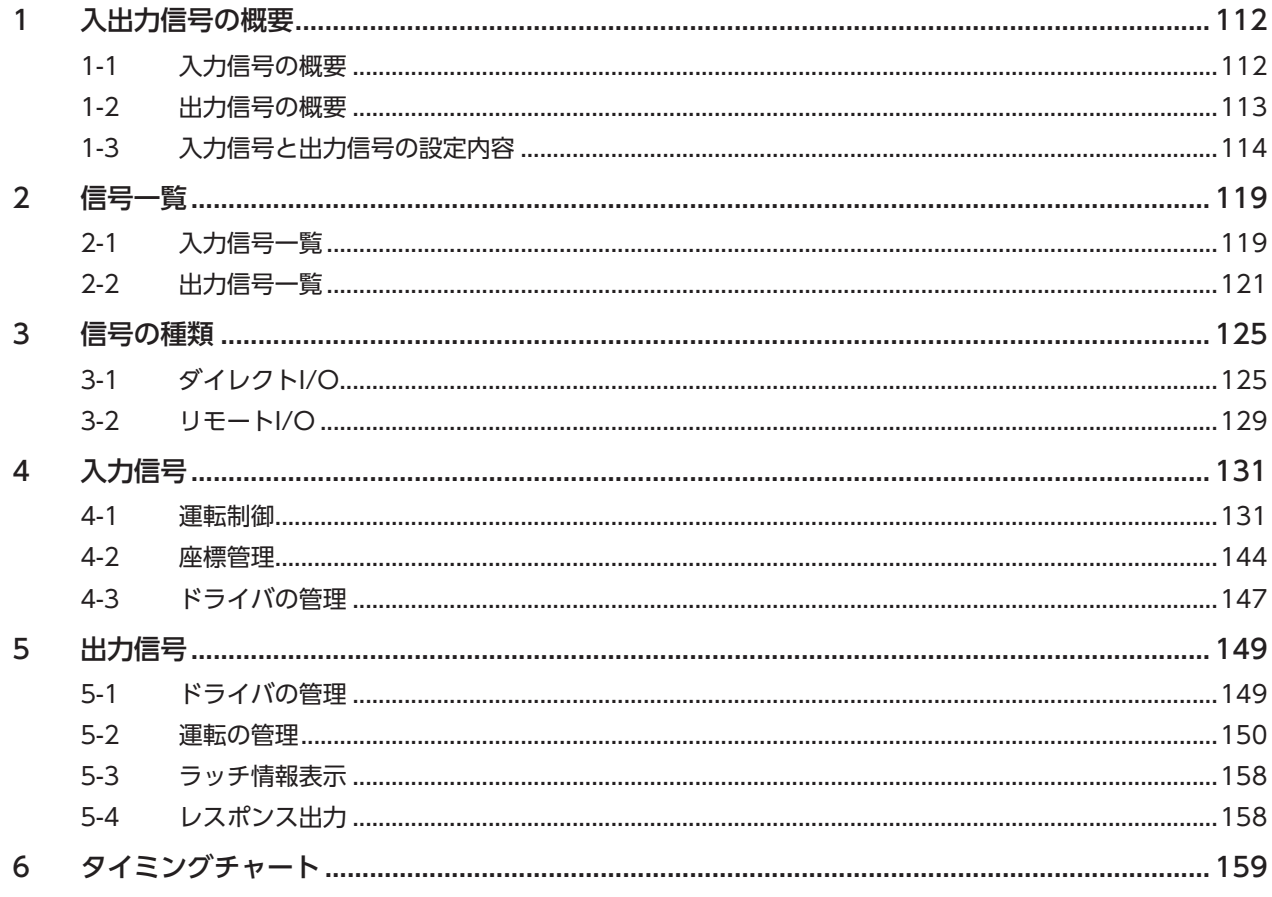

### $5<sup>1</sup>$ 動力遮断機能

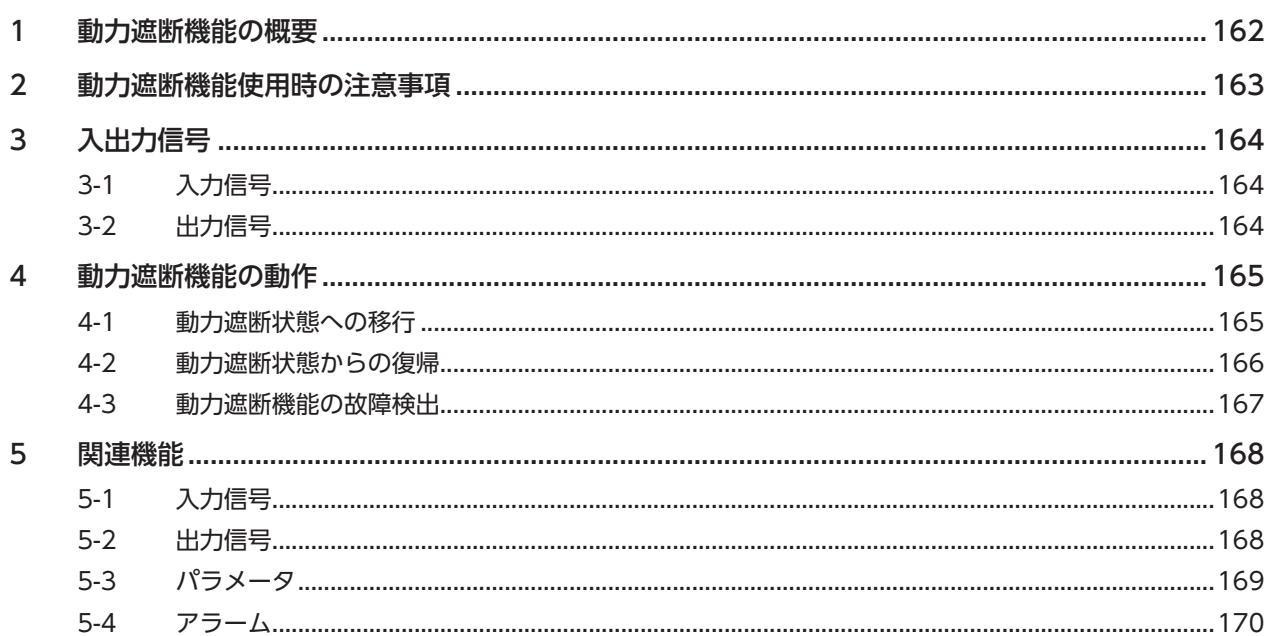

#### $\overline{6}$ PROFINET通信

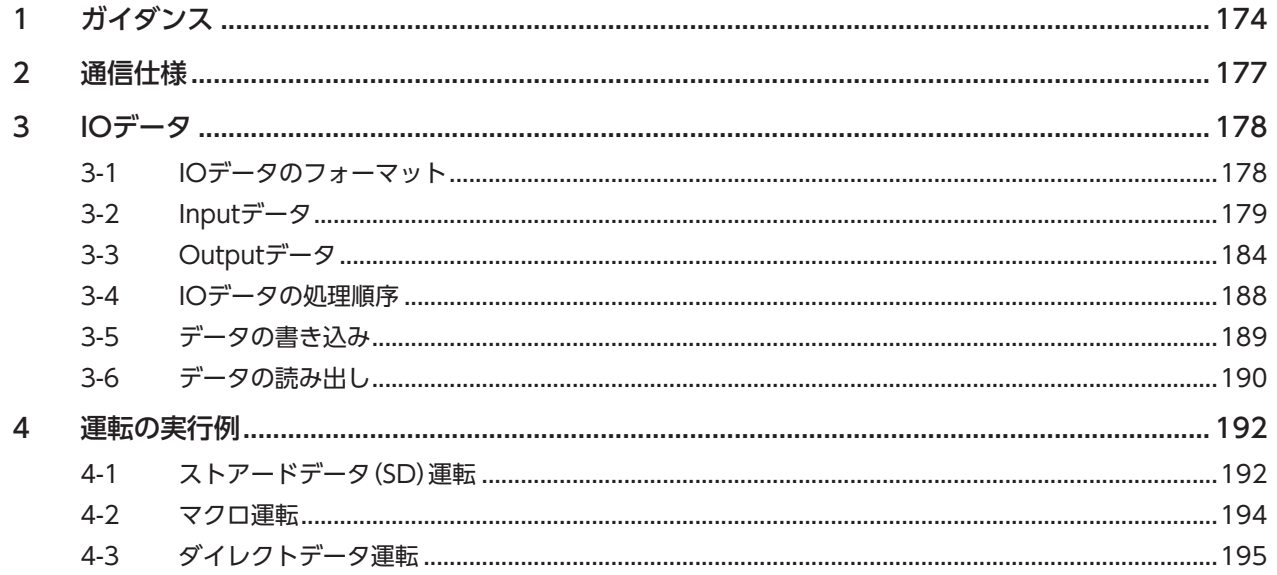

## 7 パラメーター覧

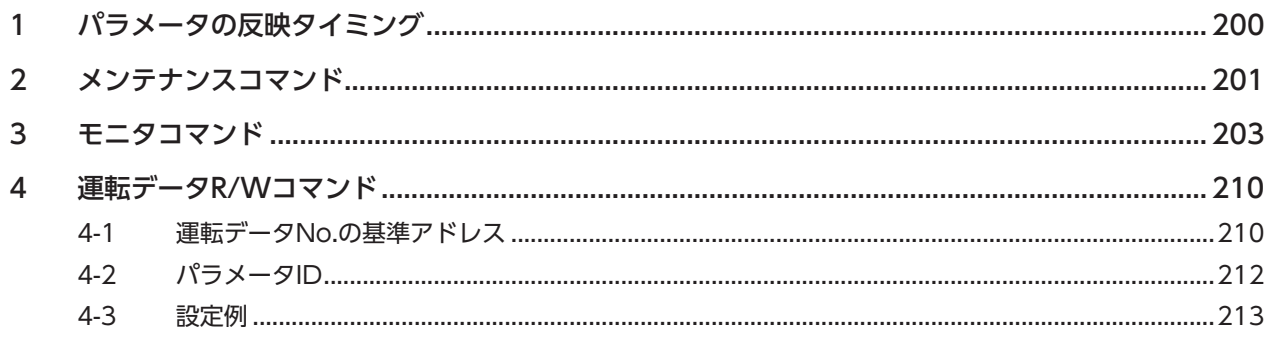

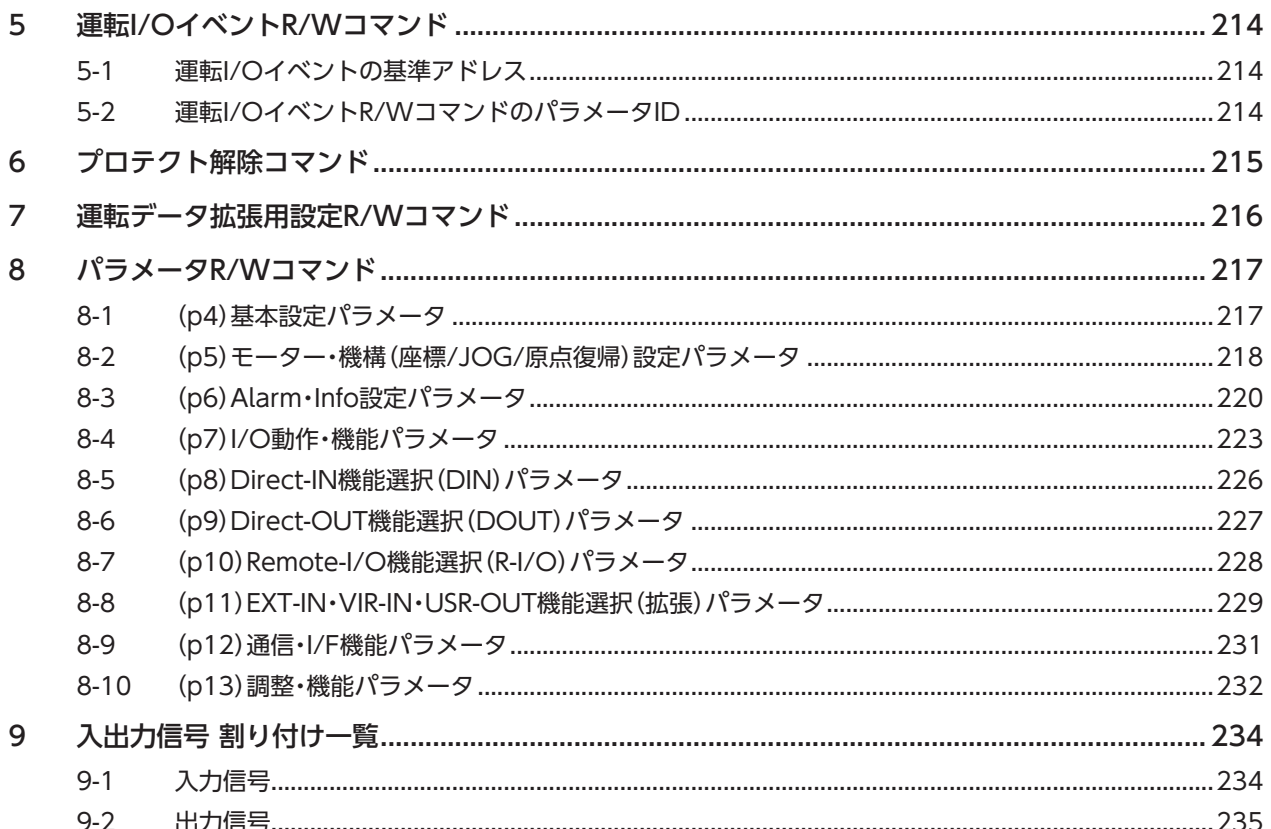

## 8 トラブルシューティング

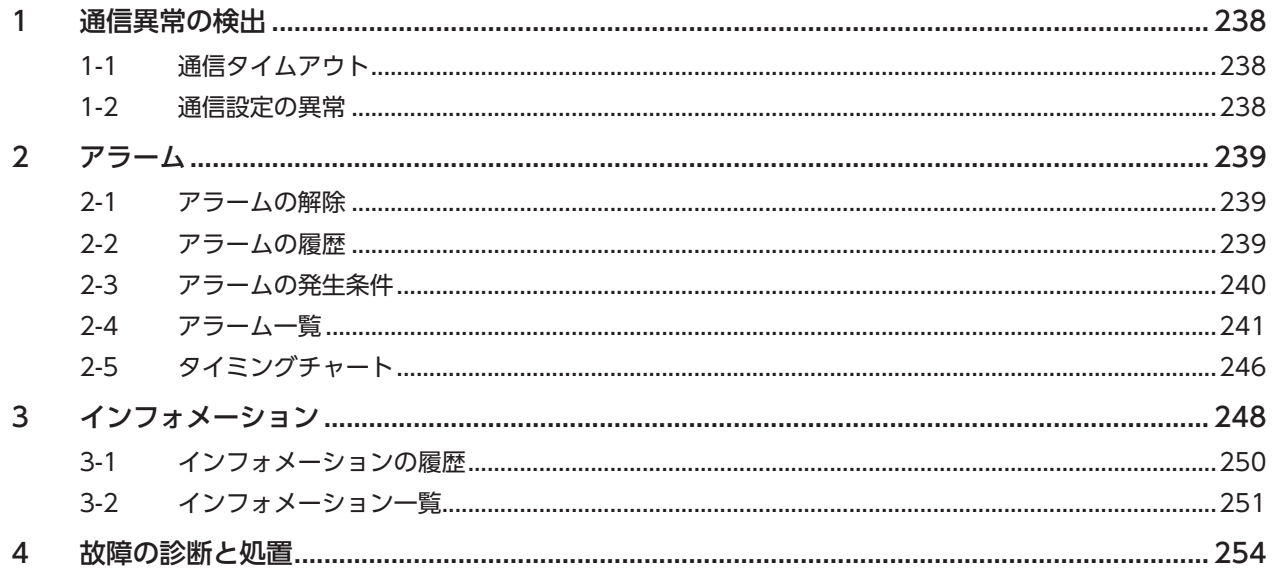

### 9 拡張機能

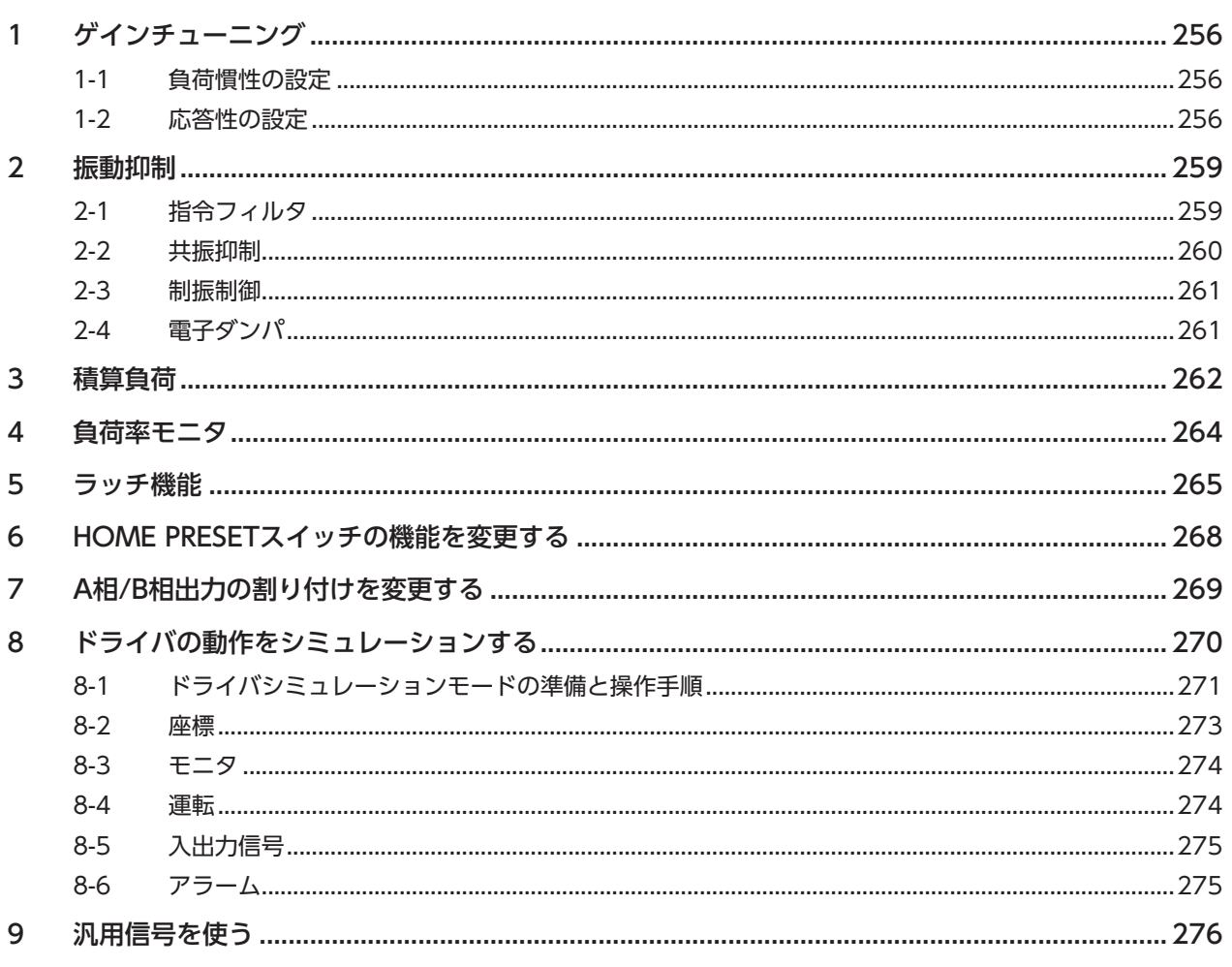

## 10 付録

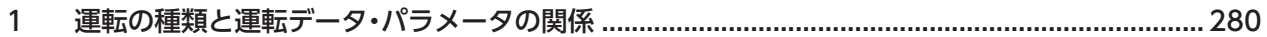

## <span id="page-6-0"></span>はじめに 1

取扱説明書の構成、製品の概要、安全上のご注意などについて説明しています。

## ◆もくじ

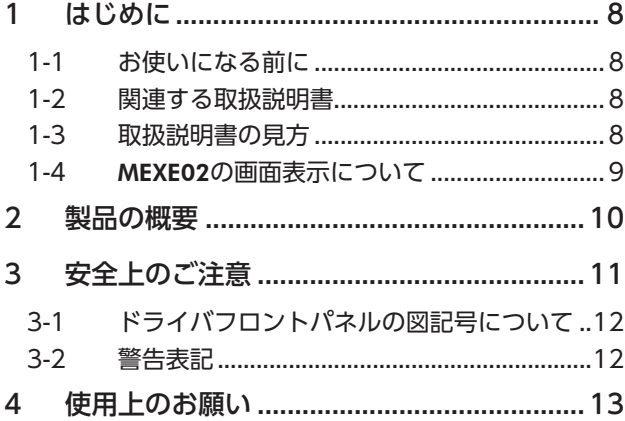

# 1 はじめに

<span id="page-7-0"></span>はじめに

## 1-1 お使いになる前に

製品の取り扱いは、電気・機械工学の専門知識を持つ有資格者が行なってください。

お使いになる前に、11ページ「3 安全上のご注意」をよくお読みのうえ、正しくお使いください。また、本文中の警告・注意・ 重要に記載されている内容は、必ずお守りください。

この製品は、一般的な産業機器への組み込み用として設計・製造されています。その他の用途には使用しないでください。 この警告を無視した結果生じた損害の補償については、当社は一切その責任を負いませんので、あらかじめご了承ください。

## 1-2 関連する取扱説明書

取扱説明書については、当社のWEBサイトからダウンロードしていただくか、支店・営業所にお問い合わせください。

- AZXシリーズ/AZXシリーズ搭載電動アクチュエータ PROFINET対応ドライバ 取扱説明書 ハードウェア編
- AZXシリーズ/AZXシリーズ搭載電動アクチュエータ PROFINET対応ドライバ 取扱説明書 ソフトウェア編(本書)

モーターや電動アクチュエータについては、次の取扱説明書をお読みください。

- 取扱説明書 モーター編
- 取扱説明書 アクチュエータ編
- 電動アクチュエータ 機能設定編

## 1-3 取扱説明書の見方

製品をお使いになるときは、AZXシリーズ 取扱説明書のハードウェア編とソフトウェア編(本書)を併せてお読みください。 ハードウェア編では、設置や接続などについて記載しています。

ソフトウェア編では、運転操作、PROFINETでの制御方法、パラメータ一覧、トラブルシューティングなどについて記載し ています。

## <span id="page-8-0"></span>1-4 MEXE02の画面表示について

MEXE02の画面表示を記載する場合、パラメータ分類の前に記載されている「(p4)」などの番号を使って示すことがありま す。

### 表記の例

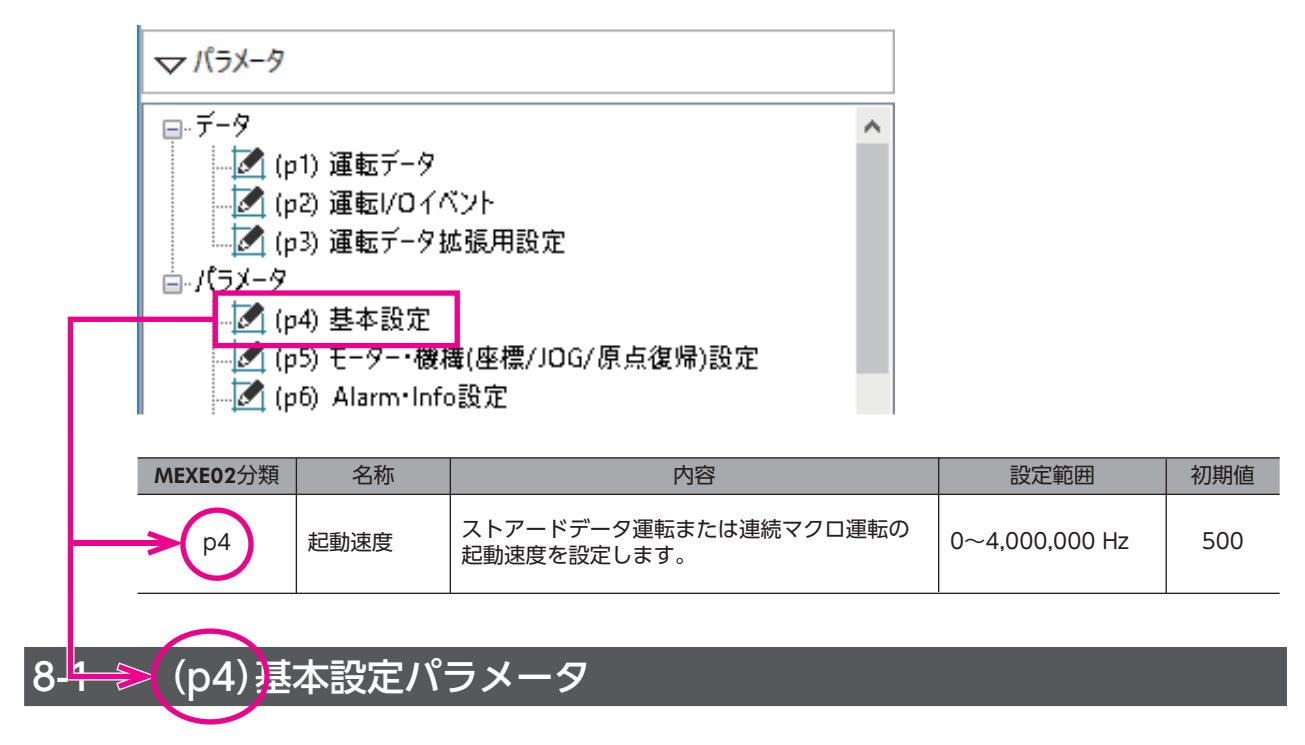

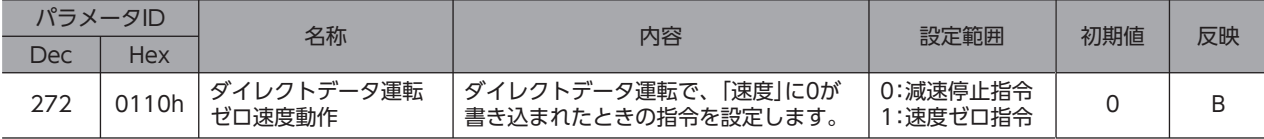

## <span id="page-9-0"></span>2 製品の概要

## **▉** 制御方法

PROFINETのIOデータ(周期通信)で運転します。

## **▉** 運転データやパラメータの設定方法

運転データやパラメータは、PROFINETまたはサポートソフトMEXE02で設定できます。

## **▉** ダイレクトデータ運転機能を搭載

ダイレクトデータ運転とは、データの書き換えと運転の開始を同時に行なうことができる機能です。負荷に応じて速度や移 動量を変えるなど、頻繁に運転データの設定を変える用途に適しています。

## **▉** 動力遮断機能を搭載

動力遮断機能とは、モーターへの電力供給をハードウェアで遮断する機能です。動力遮断機能は、装置可動部の動作範囲内 で作業しなければならない場合に、可動部の予期しない起動を防止する目的で使用することを想定しています。

## ■ GSDファイルの提供について

GSDファイル(General Station Descriptionファイル)とは、PROFINET対応製品の固有情報を記述しているファイルで す。GSDファイルを上位制御機器の設定ツールにインポートすることで、ドライバがお手元に届く前にPROFINETの設定 を行なえます。GSDファイルは当社のWEBサイトからダウンロードできます。

# <span id="page-10-0"></span>3 安全上のご注意

ここに示した注意事項は、製品を安全に正しくお使いいただき、お客様や他の人々への危害や損傷を未然に防止するための ものです。内容をよく理解してから製品をお使いください。

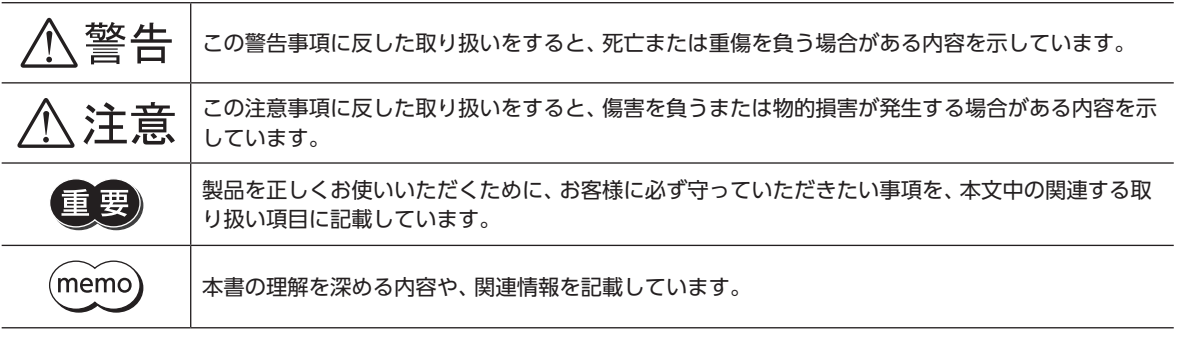

八警告

#### 全般

- 爆発性雰囲気、引火性ガスの雰囲気、腐食性の雰囲気、水のかかる場所、および可燃物のそばでは使用しない。火災・感電・ けがの原因になります。
- 設置、接続、運転・操作、点検・故障診断の作業は、適切な資格を有する人が行なう。火災・感電・けが・装置破損の原因にな ります。
- 通電状態で移動、設置、接続、点検の作業をしない。感電の原因になります。
- 通電中はドライバに触れない。火災・感電の原因になります。
- ドライバフロントパネルの A タ マークで示された端子は高電圧がかかるため、通電中は触れない。火災・感電の原因 になります。
- 昇降装置に使用するときは、可動部の位置保持対策を行なう。けが・装置破損の原因になります。
- ドライバのアラーム(保護機能)が発生したときは、原因を取り除いた後でアラーム(保護機能)を解除する。原因を取り除 かずに運転を続けると、モーター、ドライバが誤動作して、けが・装置破損の原因になります。

#### 設置

- ドライバは筐体内に設置する。感電・けがの原因になります。
- ドライバはクラスⅠ機器のため、必ず接地する。感電の原因になります。

#### 接続

- ドライバの電源入力電圧は、定格範囲を守る。火災・感電の原因になります。
- 接続図にもとづき、確実に接続する。火災・感電の原因になります。
- ケーブルを無理に曲げたり、引っ張ったり、挟み込まない。火災・感電の原因になります。

#### 運転

- 停電したときは主電源と制御電源を切る。けが・装置破損の原因になります。
- 瞬間的に電圧が低下したときに備え、安全対策を行なってください。モーターが停止したり、保持力や回転トルクが低下 するため、けが・装置破損の原因になります。
- 運転中はモーターを無励磁にしない。モーターが停止し、保持力がなくなるため、けが・装置破損の原因になります。

#### 修理・分解・改造

• ドライバを分解・改造しない。けが・装置破損の原因になります。

#### 保守・点検

• 主電源と制御電源を切った直後はドライバの接続端子に触れない。接続や点検の作業は、主電源と制御電源を切り、 CHARGE LEDが消灯してから行なう。残留電圧によって感電するおそれがあります。

## 八注意

#### <span id="page-11-0"></span>全般

- ドライバの仕様値を超えて使用しない。感電・けが・装置破損の原因になります。
- 指や物をドライバの開口部に入れない。火災・感電・けがの原因になります。
- 運転中や停止後しばらくの間はドライバに触らない。やけどの原因になります。
- ドライバに接続されたケーブルを無理に曲げたり引っ張らない。破損の原因になります。

#### 設置

- 可燃物をドライバの周囲に置かない。火災・やけどの原因になります。
- 通風を妨げる障害物をドライバの周囲に置かない。装置破損の原因になります。

#### 運転

- モーターとドライバは指定された組み合わせで使用する。火災の原因になります。
- 制御電源は、一次側と二次側が強化絶縁された直流電源を使用する。感電の原因になります。
- 装置の故障や動作の異常が発生したときに、装置全体が安全な方向へはたらくよう、非常停止装置または非常停止回路を 外部に設置する。けがの原因になります。
- 主電源と制御電源を投入するときは、ドライバの入力信号をすべてOFFにする。けが・装置破損の原因になります。
- 手動で可動部を動かすときは、モーターを無励磁にする。励磁状態のまま作業すると、けがの原因になります。
- 異常が発生したときは、ただちに運転を停止し、主電源と制御電源を切る。火災・感電・けがの原因になります。
- ドライバのスイッチを操作するときは、静電防止対策を行なう。ドライバの誤動作や装置破損の原因になります。

#### 保守・点検

• 絶縁抵抗測定、絶縁耐圧試験を行なうときは、端子に触れない。感電の原因になります。

## 3-1 ドライバフロントパネルの図記号について

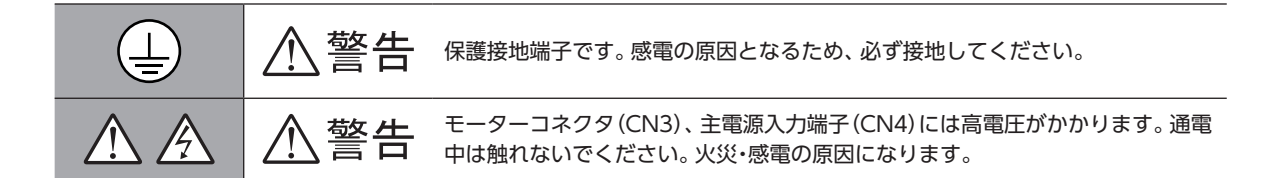

## 3-2 警告表記

ドライバには、取り扱い上の警告が表示されています。 取り扱うときは、必ず表示の内容を守ってください。

感電警告ラベル

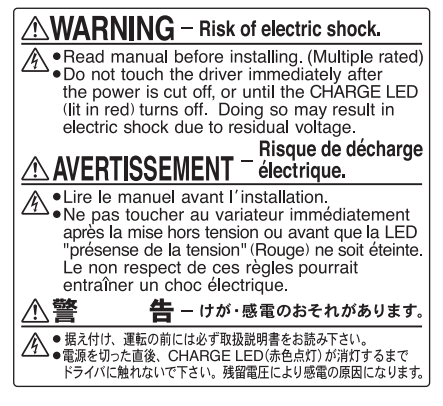

材質:PET

## <span id="page-12-0"></span>4 使用上のお願い

製品をお使いいただくうえでの制限やお願いについて説明します。

- **㓡** モーターとドライバは、必ず当社のケーブルを使用して接続してください ケーブルの品名は、当社のWEBサイトで確認してください。
- **㓡** 絶縁抵抗測定、絶縁耐圧試験を行なうときは、モーターとドライバを切り離してください モーターとドライバを接続した状態で、絶縁抵抗測定、絶縁耐圧試験を行なうと、製品が破損するおそれがあります。

#### ● 漏れ電流対策

ドライバの動力線と他の動力線間、大地間、およびモーター間には浮遊容量が存在し、これを通して高周波漏れ電流が流れ、 周辺の機器に悪影響を与えることがあります。これは、ドライバのスイッチング周波数、ドライバとモーター間の配線長な どに左右されます。漏電ブレーカを設置するときは、次のような高周波対策品を使用してください。 三菱電機株式会社 NVシリーズ

**㓡** 巻下げ運転などの上下駆動や、大慣性の急激な起動・停止が頻繁に繰り返されるときは、当社の回 生抵抗RGB200を使用してください

出荷時は、内蔵の回生抵抗を使用する設定になっています。内蔵の回生抵抗では、連続回生運転や巻き下げ運転などの上下 駆動、および大慣性の急激な起動・停止を頻繁に繰り返す運転を行なえません。そのような運転を行なう場合は、当社の回生 抵抗RGB200を使用してください。接続方法は取扱説明書 ハードウェア編をご覧ください。

#### **㓡** プラス側を接地した主電源と制御電源を接続するときの注意

ドライバのUSBコネクタ、CN5、CN6、およびCN7コネクタは絶縁されていません。電源のプラス側を接地するときは、 マイナス側を接地した機器(パソコンなど)を接続しないでください。これらの機器とドライバが短絡して、破損するおそれ があります。接続する場合は、機器を接地しないでください。

### **㓡** NVメモリへのデータ保存

データをNVメモリに書き込んでいる間、および書き込み後5秒以内は、制御電源を切らないでください。書き込みが正常に 終了せず、EEPROM異常のアラームが発生する原因になります。NVメモリの書き換え可能回数は、約10万回です。

### **● ノイズ対策**

ノイズ対策については、取扱説明書 ハードウェア編をご覧ください。

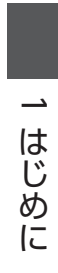

# <span id="page-14-0"></span>2 運転準備

運転を始める前に行なっていただきたい内容について説明しています。

## もくじ

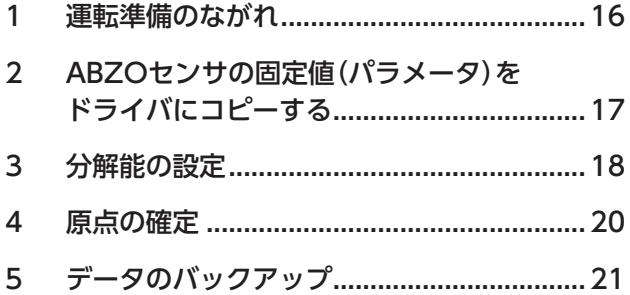

## <span id="page-15-0"></span>1 運転準備のながれ

運転準備はMEXE02を使って行ないます。

モーターと電動アクチュエータでは手順が異なりますので、お使いの製品に合わせて運転準備を行なってください。

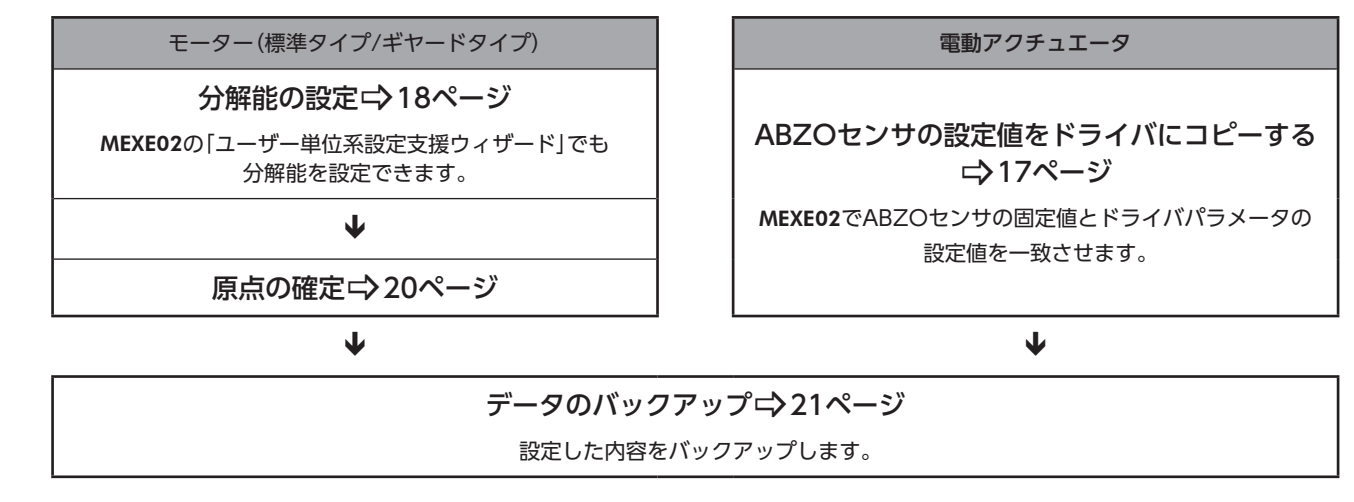

# <span id="page-16-0"></span>2 ABZOセンサの固定値(パラメータ)を ドライバにコピーする

電動アクチュエータのパラメータは、ABZOセンサとドライバでそれぞれ異なる値が保存されています。 電動アクチュエータのABZOセンサには、推奨されるマクロ運転や座標情報など、製品仕様にもとづいた値が保存されてい ます。ABZOセンサに保存されている値は固定値のため、変更はできません。

一方、ドライバパラメータには、標準タイプ(モーター単体)の値が保存されています。

出荷時の状態では、ABZOセンサに保存されているパラメータ(固定値)が優先的に使用されています。しかしMEXE02など でパラメータを変更すると、変更したパラメータだけでなく、すべてのパラメータがドライバに設定されている値に変わっ てしまいます。そのため、運転を実行したときに予想外の動きをするおそれがあります。このようなトラブルを防ぐため、 あらかじめABZOセンサの固定値をドライバにコピーして、ドライバのパラメータをABZOセンサの固定値と一致させて ください。

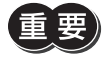

「マニュアル設定」に変更して設定したパラメータ(例:電子ギヤなど)をMEXE02からドライバに書き込ん だ後に、ABZOセンサの固定値をコピーしても、マニュアル設定で変更したパラメータは固定値に戻りま せん。

## **▉** 手順

MEXE02でABZOセンサの固定値(パラメータ)をドライバにコピーします

- 1. ドライバの制御電源を投入します。
- 2. [通信]メニューの[ABZO(固定値)情報をドライバへ一括コピー]をクリックします。 ABZO(固定値)情報がドライバにコピーされます。
- 3. ドライバの制御電源を再投入します。
- 4. ユニット情報モニタ画面で、コピーした値が反映されているか確認します。 各項目の内容は表のとおりです。

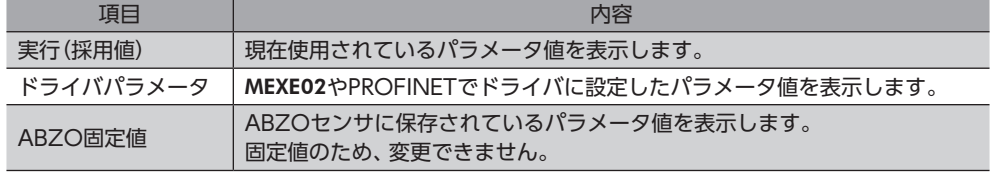

## <span id="page-17-0"></span>3 分解能の設定

ギヤードモーターやアクチュエータなど、機構と組み合わせて使用するときに、分解能を設定してください。 「電子ギヤA」パラメータと「電子ギヤB」パラメータを設定すると、モーター出力軸1回転あたりの分解能を設定できます。 算出して得られた値は、次の設定範囲に収めてください。

分解能の設定範囲:100~10,000 P/R(初期値:1,000 P/R)

分解能(P/R) = 1,000 × 電子ギヤB 電子ギヤA

### 関連するパラメータ

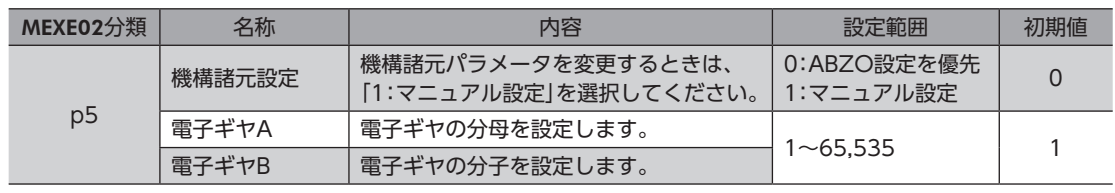

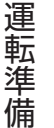

 $\overline{C}$ 

運転準備

•「機構諸元設定」パラメータを変更したときは、ドライバの制御電源を再投入してください。

- 設定範囲外の分解能を設定すると、電子ギヤ設定異常のインフォメーションが発生します。電子ギヤ設 定異常のインフォメーションが発生している状態で、制御電源を再投入またはConfigurationを実行す ると、電子ギヤ設定異常のアラームが発生します。
- •「プリセット位置」パラメータが「0」以外の状態でプリセットを行なった後に、分解能を変更したときは、 もう一度プリセットを実行してください。「プリセット位置」パラメータが「0」のときは、分解能を変更 しても現在位置が自動で再計算されます。

(memo 接続する製品によって、分解能の初期値が異なる場合があります。

## **▉** 電子ギヤA/Bの算出方法

ここでは、ボールねじと回転テーブルを例に、電子ギヤA/Bの算出方法を説明します。

### **㓡** 算出例1:ボールねじの場合

- リードが12 mmのボールねじを、1ステップあたり0.01 mmで動かしたいとき
- 減速比:1(モーターとボールねじ間に減速機構がないものとします。)

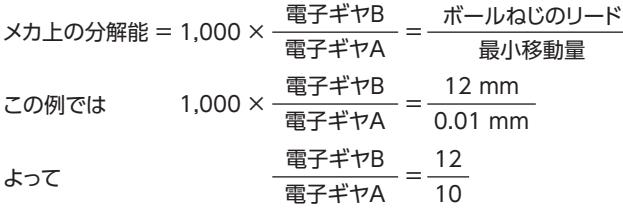

したがって、電子ギヤA=10、電子ギヤB=12となり、分解能は1,200 P/Rになります。

### **● 算出例2:回転テーブルの場合**

- 1回転の移動量が360°の回転テーブルを、1ステップあたり0.01°で動かしたいとき
- 減速比:10(減速比が10のギヤードモーターを使用)

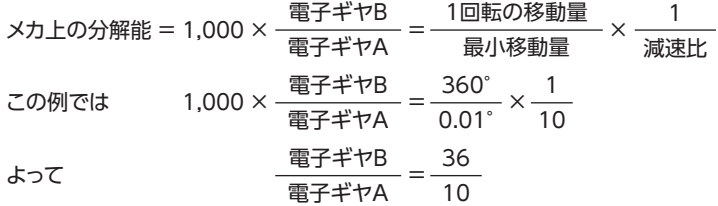

したがって、電子ギヤA=10、電子ギヤB=36となり、分解能は3,600 P/Rになります。

## **▉** A相(ASG)出力、B相(BSG)出力の分解能について

A相出力とB相出力は、ABZOセンサから出力されるパルス信号です。A相/B相出力はモーターの運転に対応してパルスを 出力するため、パルス数をカウントすると、モーターの位置をモニタできます。 A相出力とB相出力のパルスの分解能は、制御電源を投入したときのモーター分解能と同じです。モーター分解能を変更す ると、A相/B相出力の分解能も変わります。

## <span id="page-19-0"></span>4 原点の確定

工場出荷時は、原点が設定されていません。運転を行なう前に、必ず原点を確定してください。

原点の確定は、最初に1回だけ行なってください。いったん原点を確定すれば、その後は制御電源を遮断しても原点情報が保 持されています。

(memo 原点はNVメモリに書き込まれます。NVメモリの書き込み可能回数は、約10万回です。

## **▉** 原点の確定方法

HOME PRESETスイッチで原点を確定します。

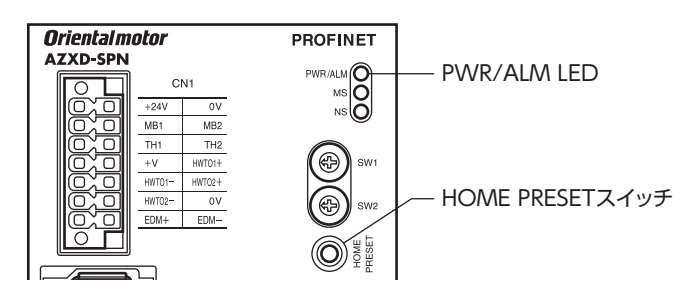

- 1. 出力軸を原点にしたい位置まで動かします。
- 2. 制御電源が投入されていることを確認し、HOME PRESETスイッチを1秒間押し続けます。 PWR/ALM LEDの赤色と緑色が、同時に点滅します。(赤色と緑色が重なって、橙色に見えることがあります。)
- 3. PWR/ALM LEDが点滅を始めてから3秒以内に手を離し、手を離してから3秒以内にもう一度HOME PRESETスイッチ を押します。

PWR/ALM LEDの赤色と緑色が同時に点灯した後、緑色だけが点灯します。

4. 原点が確定されました。

手順3の作業は、必ずPWR/ALM LEDが点滅を始めてから手を離し、3秒以内に行なってください。3秒を過 ぎると、PWR/ALM LEDが緑色の点灯に戻ってしまいます。その場合は、もう一度手順2から行なってく ださい。

## <span id="page-20-0"></span>5 データのバックアップ

MEXE02に設定した内容をバックアップする方法には、次の2種類があります。

## **▉** データファイルを作成して保存する

MEXE02で編集したデータや、ドライバから読み出したデータを、ファイルとして保存します。 [ファイル]メニューの[名前を付けて保存]で保存してください。

## **▉** ドライバのバックアップ領域に保存する

MEXE02で開いているデータを、ドライバのバックアップ領域に保存します。

#### **● MEXE02で保存する場合**

- 1. [通信]メニューの[バックアップ]をクリックします。
- 2. アクセスキーとライトキーを入力します。
- 3. [バックアップ]をクリックします。

バックアップで保存したデータは、[通信]メニューの[リストア]で読み出すことができます。

## **㓡** PROFINETで保存する場合

「バックアップDATAアクセスキー」パラメータと「バックアップDATAライトキー」パラメータでキーコードを設定してか ら、メンテナンスコマンドの「バックアップデータ書き込み」コマンドを実行してください。

#### 関連するパラメータ

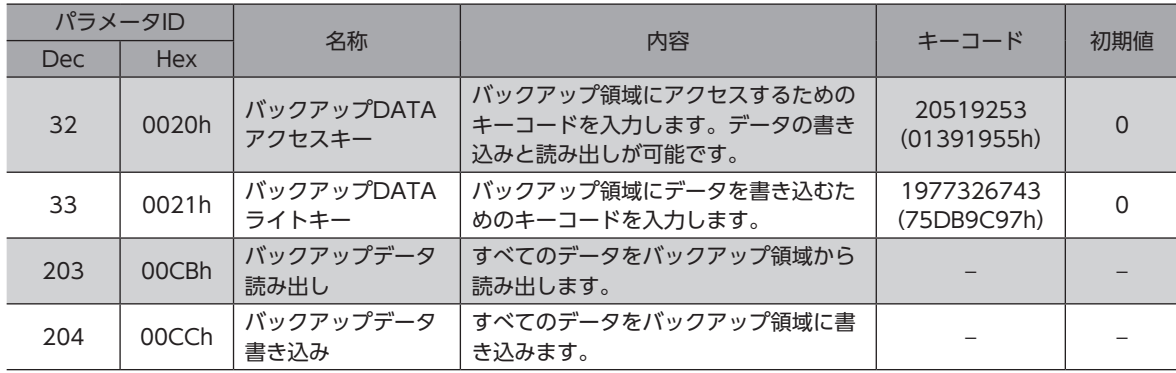

<sup>(</sup>memo)バックアップで保存したデータを読み出すときは、「バックアップDATAアクセスキー」パラメータでキー コードを設定してから、メンテナンスコマンドの「バックアップデータ読み出し」コマンドを実行してくだ さい。

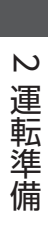

<span id="page-22-0"></span>運転操作 3

運転機能やパラメータについて説明しています。

## ◆もくじ

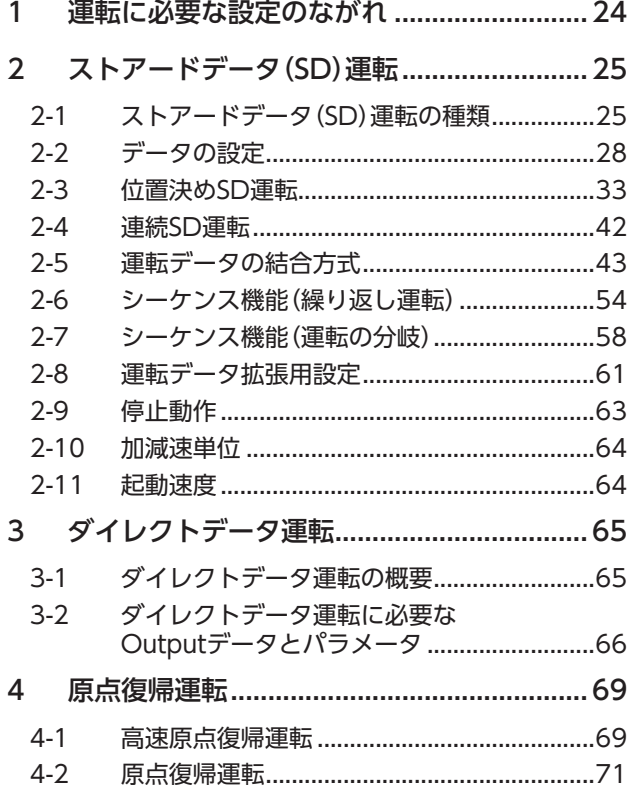

<span id="page-22-1"></span>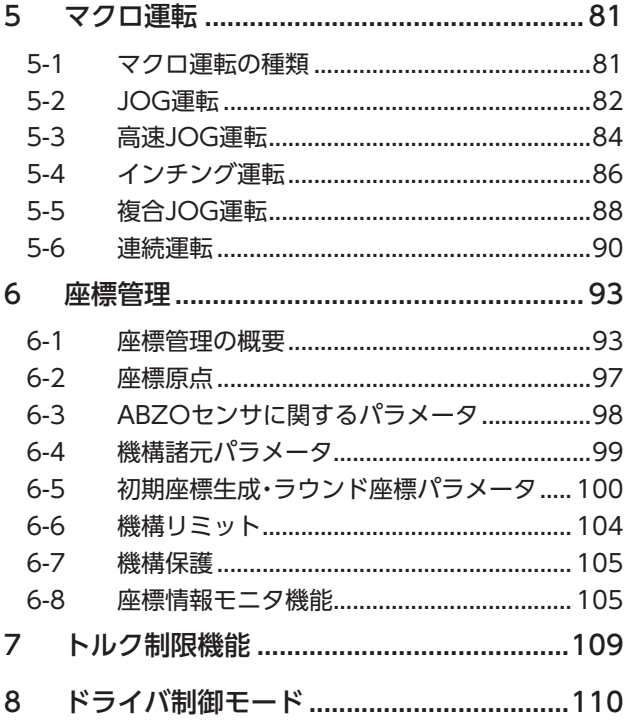

## <span id="page-23-0"></span>運転に必要な設定のながれ

運転を行なう前に、運転のながれについてご理解ください。

- の内容は、本書で説明しています。
	- の内容は、AZX シリーズ 取扱説明書 ハードウェア編をご覧ください。

の内容は、参照先のタイトルです。

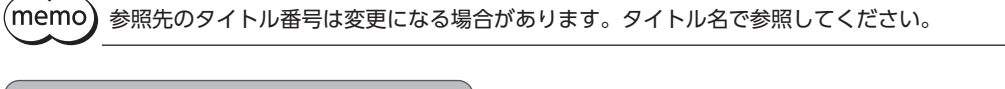

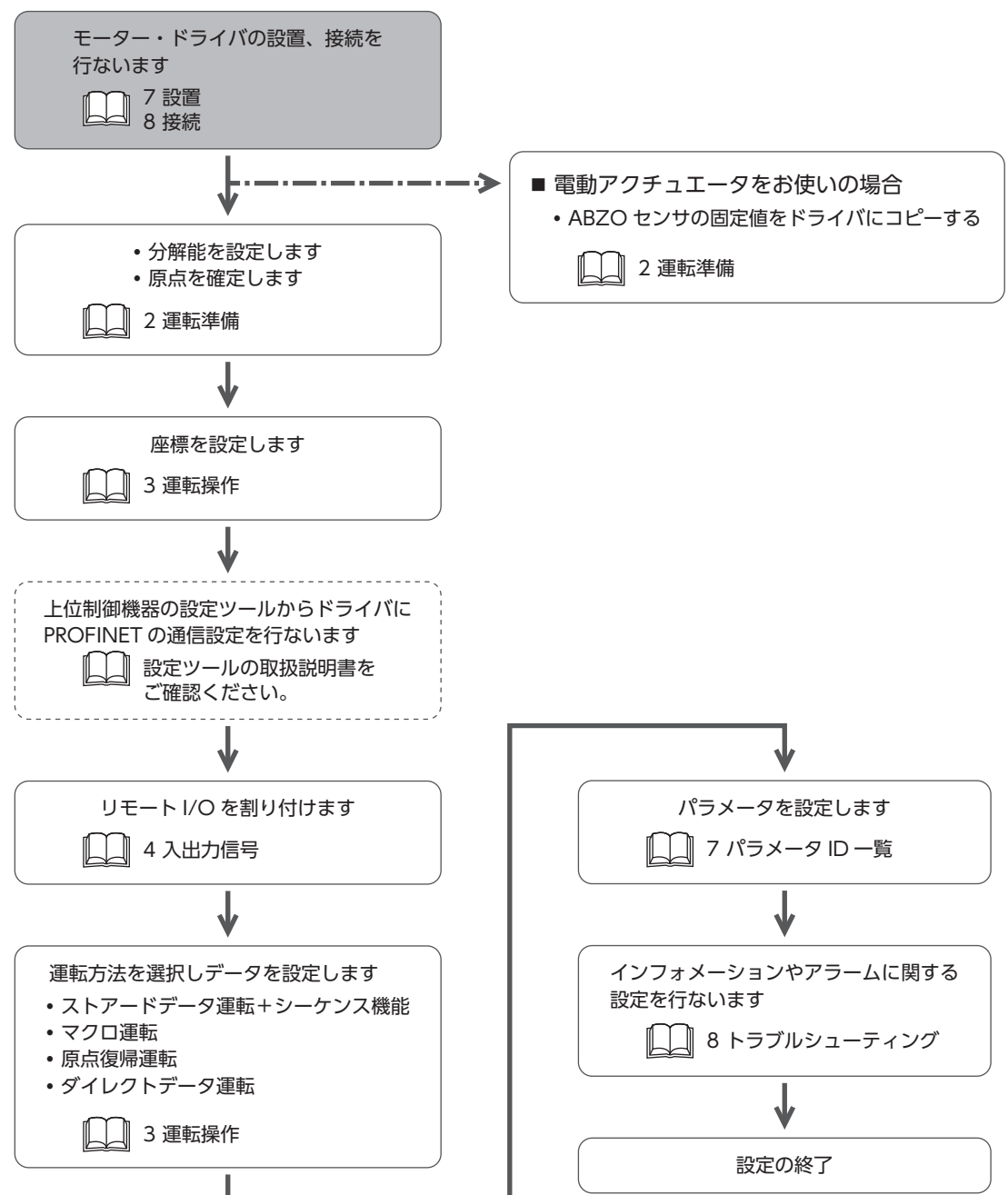

# <span id="page-24-0"></span>2 ストアードデータ(SD)運転

ストアードデータ運転とは、モーターの運転速度や位置(移動量)などを運転データに設定して実行する運転です。

※ 運転を始める前に、必ず原点を確定してください。

## 2-1 ストアードデータ(SD)運転の種類

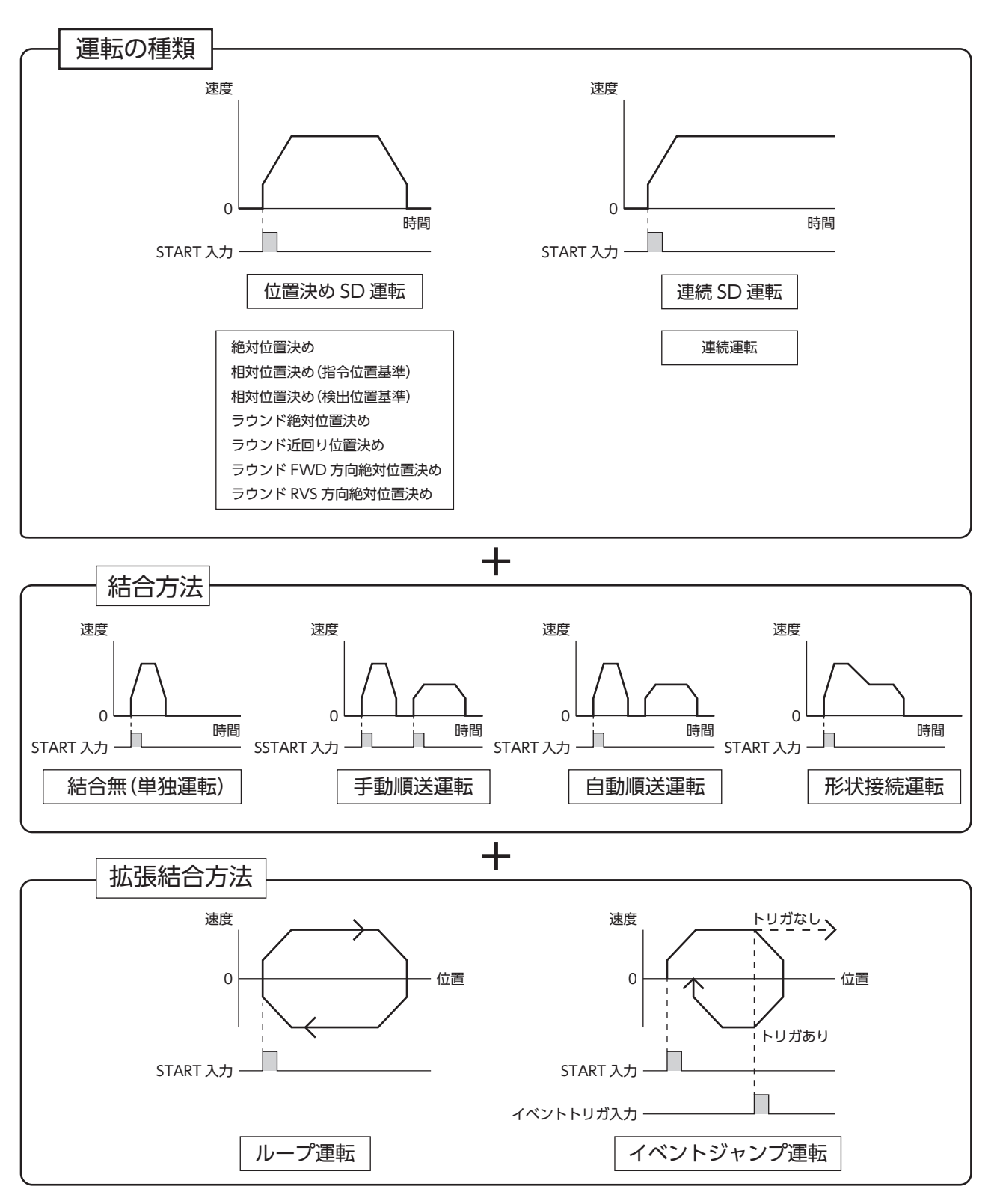

 $\omega$ 

運転操作

## **▉** 運転の種類

## **● 位置決めストアードデータ(SD)運転**

モーターの運転速度や位置(移動量)などを運転データに設定することで、現在位置から目標位置に向かって台形駆動を行な います。モーターは起動速度で立ち上がり、運転速度になるまで加速します。運転速度に達すると速度は一定になり、停止 位置に近づくと減速して停止します。

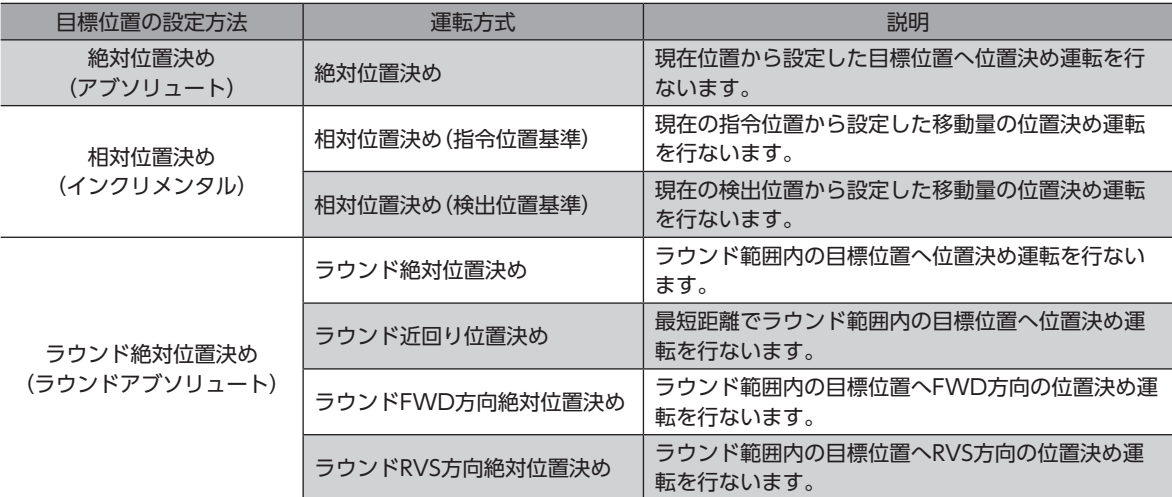

## **● 連続ストアードデータ(SD)運転**

設定した運転速度で、運転し続けます。

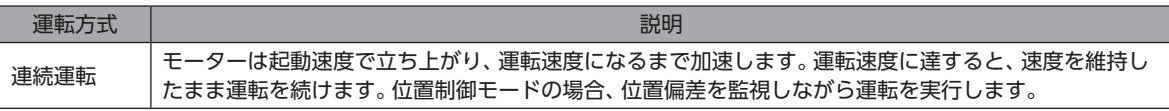

## **▉** 目標位置の設定方法

目標位置の設定方法には、次の3種類があります。

**㓡** 絶対位置決め(アブソリュート) 原点を基準とした座標上の目標位置を設定します。

例:現在位置「100」から目標位置「400」へ移動する場合の設定

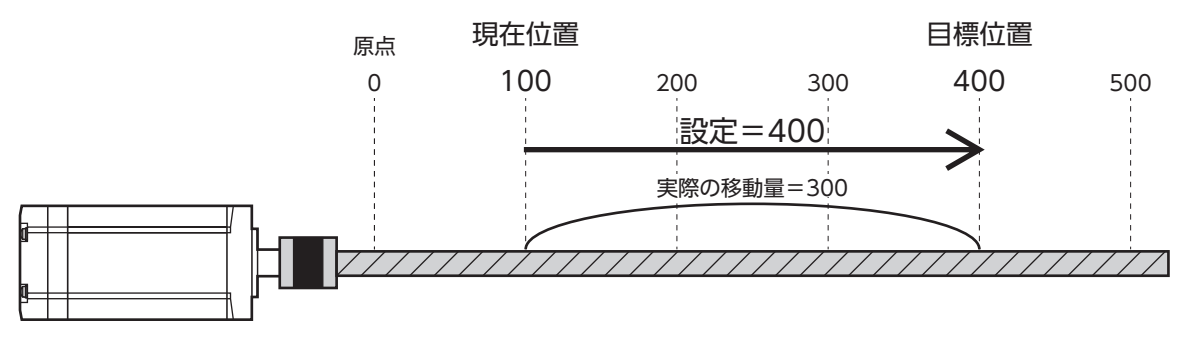

**㓡** 相対位置決め(インクリメンタル)

移動した先を次の移動の開始点として、目標位置を設定します。同じ移動量を繰り返すような運転に適しています。

例:現在位置「100」から目標位置「400」へ移動する場合の設定

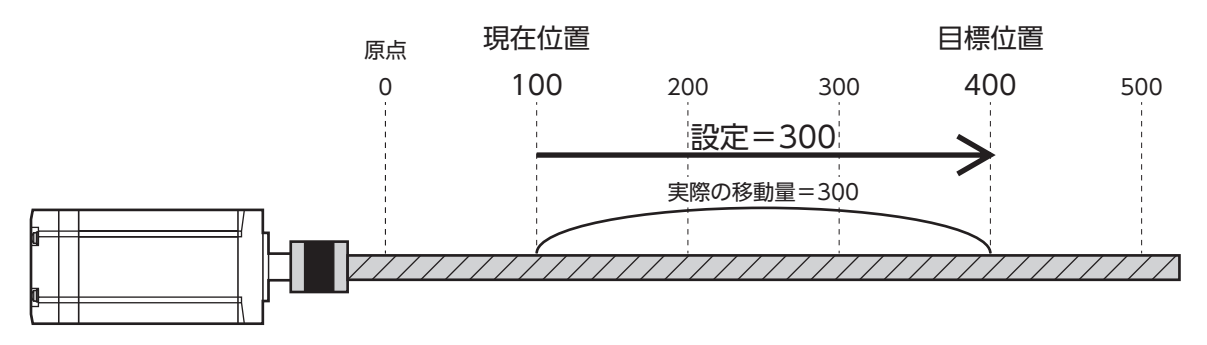

**㓡** ラウンド絶対位置決め(ラウンドアブソリュート)

「ラウンド(RND)設定」パラメータを「1:有効」に設定して使用します。ラウンド範囲内の目標位置を設定します。

## 例:現在位置「100」から目標位置「400」へ移動する場合の設定

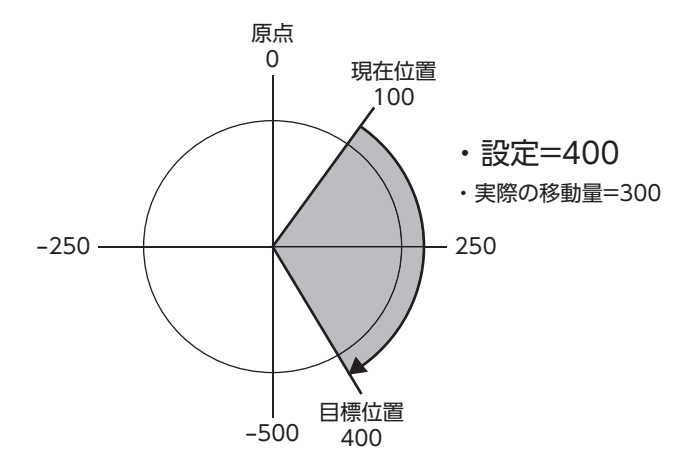

## <span id="page-27-0"></span>2-2 データの設定

ストアードデータ運転に関する設定には、次の3種類があります。

**● 運転データ** 

ストアードデータ運転に必要な運転方式、目標位置、運転速度、加減速レート、トルク制限値などを設定します。

**● 運転I/Oイベント** 

イベントジャンプ機能に必要なイベントを発生させる条件や、イベントが発生したときの運転の結合先、結合方法などを設 定します。イベントジャンプ機能を使用するときにお使いください。

#### **● 運転データ拡張用設定**

拡張ループ機能に必要なループ開始位置やループ終了位置、ループ回数などを設定します。 運転データでは設定できない回数(256回以上)のループ運転を実行するときにお使いください。

## **▉** 運転データ

ストアードデータ運転に必要な運転データは次のとおりです。運転データは、最大256点(No.0~255)まで設定できます。

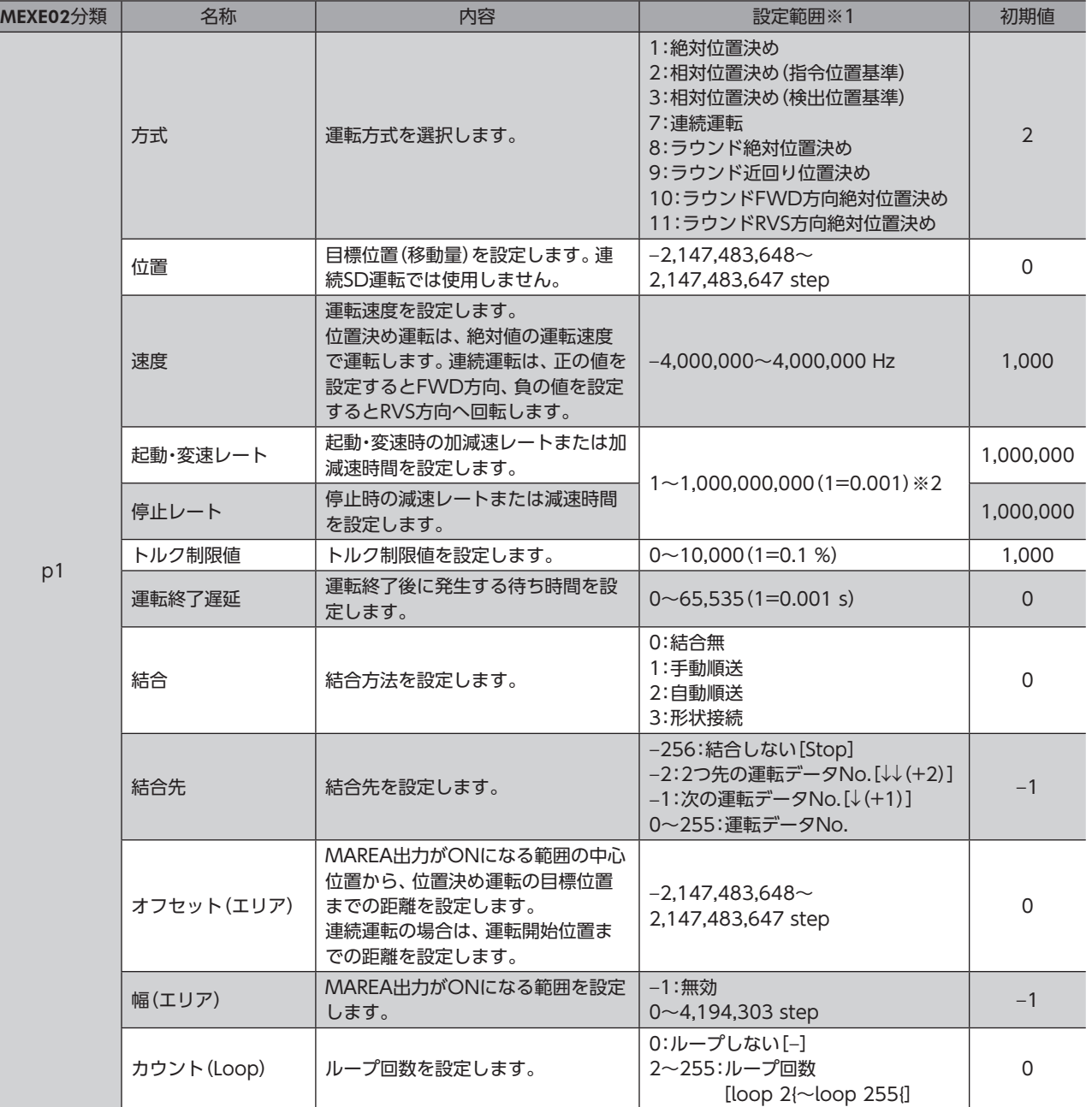

[3](#page-22-1) 運転操作 運転操作

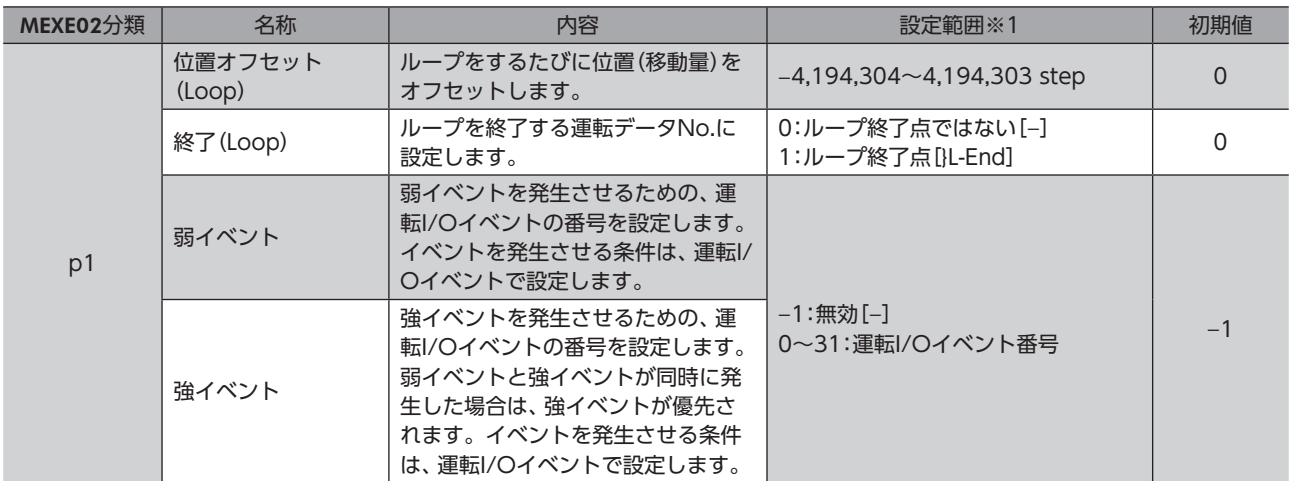

※1 [ ]内はMEXE02の画面表記です。

※2 設定単位は「加減速単位」パラメータに従います。

#### **㓡** 位置、速度、起動・変速レート、停止レート、運転終了遅延

ストアードデータ運転に必要な目標位置、運転速度、加減速レート(加減速時間)を設定します。

• 位置決め運転 そのような インタン インタン インタン かいきょう きょうきょう 連続運転

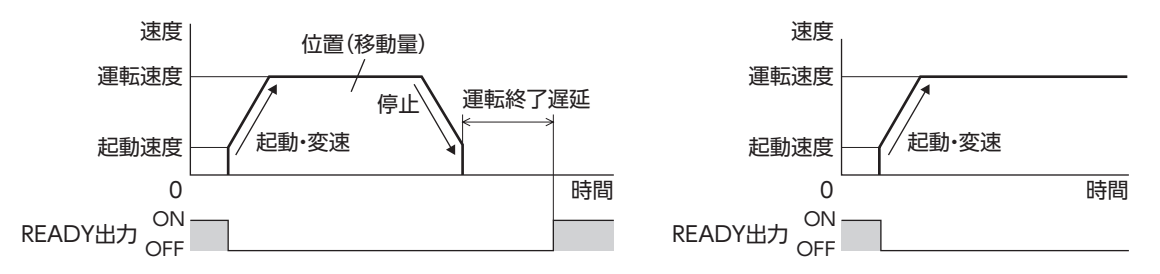

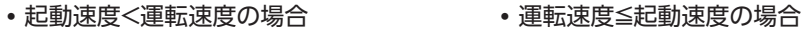

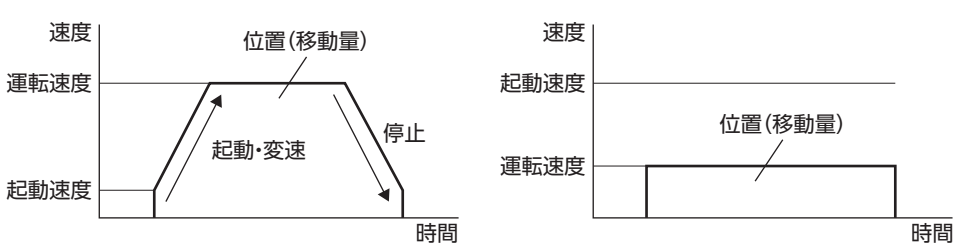

### **㓡** 結合・結合先

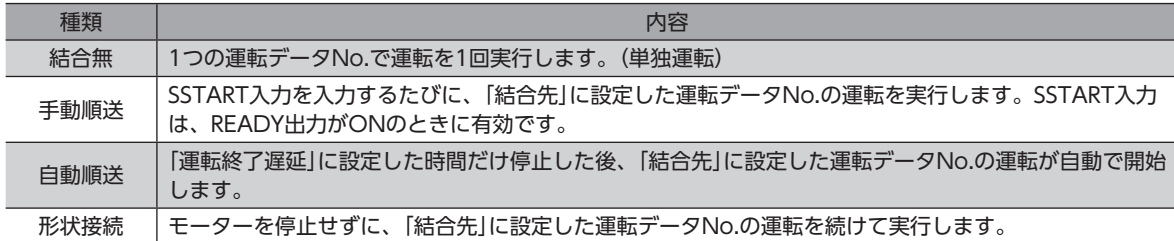

## **● オフセット(エリア)、幅(エリア)**

オフセット(エリア)や幅(エリア)を設定することで、運転データごとにMAREA出力の範囲を設定できます。

## 運転方向がFWD方向の場合

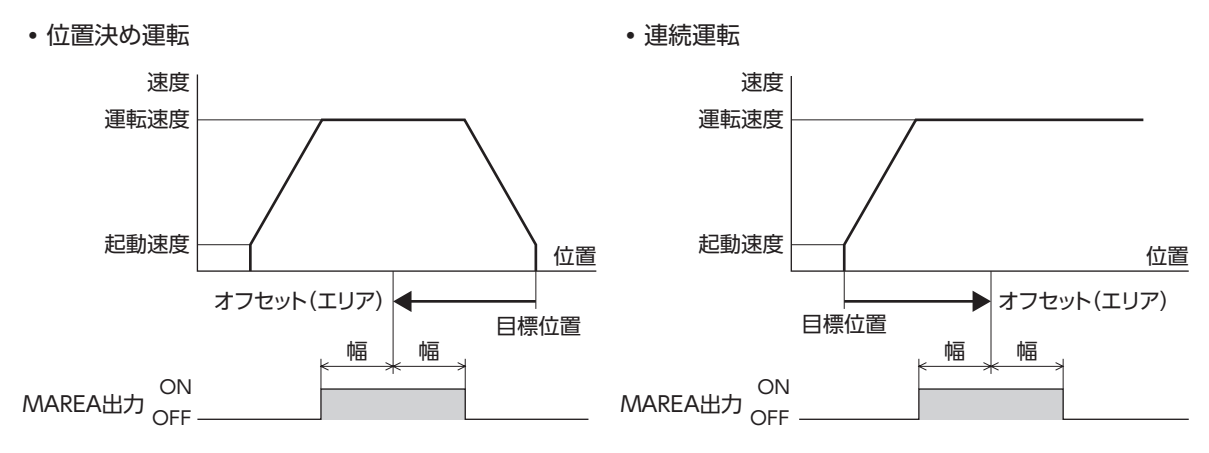

## **㓡** カウント(Loop)、位置オフセット(Loop)、終了(Loop)

カウント(Loop)、位置オフセット(Loop)、終了(Loop)を設定すると、ループ機能が有効になります。 (□[54ページ「ループ機能」](#page-53-1))

## **● 弱イベント、強イベント**

弱イベントと強イベントを設定すると、イベントジャンプ機能が有効になります。弱イベントと強イベントが同時に発生し たときは、強イベントが優先されます。(→[58ページ「イベントジャンプ機能」](#page-57-1))

## ■ 運転I/Oイベント

運転データの弱イベントや強イベントの設定に必要な、運転I/Oイベントです。

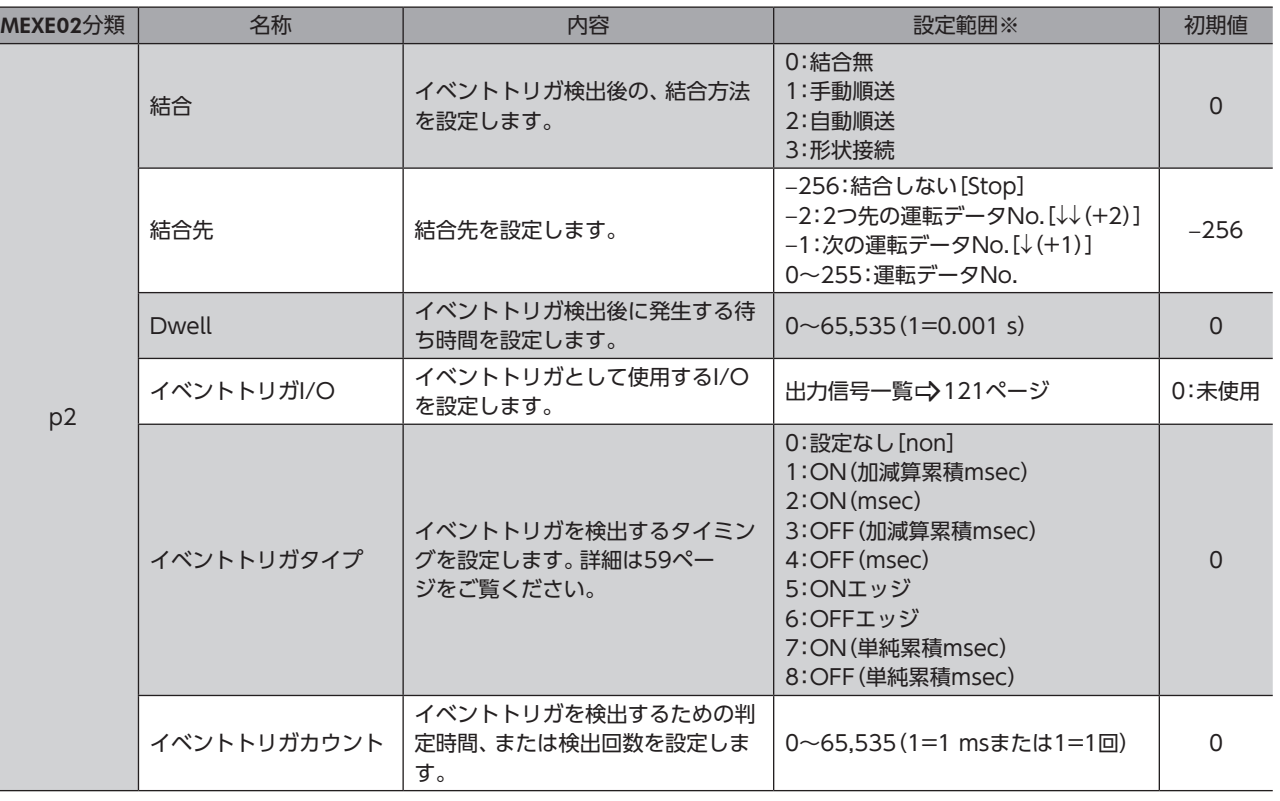

※ [ ]内はMEXE02の画面表記です。

## **● 結合、結合先**

イベントトリガが検出されたときの結合方法と結合先を設定します。結合には次の4種類があります。

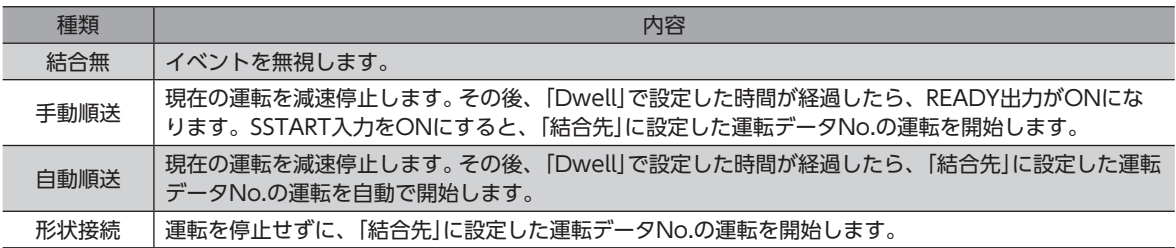

## **■ 運転データNo.の選択**

起動する運転データNo.の選択方法には、次の2種類があります。

- ダイレクト選択(D-SEL0~D-SEL7)
- M0~M7入力による選択

優先順位は、ダイレクト選択、M0~M7入力の順です。

#### **● ダイレクト選択**

ダイレクト選択とは、パラメータで運転データNo.を設定し、D-SEL0~D-SEL7入力で運転データNo.を選択する方法です。 D-SEL0~D-SEL7入力がすべてOFF、または2つ以上の入力がONになると、ダイレクト選択は無効になり、M0~M7入力 による選択が有効になります。

## 関連するパラメータ

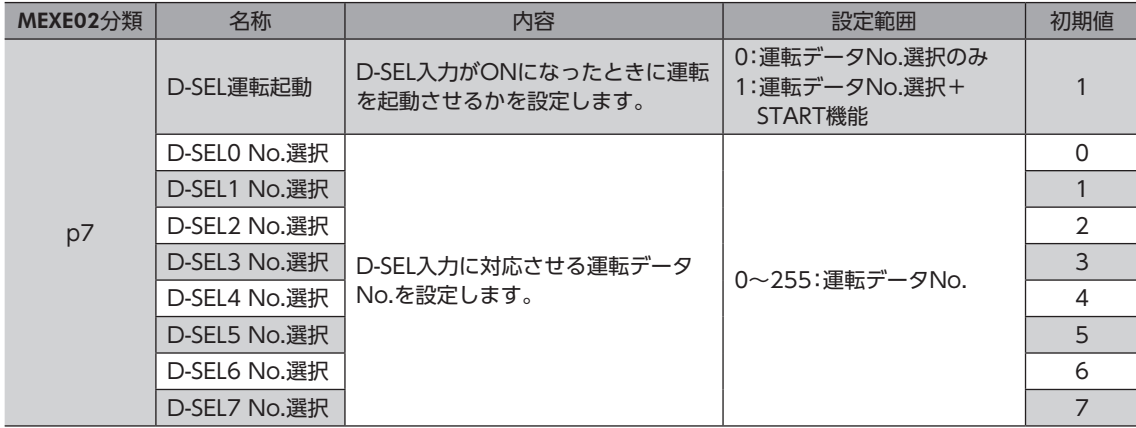

### ● M0~M7入力による選択

M0~M7入力のON/OFFを組み合わせて、運転データNo.を選択する方法です。

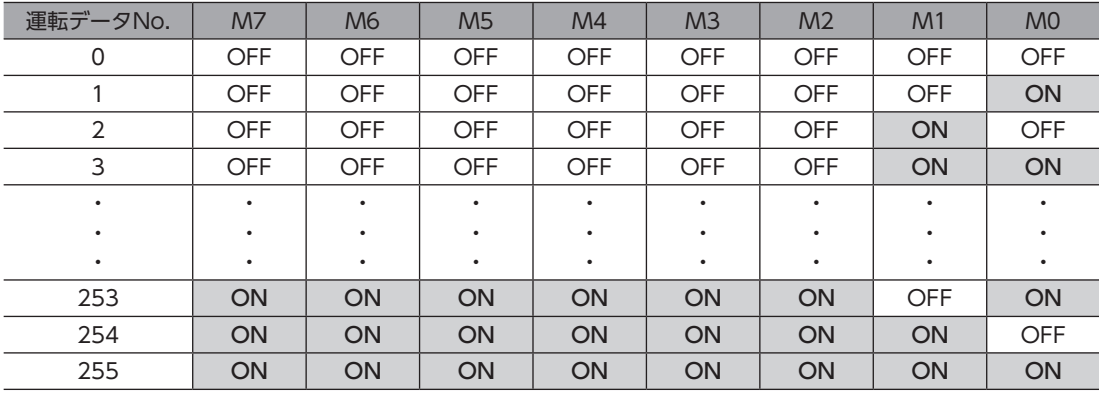

**▉** タイミングチャート

## **㓡** 位置決め運転の場合

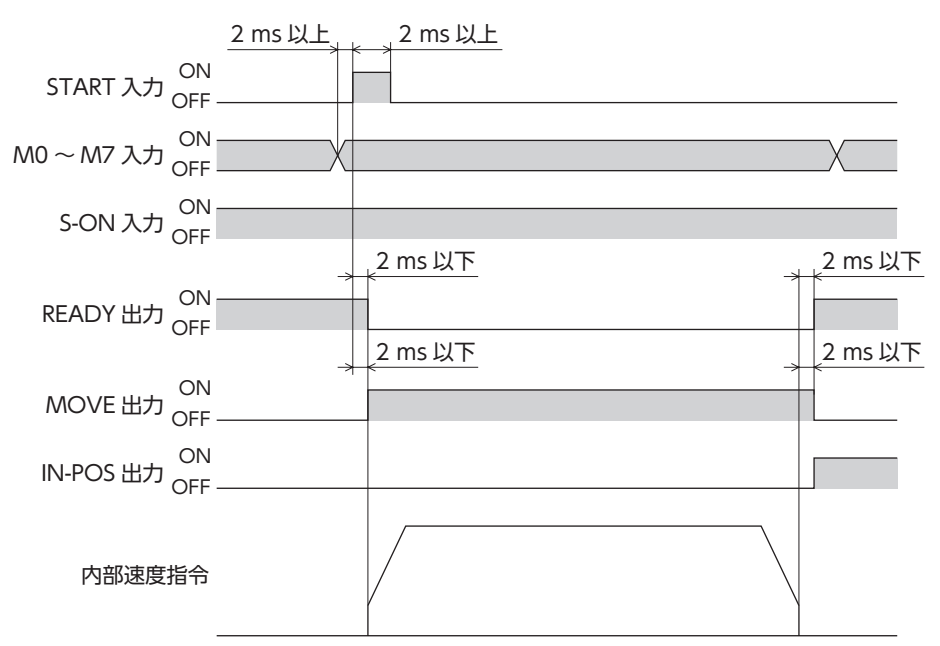

### **㓡** 連続運転の場合

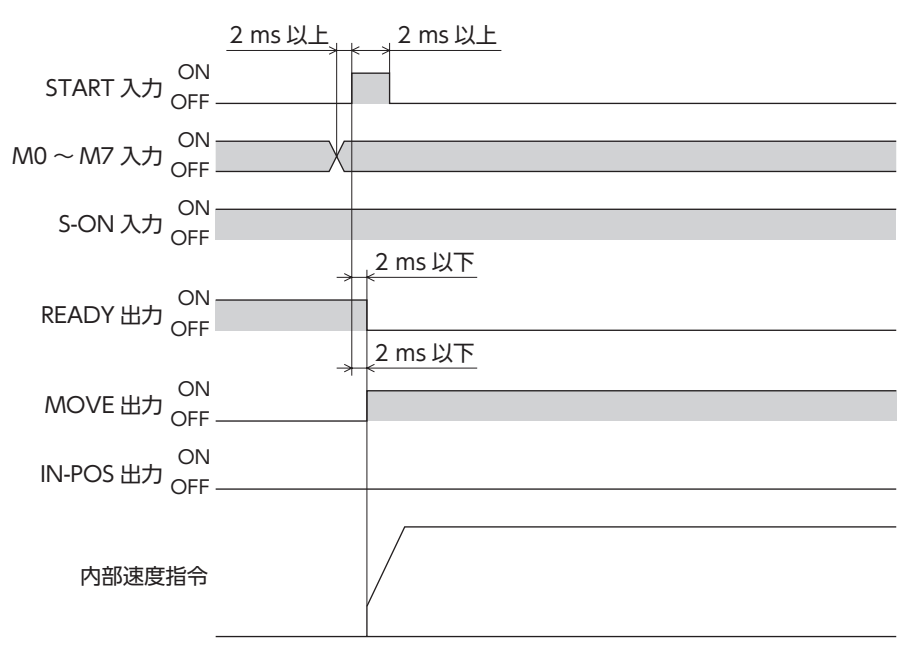

## <span id="page-32-0"></span>2-3 位置決めSD運転

位置決めSD運転とは、モーターの運転速度や位置(移動量)などを、運転データに設定して実行する運転です。位置決めSD 運転を実行すると、起動速度で立ち上がり、運転速度になるまで加速します。運転速度に達すると速度は一定になり、目標 位置に近づくと減速して停止します。

### **㓡** 運転動作

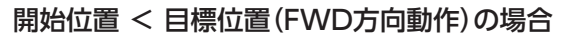

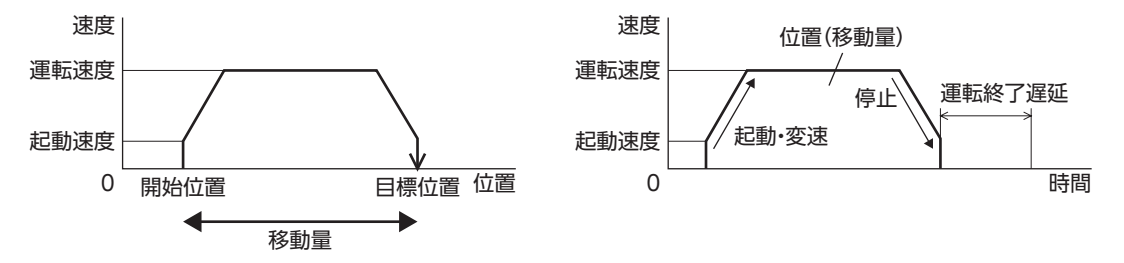

## 開始位置 > 目標位置(RVS方向動作)の場合

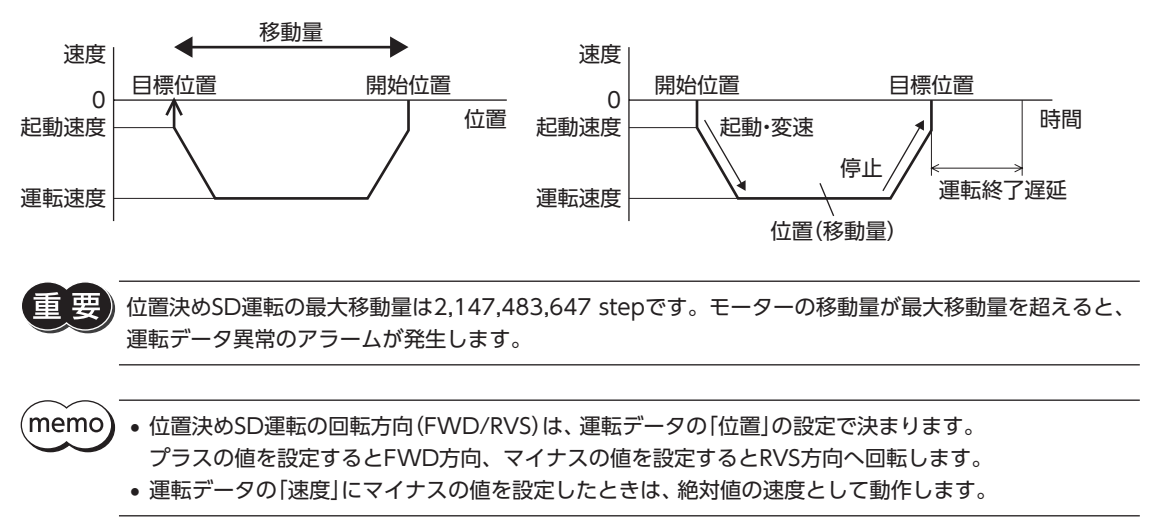

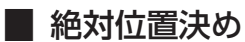

原点を基準とした座標上の目標位置を設定します。

**㓡** 使用例

## 指令位置100の位置から、目標位置8,600へ運転する場合

### 運転データの設定

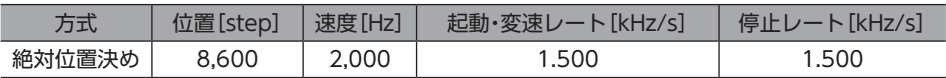

### 運転イメージ

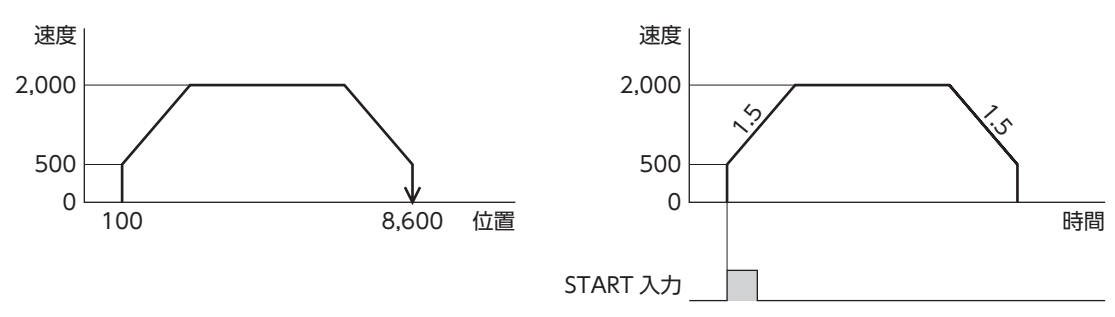

## 運転方法

- 1. S-ON入力をONにします。
- 2. READY出力がONであることを確認します。
- 3. M0~M7入力で運転データNo. を選択し、START入力をONにします。
- 4. READY出力がOFFになり、モーターが運転を開始します。
- 5. READY出力がOFFになっていることを確認し、START入力をOFFにします。
- 6. 運転が終わると、READY出力がONになります。

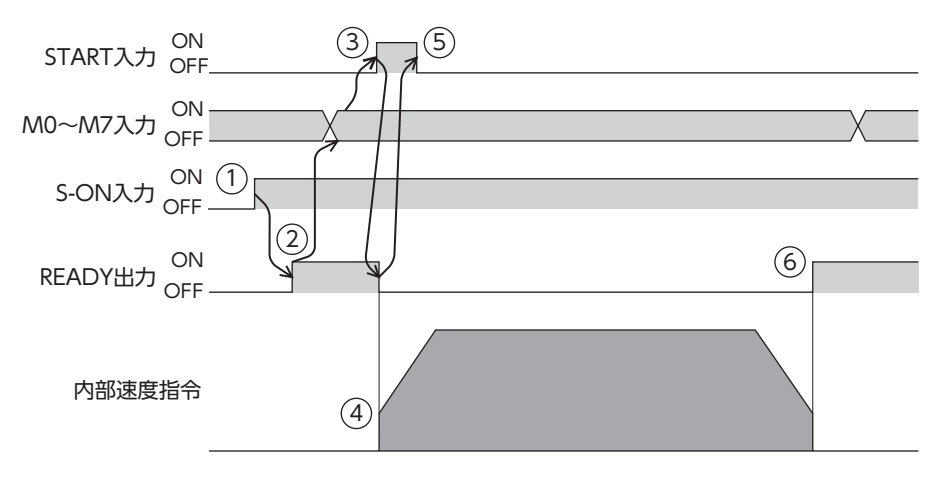

## ■ 相対位置決め (指令位置基準)

現在の指令位置から目標位置までの移動量を設定します。

**㓡** 使用例

指令位置100の地点から目標位置8,600へ運転する場合

## 運転データの設定

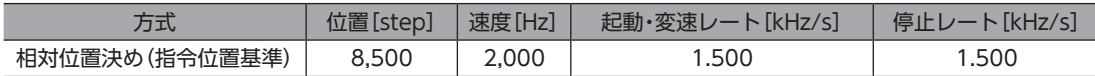

### 運転イメージ

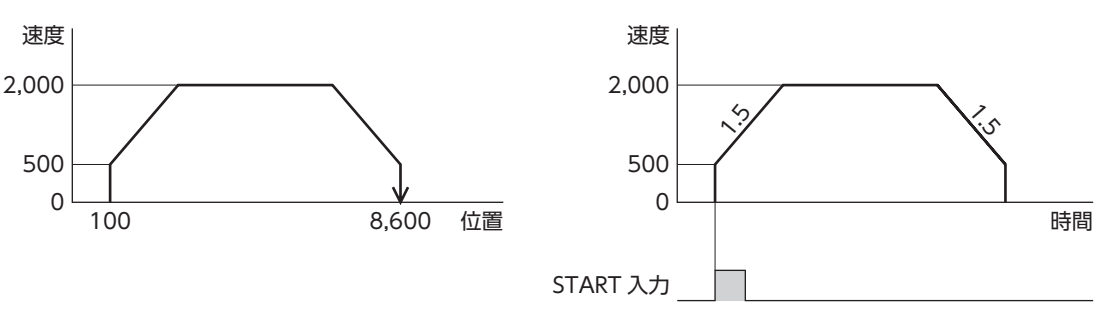

## 運転方法

- 1. S-ON入力をONにします。
- 2. READY出力がONであることを確認します。
- 3. M0~M7入力で運転データNo.を選択し、START入力をONにします。
- 4. READY出力がOFFになり、モーターが運転を開始します。
- 5. READY出力がOFFになっていることを確認し、START入力をOFFにします。
- 6. 運転が終わると、READY出力がONになります。

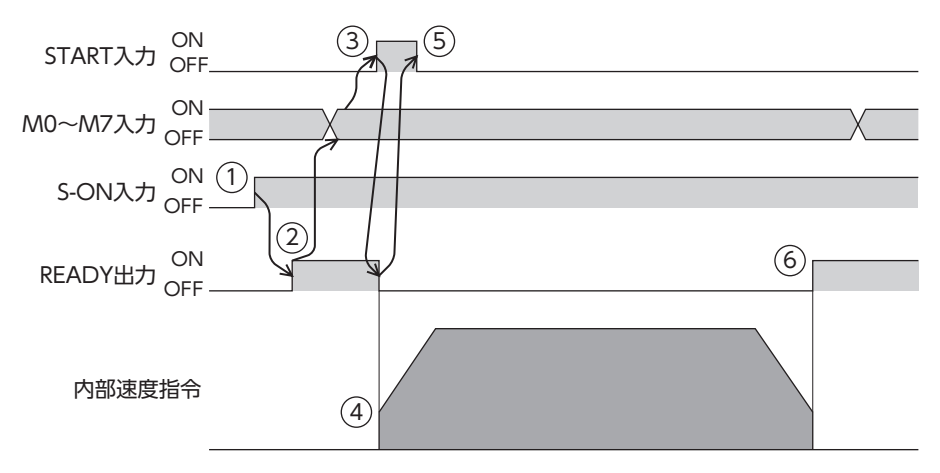

## ■ 相対位置決め (検出位置基準)

現在の検出位置から目標位置までの移動量を設定します。

**㓡** 使用例

```
検出位置100の地点から目標位置8,600へ運転する場合
```
#### 運転データの設定

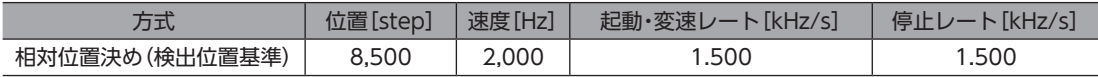

運転イメージ

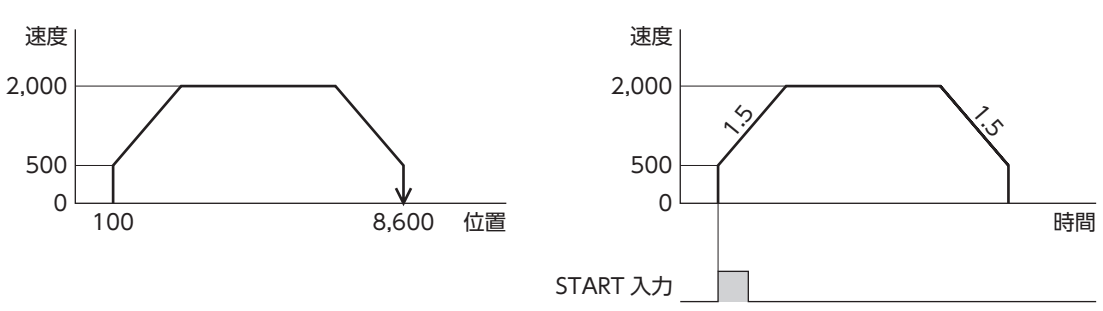

## 運転方法

- 1. S-ON入力をONにします。
- 2. READY出力がONであることを確認します。
- 3. M0~M7入力で運転データNo.を選択し、START入力をONにします。
- 4. READY出力がOFFになり、モーターが運転を開始します。
- 5. READY出力がOFFになっていることを確認し、START入力をOFFにします。
- 6. 運転が終わると、READY出力がONになります。

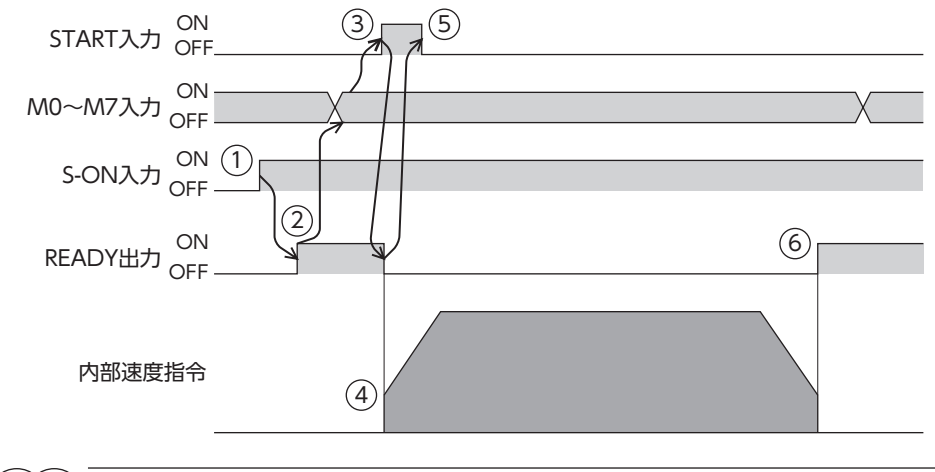

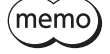

検出位置基準の運転は、負荷によって基準位置が変化します。指令位置と検出位置が異なる状態から次の 運転を開始するときに便利な方法です。
### **▉** ラウンド絶対位置決め

運転データにラウンド範囲内の目標位置を設定します。

#### **㓡** 使用例

指令位置100の地点から目標位置8,600へ運転する場合 (ラウンド設定範囲18 rev、ラウンドオフセット比率50 %)

#### ラウンド機能の設定

ラウンド機能の詳細は100ページ「ラウンド機能」をご覧ください。

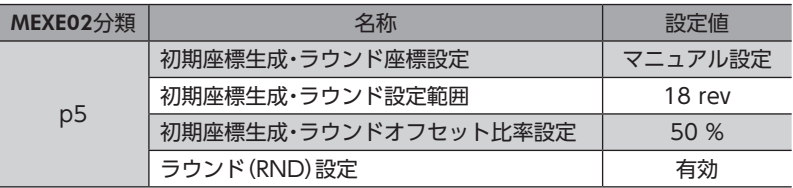

#### 運転データの設定

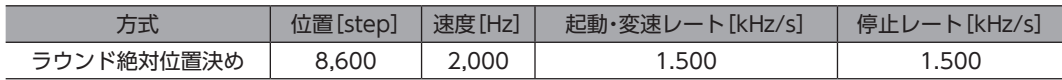

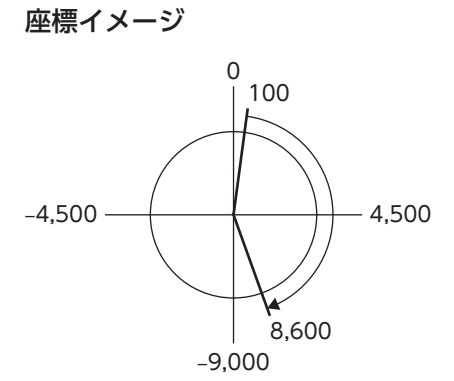

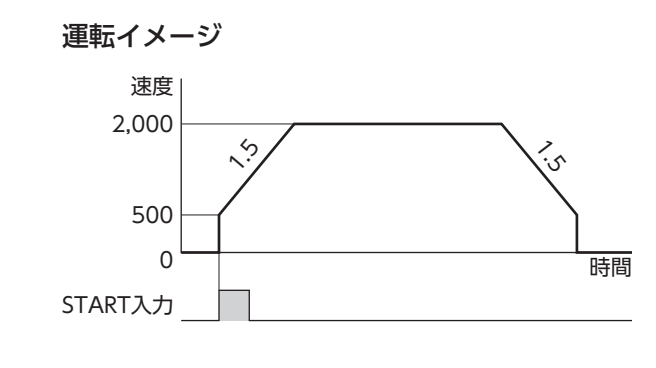

#### 運転方法

- 1. S-ON入力をONにします。
- 2. READY出力がONであることを確認します。
- 3. M0~M7入力で運転データNo. を選択し、START入力をONにします。
- 4. READY出力がOFFになり、モーターが運転を開始します。
- 5. READY出力がOFFになっていることを確認し、START入力をOFFにします。
- 6. 運転が終わると、READY出力がONになります。

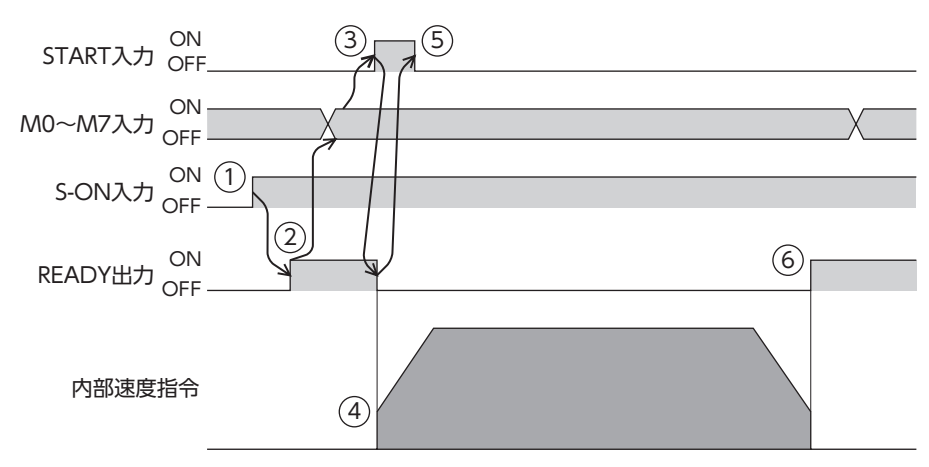

## **▉** ラウンド近回り位置決め

ラウンド範囲内の目標位置を設定します。目標位置に近い回転方向へ位置決めSD運転を実行します。

**●** 使用例

指令位置100の地点から目標位置8,600へ運転する場合 (ラウンド設定範囲18 rev、ラウンドオフセット比率50 %)

#### ラウンド機能の設定

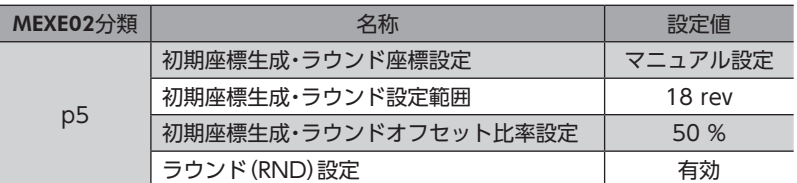

#### 運転データの設定

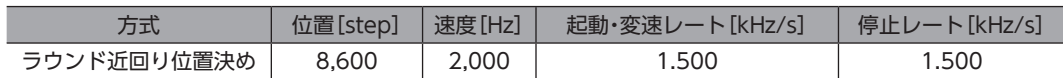

座標イメージ

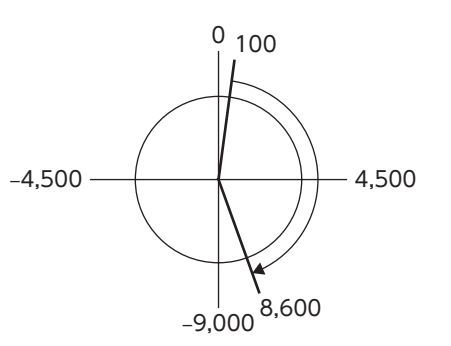

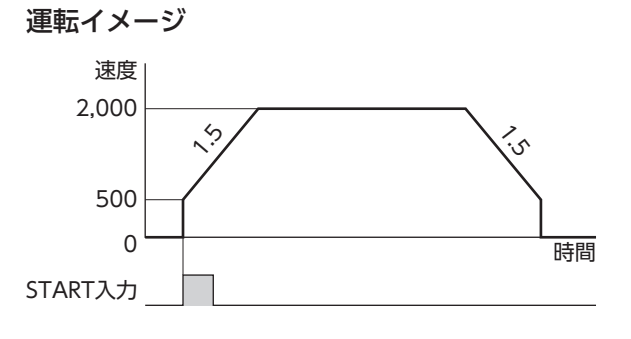

#### 運転方法

- 1. S-ON入力をONにします。
- 2. READY出力がONであることを確認します。
- 3. M0~M7入力で運転データNo. を選択し、START入力をONにします。
- 4. READY出力がOFFになり、モーターが運転を開始します。
- 5. READY出力がOFFになっていることを確認し、START入力をOFFにします。
- 6. 運転が終わると、READY出力がONになります。

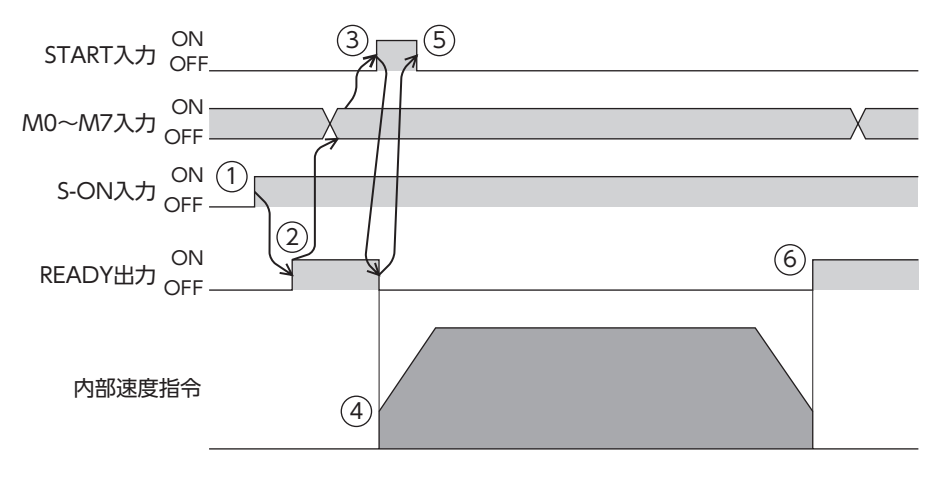

[3](#page-22-0) 運転操作 運転操作

### **▉** ラウンドFWD方向絶対位置決め

運転データにラウンド範囲内の目標位置を設定します。目標位置に関わらず、常にFWD方向へ位置決めSD運転を実行しま す。

#### **●** 使用例

指令位置100の地点から目標位置8,600へ運転する場合 (ラウンド設定範囲18 rev、ラウンドオフセット比率50 %)

#### ラウンド機能の設定

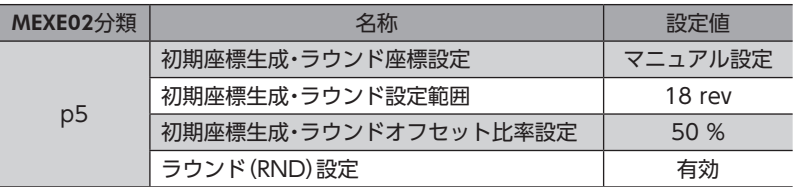

#### 運転データの設定

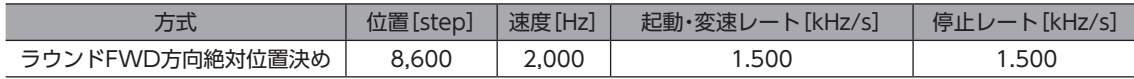

座標イメージ

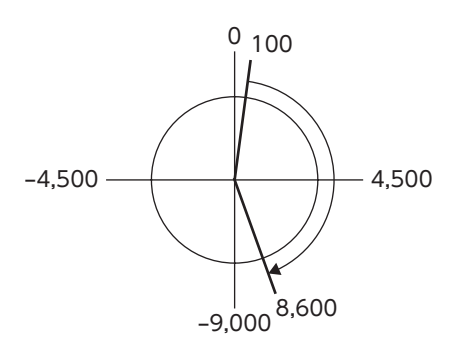

運転イメージ

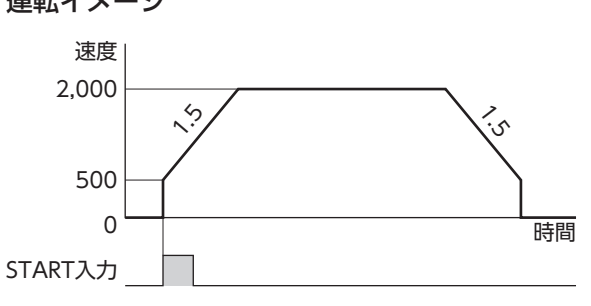

#### 運転方法

- 1. S-ON入力をONにします。
- 2. READY出力がONであることを確認します。
- 3. M0~M7入力で運転データNo. を選択し、START入力をONにします。
- 4. READY出力がOFFになり、モーターが運転を開始します。
- 5. READY出力がOFFになっていることを確認し、START入力をOFFにします。
- 6. 運転が終わると、READY出力がONになります。

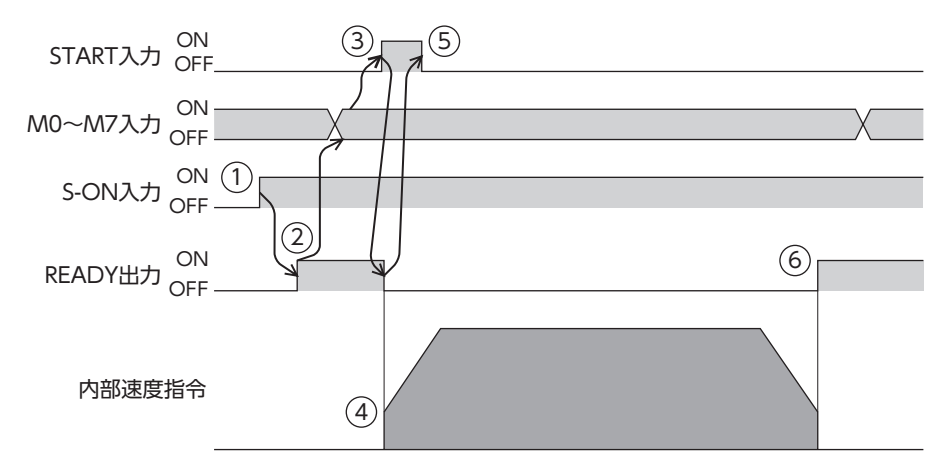

### **▉** ラウンドRVS方向絶対位置決め

ラウンド範囲内の目標位置を設定します。目標位置に関わらず、常にRVS方向へ位置決めSD運転を実行します。

#### **●** 使用例

指令位置100の地点から目標位置8,600へ運転する場合 (ラウンド設定範囲18 rev、ラウンドオフセット比率50 %)

#### ラウンド機能の設定

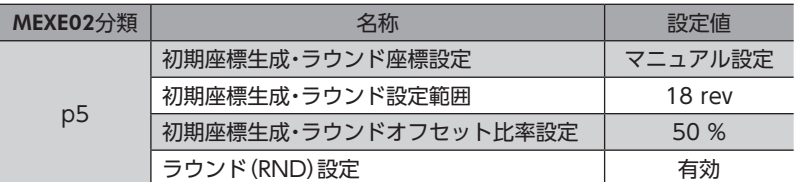

#### 運転データの設定

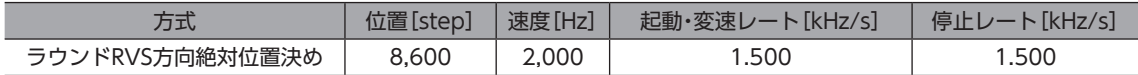

運転イメージ

座標イメージ

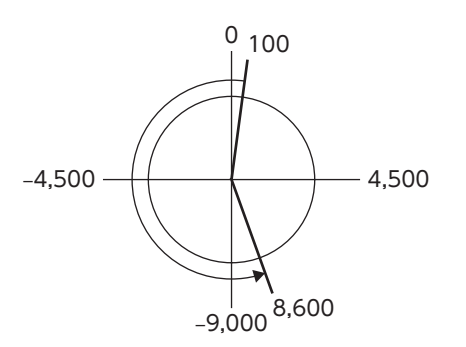

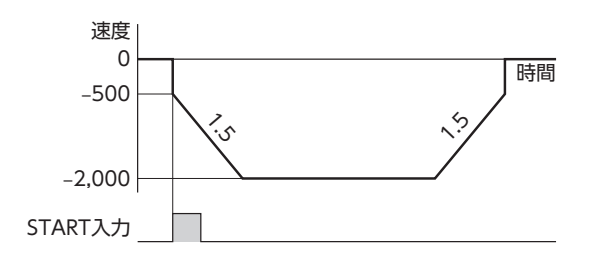

#### 運転方法

- 1. S-ON入力をONにします。
- 2. READY出力がONであることを確認します。
- 3. M0~M7入力で運転データNo. を選択し、START入力をONにします。
- 4. READY出力がOFFになり、モーターが運転を開始します。
- 5. READY出力がOFFになっていることを確認し、START入力をOFFにします。
- 6. 運転が終わると、READY出力がONになります。

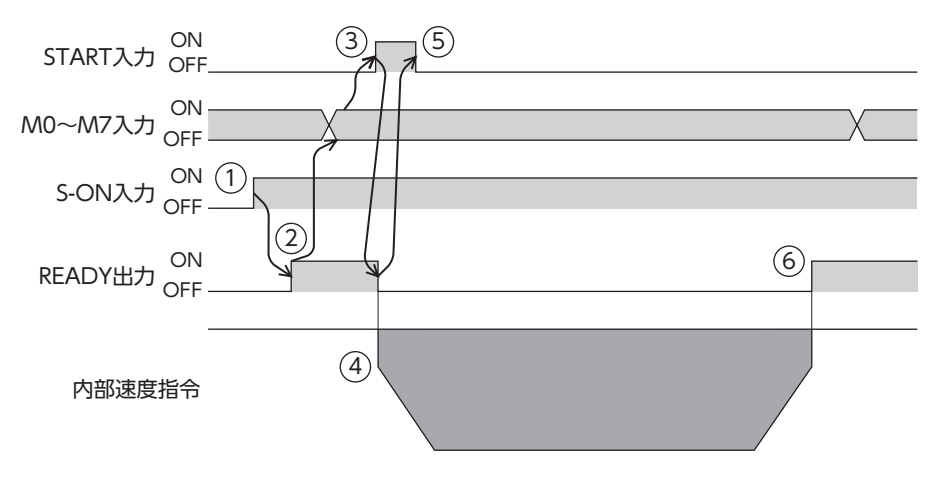

### **● 位置決めSD運転の軌道の比較**

ラウンド設定範囲1 rev、ラウンドオフセット比率50 %とします。(→100ページ「ラウンド機能」) □で囲んだ値は、モーターが停止した位置の座標を表わしています。

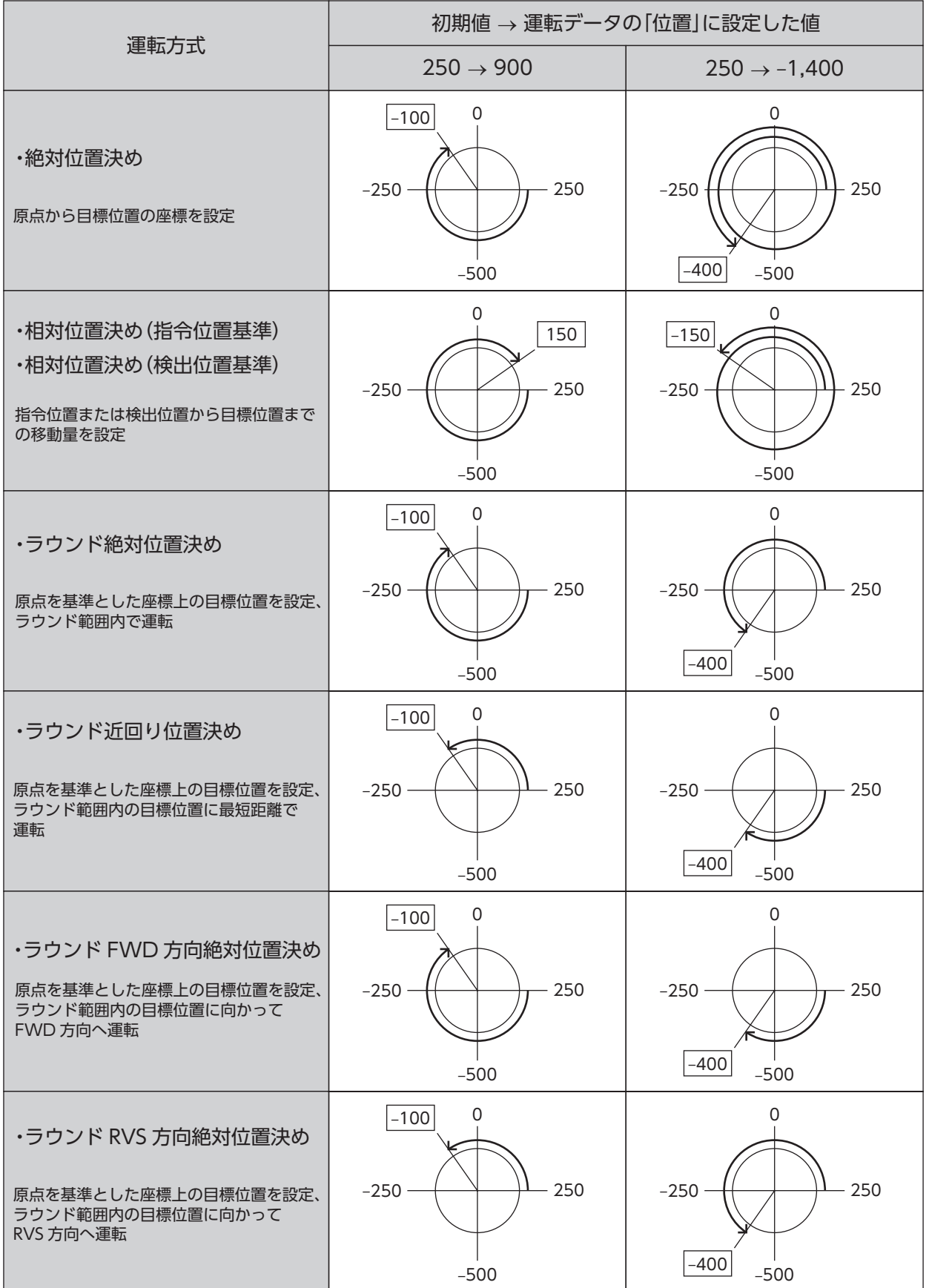

### 2-4 連続SD運転

連続SD運転とは、運転データに運転速度を設定して実行する運転です。運転速度を正の値にするとFWD方向、負の値にす るとRVS方向へ一定の速度で運転し続けます。

#### **㓡** 運転動作

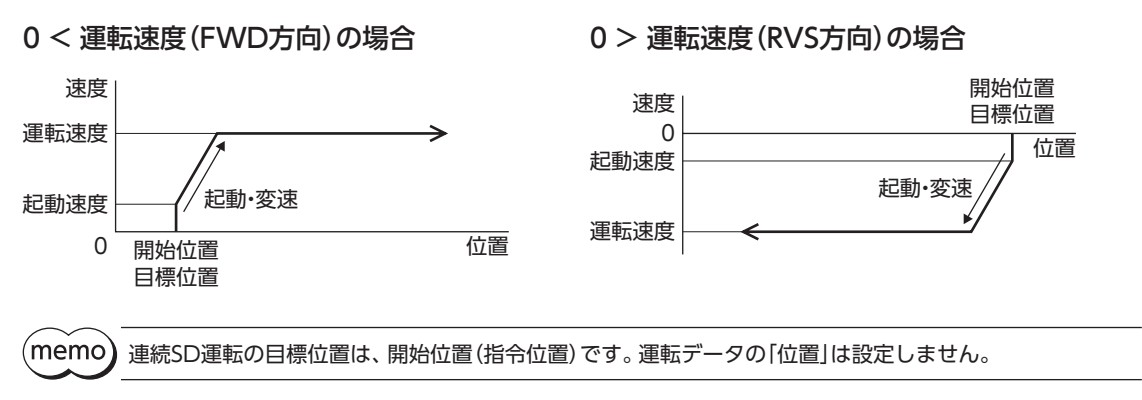

#### **▉** 連続運転

運転データに運転速度を設定して運転を実行します。運転を実行すると起動速度で立ち上がり、運転速度になるまで加速し ます。運転速度に達すると、速度を維持したまま運転を続けます。位置制御モードの場合、位置偏差を監視しながら運転を 実行するため、モーターのトルクを超える負荷が加わると、過負荷または位置偏差過大のアラームが発生します。

#### **㓡** 使用例

Ī

#### 運転データの設定

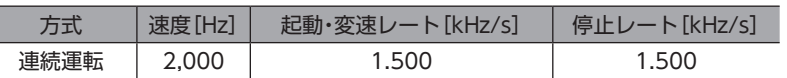

#### 運転イメージ

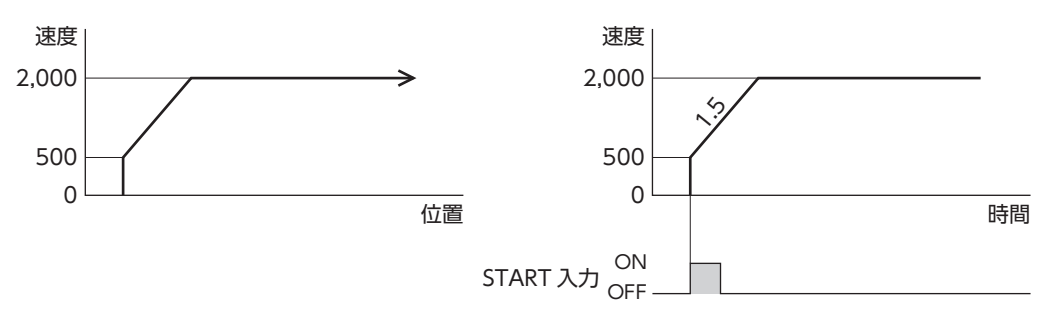

#### 運転方法

- 1. S-ON入力をONにします。
- 2. READY出力がONであることを確認します。
- 3. M0~M7入力で運転データNo. を選択し、START入力をONにします。 READY出力がOFFになり、モーターが運転を開始します。
- 4. READY出力がOFFになっていることを確認し、START入力をOFFにします。
- 5. STOP 入力をONにすると、モーターが減速停止を始めます。
- 6. モーターが停止すると、READY出力がONになります。

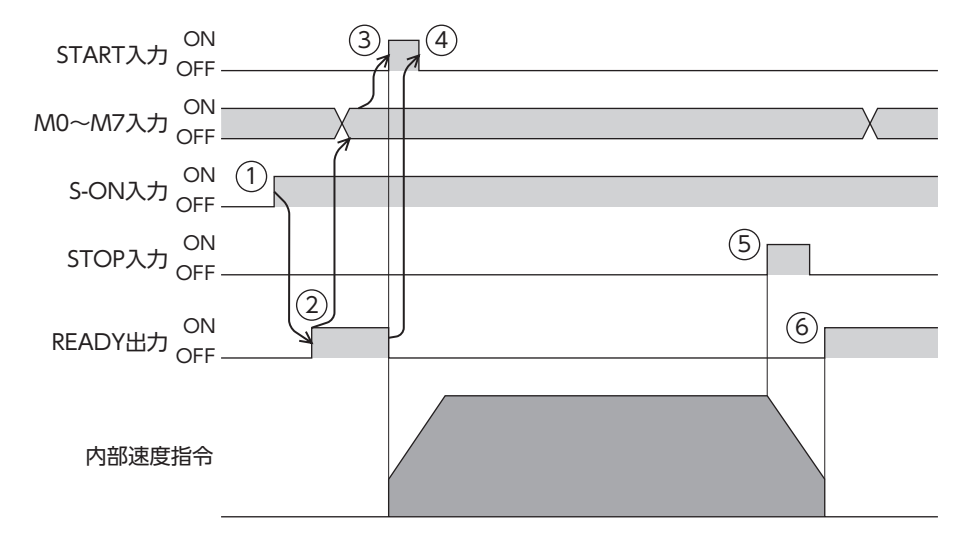

### 2-5 運転データの結合方式

2つ以上の運転データNo.の運転を結合します。M0~M7入力やD-SEL0~D-SEL7入力で結合運転の基点を変更すると、複 数のパターンで結合運転を設定できます。ワークごとに異なる運転パターンを設定したいときにお使いいただけます。 結合先の運転データNo.に遷移するタイミングは、運転の種類によって異なります。

#### **㓡** 位置決めSD運転の場合

- 指令位置が目標位置に到達したとき
- NEXT入力がONになったとき
- イベントジャンプ機能が実行されたとき(\_[58ページ「イベントジャンプ機能」](#page-57-0))

#### **● 連続SD運転の場合**

- NEXT入力がONになったとき
- イベントジャンプ機能が実行されたとき(→[58ページ「イベントジャンプ機能」](#page-57-0))

#### 関連する運転データ

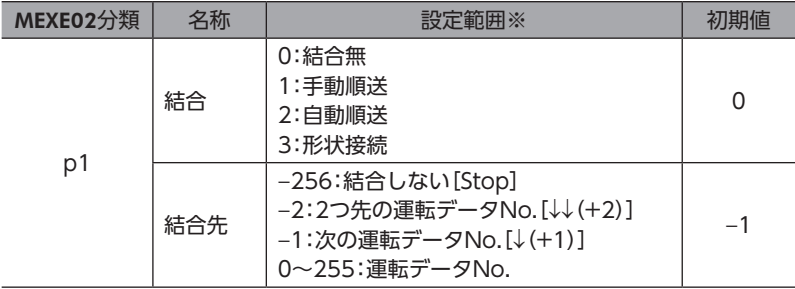

※ [ ]内はMEXE02の画面表記です。

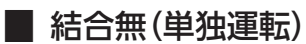

1つの運転データNo.で運転を1回実行します。

関連する入出力信号

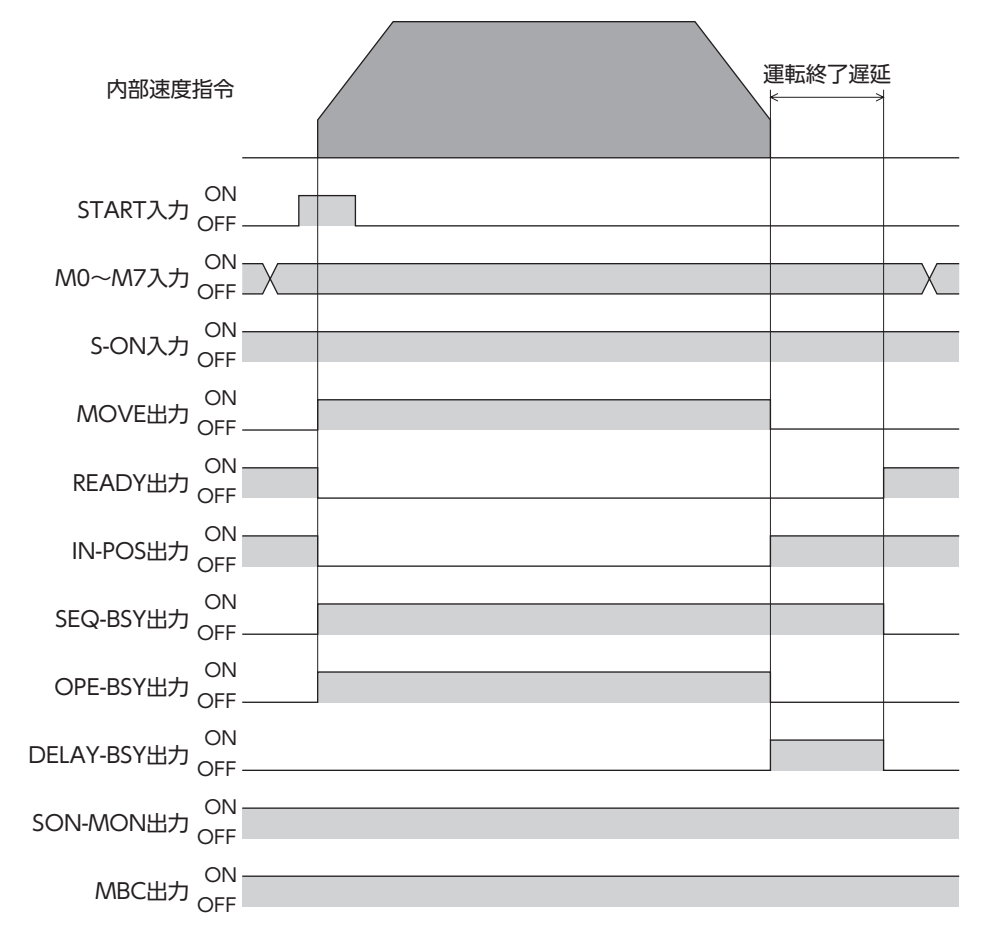

[3](#page-22-0) 運転操作 運転操作

### **▉** 手動順送運転

SSTART入力をONにするたびに、結合先に設定されている運転データNo.の運転を実行します。運転データNo.を選択する 操作が省けるため、位置決め運転を順番に行ないたいときに便利な方法です。

 $(memo)$ • 手動順送が設定されている運転データNo.の運転が完了しても、SEQ-BSY出力はOFFになりません(手 動順送待機状態)。SEQ-BSY出力がONの状態でSSTART入力をONにすると、結合先に設定されている 運転データNo.が実行されます。

#### **●** 使用例

#### 任意のタイミングで、複数の座標に位置決め運転を行なう場合

運転データの設定

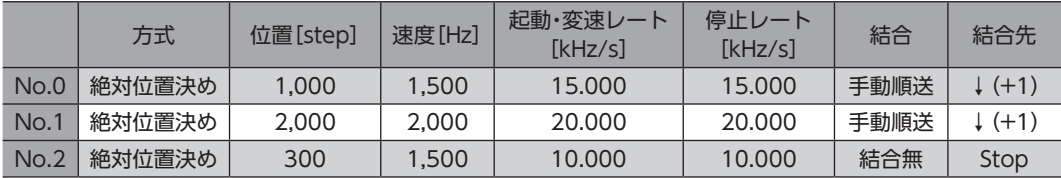

運転イメージ

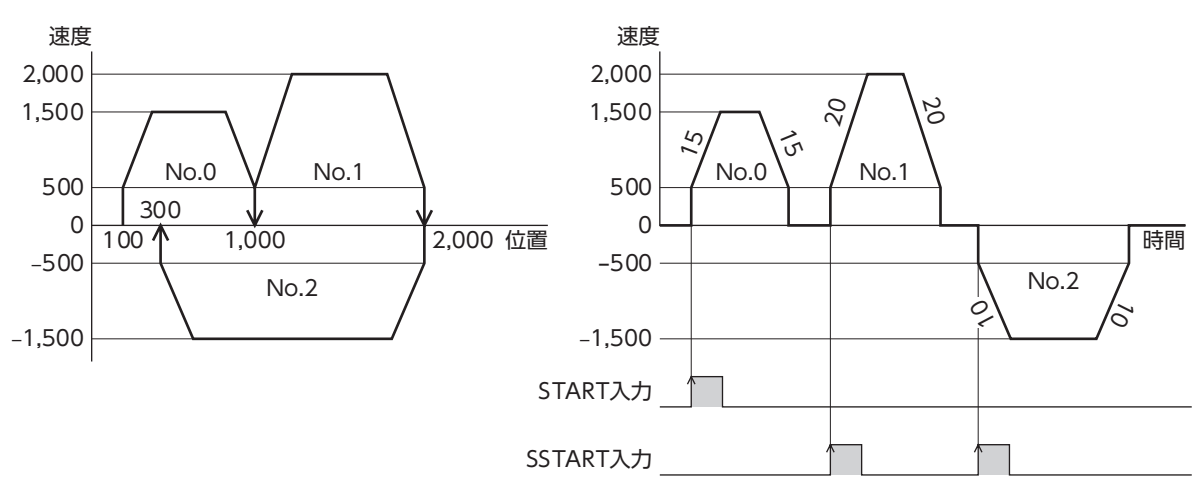

<sup>•</sup> SEQ-BSY出力がOFFの状態でSSTART入力をONにすると、現在選択されている運転データNo.が実行 されます。

- タイミングチャート
- 1. S-ON入力をONにします。
- 2. READY出力がONであることを確認します。
- 3. M0~M7入力で運転データNo.を選択します。
- 4. START入力をONにします。 READY出力がOFF、SEQ-BSY出力がONになり、モーターが運転を開始します。
- 5. READY出力がOFFになったことを確認し、START入力をOFFにします。
- 6. 運転が終わると、READY出力がONになります。
- 7. READY出力がONになっていることを確認し、SSTART入力をONにします。 手動順送で結合された運転データNo.の運転が開始します。
- 8. READY出力がOFFになったことを確認し、SSTART入力をOFFにします。
- 9. 結合されたすべての運転が終わると、SEQ-BSY出力がOFF、READY出力がONになります。

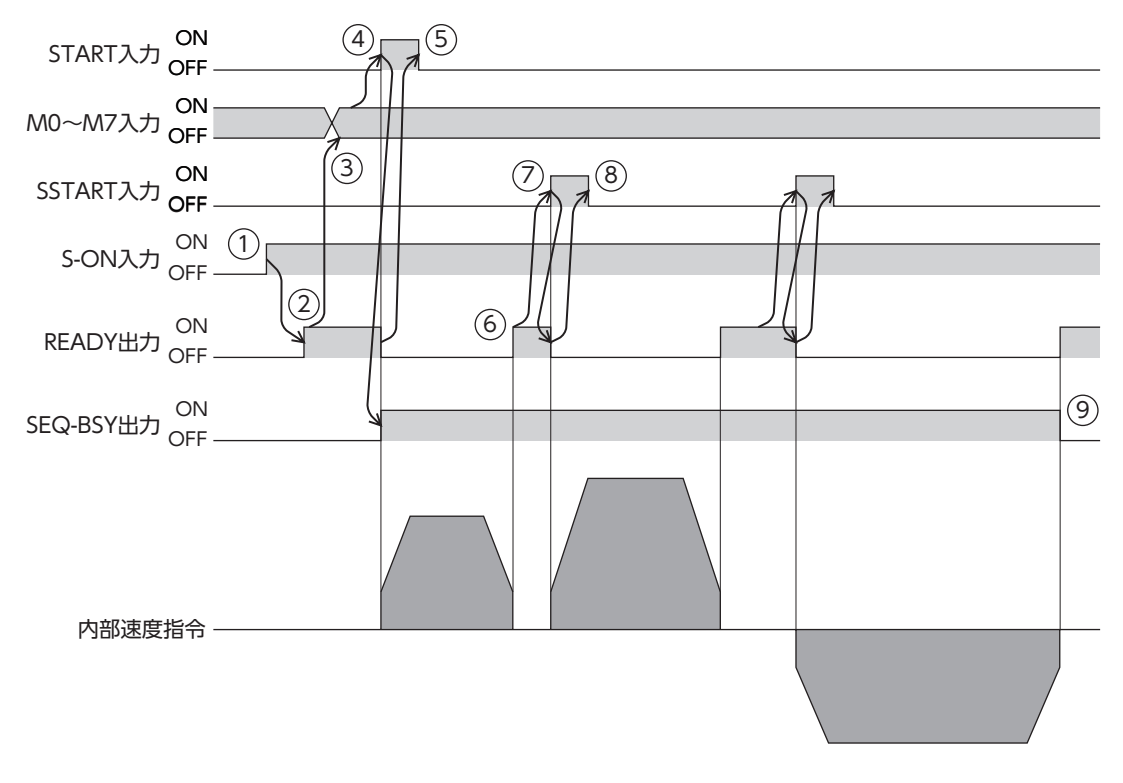

関連する入出力信号

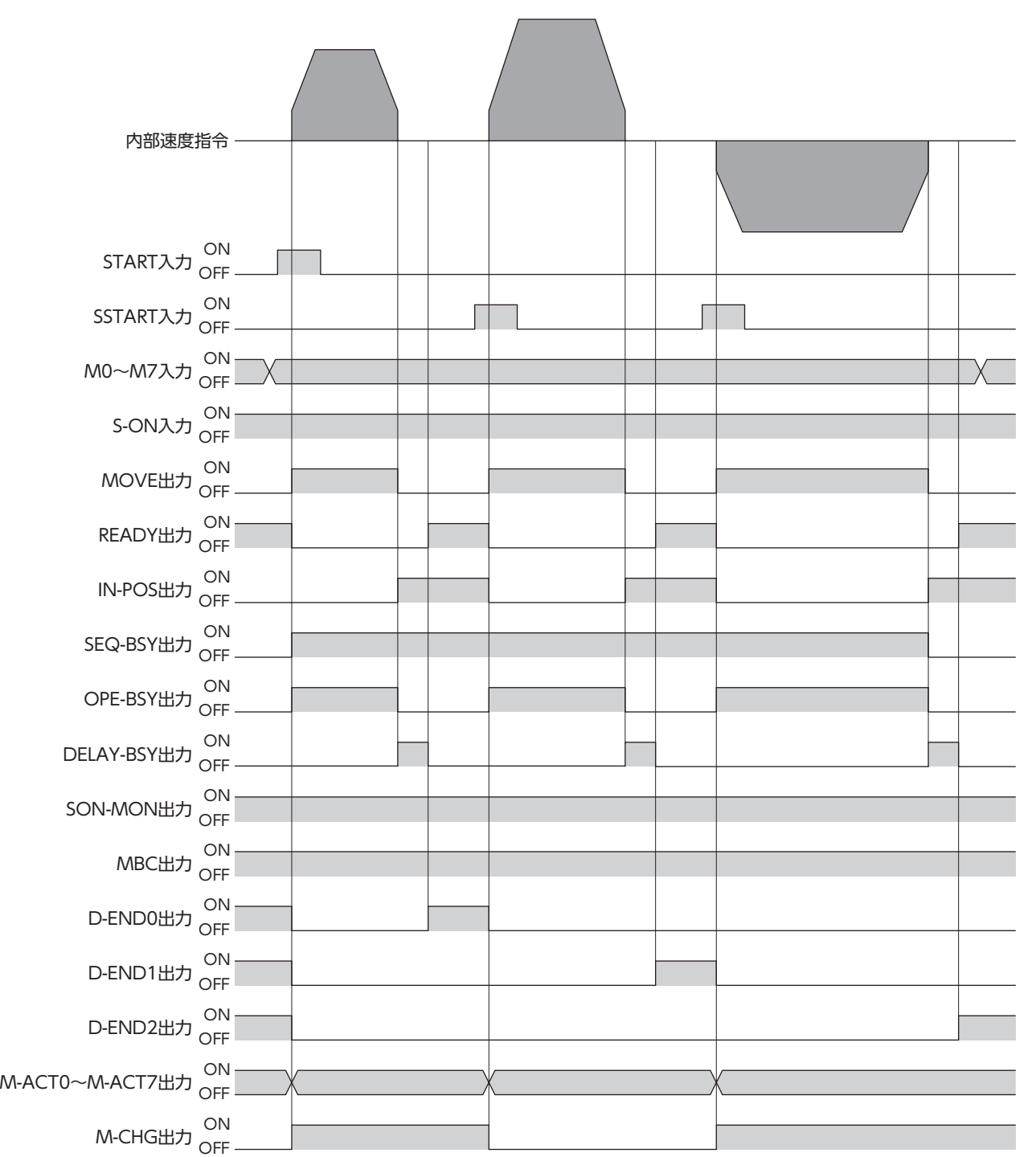

### **▉** 自動順送運転

2つ以上の運転を自動で順番に実行します。1つの運転が終了した後、「運転終了遅延」に設定した時間だけ停止してから、「結 合先」で設定した運転データの運転を開始します。途中で「0:結合無」を設定した運転データがあると、その運転データまで ストアードデータ運転を行ない、モーターを停止させます。

### **●** 使用例

#### 自動で複数の座標に位置決め運転を行なう場合

運転データの設定

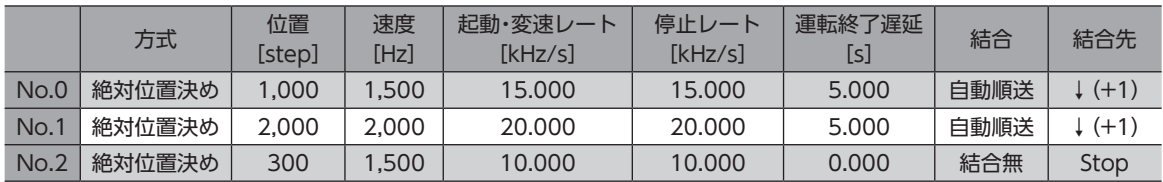

運転イメージ

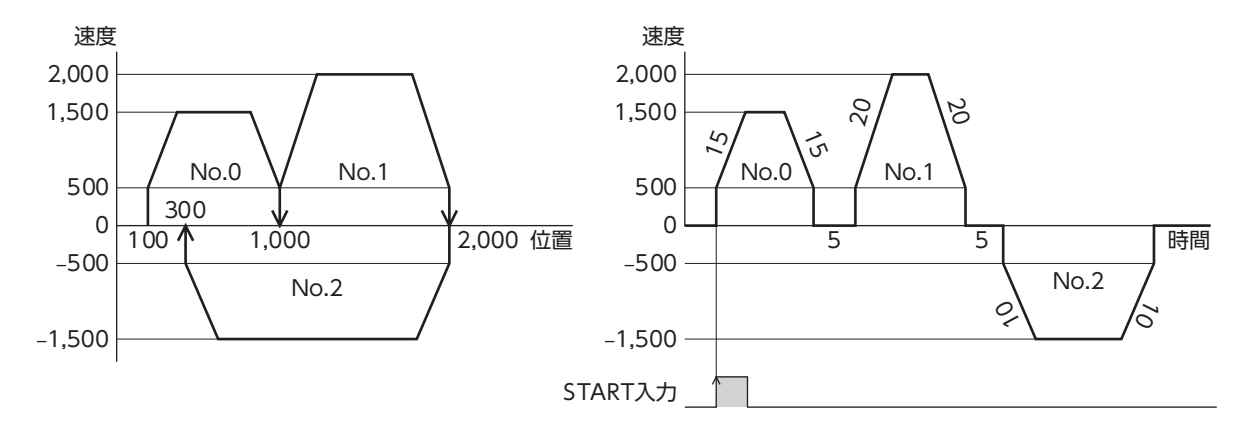

#### タイミングチャート

- 1. S-ON入力をONにします。
- 2. READY出力がONであることを確認します。
- 3. M0~M7入力で運転データNo. を選択します
- 4. START入力をONにします。 READY出力がOFF、SEQ-BSY出力がONになり、モーターが運転を開始します。
- 5. READY出力がOFFになっていることを確認し、START入力をOFFにします。
- 6. 最初の運転が終了すると、運転終了遅延で設定した時間だけ停止してから、自動順送で結合された運転が始まります。
- 7. 結合されたすべての運転が終わると、SEQ-BSY 出力がOFF、READY 出力がONになります。

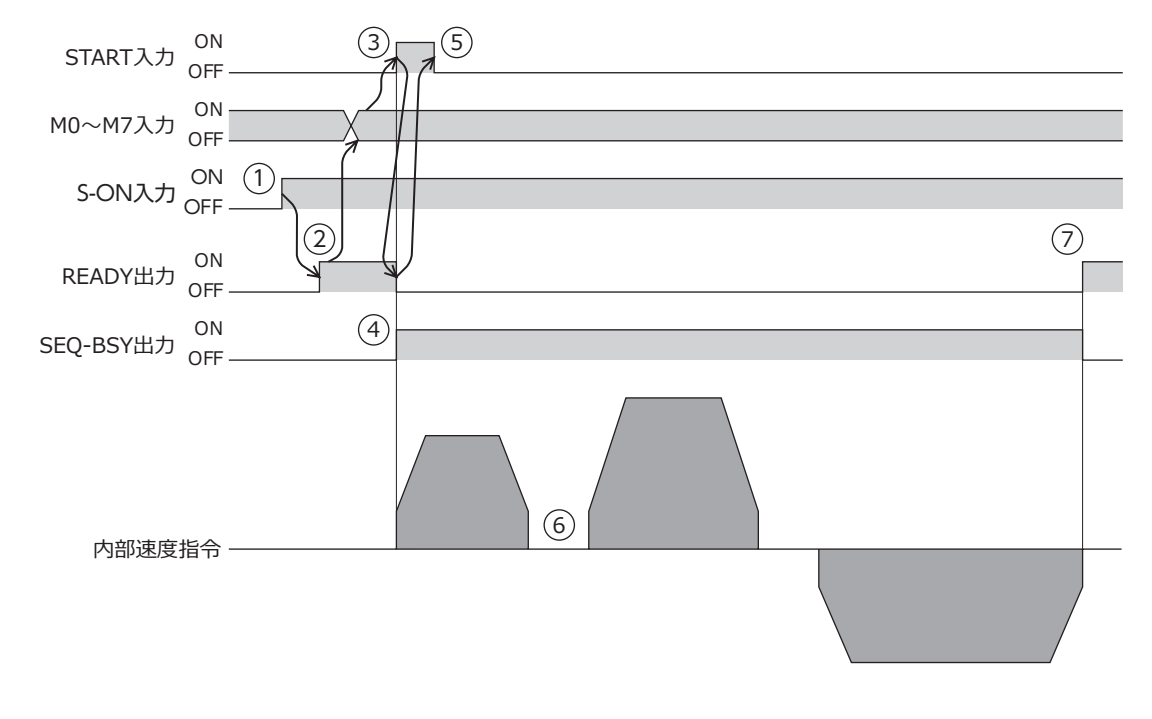

[3](#page-22-0) 運転操作

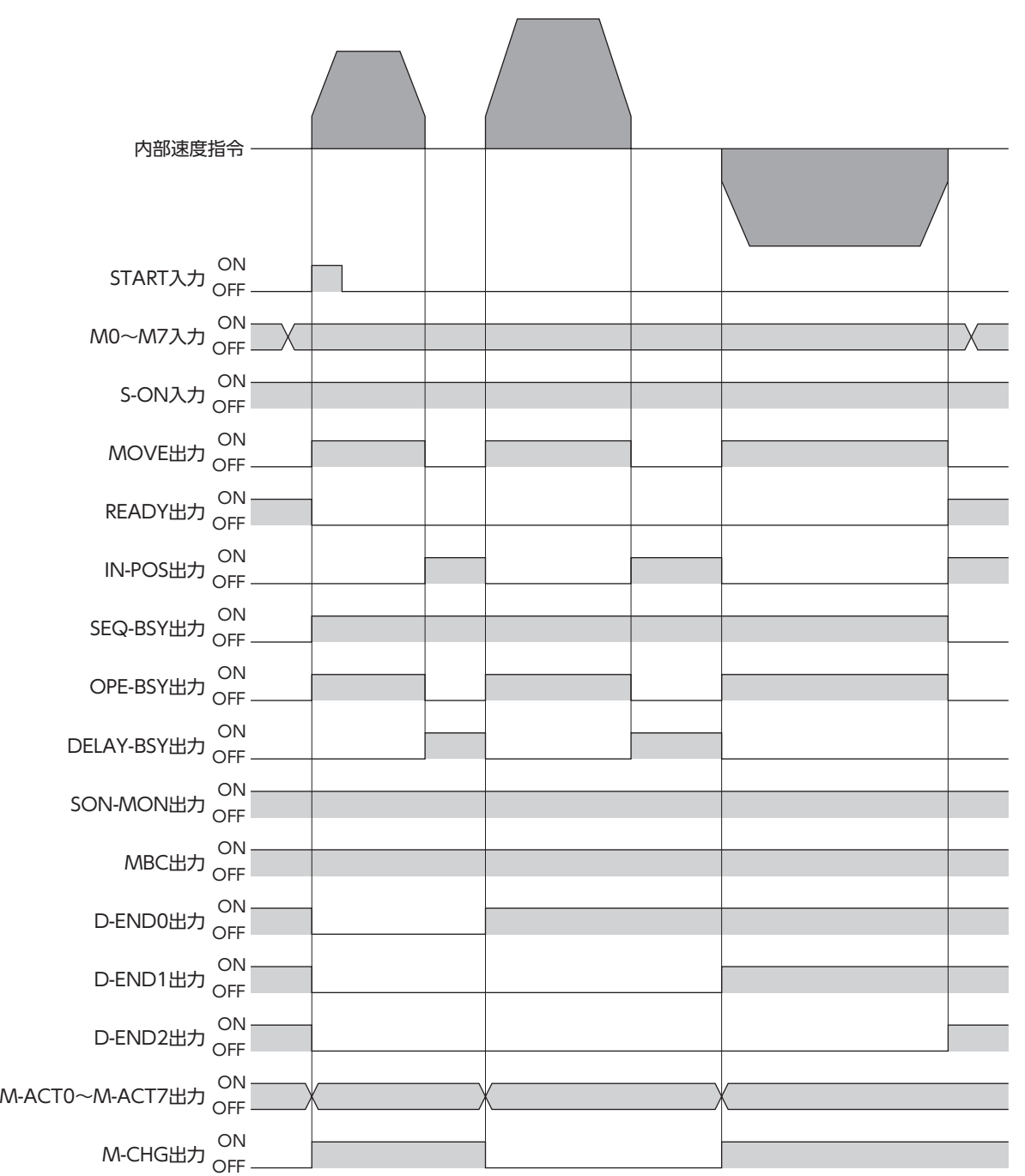

### **▉** 形状接続運転

「結合先」で設定した運転データNo.の運転を、モーターを止めずに続けて実行します。途中で「0:結合無」を設定した運転 データがあると、その運転データまでストアードデータ運転を行ない、モーターを停止させます。

#### **●** 使用例

決められた位置で速度を変化させる場合

運転データの設定

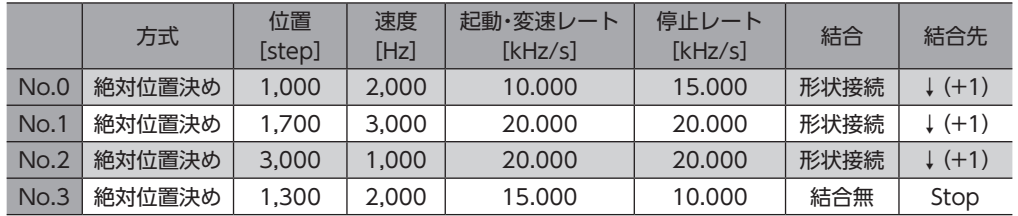

運転イメージ

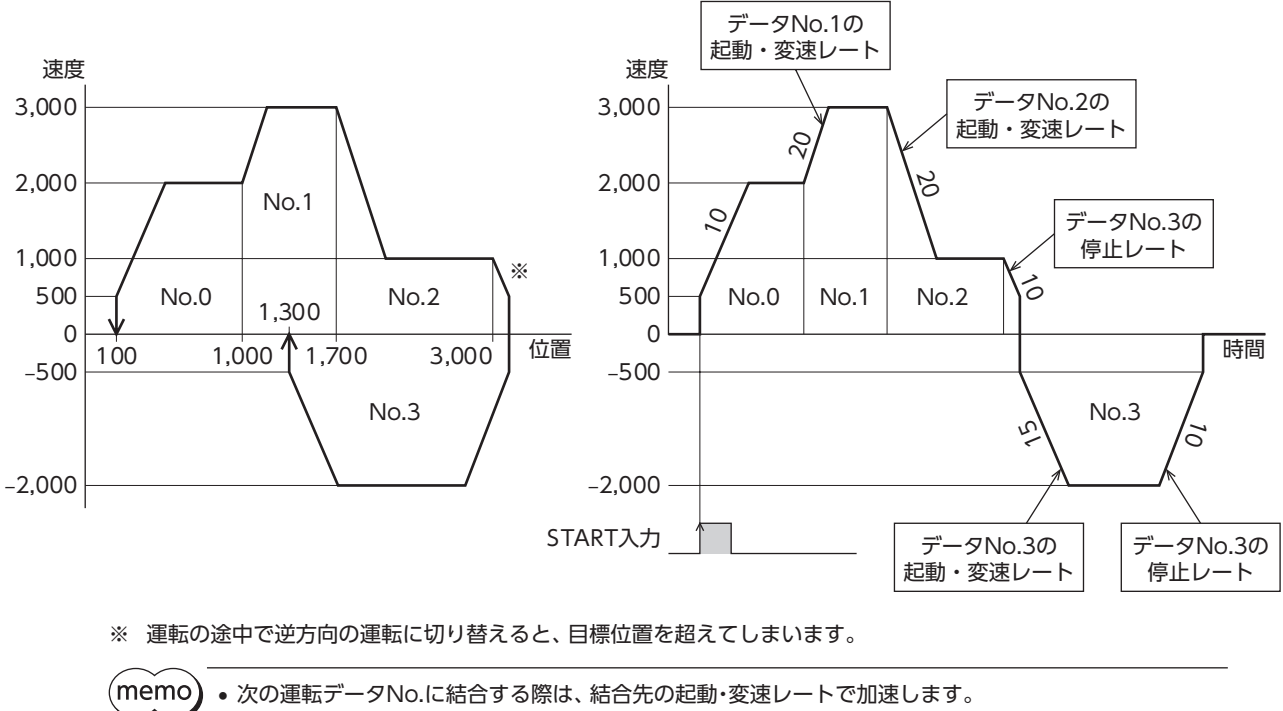

• 結合先の運転が逆方向へ回転する場合は、結合先の停止レートで減速します。

• 停止するときは、最後に結合した運転データNo.の停止レートで減速します。

- タイミングチャート
- 1. S-ON入力をONにします。
- 2. READY出力がONであることを確認します。
- 3. M0~M7入力で運転データNo.を選択します
- 4. START入力をONにします。 READY出力がOFF、SEQ-BSY出力がONになり、モーターが運転を開始します。
- 5. READY出力がOFFになっていることを確認し、START入力をOFFにします。
- 6. 運転中のモーターが目標位置に到達すると、結合した次の運転に遷移し、現在速度から目標速度への加減速が始まりま す。
- 7. 結合されたすべての運転が終わると、SEQ-BSY 出力がOFF、READY 出力がONになります。

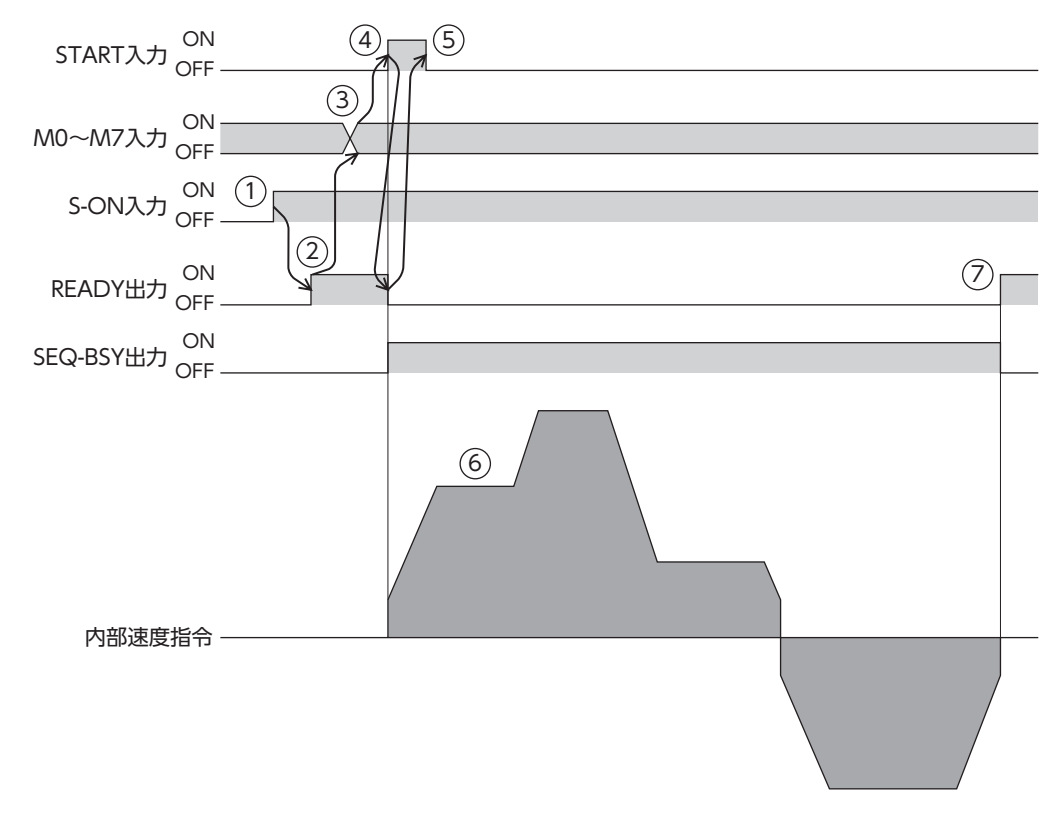

関連する入出力信号

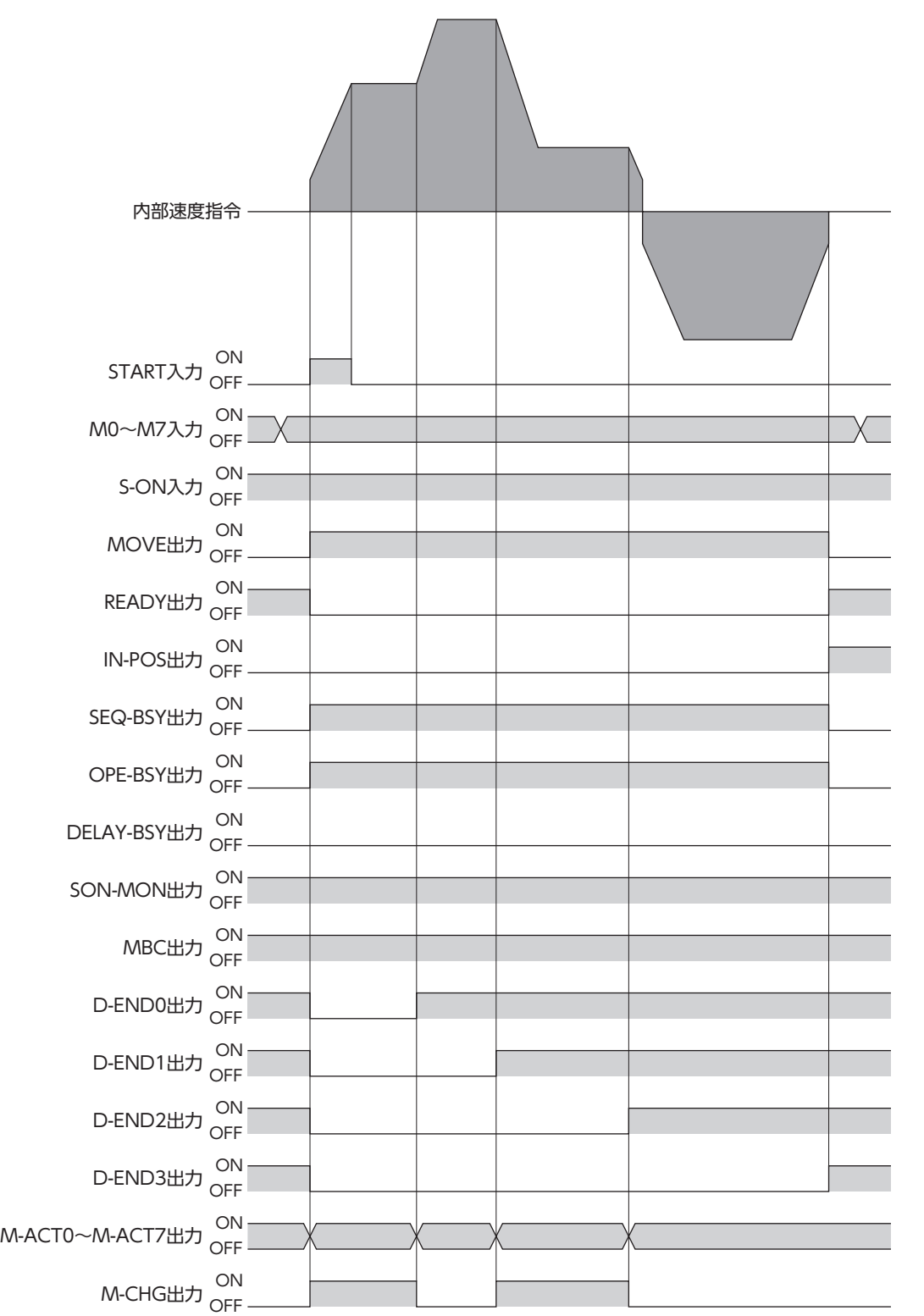

[3](#page-22-0) 運転操作

# 2-6 シーケンス機能(繰り返し運転)

2つ以上の運転データNo.を結合して繰り返し運転を行なうには、次の3つの方法があります。繰り返す回数によって、運転 データの設定方法が異なります。

#### ● ループ機能を使用する(二)次項)

2~255回の範囲で運転を繰り返したいときは、ループ機能を使用します。 「位置オフセット(Loop)」を設定すると、運転を繰り返しながら位置決めの目標位置をオフセット分だけずらすことができ ます。パレタイジング運転などにお使いいただけます。

#### **● 拡張ループ機能を使用する(二>[61ページ\)](#page-60-0)**

2~100,000,000回の範囲で運転を繰り返したいときは、拡張ループ機能を使用します。 ループ機能では設定できない回数の繰り返し運転を実行できます。

#### **● 結合機能を使用する(=>[57ページ\)](#page-56-0)**

運転を無限に繰り返したいときは、結合機能を使用します。位置のオフセットはできません。

#### **▉** ループ機能

ループ機能とは、結合した運転データNo.の運転を、設定した回数だけ繰り返す機能です。 「カウント(Loop)」を設定した運転データNo.から、「終了(Loop)」を設定した運転データNo.まで、「カウント(Loop)」で 設定した回数だけ運転を繰り返します。設定した回数の運転が終わると、「結合先」に設定した運転データNo.へ遷移します。

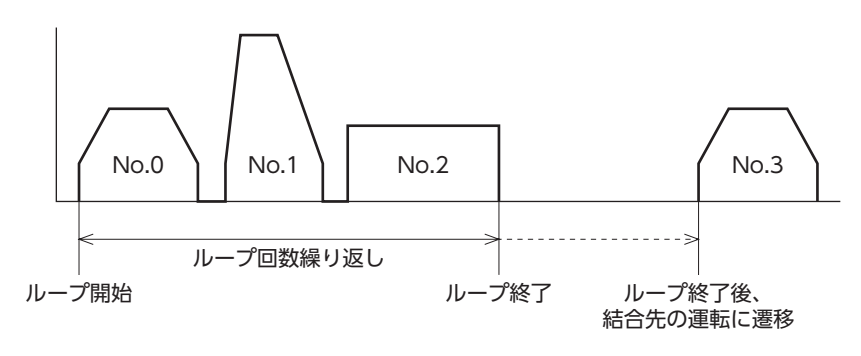

ループさせる運転データNo.の「結合」に「0:結合無」が含まれていると、「0:結合無」を設定した運転データ No.で運転が止まってしまいます。必ず、すべての運転を「1:手動順送」、「2:自動順送」、または「3:形状接 続」で結合してください。

#### 関連する運転データ

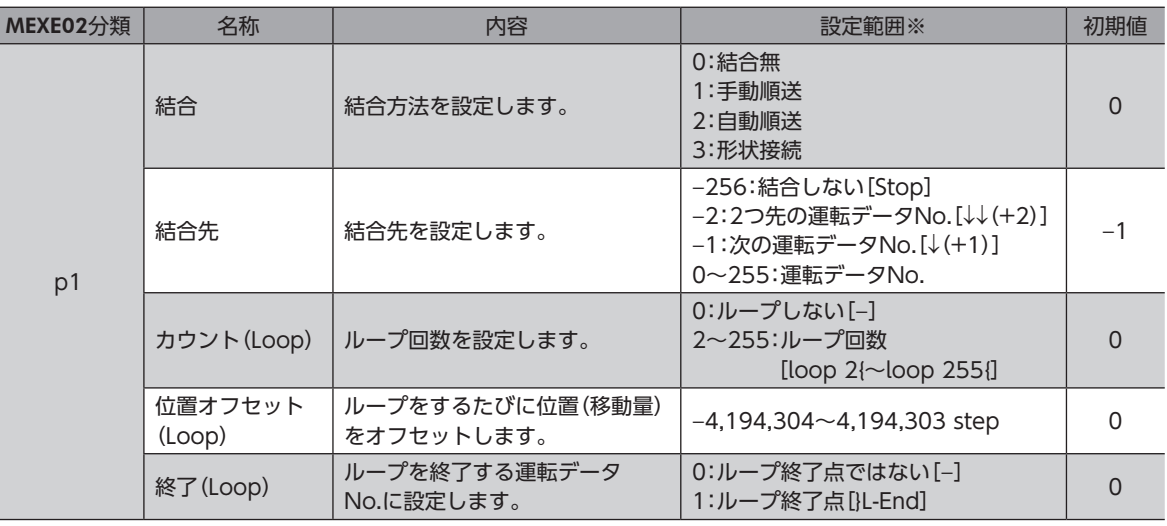

※ [ ]内はMEXE02の画面表記です。

**●** 使用例

運転データNo.0→No.1の動作を3回繰り返した後、運転データNo.2に遷移する場合

運転データの設定

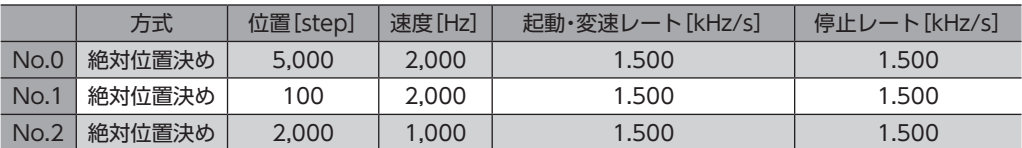

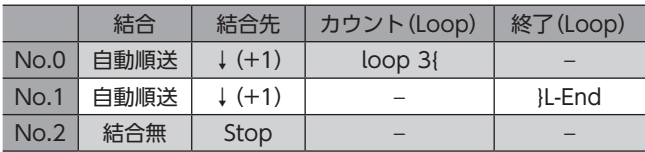

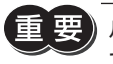

 $\bar{\bm{\Xi}}$  要) ループさせる運転データNo.の「結合」には、「1:手動順送」、「2:自動順送」、または「3:形状接続」を設定し てください。「0:結合無」を設定すると、運転が止まってしまいます。

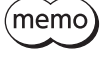

(memo) 運転データNo.0→No.1の動作を繰り返した後、運転データNo.2に遷移させない場合は、運転データNo.1 の結合先を「−256:結合しない[Stop]」にしてください。

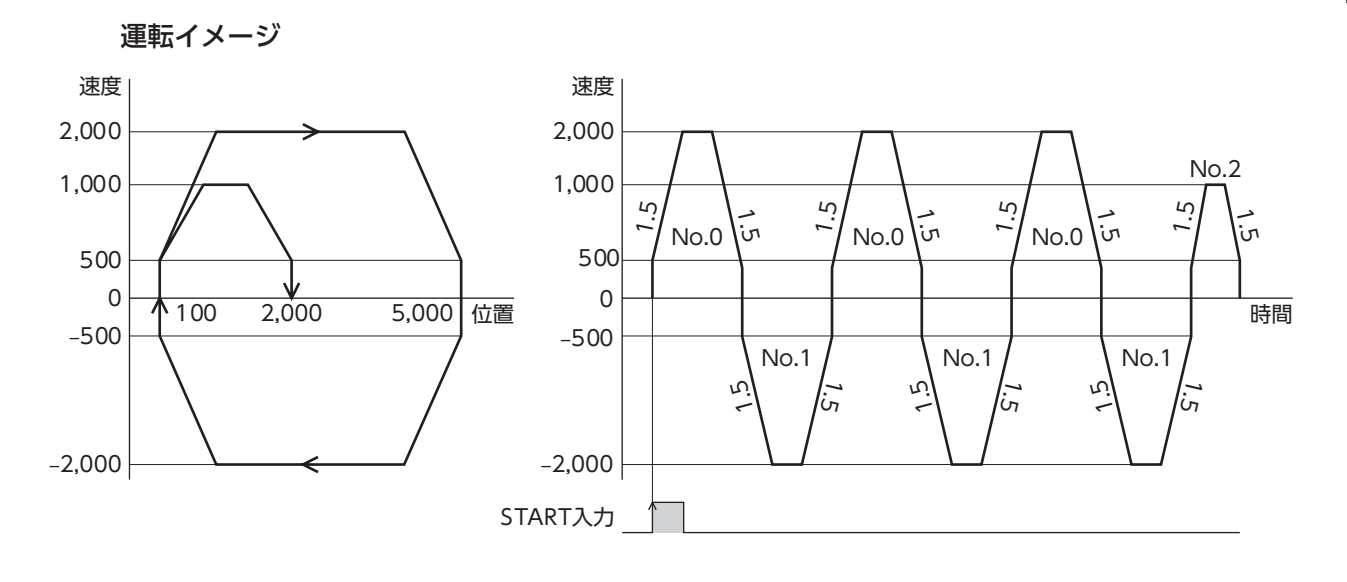

#### **㓡** ループのオフセット

オフセットを設定すると、ループを繰り返しながら、位置決めの目標位置を「位置オフセット(Loop)」に設定した分だけず らすことができます。パレタイジング運転などにお使いください。

#### 使用例

運転データNo.0→No.1の動作を3回繰り返す場合 (ループするたびに目標位置を100 stepずつ増やすとき)

#### 運転データの設定(絶対位置決めの場合)

目標位置の座標をオフセットします。

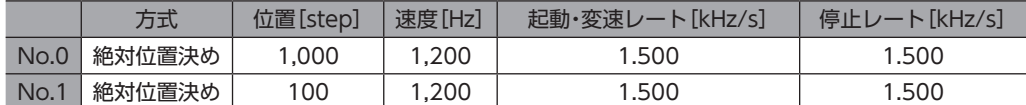

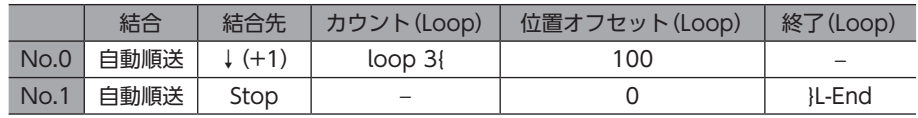

#### 運転データの設定(相対位置決めの場合)

目標位置までの移動量をオフセットします。

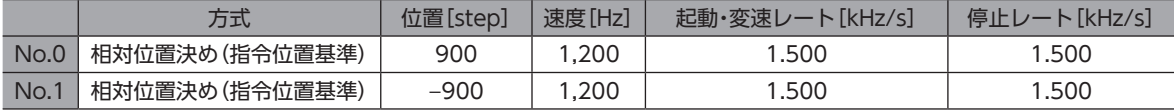

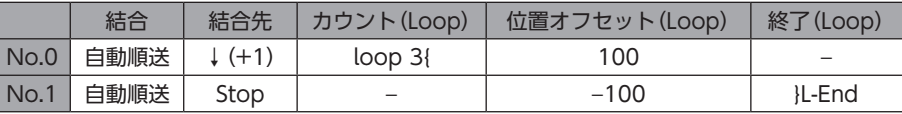

#### 運転イメージ

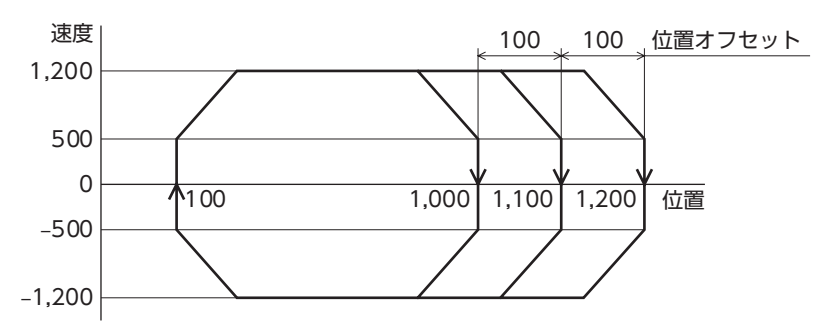

### **▉** 結合機能

<span id="page-56-0"></span>繰り返し運転を開始する運転データNo.から終了する運転データNo.までを結合し、終了する運転データNo.の結合先を開 始する運転データNo.に設定することで、無限に繰り返し運転を行ないます。

- 結合させる運転データNo.の「結合」に「0:結合無」が含まれていると、「0:結合無」を設定した運転データ No.で運転が止まってしまいます。必ず、すべての運転を「1:手動順送」、「2:自動順送」、または「3:形状 接続」で結合してください。
	- ループ機能ではないため、「位置オフセット(Loop)」による位置のオフセットはできません。
	- 繰り返し運転を中断するときは、STOP入力またはイベントジャンプ機能を使用して運転を停止してく ださい。

#### 関連する運転データ

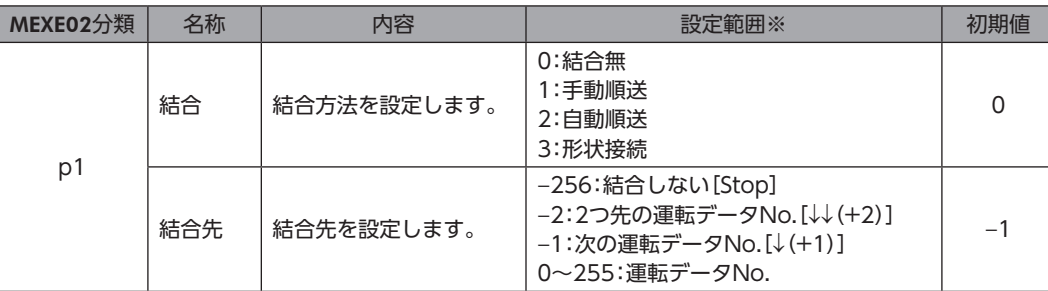

※ [ ]内はMEXE02の画面表記です。

#### **● 使用例**

#### 運転データNo.0と運転データNo.1の動作を無限に繰り返す場合

運転データの設定

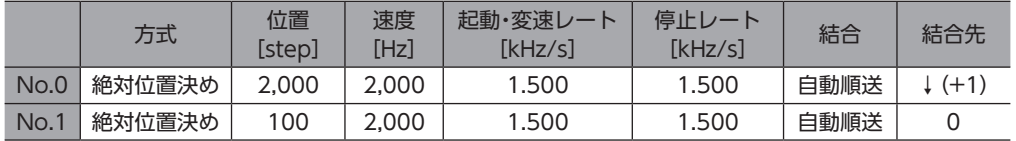

結合させる運転データNo.の「結合」には、「1:手動順送」、「2:自動順送」、または「3:形状接続」を設定して ください。「0:結合無」を設定すると、運転が止まってしまいます。

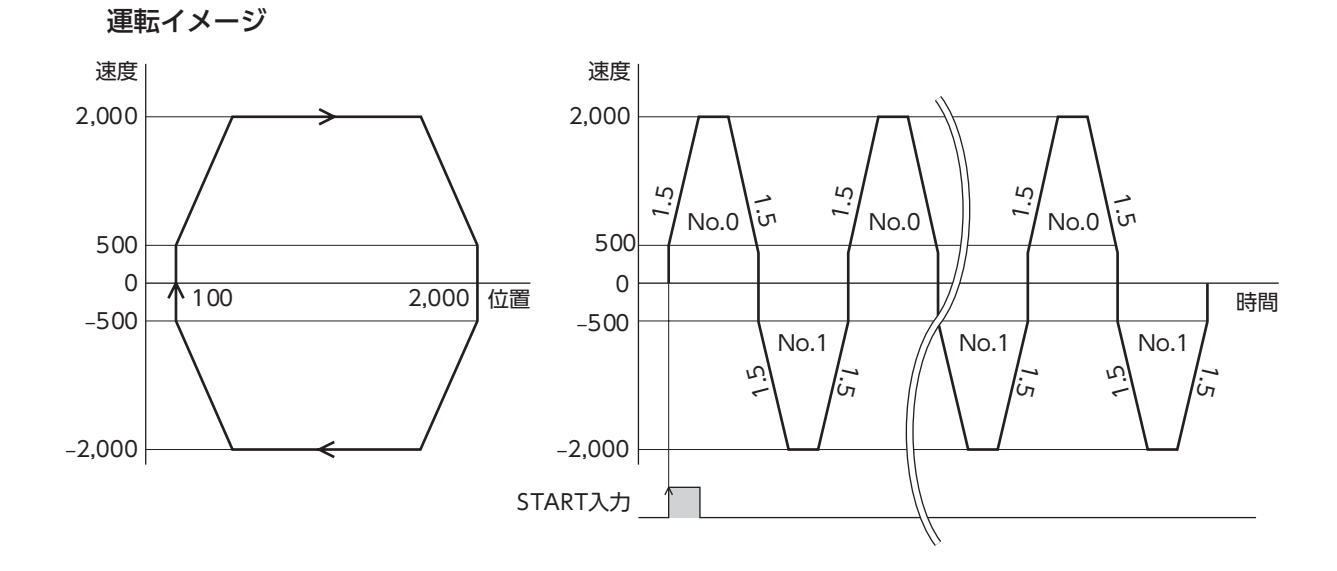

# 2-7 シーケンス機能(運転の分岐)

### **■ イベントジャンプ機能**

<span id="page-57-0"></span>イベントジャンプ機能とは、運転I/Oイベントの「イベントトリガ I/O」に設定した信号のON/OFFによって、運転を分岐させる機能 です。結合運転中やループ運転中にイベントトリガI/Oが検出され たときは、強制的に「結合先」へ運転を遷移します。1つの運転デー タに対して、「弱イベント」と「強イベント」の2種類を設定できます。 「弱イベント」と「強イベント」のイベントトリガが同時に検出され た場合は、「強イベント」が優先されます。

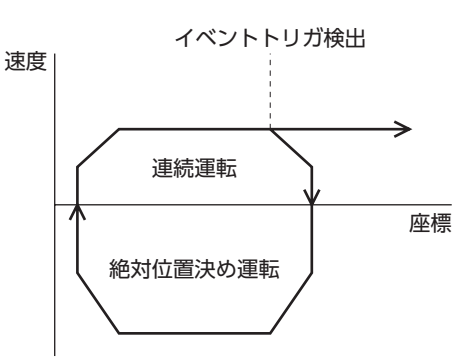

#### 関連する運転データ

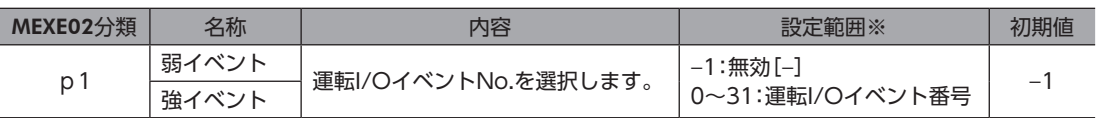

※ [ ]内はMEXE02の画面表記です。

#### 関連するI/Oイベント

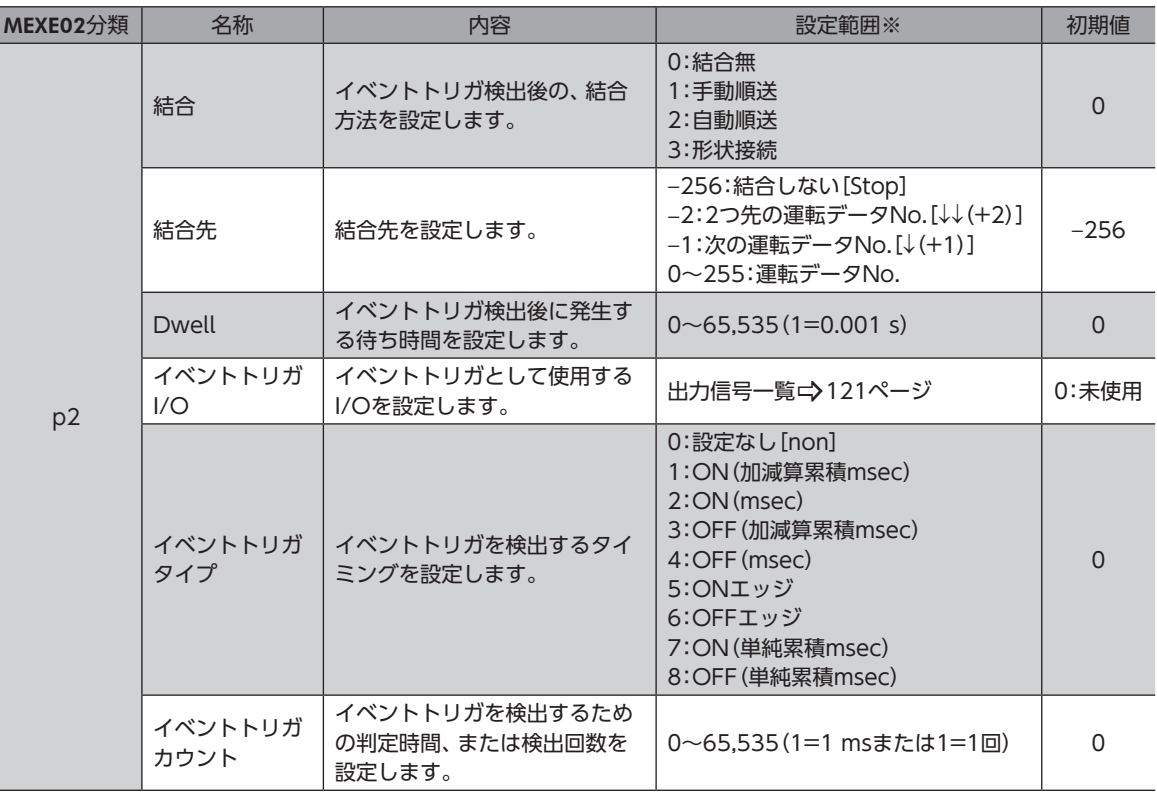

※ [ ]内はMEXE02の画面表記です。

- **イベントトリガタイプの種類** 
	- ON エッジ

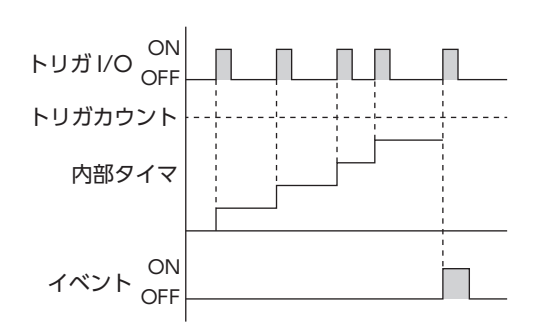

ON(msec)

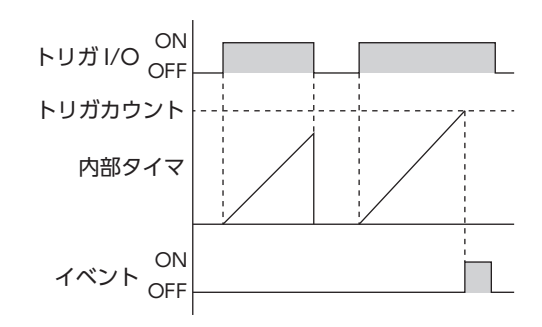

■ ON (加減算累積 msec)

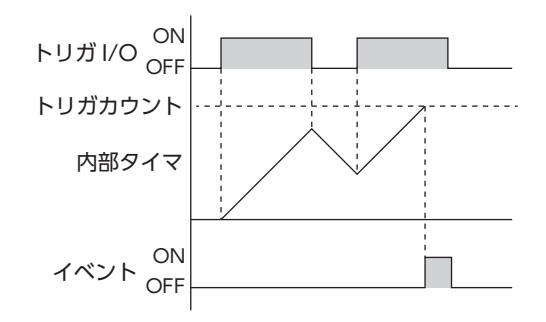

■ ON (単純累積 msec)

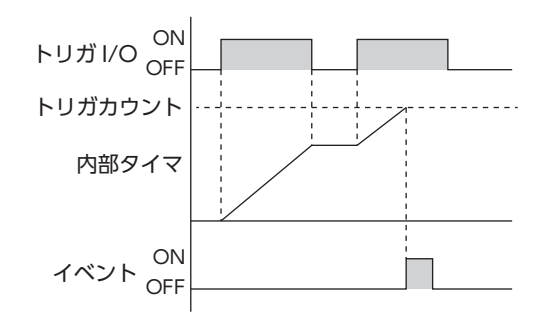

■ OFF エッジ

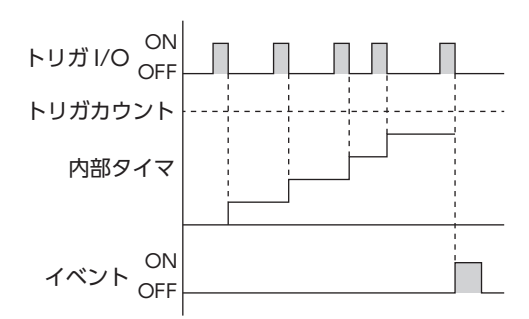

OFF (msec)

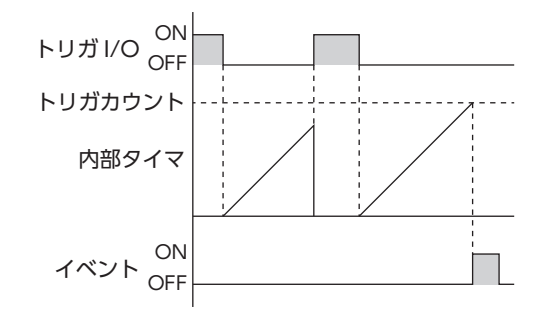

■ OFF(加減算累積 msec)

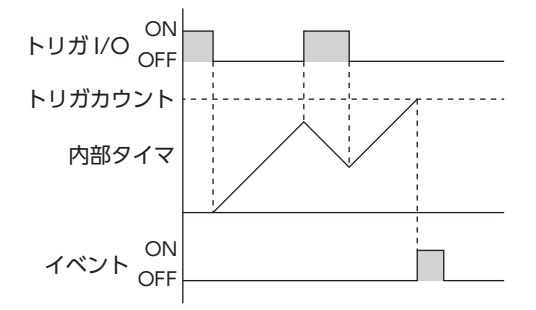

■ OFF (単純累積 msec)

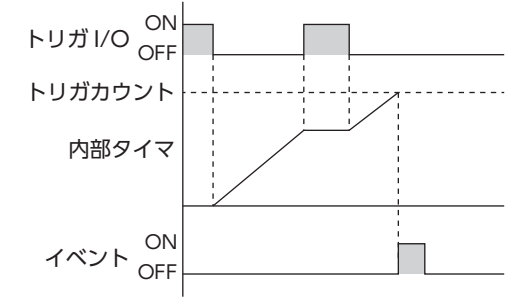

#### **●** 使用例

#### 運転データNo.0の絶対位置決め運転を実行する場合

• R0入力なしの場合:運転データNo.0の運転終了後、運転データNo.1の運転を開始します。(イベント発生なし)

• R0入力ありの場合:R0\_R出力のONエッジを検出後、運転データNo.2の運転を開始します。(弱イベント発生)

#### 運転データの設定

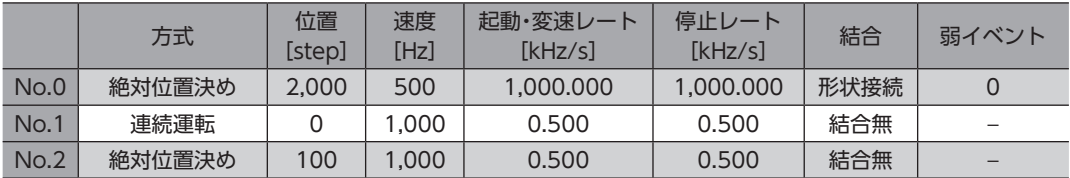

#### 運転I/Oイベントの設定

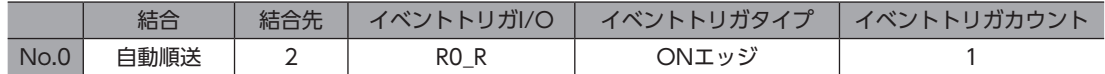

運転イメージ

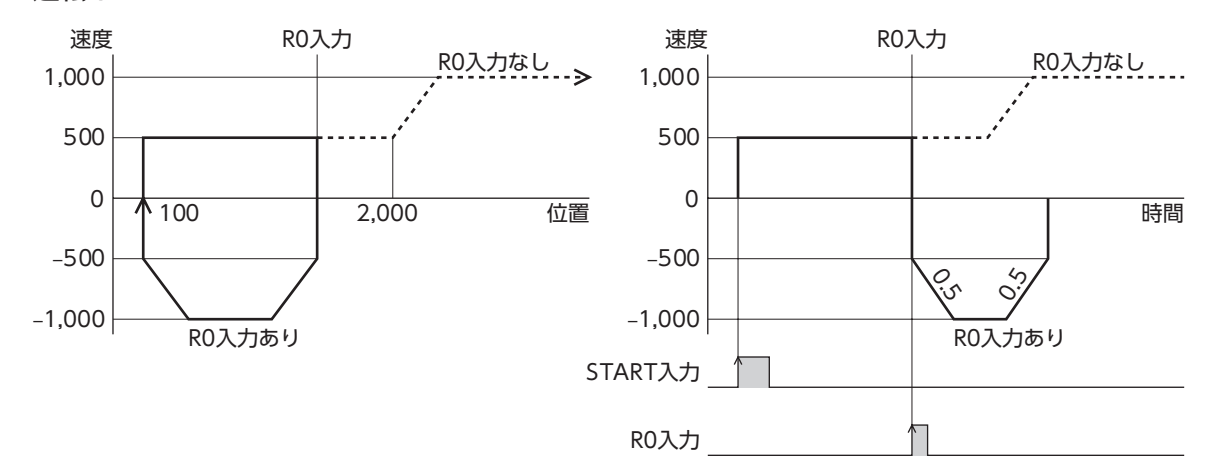

# 2-8 運転データ拡張用設定

運転データの仕様を拡張できます。

### **▉** 拡張ループ機能

<span id="page-60-0"></span>拡張ループ機能とは、運転データでは設定できない回数(256回以上)のループ運転を実行する機能です。耐久試験のように 単純な運転を繰り返すときにお使いいただけます。

「繰り返し開始運転番号」に設定した運転データNo.から、「繰り返し終了運転番号」に設定した運転データNo.まで、「繰り 返し回数」で設定した回数だけ運転を繰り返します。設定した回数の運転が終わると、「結合先」に設定した運転データNo.へ 遷移します。

拡張ループ機能を使用する場合、「繰り返し開始運転番号」から「繰り返し終了運転番号」の運転データは次の値で固定され ます。

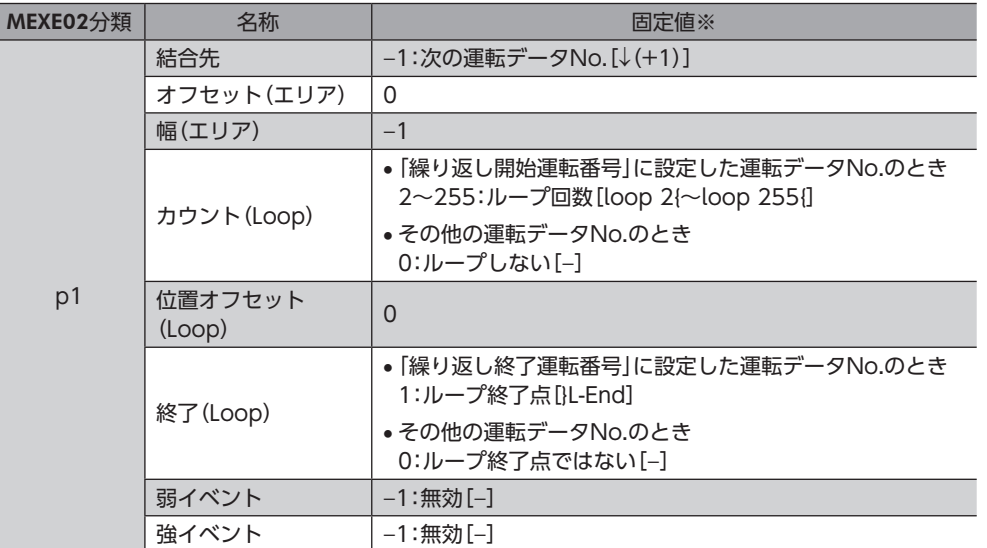

※ [ ]内はMEXE02の画面表記です。

ループさせる運転データNo.の「結合」に「0:結合無」が含まれていると、「0:結合無」を設定した運転データ No.で運転が止まってしまいます。必ず、すべての運転を「1:手動順送」、「2:自動順送」、または「3:形状接 続」で結合してください。

#### 関連する運転データ

重

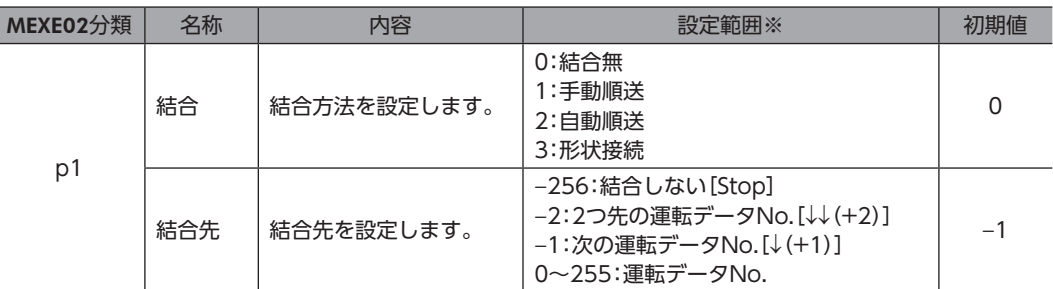

※ [ ]内はMEXE02の画面表記です。

#### 関連する運転データ拡張用設定

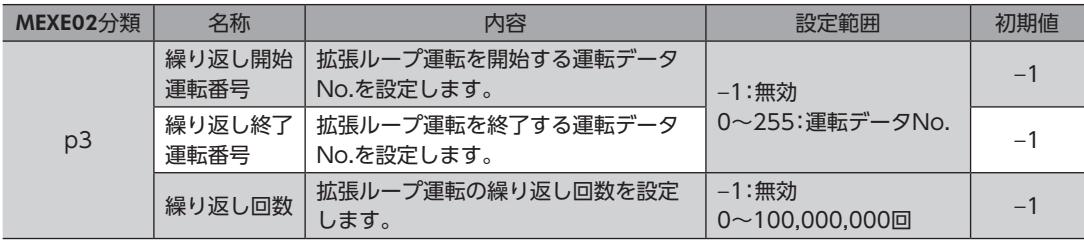

**●** 使用例 運転データNo.0と運転データNo.1を500回繰り返した後、運転データNo.2に遷移する場合

運転データの設定

|      | 方式     | 位置<br>[step] | 速度<br>[Hz] | 起動・変速レート<br>[kHz/s] | 停止レート<br>[kHz/s] | 結合   | 結合先               |
|------|--------|--------------|------------|---------------------|------------------|------|-------------------|
| No.0 | 絶対位置決め | 2.000        | 2.000      | 1.500               | 1.500            | 自動順送 | $\perp$ (+1)      |
| No.1 | 絶対位置決め | 100          | 2.000      | 1.500               | 1.500            | 白動順送 | $\downarrow$ (+1) |
| No.2 | 絶対位置決め | 400          | 1.000      | 1.500               | 1.500            | 結合無  | Stop              |

ループさせる運転データNo.の「結合」には、「1:手動順送」、「2:自動順送」、または「3:形状接続」を設定し てください。「0:結合無」を設定すると、運転が止まってしまいます。

#### 運転データ拡張用設定の設定

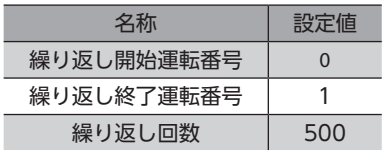

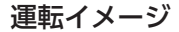

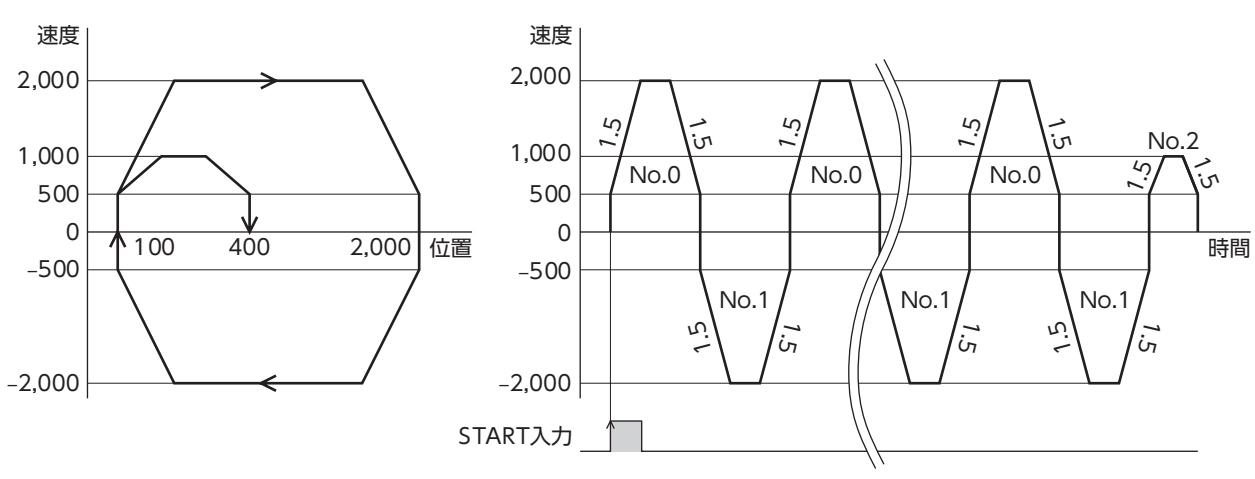

### **▉** 加減速の共通設定と独立設定

「使用レート選択」パラメータで、ストアードデータ運転と連続マクロ運転における加減速を次のように設定できます。

- 共通設定:「共通起動・変速レート」パラメータと「共通停止レート」パラメータの設定値に従います。
- 独立設定:運転データNo.に設定された「起動・変速レート」と「停止レート」に従います。

#### 関連する運転データ拡張用設定

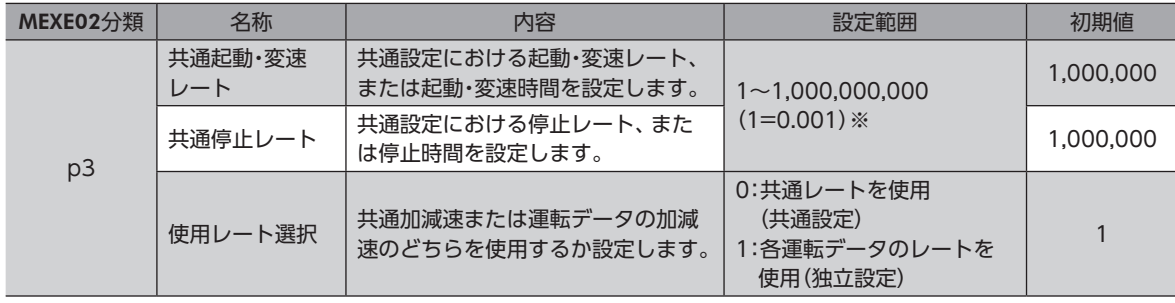

※ 設定単位は「加減速単位」パラメータに従います。

# 2-9 停止動作

### **▉** 運転停止入力

モーターの動作中に運転停止信号を入力すると、モーターが停止します。

#### 関連するパラメータ

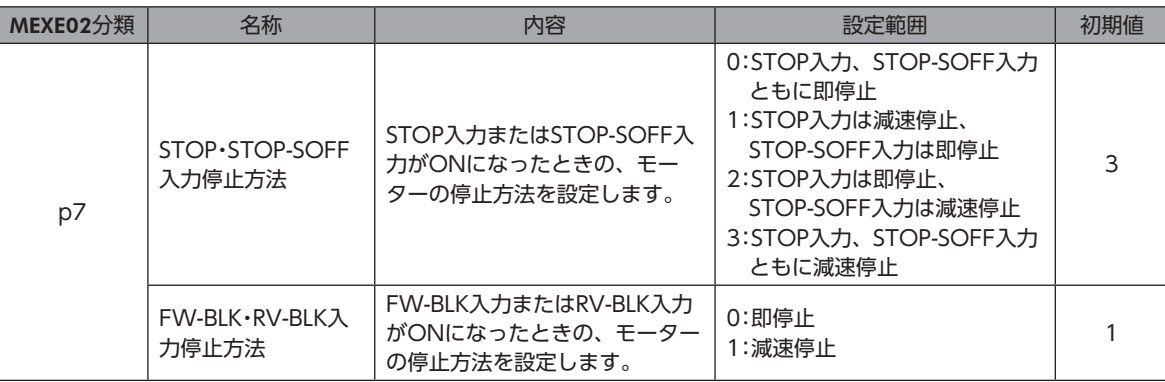

### **▉** ハードウェアオーバートラベル

ハードウェアオーバートラベルは、リミットセンサ(FW-LS、RV-LS)を移動範囲の上限と下限に設置して、移動範囲を限定 する機能です。「FW-LS・RV-LS入力動作」パラメータを設定すると、リミットセンサの検出時にモーターを停止させること ができます。

#### 関連するパラメータ

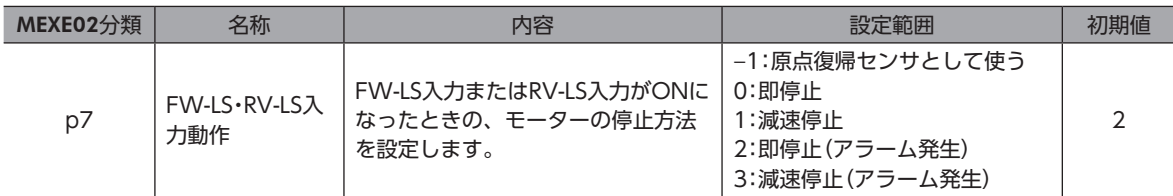

### **▉** ソフトウェアオーバートラベル

ソフトウェアオーバートラベルは、パラメータで移動範囲の上限と下限を設定して、移動範囲を限定する機能です。 ソフトウェアオーバートラベルは、座標が確定しているときに動作します。座標の確定について[は93ページを](#page-92-0)ご覧くだ さい。

「ソフトウェアオーバートラベル」パラメータを「0:即停止」または「1:減速停止」に設定すると、ソフトウェアリミットに到 達したときに、パラメータの設定にしたがってモーターを停止させることができます。また、「2:即停止(アラーム発生)」、「3: 減速停止(アラーム発生)」に設定すると、アラームが発生し、モーターが停止します。

#### 関連するパラメータ

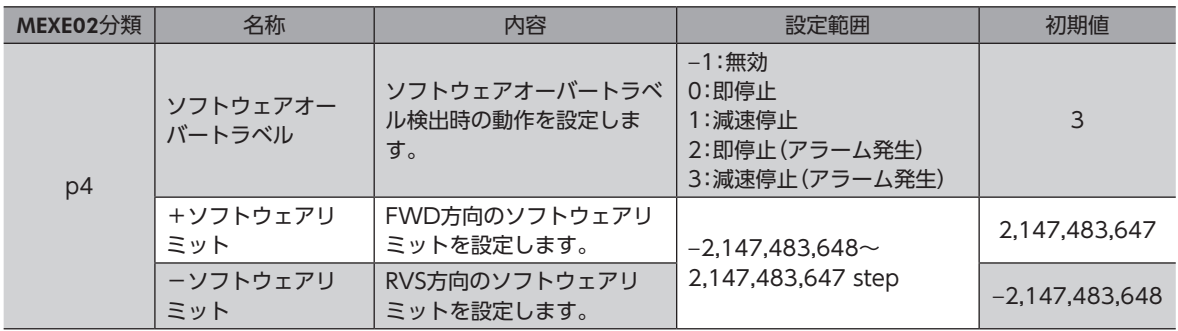

「1:減速停止」または「3:減速停止(アラーム発生)」を選択したときは、減速を開始してから停止するまでの 距離を考慮してください。減速中に負荷と機構が接触するおそれがあるときは、停止方法を「0:即停止」ま たは「2:即停止(アラーム発生)」したり、運転データの停止レートを短くするなど、設定を変更してくださ い。

### **▉** リミットからの脱出

FWD方向のリミットが検出されたときはRVS方向、RVS方向のリミットが検出されたときはFWD方向へ脱出できます。

# 2-10 加減速単位

「加減速単位」パラメータで、加減速の単位を設定できます。

設定できる単位は加減速レート(kHz/s、ms/kHz)と加減速時間(s)です。

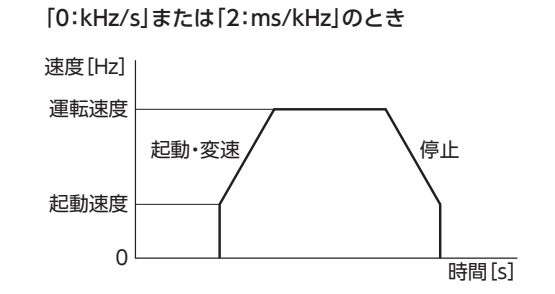

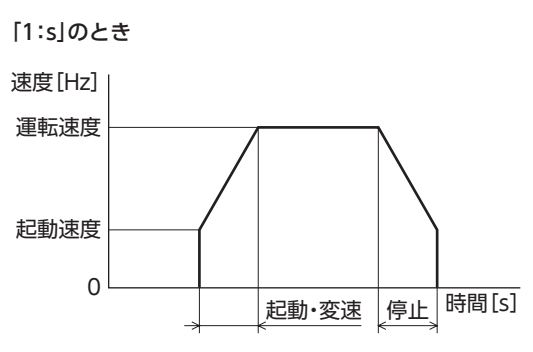

#### 関連するパラメータ

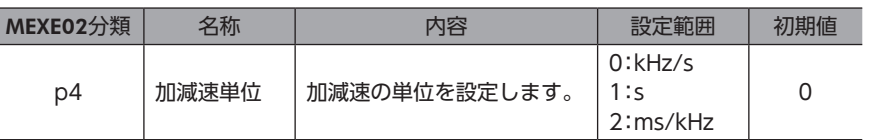

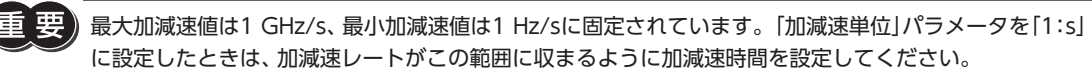

# 2-11 起動速度

運転開始時のモーターの運転速度を設定します。運転速度が起動速度よりも小さいときは、運転速度で運転します。

#### 関連するパラメータ

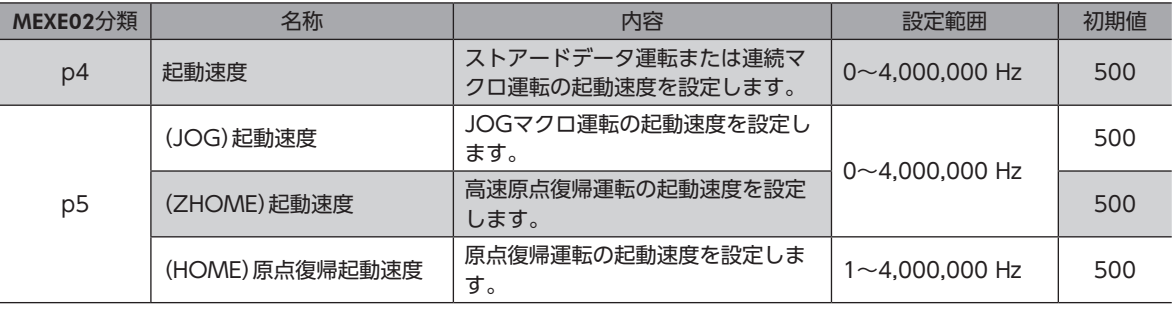

3 ダイレクトデータ運転

# 3-1 ダイレクトデータ運転の概要

ダイレクトデータ運転とは、データの書き換えと運転の開始を同時に行なうことができる機能です。負荷に応じて速度や移 動量を変えるなど、頻繁に運転データの設定を変える用途に適しています。

ダイレクトデータ運転の設定はPROFINETで行ないます。IOデータについては[178ページ](#page-177-0)、運転の実行例については [195ページ](#page-194-0)をご覧ください。

ダイレクトデータ運転は固定I/O(IN)のTRIGで実行します。

ダイレクトデータ運転を実行する条件は、固定I/O(IN)のTRIG-MODEで次の2種類から選択できます。

- TRIGのONエッジで起動:TRIGをONにしたときに設定されている運転データで、モーターが起動します。
- TRIGのONレベルで起動:「ダイレクトデータ運転 トリガ設定」パラメータに設定した反映トリガのデータを変更すると、 同時にモーターが起動します。

### **▉** ダイレクトデータ運転の種類

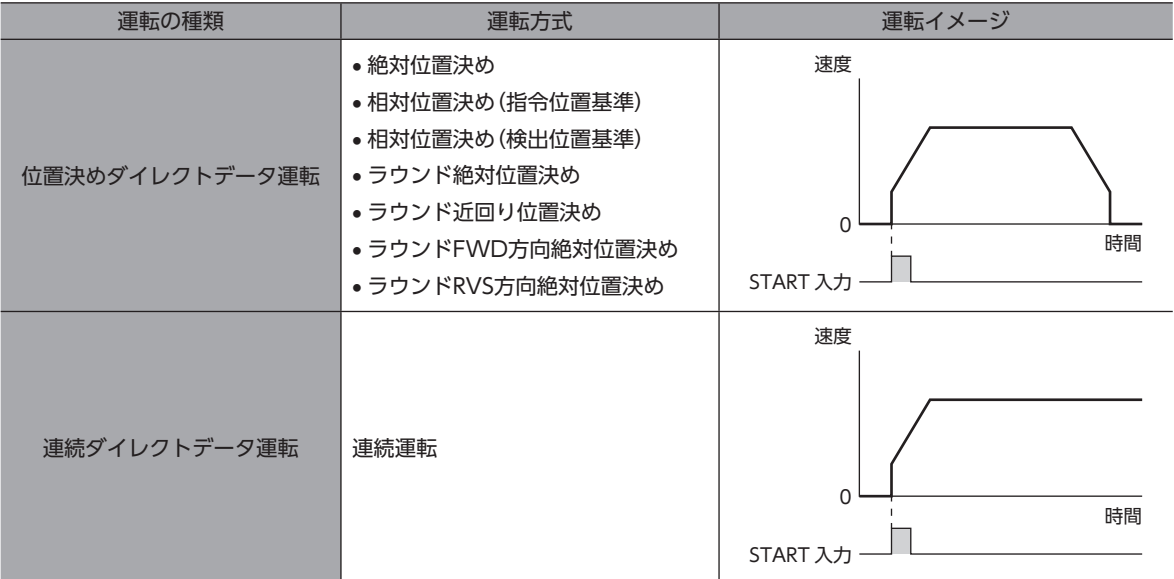

### ■ ダイレクトデータ運転の用途例1

ロットごとに送り量が違うため、ロットが変わるたびに位置 (移動量)や速度を調整したい。

#### **㓡** 設定例

- 位置(移動量):任意に変更
- 速度:任意に変更
- TRIG-MODE:TRIGのONエッジで起動
- **運転処理のながれ**

上位制御機器を主語にして説明しています。

- 1. 位置と速度のデータを書き込みます。
- 2. TRIGをONにします。

#### **㓡** 結果

TRIGをONにすると、すぐに変更した値が反映され、新しい位 置と速度で運転が行なわれます。

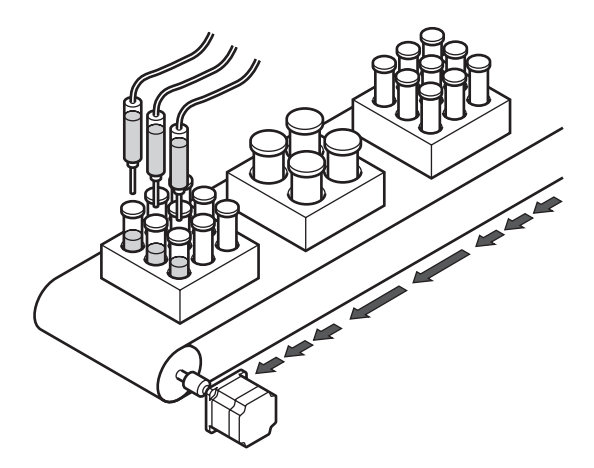

## **▉** ダイレクトデータ運転の用途例2

大きいワークは速度を落として検査するので、タッチパネルです ぐに速度を変更したい。

#### **● 設定例**

- 速度:任意に変更
- 反映トリガ:速度(トリガの設定値:−4)
- TRIG-MODE:TRIGのONレベルで起動

#### **● 運転処理のながれ**

上位制御機器を主語にして説明しています

- 1. 「ダイレクトデータ運転 トリガ設定」パラメータに「−4」を書き 込みます。
- 2. 速度のデータを書き込みます。
- 3. TRIGをONにします。
- 4. 速度を変更します。

#### ● 結果

TRIGをONにすると運転が始まります。速度を変更すると、すぐに 変更した値が反映され、新しい速度で運転が行なわれます。

# 3-2 ダイレクトデータ運転に必要なOutputデータとパラメータ

#### ● 関連するOutputデータ

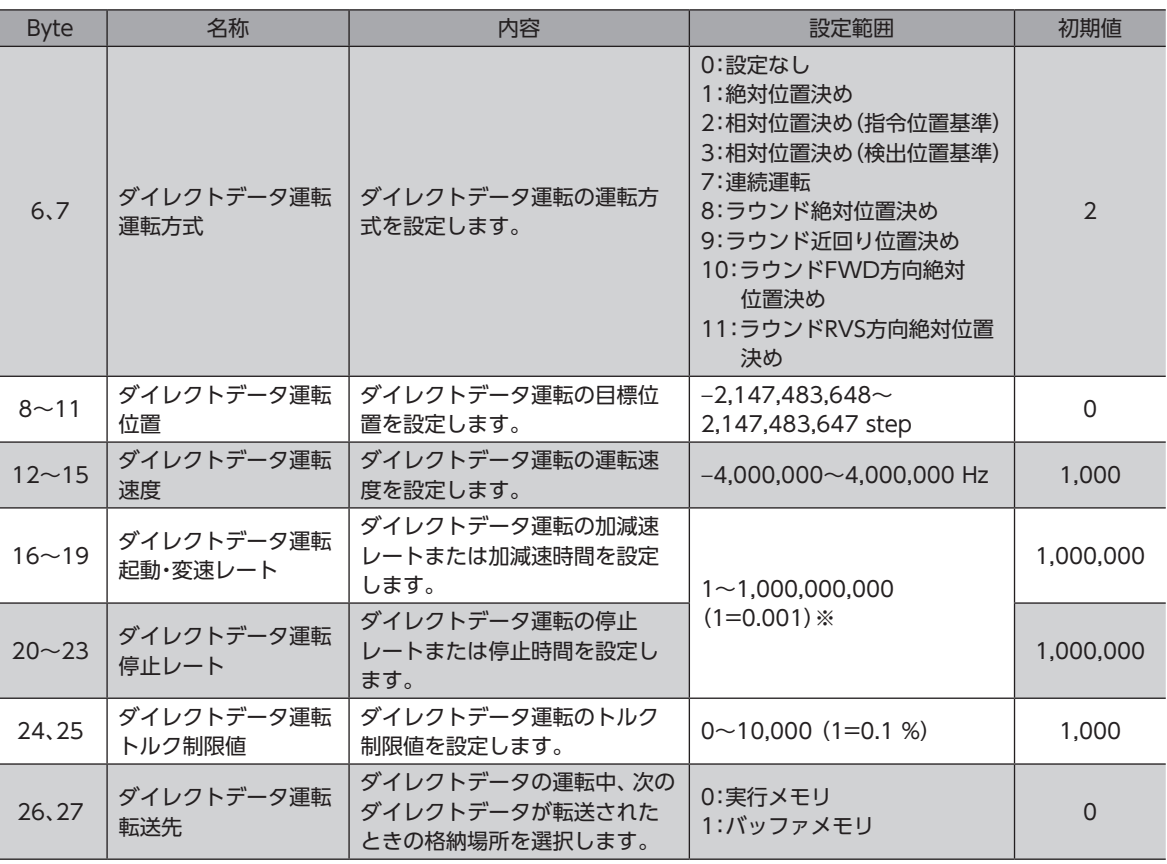

※ 設定単位は「加減速単位」パラメータに従います。

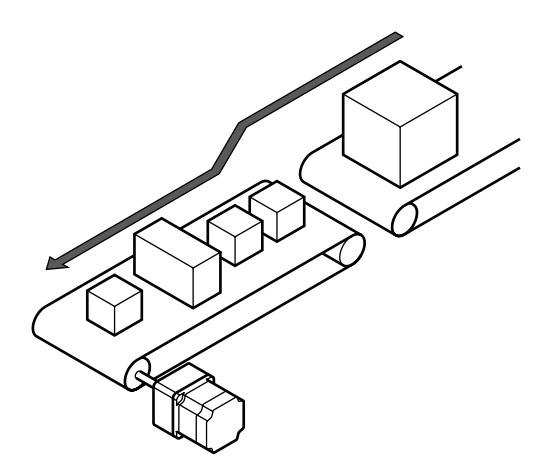

運転操作

#### **● 関連するパラメータ**

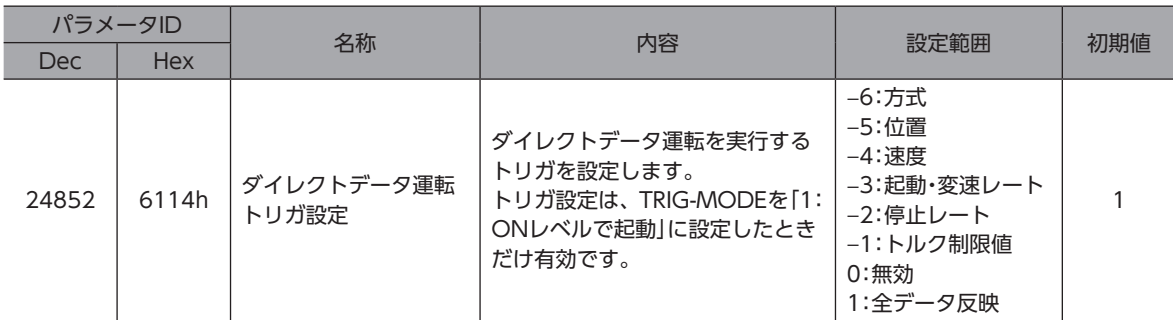

### **▉** トリガ設定

ダイレクトデータ運転で、データの書き換えと同時に運転を開始するトリガ(反映トリガ)です。 トリガ設定はTRIG-MODEを「1:ONレベルで起動」に設定したときだけ有効です。

#### **● トリガ設定が「0」のとき**

ダイレクトデータ運転は無効になります。

**● トリガ設定が「1」のとき** 

TRIGをOFFからONにすると、ダイレクトデータ運転が始まります。その後はデータのどれかを変更すると、モーターが 起動します。データに変更がないと、モーターは起動しません。

#### **㓡** トリガ設定が「−1~−6」のとき

TRIGをOFFからONにすると、ダイレクトデータ運転が始まります。その後は、反映トリガに対応するデータを変更したと きだけ、モーターが起動します。反映トリガ以外のデータを変更してもモーターは起動しません。

#### **▉** 転送先

ダイレクトデータ運転中、次のダイレクトデータが転送されたときの格納場所を選択します。

#### **㓡** 転送先を「0:実行メモリ」に設定した場合

TRIGをOFFからONにする、または反映トリガに対応するデータを変更すると、運転中のデータは次のダイレクトデータに 書き換えられます。

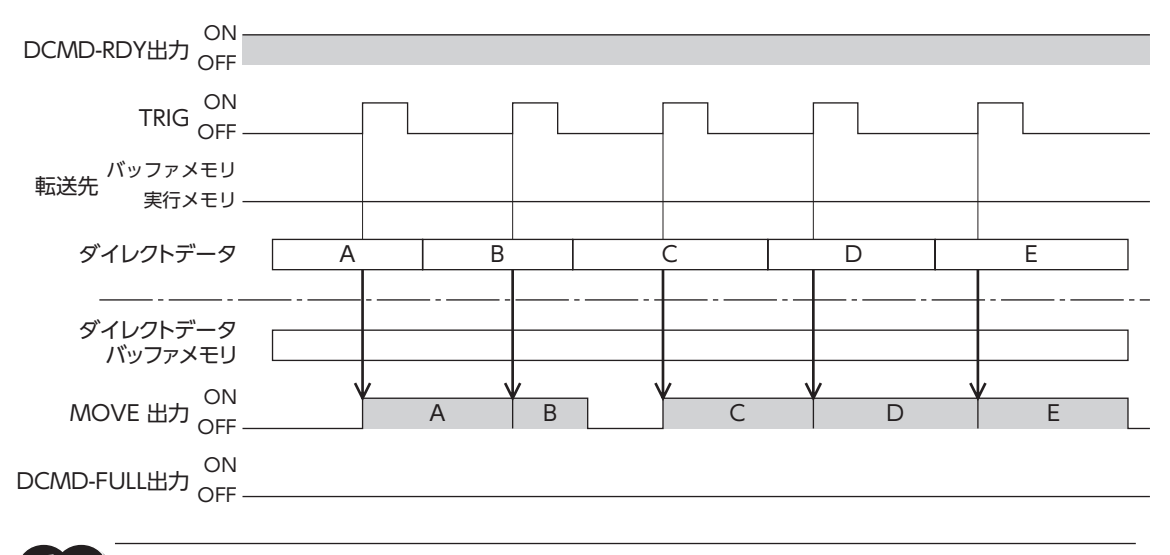

DCMD-FULL出力がONの状態で反映トリガを書き込んだ場合、ダイレクトデータは反映されません。

#### **● 転送先を「1:バッファメモリ」に設定した場合**

TRIGをOFFからONにする、または反映トリガに対応するデータを変更すると、次のダイレクトデータはバッファメモリに 保存されます。運転中のデータが終了すると、自動的にバッファメモリの運転が始まります。バッファメモリに保存できる ダイレクトデータは1つです。

次のダイレクトデータがバッファメモリに書き込まれると、DCMD-FULL出力がONになります。

停止中および連続運転中は、「バッファメモリ」を指定してもバッファメモリには保存されず、すぐに次のダイレクトデータ に書き換えられます。

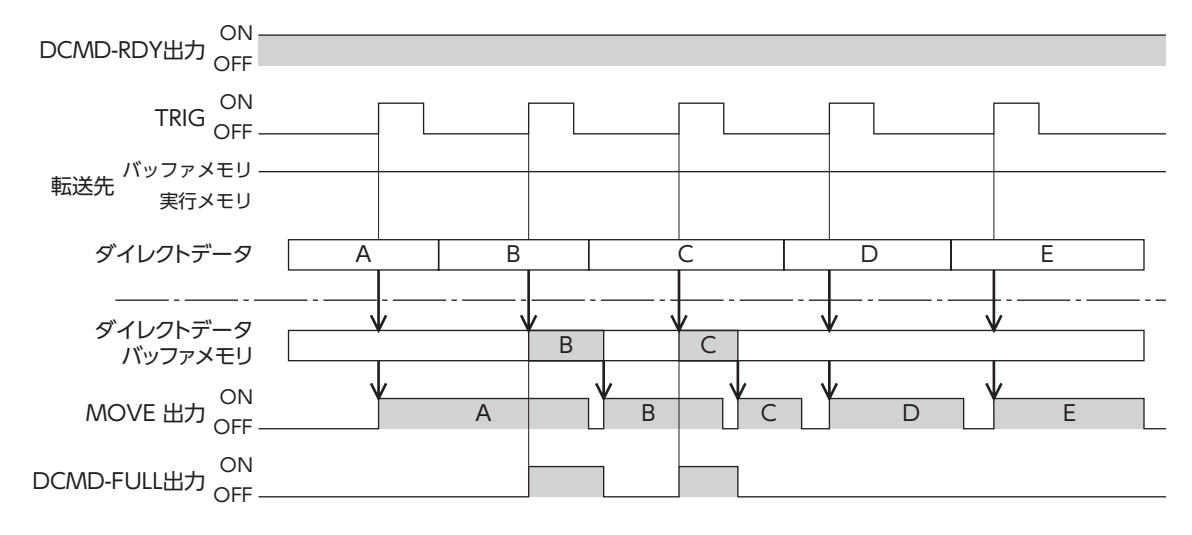

# 4-1 高速原点復帰運転

高速原点復帰運転とは、あらかじめ確定した絶対座標上の機械原点に戻る運転です。原点はABZOセンサで認識しているた め、外部センサを使わずに通常の位置決め運転と同じ速度で原点復帰ができます。

ZHOME入力をONにすると、高速原点復帰が始まります。途中で運転停止信号をONにすると、モーターが停止します。

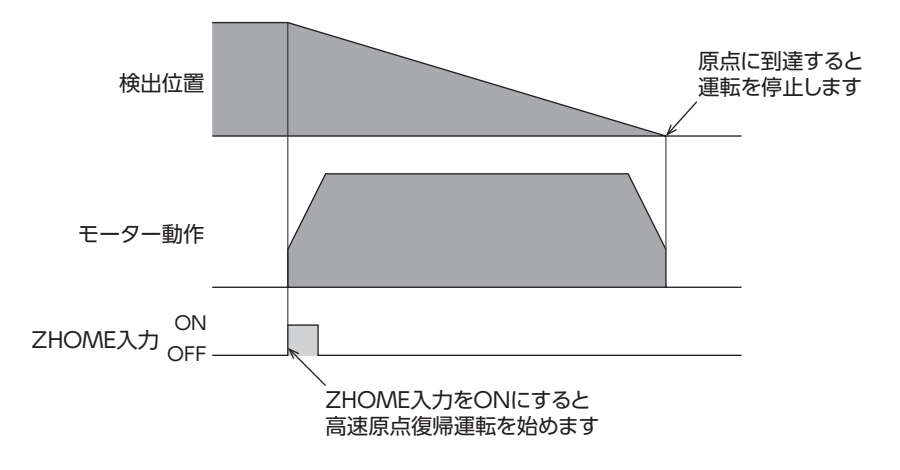

• 工場出荷時や分解能を変更した直後などは、原点が確定していません。このような状態で高速原点復帰 重 要 運転を開始すると、ZHOME起動失敗のインフォメーションが発生して、運転が行なわれません。必ず 原点を確定してから、高速原点復帰運転を開始してください。

• 電気原点座標が有効(EL-PRST入力がON)のときは、高速原点復帰運転を実行できません。

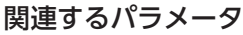

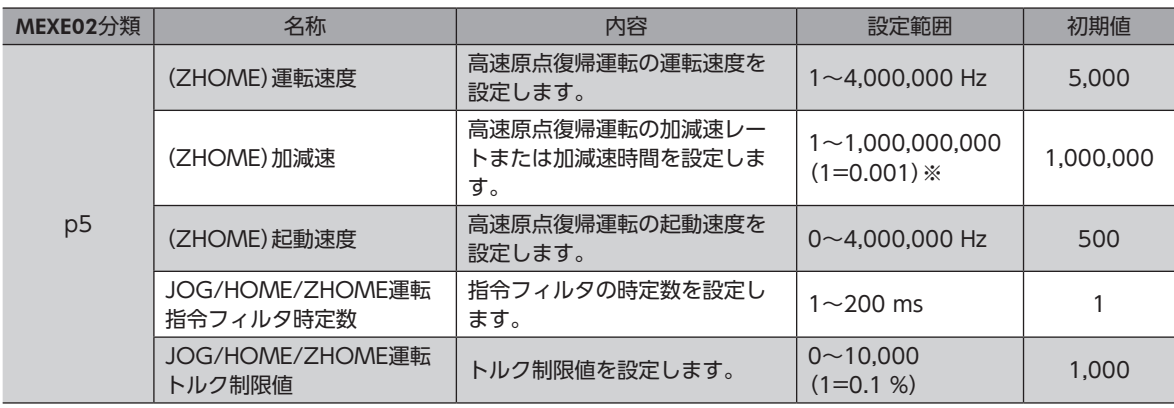

※ 設定単位は「加減速単位」パラメータに従います。

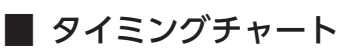

- 1. S-ON入力をONにします。
- 2. READY出力がONであることを確認します。
- 3. ZHOME入力をONします。 IN-POS出力、READY出力、およびDCMD-RDY出力がOFF、MOVE出力がONになりモーターが運転を開始します。
- 4. READY出力がOFFになっていることを確認し、ZHOME入力をOFFにします。
- 5. 機械原点に到達すると、HOME-END出力、IN-POS出力、READY出力、およびDCMD-RDY出力がON、MOVEが OFFになります。
- 6. START入力をONにします。 HOME-END出力、IN-POS出力、およびREADY出力がOFF、MOVE出力がONになりモーターが運転を開始します。

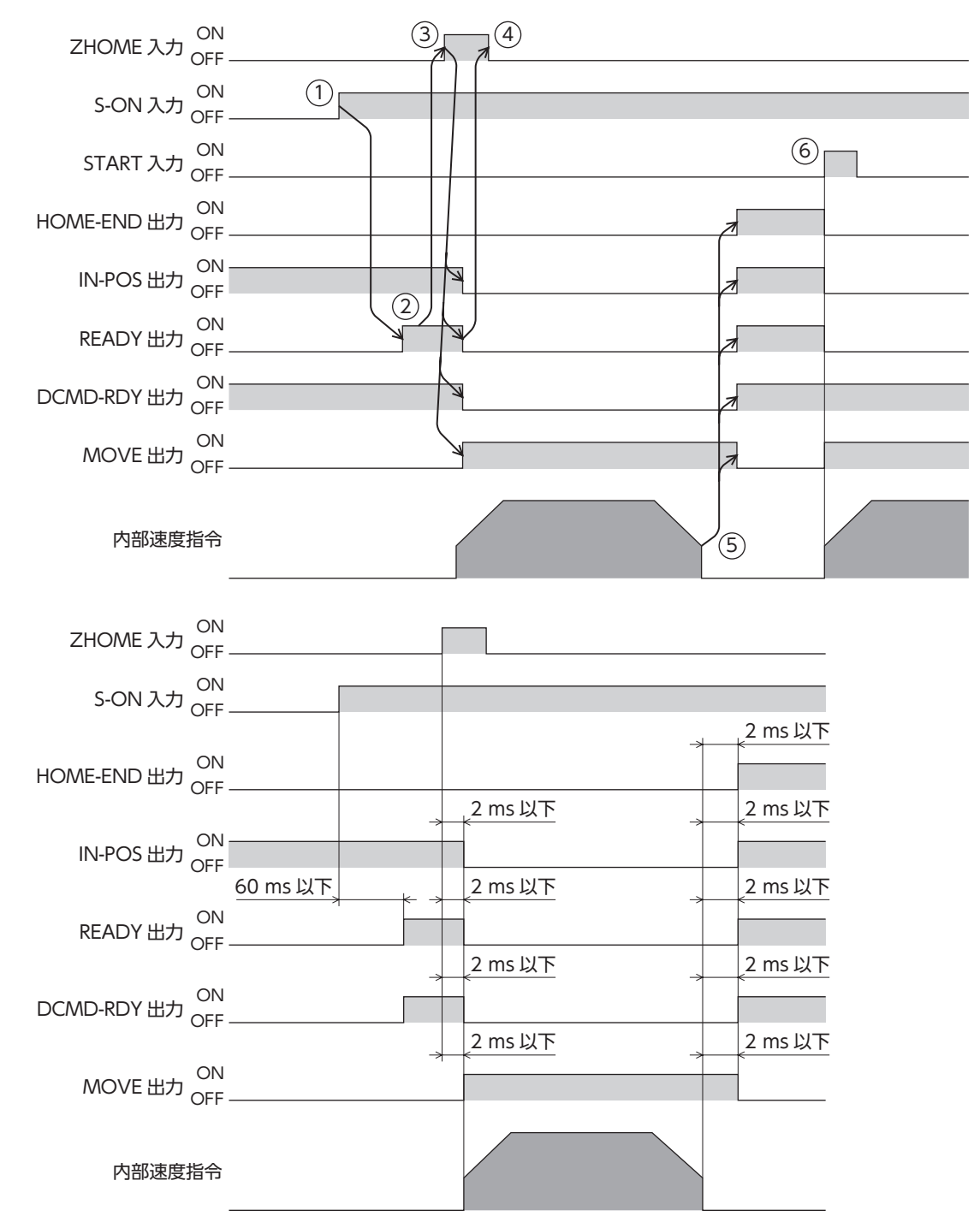

# 4-2 原点復帰運転

原点復帰運転とは、外部センサを使用して原点を検出する運転です。

主電源と制御電源を投入したときや、位置決め運転の終了時に、現在位置から原点へ復帰させるために実行します。 原点復帰運転には次の3種類があります。

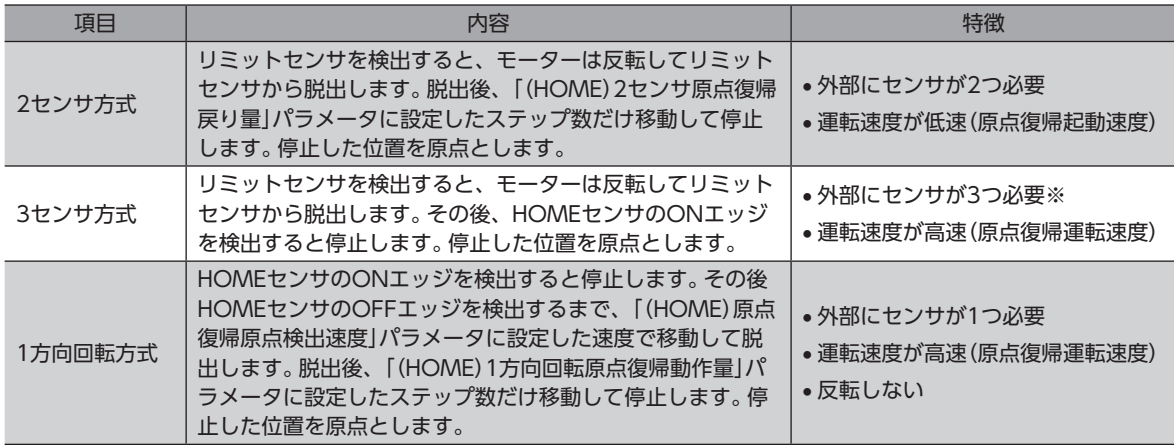

※ 外部センサが1つでも原点を検出できます。その場合は、HOMEセンサだけを接続してください。

初期設定では、原点復帰運転に必要な外部センサ用の入力信号が入力端子に割り付けられていません。 「DIN入力機能」パラメータで外部センサ用の入力信号を入力端子に割り付けてから、原点復帰運転を実行 してください。信号の割り付けについては[、125ページを](#page-124-0)ご覧ください。

#### 記号の説明

- VR:原点復帰運転速度
- VS:原点復帰起動速度
- VL:原点検出速度
- - -:原点オフセットを設定した場合の軌跡

• 2 センサ方式 3 センサ方式

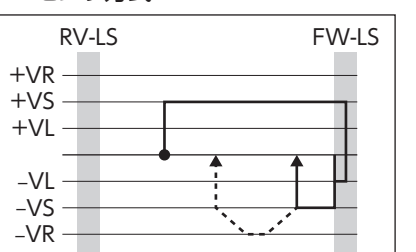

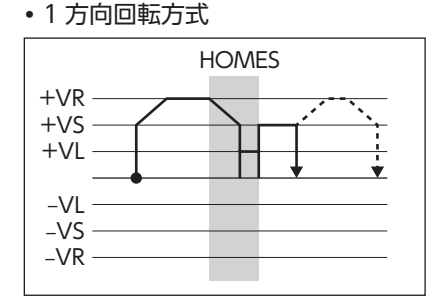

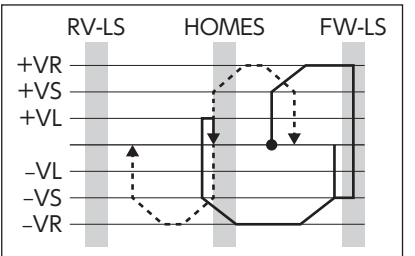

#### 関連するパラメータ

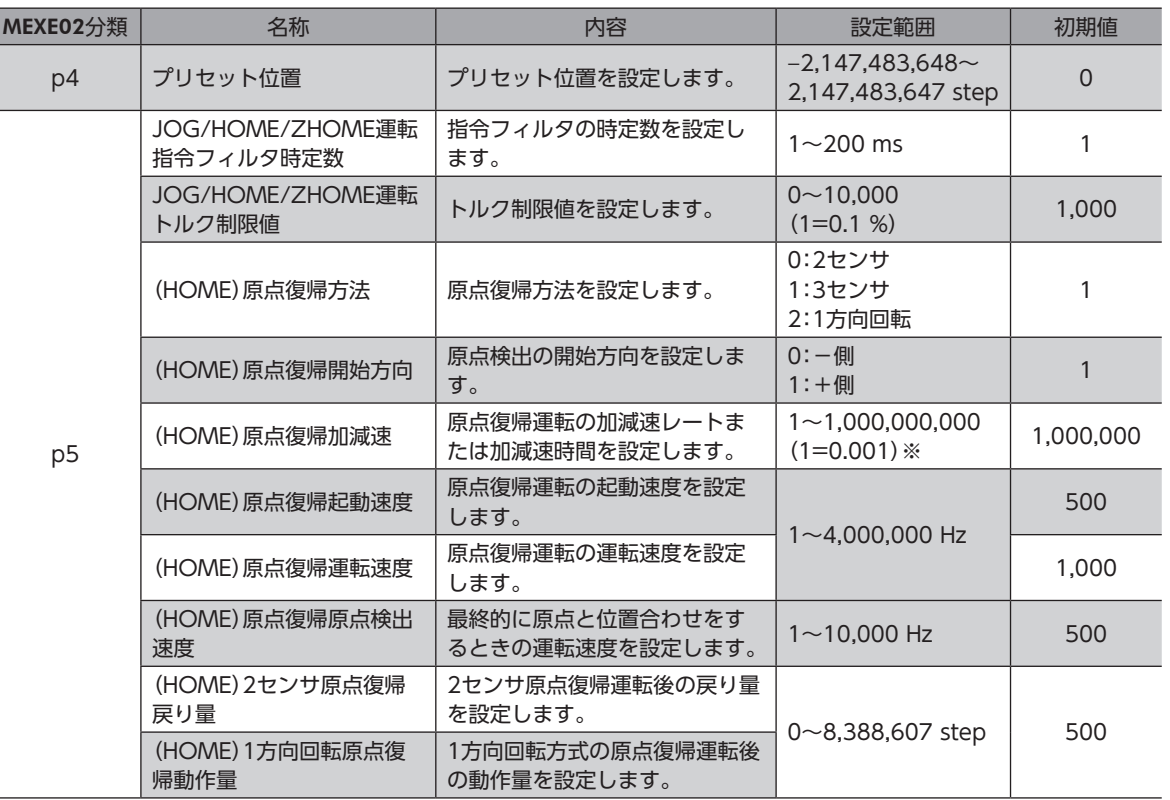

※ 設定単位は「加減速単位」パラメータに従います。

(memo • 原点復帰運転中は座標が確定されていないため、ABSPEN出力がOFFになります。

• 原点復帰運転では、原点復帰運転後にプリセット(P-PRESET)が実行されて、座標を確定します。そのた め、原点位置の機械座標は「プリセット位置」パラメータに依存します。

## **▉** 付加機能

#### **● 原点オフセット**

原点復帰運転後に、「(HOME)原点復帰オフセット」パラメータで設定した量だけ位置決め運転を行ない、停止した位置を 原点とする機能です。

#### ● 外部センサ(信号)の検出

原点復帰運転にSLIT入力やZSG出力を併用すると、より正確な原点を検出できます。

「JOG/HOME/ZHOME運転 運転情報設定」パラメータが「0:ABZO設定を優先」になっているときは、機 構に合わせたパラメータが自動的に適用されます。お客様側で任意に運転情報を設定する場合は、「JOG/ HOME/ZHOME運転 運転情報設定」パラメータを「1:マニュアル設定」にしてください。

#### 関連するパラメータ

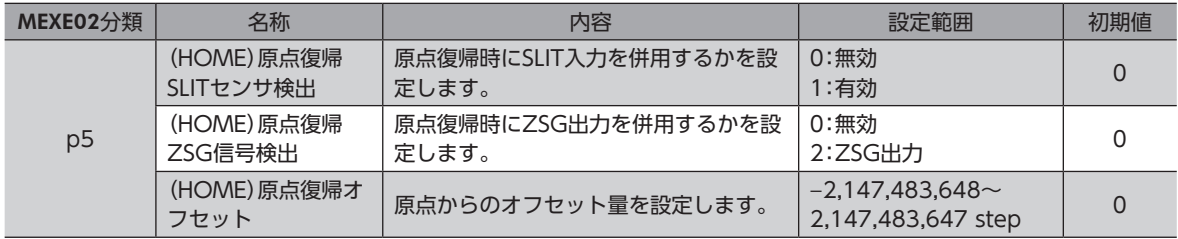
■ タイミングチャート(3センサ方式の場合)

- 1. S-ON入力をONにします。
- 2. READY出力がONであることを確認します。
- 3. HOME入力をONにします。
- 4. READY出力とDCMD-RDY出力がOFF、MOVE出力がONになり、原点復帰運転が開始します。
- 5. READY出力がOFFになっていることを確認し、HOME入力をOFFにします。
- 6. HOMES入力がONになり、原点復帰運転が終わります。 HOME-END出力、READY出力、およびDCMD-RDY出力がON、MOVE出力とOPE-BSY出力がOFFになります。

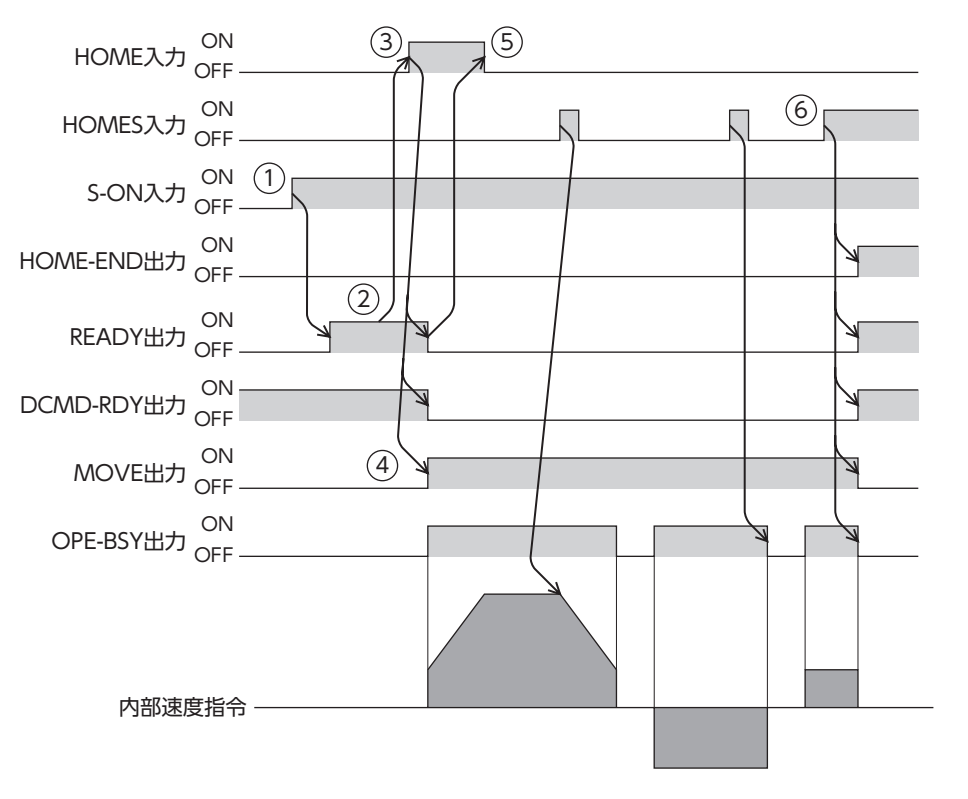

## ■ 3センサ方式の動作シーケンス

運転中にリミットセンサを検出すると、モーターが反転してリミットセンサから脱出します。原点復帰運転速度で運転を行 ない、HOMEセンサのONエッジを検出すると運転が停止します。停止した位置を原点とします。

#### 記号の説明

- VR:原点復帰運転速度
- VS:原点復帰起動速度
- VL:原点検出速度
- - -:原点オフセットを設定した場合の軌跡

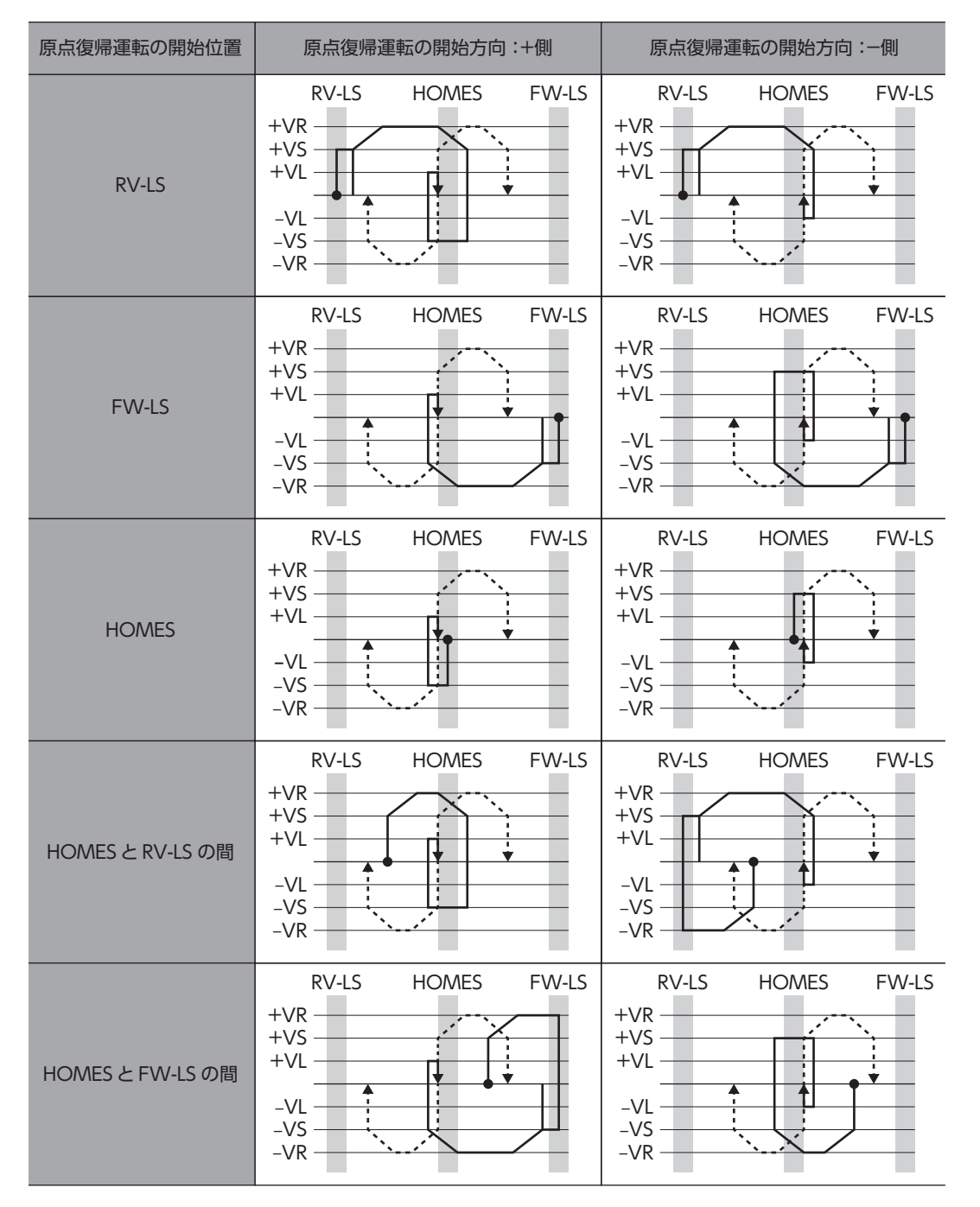

## **● HOMEセンサだけを使用する場合(回転機構など)**

回転機構など、リミットセンサを使用しない場合は、次のシーケンスになります。

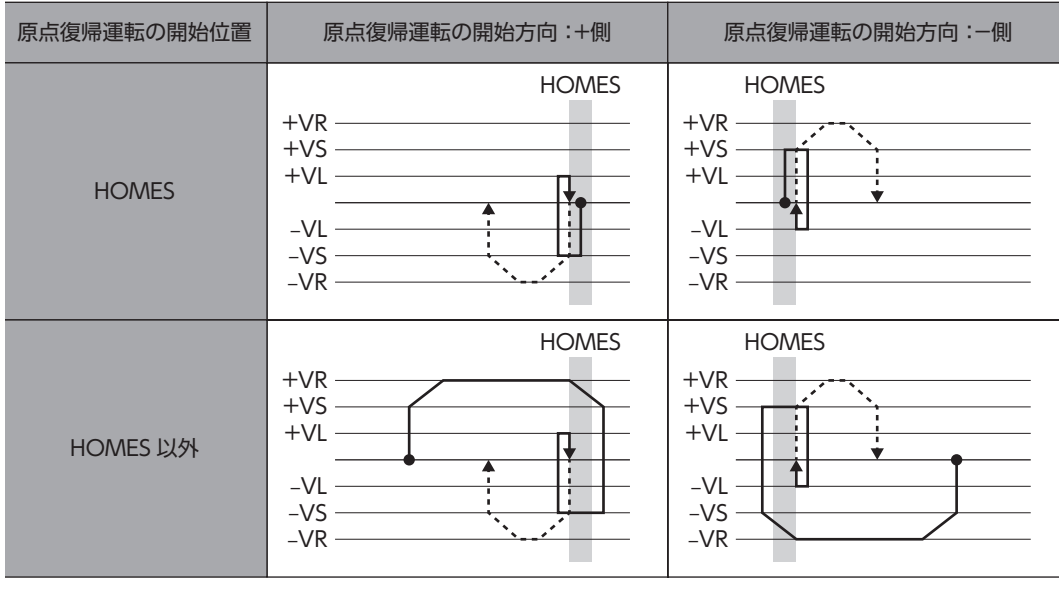

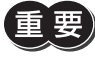

「重要」「(HOME)原点復帰加減速」パラメータの設定値によっては、HOMEセンサを検出した後も、HOMEセン サを越えて減速停止することがあります。メカ端とHOMEセンサの距離が近いと接触するおそれがある ため、十分に距離をとってください。

[3](#page-22-0) 運転操作

## **● SLIT入力やZSG出力を併用する場合**

原点復帰運転が終わった後も、外部信号が検出されるまで運転を続けます。HOMEセンサがONの間に外部信号が検出され ると、原点復帰運転が完了します。

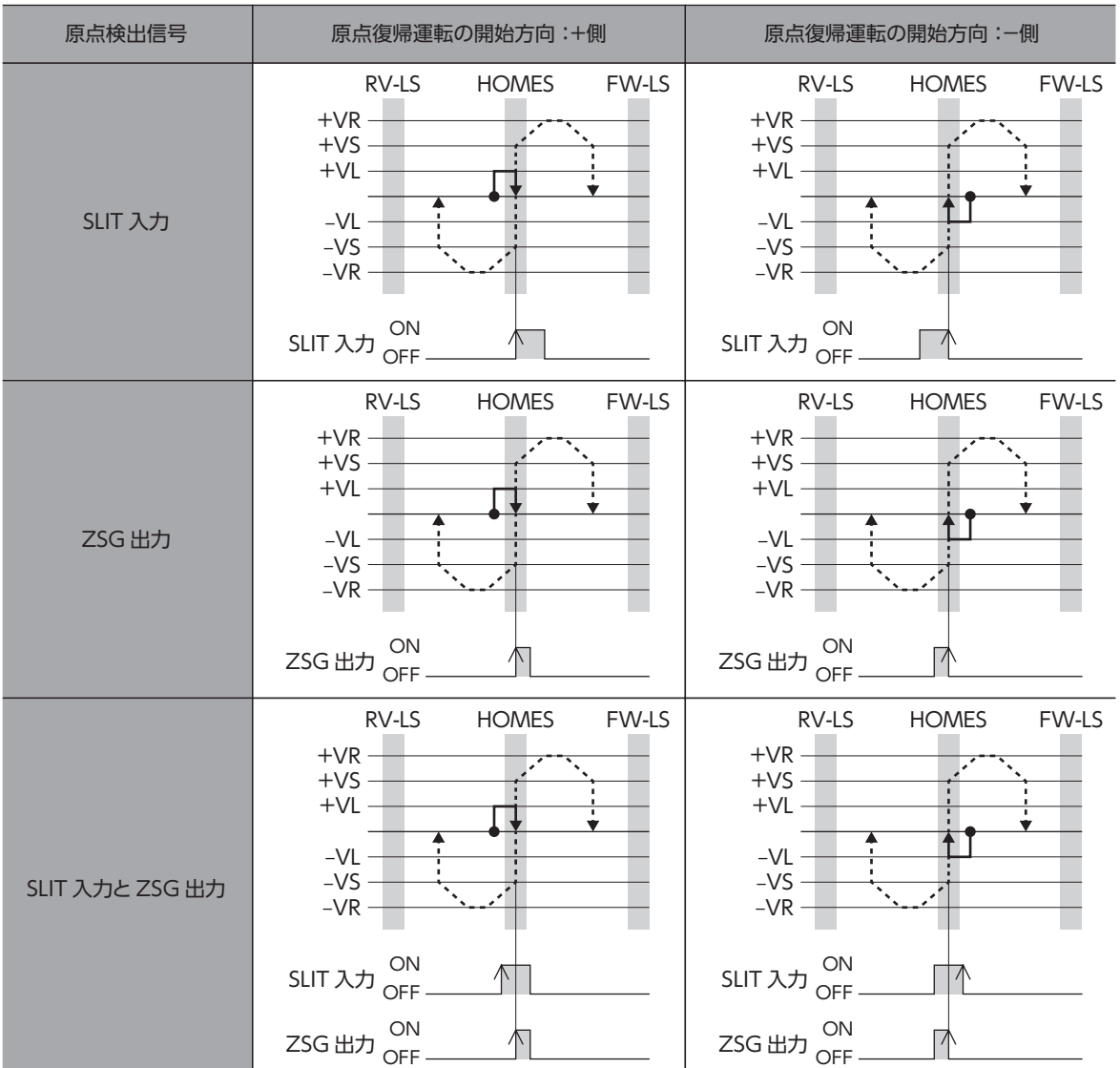

## HOMEセンサのONエッジを検出した後の動作シーケンス

## ■ 2センサ方式の動作シーケンス

起動速度で、原点復帰開始方向へ運転します。リミットセンサを検出するとモーターは反転し、原点検出速度でリミットセ ンサから脱出します。脱出後、原点復帰戻り量を起動速度で運転して停止します。停止した位置を原点とします。

#### 記号の説明

- VR:原点復帰運転速度
- VS:原点復帰起動速度
- VL:原点検出速度
- - -:原点オフセットを設定した場合の軌跡

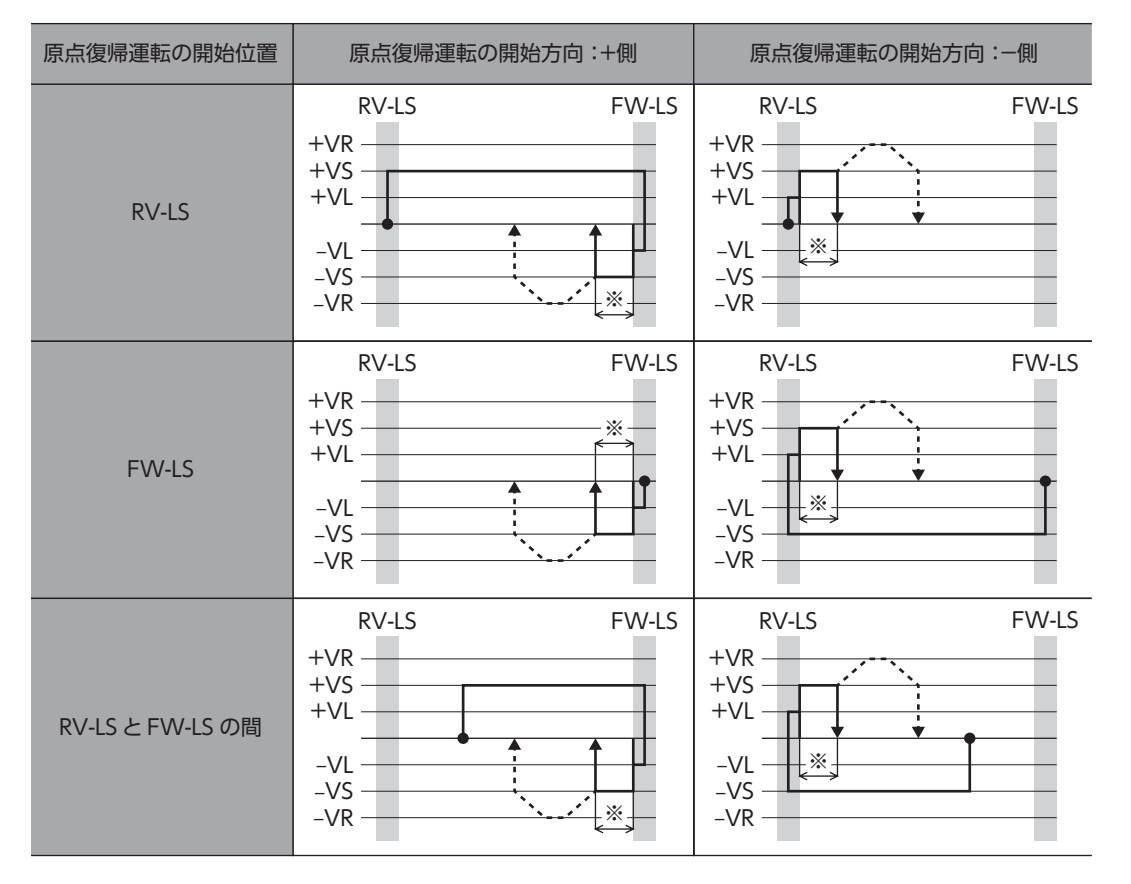

※ リミットセンサから脱出して、「(HOME)2センサ原点復帰戻り量」だけ移動します。

## **● SLIT入力やZSG出力を併用する場合**

原点復帰運転が終わった後も、外部信号が検出されるまで運転を続けます。外部信号が検出されると、原点復帰運転が完了 します。

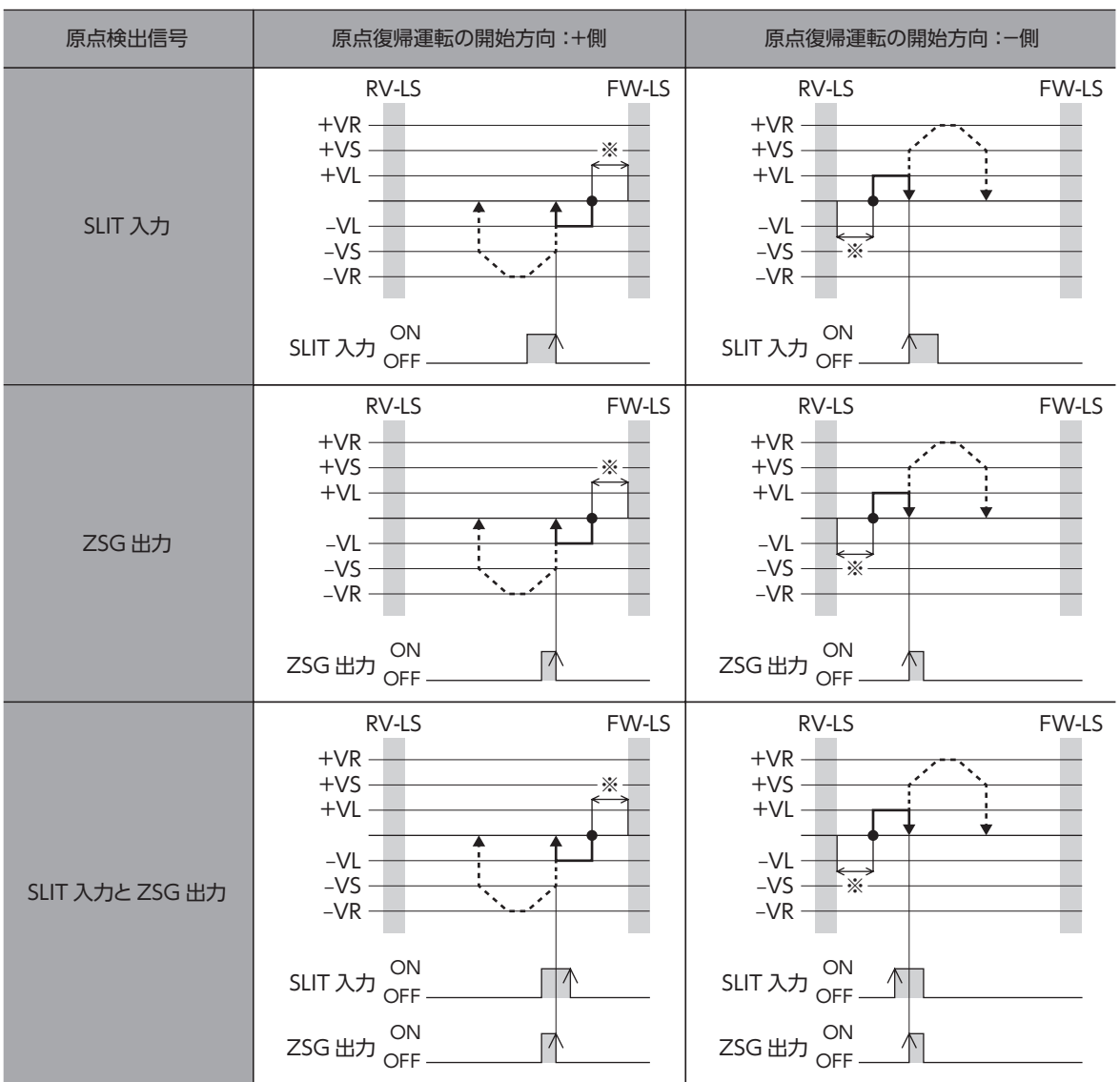

#### リミットセンサのONエッジを検出した後の動作シーケンス

※ リミットセンサから脱出して、「(HOME)2センサ原点復帰戻り量」だけ移動します。

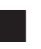

## **▉** 1方向回転方式の動作シーケンス

運転速度で原点復帰開始方向へ運転して、HOMEセンサを検出すると減速停止します。その後、原点検出速度でHOMEセン サの範囲から脱出し、脱出後に原点復帰動作量を起動速度で運転して停止します。停止した位置を原点とします。

#### 記号の説明

- VR:原点復帰運転速度
- VS:原点復帰起動速度
- VL:原点検出速度
- - -:原点オフセットを設定した場合の軌跡

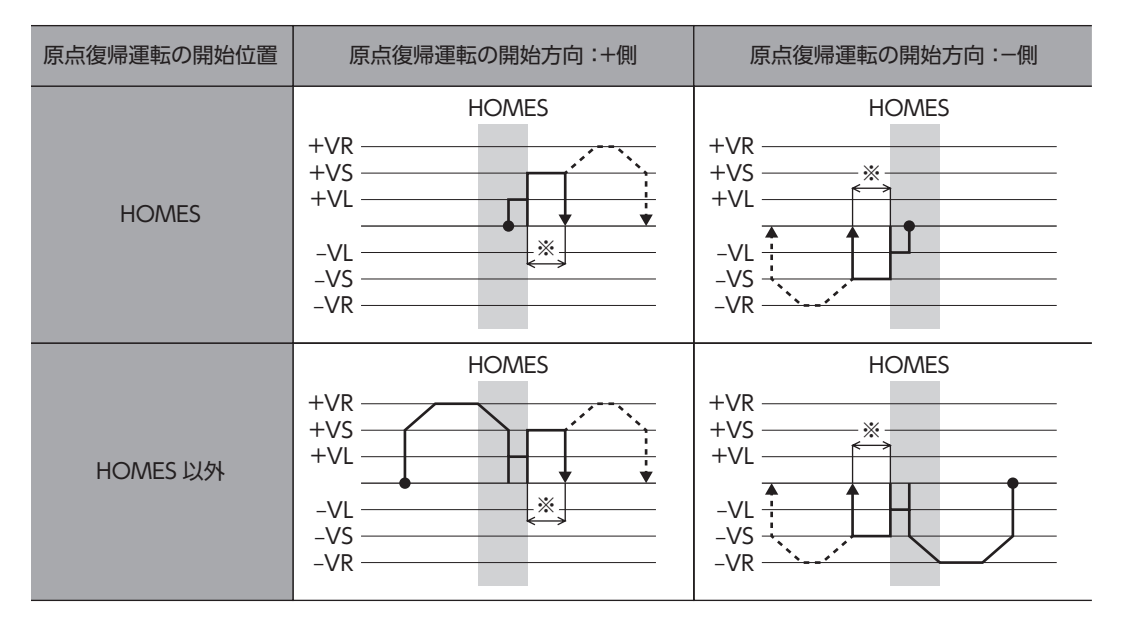

※ HOMEセンサから脱出して、「(HOME)1方向回転原点復帰動作量」だけ移動します。

HOMEセンサ以外の位置から運転を開始した場合、HOMEセンサ検出後の減速停止中にHOMEセンサ を脱出すると、原点復帰運転異常のアラームが発生します。HOMEセンサの範囲内で停止できるように、 「(HOME)原点復帰加減速」パラメータを設定してください。

## **● SLIT入力やZSG出力を併用する場合**

原点復帰運転が終わった後も、外部信号が検出されるまで運転を続けます。外部信号が検出されると、原点復帰運転が完了 します。

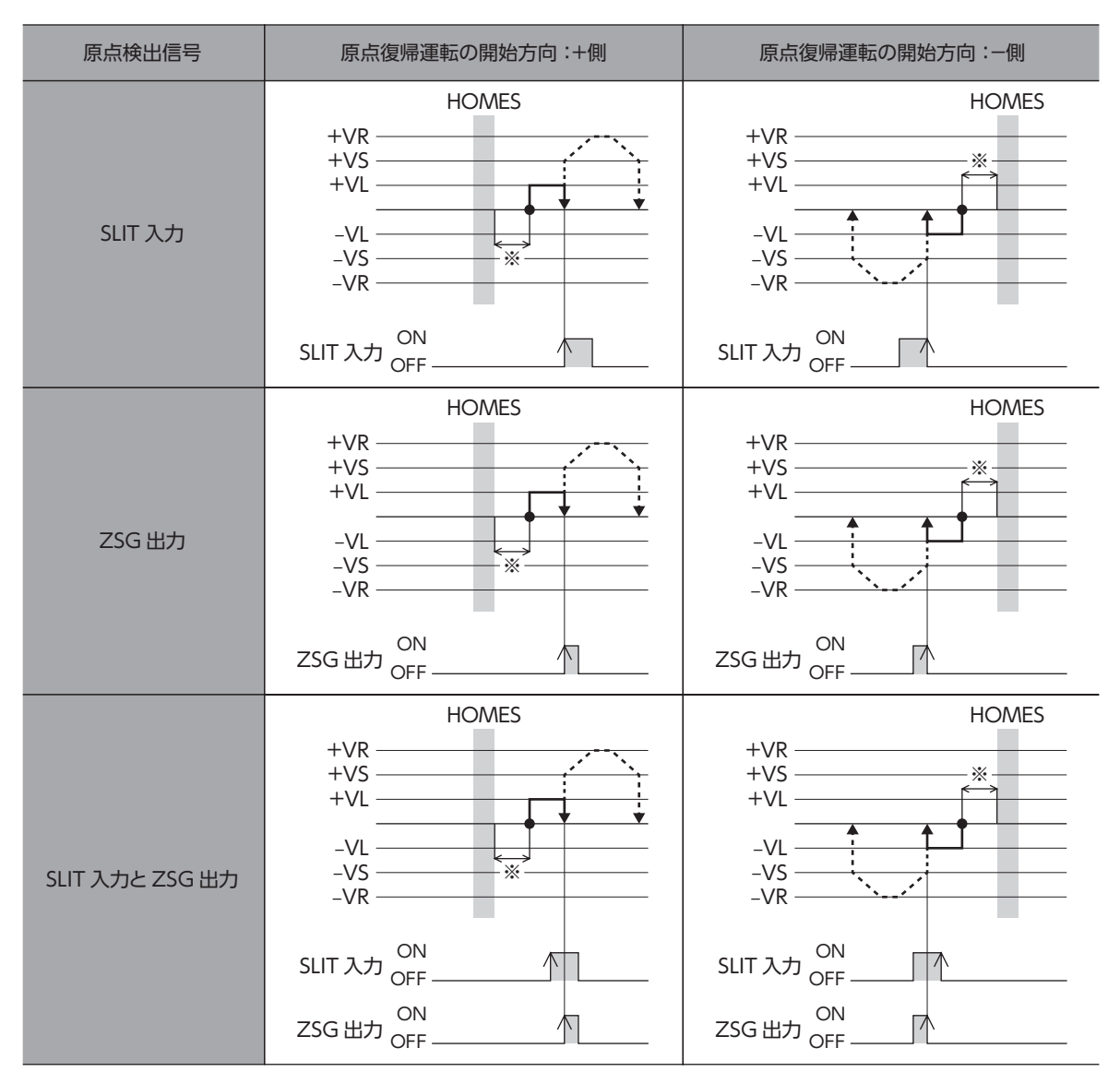

※ HOMEセンサから脱出して、「(HOME)1方向回転原点復帰動作量」だけ移動します。

# 5 マクロ運転

マクロ運転とは、特定の入力信号をONにすることで、信号に対応した運転を自動的に行なう運転方式です。マクロ運転には、 JOG運転、インチング運転、連続運転などがあります。それぞれの運転における移動量、運転速度、加減速・停止レートなど は、パラメータで設定します。

## 5-1 マクロ運転の種類

マクロ運転では、運転データの結合、ループ機能、イベントジャンプ機能は使用できません。運転データ を結合する場合は、ストアードデータ運転をご使用ください。

## **▉** JOGマクロ運転

JOGマクロ運転とは、JOG専用のパラメータを使用する運転です。

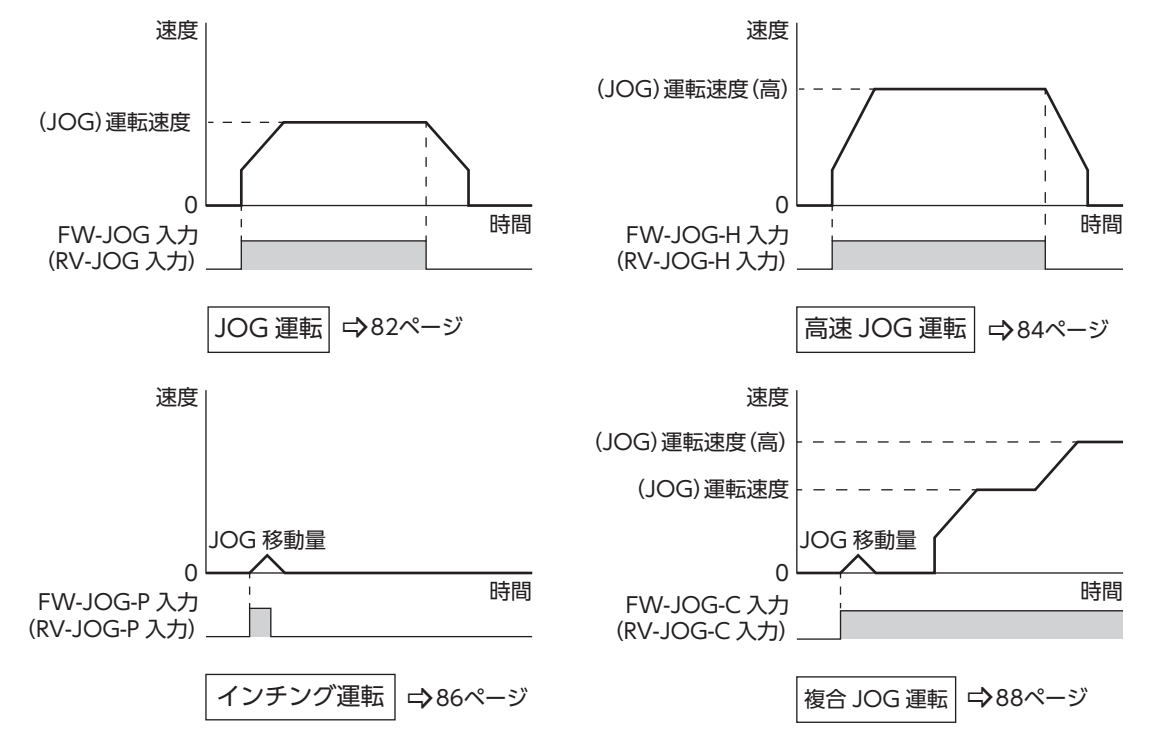

## **▉** 連続マクロ運転

連続マクロ運転とは、運転データの「速度」、「起動・変速レート」、「停止レート」、および「トルク制限値」を使用する運転です。

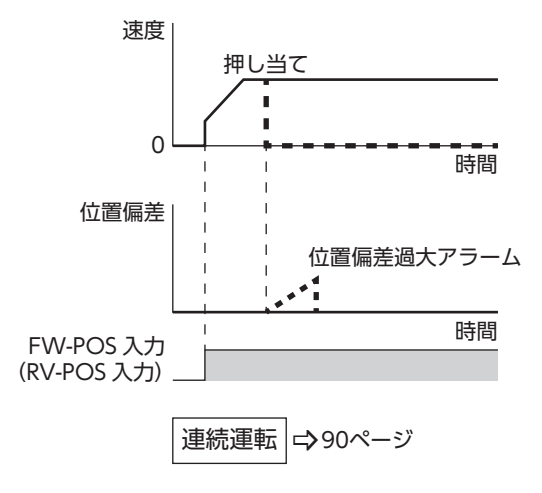

# 5-2 JOG運転

<span id="page-81-0"></span>JOG運転は、FW-JOG入力またはRV-JOG入力がONになっている間、モーターが一方向へ連続運転を行ないます。 入力した信号をOFFにすると減速停止します。運転停止信号を入力しても運転を停止できます。

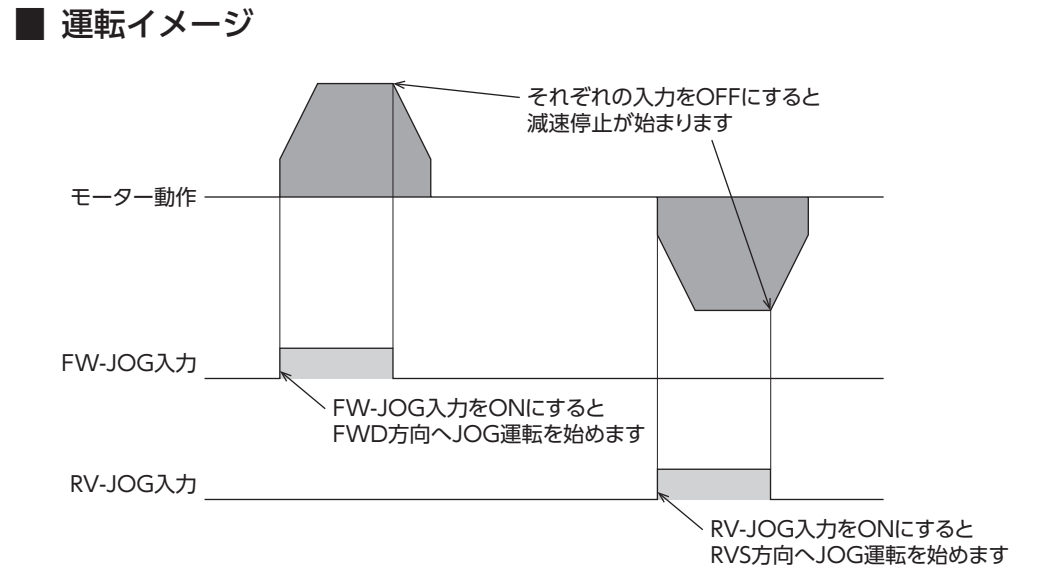

## 関連するパラメータ

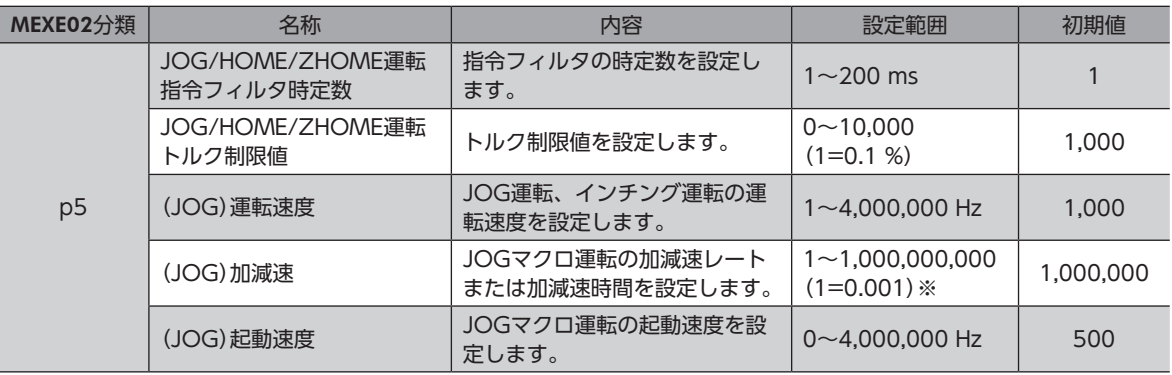

※ 設定単位は「加減速単位」パラメータに従います。

## **▉** タイミングチャート

- 1. S-ON入力をONにします。
- 2. READY出力がONであることを確認します。
- 3. FW-JOG入力(またはRV-JOG入力)をONにします。 READY出力がOFF、MOVE出力がONになり、モーターが運転を開始します。
- 4. FW-JOG入力(またはRV-JOG入力)をOFFにします。 モーターが減速停止を開始します。
- 5. モーターが停止すると、READY出力がON、MOVE出力がOFFになります。

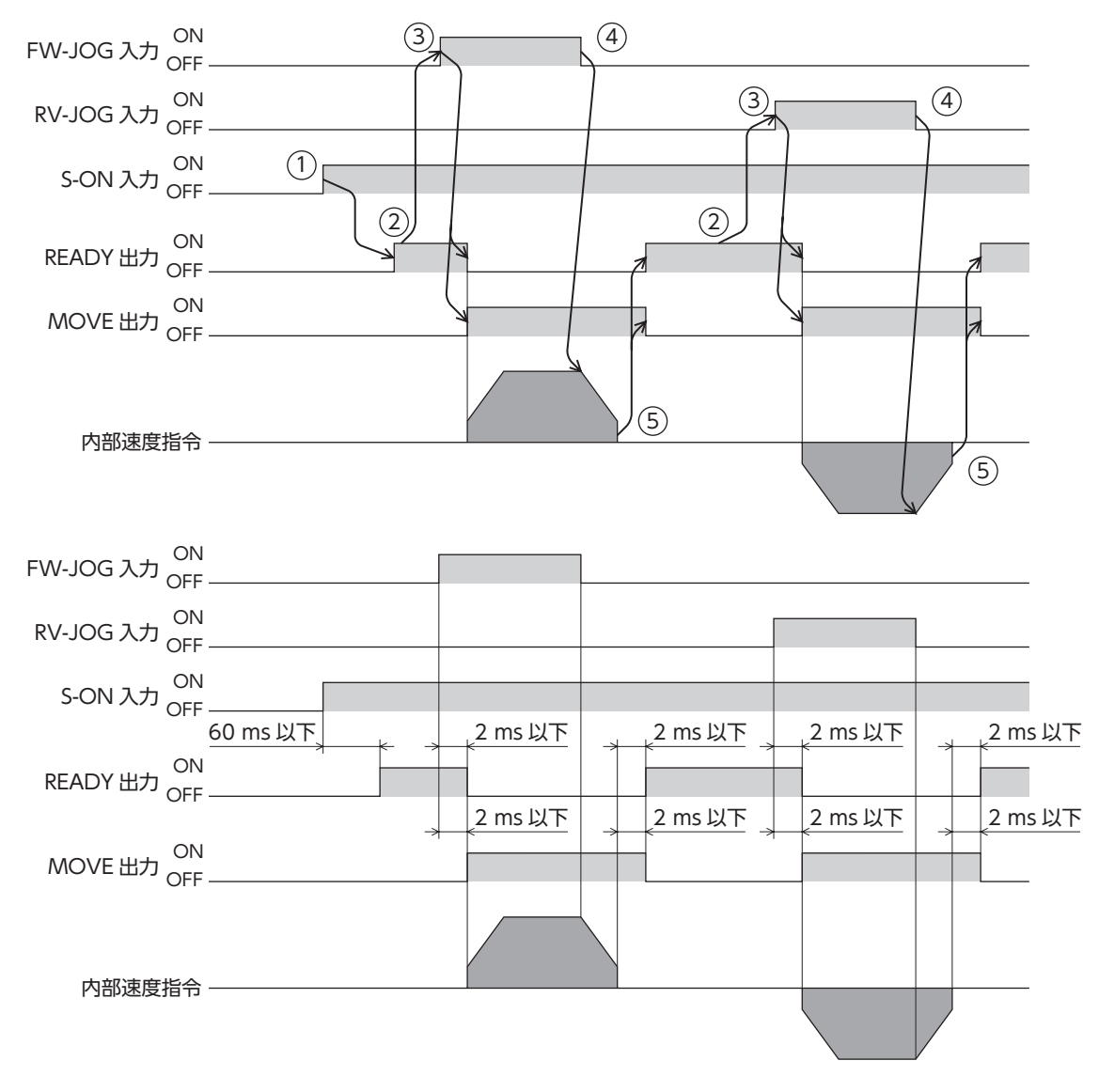

# 5-3 高速JOG運転

<span id="page-83-0"></span>高速JOG運転は、FW-JOG-H入力またはRV-JOG-H入力がONになっている間、モーターが高速で一方向へ連続運転を行 ないます。入力した信号をOFFにすると減速停止します。運転停止信号を入力しても運転を停止できます。

## **■ 運転イメージ**

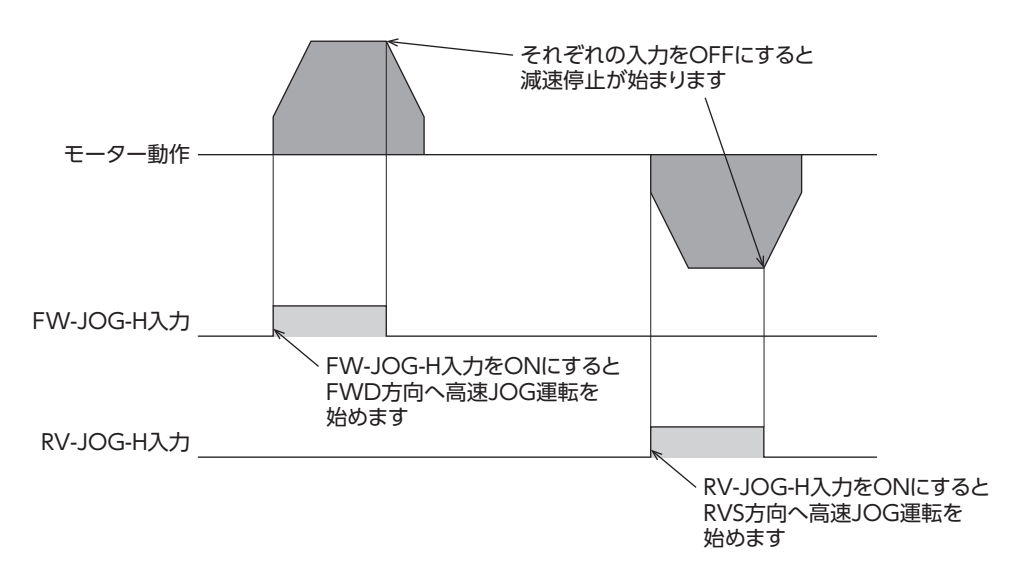

## 関連するパラメータ

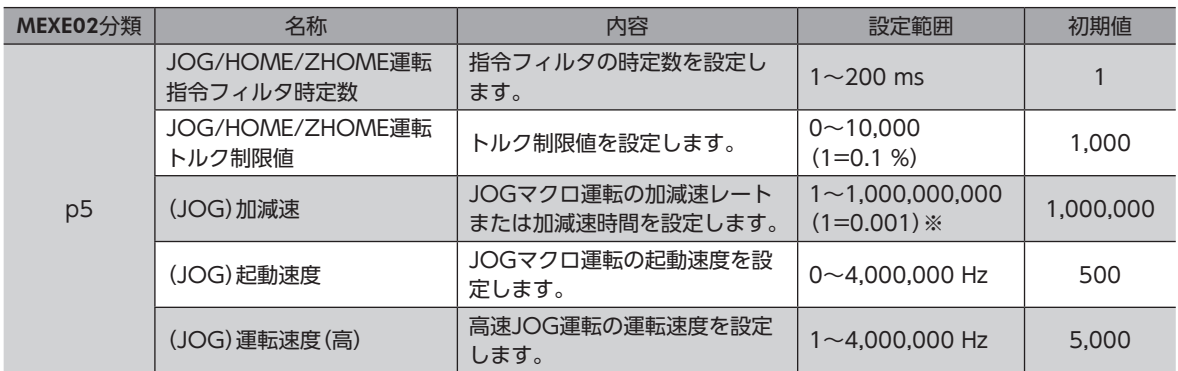

※ 設定単位は「加減速単位」パラメータに従います。

## **▉** タイミングチャート

- 1. S-ON入力をONにします。
- 2. READY出力がONであることを確認します。
- 3. FW-JOG-H入力(またはRV-JOG-H入力)をONにします。 READY出力がOFF、MOVE出力がONになり、モーターが運転を開始します。
- 4. FW-JOG-H入力(またはRV-JOG-H入力)をOFFにします。 モーターが減速停止を開始します。
- 5. モーターが停止すると、READY出力がON、MOVE出力がOFFになります。

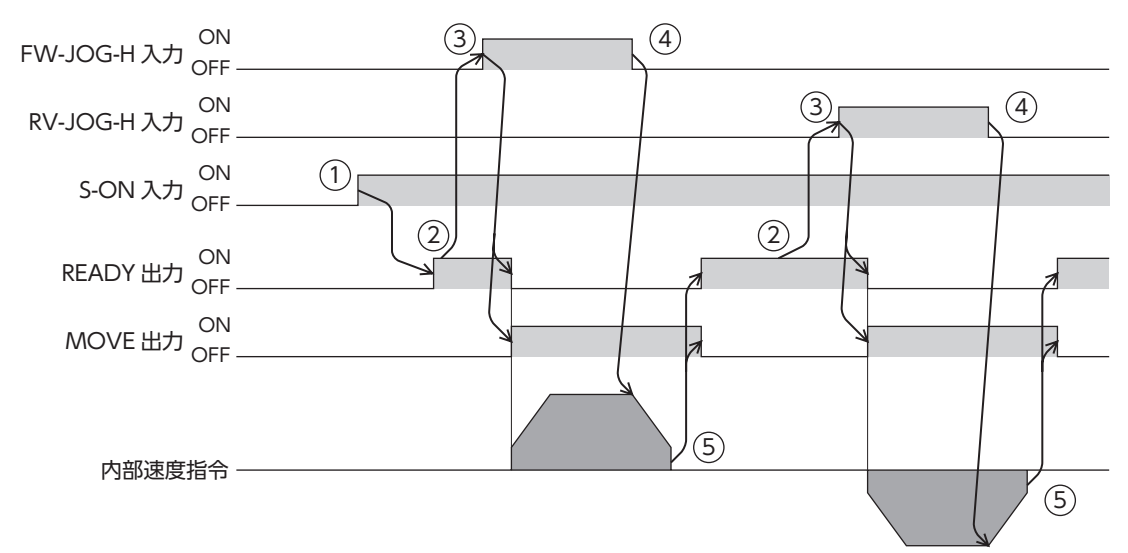

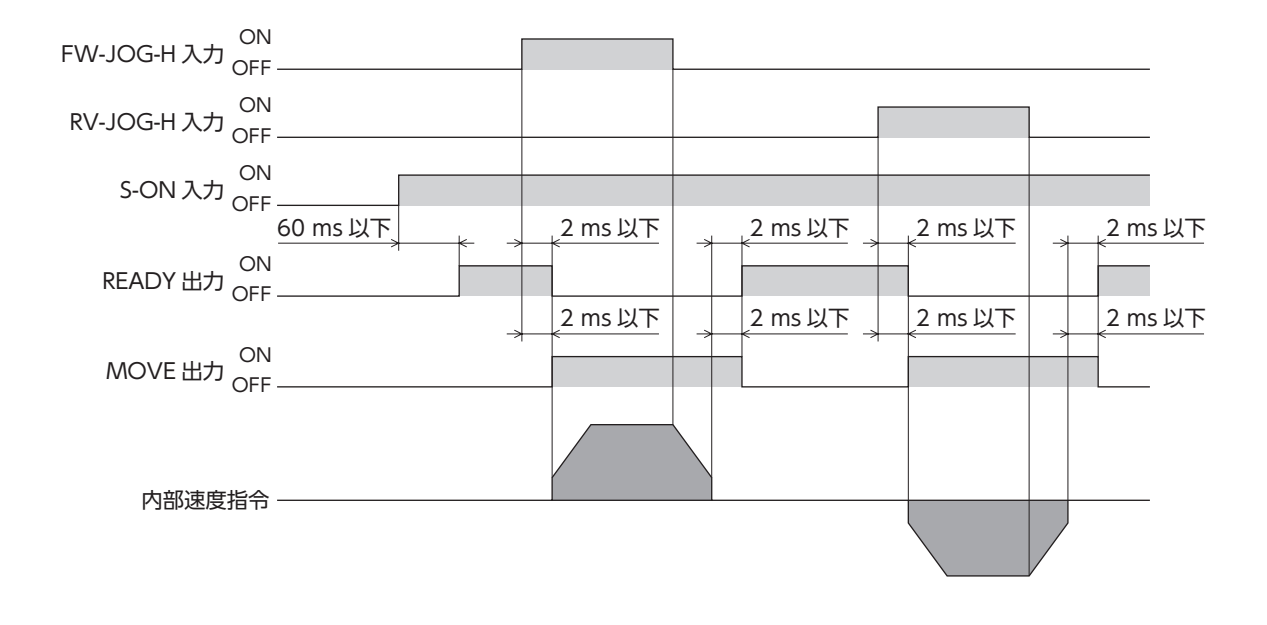

# 5-4 インチング運転

<span id="page-85-0"></span>インチング運転は、FW-JOG-P入力またはRV-JOG-P入力をOFFからONにすると、位置決め運転を行ないます。 「(JOG)移動量」パラメータで設定したステップ数だけモーターが回転すると停止します。

## **■ 運転イメージ**

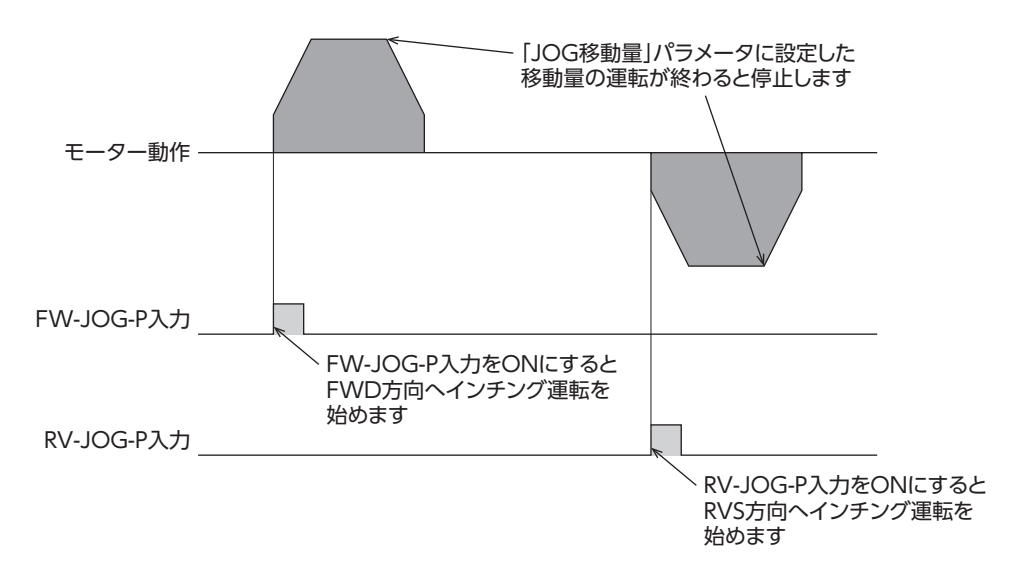

## 関連するパラメータ

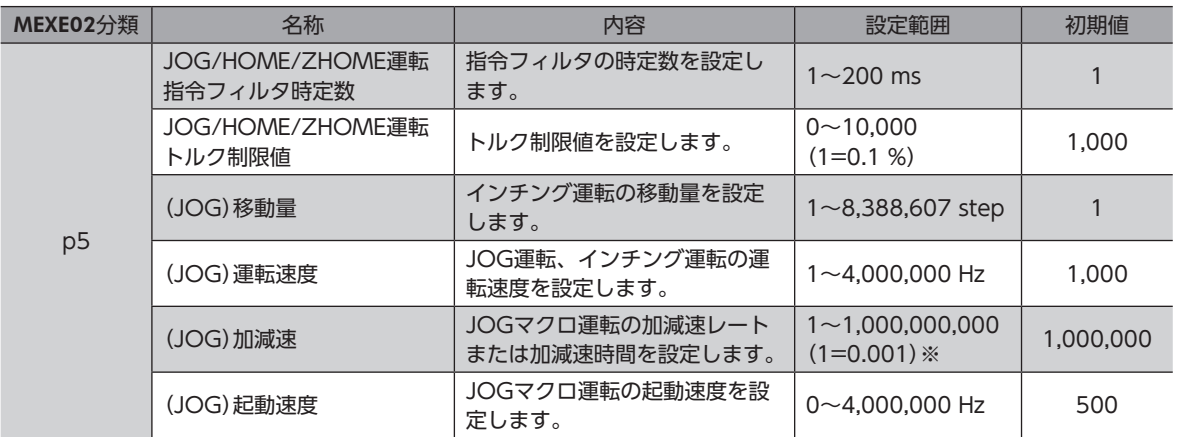

※ 設定単位は「加減速単位」パラメータに従います。

## **▉** タイミングチャート

- 1. S-ON入力をONにします。
- 2. READY出力がONであることを確認します。
- 3. FW-JOG-P入力(またはRV-JOG-P入力)をONにします。 IN-POS出力とREADY出力がOFF、MOVE出力がONになり、モーターが運転を開始します。
- 4. READY出力がOFFになったことを確認し、FW-JOG-P入力(またはRV-JOG-P入力)をOFFにします。
- 5. モーターが停止すると、IN-POS出力とREADY出力がON、MOVE出力がOFFになります。

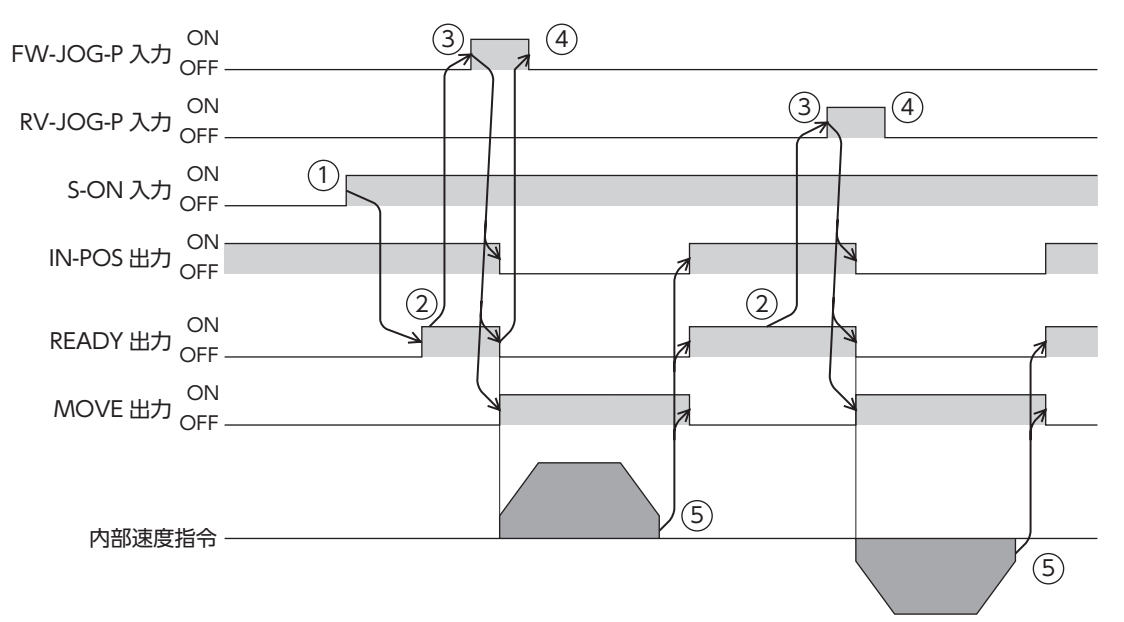

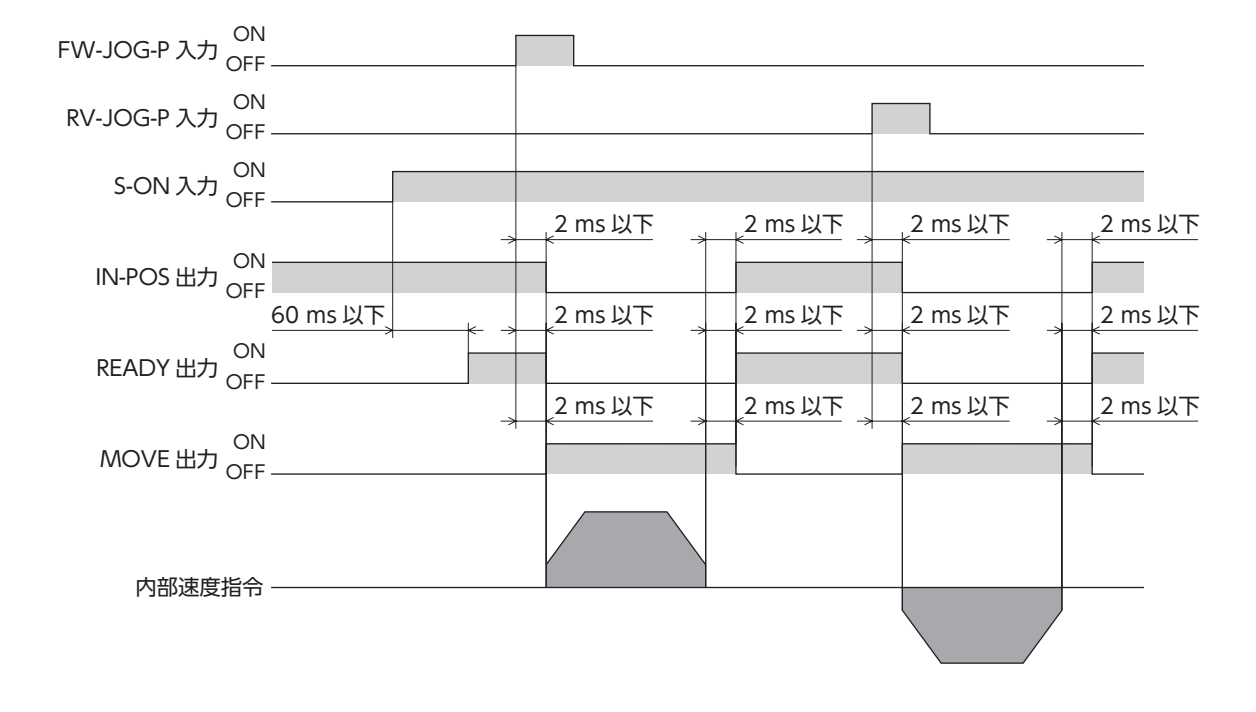

# 5-5 複合JOG運転

<span id="page-87-0"></span>複合JOG運転では、FW-JOG-C入力またはRV-JOG-C入力をONにしている間、インチング運転→JOG運転→高速JOG運 転の順に運転が遷移します。FW-JOG-C入力またはRV-JOG-C入力がOFFからONになると運転を開始し、OFFになると 減速停止します。

## **▉** 運転イメージ

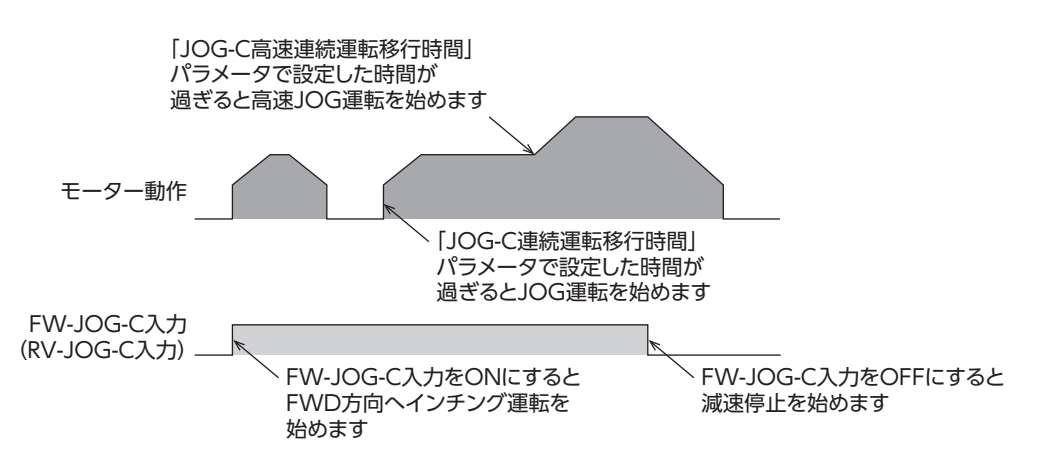

## 関連するパラメータ

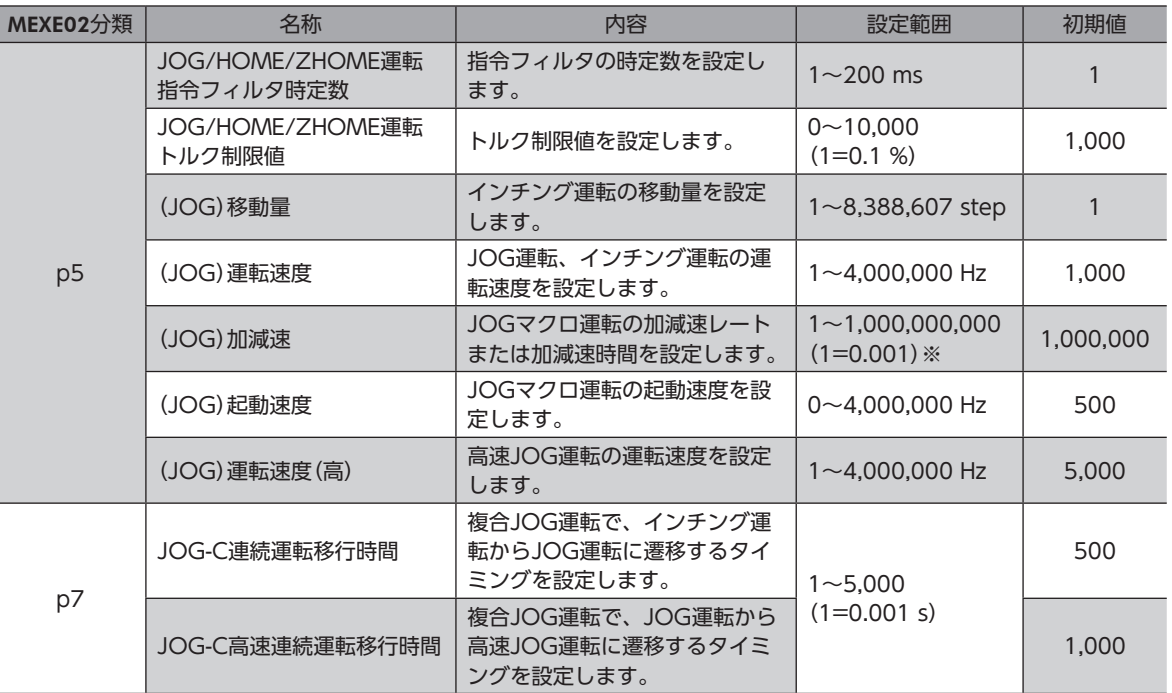

※ 設定単位は「加減速単位」パラメータに従います。

## **▉** タイミングチャート

- 1. S-ON入力をONにします。
- 2. READY出力がONであることを確認します。
- 3. FW-JOG-C入力(またはRV-JOG-C入力)をONにします。 READY出力がOFF、MOVE出力がONになり、モーターがインチング運転を開始します。
- 4. 「JOG-C連続運転移行時間」パラメータで設定した時間が経過すると、JOG運転が開始します。
- 5. 「JOG-C高速連続運転移行時間」パラメータで設定した時間が経過すると、高速JOG運転が開始します。
- 6. FW-JOG-C入力(またはRV-JOG-C入力)をOFFにします。 モーターが減速停止を開始します。
- 7. モーターが停止すると、READY出力がON、MOVE出力がOFFになります。

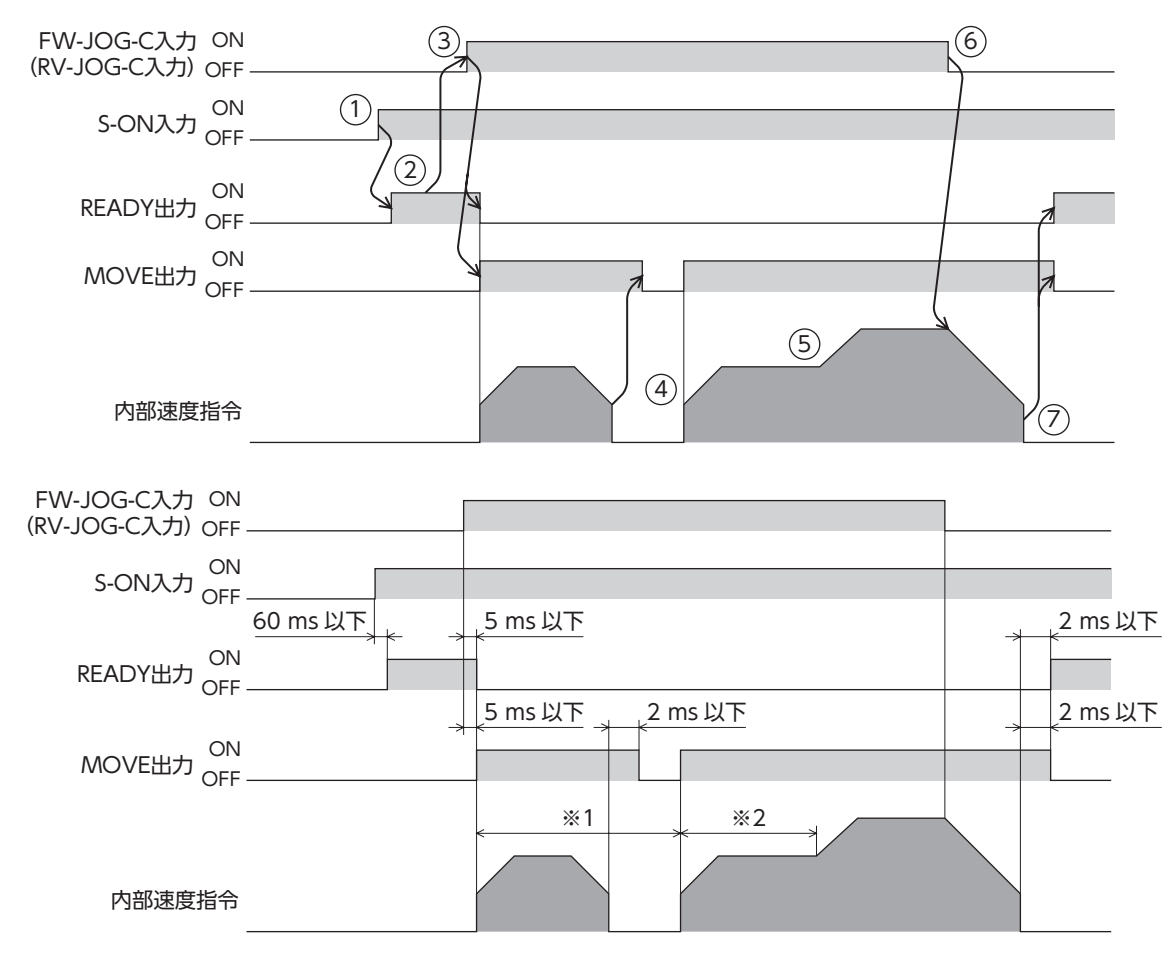

※1 「JOG-C連続運転移行時間」パラメータで設定します。

※2 「JOG-C高速連続運転移行時間」パラメータで設定します。

[3](#page-22-0) 運転操作

## 5-6 連続運転

<span id="page-89-0"></span>FW-POS入力またはRV-POS入力がONになっている間、モーターは選択されている運転データNo.の運転速度で連続運転 します。連続運転中に運転データNo.を変更すると変速します。 FW-POS入力またはRV-POS入力をOFFにすると、モーターは減速停止します。減速中に同じ回転方向の信号をONにする

と、モーターは再び加速して運転を続けます。 FW-POS入力とRV-POS入力が両方ともONになると、モーターは減速停止します。

## **▉** 運転イメージ

**㓡** 位置制御モード

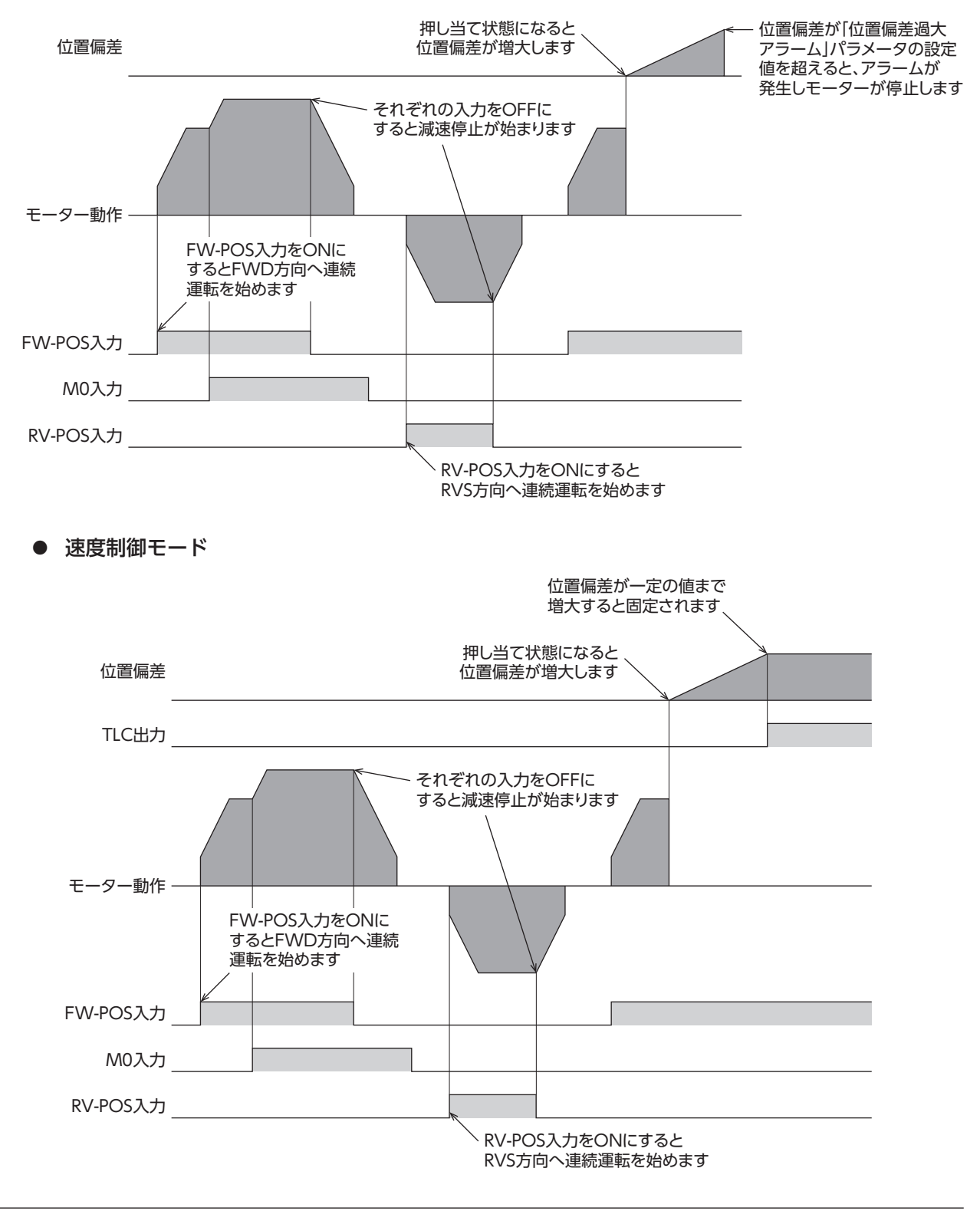

## 関連する運転データ

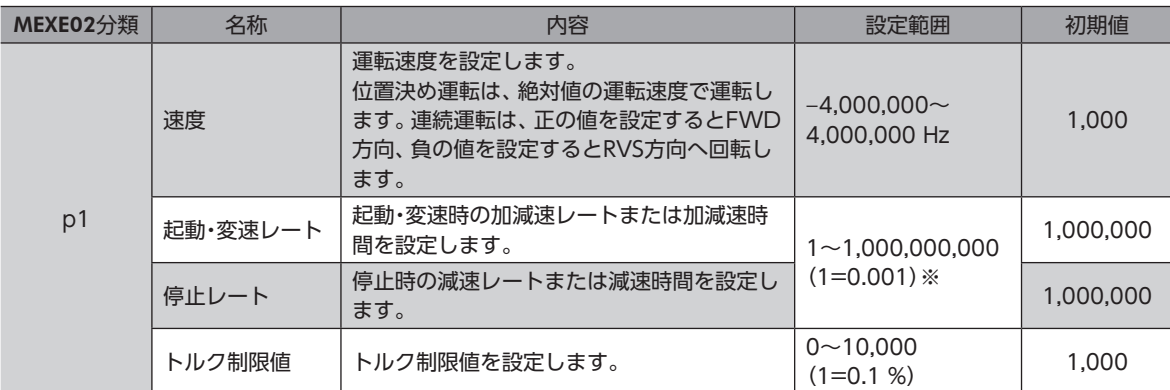

※ 設定単位は「加減速単位」パラメータに従います。

#### 関連するパラメータ

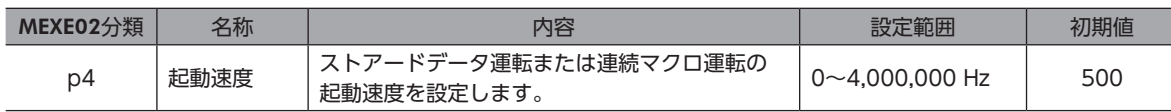

## **▉** タイミングチャート

- 1. S-ON入力をONにします。
- 2. READY出力がONであることを確認します。
- 3. FW-POS入力(またはRV-POS入力)をONにします。 READY出力がOFF、MOVE出力がONになり、モーターが運転を開始します。
- 4. FW-POS入力(またはRV-POS入力)をOFFにします。 モーターが減速停止を開始します。
- 5. モーターが停止すると、READY出力がON、MOVE出力がOFFになります。

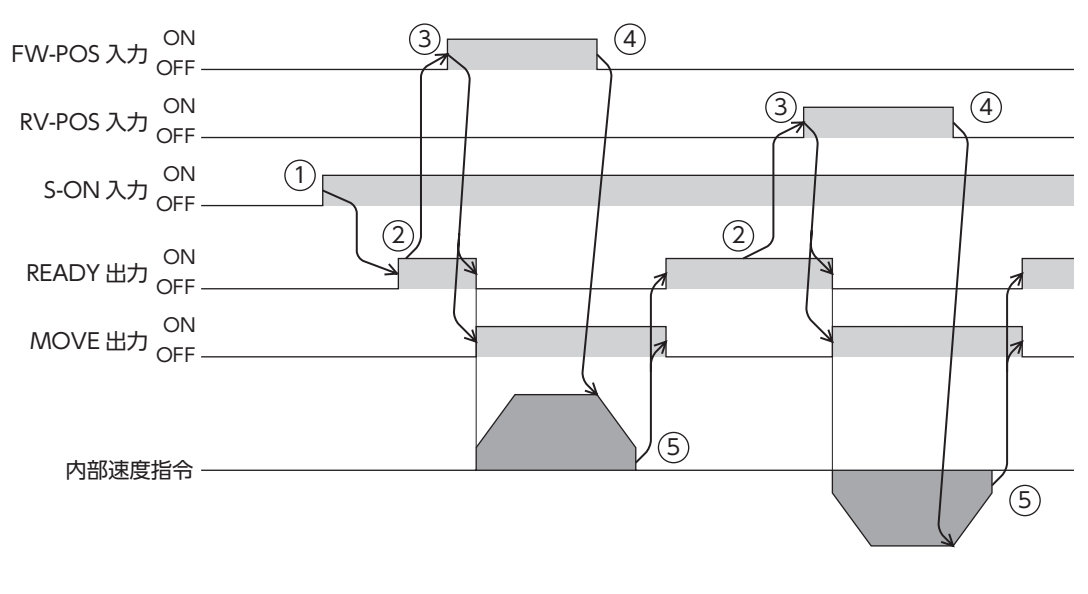

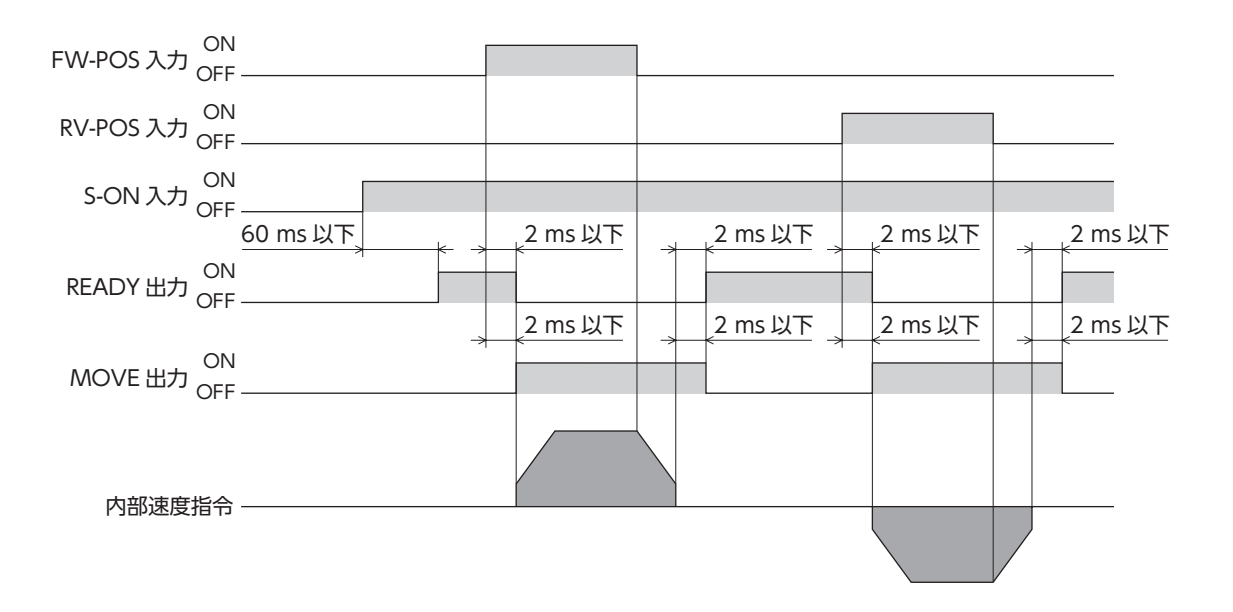

# 6 座標管理

## 6-1 座標管理の概要

AZXシリーズは、モーターの位置座標をABZOセンサ(機械式多回転アブソリュートセンサ)で管理しています。ABZOセ ンサ内部では現在座標を機械的に記録しています。そのため、制御電源がOFFのときに外力で出力軸が回転してしまった場 合でも、原点に対する絶対座標を保持し続けることができます。 座標設定は、次のながれで行ないます。

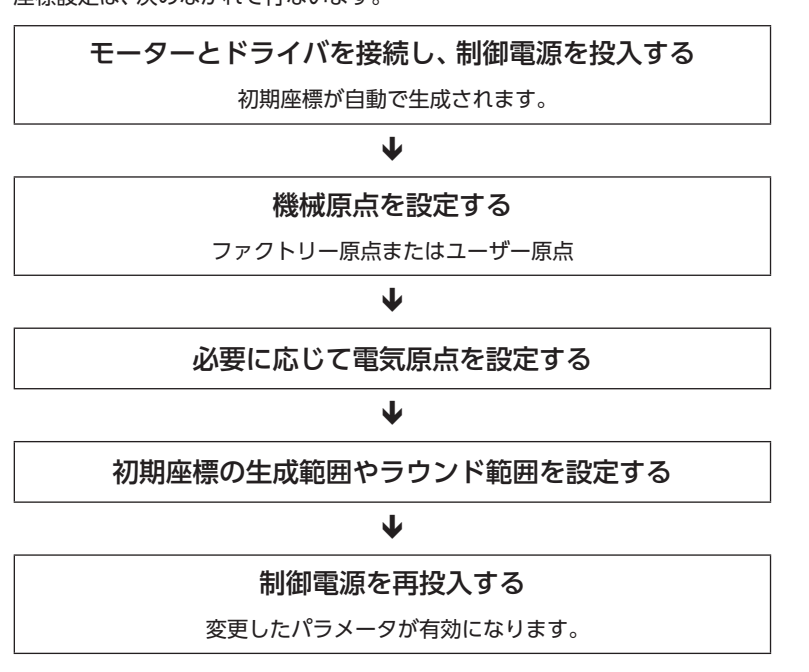

## **▉** ABZOセンサとは

ABZOセンサは、バッテリが不要な機械式多回転アブソリュートセンサです。

モーター出力軸の回転数が1,800回転を超えるまでは、現在位置を絶対位置として記憶しています。制御電源を切っても現 在位置は保持されています。

1,800回転を超えると、カウント数は0にリセットされ、新たに1回転、2回転、3回転…と数え始めます。

## **▉** 初期座標生成とは

ABZOセンサが管理できる1,800回転までの回転範囲を、どのように使用するか決めることを「初期座標生成」といいます。 初期座標生成に必要なパラメータは、次の4つです。これらのパラメータは、制御電源を投入したときに読み込まれます。

- 初期座標生成・ラウンド座標設定
- 初期座標生成・ラウンド設定範囲
- 初期座標生成・ラウンドオフセット比率設定
- 初期座標生成・ラウンドオフセット値設定

(memo) ラウンド機能の有効/無効に関わらず、制御電源を投入すると必ず初期座標が生成されます。

## **● モーターの出荷時設定例**

FWD方向/RVS方向のどちらの座標も使用できるように、1,800回転分を+と-に50%ずつ振り分けています。

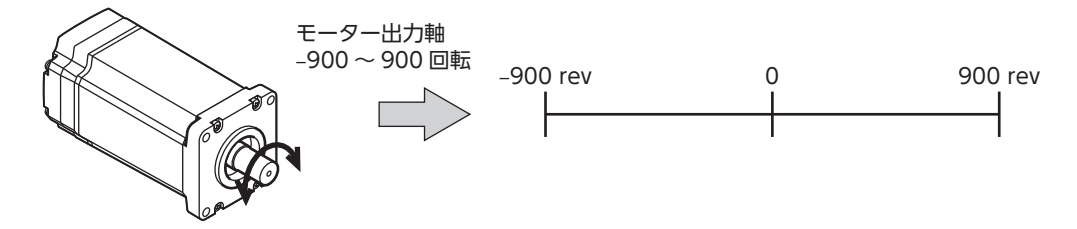

## **● 直動アクチュエータの設定例**

直動アクチュエータの原点位置を、モーター側から30 mmの位置に設定する例を紹介します。

- 直動アクチュエータのストローク:600 mm
- 直動アクチュエータのピッチ:6 mm/rev

#### 初期座標の考え方

初期座標生成範囲 = ストローク ピッチ = = 100 rev <sup>600</sup> 6

ラウンドオフセット比率 = 
$$
\frac{\n \text{原点位置}}{\text{ストロ–7}} \times 100 = \frac{30}{600} \times 100 = 5\%
$$
)

以上から、実際の座標は−5~95回転の範囲となります。

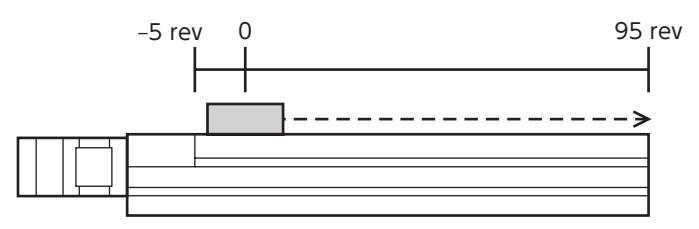

パラメータの設定例

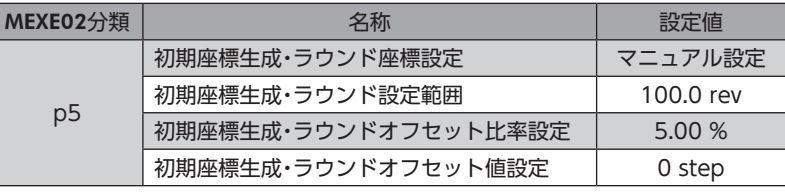

 $\omega$ 

運転操作

## **■ ラウンド機能**

<span id="page-94-0"></span>ラウンド機能とは、モーター出力軸の回転数が設定した範囲を超えると、現在位置の位置情報が自動的にプリセットされる 機能です。ラウンドオフセットを設定すると、装置の動作領域を制限したり、インデックステーブルをプラス側とマイナス 側の座標で制御することも可能です。

具体的な設定方法については、100ページをご覧ください。

(memo)出荷時は、ラウンド機能が有効になっています。ラウンド機能を使用しないときは、ラウンド機能を無効 にしてください。パラメータの設定は次のとおりです。

- 「初期座標生成・ラウンド座標設定」パラメータ:1(マニュアル設定)
- 「ラウンド(RND)設定」パラメータ:0(無効)

## **㓡** ラウンド設定の考え方

ラウンド設定では、ABZOセンサが管理する1,800回転を等分割し、等分割した回転数内で座標を生成しています。 したがって、1,800を割り切れる値を設定します。

例:モーターが同一の方向へ180回転したらラウンド機能がはたらく場合

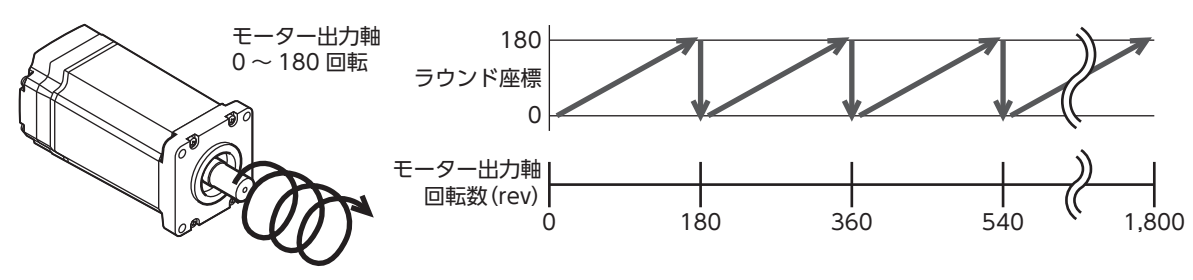

モーターの現在位置は180回転ごとにプリセットされますが、ドライバ内部の32 bitカウンタはプリセットされません。

## 例:モーターの使用範囲を−90回転~90回転にオフセットした場合

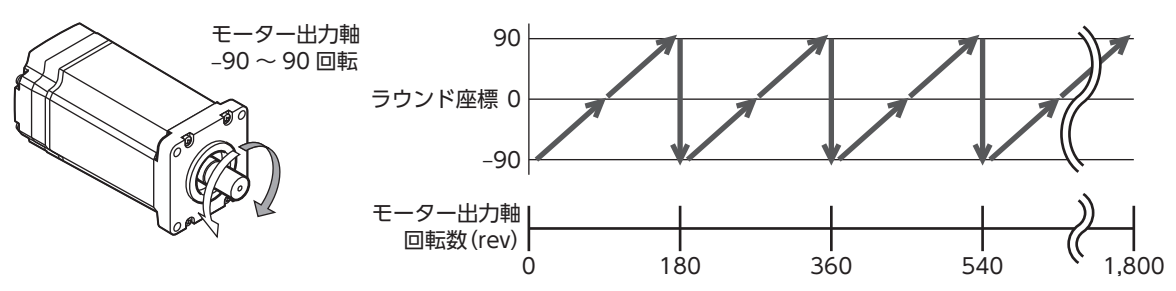

ラウンドの範囲を超えると、符号が逆になります。

#### **㓡** インデックステーブルの設定例

モーター出力軸が18回転したときに、インデックス

- テーブルを1回転させる例を紹介します。
- モーターのギヤ比:18

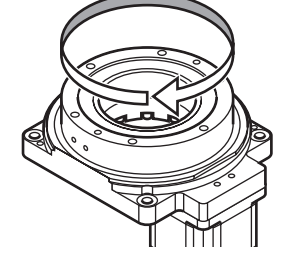

#### 初期座標の考え方

インデックステーブルがどちらの方向にも回転できるよう、18回転分を+と-に50 %ずつ振り分けます。

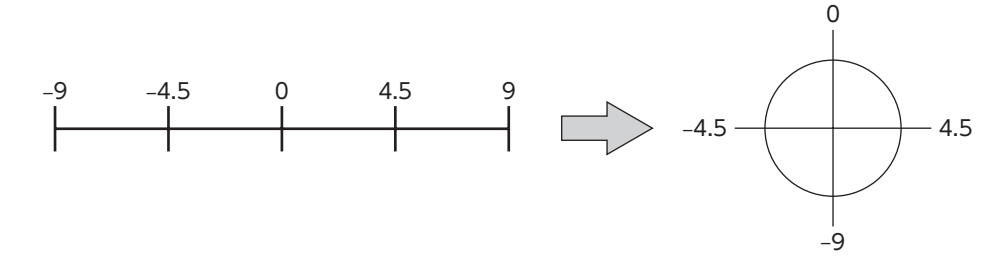

## パラメータの設定例

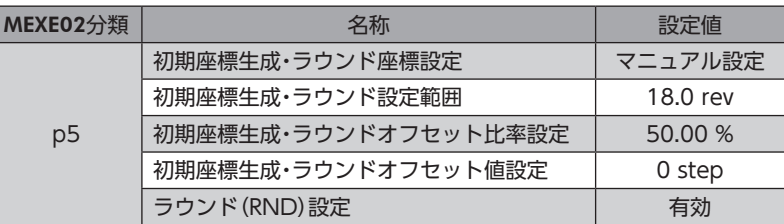

## **● ラウンド機能とドライバ内部の32 bitカウンタの関係**

ドライバ内部の32 bitカウンタは、ラウンド機能の有無に関わらず、モーターの位置情報をstep数で出力しています。 ラウンド機能が有効のとき、ラウンド座標と32 bitカウンタの関係は次のようになります。

例:モーターが同一の方向へ180回転したらラウンド機能がはたらく場合

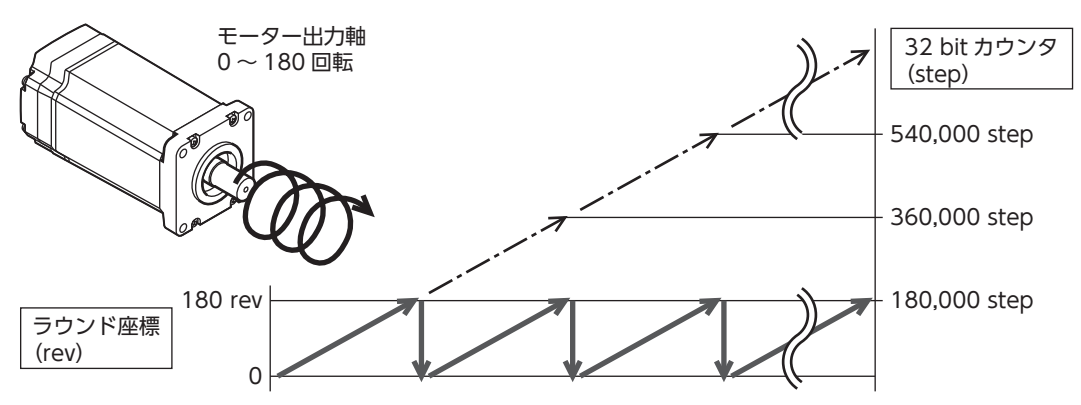

モーターの現在位置は180回転ごとにプリセットされますが、32 bitカウンタはプリセットされません。 32 bitカウンタの値は、次の方法で確認できます。

- MEXE02のステータスモニタ画面
- PROFINETのモニタコマンド

32 bitカウンタは、−2,147,483,648~2,147,483,647の間で周回します。

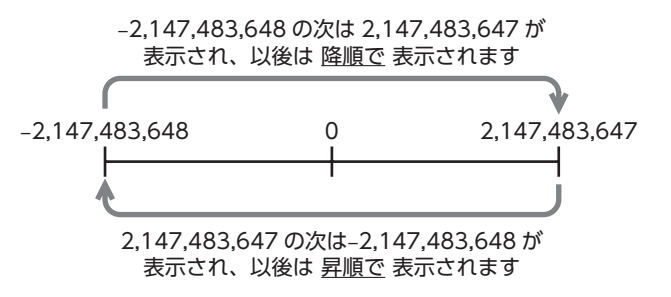

# 6-2 座標原点

AZXシリーズの原点には、機械原点と電気原点の2種類があります。座標を確定すると、ABSPEN出力がONになります。

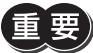

座標を確定しないと、次の運転は実行できません。

◦高速原点復帰運転

◦絶対位置決め運転(「座標未確定時絶対位置決め運転許可」パラメータが「0:不許可」のとき)

#### 関連するパラメータ

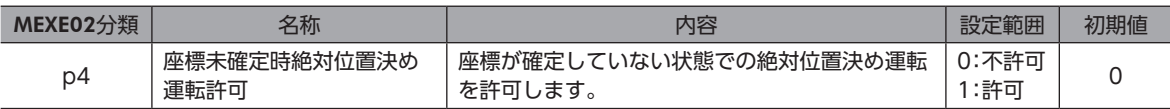

## **▉** 機械原点

機械原点とは、ABZOセンサが記憶している原点位置です。機械原点には、工場出荷時にABZOセンサに書き込まれている 「ファクトリー原点」と、原点復帰運転または位置プリセットによって設定する「ユーザー原点」があります。

#### **㓡** ファクトリー原点

直動アクチュエータなど、機構がモーターに組み付けられている製品で設定されています。変更はできません。 ファクトリー原点が設定されている場合は、ORGN-STLD出力がONになります。

#### **㓡** ユーザー原点

原点復帰運転または位置プリセットによってユーザー原点が設定されると、PRST-STLD出力がONになります。 ユーザー原点を未確定の状態にするときは、MEXE02の[通信]メニューの[位置プリセットクリア]を実行してください。 PROFINETではユーザー原点を未確定にできません。

ユーザー原点を設定すると、原点情報がNVメモリに書き込まれます。NVメモリの書き換え可能回数は、約10万回です。

## **▉** 機械原点の確定

機械原点座標を確定するには、位置プリセットまたは原点復帰運転を行ないます。機械原点座標を確定すると、機械原点を 中心とした座標上で運転が行なわれます。

#### **● 位置プリセット**

位置プリセットを実行すると、指令位置と検出位置が「プリセット位置」パラメータで設定した値になり、原点が確定します。

#### 関連するパラメータ

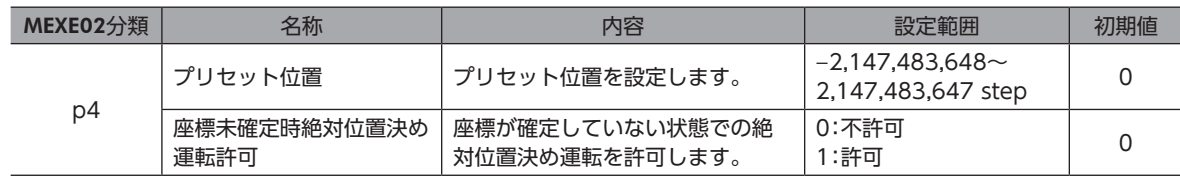

#### **㓡** 原点復帰運転

原点復帰運転を行なうと、機械原点を確定できます。

## **▉** 電気原点

ドライバに設定された原点位置です。EL-PRST入力をONにすると電気原点が設定され、モーターは電気原点を原点とす る座標系で運転します。EL-PRST入力をOFFにすると電気原点は解除されます。電気原点が設定されている間は、ELPRST-MON出力がONになります。

電気原点を設定しても、NVメモリには書き込まれません。

 $\omega$ 

## **▉** 電気原点の確定

EL-PRST入力をOFFからONにしたときの指令位置が電気原点になります。EL-PRST入力がONの間、電気原点を中心とし た座標上で運転が行なわれます。

EL-PRST入力がONの状態で位置プリセットまたは原点復帰運転を行なうと、機械原点と電気原点が同時に「プリセット位 置」パラメータで設定した値になります。

EL-PRST入力をONからOFFにすると、機械原点座標に戻ります。

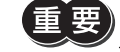

電気原点座標を使用している間は、高速原点復帰運転は実行できません。

## **▉** 座標が未確定の状態

次のときに、座標が未確定になります。ABSPEN出力はOFFになります。

- 工場出荷状態
- •「プリセット位置」パラメータを「0」以外に設定した状態で位置プリセットを行ない、その後、分解能を変更したとき
- MEXE02の[通信]メニューの[位置プリセットクリア]を実行したとき
- 原点復帰運転中

# 6-3 ABZOセンサに関するパラメータ

AZXシリーズでは、ABZOセンサの性能や、組み付けられている機構に依存するパラメータが、あらかじめABZOセンサに 書き込まれています。通常は、PROFINETやMEXE02で設定したパラメータよりも、ABZOセンサの設定が優先されます。

## 関連するパラメータ

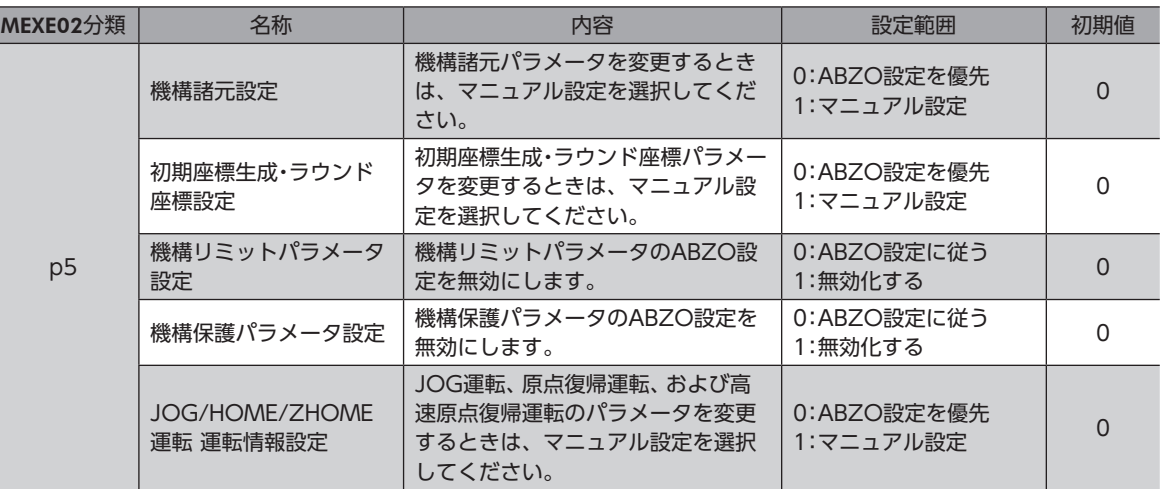

## **▉** ラウンド機能のパラメータを設定する場合

#### **㓡** 設定例:ラウンド範囲を−50~50回転に設定する場合

- 1. 「初期座標生成・ラウンド座標設定」パラメータを「1:マニュアル設定」に変更します。
- 2. 各パラメータを次のように設定します。

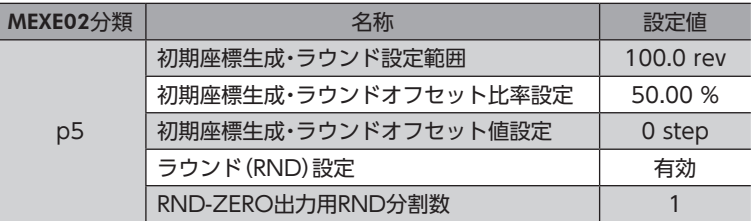

# 6-4 機構諸元パラメータ

ギヤードモーターや直動アクチュエータなど、機構と組み合わせて使用するときに必要なパラメータです。

#### 関連するパラメータ

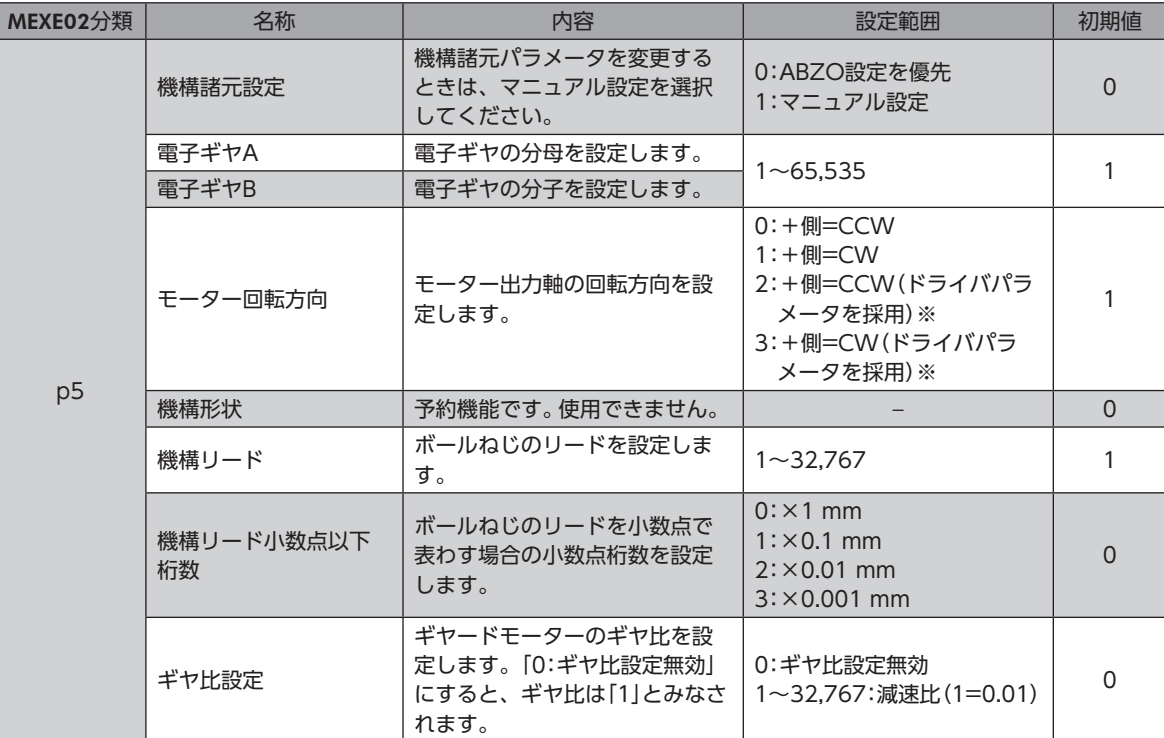

※ 「2:+側=CCW(ドライバパラメータを採用)」または「3:+側=CW(ドライバパラメータを採用)」を選択すると、「モー ター回転方向」以外のパラメータはABZOセンサの固定値が優先されます。

# 6-5 初期座標生成・ラウンド座標パラメータ

座標系を生成する際に使用するパラメータです。

## ■ ラウンド機能

ラウンド機能については[、95ページを](#page-94-0)ご覧ください。

#### ● 関連する運転方式

次のストアードデータ運転を行なうときにラウンド機能を設定してください。

- ラウンド絶対位置決め運転
- ラウンド近回り位置決め運転
- ラウンドFWD方向絶対位置決め運転
- ラウンドRVS方向絶対位置決め運転

#### **● 関連するパラメータ**

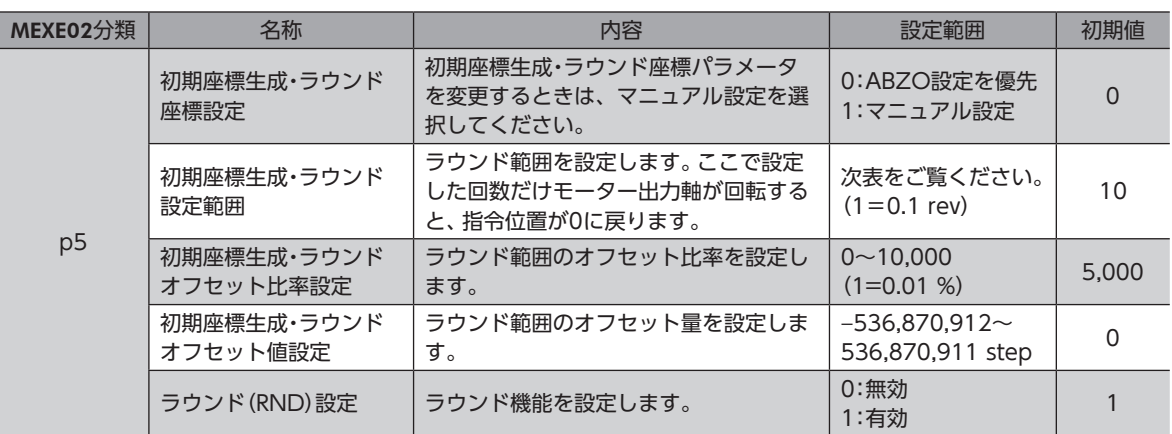

#### 「初期座標生成・ラウンド設定範囲」パラメータに設定できる値

ABZOセンサの内部座標は1,800 revのため、「初期座標生成・ラウンド設定範囲」パラメータには、表から値を選択して設 定してください。

表は、MEXE02で設定するときの数値です。PROFINETで設定するときは、表の値を10倍してください。

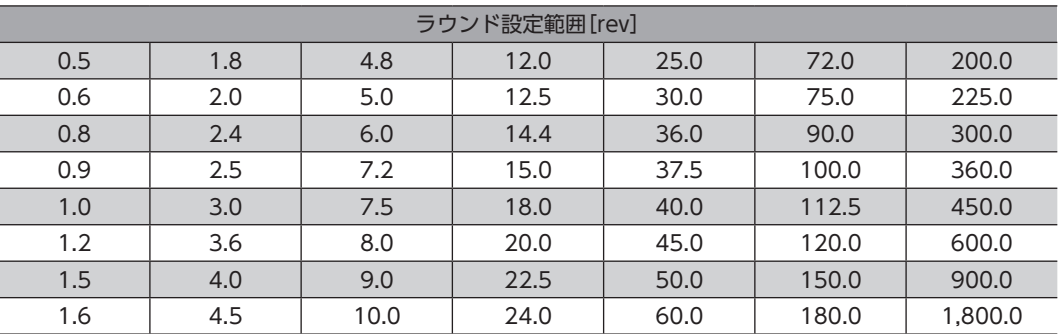

#### **● 設定例**

「初期座標生成・ラウンドオフセット比率設定」を「50 %」、「初期座標生成・ラウンドオフセット値 設定」を「0 step」にした場合

例1:ラウンド設定範囲が1 rev、分解能が1,000 P/Rの場合の座標

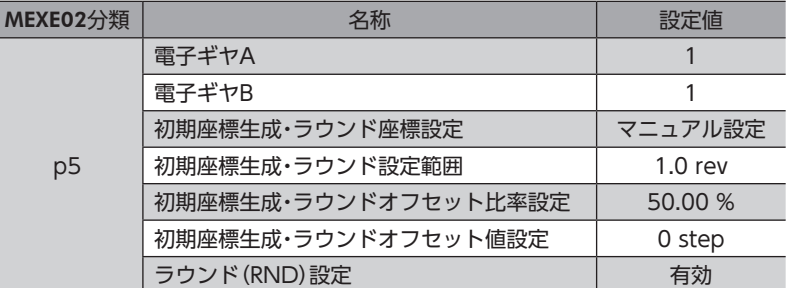

#### 座標イメージ

表のようにパラメータを設定すると、図の座標でモーターを動かせるようになります。

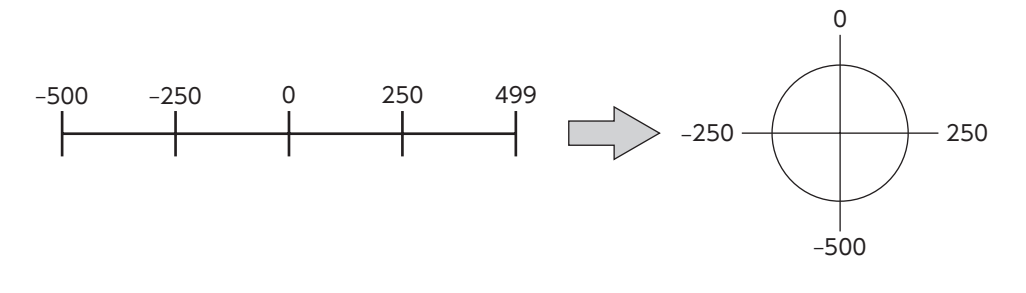

## 例2:ラウンド設定範囲が1,800 rev、分解能が1,000 P/Rの場合の座標

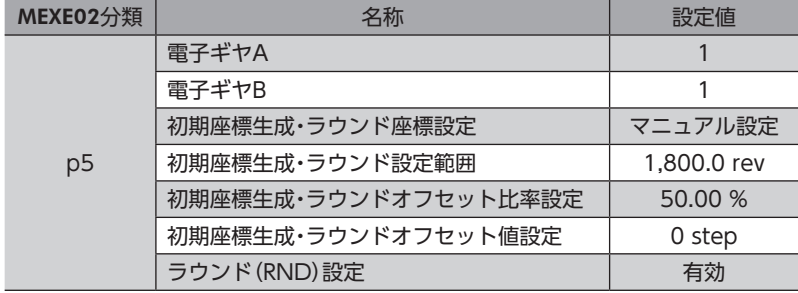

#### 座標イメージ

表のようにパラメータを設定すると、図の座標でモーターを動かせるようになります。

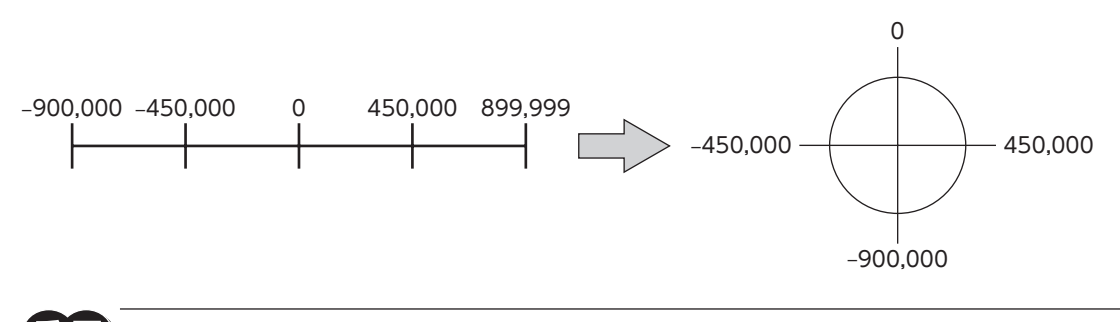

「ラウンド(RND)設定」パラメータや「初期座標生成・ラウンド設定範囲」パラメータを変更すると、絶対位 置がずれる場合があります。パラメータを変更したときは、プリセット(P-PRESET)または原点復帰運転 を行なってください。

#### **● 「初期座標生成·ラウンド設定範囲」パラメータの設定条件**

ラウンドの範囲が次の条件を満たすと、原点位置を保持したまま同一方向への連続回転が可能になります。

条件① 1,800 ラウンド設定範囲 = 整数であること

条件② ラウンド設定範囲 × 分解能 = ラウンド設定範囲 ×  $\frac{{ エチギヤB.× 1,000 = 整数であること  
- 電子ギヤA$ 

 $\bar{\bm{\Xi}}$  要) 「ラウンド(RND)設定」パラメータが「1:有効」に設定されていても、「初期座標生成・ラウンド設定範囲」パ ラメータの設定条件を満たさない場合は、ラウンド設定異常のインフォメーションが発生します。ラウン ド設定異常のインフォメーションが発生している状態で、制御電源を再投入またはConfigurationを実行 すると、ラウンド設定異常のアラームが発生します。

#### 設定例1

- ラウンド設定範囲:100 rev
- 分解能:1,000 P/R(電子ギヤA=1、電子ギヤB=1)
- モーター:標準モーター(減速比1)

条件① 1,800 ラウンド設定範囲 = = 18 1,800 100

条件2 ラウンド設定範囲 × 電子ギヤA ラウンド設定範囲 × <del>-電子ギヤB</del><br>- キュー × 1,000 = 100 × <del>1</del> × 1,000 = 100,000<br>-

条件①、②が両方とも整数なので、設定条件を満たしています。ラウンドが可能です。

#### 設定例2

• ラウンド設定範囲:4.5 rev

- 分解能:1,000 P/R(電子ギヤA=1、電子ギヤB=1)
- 電動アクチュエータ:DGⅡシリーズ(減速比18)

条件①   
$$
\frac{1,800}{\frac{1}{2} \cdot 2 \cdot \sqrt{2}} = \frac{1,800}{4.5} = 400
$$

条件② 電子ギヤB 電子ギヤA ラウンド設定範囲 × <del>『電子ギヤB』</del> × 1,000 = 4.5 ×  $\frac{1}{1}$  × 1,000 = 4,500

条件①、②が両方とも整数なので、設定条件を満たしています。この設定の場合、DGⅡシリーズの出力テーブルが90°回転 するごとにラウンドします。

#### 設定例3

• ラウンド設定範囲:1,000 rev

- 分解能:1,000 P/R(電子ギヤA=1、電子ギヤB=1)
- モーター:PSギヤードモーター(減速比5)

条件① 1,800 ラウンド設定範囲 = = 1.8 1,800 1,000

条件② ラウンド設定範囲 × <del>『電子ギヤB</del><br>※件② ラウンド設定範囲 × <del>『<sub>『『イギヤ</sub></del> 電子ギヤA ラウンド設定範囲 × <del>『電子ギヤB』</del> × 1,000 = 1,000 ×  $\frac{1}{1}$  × 1,000 = 1,000,000

条件①が整数ではないため、設定条件を満たしません。ラウンド設定異常のインフォメーションが発生し、ラウンドできま せん。

## ■ ラウンドオフセット機能

機械原点を基準にして、ラウンド範囲の境界点の位置をオフセットすることができます。ラウンドオフセットは、「初期座 標生成・ラウンドオフセット比率設定」パラメータと「初期座標生成・ラウンドオフセット値設定」パラメータで設定します。

#### **㓡** ラウンドオフセット比率設定

「初期座標生成・ラウンドオフセット比率設定」パラメータを設定すると、ラウンド範囲を負方向へオフセットできます。

#### 設定例:ラウンド範囲1,800 rev、分解能1,000 P/Rの場合

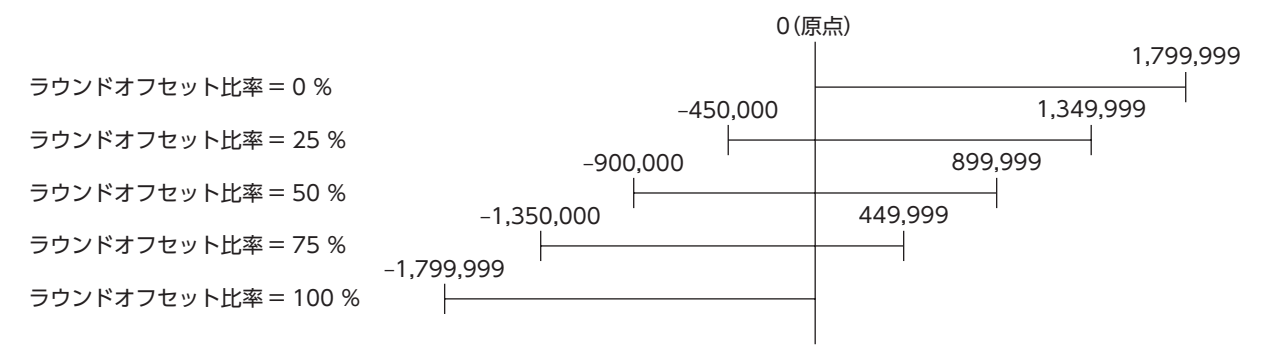

## **㓡** ラウンドオフセット値設定

「初期座標生成・ラウンドオフセット比率設定」パラメータでオフセットした座標系に対して、step単位で座標をシフトでき ます。

「初期座標生成・ラウンドオフセット値設定」パラメータで座標を設定した場合、座標内に原点が含まれて いないとラウンド設定異常のインフォメーションが発生します。ラウンド設定異常のインフォメーション が発生している状態で、制御電源を再投入またはConfigurationを実行すると、ラウンド設定異常のアラー ムが発生します。

設定例1:ラウンド範囲1,800 rev、分解能1,000 P/R、ラウンドオフセット比率設定50 %の場合

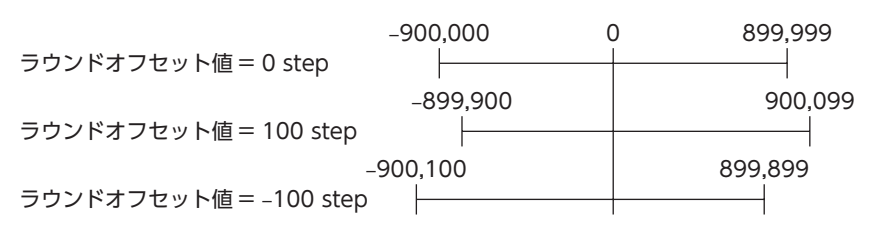

#### 設定例2:ラウンド範囲1,800 rev、分解能1,000 P/R、ラウンドオフセット比率設定0 %の場合

ラウンドオフセット値 = 0 step

ラウンドオフセット値 = 100 step※

ラウンドオフセット値 = –100 step

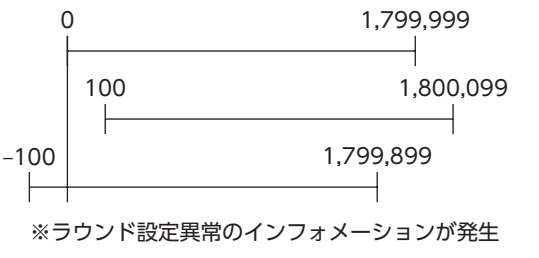

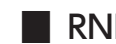

## **▉** RND-ZERO出力

RND-ZERO出力とは、原点を基準にしてラウンド範囲を等分割したときに、分割の境界点ごとに出力される信号です。 分割数は、「RND-ZERO出力用RND分割数」パラメータで設定できます。RND-ZERO出力は、「ラウンド(RND)設定」パラ メータが「1:有効」のときに出力されます。

#### **㓡** 使用例1

出力軸1回転ごとにRND-ZERO信号を出力する場合 (ラウンド範囲1,800 rev、減速比5のギヤードモーターのとき)

ラウンド範囲 減速比 RND-ZERO出力用RND分割数 = <sup>―――ラウンド範囲</sup>― = <sup>1,800</sup> = 360<br>減速比 ---------

この使用例では、モーターが原点位置にいることを確認できます。ギヤードモーターでは、1回転ごとに1パルス出力するZ 相信号としてお使いいただけます。

#### ● 使用例2

可動範囲を90°に等分割して、一定の移動量ごとにRND-ZERO信号を出力する場合 (ラウンド範囲1,800 rev、減速比18の電動アクチュエータのとき)

可動範囲の分割数 =  $\frac{360^{\circ}}{90^{\circ}}$  = 4

RND-ZERO出力用RND分割数 = <del>- ラウンド範囲</del> - × 可動範囲の分割数 =  $\frac{1,800}{18}$  × 4 = 400<br>減速比

この使用例では、直動アクチュエータや中空ロータリーアクチュエータの運転中、定期的に信号を出力できます。多軸間を 同期させたり、RND-ZERO信号を他のシステムに入力して操作するときにお使いいただけます。

関連するパラメータ

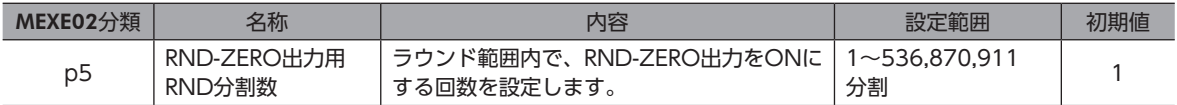

# 6-6 機構リミット

電動アクチュエータによっては、出荷時に機構リミット(メカ端)がABZOセンサへ保存されているものがあります。(固定 値)

原点設定済みの製品がABZOセンサに保存されている機構リミットに到達すると、メカオーバートラベルのアラームが発 生します。

固定値の内容は、MEXE02のユニット情報モニタで確認できます。

通常はABZOセンサの固定値を使用しますが、値を無効にしたいときは「機構リミットパラメータ設定」パラメータを「1:無 効化する」に変更してください。

#### 関連するパラメータ

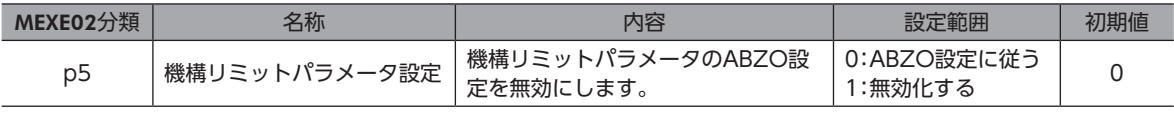

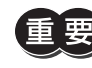

「機構リミットパラメータ設定」パラメータを「1:無効化する」に変更すると、ABZOセンサの固定値を利 用したアラーム機能も無効になります。

# 6-7 機構保護

電動アクチュエータは出荷時に、製品に応じた起動速度と運転速度の最大値がABZOセンサに保存されています。(固定値) ABZOセンサの固定値を超えてモーターが運転されると、運転データ異常のアラームが発生します。 固定値の内容は、MEXE02のユニット情報モニタで確認できます。

通常はABZOセンサの固定値を使用しますが、値を無効にしたいときは「機構保護パラメータ設定」パラメータを「1:無効化 する」に変更してください。

#### 関連するパラメータ

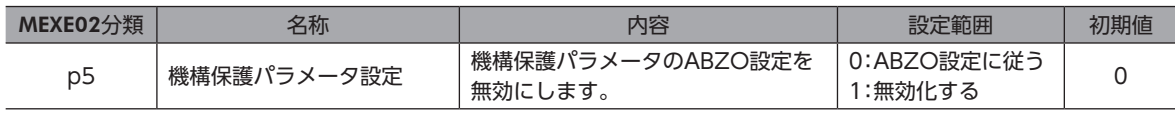

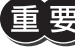

「機構保護パラメータ設定」パラメータを「1:無効化する」に変更すると、ABZOセンサの固定値を利用し たアラーム機能も無効になります。

## 6-8 座標情報モニタ機能

ABZOセンサが管理している座標系と、上位制御機器の座標系の同期をとるには、次の2つの方法があります。

- 高速原点復帰運転、位置プリセット、または原点復帰運転が完了した後に、上位制御機器のエンコーダカウンタを0にク リアする。
- 座標情報モニタ機能またはPROFINETで、ABZOセンサの現在位置と上位制御機器のエンコーダカウンタの値を一致さ せる。

座標情報モニタ機能には、I/O位置出力機能とパルスリクエスト機能が搭載されています。

## **▉** I/O位置出力機能

I/O位置出力機能とは、モニタリクエスト入力(MON-REQ0、MON-REQ1)に応じて、位置情報またはアラーム情報をクロッ ク同期式のシリアル通信(SPI通信)で上位制御機器に伝える機能です。MON-CLK入力にパルスを入力すると、パルスが立 ち上がるタイミングでMON-OUTから出力される情報が切り替わります。通信は最下位bitから行なわれ(LSBファースト)、 位置情報は32 bit(※)、アラーム情報は8 bit(※)のデータを送信して、最後にチェックサムが送信されます。チェックサ ムは、送信データを1 byteごとに分けて、それぞれの値を加算した結果の下位8 bitです。

※ データは2の補数で示されます。

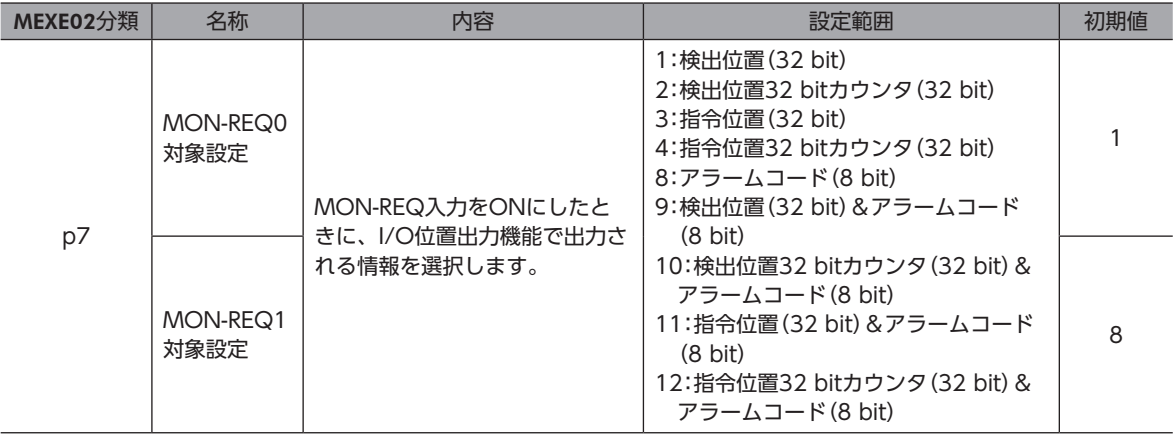

#### 関連するパラメータ

I/O出力機能で出力できる情報は、次のとおりです。

## **㓡** 現在座標

現在位置の座標を32 bitのデータで送信します。

出力する位置情報は、「MON-REQ0対象設定」パラメータと「MON-REQ1対象設定」パラメータで設定してください。

- 検出位置(32 bit) ABZOセンサで検出された現在位置が出力されます。「ラウンド(RND)設定」パラメータが「1:有効」のときは、ラウンド 範囲内の値が出力されます。
- 検出位置32 bitカウンタ(32 bit) ABZOセンサで検出された現在位置が出力されます。「ラウンド(RND)設定」パラメータに関わらず、ラウンド設定を無 効とした場合の値を表示します。
- 指令位置(32 bit) ドライバの指令位置が出力されます。「ラウンド(RND)設定」パラメータが「1:有効」のときは、ラウンド範囲内の値が出 力されます。
- 指令位置32 bitカウンタ(32 bit) ドライバの指令位置が出力されます。「ラウンド(RND)設定」パラメータに関わらず、ラウンド設定を無効とした場合の 値を表示します。

#### 出力例

機械原点から700 step、FWD方向へ回転した場合(パラメータを表のように設定したとき)

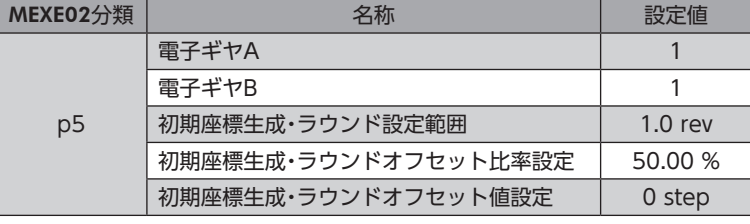

ラウンド範囲が−500~499 stepのため、現在座標は次のように出力されます。

#### 指令位置(32 bit): −300 step

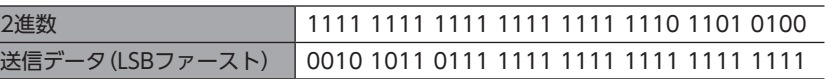

#### 指令位置32 bitカウンタ:700 step

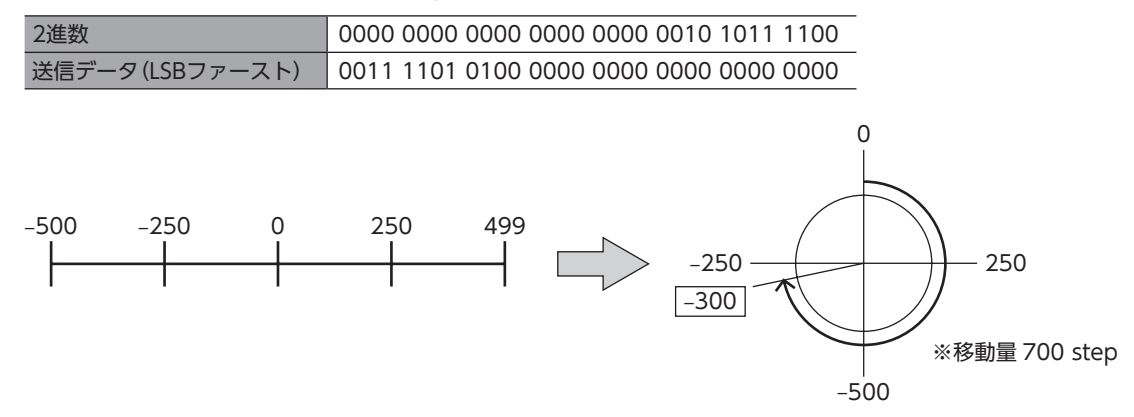

## **㓡** アラームコード

現在発生しているアラームのアラームコードを、8 bitのデータで送信します。(=>[241ページ「2-4](#page-240-0) アラーム一覧」)

#### 出力例:過負荷のアラーム(アラームコード30h)が発生しているとき

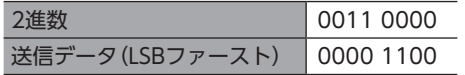

#### **● 現在位置+アラームコード**

現在位置情報とアラームコードを連続して送信します。

#### 出力例

検出位置300 step、ハードウェアオーバートラベルのアラーム(アラームコード:66h)発生中に、 検出位置とアラームコードを出力する場合

• チェックサム 検出位置 :300 step = 0000 0000 0000 0000 0000 0001 0010 1100 アラームコード :66h = 0110 0110 チェックサム :0000 0000 + 0000 0000 + 0000 0001 + 0010 1100 + 0110 0110 = 1001 0011 • ドライバから出力されるデータ

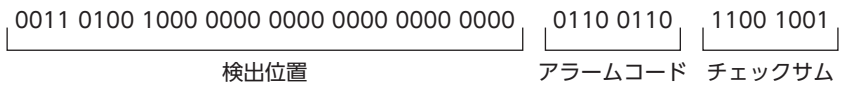

## **㓡** タイミングチャート

- 1. MON-REQ0入力またはMON-REQ1入力をONにすると、その瞬間の指令位置、検出位置、アラームコードが記録され、 MON-OUT出力がONになります。
- 2. MON-OUT出力がONになったことを確認し、クロック信号をMON-CLK入力に入力します。
- 3. クロック信号に同期して、MON-OUT出力から「MON-REQ0対象設定」パラメータと「MON-REQ1対象設定」パラメー タで設定した情報が出力されます。
- 4. 必要な情報が取得できたら、MON-REQ入力をOFFにします。 データはLSBファーストで出力されます。チェックサムを確認する必要がない場合は、出力を中断しても構いません。

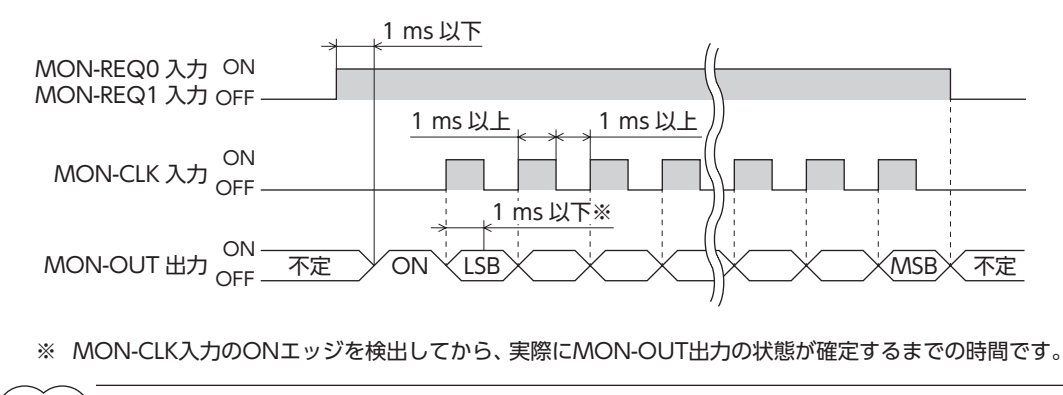

(memo MON-CLK入力に入力するクロック信号の周波数は、最大500 Hzです。

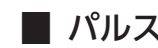

## ■ パルスリクエスト機能

パルスリクエスト機能は、A相/B相出力を用いて現在位置(絶対位置)を上位制御機器に伝える機能です。上位制御機器のエ ンコーダカウンタとドライバのA相/B相出力を接続し、パルスリクエスト機能を実行すると、ドライバの現在位置をA相/ B相パルスとして出力できます。あらかじめ上位制御機器のエンコーダカウンタを「0」に設定しておくことで、ABZOセン サと上位制御機器の座標系を簡単に同期できます。

#### 関連するパラメータ

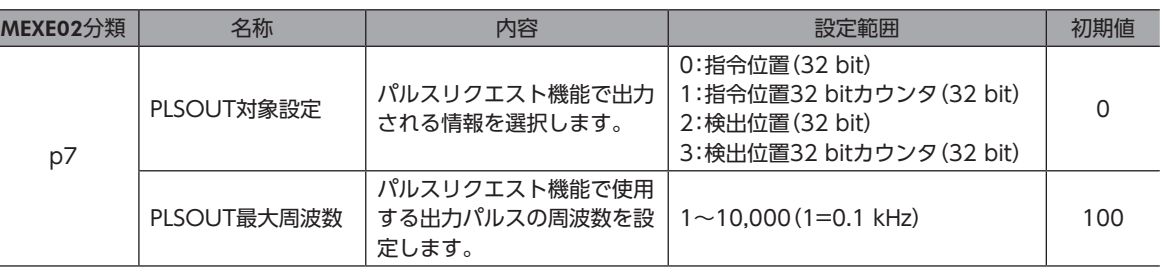

## **㓡** タイミングチャート

- 1. PLSM-REQ入力をONにすると、その瞬間のASG出力とBSG出力がラッチされ、現在の指令位置と検出位置が記録され ます。PLSM-REQ入力がOFFになるまでは、モーター軸が回転しても、ASG出力とBSG出力から現在の検出位置が出 力されることはありません。
- 2. PLS-OUTR出力がONになっていることを確認し、上位制御機器のエンコーダカウンタを「0」にクリアします。
- 3. MON-CLK入力をONにします。 ASG出力とBSG出力から、「PLSOUT対象設定」パラメータで設定した情報が出力されると、PLS-OUTR出力がOFFに なります。
- 4. PLS-OUTR出力がOFFになったことを確認し、PLSM-REQ入力をOFFにします。

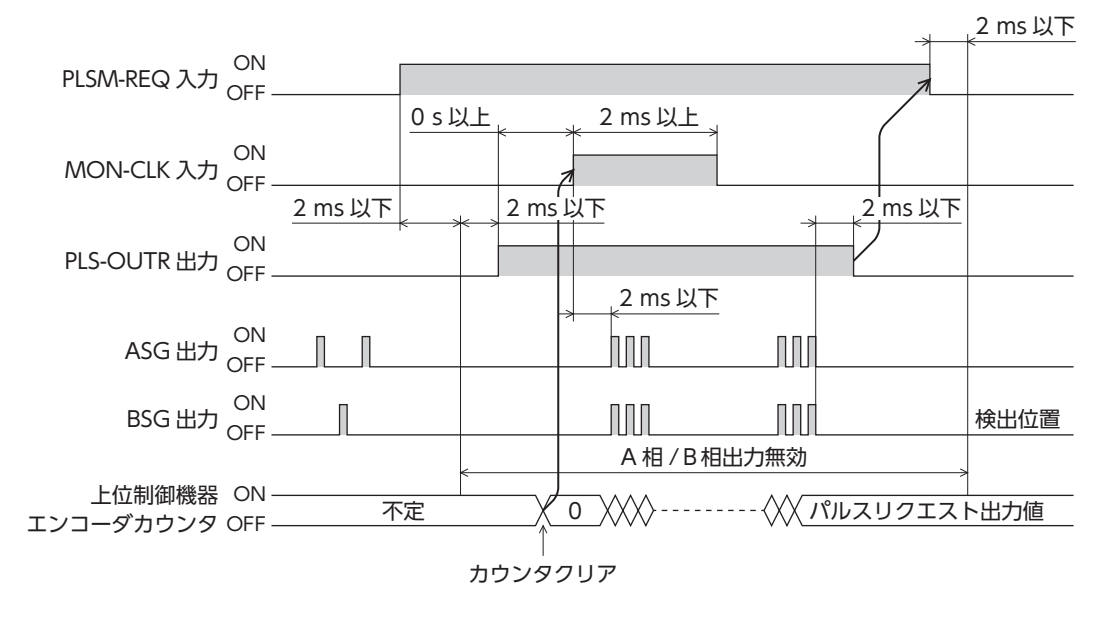

座標情報を出力しているときは、モーターを運転しないでください。モーターを運転すると、ABZOセン サと上位制御機器の間で現在位置の同期が取れなくなります。
# 7 トルク制限機能

モーターの最大出力トルクを制限できます。 負荷に合わせてモーターの出力トルクを制限するときに設定してください。 TRQ-LMT入力をONにすると、トルク制限が有効になります。

#### 関連する運転データ

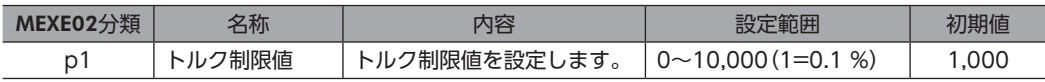

#### 関連するパラメータ

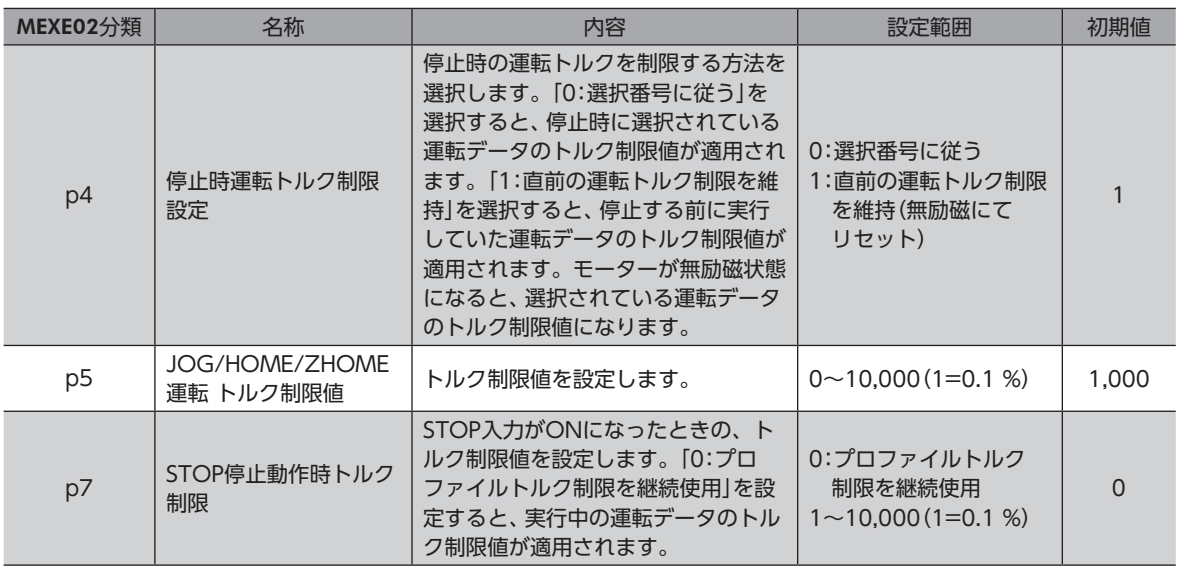

#### 関連するOutputデータ

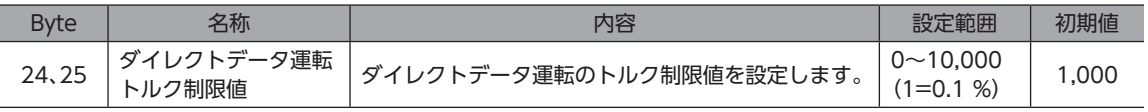

# 8 ドライバ制御モード

ドライバには2種類の制御モードがあり、パラメータで設定します。

#### **● 位置制御モード**

モーターの位置を制御します。 運転中にモーターのトルクを超える負荷が加わっても、指令位置は目標位置に到達します。

#### ● 速度制御モード

モーターの速度を制御します。 運転中にモーターのトルクを超える負荷が加わると、位置偏差が固定されるため(すべりの発生)、指令位置が目標位置に到 達しない場合があります。 位置偏差が固定されるので、押し当て状態になっても位置偏差過大のアラームは発生しません。

#### **● 関連するパラメータ**

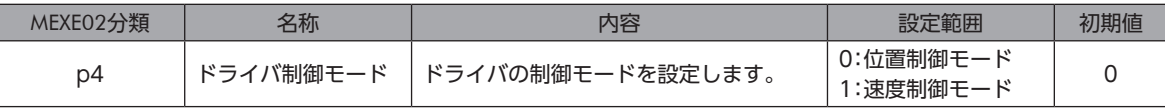

# <span id="page-110-0"></span>入出力信号 4

入力信号と出力信号について説明しています。

## ◆もくじ

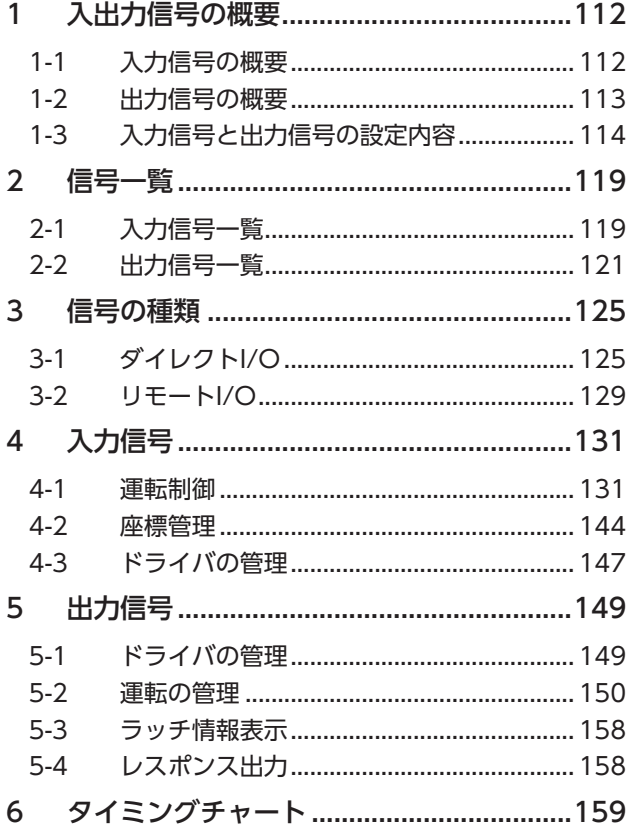

# <span id="page-111-0"></span>1 入出力信号の概要

## 1-1 入力信号の概要

## **▉** ダイレクト入力

ダイレクト入力(DIN)とは、I/Oケーブルをコネクタに配線して、信号を直接入力する方法です。 コンポジット入力機能を使用すると、1つの入力で2つの信号を同時にONにできるため、省配線を実現します。

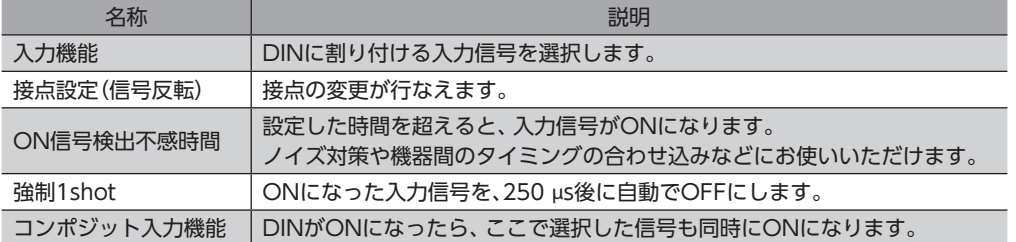

#### 設定例:FW-POS入力がONになったら、運転データNo.1で連続運転を行なう

表のようにパラメータを設定すると、FW-POS入力がONになったときに運転データNo.1の運転が実行されます。

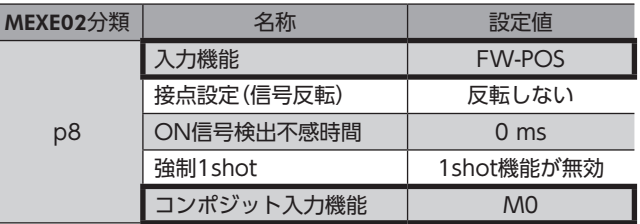

## **▉** 仮想入力

仮想入力(VIR-IN)とは、仮想入力源に設定した信号の出力を使用して、仮想入力で設定した信号を入力する方法です。 内部のI/Oを使った入力方法のため、配線が不要でダイレクトI/Oと併用できます。仮想入力は4つまで設定できます。

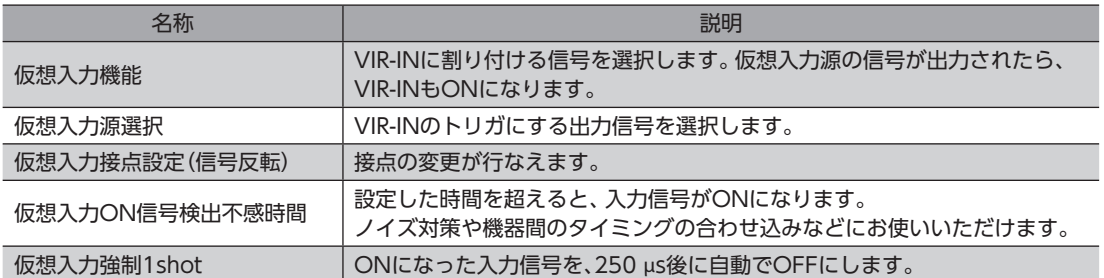

#### 設定例:TLC出力がONになったら、STOP入力をONにしてモーターを停止させる

表のようにパラメータを設定すると、出力トルクが上限値に到達したときにモーターが停止します。

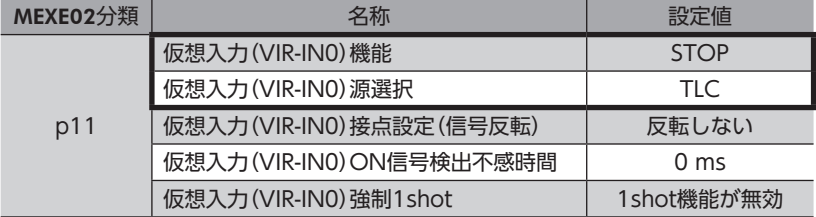

## <span id="page-112-0"></span>1-2 出力信号の概要

## ■ ダイレクト出力

ダイレクト出力(DOUT)とは、I/Oケーブルをコネクタに配線して、信号を直接出力する方法です。 コンポジット出力機能を使用すると、2つの出力信号の論理結合結果を、1つの信号で出力できます。

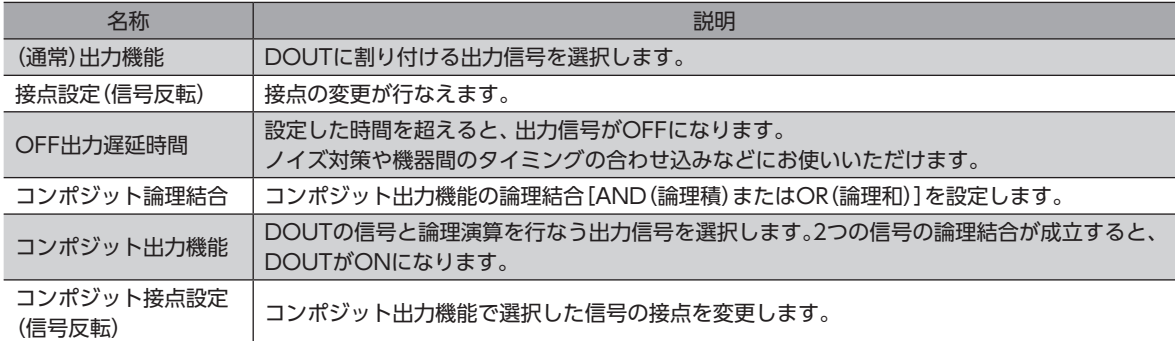

#### 設定例:HOME-END出力とAREA0出力がONになったら、HOME-END(DOUT0)を出力する

表のようにパラメータを設定すると、原点復帰が完了したことと、指定位置に到達したことを、1つの出力信号(DOUT0)で 確認できます。

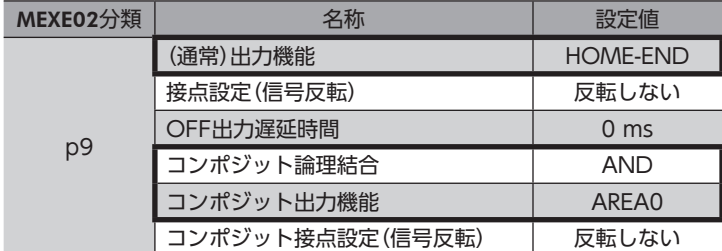

#### **▉** ユーザー出力

ユーザー出力(USR-OUT)とは、内部のI/Oを使用して信号を出力する方法です。 1つのユーザー出力に2種類の信号(AとB)を割り付けます。AとBの論理結合が成立したら、USR-OUTが出力されます。 配線が不要で、ダイレクトI/Oと併用できます。ユーザー出力は2つまで設定できます。

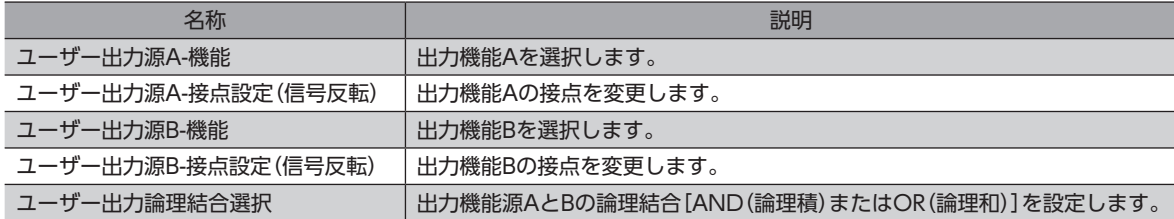

#### 設定例:IN-POS出力とREADY出力がONになったら、USR-OUTを出力する

表のようにパラメータを設定すると、位置決め運転が完了したことと、運転の準備が完了したことを、1つの出力信号(USR-OUT0)で確認できます。

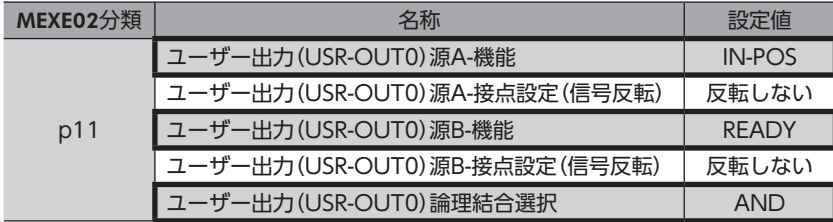

# <span id="page-113-0"></span>1-3 入力信号と出力信号の設定内容

## ■ ダイレクト入力

#### **㓡** 入力機能

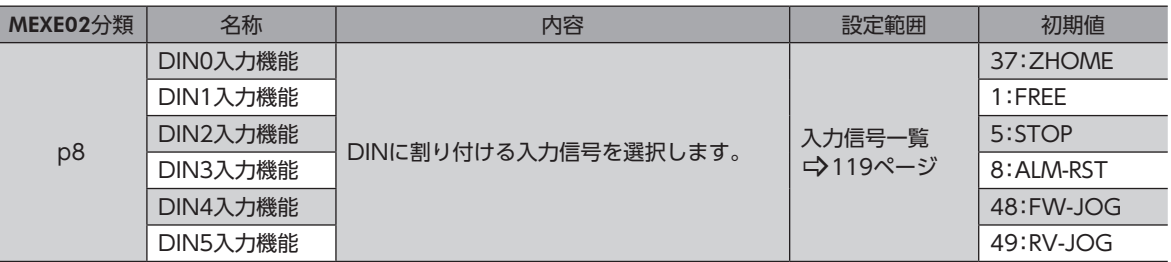

#### **● 入力信号の接点設定の切り替え**

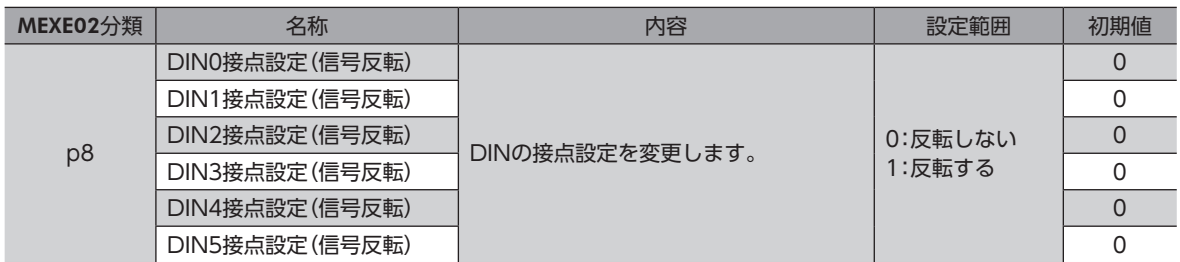

#### **㓡** ON信号検出不感時間

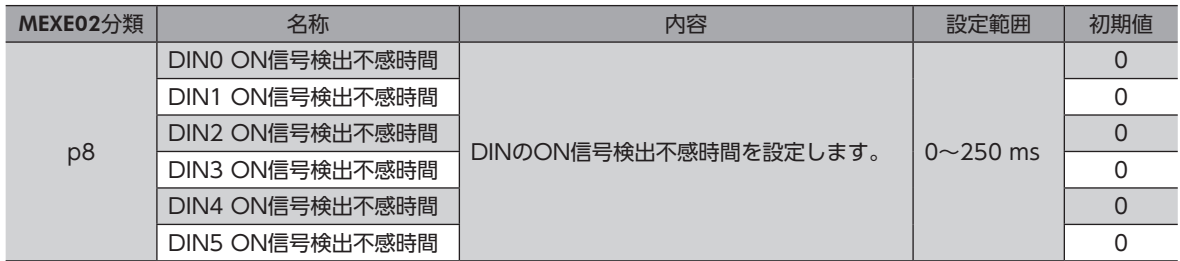

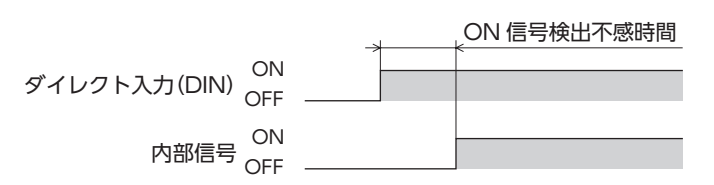

#### **㓡** 強制1shot

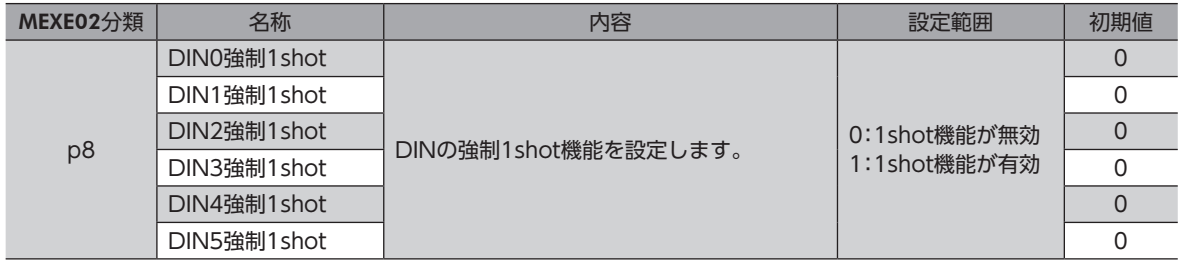

重 要

HMI入力はノーマルクローズ(常時ON)でお使いいただきたい信号です。HMI入力をDINに割り付けたと きは、「強制1shot」パラメータを「0:1shot機能が無効」のままでお使いください。

#### **● コンポジット入力機能**

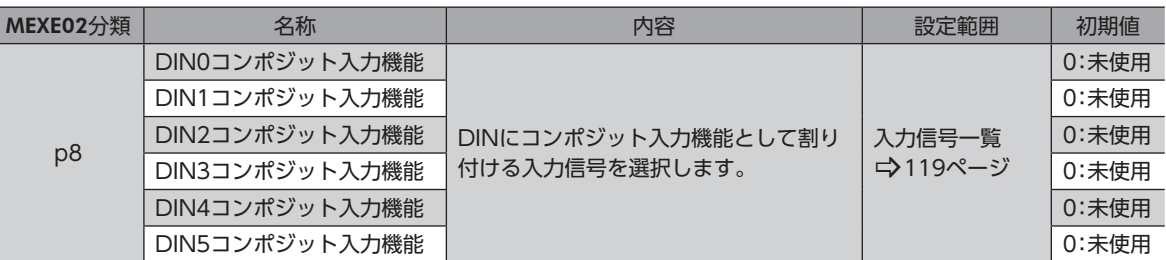

## ■ 仮想入力

### **㓡** 仮想入力機能

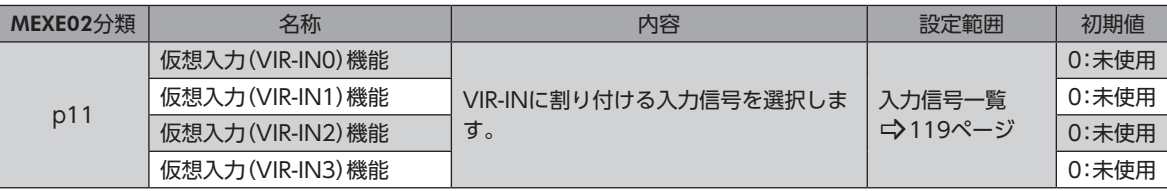

#### **● 仮想入力源選択**

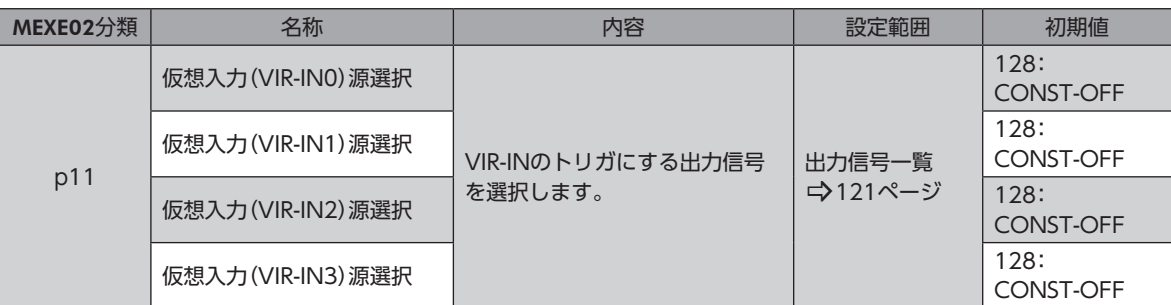

### **● 仮想入力接点設定(信号反転)**

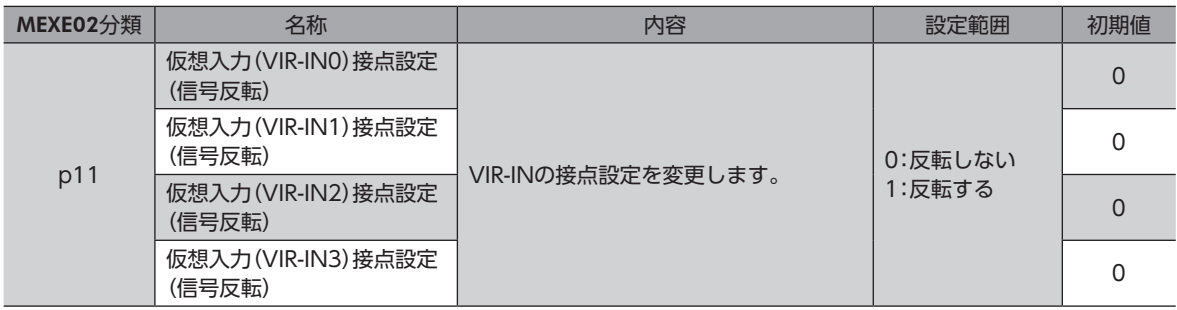

#### **● 仮想入力ON信号検出不感時間**

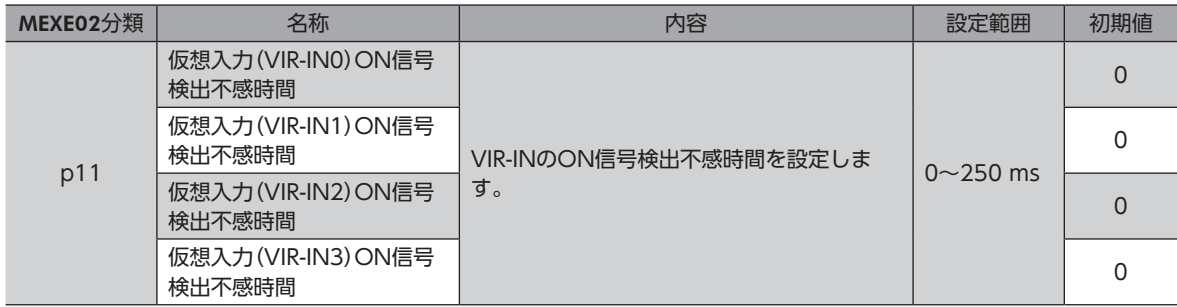

#### ● 仮想入力強制1shot

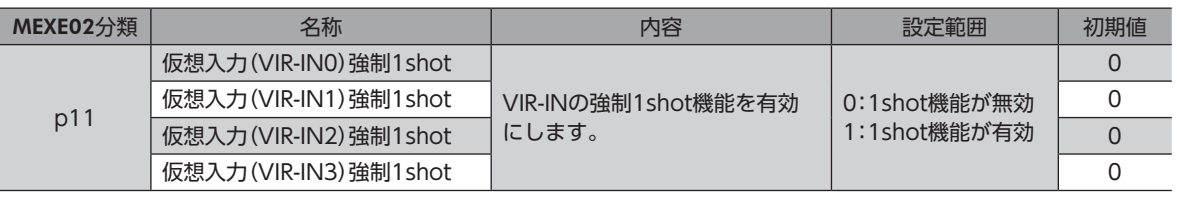

## ■ ダイレクト出力

#### ● (通常)出力機能

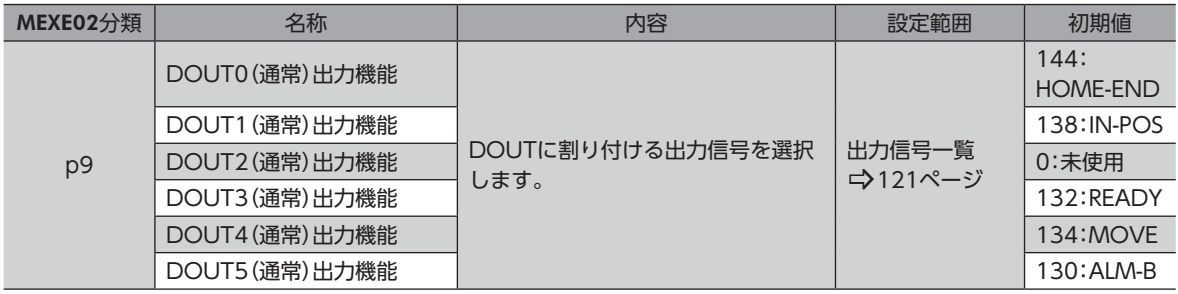

### **● 接点設定(信号反転)**

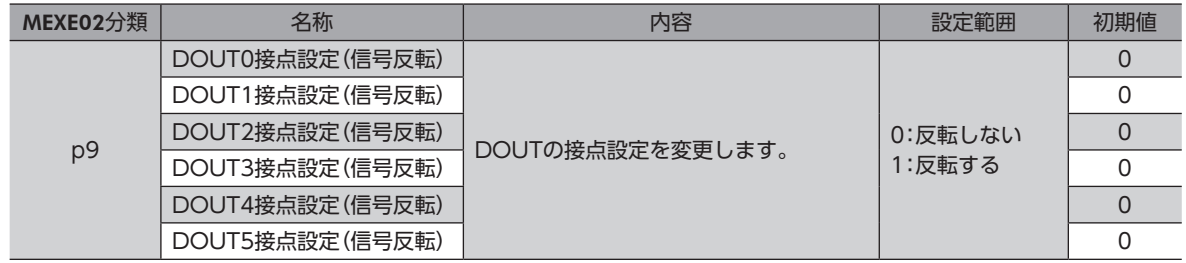

#### ● OFF出力遅延時間

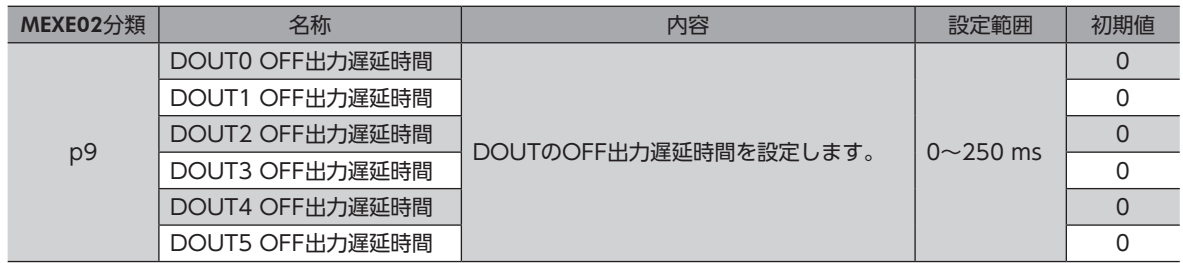

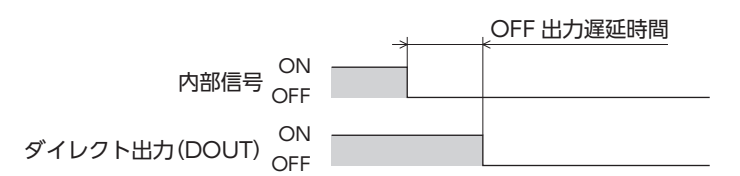

#### **● コンポジット論理結合**

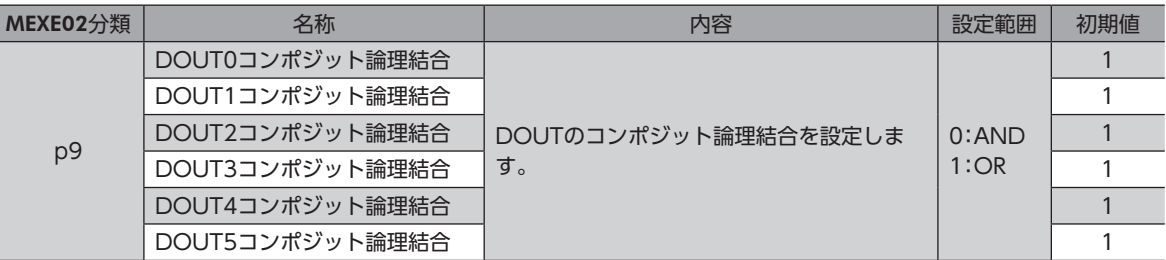

#### **● コンポジット出力機能**

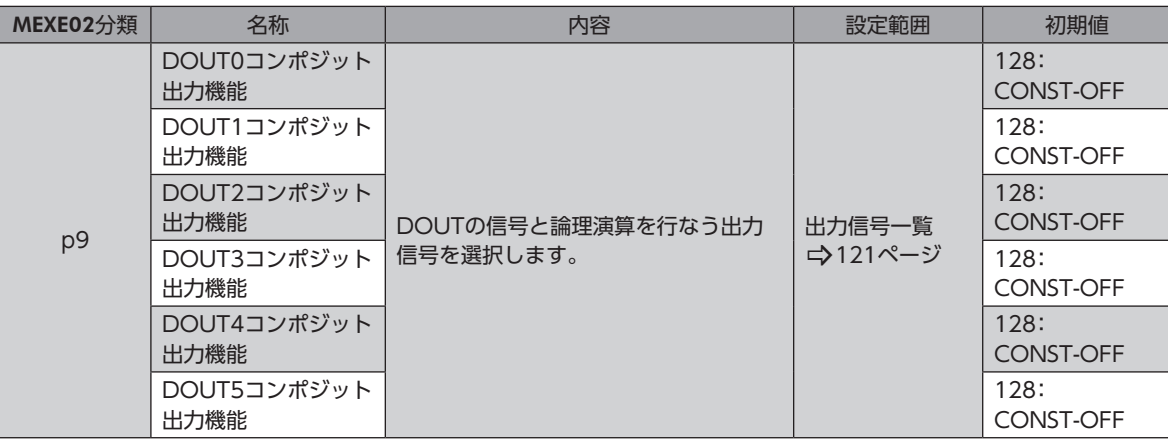

#### **● コンポジット接点設定(信号反転)**

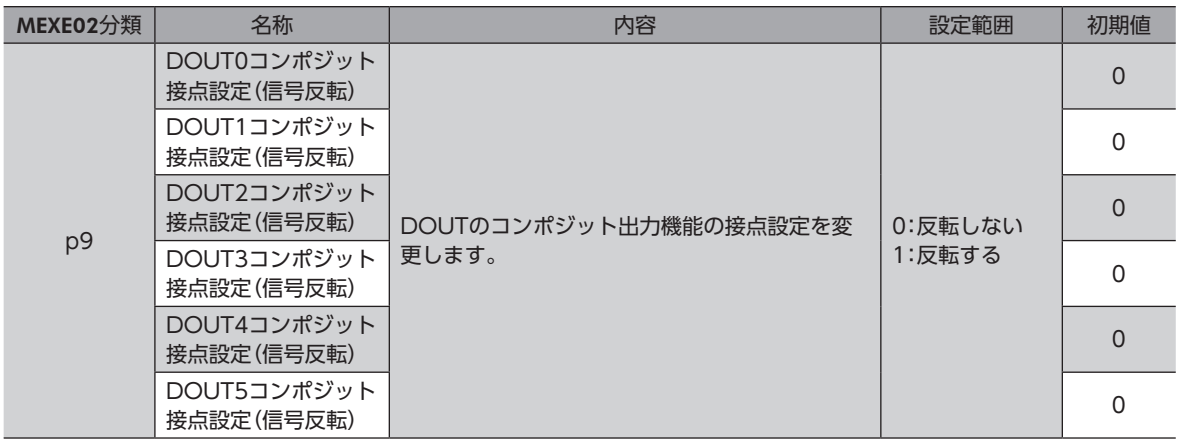

## **▉** ユーザー出力

#### **● ユーザー出力源A-機能**

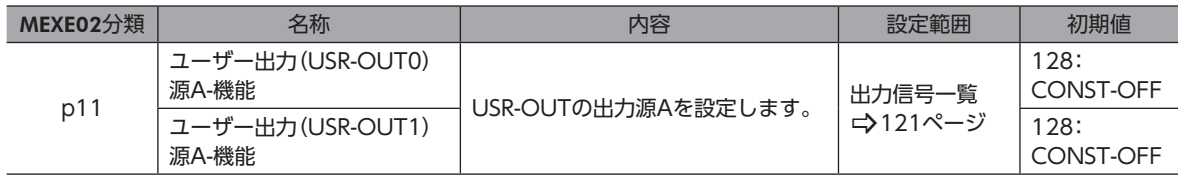

#### **● ユーザー出力源A-接点設定(信号反転)**

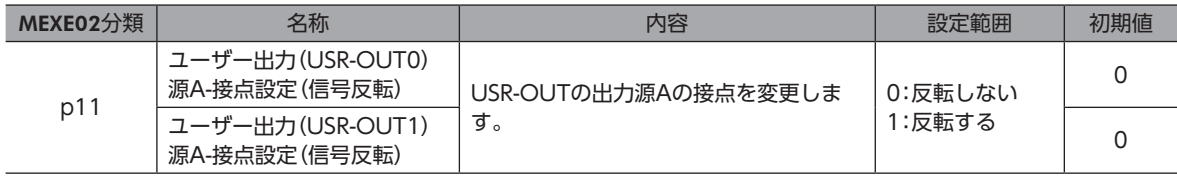

**● ユーザー出力源B-機能** 

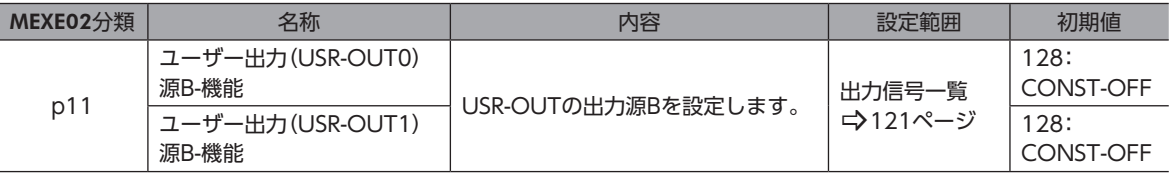

#### **● ユーザー出力源B-接点設定(信号反転)**

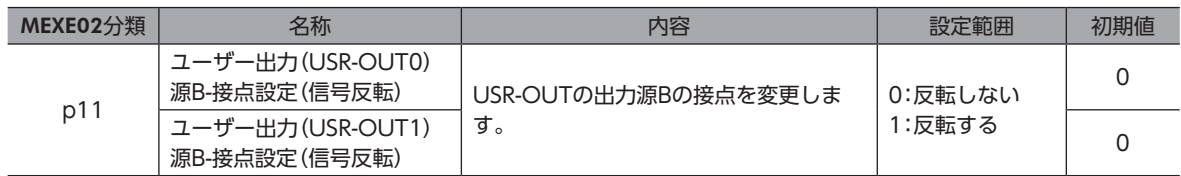

### **●** ユーザー出力論理結合選択

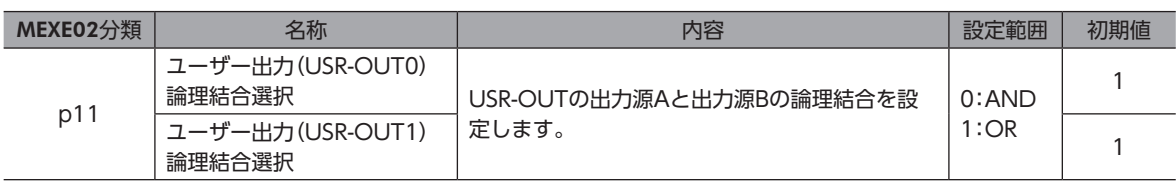

# <span id="page-118-0"></span>2 信号一覧

<span id="page-118-1"></span>入出力信号は、MEXE02またはネットワークで割り付けてください。

## 2-1 入力信号一覧

PROFINETで信号を割り付けるときは、信号名ではなく表の「割付No.」を使用してください。 各信号の詳細は[、131ページ「4](#page-130-1) 入力信号」をご覧ください。

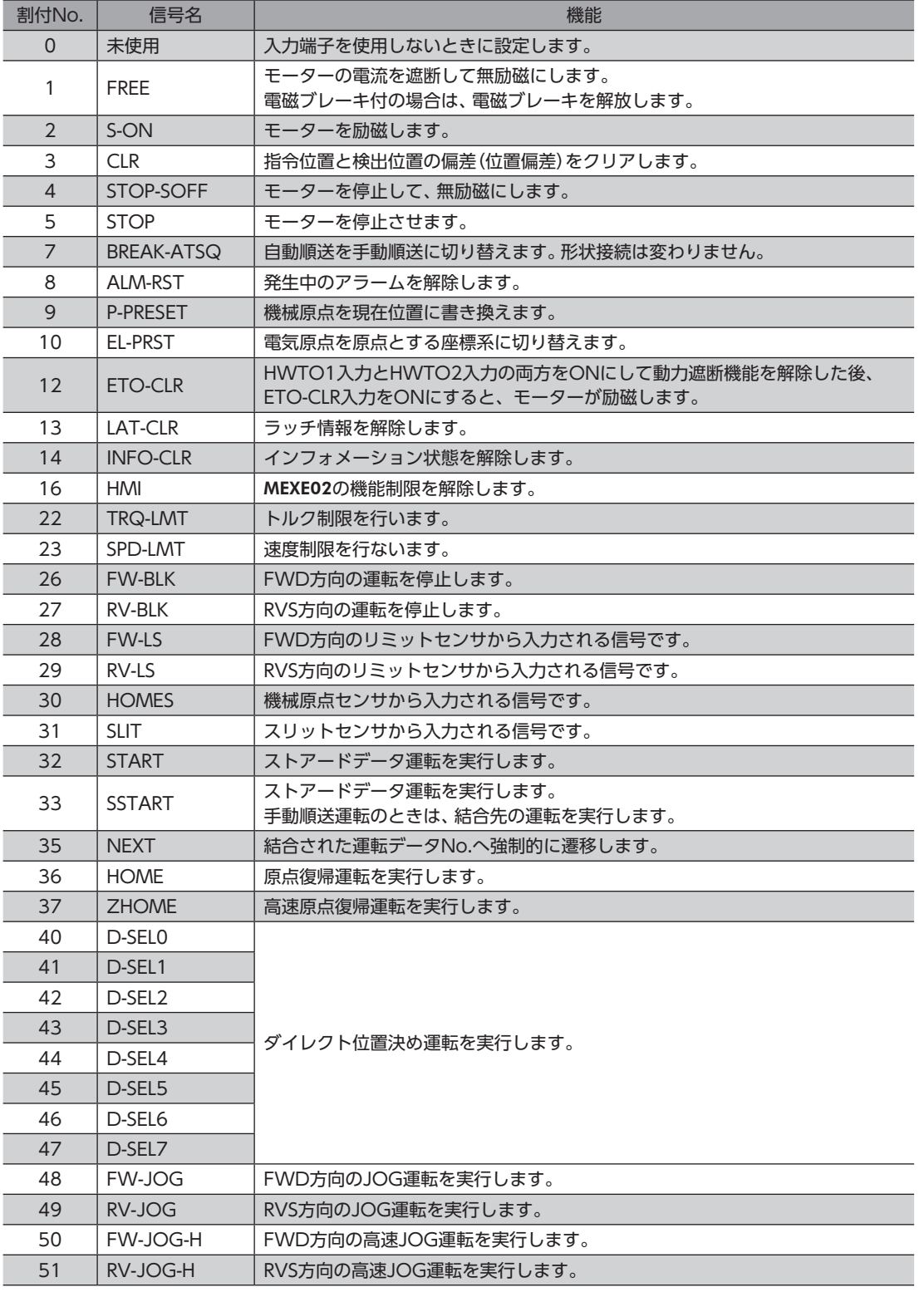

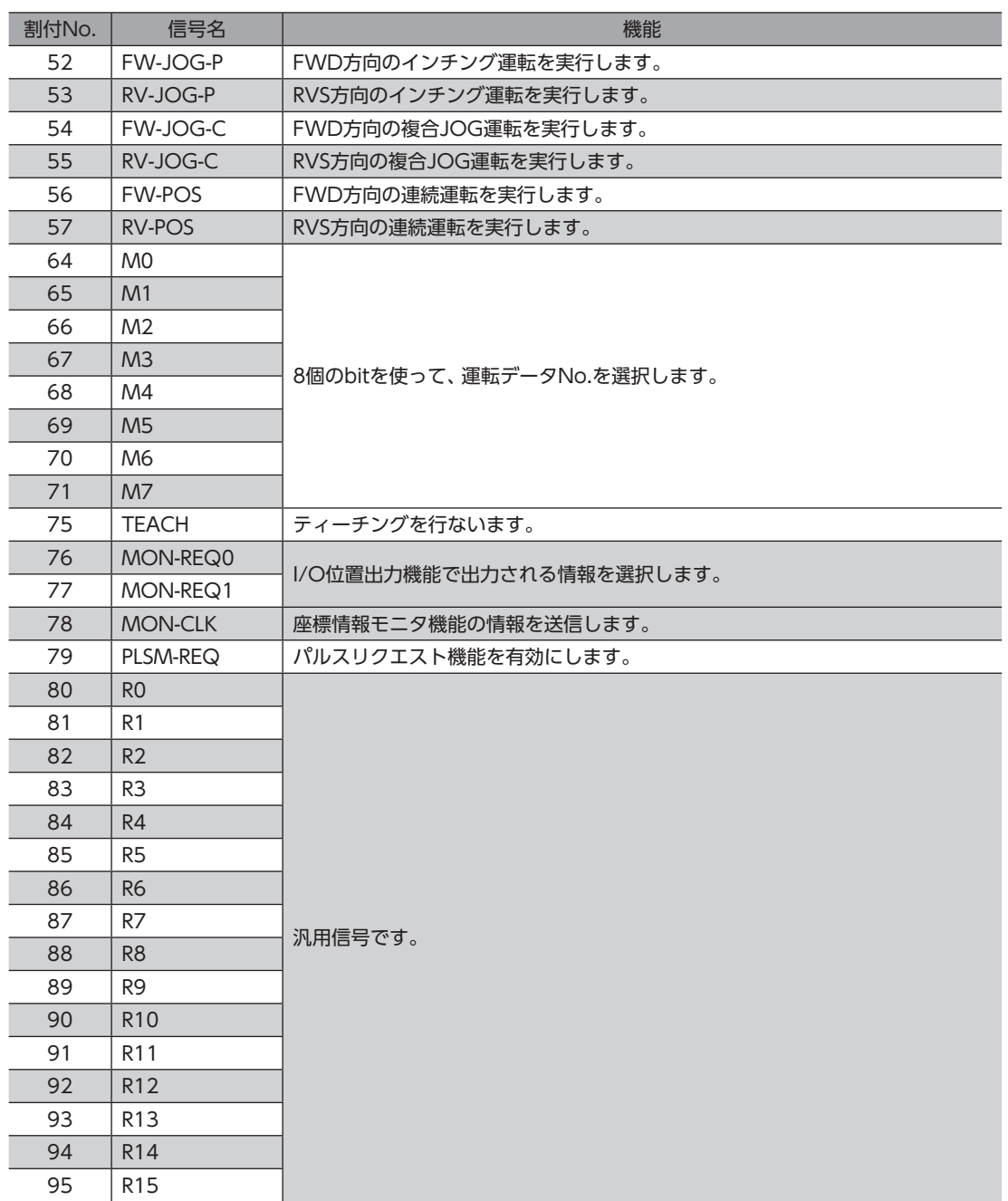

# <span id="page-120-0"></span>2-2 出力信号一覧

<span id="page-120-1"></span>PROFINETで信号を割り付けるときは、信号名ではなく表の「割付No.」を使用してください。 各信号の詳細は[、149ページ「5](#page-148-1) 出力信号」をご覧ください。

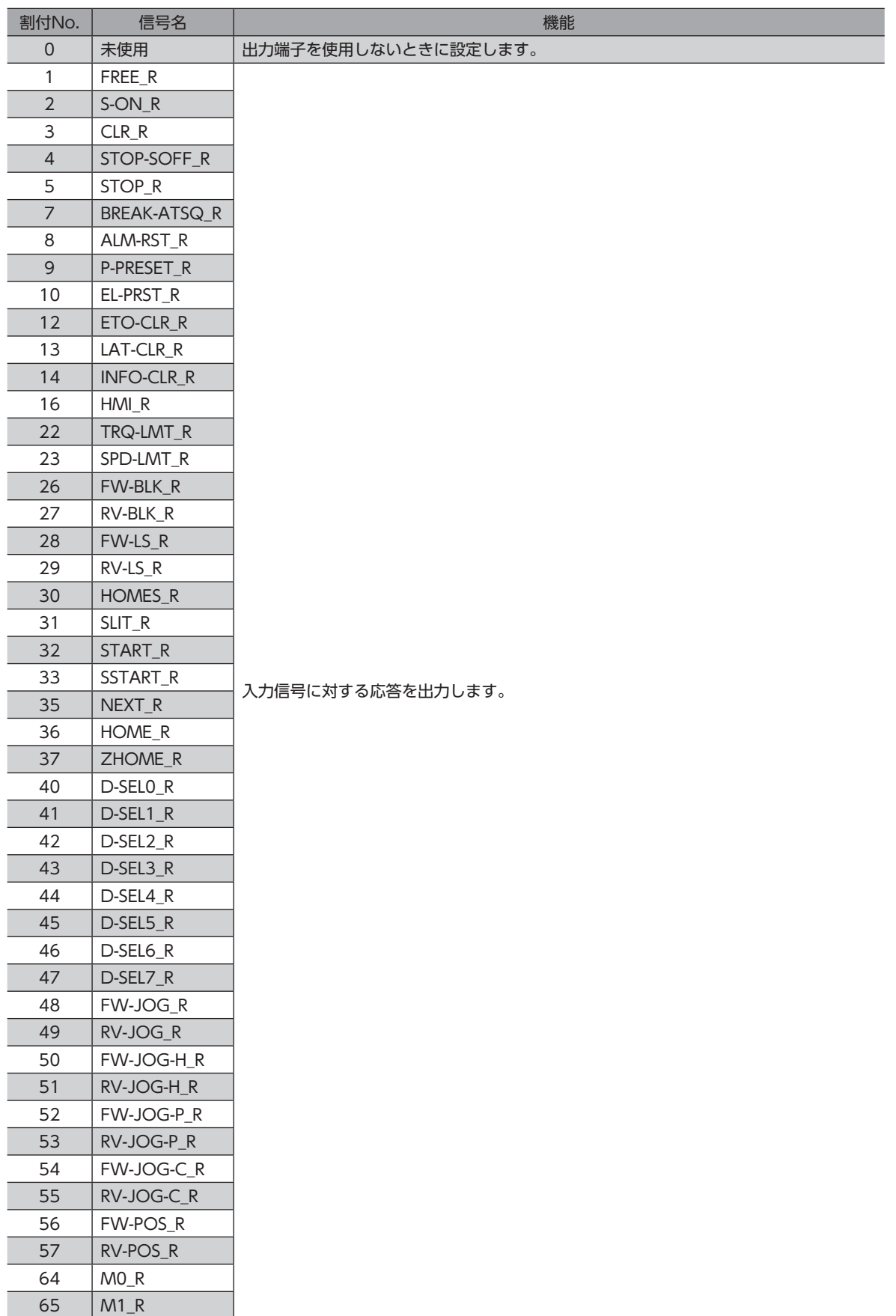

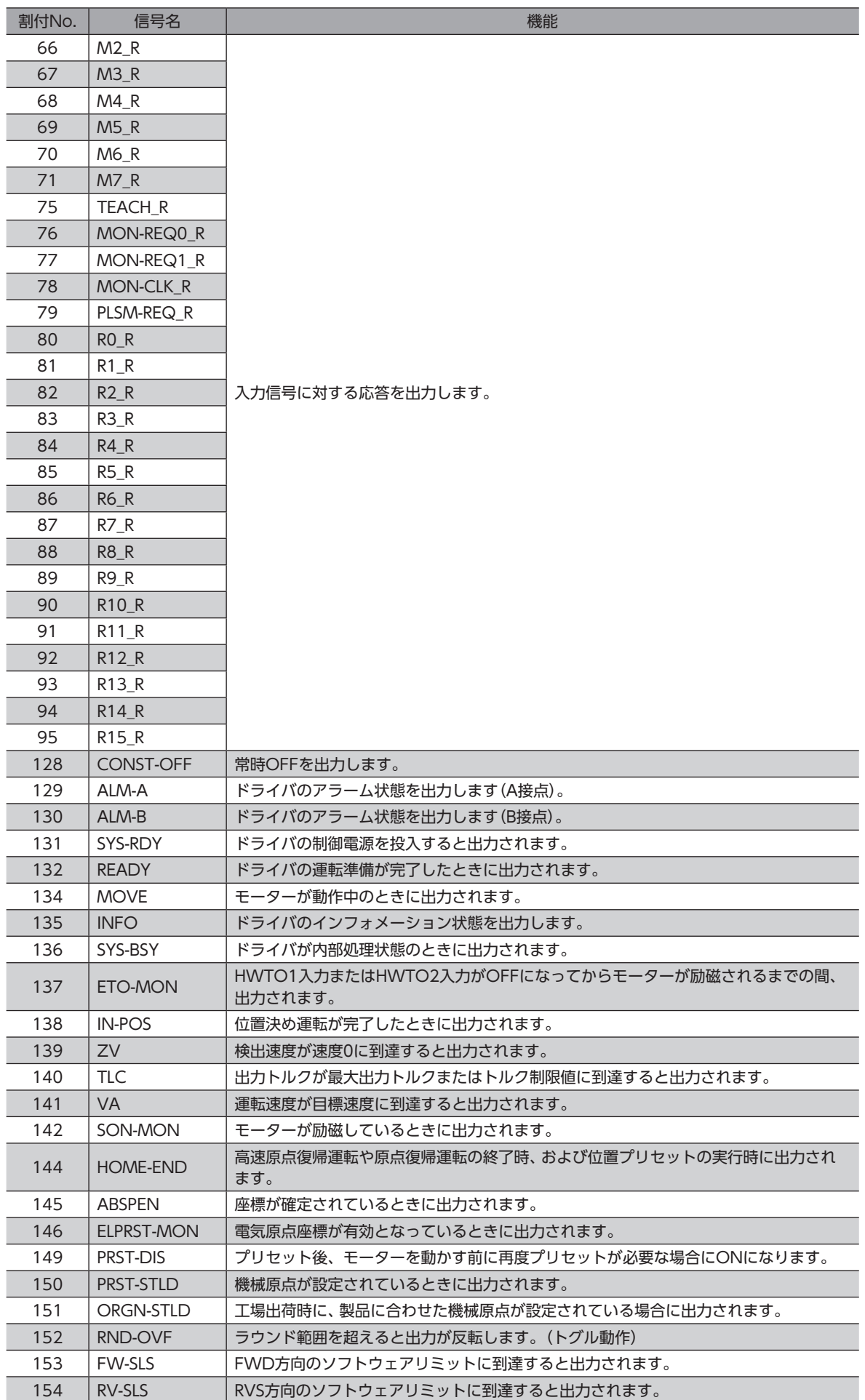

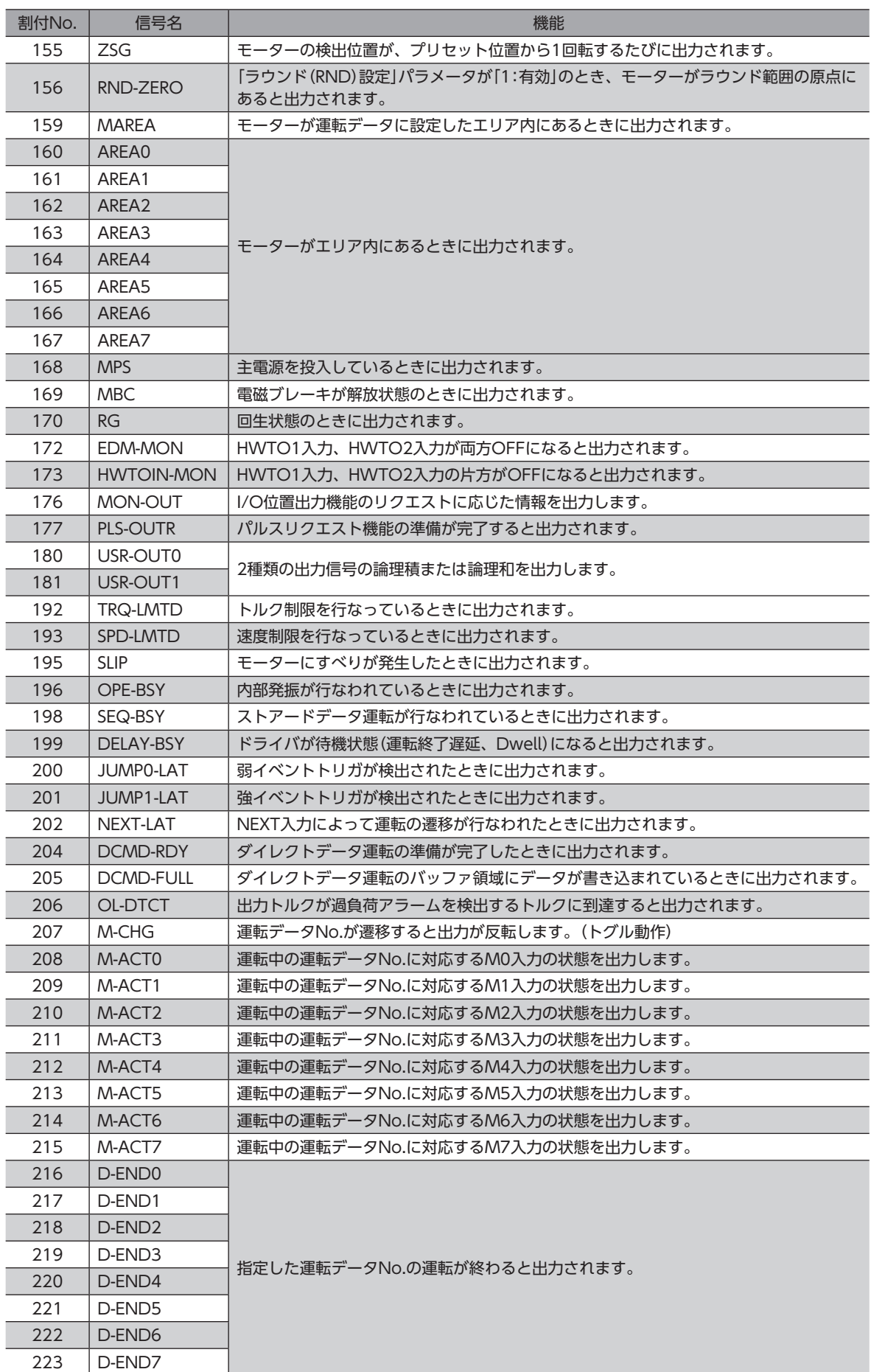

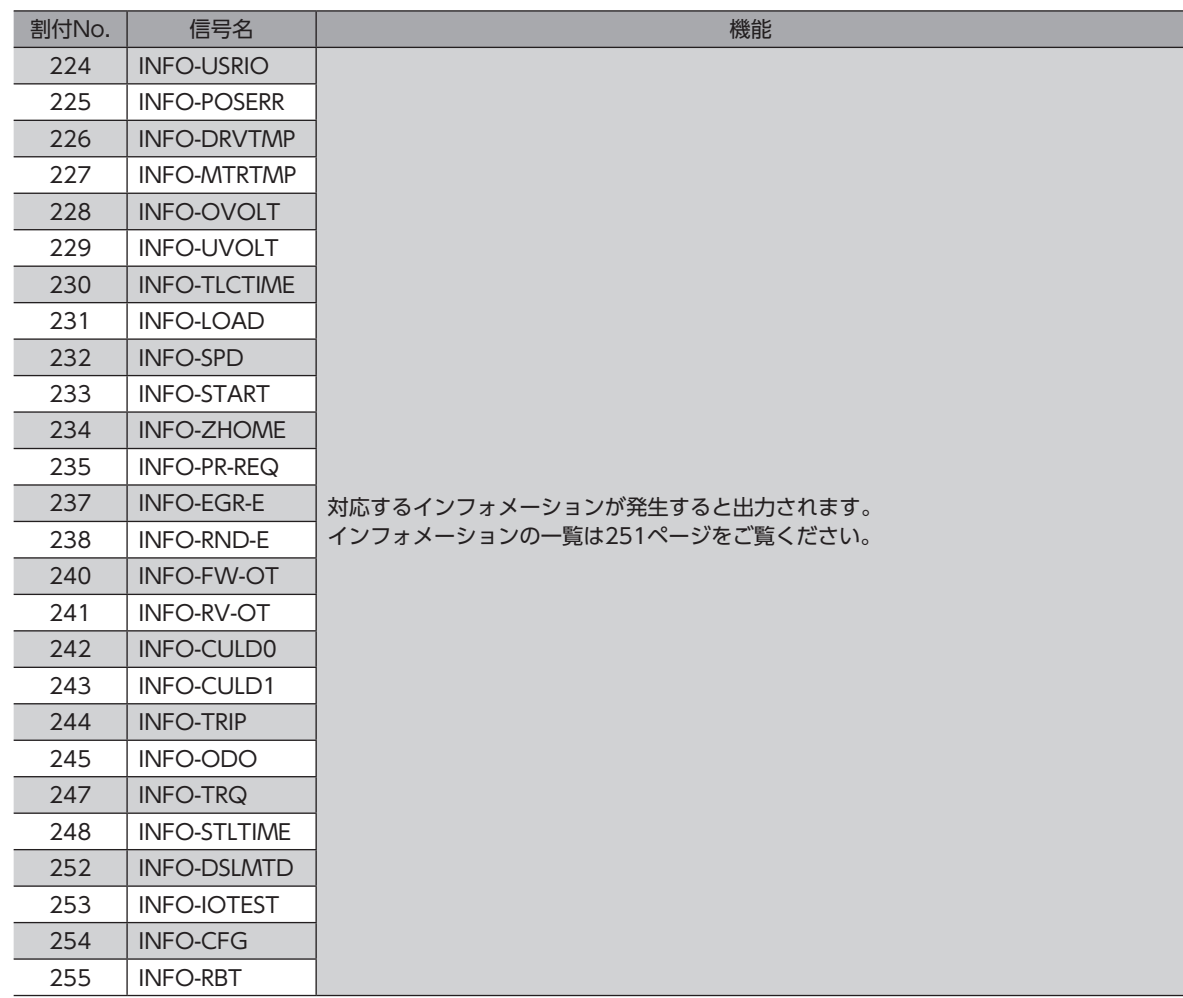

# <span id="page-124-0"></span>3 信号の種類

## 3-1 ダイレクトI/O

ダイレクトI/Oとは、入出力信号コネクタからアクセスするI/Oです。

## **▉** 入力端子への割り付け

パラメータで、入力信号を入力端子DIN0~DIN5に割り付けます。 割り付けできる入力信号は[、119ページ「2-1](#page-118-1) 入力信号一覧」をご覧ください。

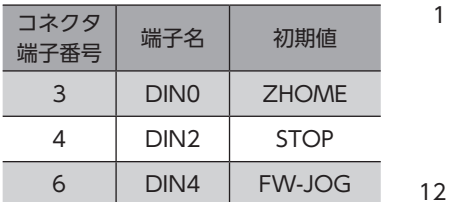

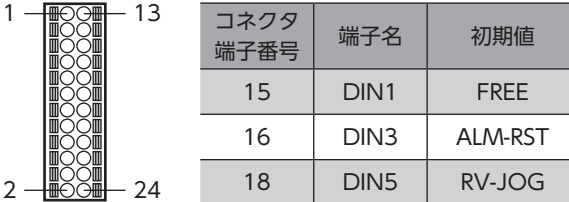

**● 関連するパラメータ** 

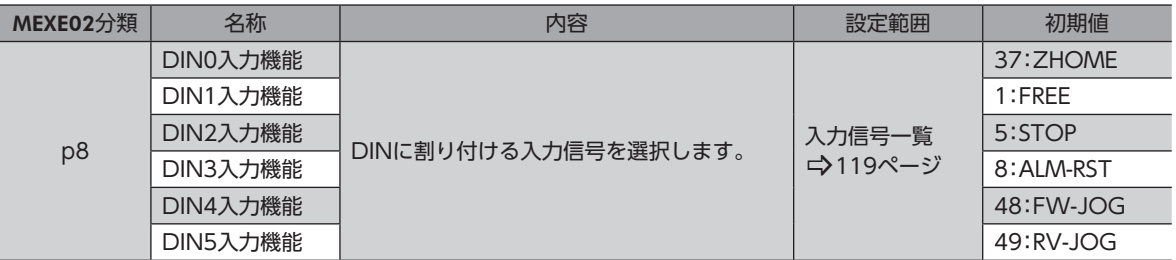

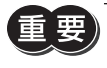

• 複数の入力端子に同じ入力信号を割り付けたときは、どこかの端子に入力があれば、機能が実行されま す。

• HMI入力は、入力端子に割り付けなかったときは常時ONになります。また、ダイレクトI/Oとリモート I/Oの両方に割り付けたときは、両方ともONにならないと機能しません。

## **▉** 出力端子への割り付け

パラメータで、出力信号を出力端子DOUT0~DOUT5に割り付けます。 割り付けできる出力信号[は121ページ「2-2](#page-120-1) 出力信号一覧」をご覧ください。

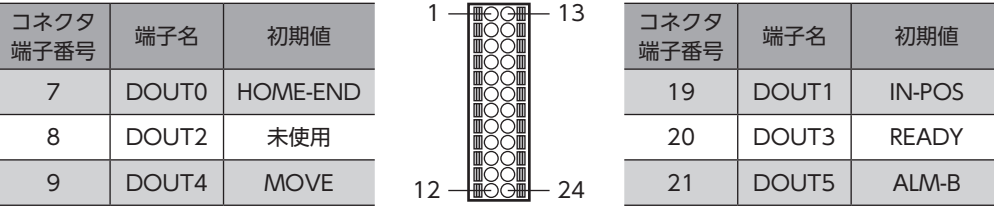

#### **● 関連するパラメータ**

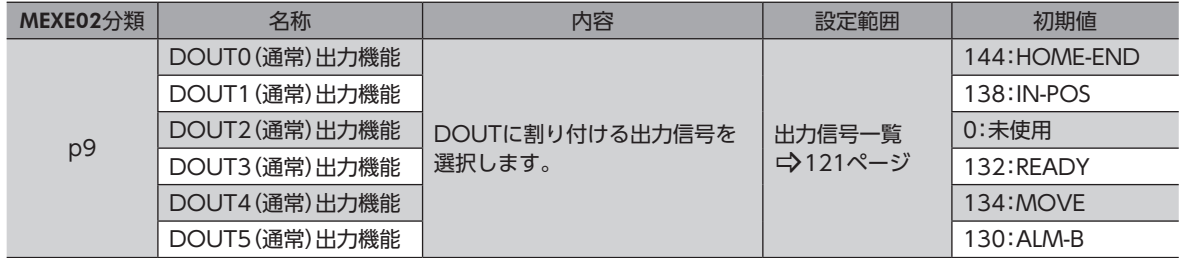

## ■ ピンアサイン一覧

 $(memo)$ 

- ドライバの入力信号は、すべてフォトカプラ入力です。
	- 信号の状態は、次のようになります。 A接点のI/O:「ON:通電」「OFF:非通電」 B接点のI/O:「ON:非通電」「OFF:通電」

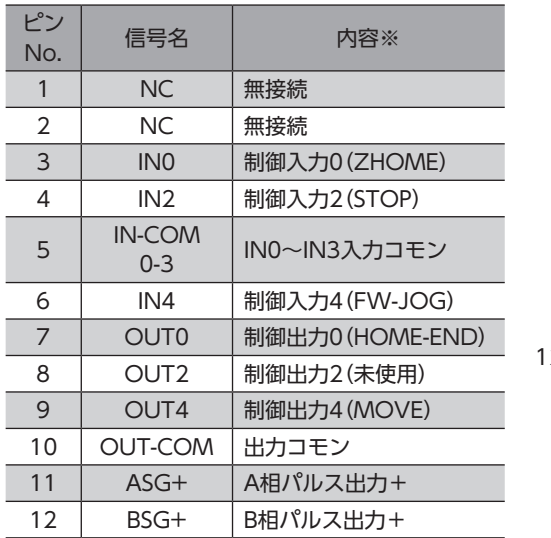

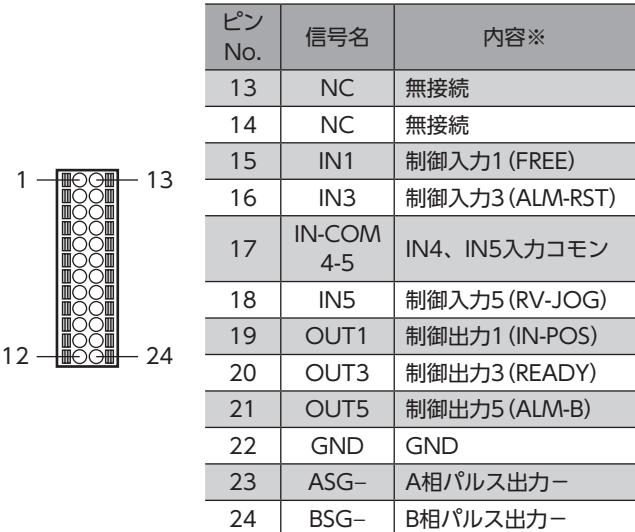

※ ( )内は初期値です。

### **▉** 電流シンク出力回路との接続例

図の( )内は初期値です。

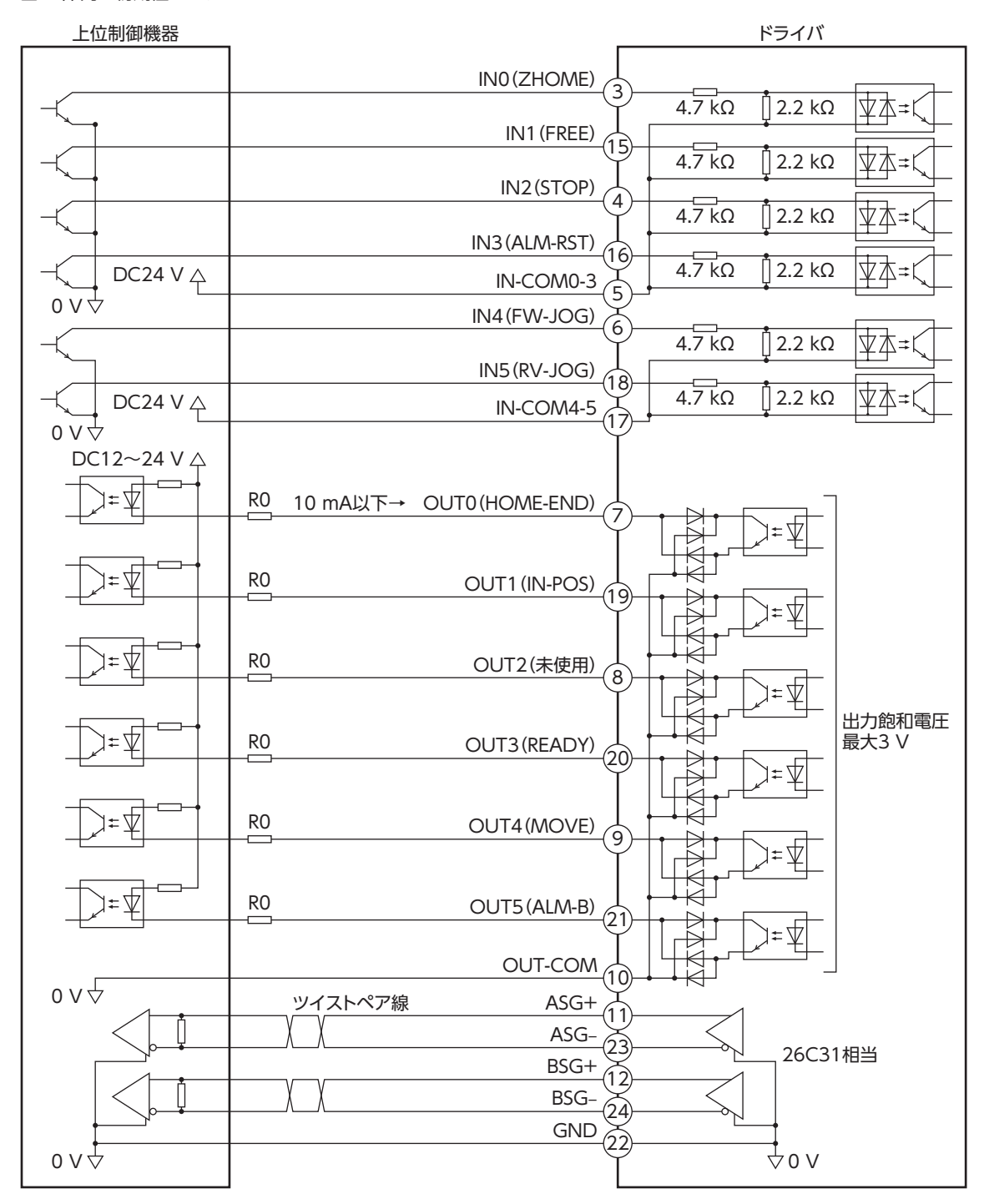

### **▉** 電流ソース出力回路との接続例

図の( )内は初期値です。 上位制御機器 きょうしょう しゅうしょう しゅうしょく しゅうしゅん いちつく ドライバ  $DC24 V \triangle$ IN0(ZHOME)  $4.7$  kΩ  $\left[\right]$  2.2 kΩ 立本 IN1(FREE) 15  $4.7$  kΩ  $2.2$  kΩ 立本≠ IN2(STOP) 4  $4.7$  kΩ  $\left[\right]$  2.2 kΩ 立本≢ IN3(ALM-RST) 16  $4.7$  kΩ  $12.2$  kΩ 文本 IN-COM0-3  $\sqrt{5}$  $^{\mathsf{0}}$  V  $^{\mathsf{\sim}}$  DC24 V IN4(FW-JOG) 6  $4.7$  kΩ  $\left[\right]$  2.2 kΩ 立本⇒ IN5(RV-JOG) ้า ค  $4.7$  kΩ  $\left[$  2.2 kΩ ┳¥≠ IN-COM4-5 17  $0 V \triangle$ DC12~24 V  $\varphi$  R0 ←10 mA以下 OUT0 (HOME-END), 7 4 R0 OUT1(IN-POS) h q ≯≠r  $rac{RO}{OR}$ OUT2(未使用) 8 出力飽和電圧 最大3 VR0 OUT3(READY)  $\widehat{20}$ R0 OUT4(MOVE) ୍ତି 4 R0 OUT5(ALM-B) 21 ว่≠⊈ OUT-COM 0 V $\uparrow$ 10 ツイストペア線 ASG+ 11 ASG– 23 26C31相当 BSG+ 12 Г BSG– 24 GND 22  $0 V \triangle$  $\uparrow$  0 V

## <span id="page-128-0"></span>3-2 リモートI/O

リモートI/Oとは、PROFINETでアクセスするI/Oです。

### ■ 入力信号への割り付け

パラメータで、入力信号をリモートI/OのR-IN0~R-IN15に割り付けます。 割り付けできる入力信号は[、119ページ「2-1](#page-118-1) 入力信号一覧」をご覧ください。

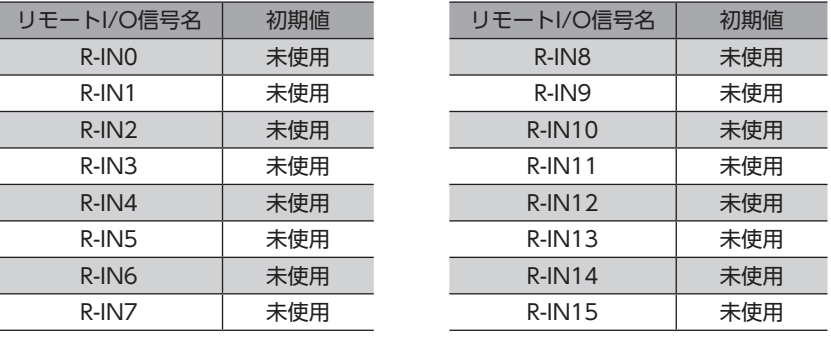

#### **● 関連するパラメータ**

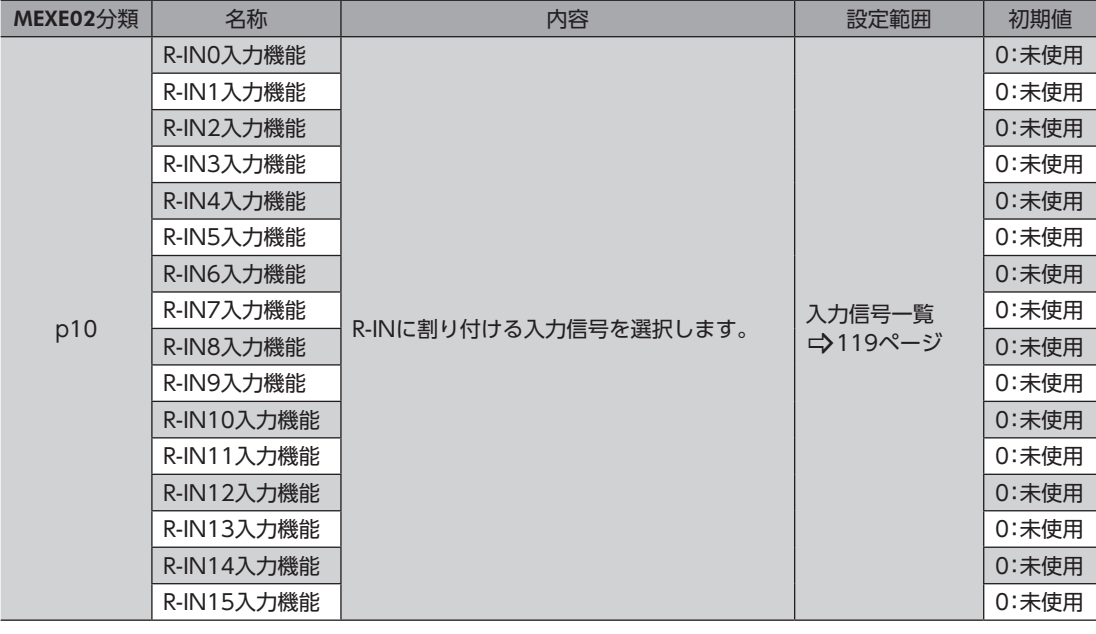

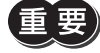

• 複数の入力端子に同じ入力信号を割り付けたときは、どこかの端子に入力があれば、機能が実行されま す。

• HMI入力は、入力端子に割り付けなかったときは常時ONになります。また、ダイレクトI/Oとリモート I/Oの両方に割り付けたときは、両方ともONにならないと機能しません。

## **▉** 出力信号への割り付け

パラメータで、出力信号をリモートI/OのR-OUT0~R-OUT15に割り付けます。 割り付けできる出力信号は[、121ページ「2-2](#page-120-1) 出力信号一覧」をご覧ください。

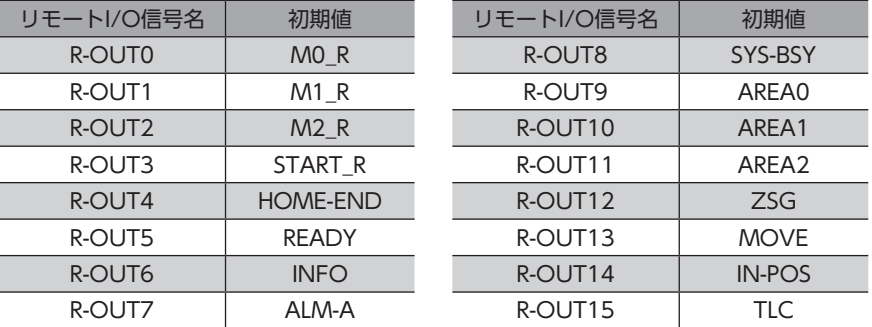

#### **● 関連するパラメータ**

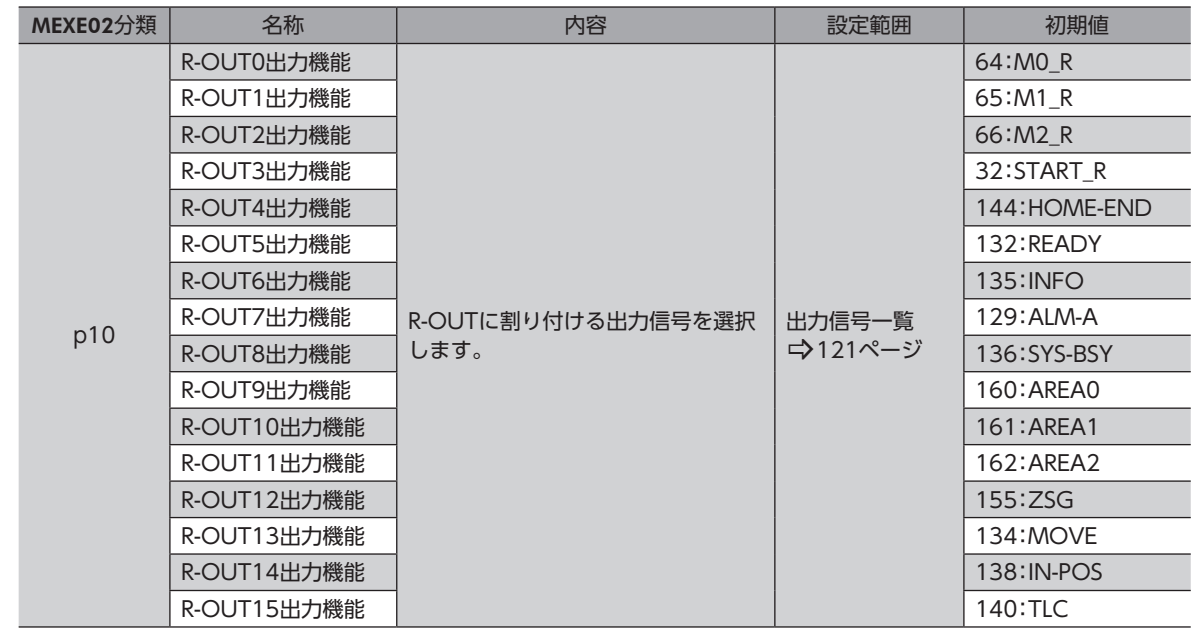

# <span id="page-130-1"></span><span id="page-130-0"></span>4 入力信号

## 4-1 運転制御

#### **▉** 励磁切替信号

モーターの励磁/無励磁を切り替える信号です。

#### ● S-ON入力

S-ON入力をONにするとモーターが励磁します。OFFにすると無励磁になります。

- 1. S-ON入力をONにするとモーターが励磁し、READY出力がONになります。 電磁ブレーキ付モーターの場合は、モーターが励磁した後に電磁ブレーキが解放されます。
- 2. S-ON入力をOFFにするとREADY出力がOFFになり、モーターが無励磁になります。 電磁ブレーキ付モーターの場合は、電磁ブレーキが保持された後にモーターが無励磁になります。

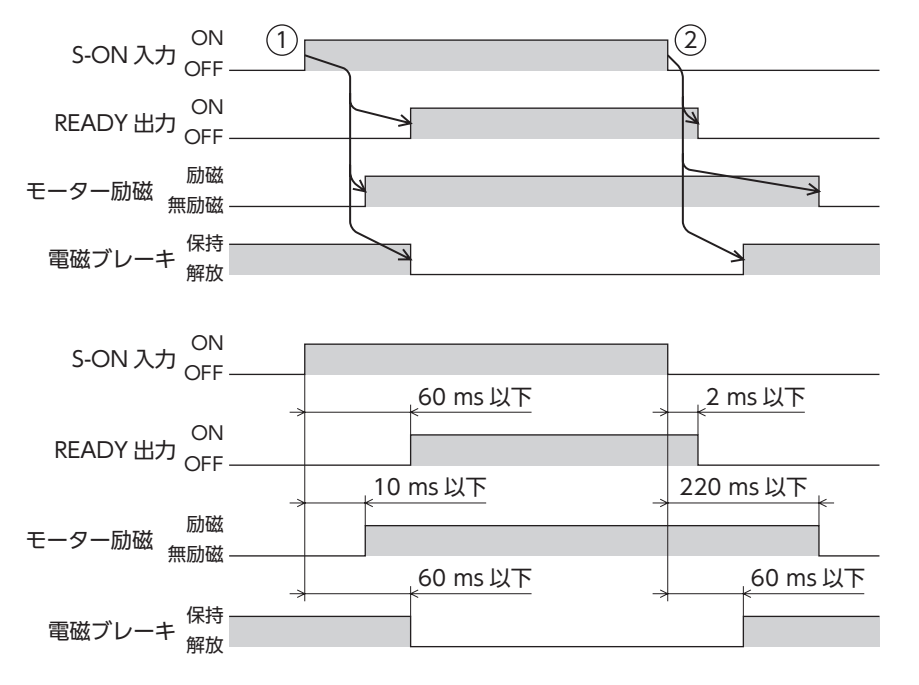

#### **㓡** FREE入力

FREE入力をONにすると、モーターの電流が遮断されて無励磁になります。 モーターの保持力がなくなるため、手動で出力軸を動かせるようになります。電磁ブレーキ付モーターの場合は、電磁ブレー キも解放されます。

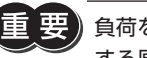

負荷を垂直に設置しているときは、FREE入力をONにしないでください。保持力がなくなって負荷が落下 する原因になります。

#### モーターが励磁している場合

- 1. FREE入力をONにするとREADY出力がOFFになり、モーターが無励磁になります。
- 2. FREE入力をOFFにするとモーターが励磁し、READY出力がONになります。

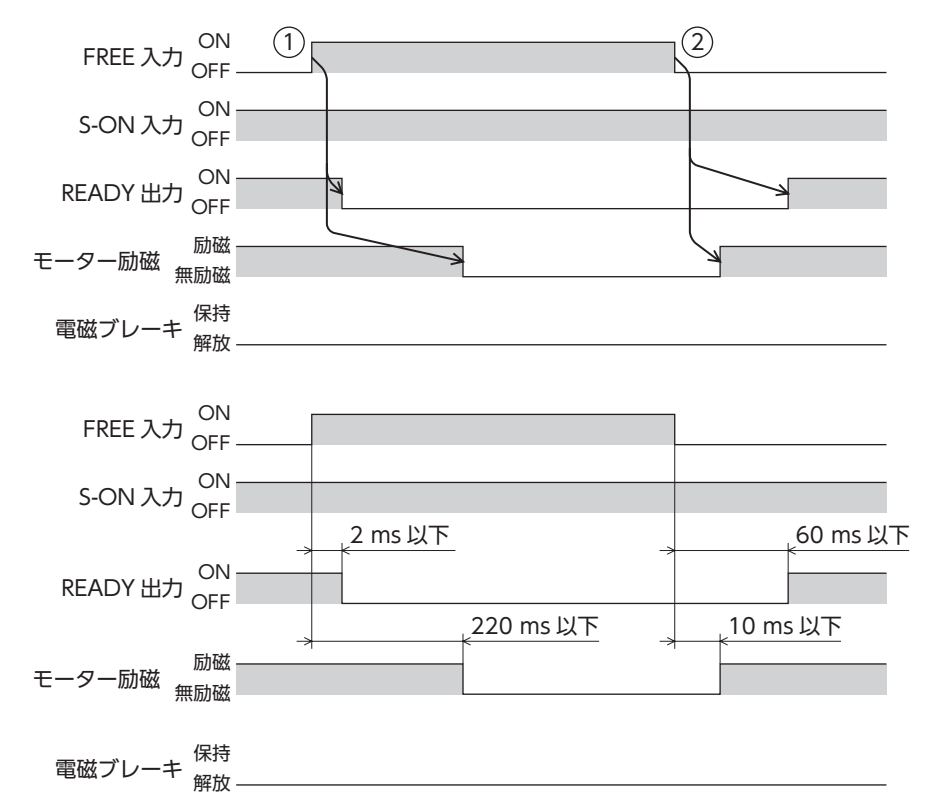

#### モーターが無励磁の場合

- 1. FREE入力をONにすると、電磁ブレーキが解放されます。
- 2. FREE入力をOFFにすると、電磁ブレーキが保持されます。

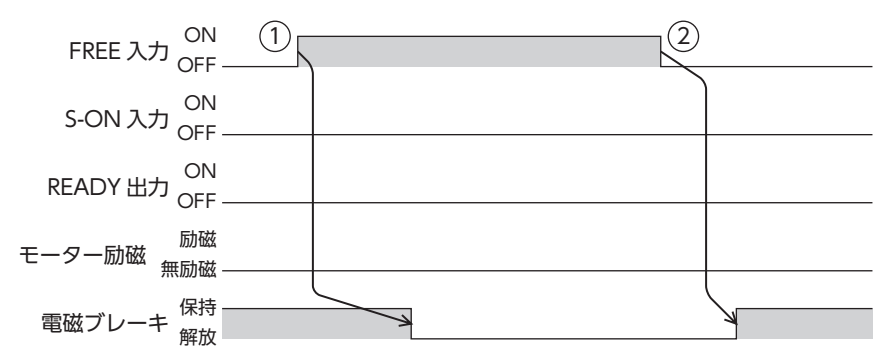

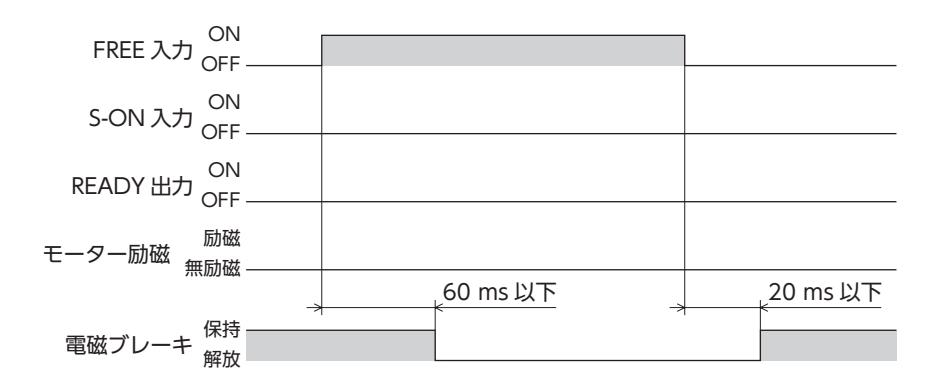

#### **▉** 運転停止信号

モーターの運転を停止させる信号です。運転停止信号をONにしても、IN-POS出力はONになりません。

● CLR入力

CLR入力をONにすると、位置偏差カウンタがクリアされて、指令位置と検出位置の偏差がゼロになります。運転中のときは、 モーターが現在の検出位置で即停止します。残りの移動量はクリアされます。

- 1. 運転中にCLR入力をONにすると、モーターが停止して、位置偏差もクリアされます。
- 2. CLR入力をOFFにすると、READY出力がONになります。

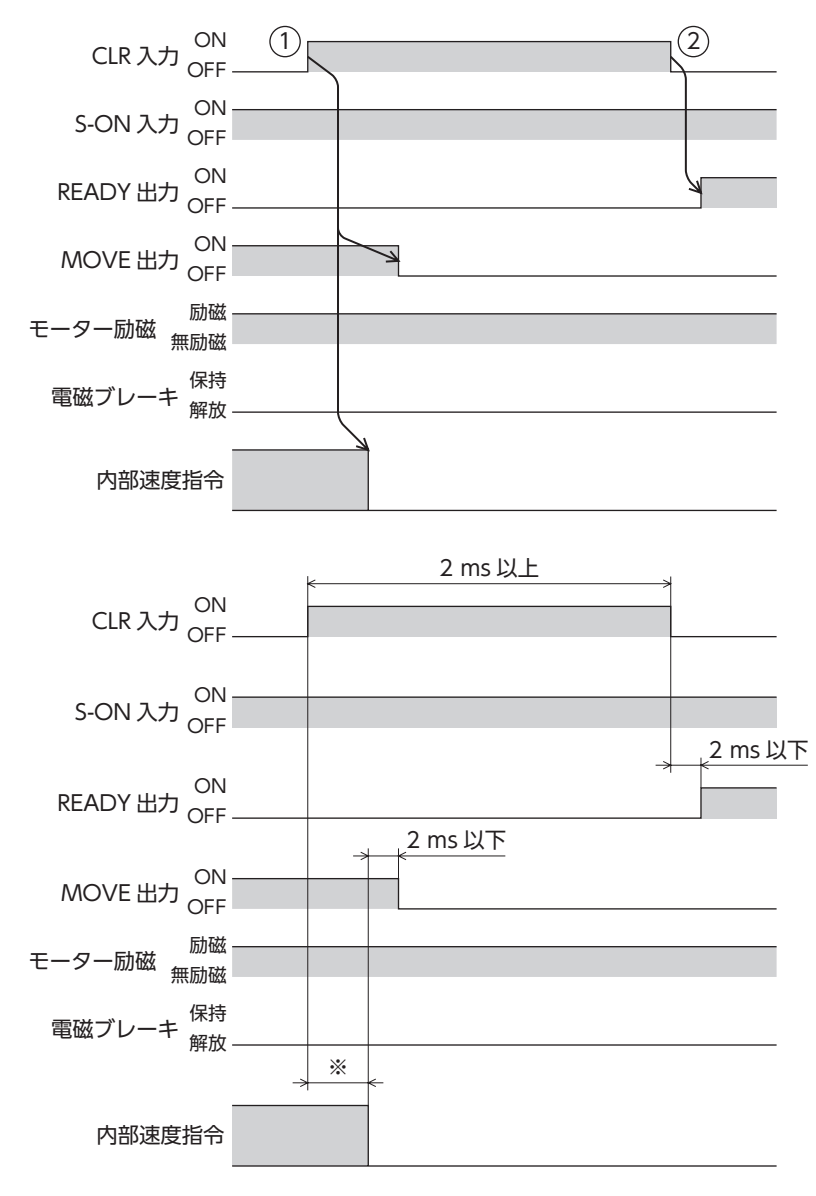

<sup>※</sup> 駆動条件によって異なります。

#### **㓡** STOP-SOFF入力

STOP-SOFF入力をONにすると、「STOP・STOP-SOFF入力停止方法」パラメータに従って、運転を停止します。運転を停止 すると、モーターは無励磁になり、残りの移動量はクリアされます。

#### 関連するパラメータ

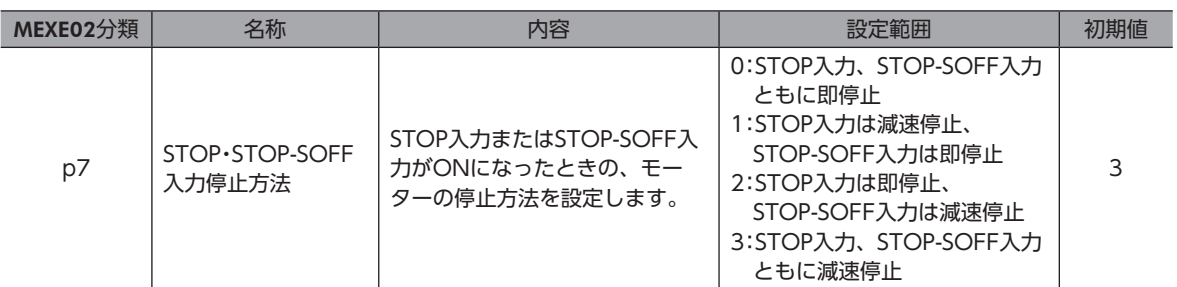

#### STOP-SOFF入力をONにしたときのモーターの停止方法が減速停止の場合 (STOP-SOFF入力がONの間にモーターが停止するとき)

- 1. 運転中にSTOP-SOFF入力をONにすると、モーターが停止動作を開始します。 モーターが停止すると、無励磁になります。
- 2. STOP-SOFF入力をOFFにするとモーターが励磁し、READY出力がONになります。

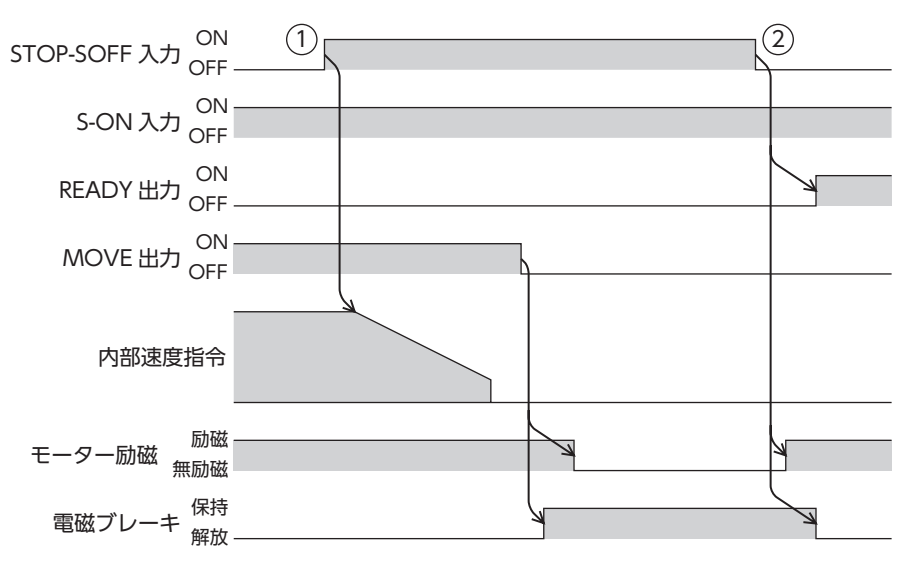

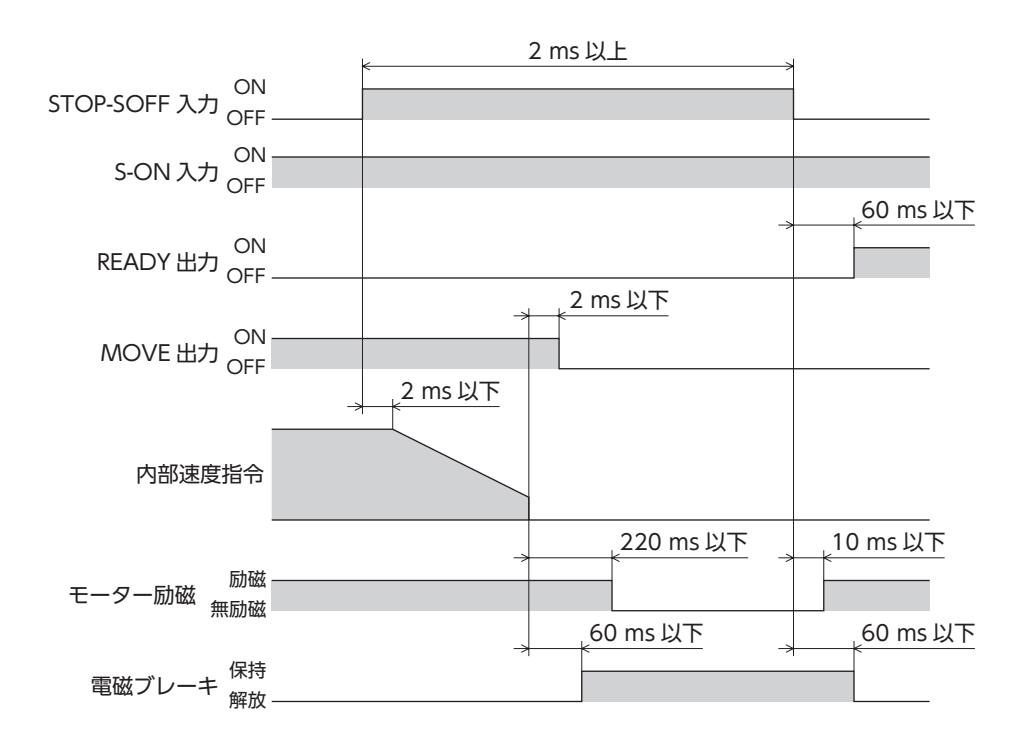

#### STOP-SOFF入力をONにしたときのモーターの停止方法が減速停止の場合 (STOP-SOFF入力がONの間にモーターが停止しないとき)

- 1. 運転中にSTOP-SOFF入力をONにすると、モーターが停止動作を開始します。 STOP-SOFF入力がOFFになった後も、モーターは停止するまで減速運転を継続します。
- 2. モーターが停止すると、READY出力がONになります。

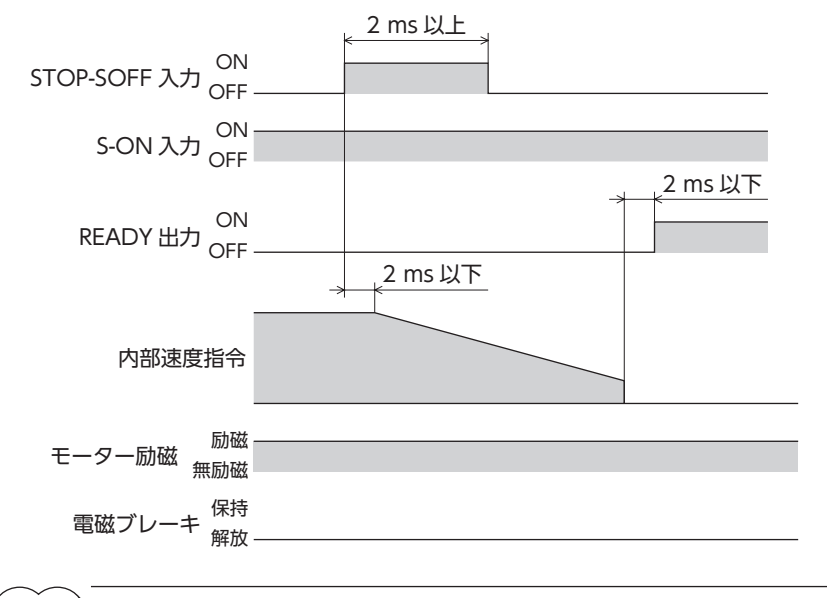

(memo) STOP・STOP-SOFF入力停止方法が「減速停止」の場合(STOP-SOFF入力がONの間にモーターが停止しな いとき)は、モーターが停止しても無励磁になりません。

#### STOP-SOFF入力をONにしたときのモーターの停止方法が即停止の場合

- 1. 運転中にSTOP-SOFF入力をONにすると、モーターはSTOP-SOFF入力のONを検知した時点の指令位置で停止して、 無励磁になります。
- 2. STOP-SOFF入力をOFFにするとモーターが励磁し、READY出力がONになります。

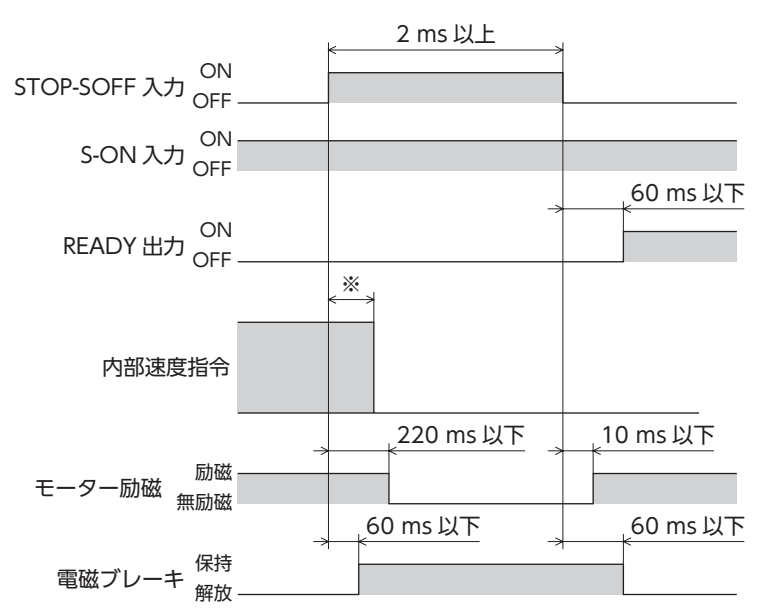

※ 駆動条件によって異なります。

#### ● STOP入力

STOP入力をONにすると、「STOP・STOP-SOFF入力停止方法」パラメータに従って、運転を停止します。運転を停止すると、 残りの移動量はクリアされます。

#### 関連するパラメータ

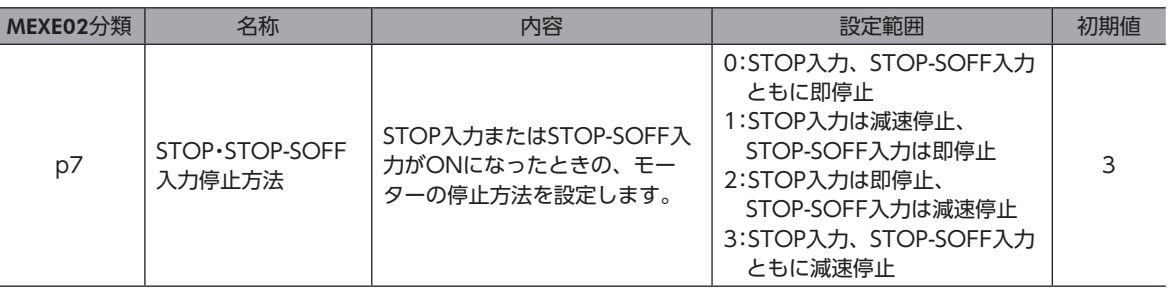

#### STOP入力をONにしたときのモーターの停止方法が減速停止の場合 (STOP入力がONの間にモーターが停止するとき)

- 1. 運転中にSTOP入力をONにすると、モーターが停止動作を開始します。
- 2. STOP入力をOFFにすると、READY出力がONになります。

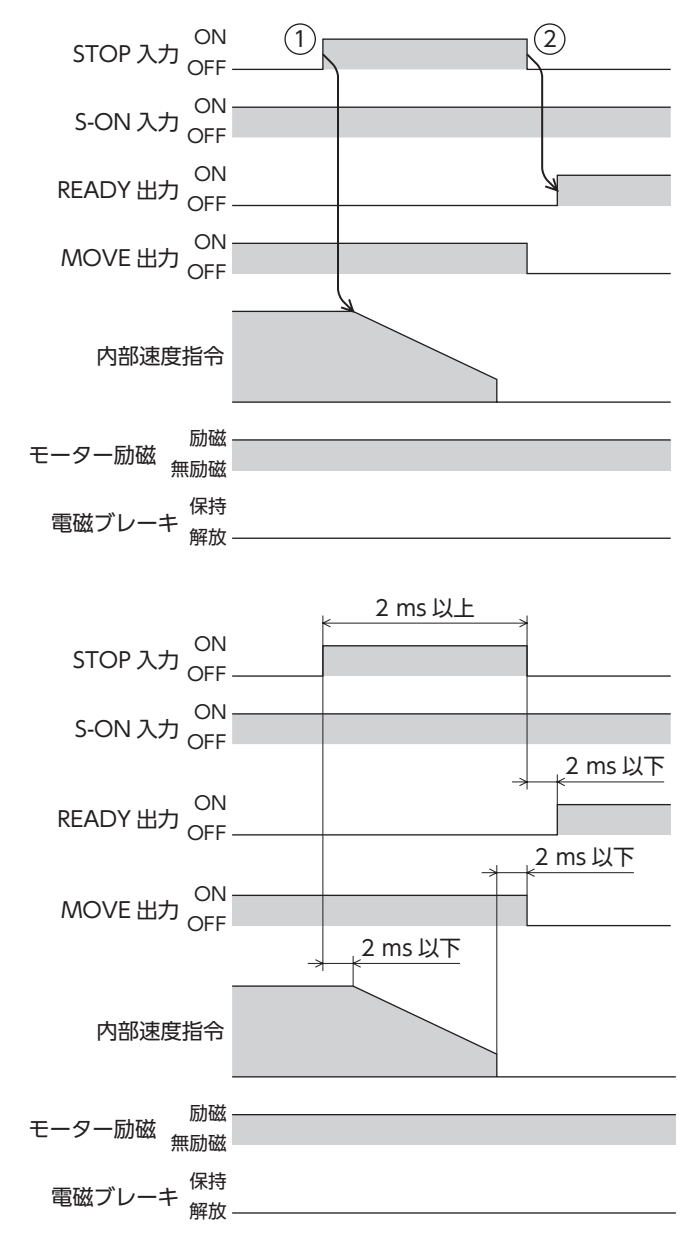

#### STOP入力をONにしたときのモーターの停止方法が減速停止の場合 (STOP入力がONの間にモーターが停止しないとき)

- 1. 運転中にSTOP入力をONにすると、モーターが停止動作を開始します。 STOP入力がOFFになった後も、モーターは停止するまで減速運転を継続します。
- 2. モーターが停止すると、READY出力がONになります。

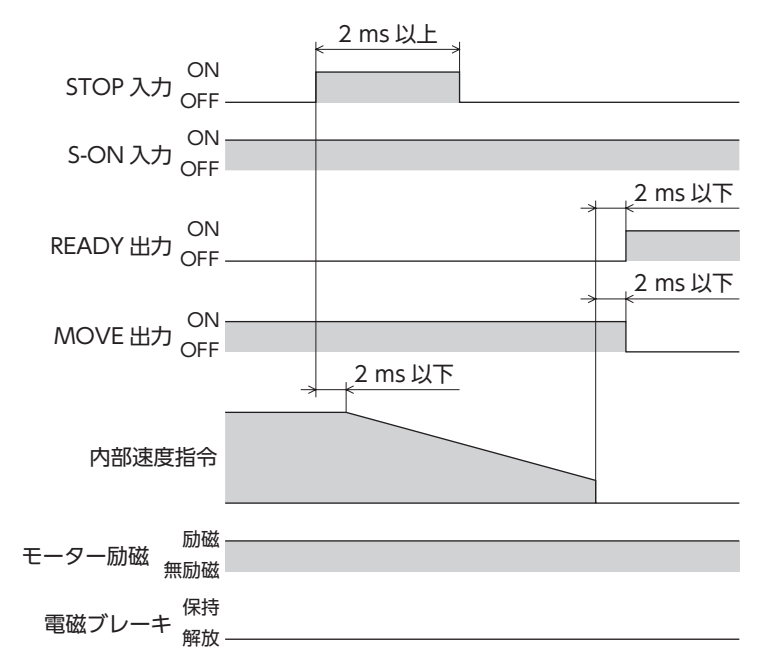

#### STOP入力をONにしたときのモーターの停止方法が即停止の場合

- 1. 運転中にSTOP入力をONにすると、モーターはSTOP入力のONを検知した時点の指令位置で停止します。
- 2. STOP入力をOFFにすると、READY出力がONになります。

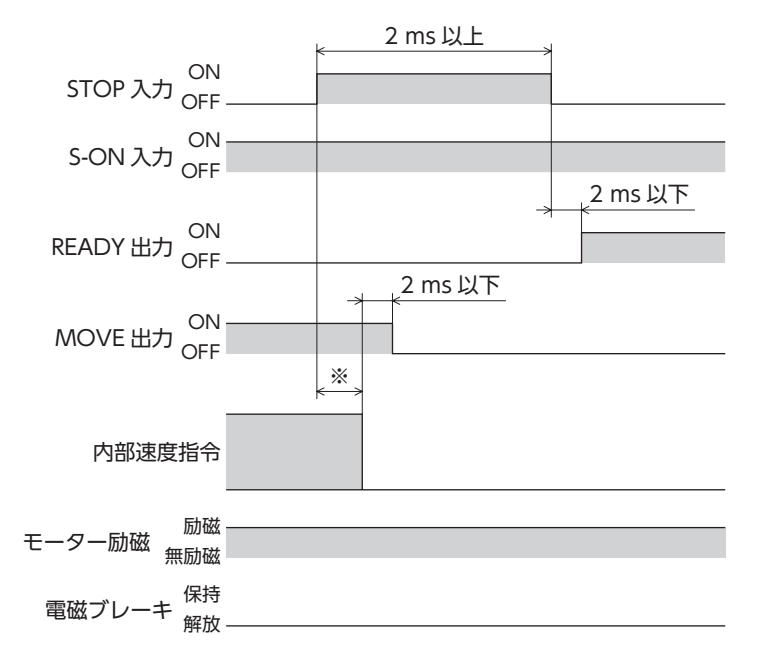

※ 駆動条件によって異なります。

#### **㓡** FW-BLK入力、RV-BLK入力

FW-BLK入力またはRV-BLK入力をONにすると、「FW-BLK・RV-BLK入力停止方法」パラメータに従って運転を停止します。 FW-BLK入力をONにするとFWD方向、RV-BLK入力をONにするとRVS方向の運転を停止します。運転を停止すると、残り の移動量はクリアされます。それぞれの入力がONの間は、停止している方向の運転開始信号が入力されてもモーターは動 きません。反対方向の運転開始信号は機能します。

#### 関連するパラメータ

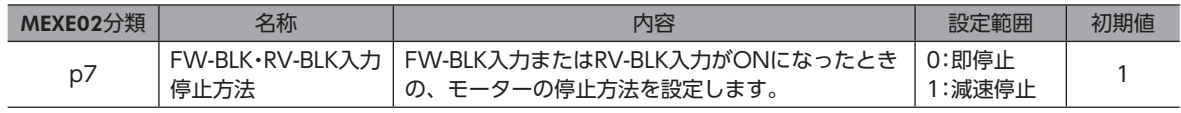

(**memo)**FW-BLK入力、RV-BLK入力がONになると次のインフォメーションが発生します。

・FW-BLK入力がONの場合:正転方向運転禁止状態

・RV-BLK入力がONの場合:逆転方向運転禁止状態

#### FW-BLK・RV-BLK入力停止方法が「減速停止」の場合 (FW-BLK入力がONの間にモーターが停止するとき)

- 1. FWD方向の運転中にFW-BLK入力をONにすると、モーターが停止動作を開始します。
- 2. 運転が停止すると、READY出力がONになります。
- 3. FW-BLK入力がONのときにRVS方向の運転開始信号を入力すると、READY出力がOFFになり、運転が始まります。

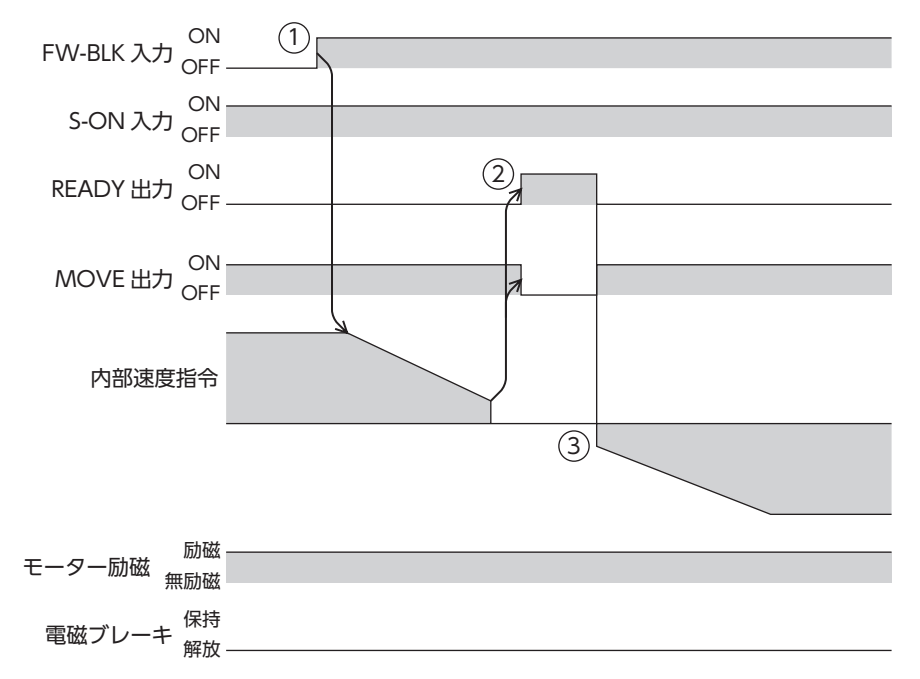

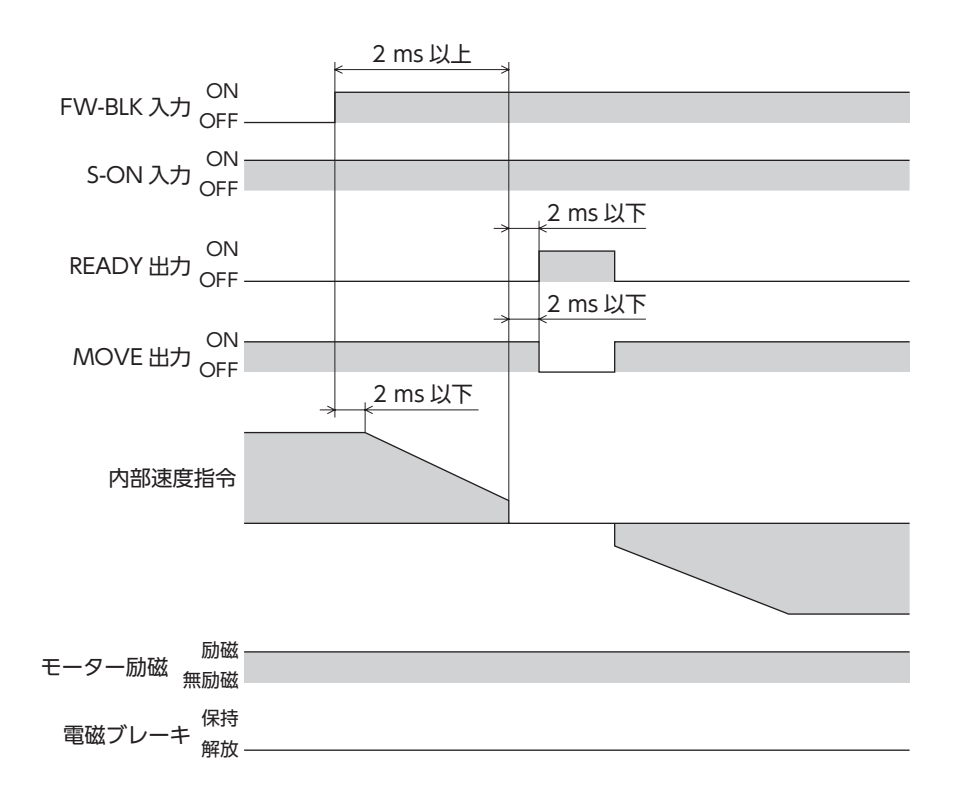

#### FW-BLK・RV-BLK入力停止方法が「減速停止」の場合 (FW-BLK入力がONの間にモーターが停止しないとき)

- 1. FWD方向の運転中にFW-BLK入力をONにすると、モーターが停止動作を開始します。
- 2. FW-BLK入力がOFFになった後も、モーターは停止するまで減速運転を継続します。 運転が停止すると、READY出力がONになります。

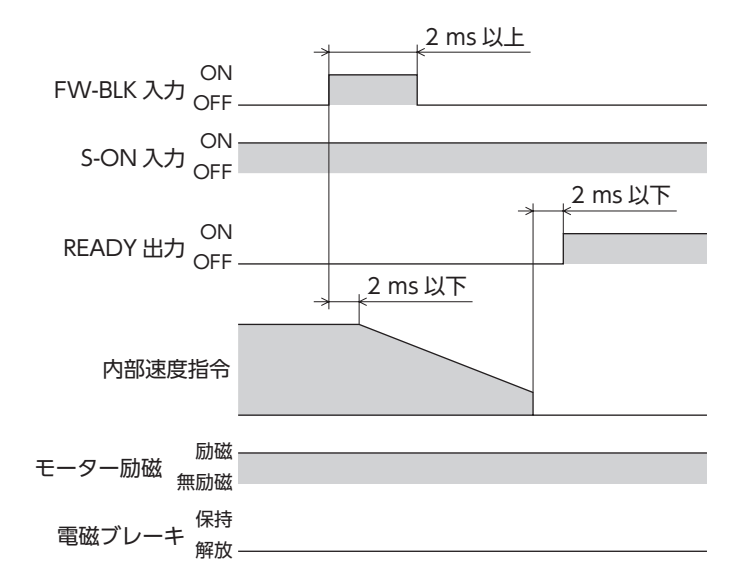

#### FW-BLK・RV-BLK入力停止方法が「即停止」の場合

- 1. FWD方向の運転中にFW-BLK入力をONにすると、モーターが停止します。
- 2. モーターはFW-BLK入力のONを検知した時点の指令位置で停止します。

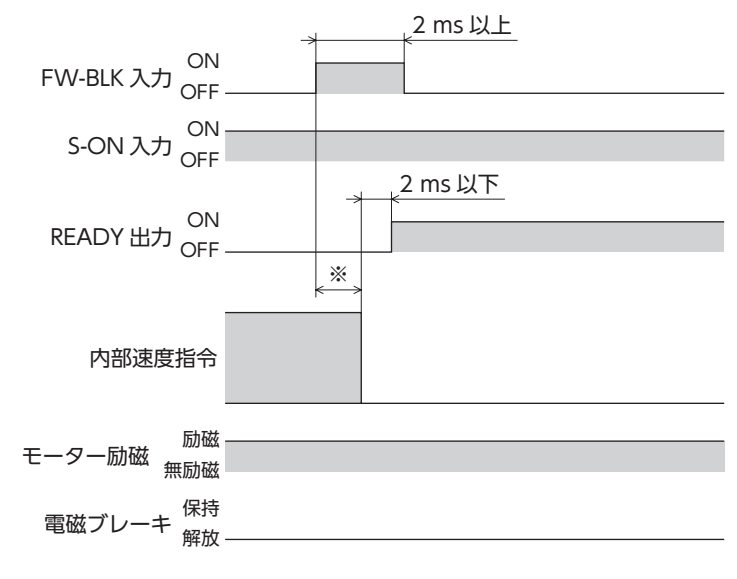

※ 駆動条件によって異なります。

## **▉** ストアードデータ運転に使用する信号

#### **㓡** BREAK-ATSQ入力

BREAK-ATSQ入力をONにしている間、自動順送から手動順送に切り替わります。

#### **㓡** START入力

運転データNo.を選択してSTART入力をONにすると、ストアードデータ運転を開始します。 手動順送運転の場合は、起点となる運転データNo.を起動します。

#### **㓡** SSTART入力

SSTART入力をONにすると、ストアードデータ運転を開始します。 手動順送運転のときは、SSTART入力をONにするたびに、結合先の運転データNo.の運転を開始します。手動順送運転以外 のときは、選択した運転データNo.の運転を開始します。

#### **㓡** D-SEL0~D-SEL7入力

D-SEL0~D-SEL7入力のどれかをONにすると、設定した運転データNo.のストアードデータ運転を開始します。 D-SEL0~D-SEL7入力のどれかをONにするだけで運転ができるため、運転データNo.を選択する手間が省けます。

#### 関連するパラメータ

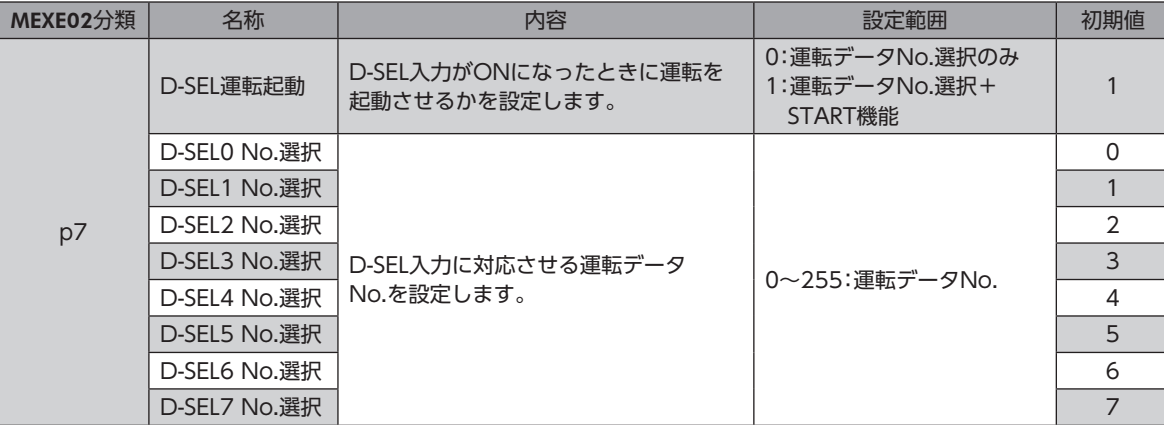

#### ● M0~M7入力

M0~M7のON/OFFを組み合わせて、位置決め運転や連続運転の運転データNo.を選択します。

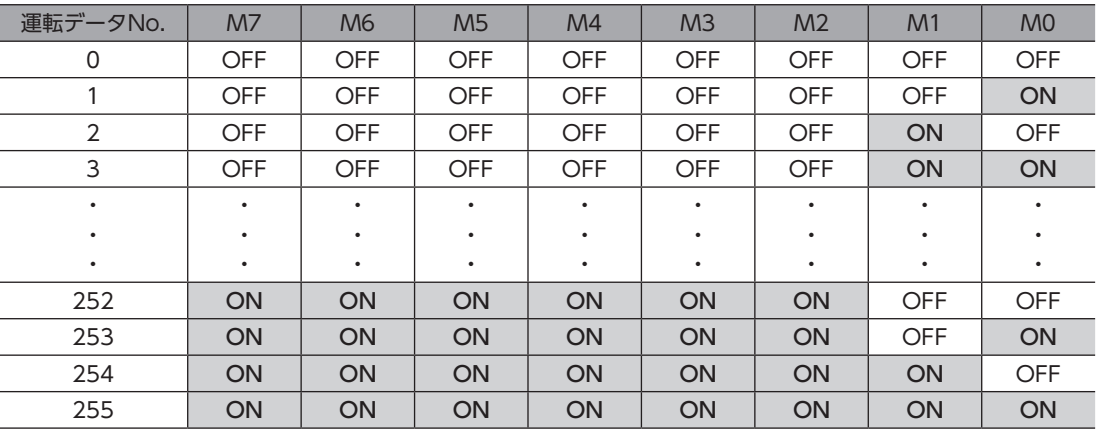

#### 設定例1:運転データNo.8(2進数表現:0000 1000)を指定したい場合

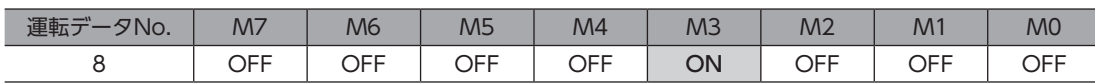

#### 設定例2:運転データNo.116(2進数表現:0111 0100)を指定したい場合

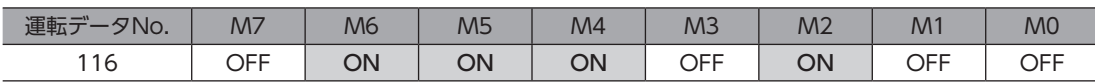

#### **㓡** NEXT入力

運転中にNEXT入力をONにすると、結合先の運転データNo.へ強制的に遷移します。結合先がないときは、現在の運転を継 続します。連続運転の途中で違う運転を行ないたいときに必要な信号です。

#### 設定例1:

一方向へ連続運転を行なっている途中にセンサを検出したら、検出位置から5,000 stepだけ移動 して停止する

1. NEXT入力をDIN入力機能に割り付けます。

2. NEXT入力を割り付けたDINにセンサを接続します。

#### 運転データの設定

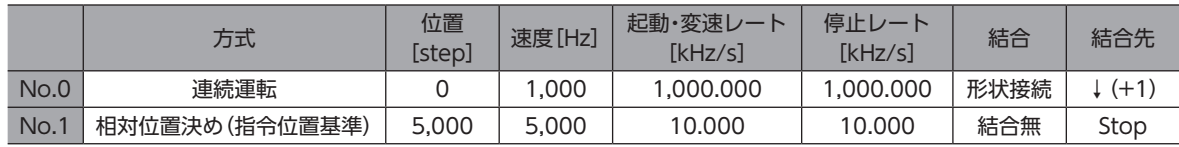

#### 運転イメージ

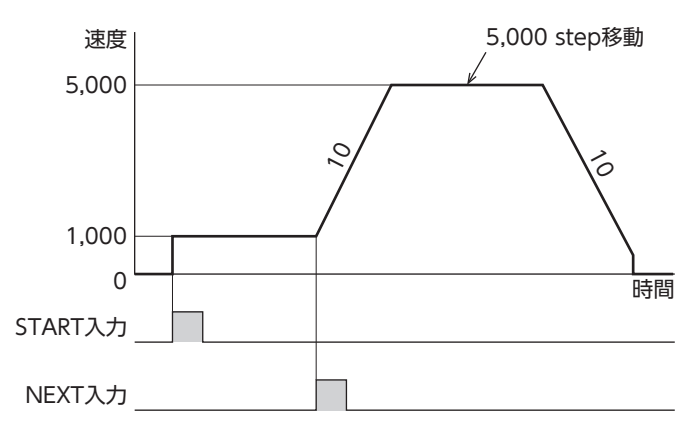

- キャッシュ

設定例2:

速度の異なる複数の連続運転を形状接続で結合し、任意のタイミングで運転速度を変化させる

運転データの設定

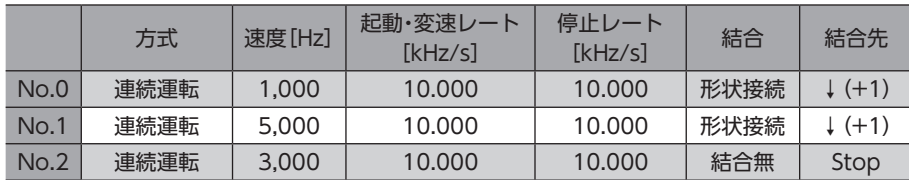

#### 運転イメージ

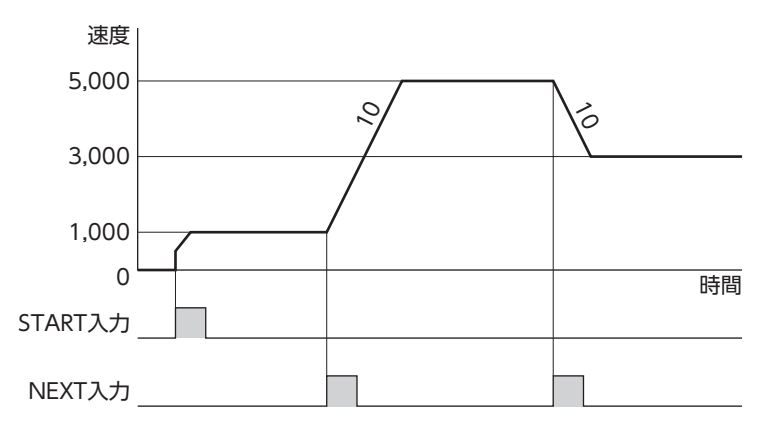

#### **▉** 高速原点復帰に使用する信号

#### ● ZHOME入力

ZHOME入力をONにすると、高速原点復帰運転を開始します。

電動アクチュエータによっては、出荷時に原点が確定されているものがあります。しかしモーター単体は 出荷時に、原点が確定していません。また、分解能を変更したときも、原点は未確定になります。このよう な状態で高速原点復帰運転を開始すると、ZHOME起動失敗のインフォメーションが発生して、運転が行 なわれません。必ず原点を確定してから、高速原点復帰運転を行なってください。

#### **▉** 原点復帰運転に使用する信号

● HOME入力

HOME入力をONにすると、原点復帰運転を開始します。原点復帰運転が終了してモーターが停止すると、HOME-END出 力がONになります。

### **▉** マクロ運転に使用する信号

- **㓡** FW-JOG入力、RV-JOG入力 FW-JOG入力をONにするとFWD方向、RV-JOG入力をONにするとRVS方向へJOG運転を行ないます。
- **㓡** FW-JOG-H入力、RV-JOG-H入力 FW-JOG-H入力をONにするとFWD方向、RV-JOG-H入力をONにするとRVS方向へ高速JOG運転を行ないます。
- **㓡** FW-JOG-P入力、RV-JOG-P入力 FW-JOG-P入力をONにするとFWD方向、RV-JOG-P入力をONにするとRVS方向へインチング運転を行ないます。

#### **㓡** FW-JOG-C入力、RV-JOG-C入力 FW-JOG-C入力をONにするとFWD方向、RV-JOG-C入力をONにするとRVS方向へ複合JOG運転を行ないます。

### <span id="page-143-0"></span>**㓡** FW-POS入力、RV-POS入力

運転データNo.を選択して、FW-POS入力またはRV-POS入力をON にすると、選択した運転データNo.の運転速度で連続 運転を開始します。FW-POS入力をONにしたときはFWD方向、RV-POS入力をONにしたときはRVS方向へ回転します。 減速停止中、同じ回転方向の信号がONになると、モーターは再加速して運転を続けます。 FW-POS入力とRV-POS入力が両方ともONになると、モーターは減速停止します。 連続運転中に運転データNo.を変更すると、変更した運転データNo.の運転速度に変速します。

## 4-2 座標管理

## **▉** 外部センサ入力信号

#### ● FW-LS入力、RV-LS入力

リミットセンサからの入力信号です。FW-LS入力はFWD方向センサ、RV-LS入力はRVS方向センサになります。

• 原点復帰時

FW-LS入力またはRV-LS入力が検出されると、「(HOME)原点復帰方法」パラメータの設定に従って、原点復帰運転を行 ないます。

• 原点復帰以外

ハードウェアオーバートラベルを検出して、モーターを停止させます。「FW-LS・RV-LS入力動作」パラメータを「−1:原 点復帰センサとして使う」に設定したときは、モーターは停止しません。

#### 関連するパラメータ

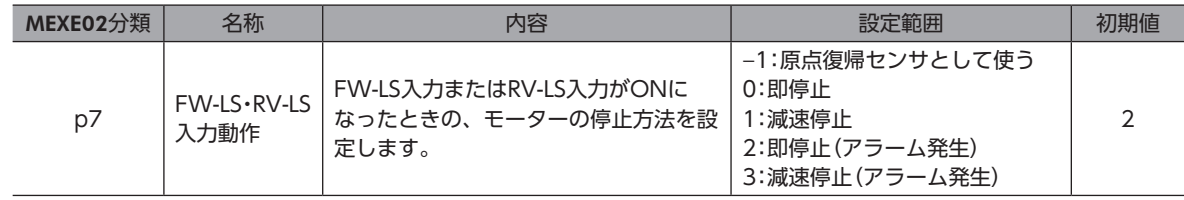

#### ● HOMES入力

「(HOME)原点復帰方法」パラメータを「1:3センサ」または「2:1方向回転」に設定したときの、機械原点センサからの入力信 号です。

#### 関連するパラメータ

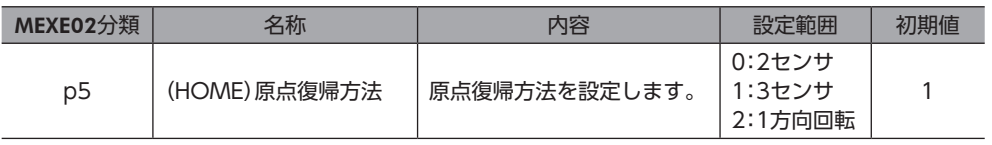

#### ● SLIT入力

スリット付のセンサなどを使用して原点復帰するときに接続してください。 原点復帰運転時、SLIT入力を併用すると、より正確に原点を検出できます。
# **▉** 座標プリセット信号

機械原点または電気原点のプリセットを行ないます。

#### **㓡** P-PRESET入力

P-PRESET入力をONにすると、指令位置および検出位置が「プリセット位置」パラメータの設定値に書き換えられます。 同時に、NVメモリに書き込まれます。

ただし、モーターの動作中は、プリセットを実行できません。

モーターが停止中でも、TLC出力がONのときはプリセットを実行できません。

プリセットの実行中は、INFO-PR-REQ出力がONになります。プリセットが完了すると、HOME-END出力がONになります。

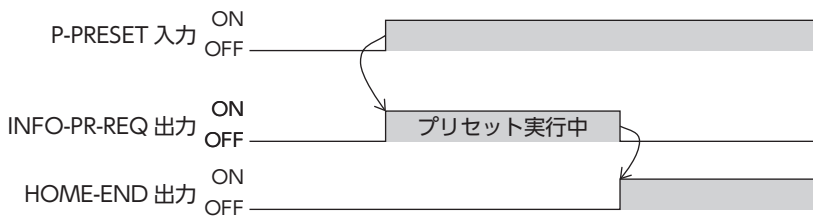

#### **㓡** EL-PRST入力

EL-PRST入力をONにしている間、電気原点を原点とする座標系に切り替わります。 EL-PRST入力をOFFからONにしたときの座標位置が電気原点になり、モーターは電気原点座標系で運転します。 EL-PRST入力をOFFにすると機械原点を原点とする座標系に戻ります。

機械原点とは別の原点(電気原点)を設定することで、一時的に別座標でモーターを制御できるようになります。

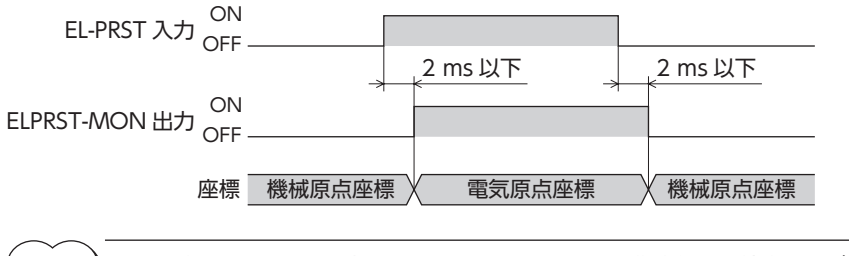

(memo) • 運転中に、EL-PRST入力をONにすると、そのときの指令位置と検出位置が電気原点座標に設定されま す。しかし、実行している運転の目標位置は、機械原点座標系の位置のままです。電気原点座標系での運 転は、運転停止後に実行してください。

• EL-PRST入力がONの間は、高速原点復帰運転を実行できません。

## **▉** 座標情報モニタ機能信号

座標情報モニタ機能で使う信号です。 座標情報モニタ機能の詳細は[、105ページ](#page-104-0)をご覧ください。

#### **㓡** MON-REQ0入力、MON-REQ1入力

I/O位置出力機能で出力される情報を選択します。 MON-REQ入力をONにすると、それぞれのパラメータで選択した情報が出力されます。

#### 関連するパラメータ

Ī

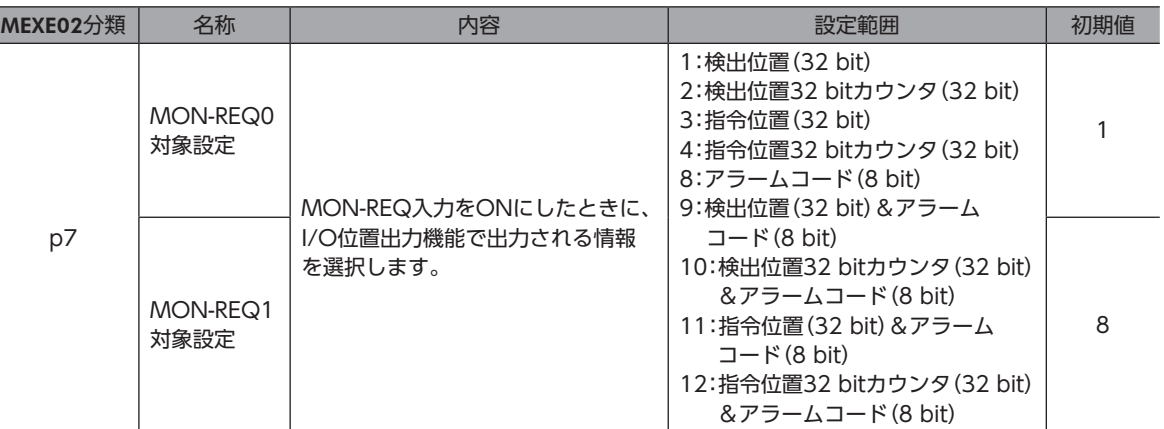

#### ● MON-CLK入力

MON-CLK入力をONにすると、座標情報モニタ機能の情報を送信します。

#### I/O位置出力機能の場合

情報をモニタする際の同期通信用クロックを入力します。MON-CLK入力をOFFからONにすると送信する値が確定し、 MON-OUT出力から送信されます。

#### パルスリクエスト機能の場合

MON-CLK入力をOFFからONにすると、情報送信を開始します。

#### ● PLSM-REQ入力

PLSM-REQ入力をOFFからONにすると、パルスリクエスト機能で送信される座標情報を確定します。

#### 関連するパラメータ

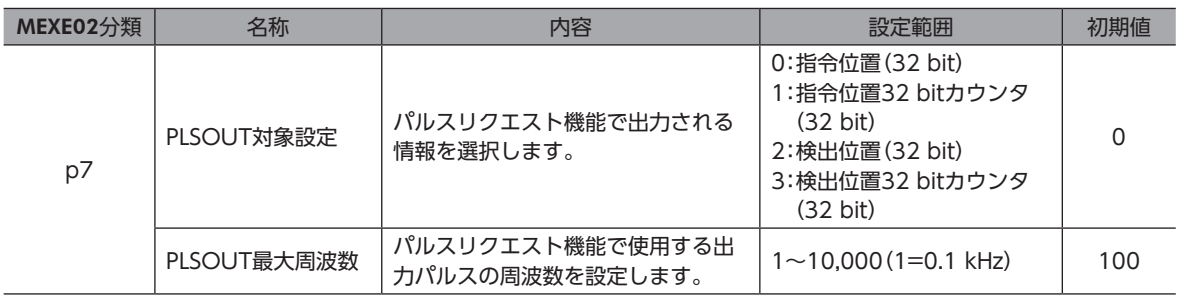

# 4-3 ドライバの管理

## **▉** 状態解除信号

自動的に解除されない信号や状態を解除します。

#### **㓡** ALM-RST入力

アラームが発生するとモーターが停止します。このとき、ALM-RST入力をOFFからONにすると、アラームが解除されま す(ONエッジで有効)。必ず、アラームが発生した原因を取り除き、安全を確保してからアラームを解除してください。 なお、ALM-RST入力では解除できないアラームもあります。 アラームについて[は241ページ「2-4](#page-240-0) アラーム一覧」をご覧ください。

● LAT-CLR入力

LAT-CLR入力をONにすると、ラッチ状態が解除されます。 ラッチ機能の詳細[は265ページ](#page-264-0)をご覧ください。

#### ● INFO-CLR入力

「INFO自動クリア」パラメータが「0:無効(自動でOFFにならない)」に設定されているときに有効です。 INFO-CLR入力をONにすると、インフォメーション状態を解除します。

# **▉** ドライバ機能変更信号

#### ● HMI入力

HMI入力をONにすると、MEXE02の機能制限を解除します。OFFにすると、機能が制限されます。 制限される機能は次のとおりです。

- I/Oテスト
- ティーチング・リモート運転
- 運転データとパラメータの書き込み
- •[通信]メニューの[工場出荷時設定に戻す]

• HMI入力は、ダイレクトI/OやリモートI/Oに割り付けないときは常時ONになります。また、ダイレク トI/OとリモートI/Oの両方に割り付けたときは、両方ともONにならないと機能しません。 • HMI入力をDIN入力機能に割り付けたときは、「強制1shot」を「有効」にしないでください。

### ● TEACH入力

TEACH入力をOFFからONにすると、ティーチングを行ないます。 ティーチングは、現在位置を運転データの「位置」に設定する機能です。ティーチングで「位置」を設定したときの運転方式は、 「TEACH運転方式設定」パラメータで選択できます。

ティーチングによって書き込まれる運転データNo.は、M0~M7入力で設定します。

#### 関連するパラメータ

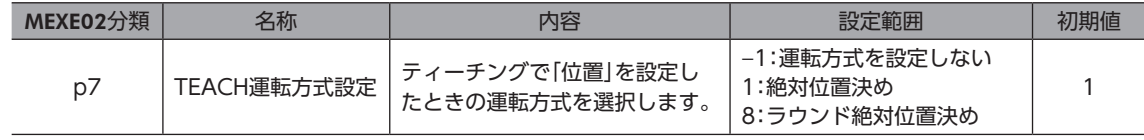

#### ● TRQ-LMT入力

TRQ-LMT入力をONにすると、トルクが制限されます。

## **㓡** SPD-LMT入力

SPD-LMT入力をONにすると、運転速度が制限されます。

# 関連するパラメータ

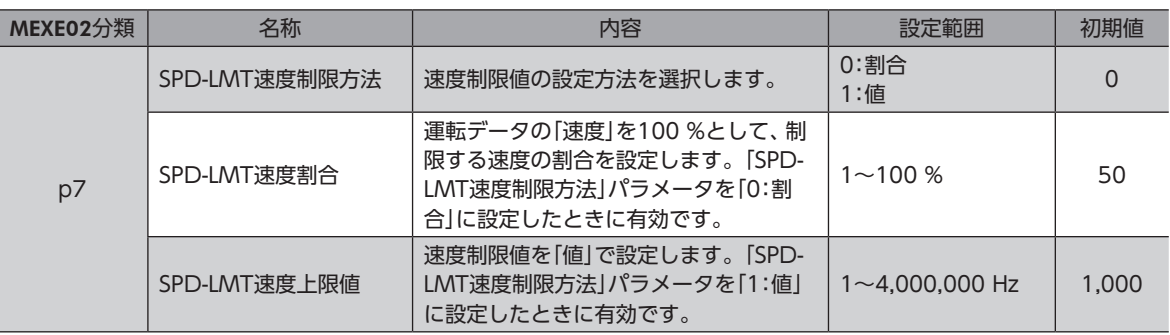

出力信号

# 5 出力信号

# 5-1 ドライバの管理

# **▉** ドライバ状態表示信号

## ● ALM-A出力、ALM-B出力

アラームが発生すると、ALM-A出力がON、ALM-B出力がOFFになります。同時に、ドライバのPWR/ALM LEDが赤色に 点滅して、モーターが停止します。無励磁になるアラームが発生したときは、モーター停止後に無励磁になります。 ALM-A出力はA接点(ノーマルオープン)、ALM-B出力はB接点(ノーマルクローズ)です。

## ● SYS-RDY出力

制御電源投入後に出力信号の状態が確定して、信号入力が有効になると、SYS-RDY出力がONになります。

## ● INFO出力

インフォメーションが発生すると、INFO出力がONになります。

## 関連するパラメータ

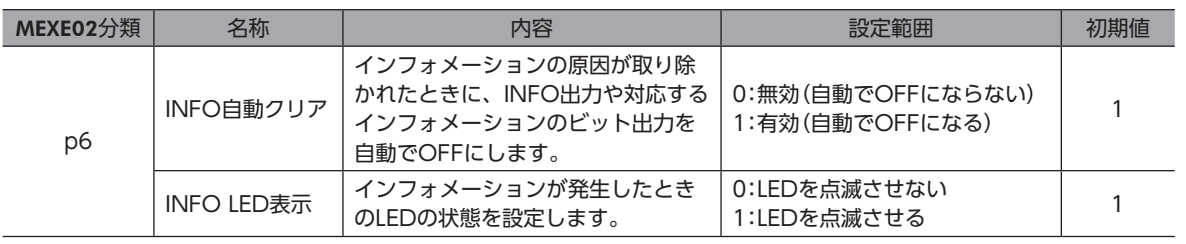

## ● SYS-BSY出力

ドライバがメンテナンスコマンドを実行しているときに、SYS-BSY出力がONになります。

## **● インフォメーション信号の出力**

対応するインフォメーションが発生すると、各出力信号がONになります。 インフォメーションの詳細は、251ページ「3-2 [インフォメーション一覧」を](#page-250-0)ご覧ください。

# ■ ハードウェア状態表示

● SON-MON出力

モーターが励磁している間、SON-MON出力がONになります。

● MPS出力

主電源が投入されると、MPS出力がONになります。

## ● MBC出力

上位制御機器で電磁ブレーキを制御するときに使用してください。 MBC出力は、電磁ブレーキを解放するとON、保持するとOFFになります。上位制御機器でMBC出力のON/OFFを検出し て、電磁ブレーキを制御してください。

#### ● RG出力

ドライバの入力電圧が増大して回生状態になると、RG出力がONになります。

# 5-2 運転の管理

#### **▉** 運転状態表示

#### ● READY出力

ストアードデータ運転、マクロ運転、原点復帰運転の準備が完了すると、READY出力がONになります。READY出力が ONになってから、運転開始指令をドライバに入力してください。

次のすべての条件が満たされると、READY出力がONになります。

- ドライバの制御電源と主電源を投入
- 運転を開始する入力がすべてOFF
- FREE入力がOFF
- S-ON入力がON
- STOP入力がOFF
- STOP-SOFF入力がOFF
- CLR入力がOFF
- アラームが発生していない
- モーターが運転していない
- MEXE02で次のモニタやメニューを実行していない
	- − ティーチング・リモート運転
	- − I/Oテスト
	- − データの書き込み
- − 工場出荷時設定に戻す
- PROFINETで次のコマンドを実行していない
	- − Configuration
	- − データ一括初期化
	- − 全データ一括初期化
	- − NVメモリ一括読み出し
	- − NVメモリ一括書き込み
	- − バックアップデータ読み出し
	- − バックアップデータ書き込み

#### ● MOVE出力

モーターの動作中、MOVE出力がONになります。

#### 関連するパラメータ

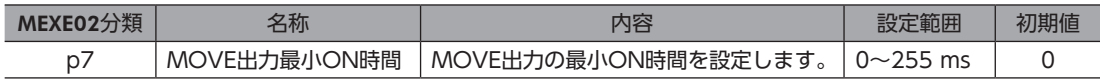

#### ● OPE-BSY出力

ドライバが内部発振を行なっているときに、OPE-BSY出力がONになります。 次の運転を行なっているときに、内部発振が行なわれます。

- ストアードデータ運転
- マクロ運転
- ダイレクトデータ運転
- 原点復帰運転

#### ● IN-POS出力

位置決め運転の終了後、ローターが指令位置に対して「IN-POS出力判定距離」パラメータの値に収束したときに、IN-POS 出力がONになります。

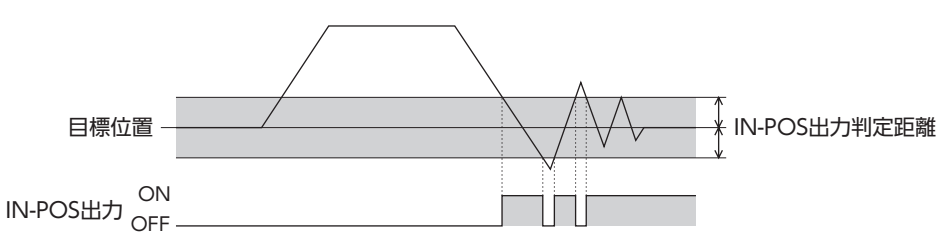

#### 関連するパラメータ

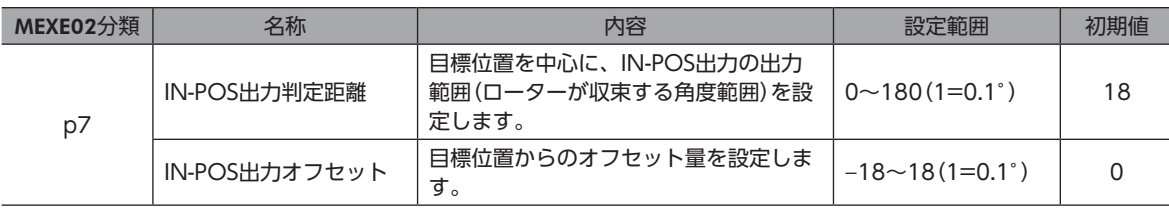

(memo) 次の場合は、IN-POS出力がONになりません。

- ・連続運転を停止したとき
- ・STOP入力などの運転停止信号で運転を中断したとき
- ・すべりが発生したとき

#### ● TLC出力

出力トルクが最大出力トルクまたはトルク制限値に到達すると、TLC出力がONになります。

**㓡** VA出力

運転速度が目標速度に到達すると、VA出力がONになります。 判定基準は、「VA判定対象」パラメータで設定できます。

#### 「VA判定対象」パラメータが「0:検出速度到達(検出位置基準)」の場合

モーターの検出速度が、指令速度を中心に「VA検 出幅」パラメータの設定範囲に収まっているとき に、VA出力がONになります。

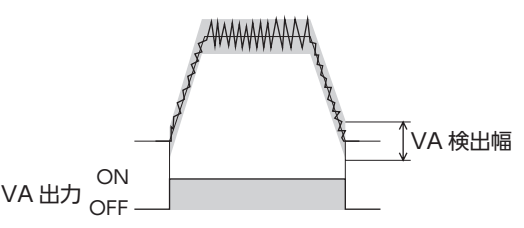

### 「VA判定対象」パラメータが「1:プロファイル指令速度到達(指令位置基準)」の場合

モーターの指令速度が目標速度と一致したときに、 VA出力がONになります。

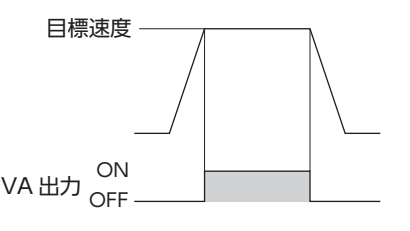

#### 「VA判定対象」パラメータが「2:速度到達(検出速度&プロファイル指令速度)」の場合

モーターの検出速度が、目標速度を中心に「VA検 出幅」パラメータの設定範囲に収まっているとき に、VA出力がONになります。

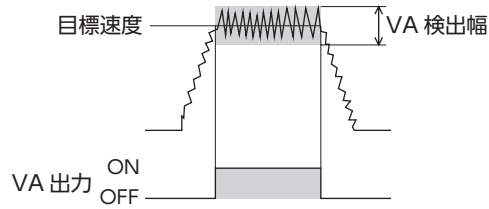

#### 関連するパラメータ

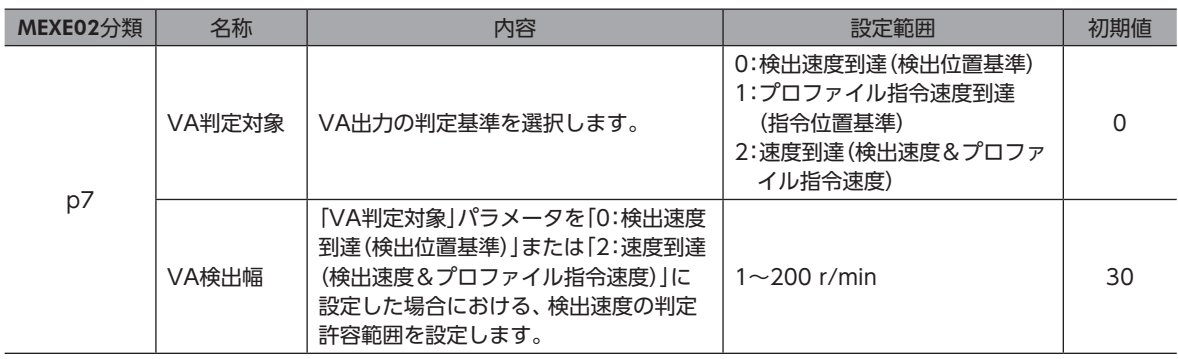

#### ● SLIP出力

モーターにすべりが発生すると出力されます。位置決め運転中にSLIP出力がONになったときは、指令位置が目標位置に到 達しているか確認してください。

#### ● TRQ-LMTD出力

トルク制限を行なっているときに有効です。モーターの出力トルクがトルク制限値に達すると、TRQ-LMTD出力がONに なります。トルク制限機能については109ページをご覧ください。

#### ● SPD-LMTD出力

速度制限を行なっているときに有効です。「SPD-LMT速度割合」パラメータまたは「SPD-LMT速度上限値」パラメータで設定 した値以上の運転速度になると運転速度が制限され、SPD-LMTD出力がONになります。

#### 関連するパラメータ

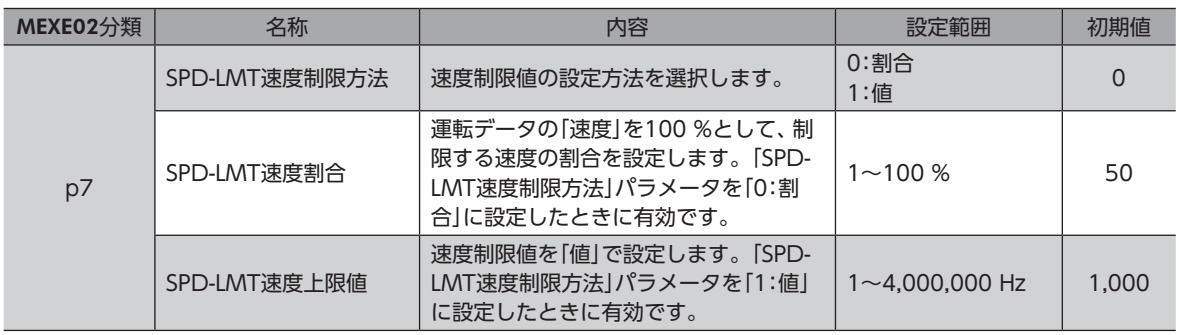

#### ● HOME-END出力

HOME-END出力は次のときにONになります。

- 高速原点復帰運転が終了したとき
- 原点復帰運転が終了したとき
- 位置プリセットを実行して、座標が確定したとき

また、次のときにOFFになります。

- 制御電源を投入したとき
- 運転を開始したとき

#### ● M-CHG出力

運転データを使用する運転(ストアードデータ運転、連続マクロ運転)で有効です。 運転の開始時、または運転中に運転データNo.が切り替わるときに、M-CHG出力のON/OFFが反転します。

#### **㓡** M-ACT0出力~M-ACT7出力

運転データを使用する運転(ストアードデータ運転、連続マクロ運転)で有効です。 運転中の運転データNo.を2進数で出力します。 運転データを使わない運転(高速原点復帰運転、JOG運転など)では、前回の運転で出力した信号の状態が維持されています。

#### 出力例

#### 運転データNo.1で位置決め運転を行なった後に高速原点復帰運転を実行し、最後に運転データ No.3で運転した場合

- 1. 運転データNo.1の位置決め運転を行なうと、運転データNo.1に対応する信号(M-ACT0)がONになります。
- 2. 高速原点復帰運転を行なうと、運転データNo.1の信号状態(M-ACT0がON)が維持されます。
- 3. 運転データNo.3の位置決め運転を行なうと、運転データNo.3に対応する信号(M-ACT0とM-ACT1)がONになります。

#### **㓡** D-END0出力~D-END7出力

運転データを使用する運転(ストアードデータ運転、連続マクロ運転)で有効です。 運転の開始時にOFF、指定した運転データNo.の運転が終了したときにONになります。 結合運転中、それぞれの運転が終了したことを確認するために使用してください。

#### 関連するパラメータ

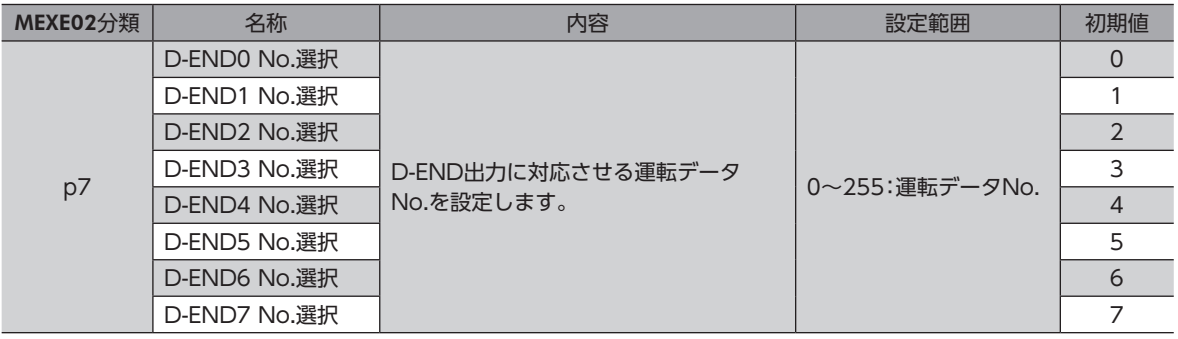

#### ● ZV出力

運転速度の0 r/minを中心に、検出速度が「ZV出力判定距離」パラメータで設定した速度以下になると、ZV出力がONにな ります。

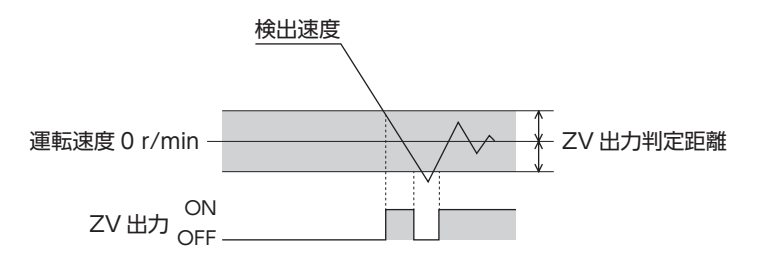

#### 関連するパラメータ

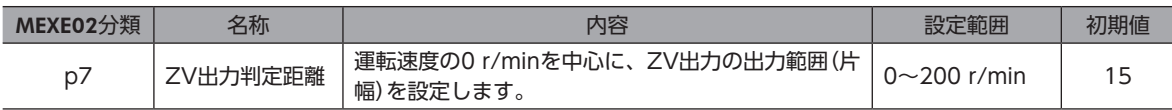

#### ● OL-DTCT出力

出力トルクが過負荷のアラームを検出するトルクに到達すると、OL-DTCT出力がONになります。 過負荷アラームの検出については[、245ページ](#page-244-0)をご覧ください。

# **▉** ストアードデータ運転状態表示

#### ● SEQ-BSY出力

ストアードデータ運転中にSEQ-BSY出力がONになります。

#### ● DELAY-BSY出力

ドライバが運転終了遅延や待機状態(Dwell)のときに、DELAY-BSY出力がONになります。

## **▉** ダイレクトデータ運転状態表示

#### ● DCMD-FULL出力

ダイレクトデータ運転のバッファ領域にデータが書き込まれているときに、DCMD-FULL出力がONになります。

#### ● DCMD-RDY出力

ダイレクトデータ運転の準備が完了すると出力されます。

次のすべての条件が満たされると、DCMD-RDY出力がONになります。

- ドライバの制御電源と主電源を投入
- S-ON入力がON
- STOP入力がOFF
- STOP-SOFF入力がOFF
- CLR入力がOFF
- アラームが発生していない
- 原点復帰運転またはマクロ運転を実行していない
- MEXE02で次のモニタやメニューを実行していない
	- − ティーチング・リモート運転
	- − I/Oテスト
	- − データの書き込み
	- − 工場出荷時設定に戻す
- PROFINETで、次のコマンドを実行していない
	- − Configuration
	- − データ一括初期化
	- − 全データ一括初期化
	- − NVメモリ一括読み出し
	- − NVメモリ一括書き込み
	- − バックアップデータ読み出し
	- − バックアップデータ書き込み

### **▉** モーター位置表示

モーターの位置に応じて出力される信号です。

#### ● ZSG出力

MEXE02の「ZSGプリセット」、またはPROFINETのメンテナンスコマンド「ZSG-PRESET」でプリセットした位置から、モー ターの検出位置が一周分増加するたびにONになります。

#### 関連するパラメータ

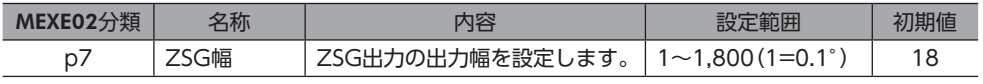

(memo)ZSG出力が1 ms以上出力されるように、運転速度に応じて「ZSG幅」パラメータを設定してください。

#### ● RND-ZERO出力

「ラウンド(RND)設定」パラメータが「1:有効」に設定されているときに、「RND-ZERO対象設定」パラメータで設定した位置 がラウンド範囲の原点位置にあると、RND-ZERO出力がONになります。

「RND-ZERO出力用RND分割数」パラメータを使用すると、ラウンド範囲を任意の分割数で等分して、一定の区間ごとに出 力させることもできます。

#### 関連するパラメータ

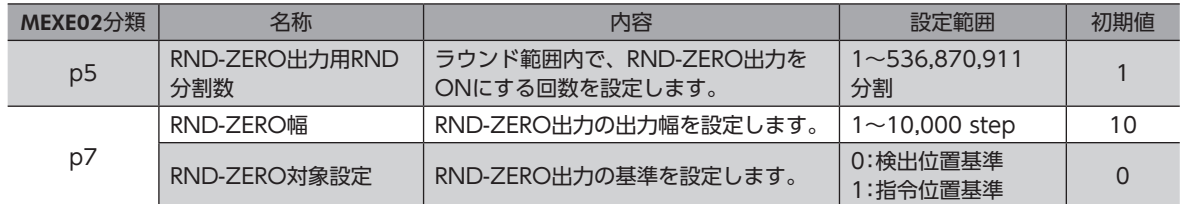

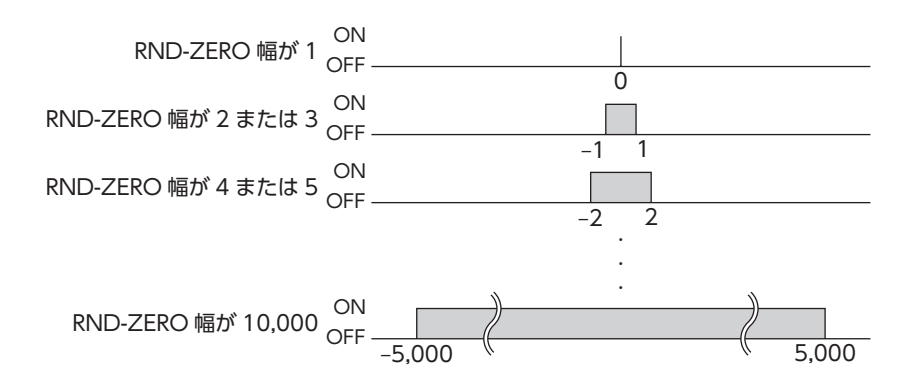

#### ● MAREA出力

モーターが設定したエリアにあると、MAREA出力がONになります。

#### 関連するパラメータ

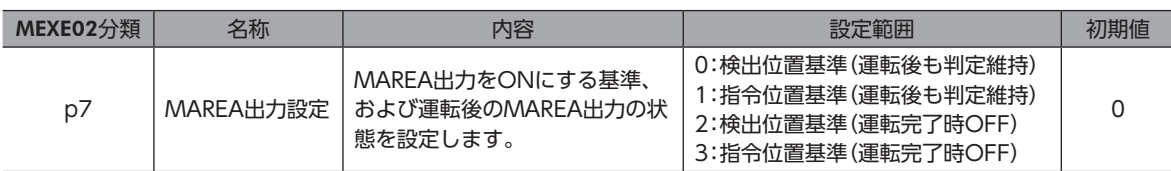

#### 関連する運転データ

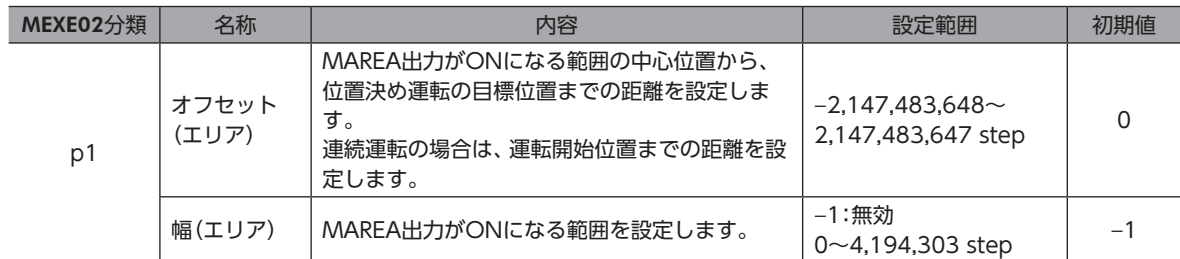

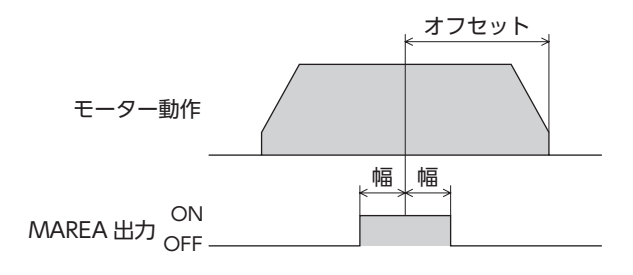

#### 設定例1:

#### 移動量が10,000 stepの相対位置決め運転で、5,000 stepの位置を中心に±10 stepの範囲で MAREAをONにしたい場合

- オフセット(エリア):−5,000 step
- 幅(エリア):10 step

#### 設定例2:

#### 現在位置5,000から目標位置−8,000 stepへの絶対位置決め運転で、座標1,000を中心に ±100 stepの範囲でMAREAをONにしたい場合

- オフセット(エリア):9,000 step
- 幅(エリア):100 step

 $\pmod \text{\texttt{H}}$  運転データの「方式」が「連続運転」の場合、オフセット(エリア)の基準は運転開始位置になります。

#### **㓡** AREA0~AREA7出力

モーターが設定したエリア内にあるとき、AREA出力がONになります。 モーターの停止中でも、モーターがエリア内にあるときはONになります。

#### 関連するパラメータ

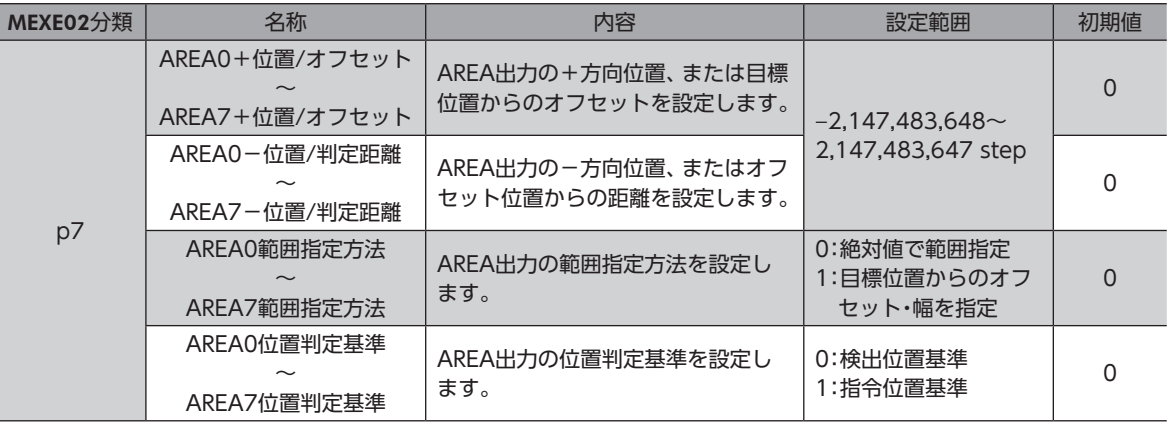

#### 「AREA範囲指定方法」パラメータが「0:絶対値で範囲指定」の場合

•「AREA+位置/オフセット」パラメータ>「AREA-位置/判定距離」パラメータのとき モーターの位置が「AREA-位置/判定距離」以上、または「AREA+位置/オフセット」以下のとき、AREA出力がONになり ます。

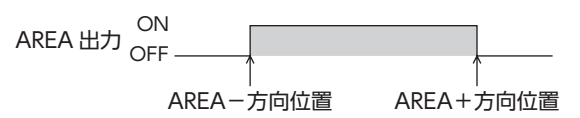

•「AREA+位置/オフセット」パラメータ<「AREA-位置/判定距離」パラメータのとき モーターの位置が「AREA+位置/オフセット」以下、または「AREA-位置/判定距離」以上のとき、AREA出力がONになり ます。

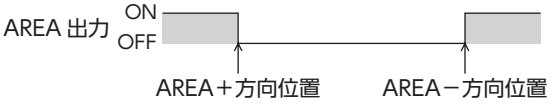

•「AREA+位置/オフセット」パラメータ=「AREA-位置/判定距離」パラメータのとき モーターの位置が「AREA-位置/判定距離」と「AREA+位置/オフセット」と等しいときに、AREA出力がONになります。

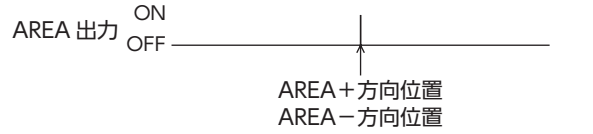

「AREA範囲指定方法」パラメータが「1:目標位置からのオフセット・幅を指定」の場合

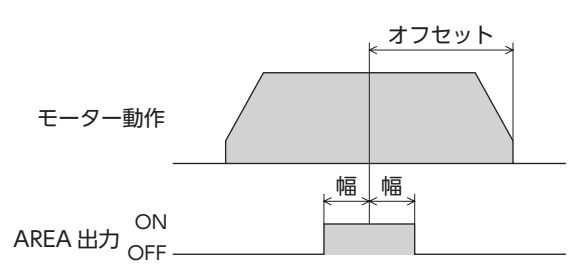

#### **㓡** FW-SLS出力、RV-SLS出力

「ソフトウェアオーバートラベル」パラメータが「−1:無効」以外に設定されているときに、指令位置が「ソフトウェアリミッ ト」パラメータに設定されている範囲を超えると、FW-SLS出力、RV-SLS出力がONになります。

#### ● RND-OVF出力

ラウンド範囲を超えると、RND-OVF出力のON/OFFが切り替わります。

### **▉** 位置モニタ機能

位置モニタ機能の詳細は[、108ページ「パルスリクエスト機能」](#page-107-0)をご覧ください。

#### **㓡** MON-OUT出力

I/O位置出力機能で使用する信号です。座標情報またはアラーム情報を出力します。

#### **㓡** PLS-OUTR出力

パルスリクエスト機能の準備が完了するとONになり、パルスによる座標情報の出力が終わると、PLS-OUTR出力がOFFに なります。

#### **▉** 座標状態表示

#### ● ELPRST-MON出力

電気原点座標が有効のときに、ELPRST-MON出力がONになります。

#### ● ABSPEN出力

座標が確定しているときに、ABSPEN出力がONになります。

#### **㓡** PRST-DIS出力

原点位置の再設定が必要なときに、PRST-DIS出力がONになります。

「プリセット位置」パラメータが「0」以外の場合、プリセットまたは原点復帰運転を行なった後に分解能を変更すると、 PRST-DIS出力がONになります。

PRST-DIS出力がONになったときは、再度プリセットまたは原点復帰運転を行ない、原点を確定してください。

(memo)「プリセット位置」パラメータが「0」の状態で分解能を変更すると、座標が自動で再設定されます。そのた め、分解能を変更しても、PRST-DIS出力はONになりません。

#### ● PRST-STLD出力

プリセットを行なって原点情報がABZOセンサに記憶されると、PRST-STLD出力がONになります。

#### **㓡** ORGN-STLD出力

直動アクチュエータなど、工場出荷時に原点位置が決められている製品は、ORGN-STLD出力がONの状態で出荷されます。

# 5-3 ラッチ情報表示

ラッチ機能の詳細は[、265ページ「5](#page-264-0) ラッチ機能」をご覧ください。

#### **㓡** JUMP0-LAT出力、JUMP1-LAT出力

弱イベントトリガが検出されるとJUMP0-LAT出力が、強イベントトリガが検出されるとJUMP1-LAT出力がそれぞれON になります。LAT-CLR入力をOFFからONにすると、JUMP0-LAT出力とJUMP1-LAT出力がOFFになります。

#### ● NEXT-LAT出力

NEXT入力がOFFからONになると、NEXT-LAT出力がONになります。LAT-CLR入力をOFFからONにすると、NEXT-LAT出力がOFFになります。

# 5-4 レスポンス出力

レスポンス出力は、対応する入力信号のON/OFF状態を出力する信号です。 入力信号と出力信号の対応は表のとおりです。

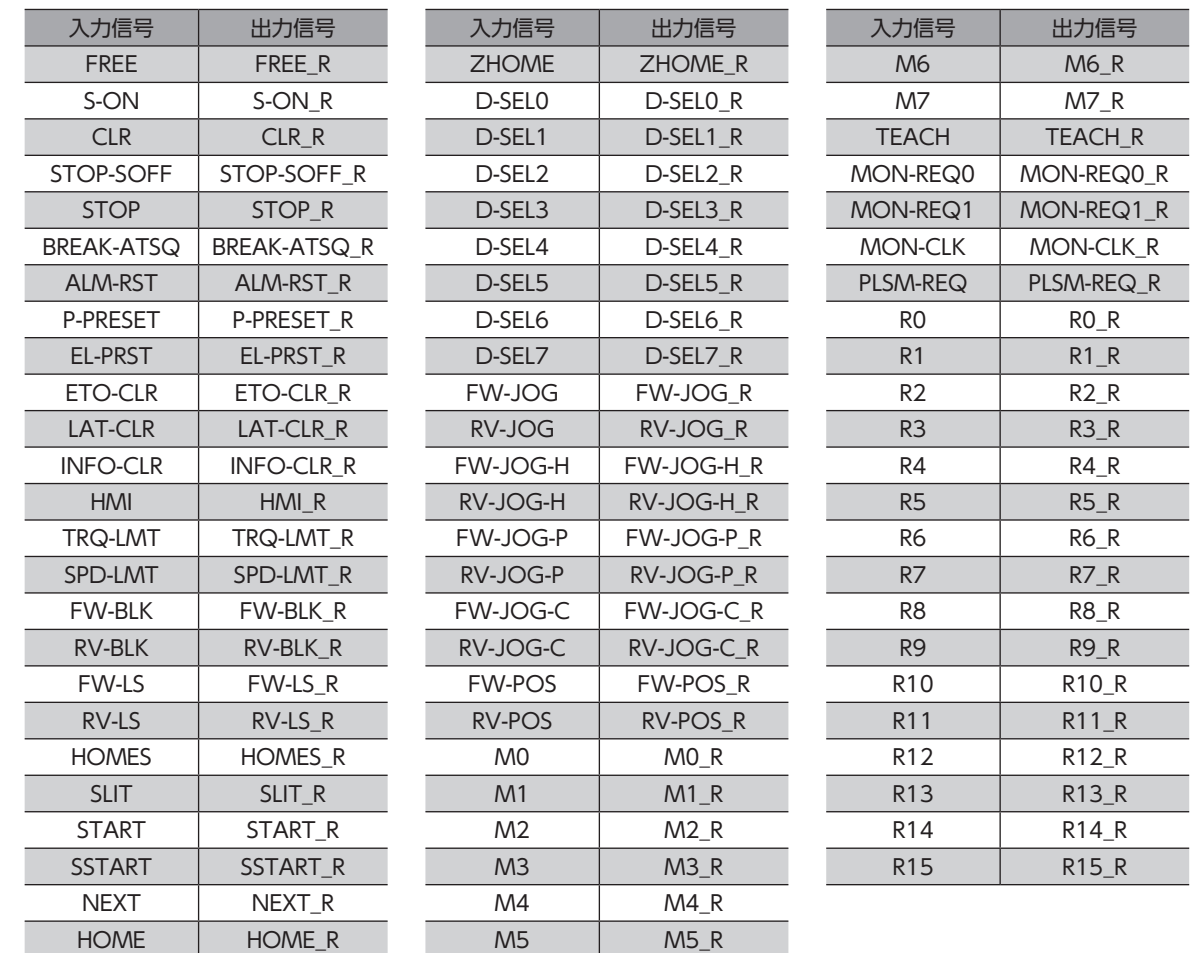

# 6 タイミングチャート

## **▉** 電源投入

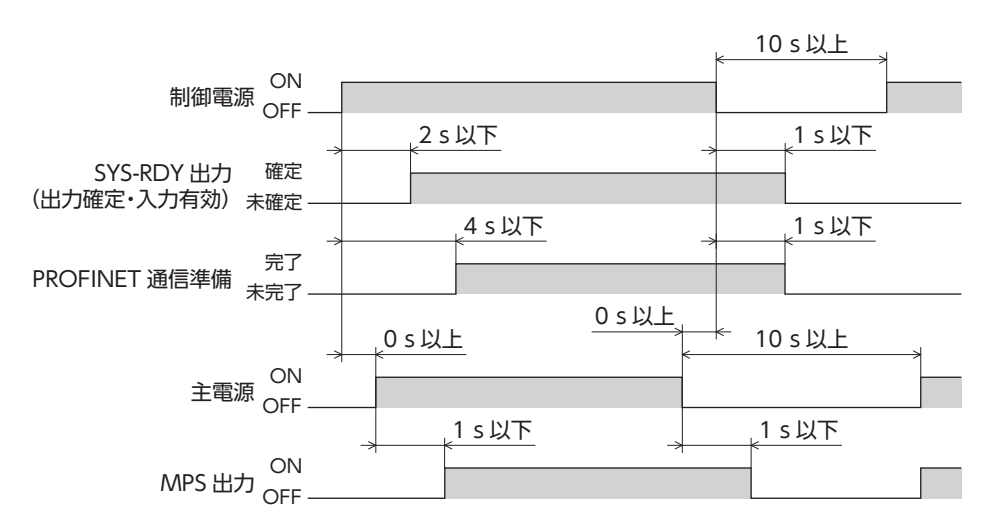

**▉** 励磁

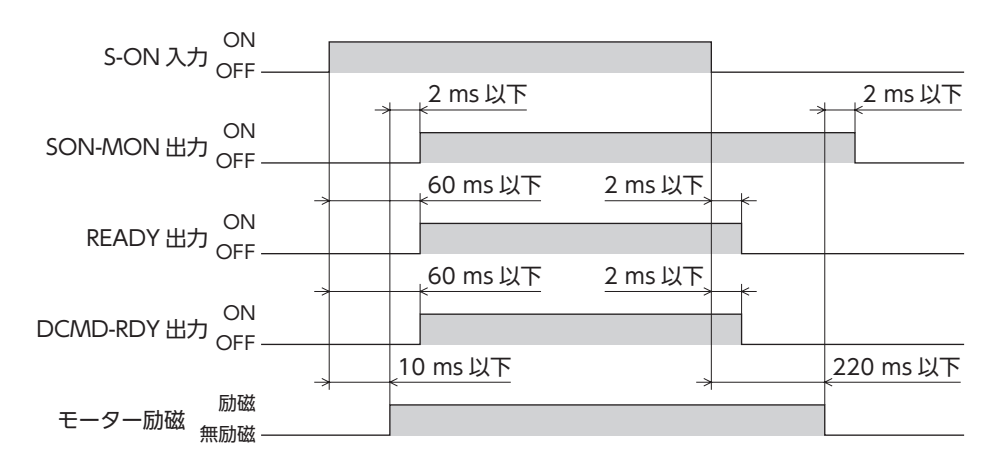

**▉** 電磁ブレーキ

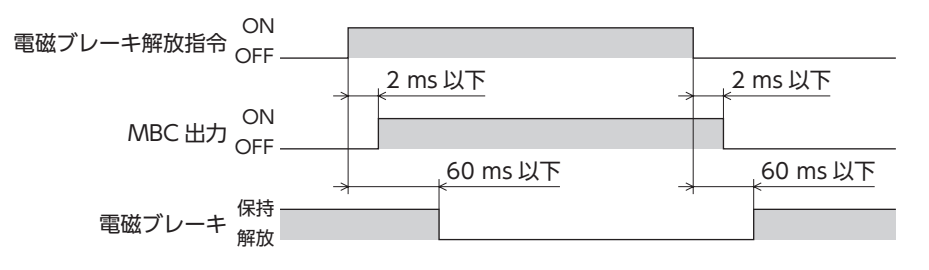

# **▉** 入出力信号(入力信号のONエッジによって出力が切り替わる場合)

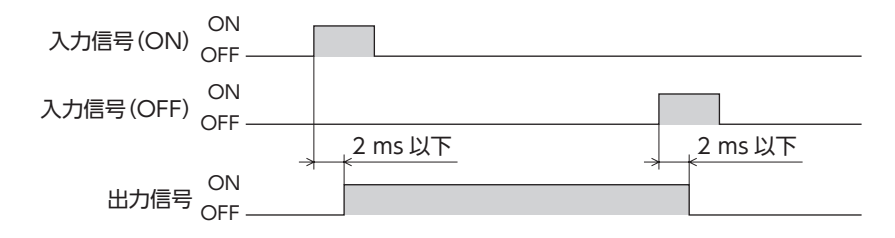

# ■ 入出力信号(入力信号のON/OFFエッジに連動して出力が切り替わる場合)

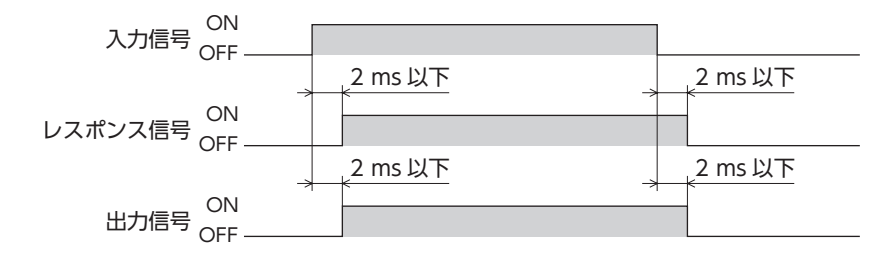

# <span id="page-160-0"></span>動力遮断機能 5

## ◆もくじ

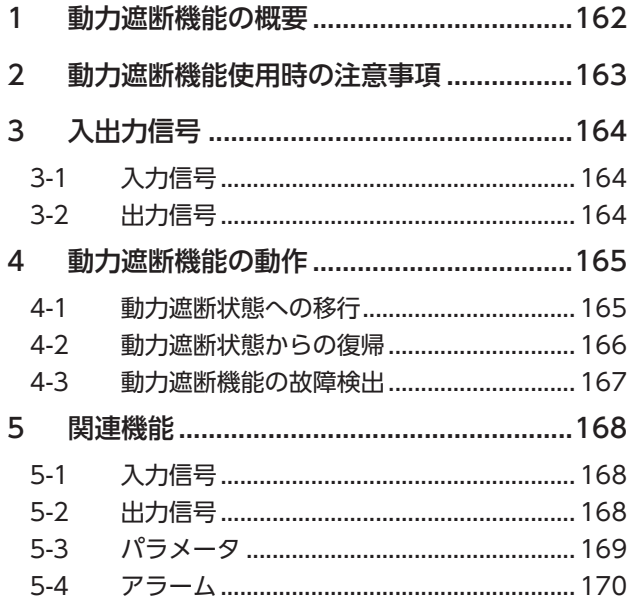

# <span id="page-161-0"></span>1 動力遮断機能の概要

動力遮断機能とは、モーターへの電力供給をハードウェアで遮断する機能です。

2チャンネルの入力(HWTO1入力、HWTO2入力)によって、モーター電流を制御するインバータ回路の駆動信号を遮断し ます。これにより、モーターへの電力供給が遮断された状態(動力遮断状態)になります。

動力遮断機能は、装置可動部の動作範囲内で作業しなければならない場合に、可動部の予期しない起動を防止する目的で使 用することを想定しています。

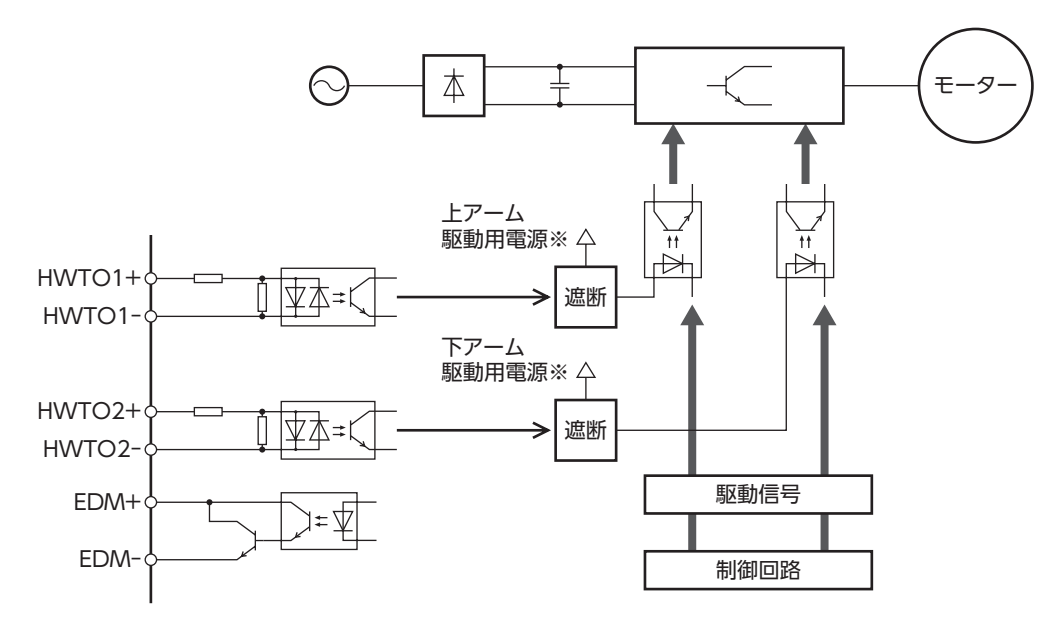

※ HWTO1入力をOFFにすると、インバータ回路の上アーム駆動信号が遮断されます。 HWTO2入力をOFFにすると、インバータ回路の下アーム駆動信号が遮断されます。

- 動力遮断機能は、安全機能ではありません。 寧
	- 必ずモーターが停止していることを確認してから、動力遮断機能を実行してください。運転中に動力遮 断機能を実行すると、モーター、ドライバ、装置が破損するおそれがあります。

# <span id="page-162-0"></span>2 動力遮断機能使用時の注意事項

- **動力遮断機能が動作すると、外力(垂直軸における重力など)によって出力軸が回転することがあり** ます。出力軸を保持する場合は、外部ブレーキなどを設置してください。電磁ブレーキ付モーター のブレーキ機構は、位置を保持するためのものです。制動ブレーキとして使用しないでください。 けが、装置破損の原因になります。
- **動力遮断機能が動作しても、インバータ回路が故障していると、モーター出力軸が電気角で最大** 180°(機械角で30°)回転する可能性があります。この動きによって危険な状態が引き起こされない ことを確認してください。けが、装置破損の原因になります。

# <span id="page-163-0"></span>3 入出力信号

# 3-1 入力信号

# **▉** HWTO1入力、HWTO2入力

動力遮断機能を動作させる信号です。

DC24 VをHWTO1+/HWTO2+に、0 VをHWTO1−/HWTO2−に接続してください。

HWTO1入力、HWTO2入力を操作する接点は、個別に設けてください。

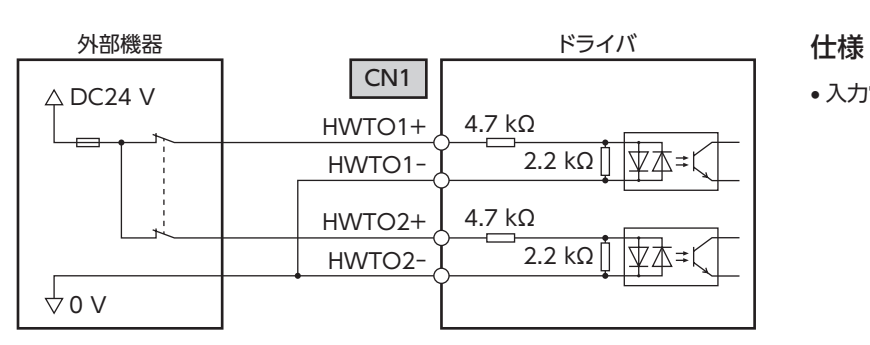

• 入力電圧:DC24 V±10 %

# 3-2 出力信号

# **▉** EDM出力

動力遮断機能の故障を監視する信号です。

EDM出力は故障監視の用途以外に使用しないでください。

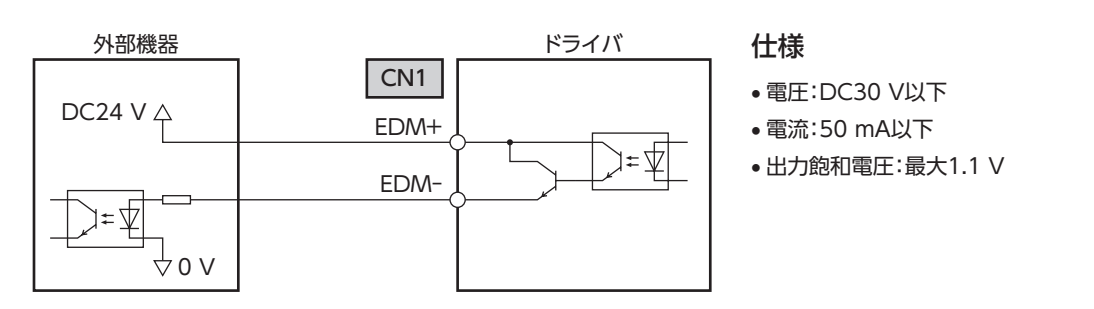

# <span id="page-164-0"></span>4 動力遮断機能の動作

# 4-1 動力遮断状態への移行

HWTO1入力とHWTO2入力の両方をOFFにするとドライバは動力遮断状態に移行し、ハードウェアによってモーターへ の電力供給が遮断されてモーターは無励磁になります。

動力遮断状態になると、モーター、ドライバの状態は次のようになります。(「HWTO動作」パラメータが「0:アラーム発生 なし(初期値)」の場合)

- ETO-MON出力がON
- READY出力、MBC出力がOFF
- PWR/ALM LEDが緑色に点滅
- 電磁ブレーキ付モーターの場合は、電磁ブレーキが保持状態
	- 必ずモーターが停止していることを確認してから、動力遮断機能を実行してください。運転中に動力遮 断機能を実行すると、モーター、ドライバ、装置が破損するおそれがあります。
		- HWTO1入力とHWTO2入力をOFFにしてから動力遮断状態になるまで、最大で15 msかかります。
		- 動力遮断状態に移行するには、HWTO1入力とHWTO2入力を必ず15 ms以上OFFにしてください。

## **▉** タイミングチャート

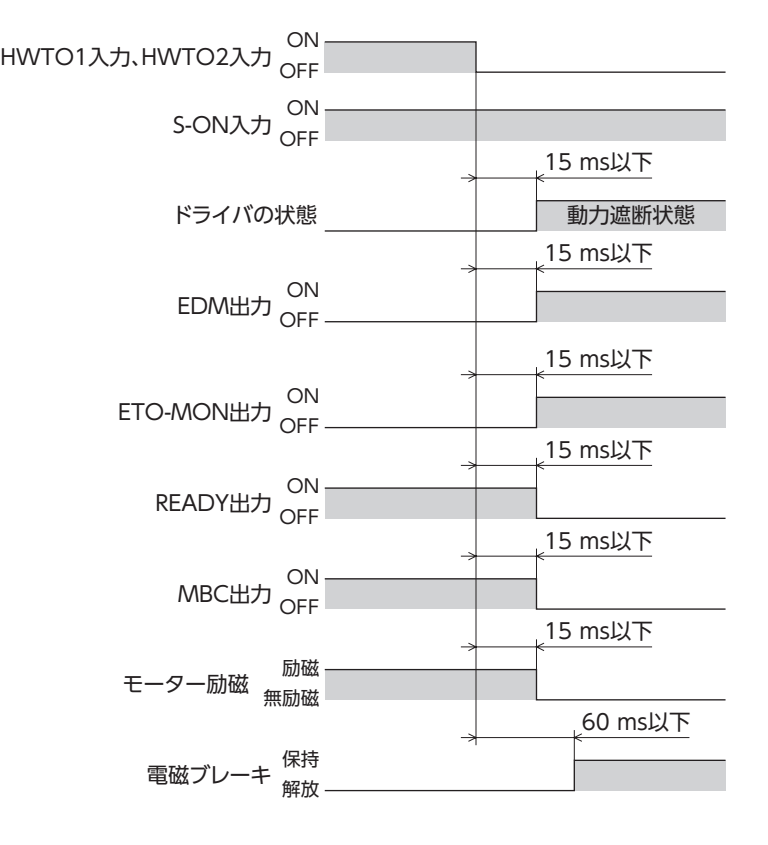

# <span id="page-165-0"></span>4-2 動力遮断状態からの復帰

HWTO1入力とHWTO2入力の両方をONにすると、動力遮断状態は解除されます。このときモーターは無励磁のままです。 モーターを励磁するには、S-ON入力がON状態で、ETO-CLR入力をONにしてください(初期値:ONエッジで有効)。 ETO-CLR入力をONにしたとき、モーター、ドライバの状態は次のようになります。

- ETO-MON出力がOFF
- READY出力、MBC出力がON
- PWR/ALM LEDが緑色に点灯
- 電磁ブレーキ付モーターの場合は、電磁ブレーキが解放状態
	- HWTO1入力またはHWTO2入力の片方だけをONにしても、動力遮断状態は解除できません。
	- HWTO1入力とHWTO2入力のON時間が15 ms未満だと、動力遮断状態を解除できない場合がありま す。
	- 動力遮断状態が解除されると、ハードウェアによるモーターへの電力供給の遮断状態も解除されます。

# **▉** タイミングチャート

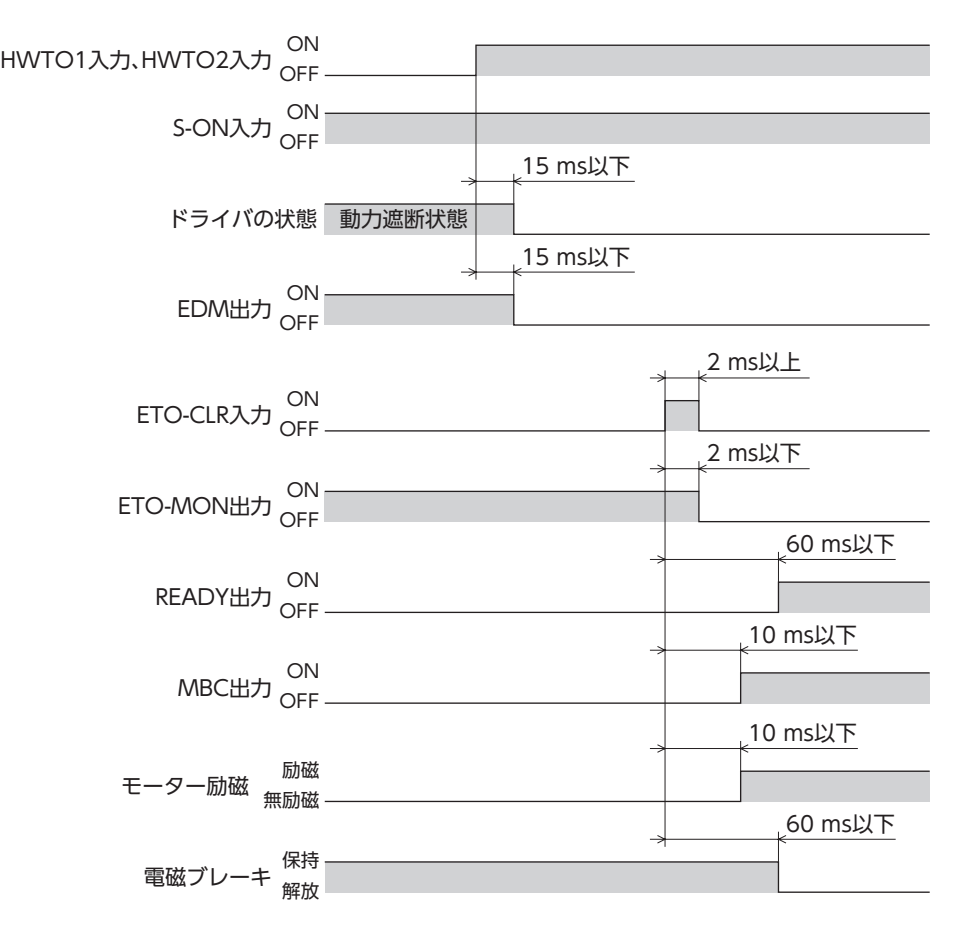

# <span id="page-166-0"></span>4-3 動力遮断機能の故障検出

HWTO1入力とHWTO2入力の入力状態と、それに対するEDM出力の出力状態を監視することで、動力遮断機能の故障を 検出できます。

動力遮断機能が正常に動作しているとき、各信号の組み合わせは次のどれかになります。この組み合わせ以外は、ドライバ の動力遮断機能が故障していることを示しています。

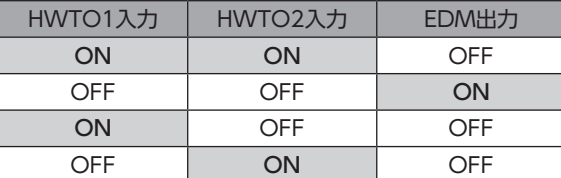

HWTO1入力またはHWTO2入力の片方だけがONまたはOFFの場合は、外部機器や配線が故障しています。原因を確認し、 すみやかに対処してください。このとき、EDM出力はOFF、モーターは無励磁になります。

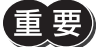

• EDM出力がOFFのときは、動力遮断機能を解除しないでください。

• ドライバや外部機器の故障、配線の異常などが発生したときは、原因を確認し、すみやかに対処してく ださい。

# <span id="page-167-0"></span>5 関連機能

# 5-1 入力信号

# **▉** ETO-CLR入力

HWTO1入力とHWTO2入力の両方をONにして動力遮断機能を解除した後、S-ON入力がONの状態でETO-CLR入力を ONにすると、モーターが励磁します。

#### 関連するパラメータ

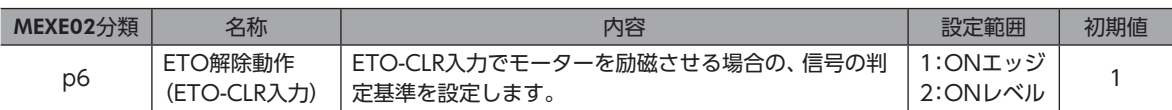

# 5-2 出力信号

# **▉** HWTOIN-MON出力

HWTO1入力またはHWTO2入力がOFFになると、HWTOIN-MON出力がONになります。

# **▉** ETO-MON出力

「HWTO動作」パラメータが「0:アラーム発生なし」に設定されているときに、HWTO1入力またはHWTO2入力がOFFにな ると、ETO-MON出力がONになります。HWTO1入力とHWTO2入力を両方ともONにした後にETO-CLR入力をONにす ると、ETO-MON出力はOFFになります。

### 関連するパラメータ

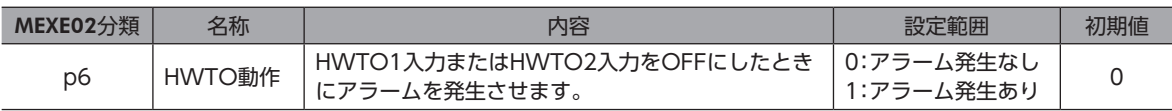

# **▉** EDM-MON出力

HWTO1入力とHWTO2入力の両方がOFFになると、EDM-MON出力がONになります。

# <span id="page-168-0"></span>5-3 パラメータ

## **▉** ETO解除無効時間

「ETO解除無効時間」パラメータの設定時間を過ぎるまでは、ETO-CLR入力をONにしてもモーターを励磁できません。

#### 関連するパラメータ

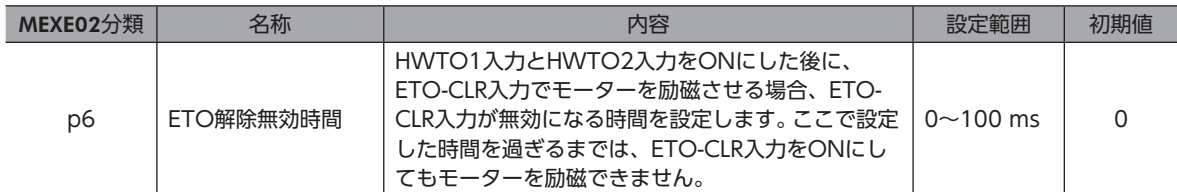

「ETO解除無効時間」パラメータの設定時間が経過する前に、ETO-CLR入力をONにした場合 (ONエッジで励磁する場合)

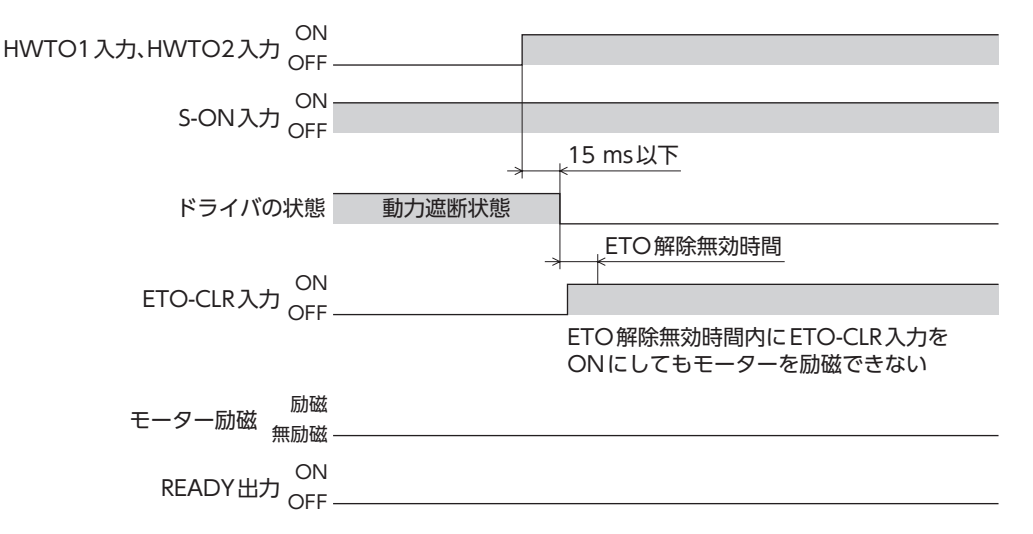

#### 「ETO解除無効時間」パラメータの設定時間が経過してから、ETO-CLR入力をONにした場合 (ONエッジで励磁する場合)

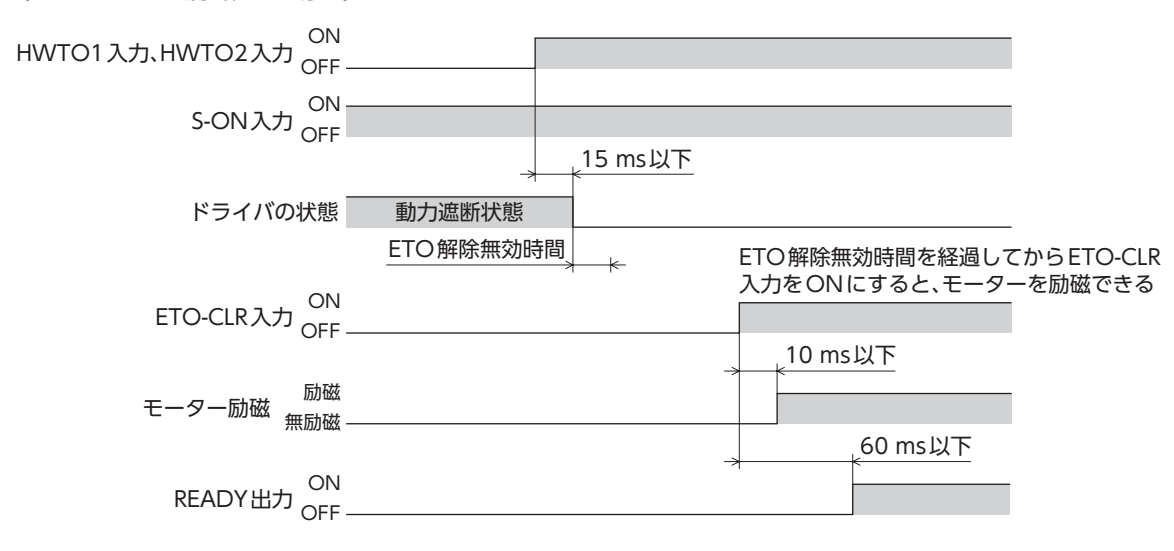

## <span id="page-169-0"></span>**▉** ETO-CLR入力の信号判定基準

「ETO解除動作(ETO-CLR入力)」パラメータを「2:ONレベル」に設定すると、ETO-CLR入力のONエッジではなくONレベ ルでモーターを励磁できます。(初期値:ONエッジ)

#### 関連するパラメータ

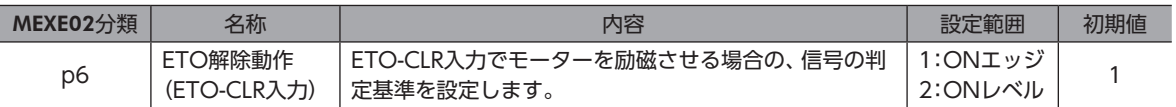

## **▉** ETO-CLR入力以外の入力信号によるモーターの励磁

パラメータで、ALM-RST入力、S-ON入力、およびSTOP入力に、モーターを励磁させる機能を追加できます。 初期値では、この機能はS-ON入力とSTOP入力に追加されています。

#### 関連するパラメータ

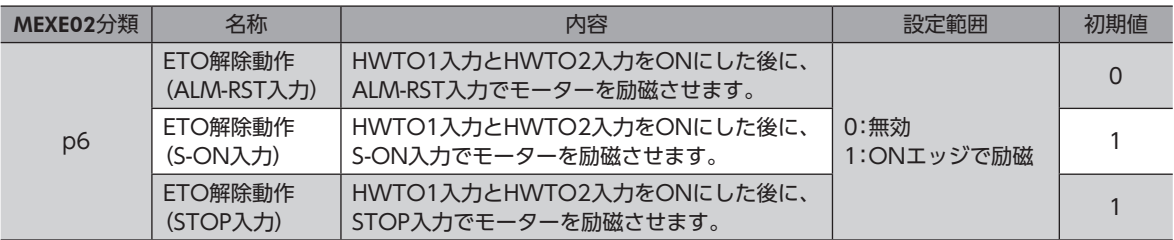

# 5-4 アラーム

## **▉** HWTO入力検出のアラーム

「HWTO動作」パラメータを「1:アラーム発生あり」に設定すると、HWTO1入力またはHWTO2入力をOFFにしたときにア ラームが発生します。(HWTO入力検出、アラームコード68h)

このとき、PWR/ALM LEDが赤色に1回点滅を繰り返します。

「HWTO動作」パラメータを「1:アラーム発生あり」に設定したときは、動力遮断機能を解除した後にALM-RST入力をOFFか らONにすると、モーターを励磁できます。(ONエッジで有効です。)

#### 関連するパラメータ

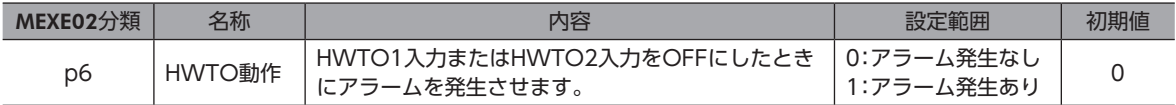

# **▉** HWTO入力回路異常のアラーム

HWTO1入力またはHWTO2入力の片方がOFFになってから、もう片方の入力がOFFになるまでの時間が「HWTO-2重系 異常検出遅延時間」パラメータの設定値を過ぎると、アラームが発生します。(HWTO入力回路異常、アラームコード53h) このとき、PWR/ALM LEDが赤色に2回点滅を繰り返します。

## 関連するパラメータ

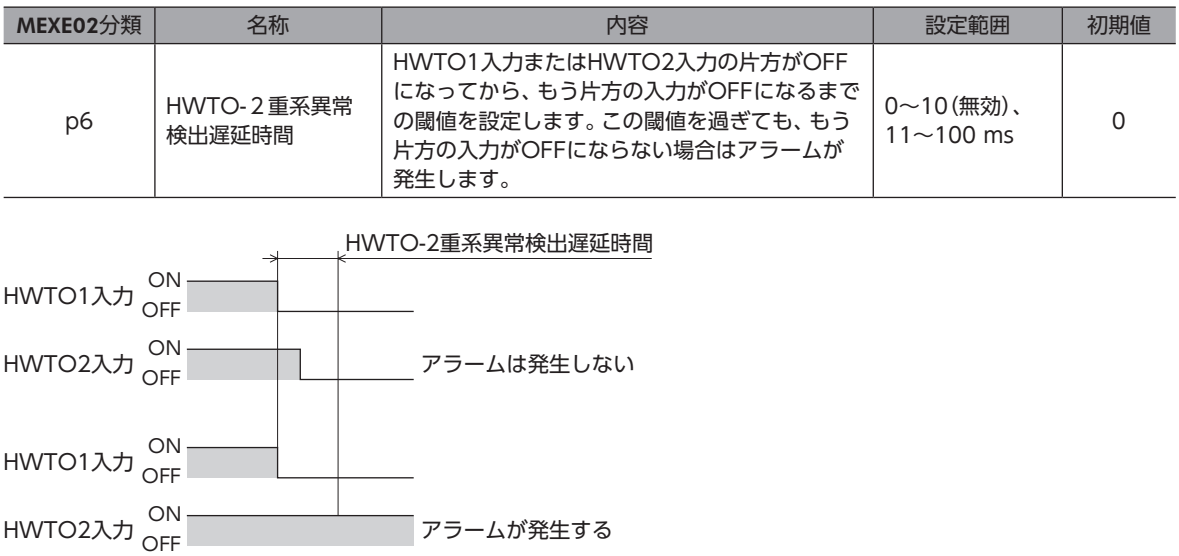

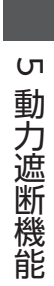

# <span id="page-172-0"></span>PROFINET通信 6

PROFINETで制御する方法について説明しています。

## ◆もくじ

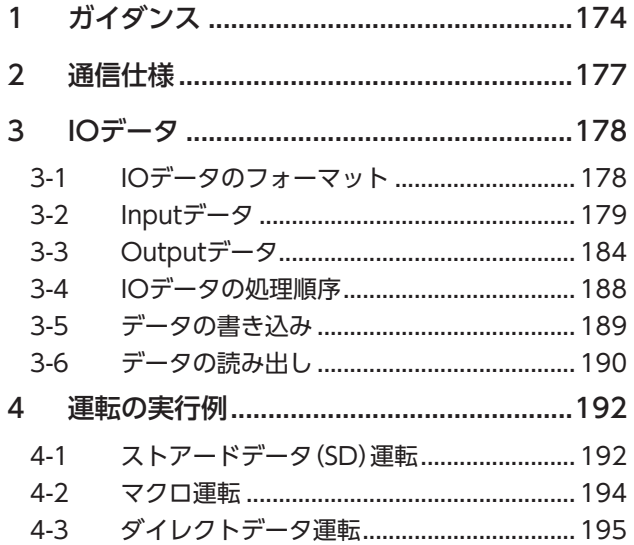

# <span id="page-173-0"></span>1 ガイダンス

はじめてお使いになるときはここをご覧になり、運転のながれについてご理解ください。 ここで紹介する例は、上位制御機器で運転データを設定して、モーターを起動する方法です。

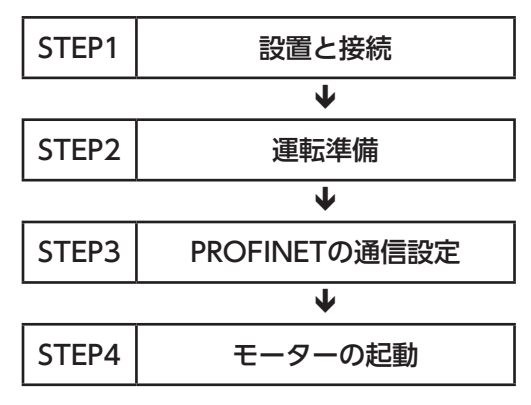

• モーターを動かすときは周囲の状況を確認し、安全を確保してから運転してください。 • 事前にGSDファイルを上位制御機器の設定ツールにインポートし、システムの構成を登録してからガ イダンスを進めてください。GSDファイルは当社のWEBサイトからダウンロードできます。

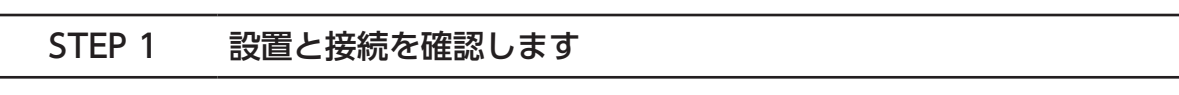

図は、三相200-240 Vの場合です。

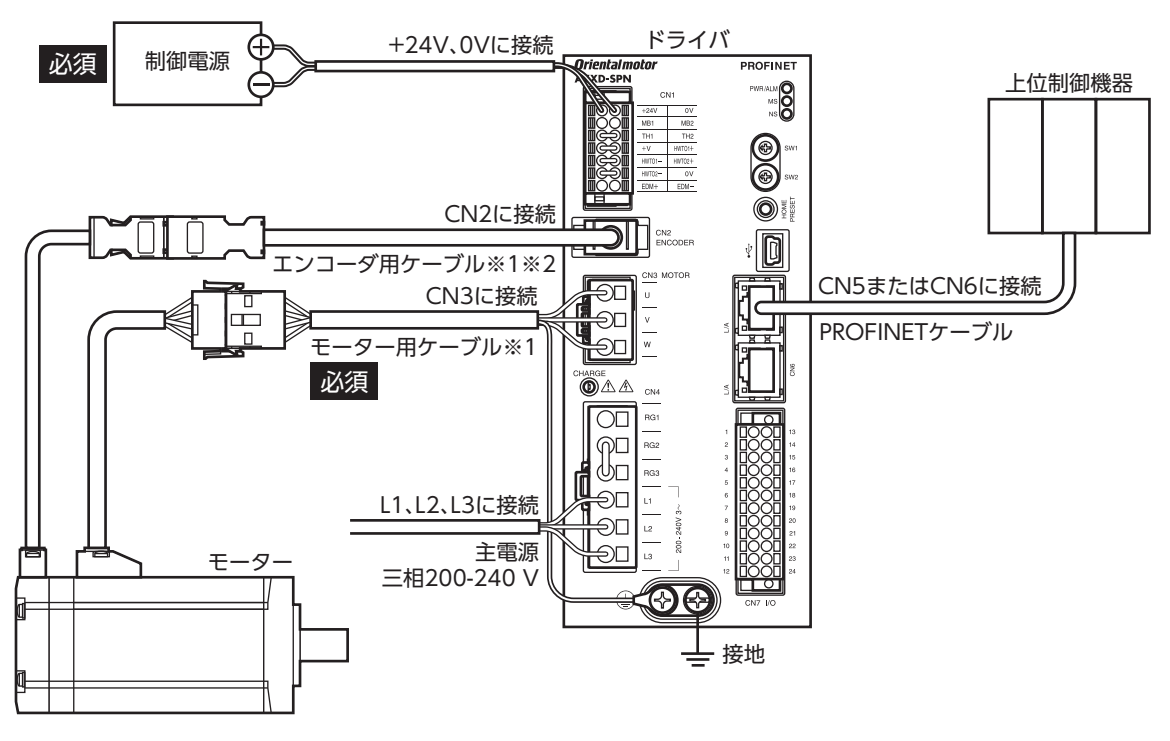

※1 別途お買い求めください。

※2 エンコーダ用ケーブルは、長さが足りないときにお使いください。

#### STEP 2 運転準備をします

「2 運転準備」と「3 [運転操作」](#page-22-0)をご覧いただき、次の内容を設定してください。

- 分解能の設定→18ページ
- 原点の確定\_20ページ
- 座標の設定→ [93ページ](#page-92-0)

## STEP 3 ドライバにPROFINETの通信設定を行ないます

PROFINETの通信設定は上位制御機器の設定ツールで行ないます。 設定ツールでデバイス名やIPアドレスなどの通信設定を行なってください。 設定方法は設定ツールの取扱説明書をご確認ください。

# STEP 4 上位制御機器がモーターを起動します

例として、次の位置決め運転を実行する方法を説明します。

#### **● 設定例**

- 運転データNo.:1
- 位置:5,000 step
- その他の設定:初期値

#### ● 運転処理のながれ

上位制御機器を主語にして説明しています。

1. 次の運転データを設定し、WR-REQをONにします。

運転データがドライバに設定されます。設定が完了するとWR-ENDがONになります。

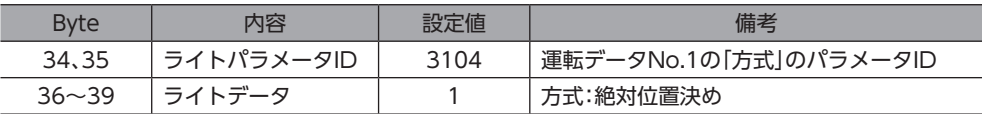

#### 2. WR-REQをOFFにします。

WR-ENDがOFFに戻ります。

3. 次の運転データを設定し、WR-REQをONにします。

運転データがドライバに設定されます。設定が完了するとWR-ENDがONになります。

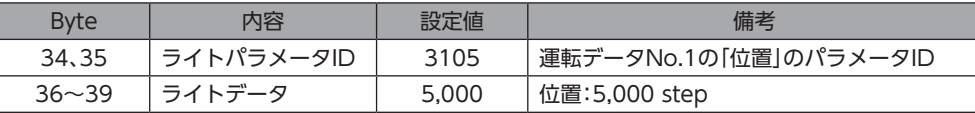

- 4. WR-REQをOFFにします。 WR-ENDがOFFに戻ります。
- 5. S-ONをONにします。
- 6. READYがONになっていることを確認します。
- 7. 運転データNo.1を選択し、STARTをONにします。 絶対位置決め運転が始まります。
- 8. READYがOFFになっていることを確認し、STARTをOFFにします。

# STEP 5 運転できましたか?

いかがでしたか。うまく運転できたでしょうか。モーターが動かないときは、次の点を確認してください。

- PWR/ALM LEDが赤色に点滅していませんか?
	- アラームが発生しています。詳細は[、239ページ](#page-238-0)をご覧ください。
- 主電源、制御電源、モーター、PROFINETケーブルは確実に接続されていますか?
- PROFINETの通信設定は正しいですか?
- MS LEDが緑色または赤色に点滅していませんか?NS LEDが赤色に点滅していませんか? 通信異常が検出されています。詳細は[、238ページ](#page-237-0)をご覧ください。
- MS LEDが赤色に点灯していませんか? ドライバ内部の異常が検出されています。制御電源を再投入してください。
- NS LEDが緑色に点滅していませんか? PROFINETの通信設定を行なっています。設定中は運転できません。NS LEDが緑色に点灯してから運転してください。

<span id="page-176-0"></span>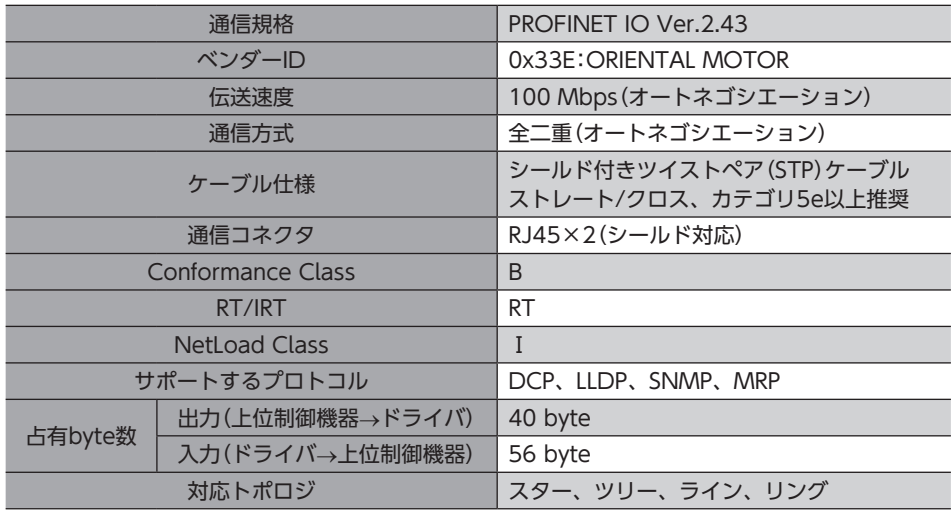

# <span id="page-177-0"></span>3 IOデータ

# 3-1 IOデータのフォーマット

IOデータの転送内容を示します。データの並び順はビッグエンディアンです。

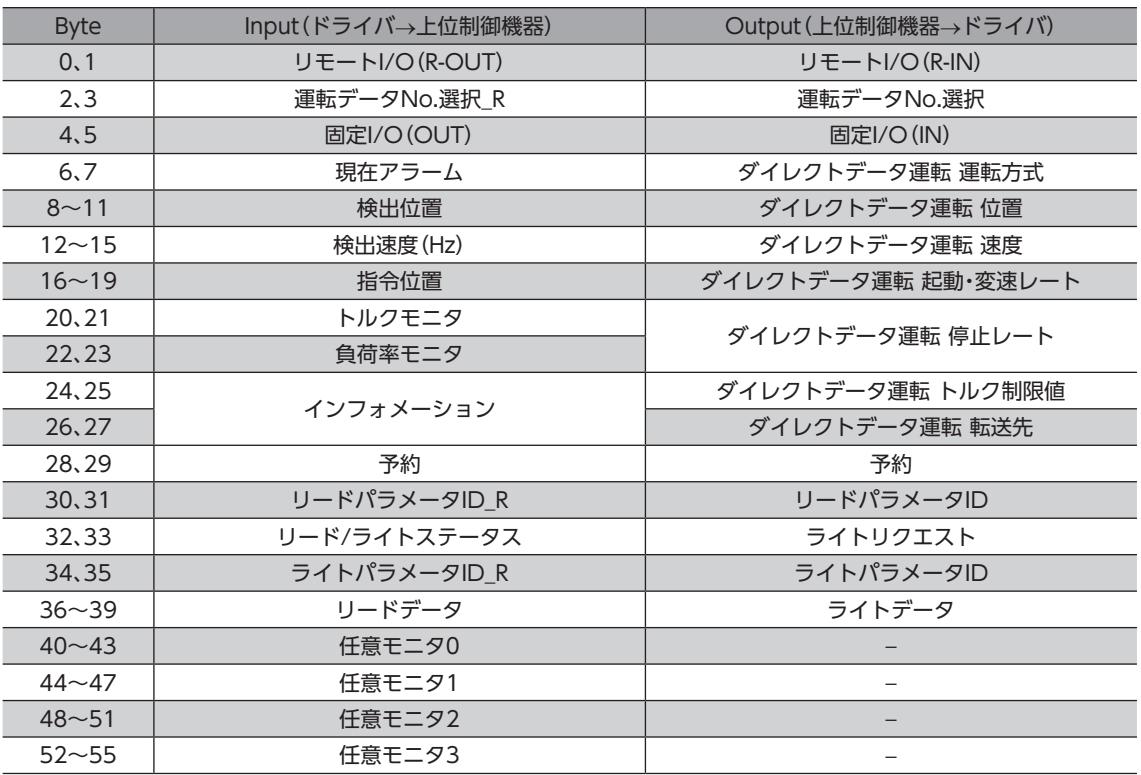

IOデータは、フォーマットのすべてのデータがドライバと上位制御機器間で周期的に交換されます。IO 重 要 データを設定するときは、すべてのデータを確認してください。一部のデータだけを設定すると、設定し ていないデータが不定値になり、ドライバが正常に動作しない、または誤動作するおそれがあります。

# <span id="page-178-0"></span>3-2 Inputデータ

ドライバから上位制御機器に転送するデータをInputデータといいます。

# **▉** Inputデータフォーマット

Inputデータの内容は次のとおりです。データの並び順はビッグエンディアンです。

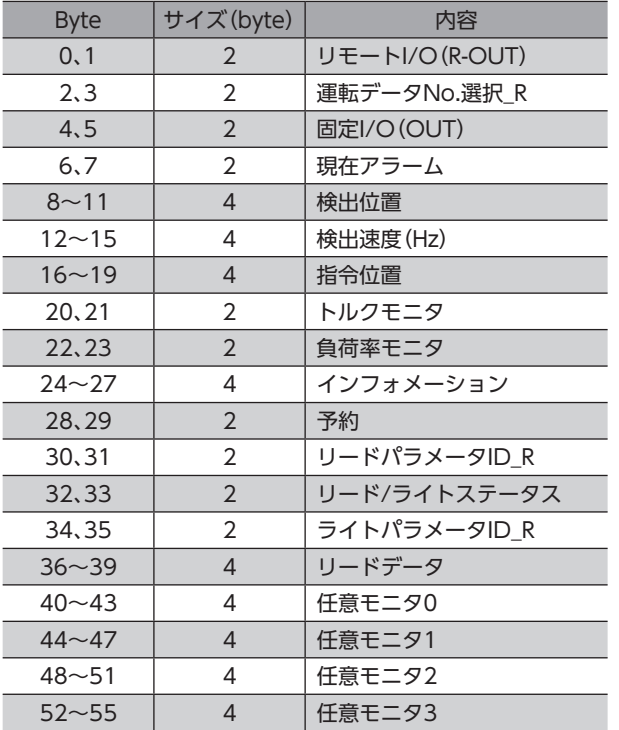

● 2 byteデータの並び順

例:負荷率モニタが1,000(0x03E8h)のとき

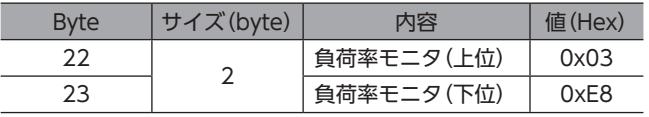

● 4 byteデータの並び順

例:検出位置が300,000(0x000493E0h)のとき

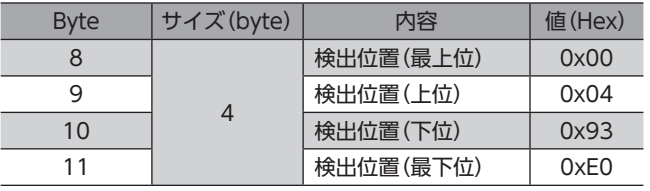

# ■ Inputデータの詳細

## **㓡** リモートI/O(R-OUT)

PROFINETでアクセスするI/Oです。

「R-OUT出力機能」パラメータで信号の割り付けを変更できます。

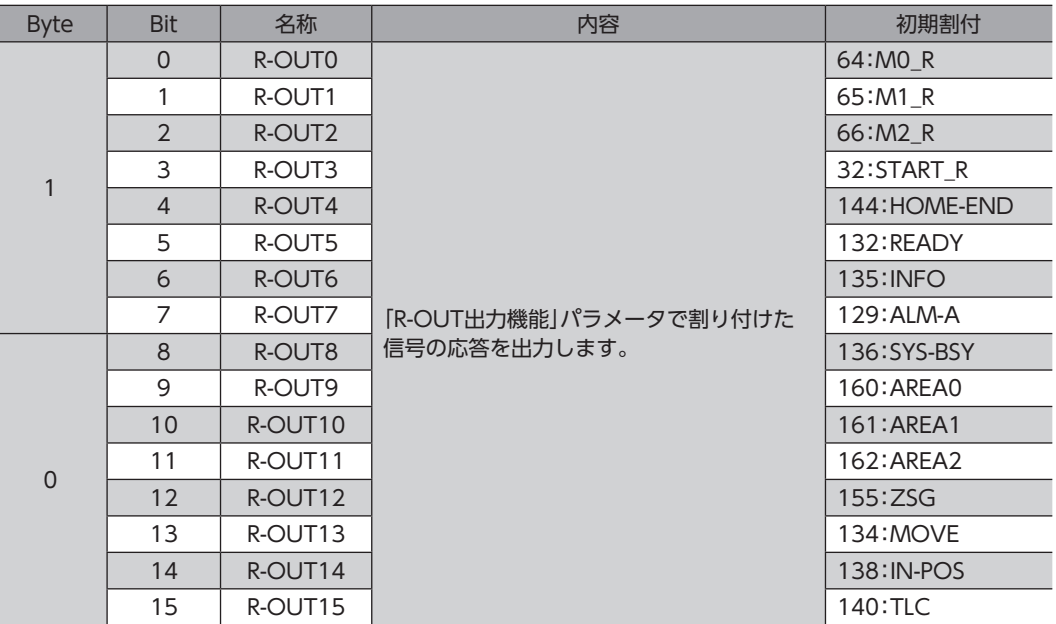

## ● 運転データNo.選択\_R

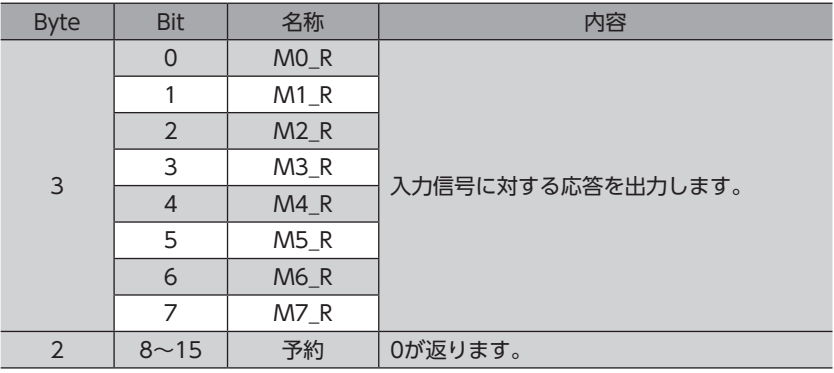
## ● 固定I/O(OUT)

PROFINETでアクセスするI/Oです。 信号の割り付けは変更できません。

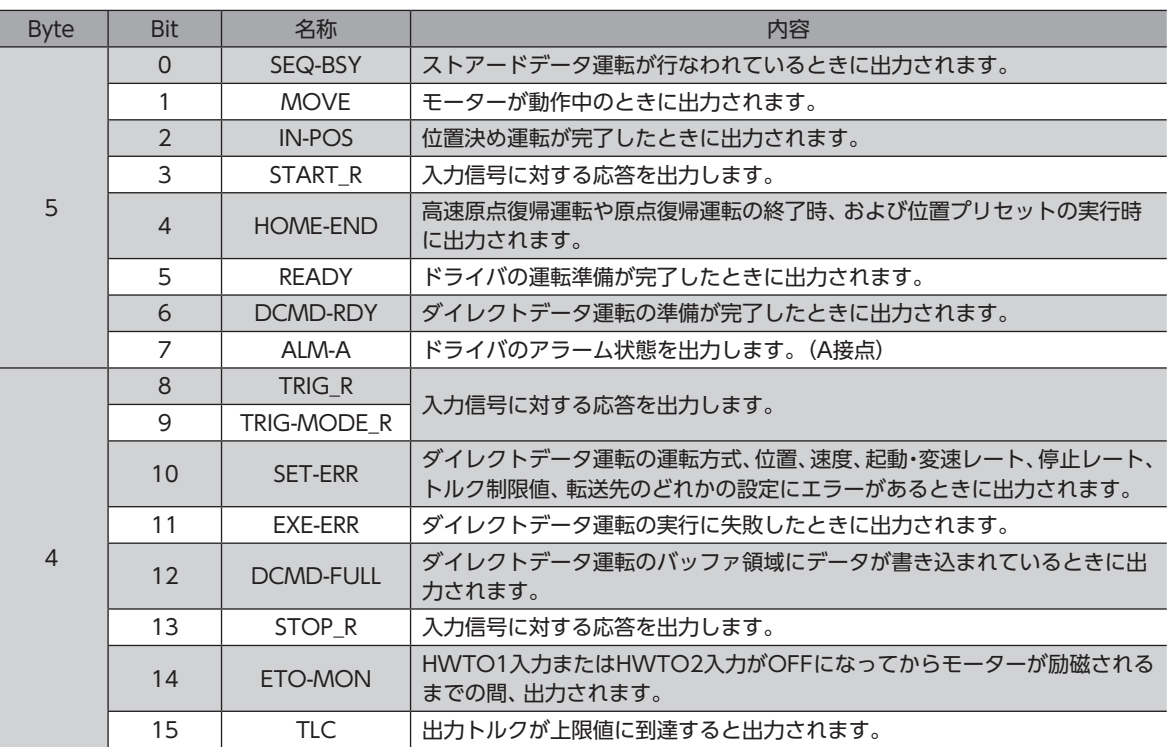

#### **● 現在アラーム**

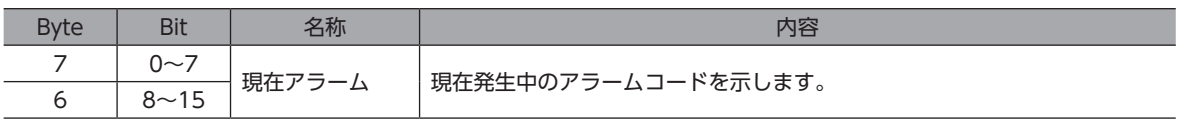

## **● 検出位置**

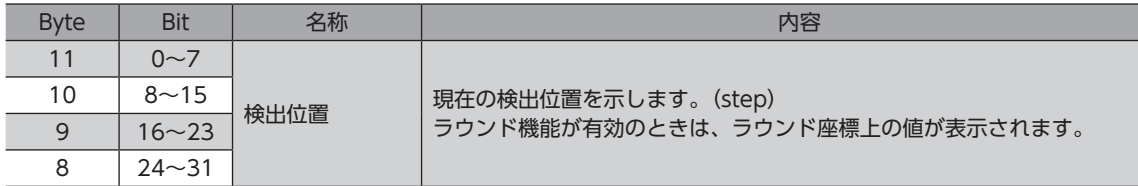

## **● 検出速度(Hz)**

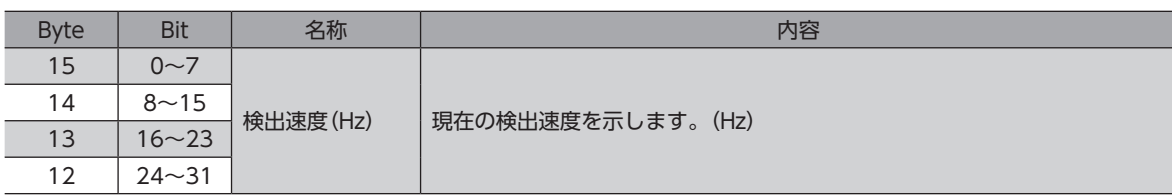

## ● 指令位置

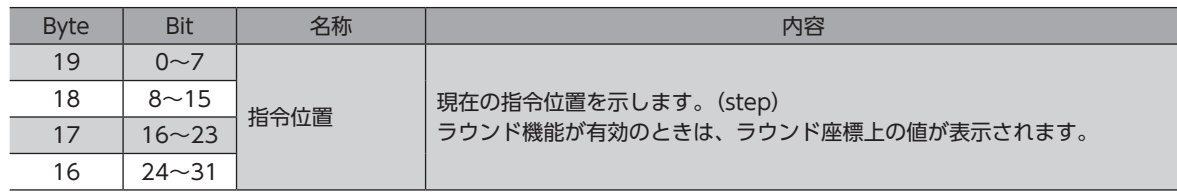

**㓡** トルクモニタ

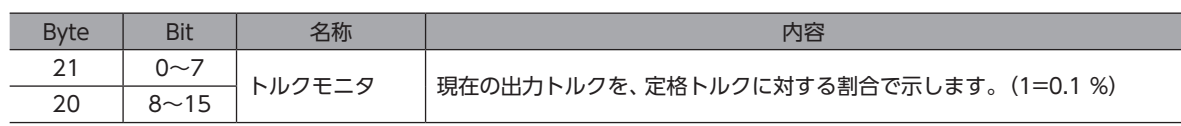

### ● 負荷率モニタ

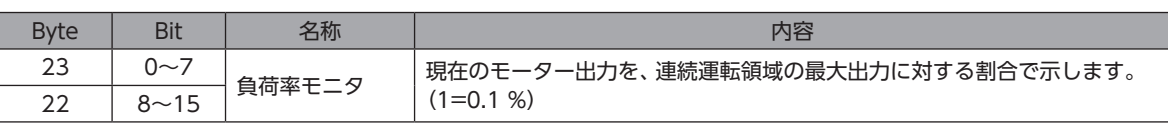

#### **㓡** インフォメーション

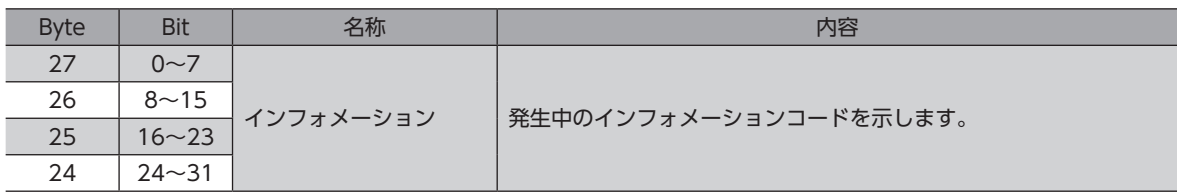

# **㓡** リードパラメータID\_R

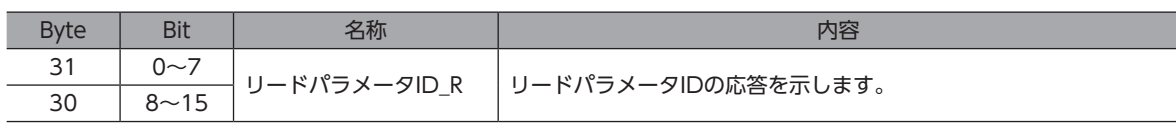

# **㓡** リード/ライトステータス

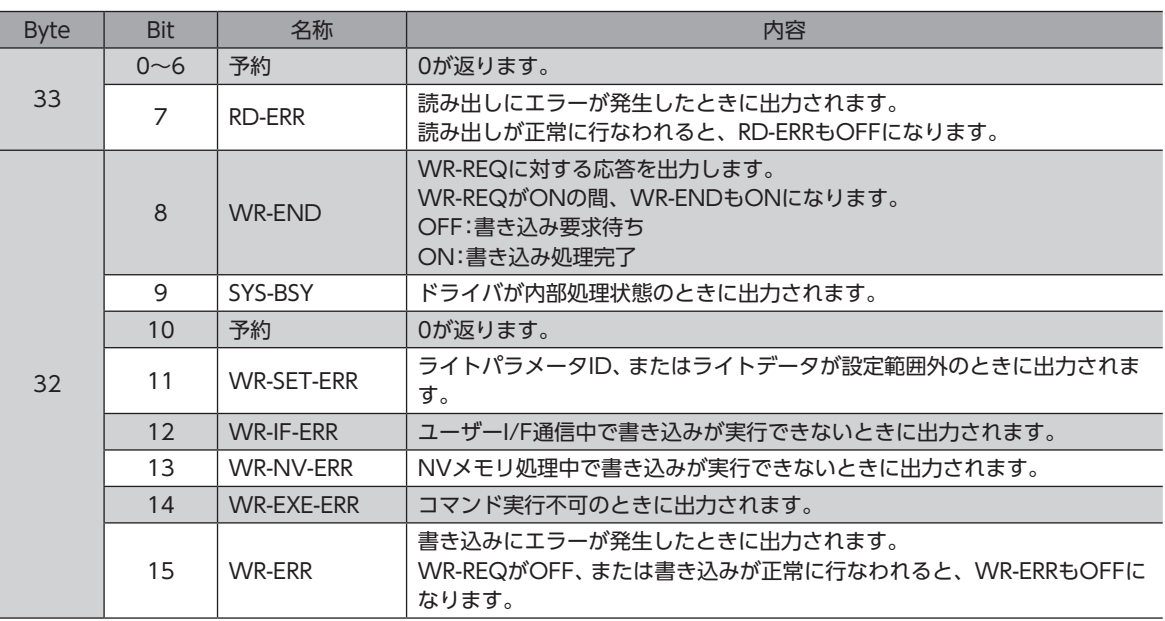

# **㓡** ライトパラメータID\_R

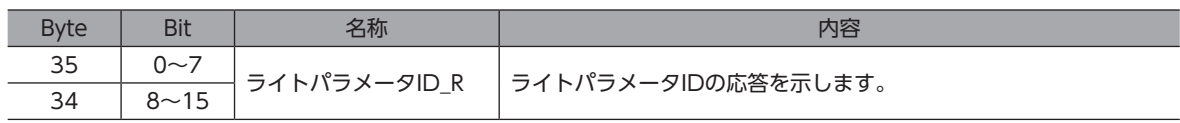

# **㓡** リードデータ

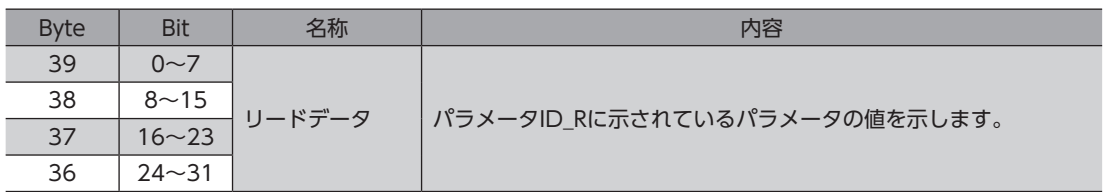

# **● 任意モニタ**

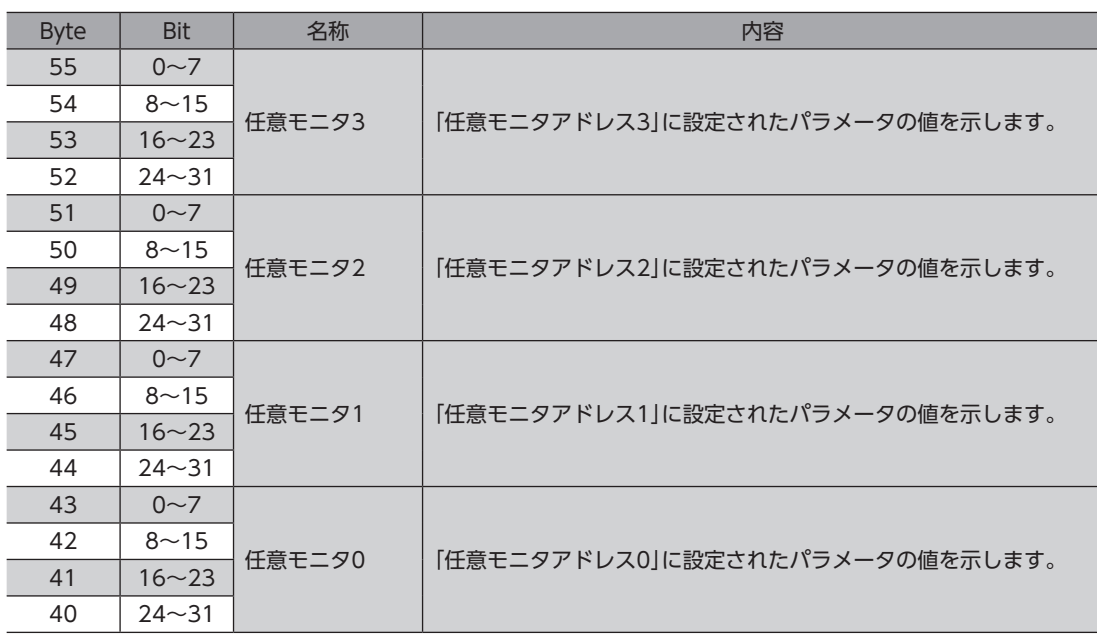

# 3-3 Outputデータ

上位制御機器からドライバに転送するデータをOutputデータといいます。

# **▉** Outputデータフォーマット

Outputデータの内容は次のとおりです。データの並び順はビッグエンディアンです。

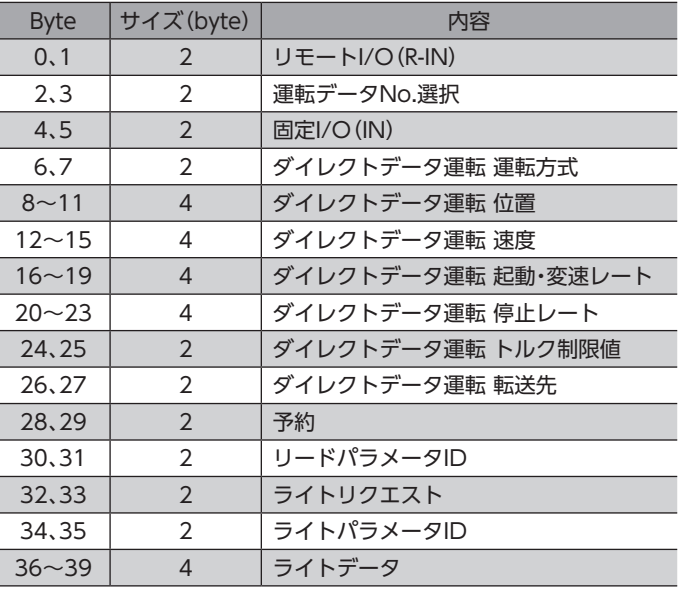

#### ● 2 byteデータの並び順

例:ダイレクトデータ運転 トルク制限値を1,000(0x03E8h)に設定するとき

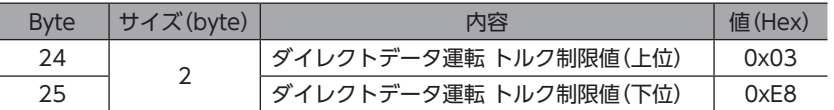

### ● 4 byteデータの並び順

### 例:ダイレクトデータ運転 位置を300,000(0x000493E0h)に設定するとき

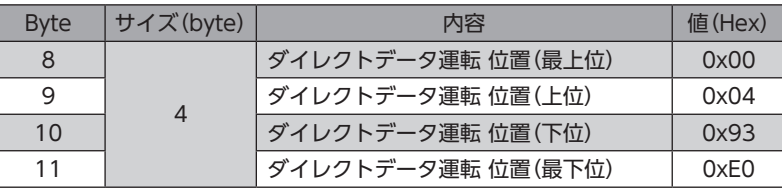

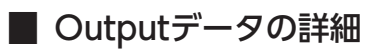

#### **㓡** リモートI/O(R-IN)

PROFINETでアクセスするI/Oです。

「R-IN入力機能」パラメータで信号の割り付けを変更できます。

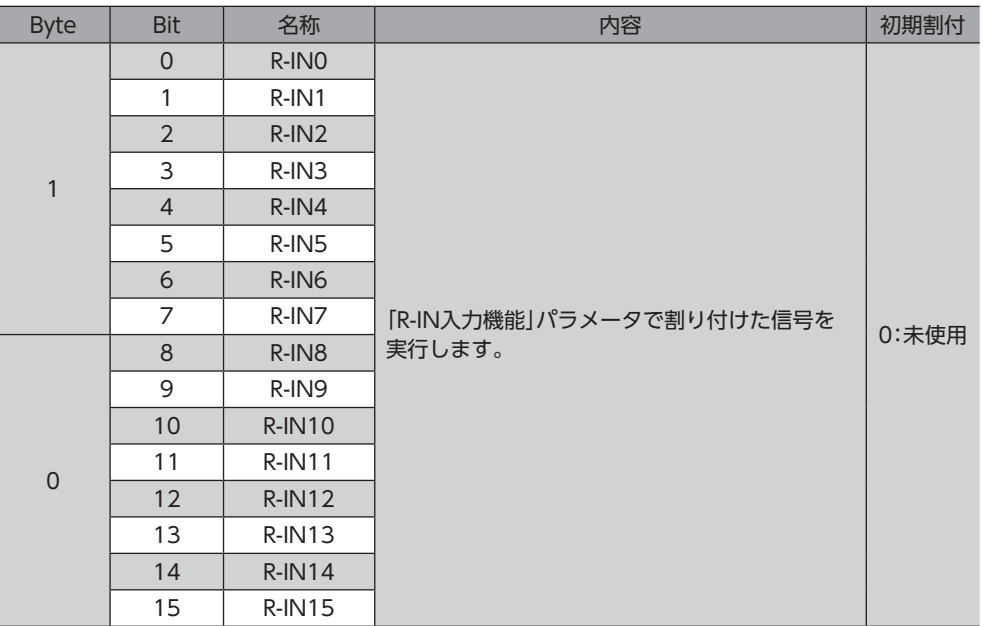

### **● 運転データNo.選択**

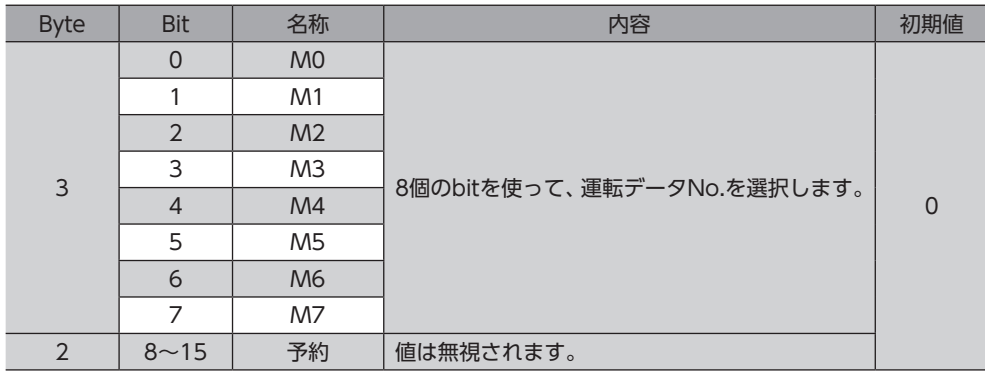

| 6 PROFINET通信 [PROFINET](#page-172-0)

### ● 固定I/O(IN)

PROFINETでアクセスするI/Oです。 信号の割り付けは変更できません。

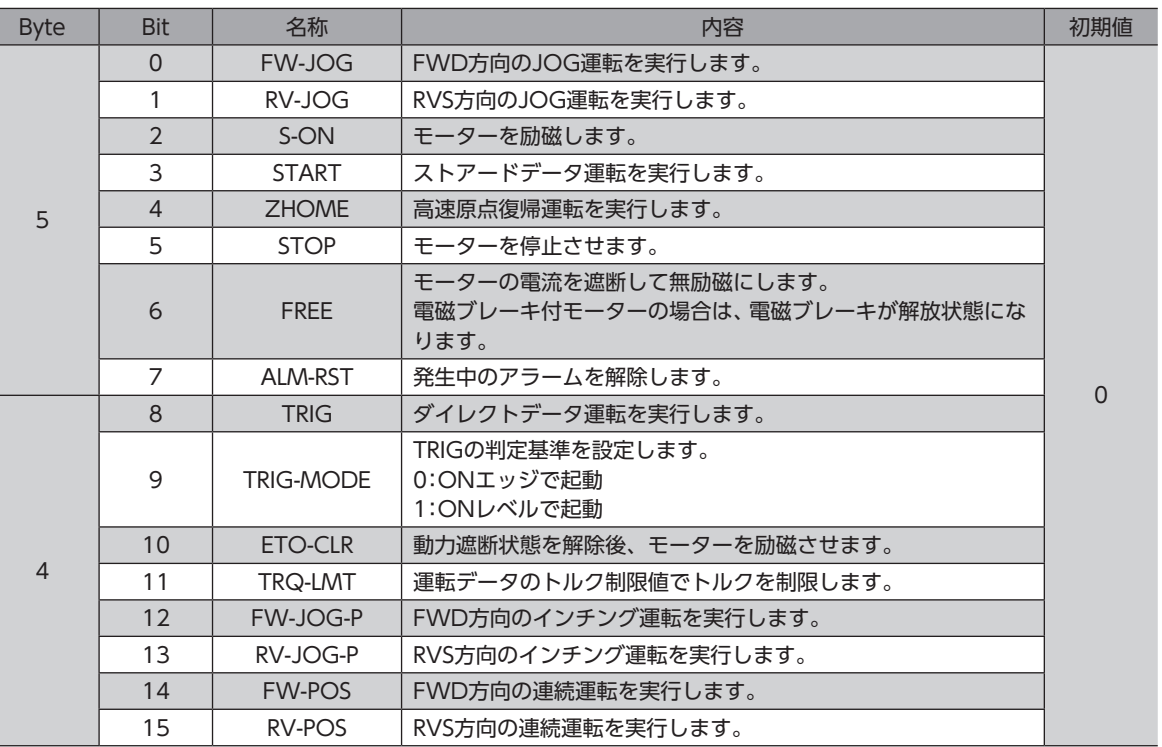

### **● ダイレクトデータ運転 運転方式**

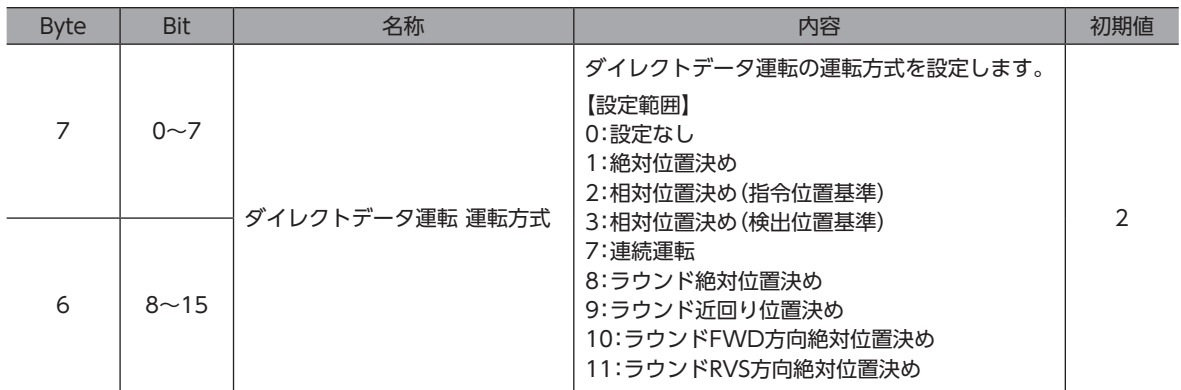

## **● ダイレクトデータ運転 位置**

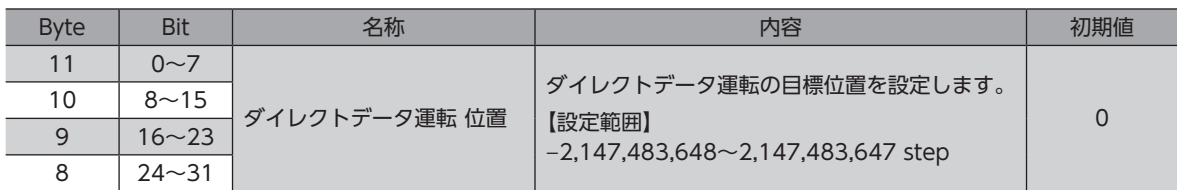

#### **● ダイレクトデータ運転 速度**

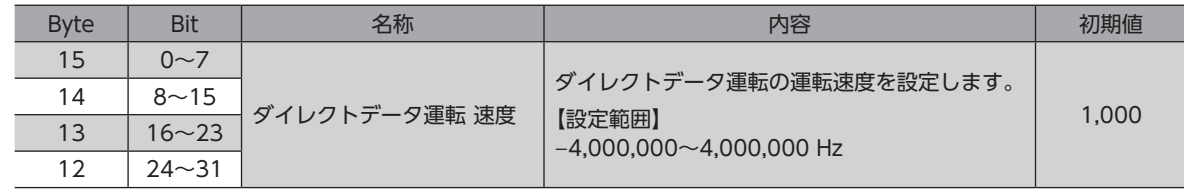

**● ダイレクトデータ運転 起動・変速レート** 

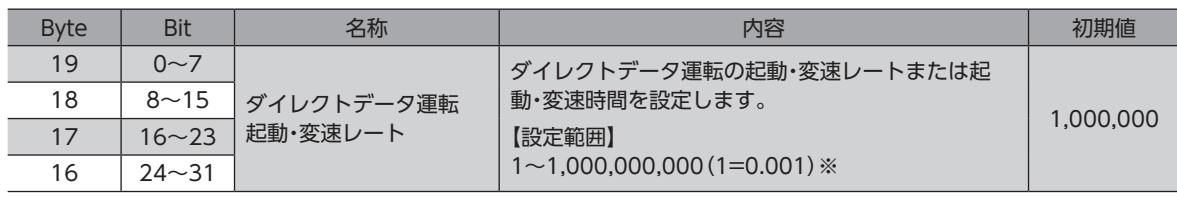

※ 設定単位は「加減速単位」パラメータに従います。

**●** ダイレクトデータ運転 停止レート

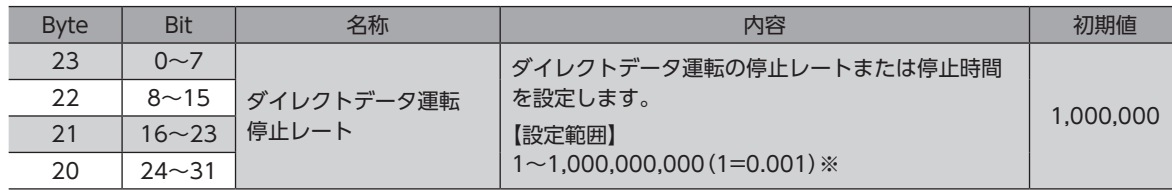

※ 設定単位は「加減速単位」パラメータに従います。

**● ダイレクトデータ運転 トルク制限値** 

| Bvte | <b>Bit</b> | 名称         | 内容                                | 初期値   |
|------|------------|------------|-----------------------------------|-------|
| 25   | റ~:        | ダイレクトデータ運転 | ダイレクトデータ運転のトルク制限値を設定します。          | 1.000 |
| 24   | $8 - 15$   | トルク制限値     | 【設定範囲】<br>$0 \sim 10,000(1=0.1 %$ |       |

# **●** ダイレクトデータ運転 転送先

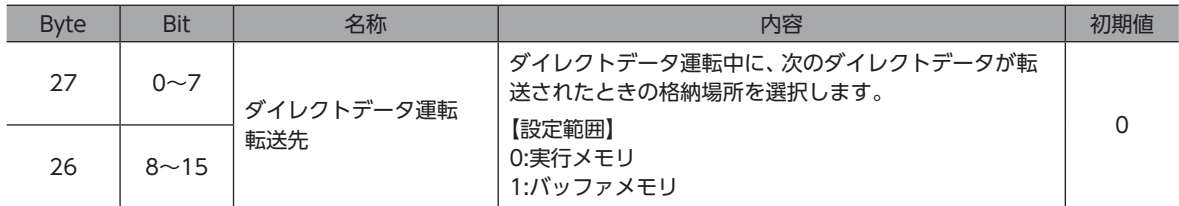

## **㓡** リードパラメータID

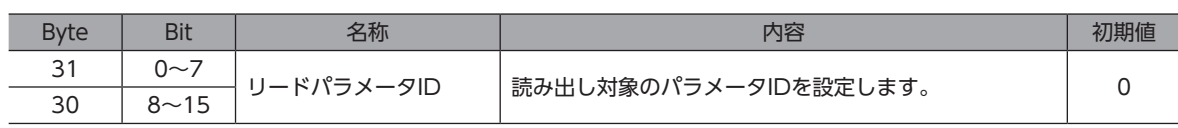

**㓡** ライトリクエスト

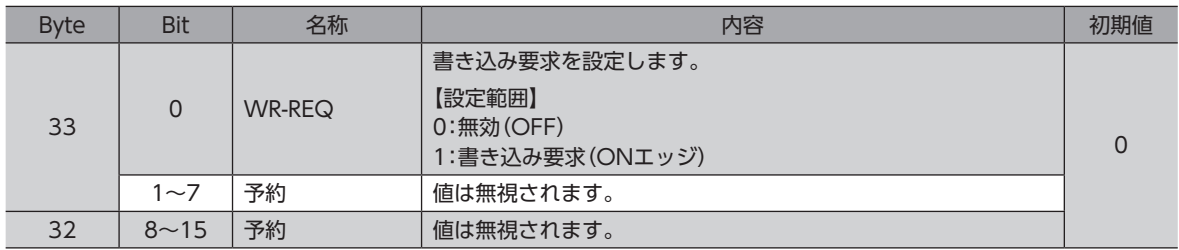

## **㓡** ライトパラメータID

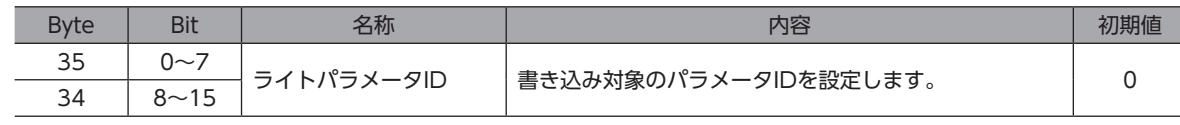

**㓡** ライトデータ

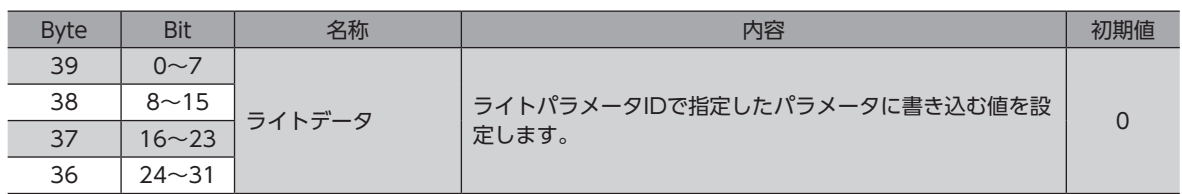

# 3-4 IOデータの処理順序

IOデータの処理順序を示します。

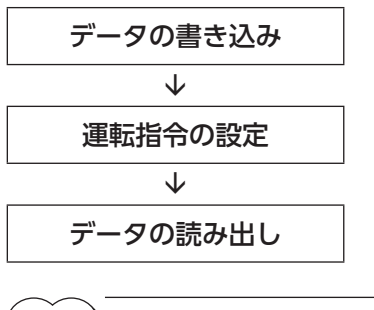

• 複数の運転指令を設定した場合は、ダイレクトデータ運転の運転指令が優先されます。

- リモートI/O(R-IN)と固定I/O(IN)の運転指令を同時に設定すると次のようになります。
	- ・同じ運転指令を設定した場合:モーターが起動します。
	- ・異なる運転指令を設定した場合:モーターは起動せず、運転起動失敗のインフォメーションが発生します。

# 3-5 データの書き込み

上位制御機器からドライバにデータが書き込まれるながれを説明します。

## **▉** 使用するIOデータの領域

Input(ドライバ→上位制御機器)

| <b>Byte</b> | 内容           |
|-------------|--------------|
| 32,33       | リード/ライトステータス |
| 34, 35      | ライトパラメータID_R |

#### Output(上位制御機器→ドライバ)

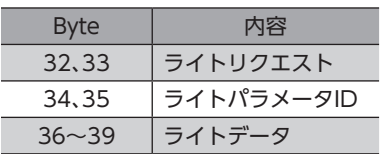

# **▉** データが書き込まれるながれ

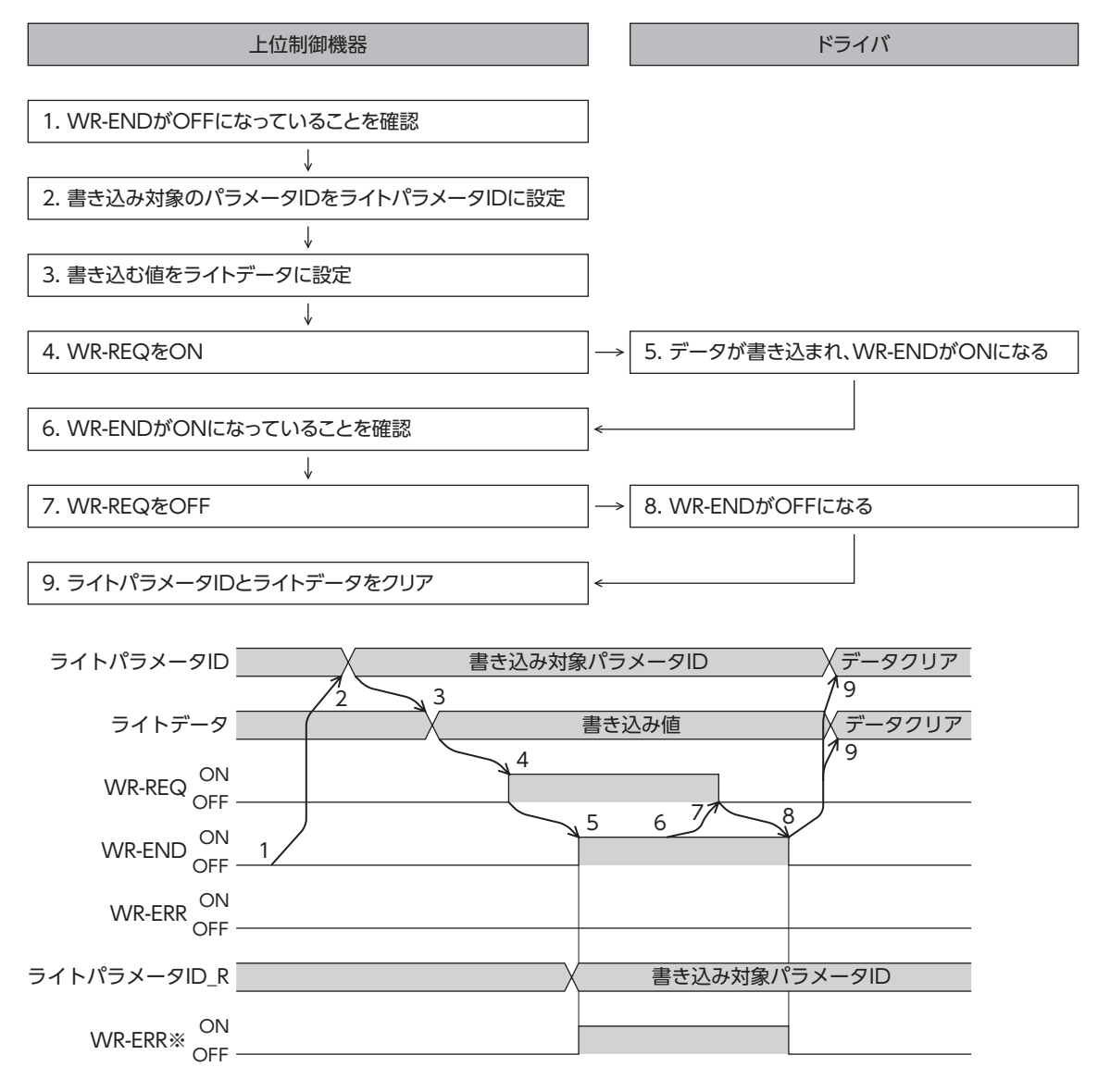

※ データの書き込み中にエラーが発生すると、WR-ENDとWR-ERRが同時にONになります。

# 3-6 データの読み出し

ドライバから上位制御機器にデータが読み出されるながれを説明します。

データの読み出しには、次の2つの方法があります。

- •「リードデータ」の領域を使う
- •「任意モニタ」の領域を使う

# **▉** リードデータの領域を使う場合

### **㓡** 使用するIOデータの領域

Input(ドライバ→上位制御機器)

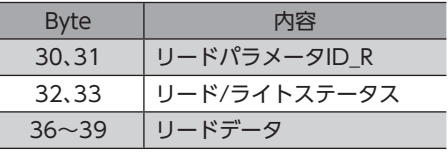

### 30、31 リードパラメータID

Output(上位制御機器→ドライバ)

Byte | 内容

#### **㓡** データが読み出されるながれ

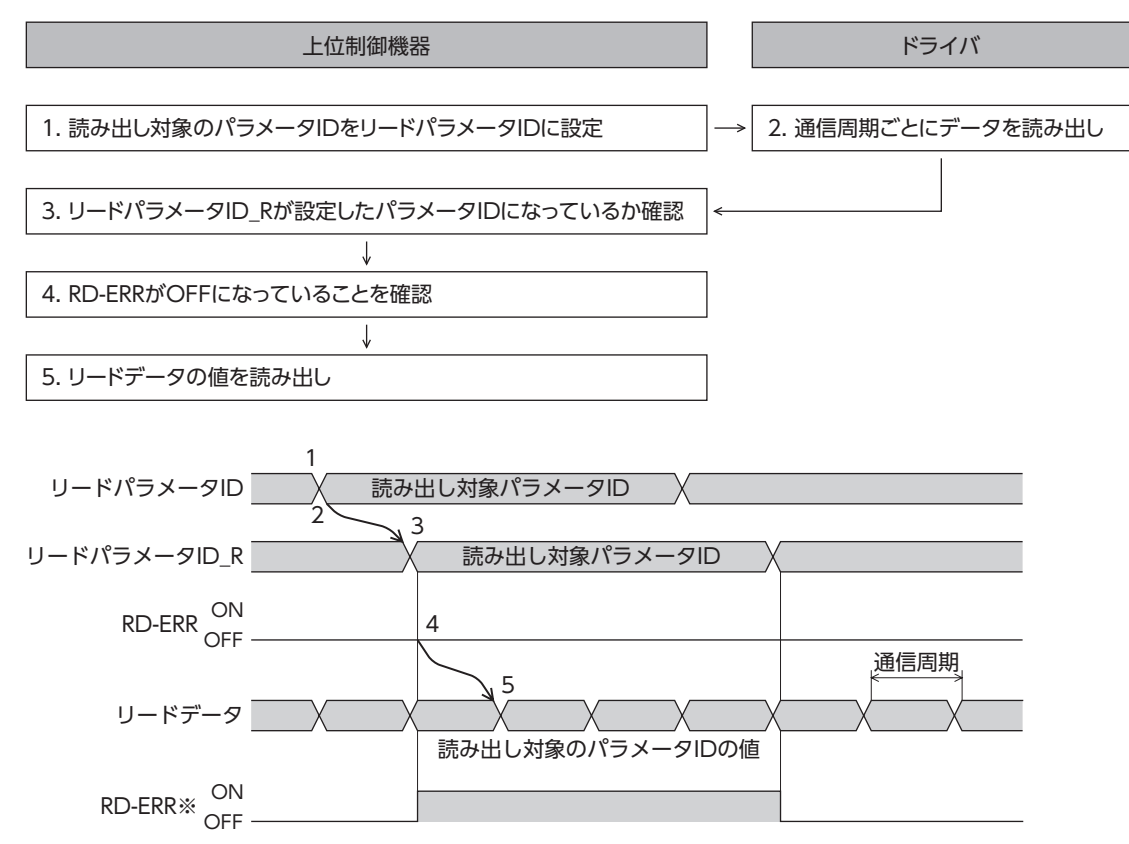

※ 設定範囲外のパラメータIDをリードパラメータIDに設定すると、リードパラメータID Rの更新と同時にRD-ERRがON になります。

● 使用するIOデータの領域

Input(ドライバ→上位制御機器)

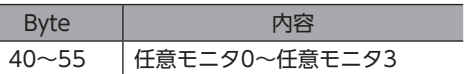

#### **● データが読み出されるながれ**

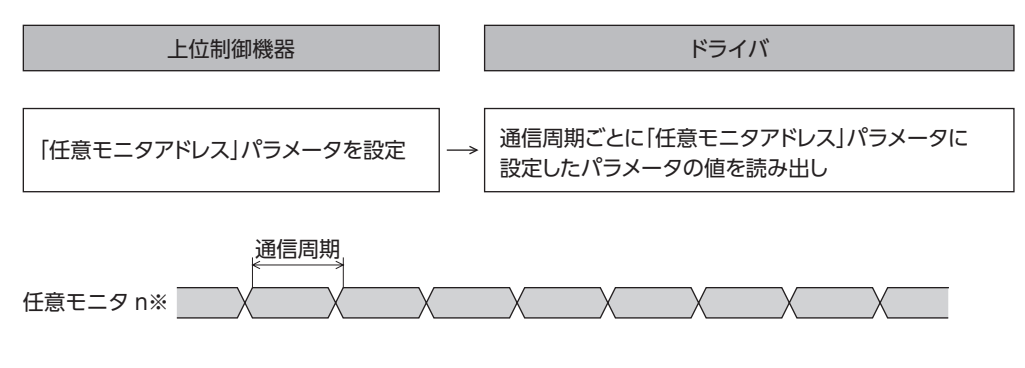

※ n:0~3

**● 関連するパラメータ** 

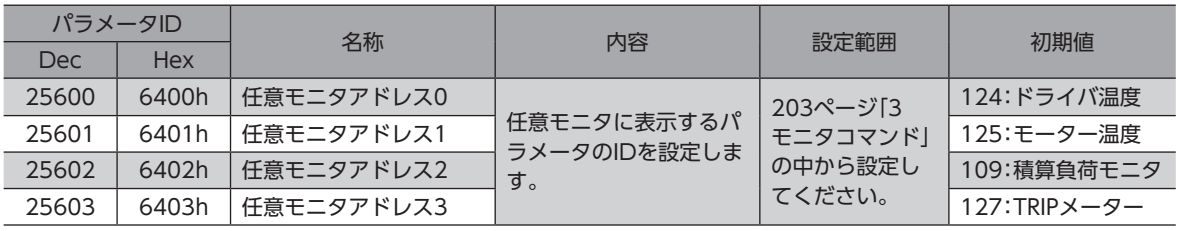

# 4 運転の実行例

ここでは、ライトデータ領域を使って運転データを設定しています。 運転を実行する方法は、固定I/OとリモートI/Oで共通です。

モーターを動かすときは周囲の状況を確認し、安全を確保してから運転してください。

速度

# 4-1 ストアードデータ(SD)運転

例として、次の位置決め運転を実行する方法を説明します。

- **設定例** 
	- 運転データNo.:1
	- 方式:絶対位置決め
	- 位置:5,000 step
	- その他の設定:初期値

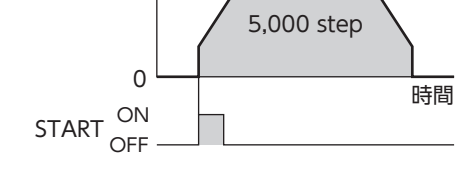

#### **● 運転処理のながれ**

上位制御機器を主語にして説明しています。

1. 次の運転データを設定します。

#### ● Output (上位制御機器→ドライバ)

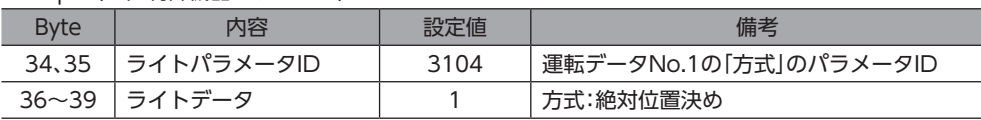

#### 2. WR-REQをONにします。

運転データがドライバに設定されます。設定が完了するとWR-ENDがONになります。

#### • Output(上位制御機器→ドライバ)

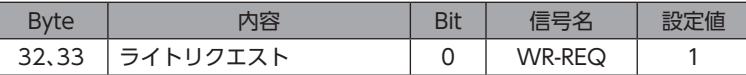

#### • Input(ドライバ→上位制御機器)

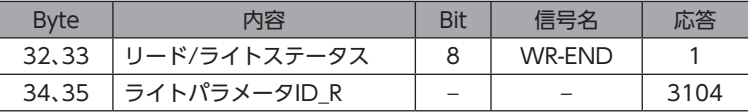

#### 3. WR-REQをOFFにします。

WR-ENDがOFFに戻ります。

• Output(上位制御機器→ドライバ)

|                 | Alian |  |
|-----------------|-------|--|
| 35 33<br>رر ر∠ر |       |  |

#### • Input(ドライバ→上位制御機器)

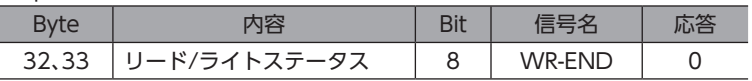

4. 次の運転データを設定します。

• Output(上位制御機器→ドライバ)

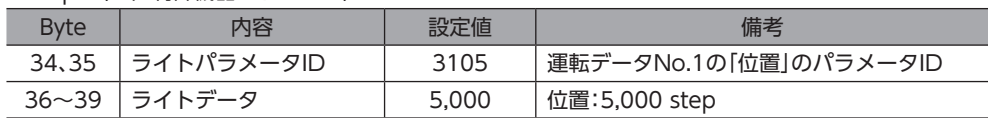

5. WR-REQをONにします。

運転データがドライバに設定されます。設定が完了するとWR-ENDがONになります。

• Output(上位制御機器→ドライバ)

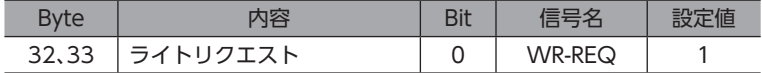

• Input(ドライバ→上位制御機器)

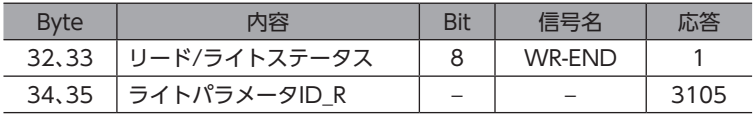

#### 6. WR-REQをOFFにします。

WR-ENDがOFFに戻ります。

• Output(上位制御機器→ドライバ)

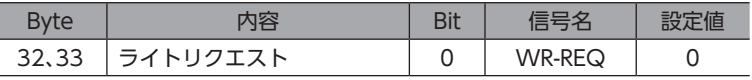

#### • Input(ドライバ→上位制御機器)

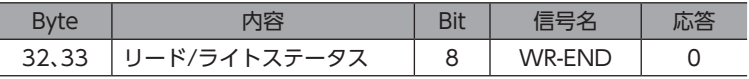

#### 7. S-ONをONにします。

モーターが励磁します。

#### • Output(上位制御機器→ドライバ)

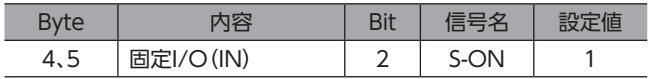

8. READYがONになっていることを確認します。

• Input(ドライバ→上位制御機器)

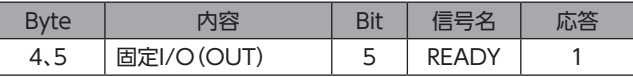

9. 運転データNo.1を選択します。

#### • Output(上位制御機器→ドライバ)

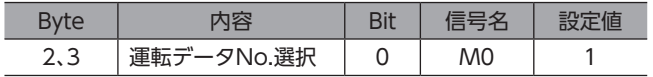

10. STARTをONにします。

絶対位置決め運転が始まります。

#### • Output(上位制御機器→ドライバ)

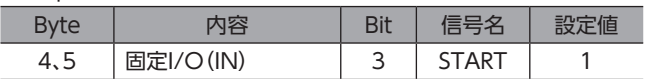

#### 11. READYがOFFになっていることを確認します。

• Input(ドライバ→上位制御機器)

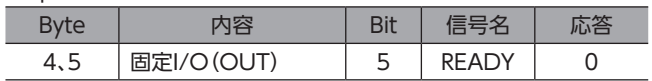

12. STARTをOFFにします。

• Output(上位制御機器→ドライバ)

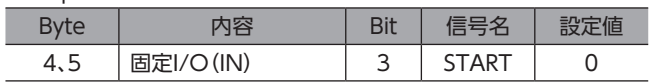

# 4-2 マクロ運転

例として、次の連続運転を実行する方法を説明します。

#### **● 設定例**

- 運転データNo.:0
- 回転方向:FWD方向(正転方向)
- その他の設定:初期値

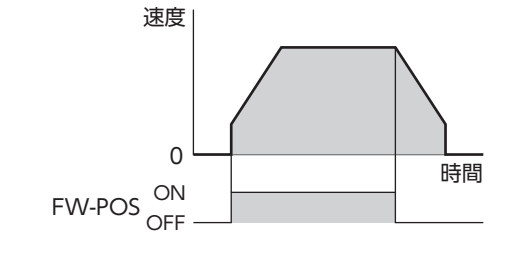

#### **● 運転処理のながれ**

Ī

上位制御機器を主語にして説明しています。

- 1. S-ONをONにします。
	- モーターが励磁します。
	- Output(上位制御機器→ドライバ)

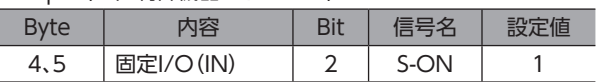

- 2. READYがONになっていることを確認します。
	- Input(ドライバ→上位制御機器)

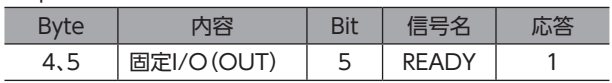

#### 3. 運転データNo.0を選択します。

• Output(上位制御機器→ドライバ)

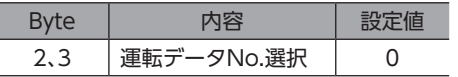

#### 4. FW-POSをONにします。

連続運転が始まります。

#### • Output(上位制御機器→ドライバ)

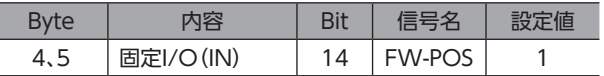

5. FW-POSをOFFにします。

I

モーターが減速停止します。

#### • Output(上位制御機器→ドライバ)

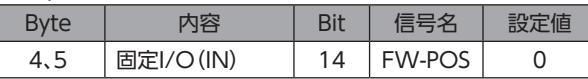

# 4-3 ダイレクトデータ運転

ダイレクトデータ運転を実行する条件は、固定I/O(IN)のTRIGのONエッジまたはONレベルから選択できます。条件は、固 定I/O(IN)のTRIG-MODEで選択できます。

# **▉** TRIGのONエッジでダイレクトデータ運転を実行する場合

例として、次のダイレクトデータ運転を実行する方法を説明します。

#### **● 設定例**

- 運転方式:絶対位置決め
- 位置:5,000 step
- 速度:1,000 Hz
- 起動・変速レート:1,000 kHz/s
- 停止レート:1,000 kHz/s
- トルク制限値:100 %
- 転送先:実行メモリ

#### **● 運転処理のながれ**

I

上位制御機器を主語にして説明しています。

1. S-ONをONにします。

モーターが励磁します。

• Output(上位制御機器→ドライバ)

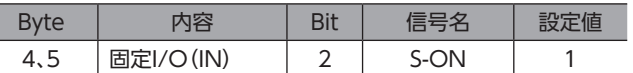

2. DCMD-RDYがONになっていることを確認します。

• Input(ドライバ→上位制御機器)

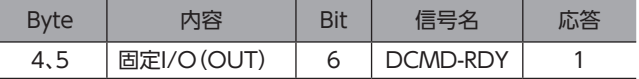

3. 次のデータを設定します。

#### • Output(上位制御機器→ドライバ)

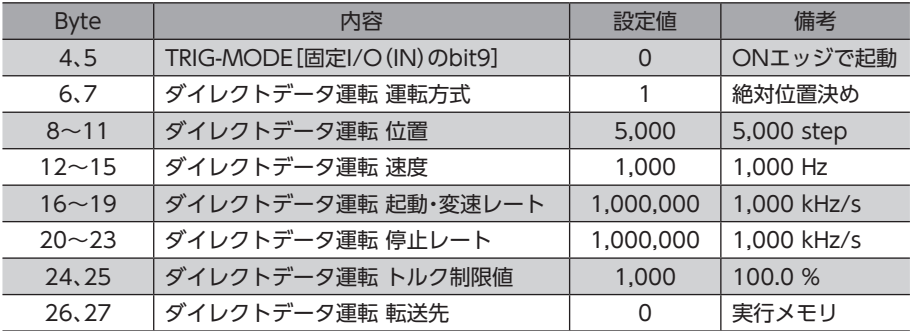

4. TRIGをONにします。

ダイレクトデータ運転が始まります。

#### • Output(上位制御機器→ドライバ)

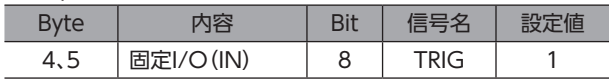

5. TRIG\_RがONになっていることを確認します。

• Input(ドライバ→上位制御機器)

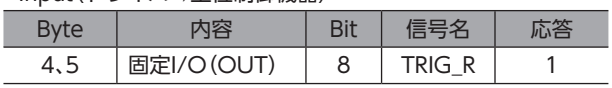

6. TRIGをOFFにします。

#### • Output(上位制御機器→ドライバ)

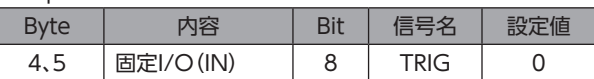

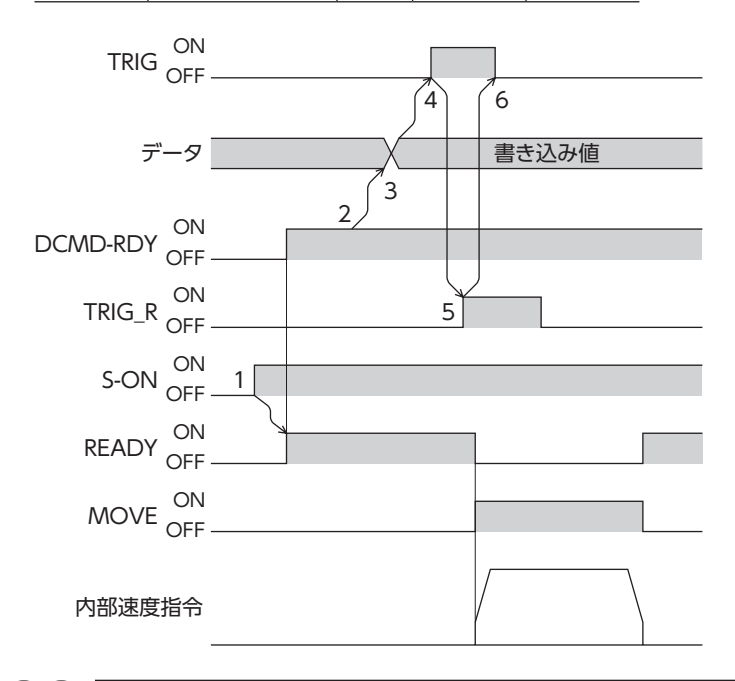

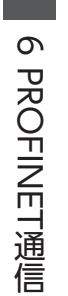

通信

TRQ-LMTをONにしないとトルク制限は働きません。瞬時最大トルクまで出力されます。

# **▉** TRIGのONレベルでダイレクトデータ運転を実行する場合

反映トリガを「位置」とし、次のダイレクトデータ運転を実行する方法を説明します。 反映トリガは「ダイレクトデータ運転 トリガ設定」パラメータで設定してください。

#### **● 設定例**

- 運転1の位置:7,000 step
- 運転2の位置:3,000 step
- 運転方式:絶対位置決め
- 速度:1,000 Hz
- 起動・変速レート:1,000 kHz/s
- 停止レート:1,000 kHz/s
- トルク制限値:100 %
- 転送先:実行メモリ

#### **● 運転処理のながれ**

上位制御機器を主語にして説明しています。

1. 次のパラメータを設定します。

#### • Output(上位制御機器→ドライバ)

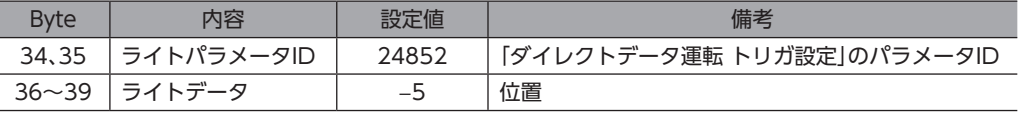

#### 2. WR-REQをONにします。

パラメータがドライバに設定されます。設定が完了するとWR-ENDがONになります。

• Output(上位制御機器→ドライバ)

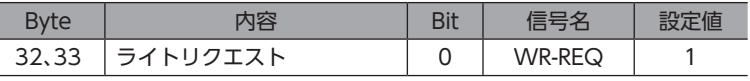

#### • Input(ドライバ→上位制御機器)

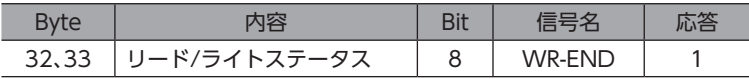

3. WR-REQをOFFにします。

WR-ENDがOFFに戻ります。

#### • Output(上位制御機器→ドライバ)

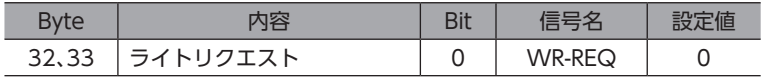

#### • Input(ドライバ→上位制御機器)

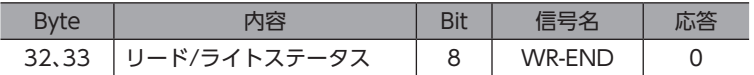

### 4. S-ONをONにします。

モーターが励磁します。

• Output(上位制御機器→ドライバ)

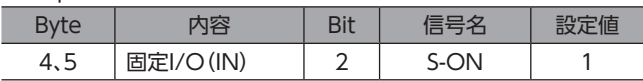

#### 5. DCMD-RDYがONになっていることを確認します。

• Input(ドライバ→上位制御機器)

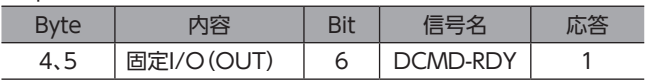

6. 次のデータを設定します。

#### • Output(上位制御機器→ドライバ)

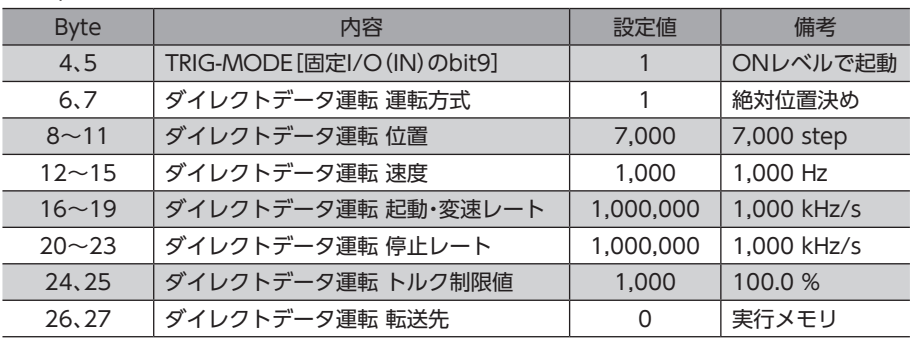

7. TRIGをONにします。

運転1のダイレクトデータ運転が始まります。

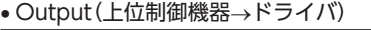

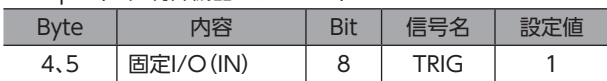

8. 運転1が完了したことを確認し、次のデータを設定します。 運転2のダイレクトデータ運転が始まります。

• Output(上位制御機器→ドライバ)

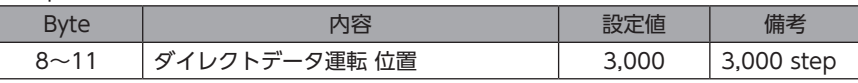

- $(memo)$ • 運転2のダイレクトデータ運転を実行するには、運転2の「位置」を運転1とは違う値にしてください。 •「位置」以外の値を変更した場合、運転2のダイレクトデータ運転は実行されません。
- 9. 運転2が完了したことを確認し、TRIGをOFFにします。

#### • Output(上位制御機器→ドライバ)

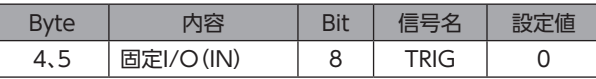

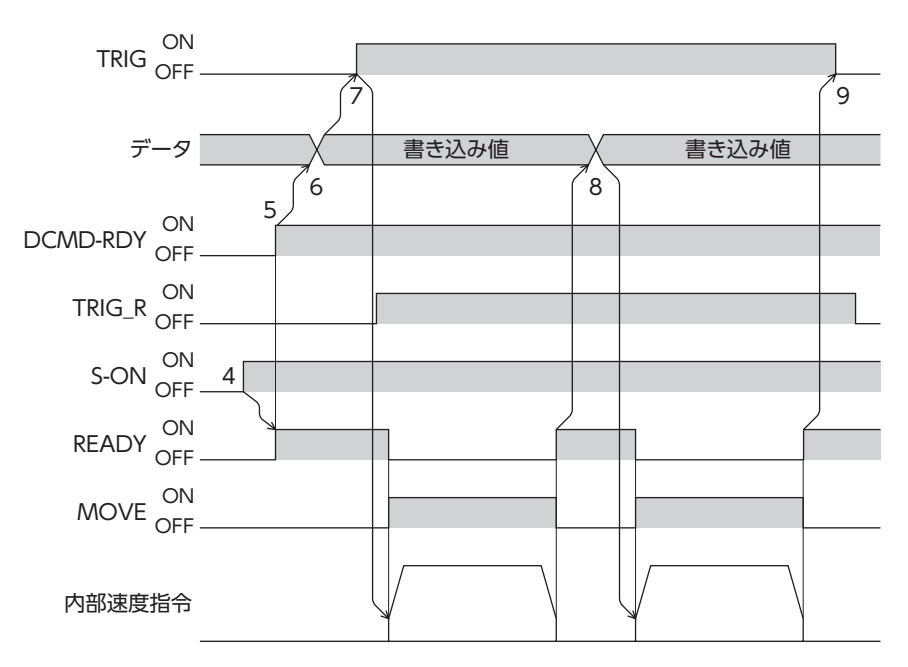

# 7 パラメータ一覧

PROFINETで設定するパラメータの一覧です。 ここで紹介しているデータやパラメータは、MEXE02でも設定できます。

## もくじ

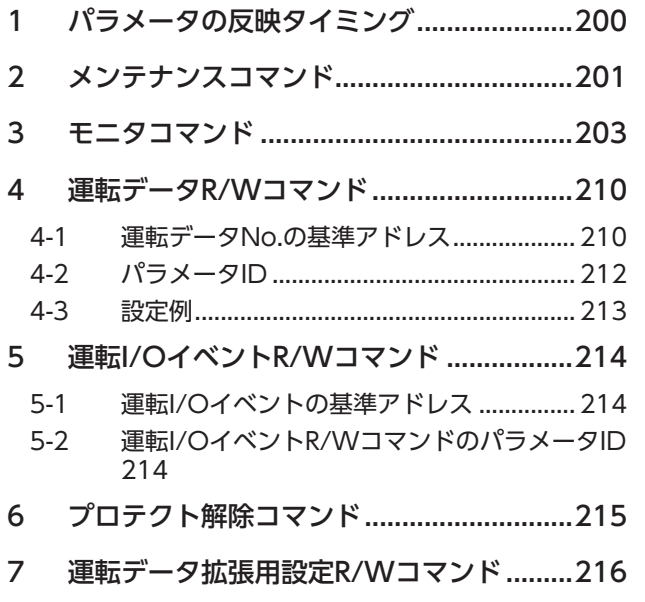

<span id="page-198-0"></span>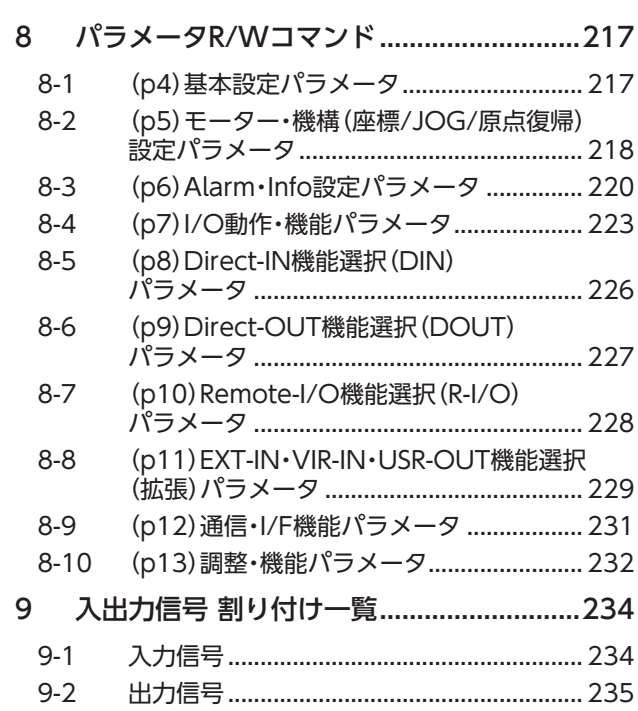

# <span id="page-199-0"></span>1 パラメータの反映タイミング

ドライバで使用するデータはすべて32 bit幅です。

パラメータはRAMまたはNVメモリに保存されます。RAMのパラメータは制御電源を遮断すると消去されますが、NVメモ リのパラメータは制御電源を遮断しても保存されています。

ドライバに制御電源を投入すると、NVメモリのパラメータがRAMに転送され、RAM上でパラメータの再計算やセットアッ プが行なわれます。

パラメータIDを使って設定したパラメータはRAMに保存されます。RAMに保存されたパラメータをNVメモリに保存する には、メンテナンスコマンドの「NVメモリ一括書き込み」を行なってください。

パラメータを変更したときに、変更した値が反映されるタイミングはパラメータによって異なります[。「表記の規則」](#page-199-1)でご確 認ください。

• パラメータIDを使って設定したパラメータはRAMに保存されます。制御電源の再投入が必要なものは、 電源を切る前に必ずNVメモリへ保存してください。

- NVメモリへの書き込み可能回数は、約10万回です。
- <span id="page-199-1"></span>• MEXE02で設定したパラメータは、[データの書き込み]を行なうとNVメモリに保存されます。

# **▉** 表記の規則

**● 反映タイミングについて** 

本編では、それぞれの反映タイミングをアルファベットで表わしています。

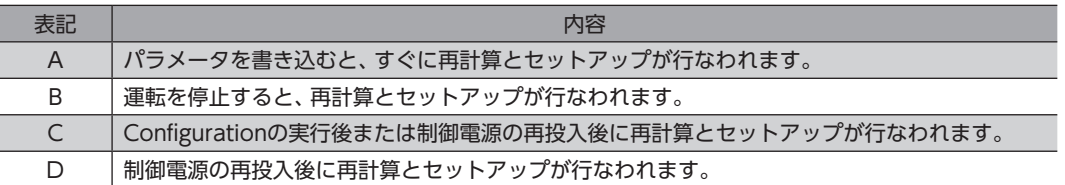

#### ● READ、WRITEについて

本編では、READ、WRITEを次のように表わす場合があります。

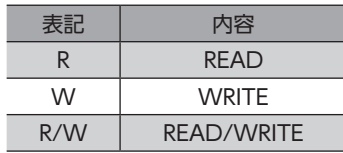

# <span id="page-200-0"></span>2 メンテナンスコマンド

アラームの解除、ラッチのクリア、NVメモリの一括処理などを行ないます。

「アラーム履歴詳細展開」以外のコマンドを実行するときは、パラメータIDをライトパラメータIDに設定してから、WR-REQをONにしてください。ライトデータの設定は不要です。

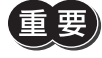

メンテナンスコマンドには、NVメモリ一括処理やP-PRESETなど、メモリが操作される処理があります。 不必要に連続して実行しないようご注意ください。

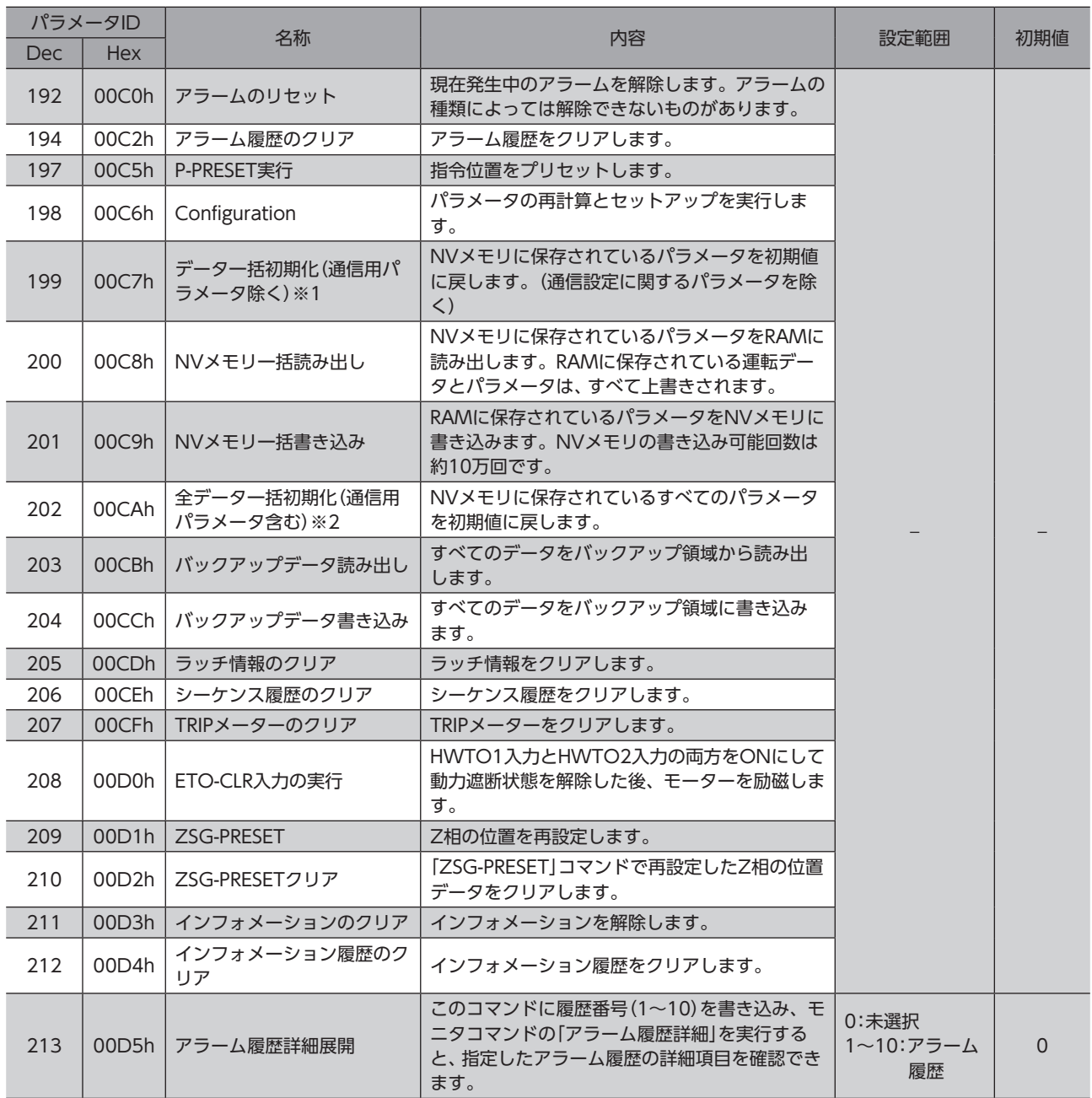

※1 PROFINETの通信設定を除く。

※2 PROFINETの通信設定を含む。

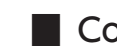

# **D** Configuration

Configurationは、次のすべての条件が満たされると実行できます。

- アラームが発生していない。
- モーターが動作していない。
- PROFINETで次のコマンドを実行していない。
	- − データ一括初期化
	- − 全データ一括初期化
	- − NVメモリ一括読み出し
	- − NVメモリ一括書き込み
	- − バックアップデータ読み出し
	- − バックアップデータ書き込み
- MEXE02で次のモニタやメニューを実行していない。
	- − ティーチング・リモート運転
	- − I/Oテスト
	- − データの書き込み
	- − 工場出荷時設定に戻す

Configuration実行前後のドライバの状態を示します。

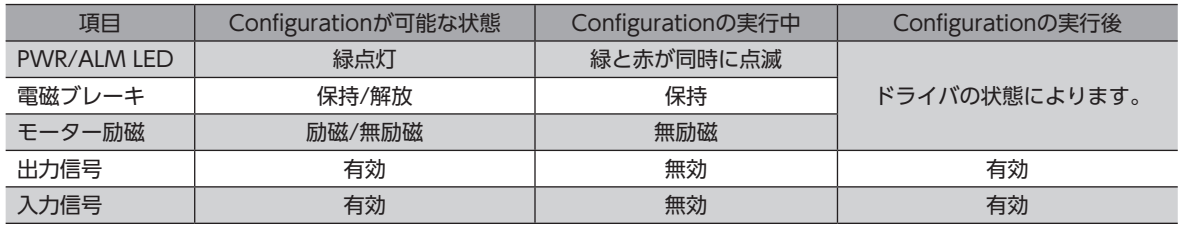

 $\big(\mathsf{memo}\big)$  Configurationの実行中にモニタを行なっても、正常なモニタ値が返らない場合があります。

# <span id="page-202-1"></span>3 モニタコマンド

<span id="page-202-0"></span>指令位置、指令速度、アラーム・インフォメーション履歴などをモニタします。 すべてREADになります。

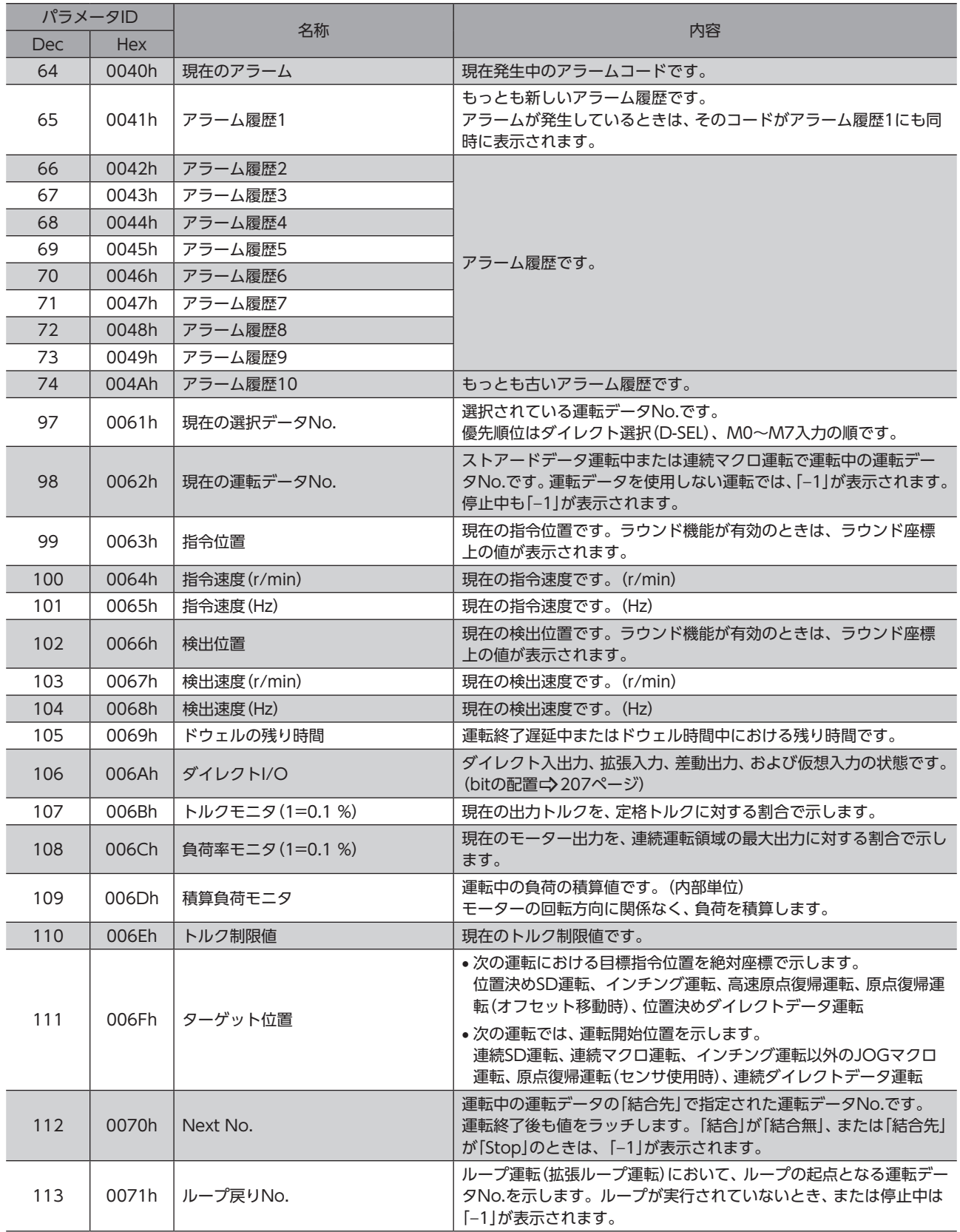

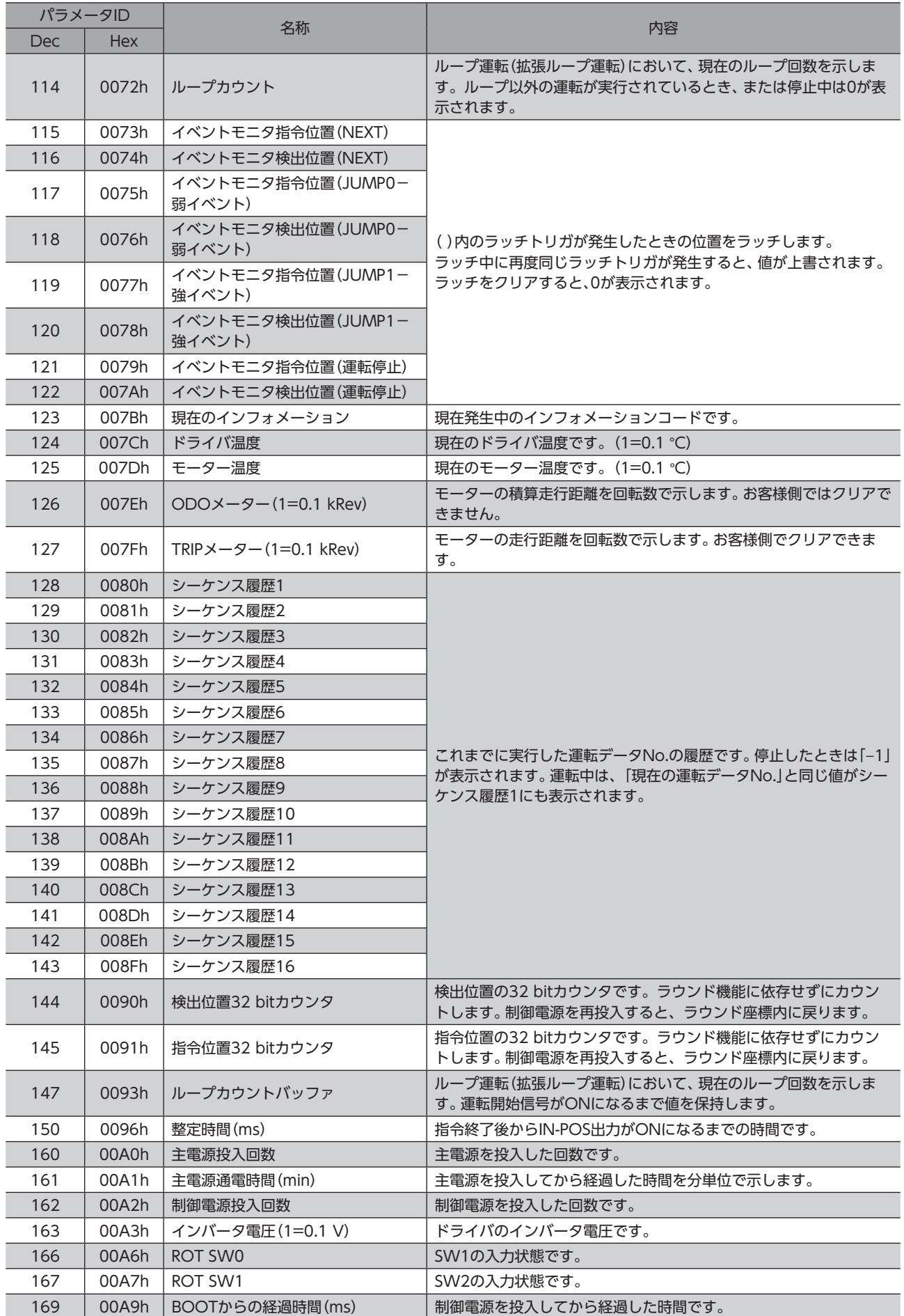

#### モニタコマンド

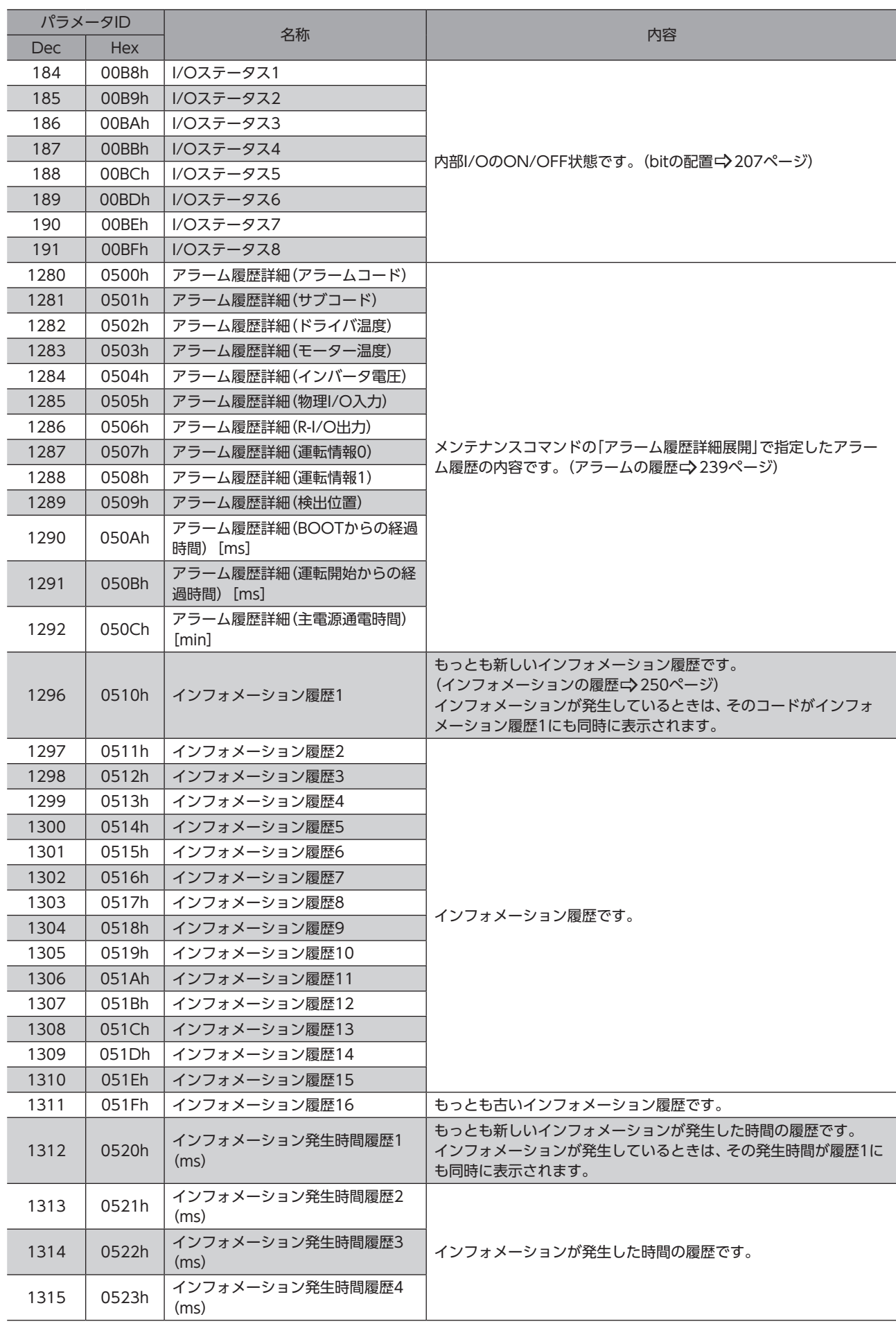

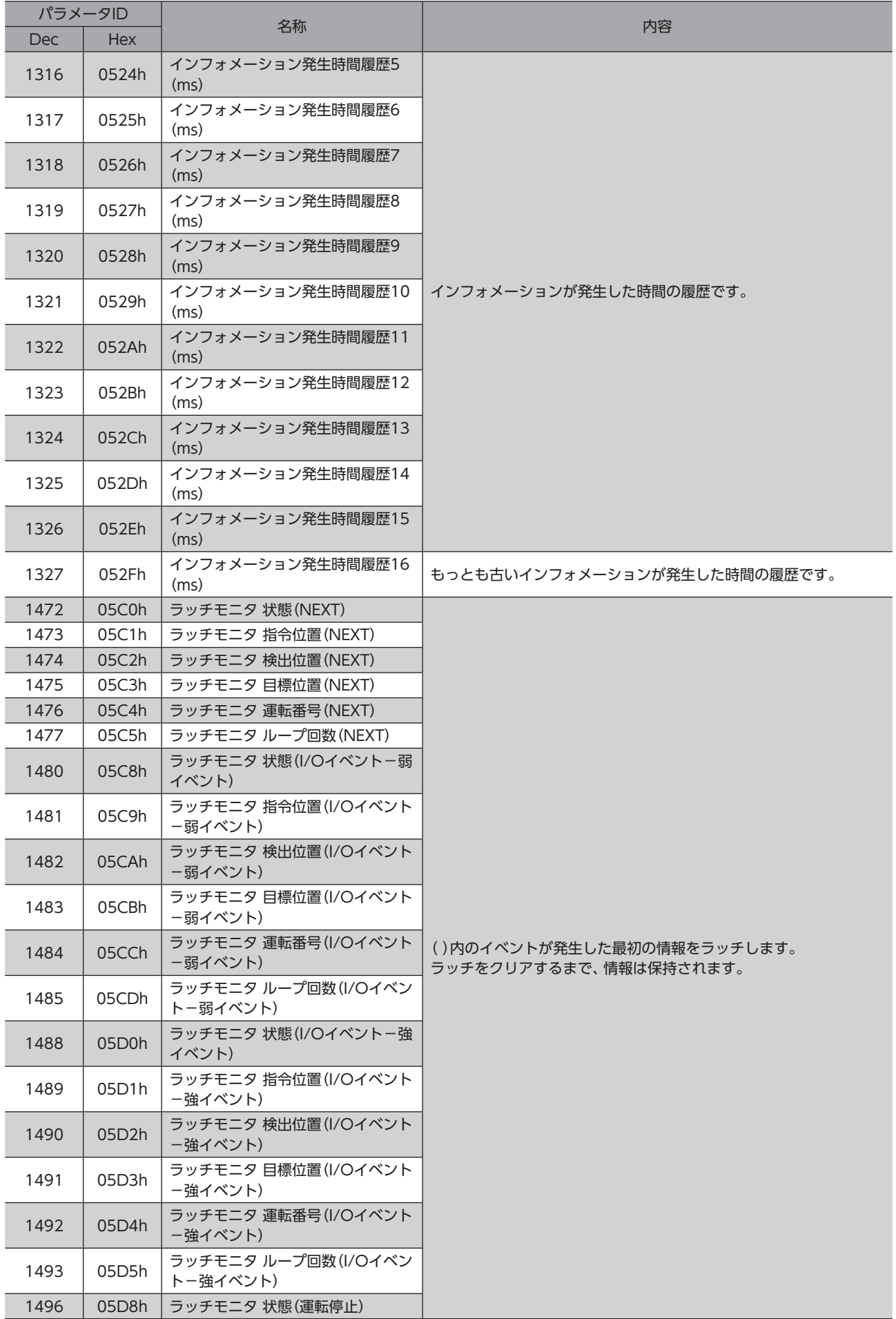

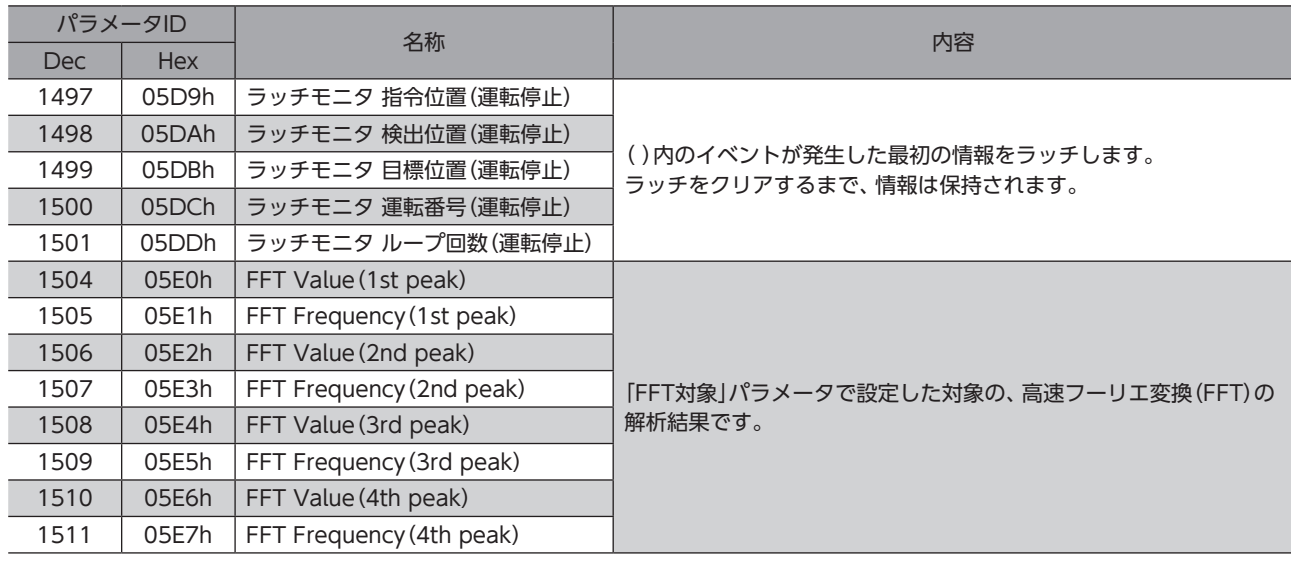

# **▉** ダイレクトI/O

ダイレクトI/Oのbitの配置を示します。

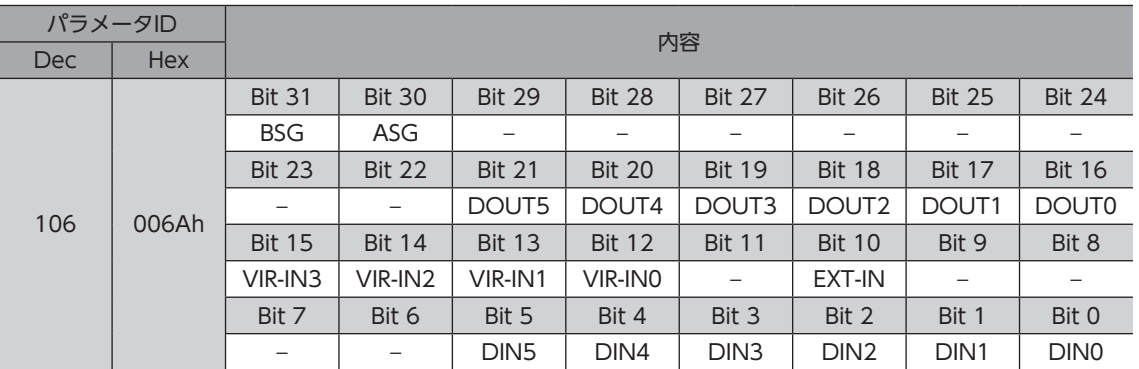

# **▉** I/Oステータス

<span id="page-206-0"></span>内部I/Oのbitの配置を示します。

# **● 入力信号**

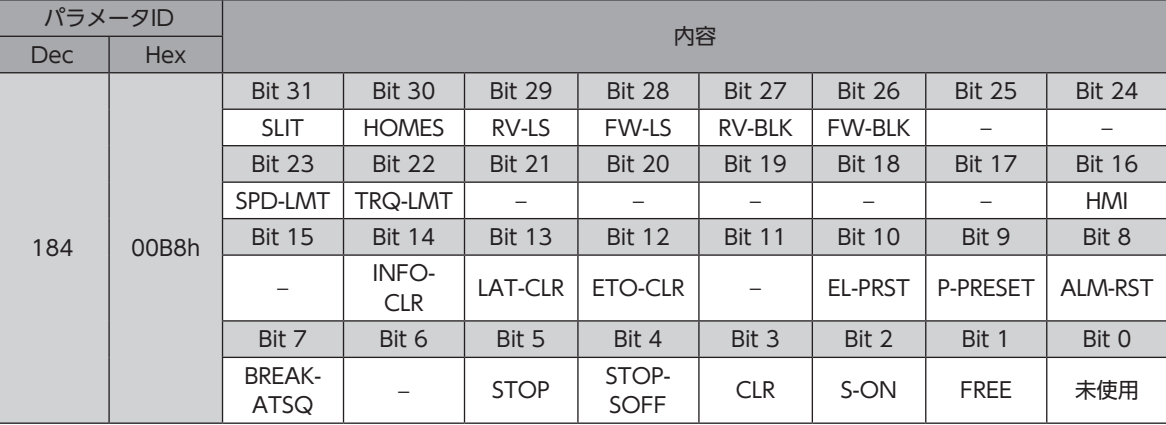

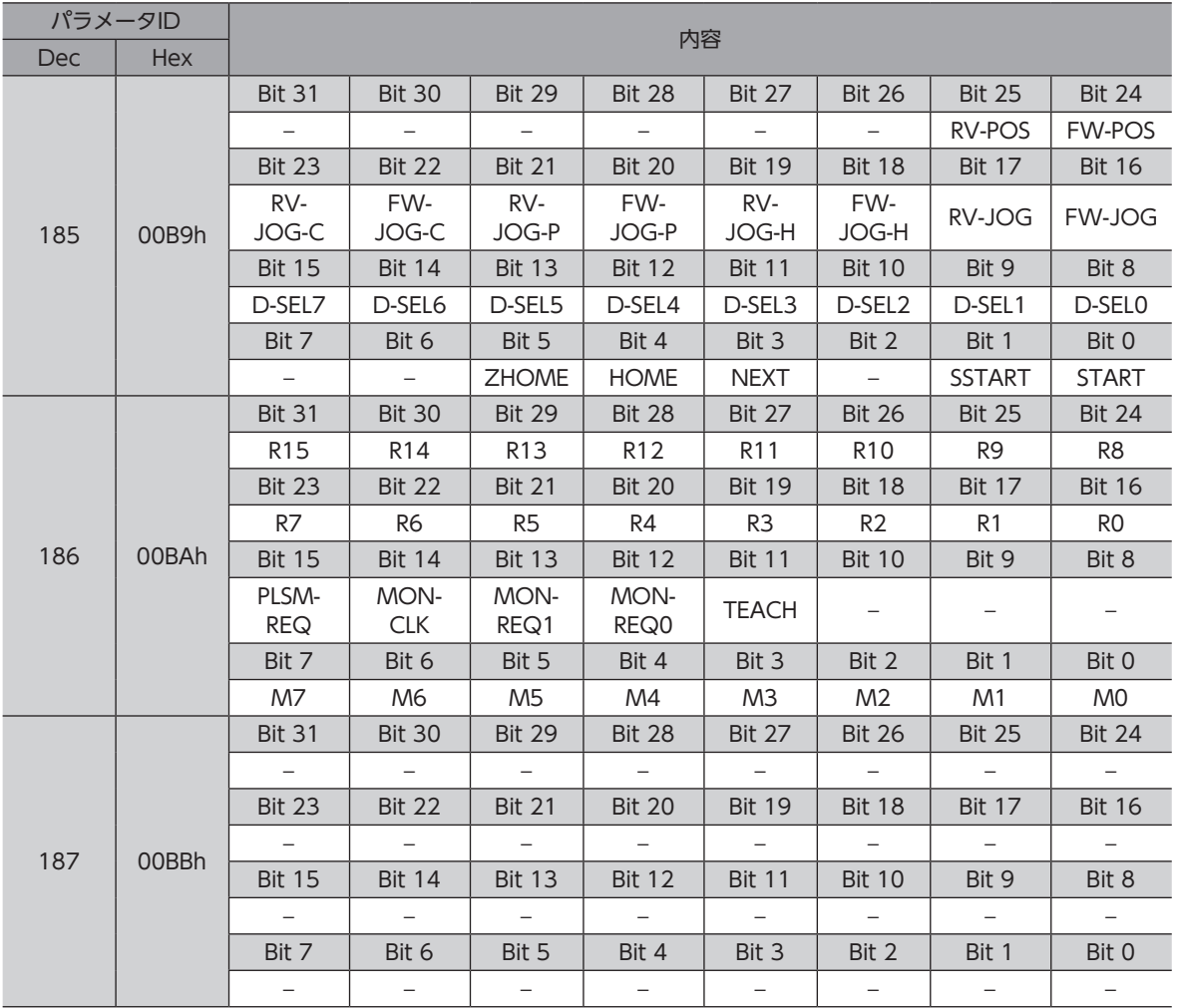

# ● 出力信号

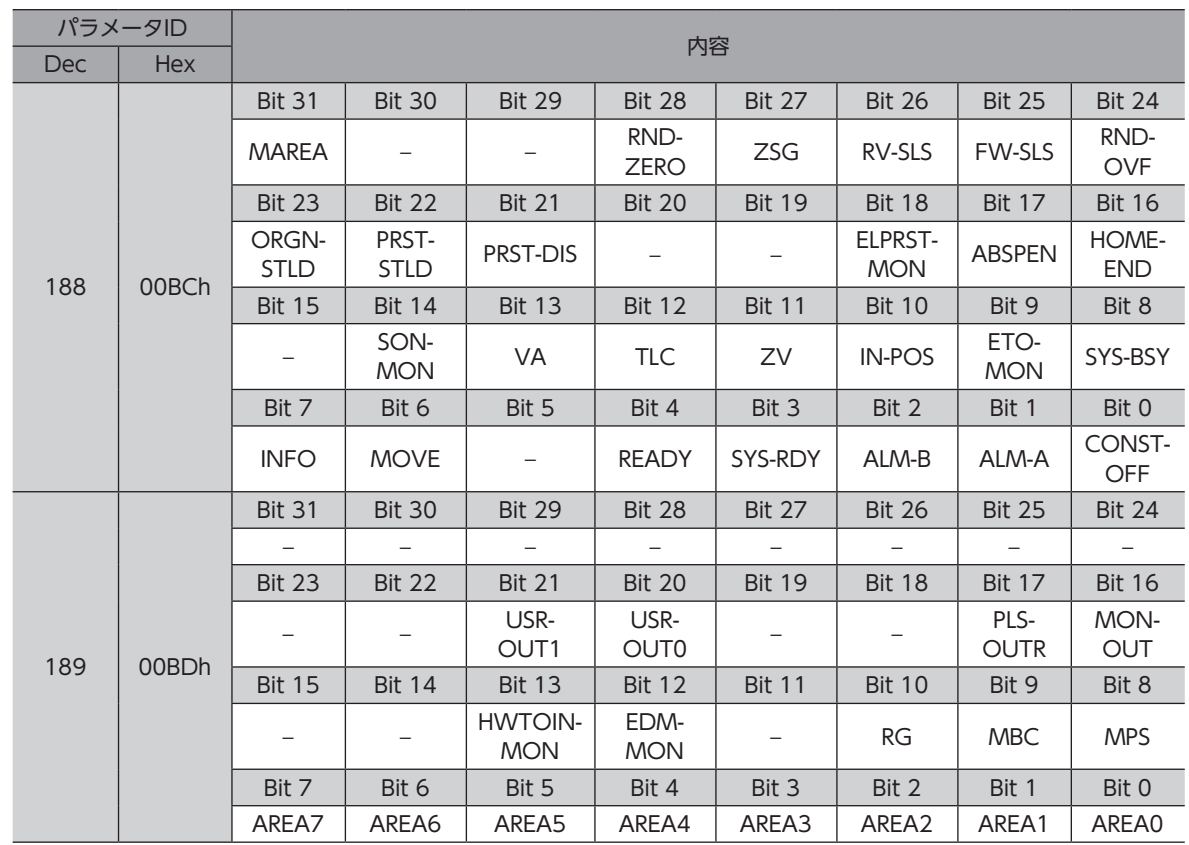

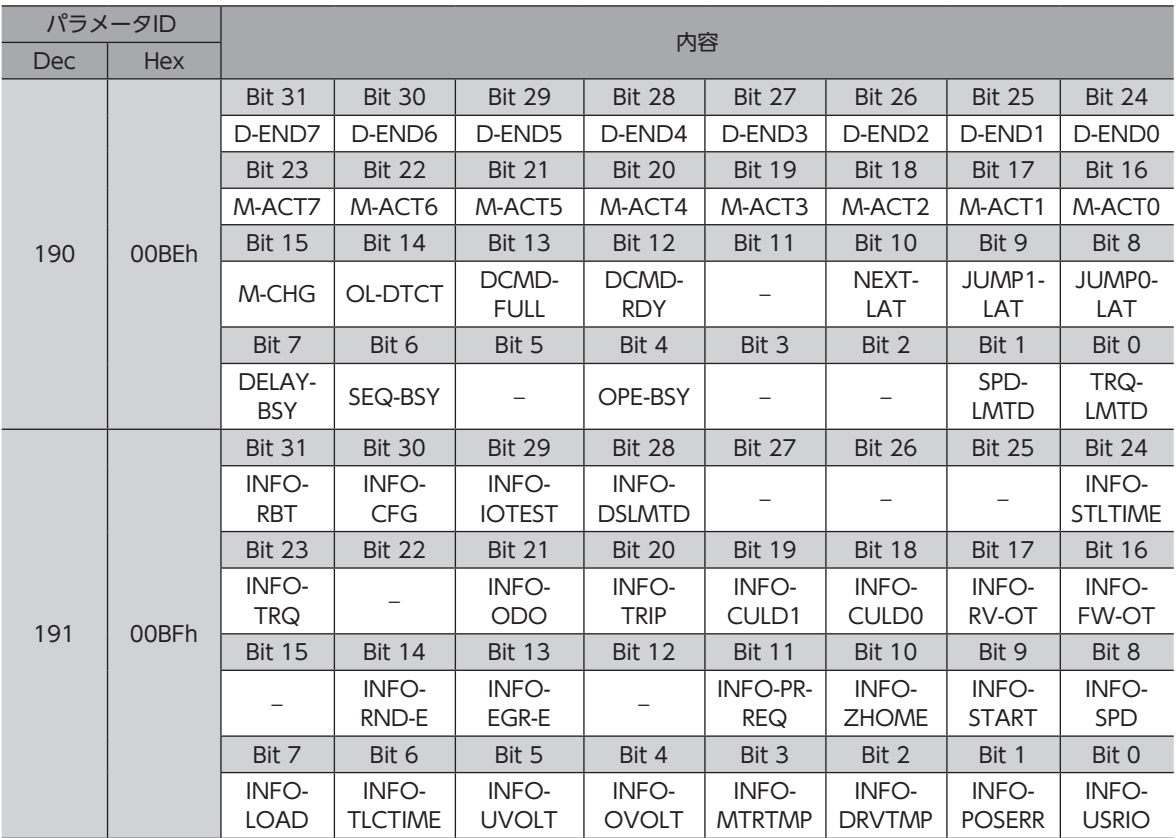

# <span id="page-209-0"></span>4 運転データR/Wコマンド

<span id="page-209-1"></span>基準となる運転データNo.のパラメータID(基準アドレス)を指定して入力する方法です。 基準アドレスの使い方は[、213ページ「4-3](#page-212-1) 設定例」をご覧ください。

# 4-1 運転データNo.の基準アドレス

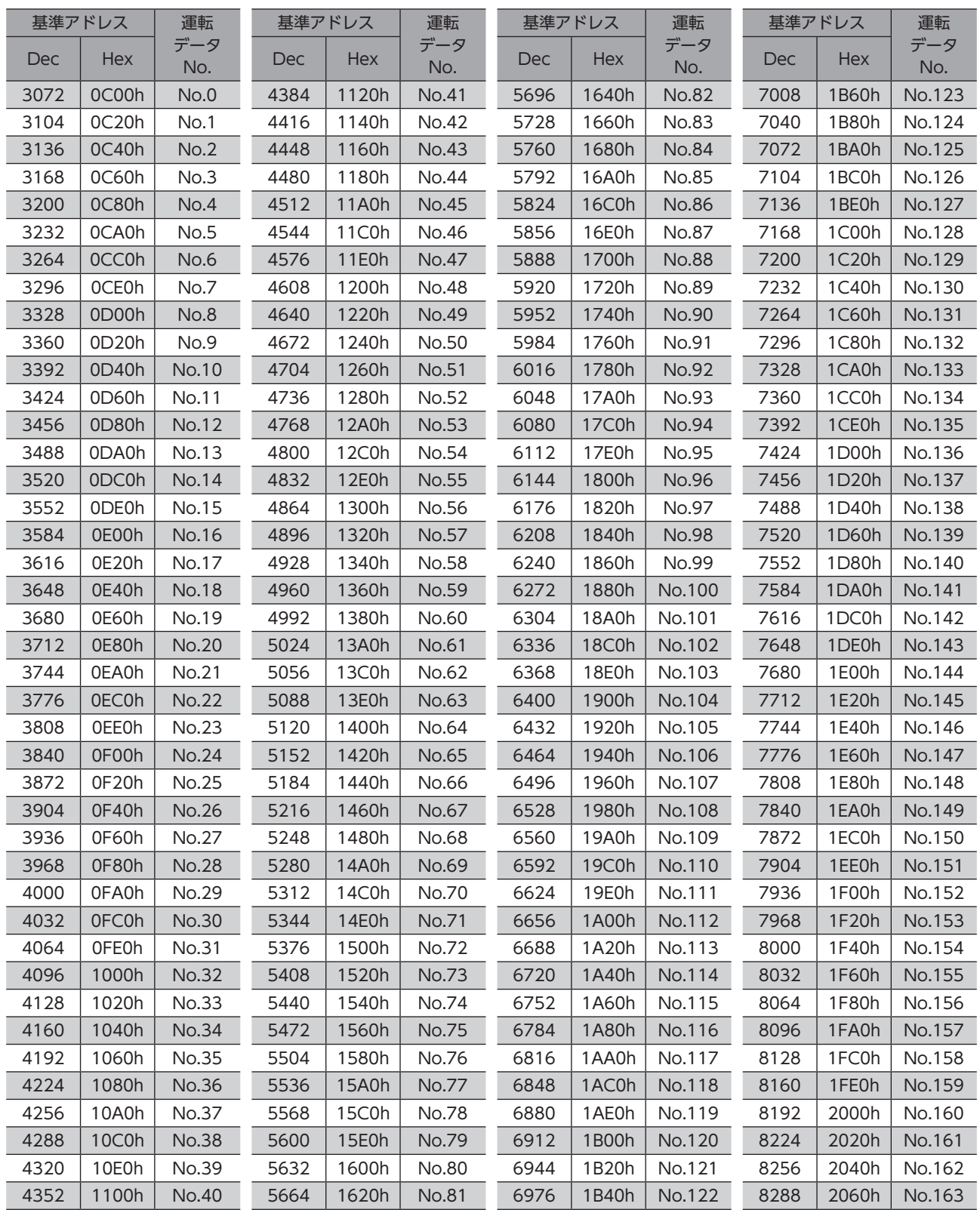

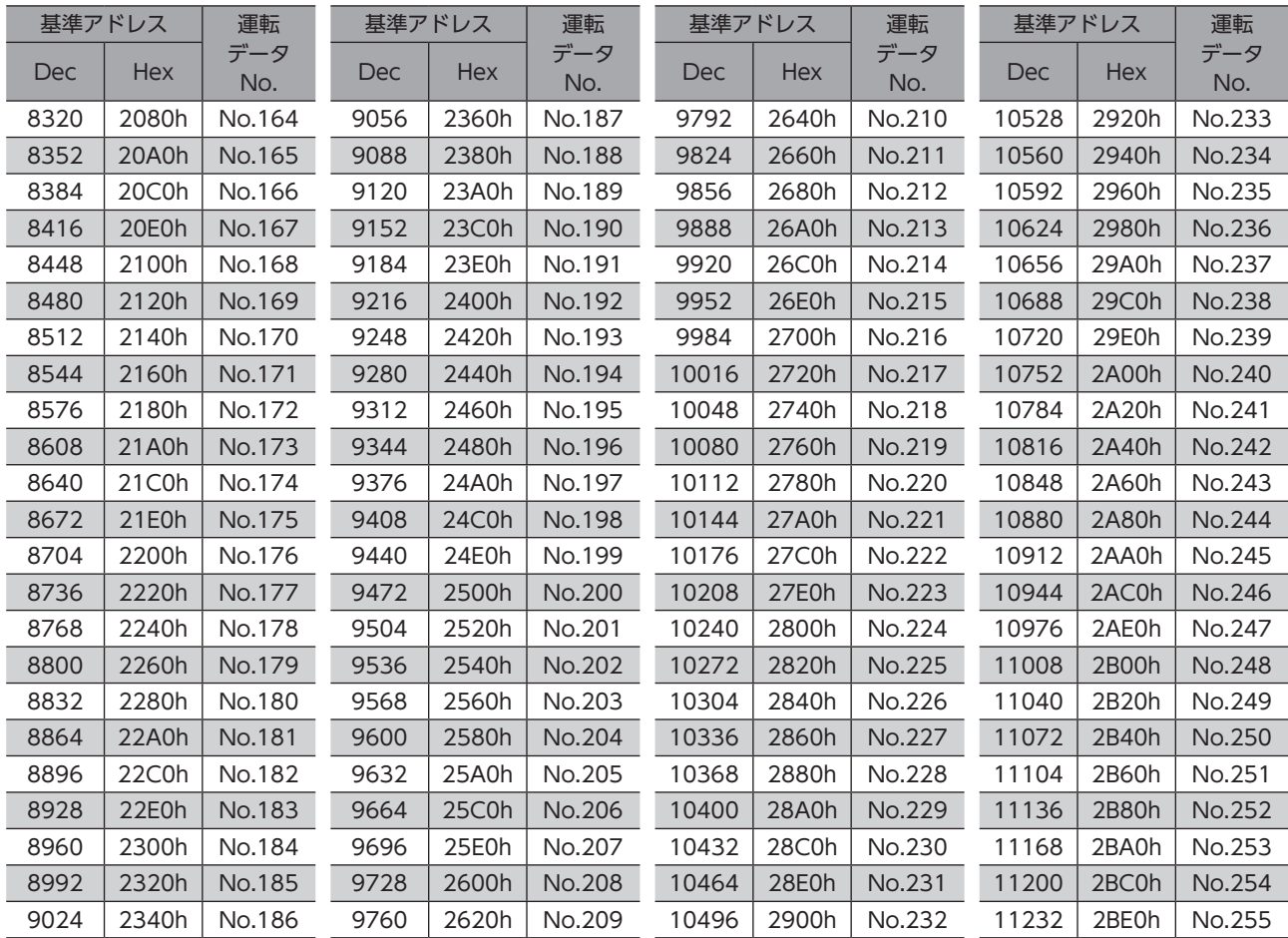

# <span id="page-211-0"></span>4-2 パラメータID

<span id="page-211-1"></span>運転データの設定項目は、運転データR/Wコマンドで設定します。 設定項目のパラメータIDは、運転データNo.の基準アドレスをもとに配置されています。(基準アドレス☆[210ページ](#page-209-1)) たとえば「位置」という設定項目の場合、基準アドレスに1を加えます。

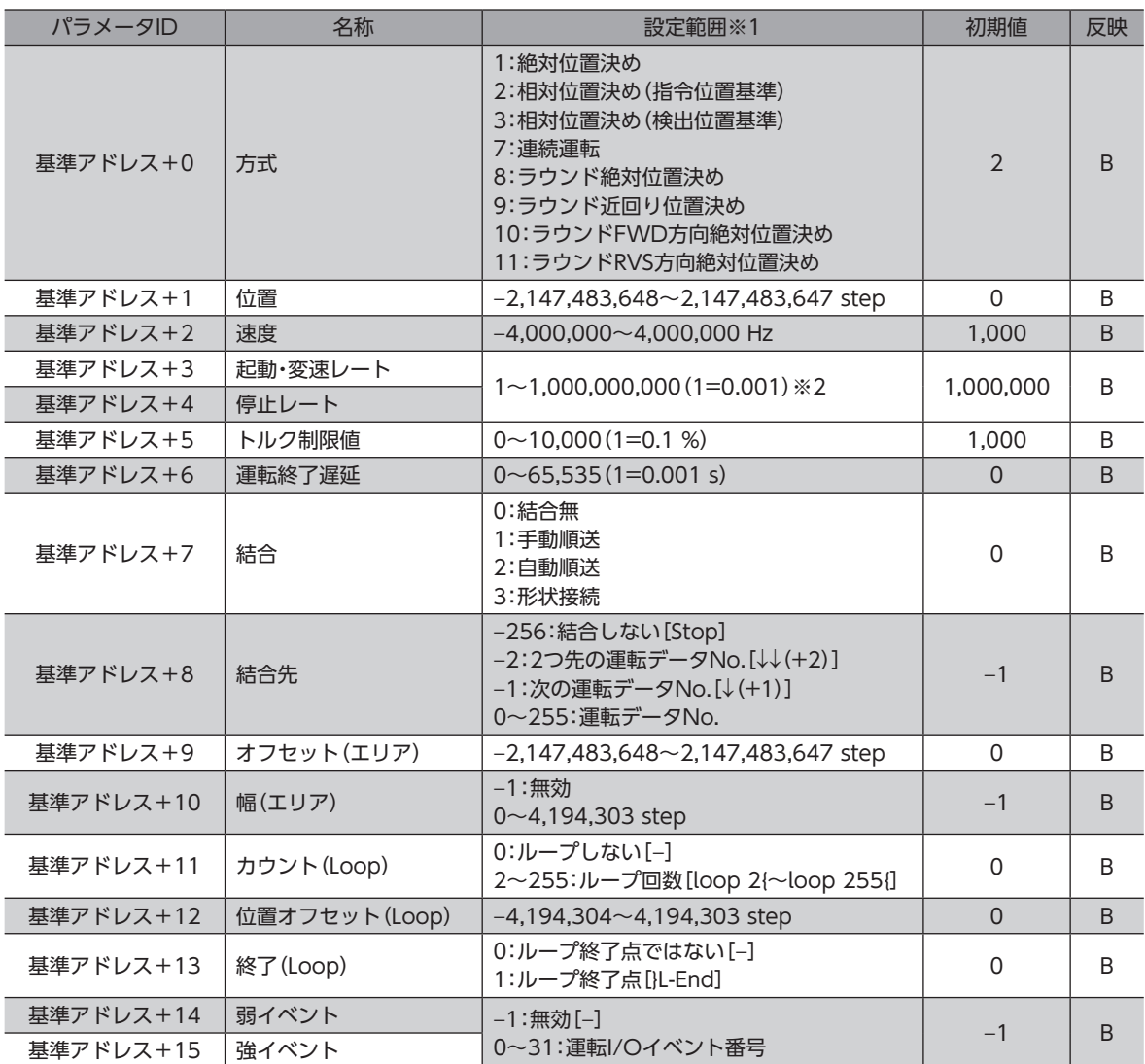

※1 [ ]内はMEXE02の画面表記です。

※2 設定単位は「加減速単位」パラメータに従います。

# <span id="page-212-0"></span>4-3 設定例

<span id="page-212-1"></span>例として、次の運転データをデータNo.0~No.2に設定する方法を説明します。

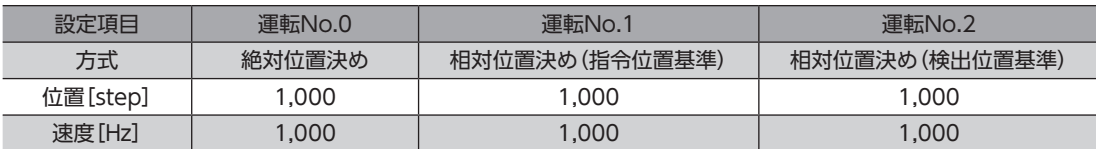

### **▉** 運転データNo.0の設定

[210ページ](#page-209-1)の表から、運転データNo.0の基準アドレスは「3072(0C00h)」であることがわかります。 この基準アドレスを元に[、212ページ](#page-211-1)の表から、設定項目のパラメータIDを算出していきます。

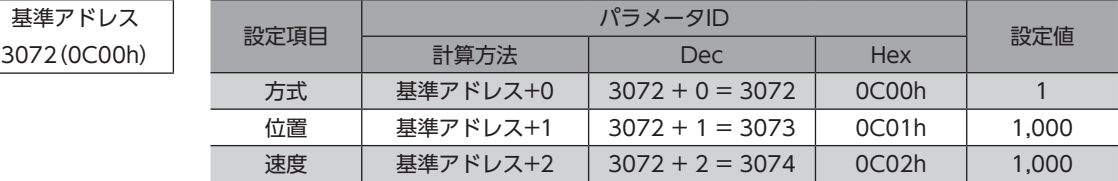

### **■ 運転データNo.1の設定**

[210ページ](#page-209-1)の表から、運転データNo.1の基準アドレスは「3104(0C20h)」であることがわかります。 この基準アドレスを元に[、212ページ](#page-211-1)の表から、設定項目のパラメータIDを算出していきます。

基準アドレス

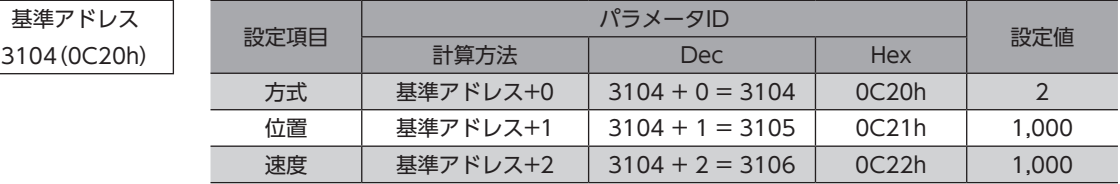

# **▉** 運転データNo.2の設定

[210ページ](#page-209-1)の表から、運転データNo.2の基準アドレスは「3136(0C40h)」であることがわかります。 この基準アドレスを元に[、212ページ](#page-211-1)の表から、設定項目のパラメータIDを算出していきます。

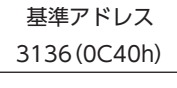

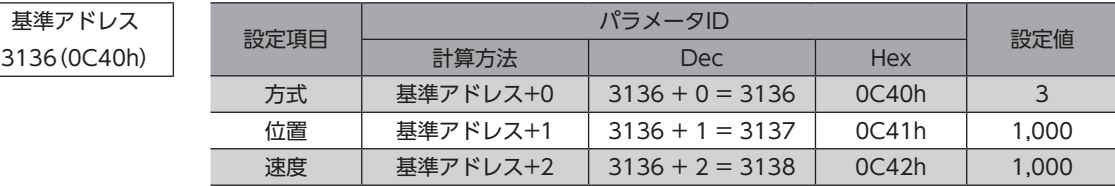

# <span id="page-213-0"></span>5 運転I/OイベントR/Wコマンド

モーターの運転中、指定したイベント(I/OのON/OFF)が発生すると、別の運転を起動させることができます。これを運転 I/Oイベントといいます。ここでは、運転I/Oイベントを行なうためのアドレスについて説明します。

# 5-1 運転I/Oイベントの基準アドレス

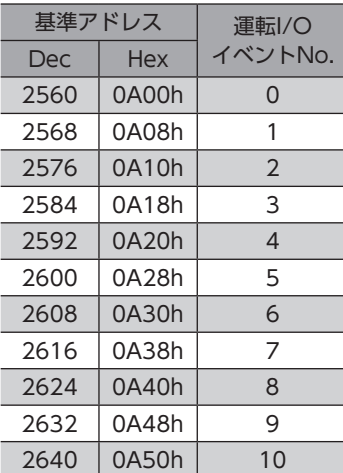

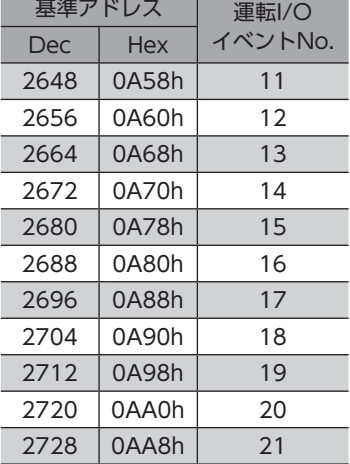

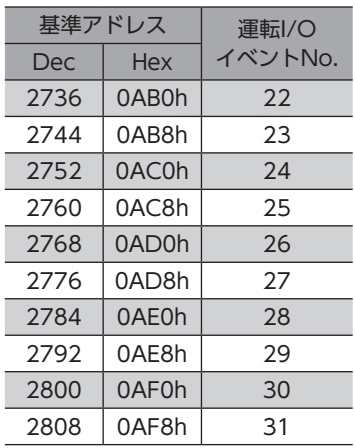

# 5-2 運転I/OイベントR/WコマンドのパラメータID

運転I/Oイベントの設定項目は、運転I/OイベントR/Wコマンドで設定します。 設定項目のパラメータIDは、運転I/Oイベントの基準アドレスをもとに配置されています。 たとえば「Dwell」という設定項目の場合、基準アドレスに2を加えます。

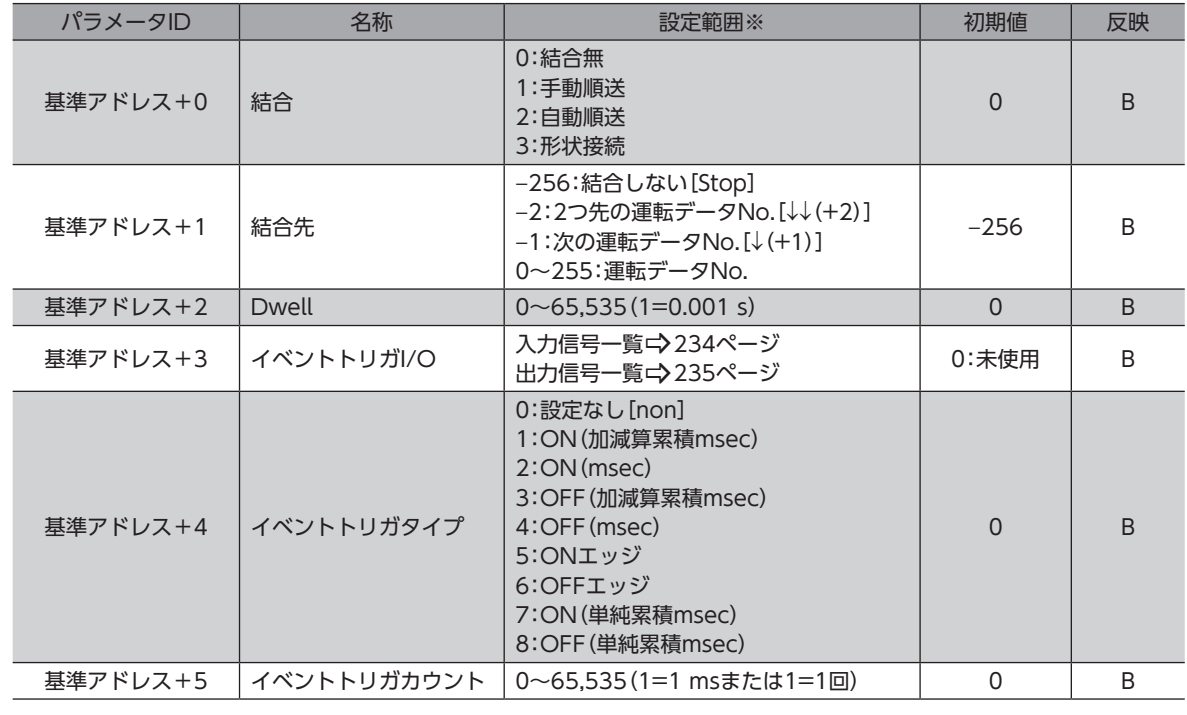

※ [ ]内はMEXE02の画面表記です。

# <span id="page-214-0"></span>6 プロテクト解除コマンド

データをバックアップ領域に読み出し/書き込みするためのキーコード、およびHMI入力による機能制限を解除するキー コードを設定します。

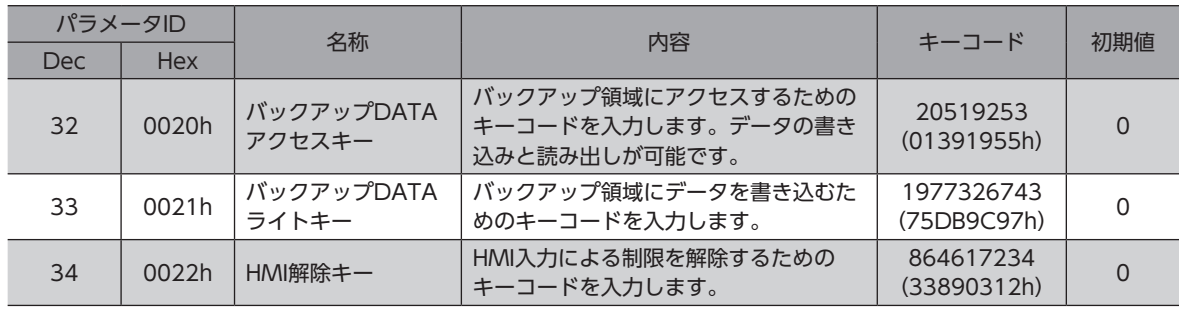

# <span id="page-215-0"></span>7 運転データ拡張用設定R/Wコマンド

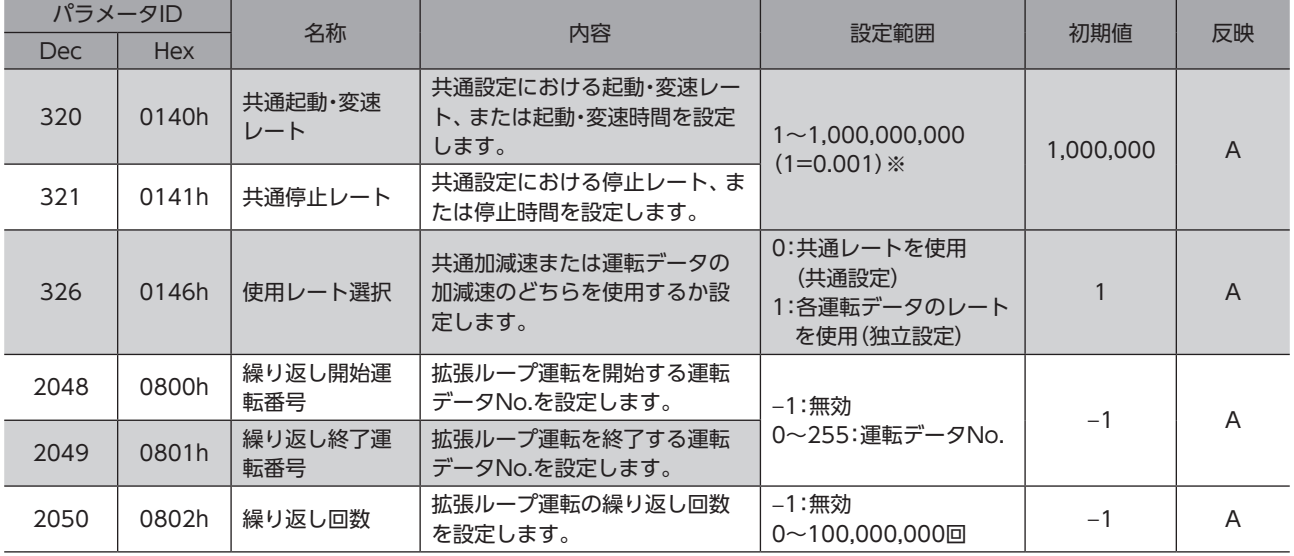

#### 運転データの拡張用設定のパラメータを設定できます。

※ 設定単位は「加減速単位」パラメータに従います。

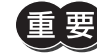

運転データ拡張用設定R/Wコマンドのパラメータは、運転が停止しているときに書き換えてください。
# 8 パラメータR/Wコマンド

パラメータの読み出しや書き込みを行ないます。

8-1 (p4)基本設定パラメータ

パラメータIDが「−」のパラメータは、PROFINETでは設定できません。MEXE02で設定してください。

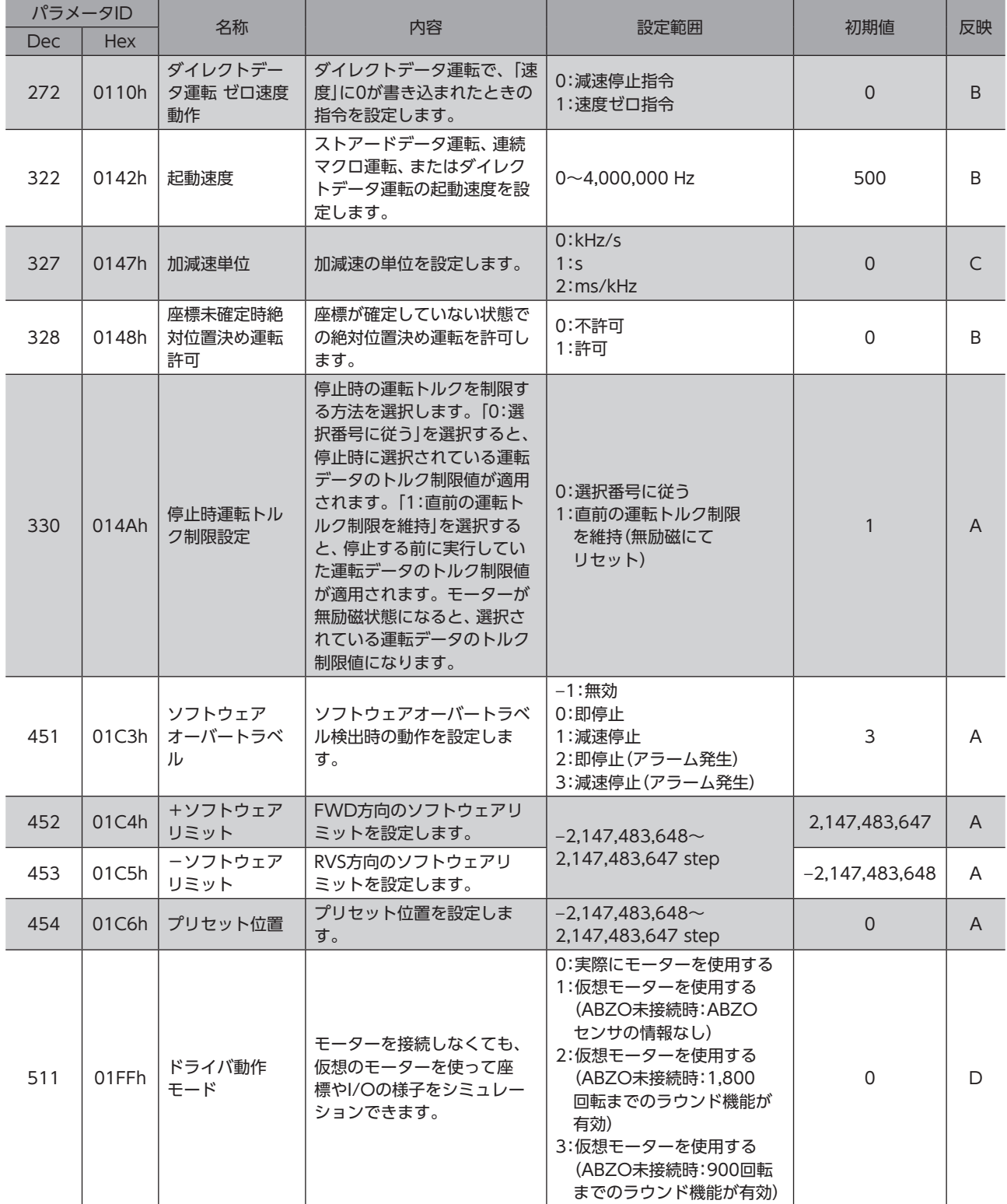

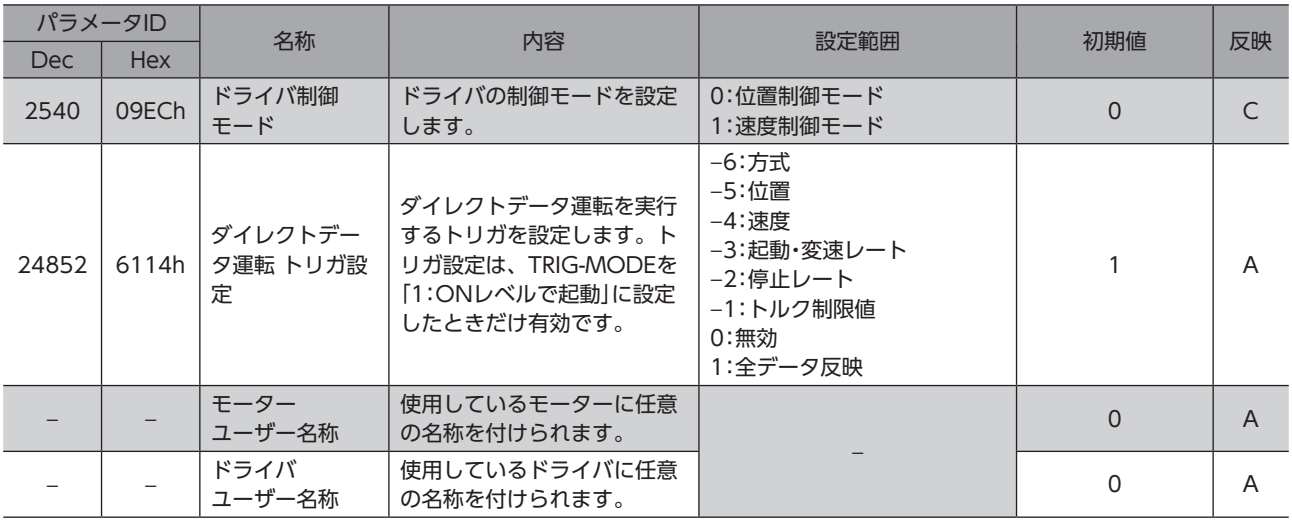

## 8-2 (p5)モーター・機構 (座標/JOG/原点復帰)設定パラメータ

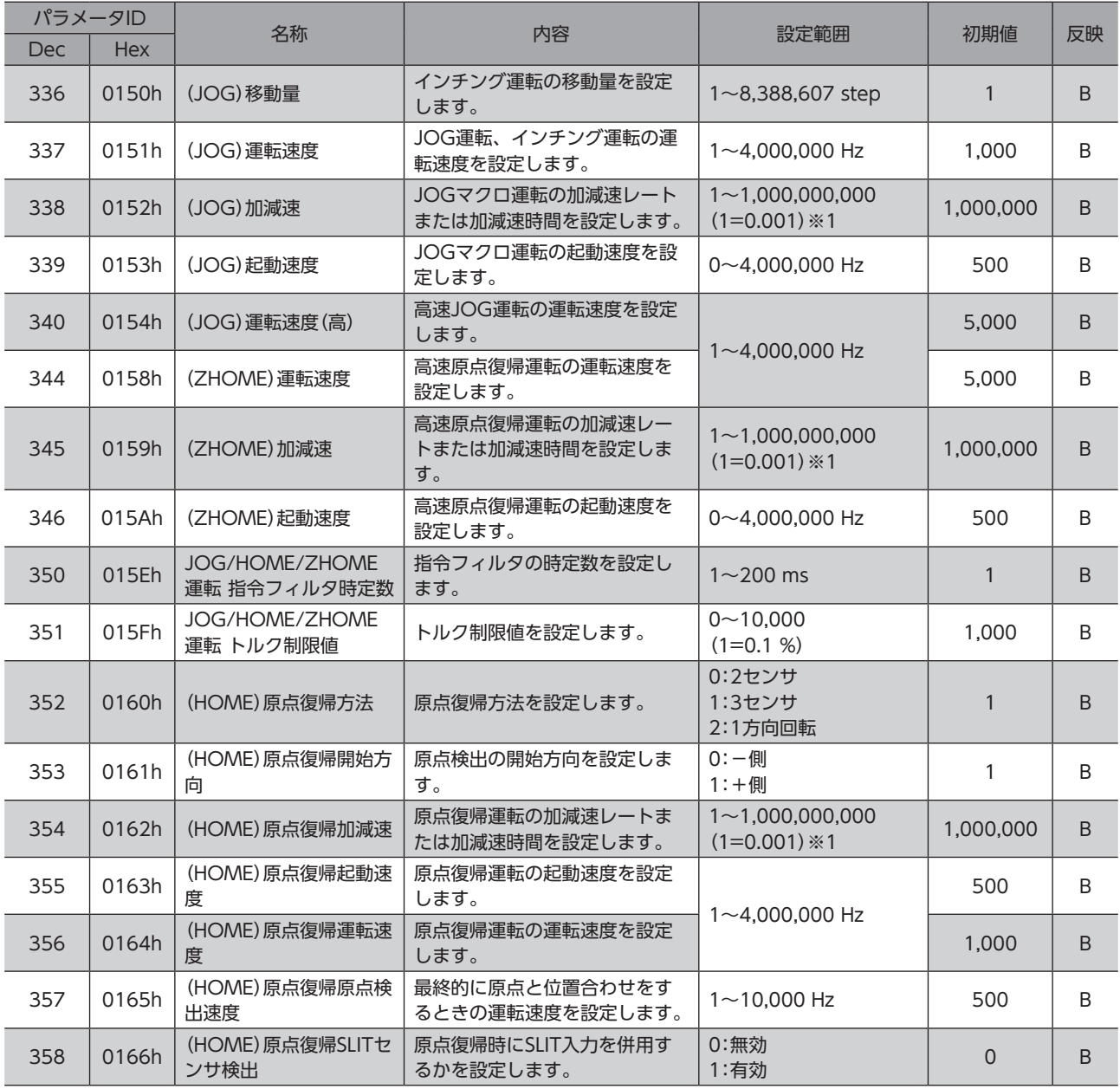

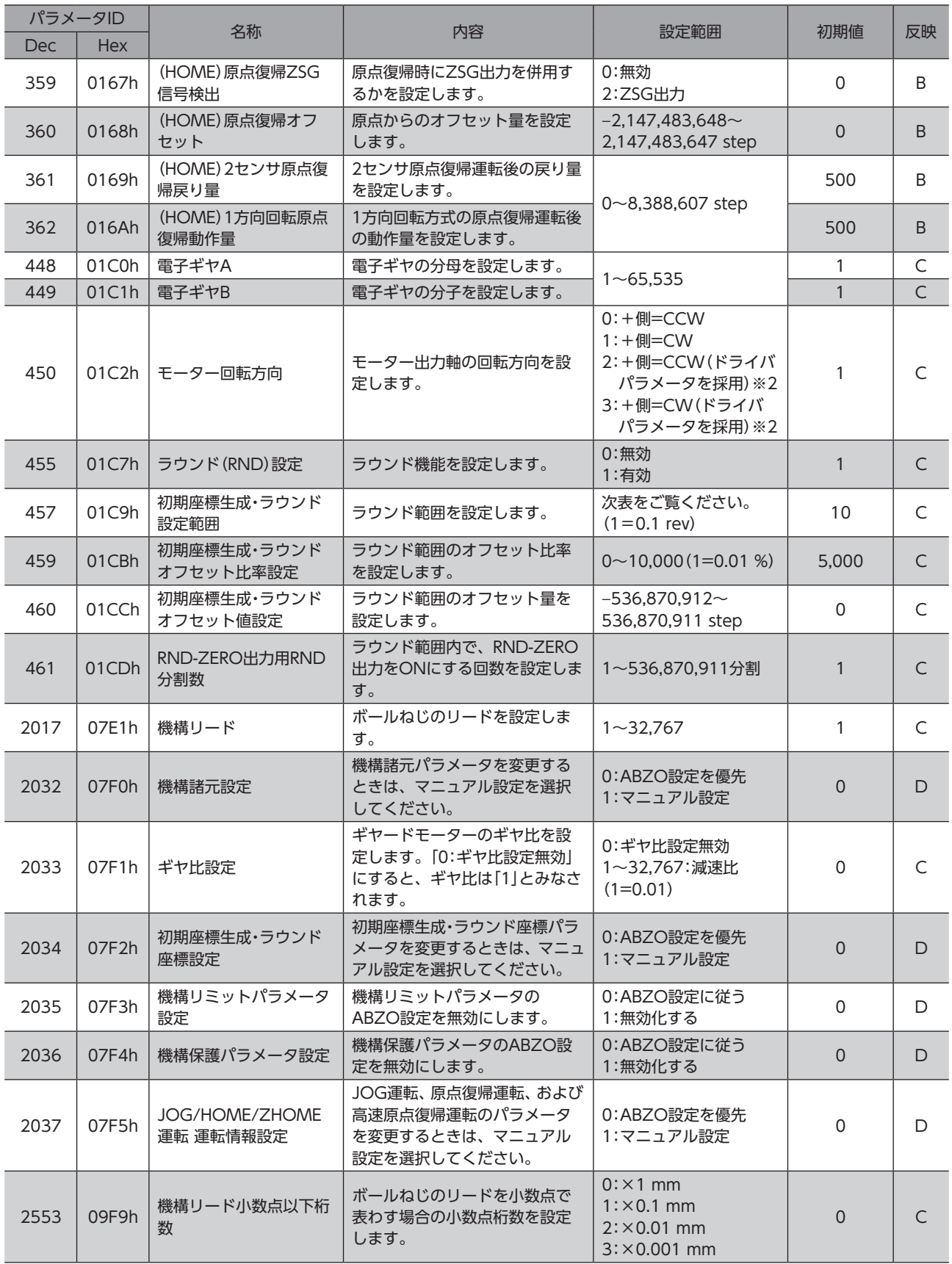

※1 設定単位は「加減速単位」パラメータに従います。

※2 「2:+側=CCW(ドライバパラメータを採用)」または「3:+側=CW(ドライバパラメータを採用)」を選択すると、「モーター回転方 向」以外のパラメータはABZOセンサの固定値が優先されます。

#### **● 「初期座標生成·ラウンド設定範囲」パラメータに設定できる値**

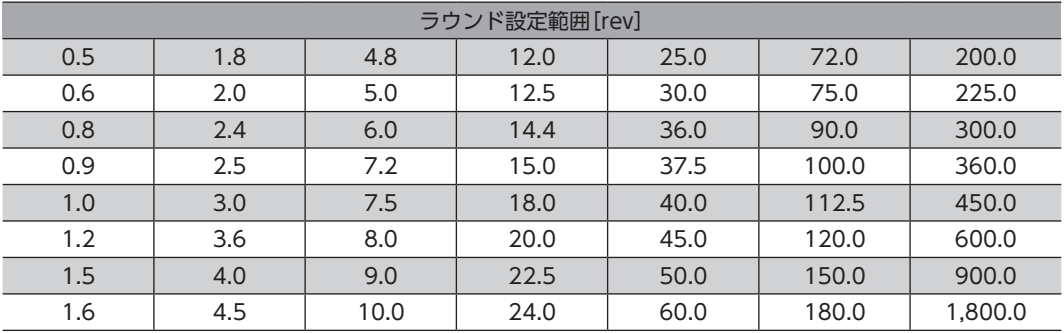

表は、MEXE02で設定するときの数値です。PROFINETで設定するときは、表の値を10倍してください。

## 8-3 (p6) Alarm·Info設定パラメータ

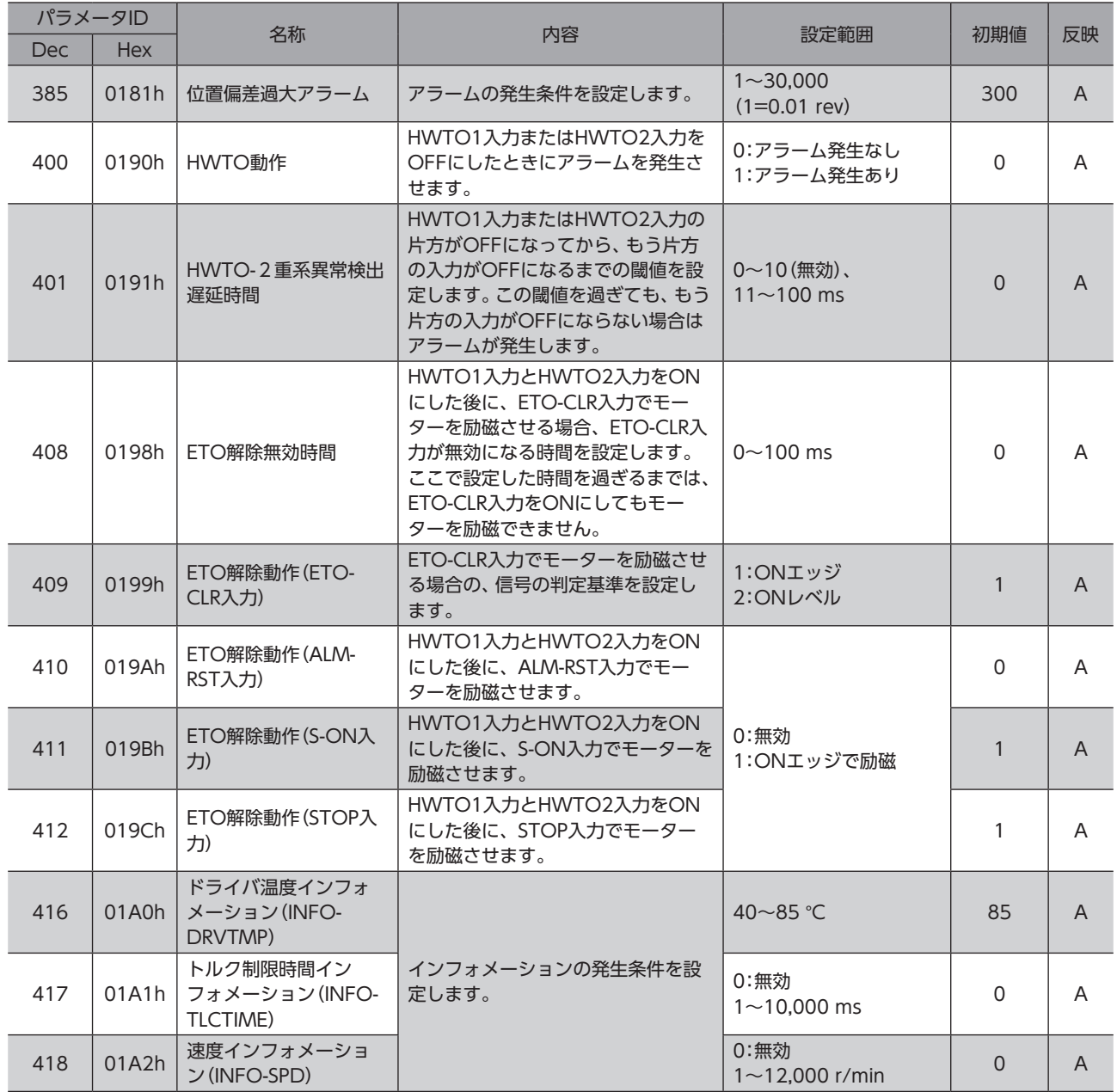

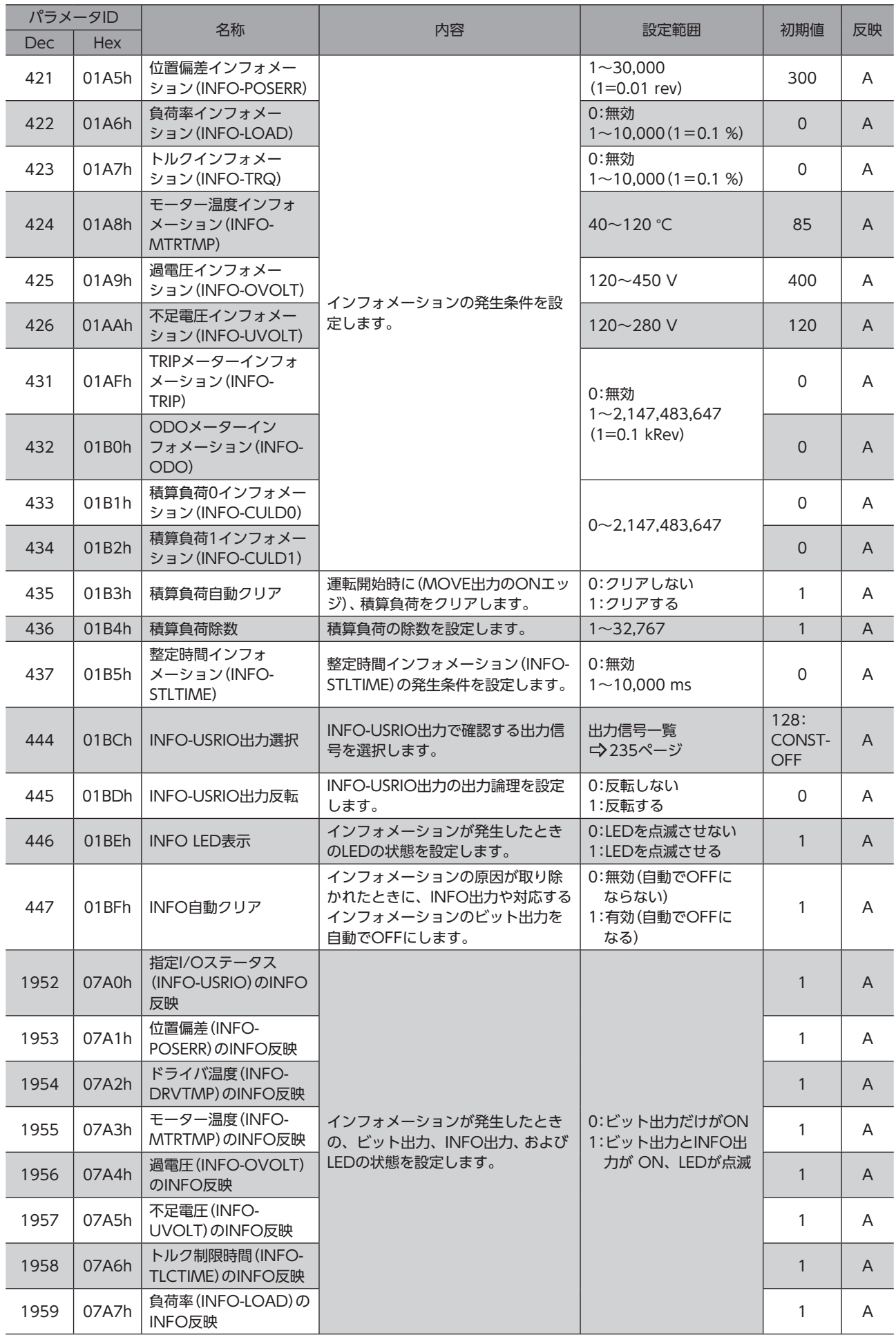

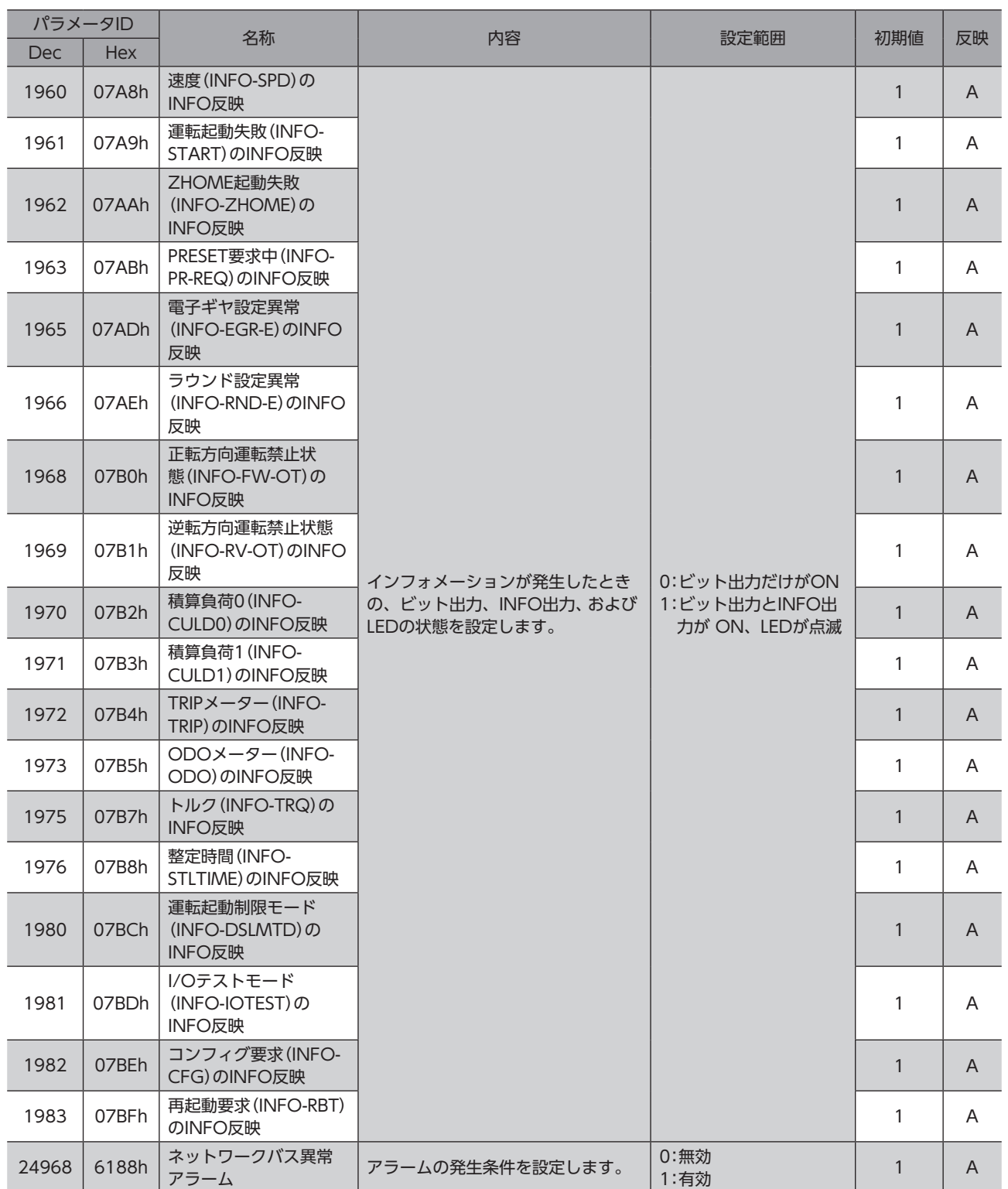

## 8-4 (p7)I/O動作・機能パラメータ

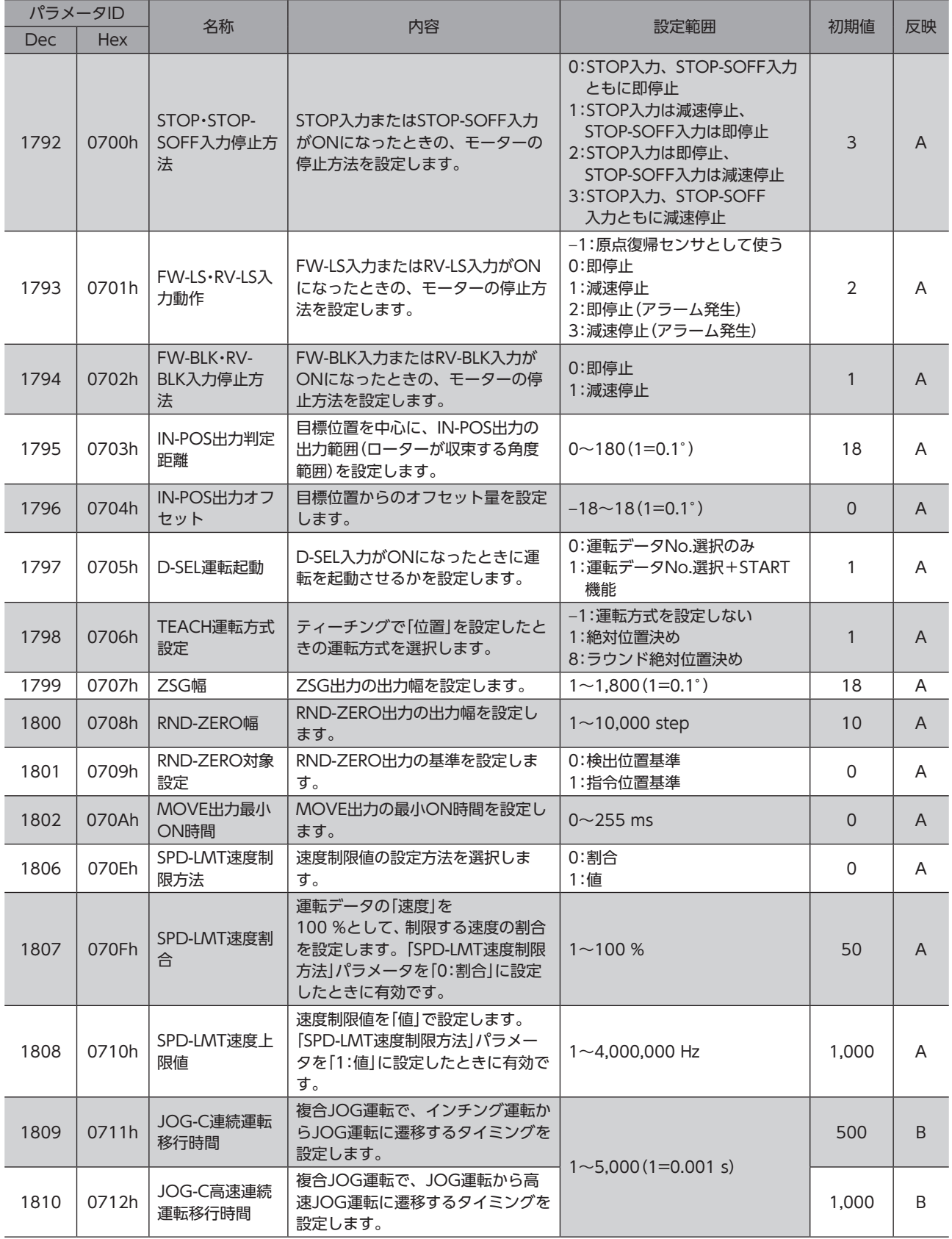

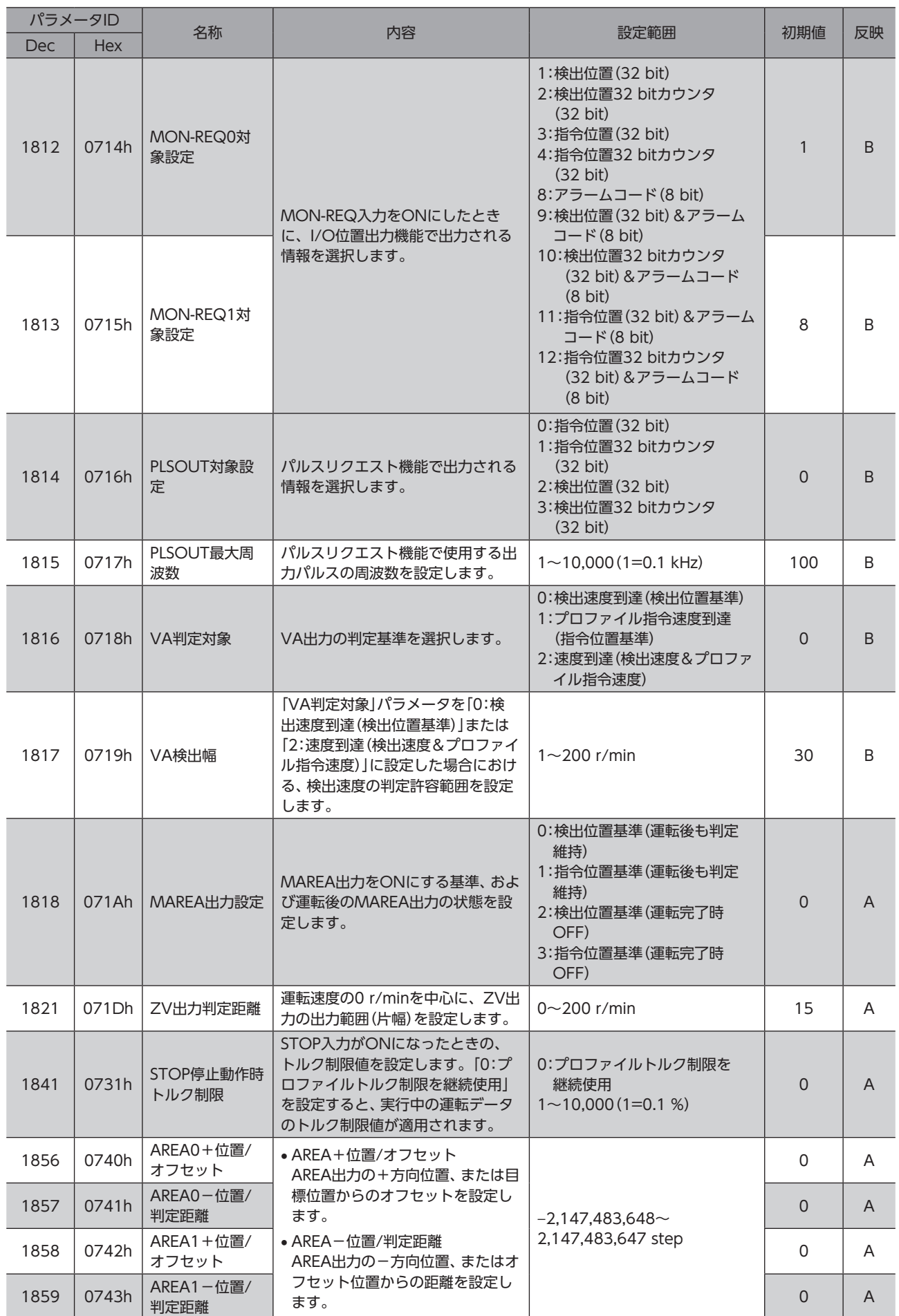

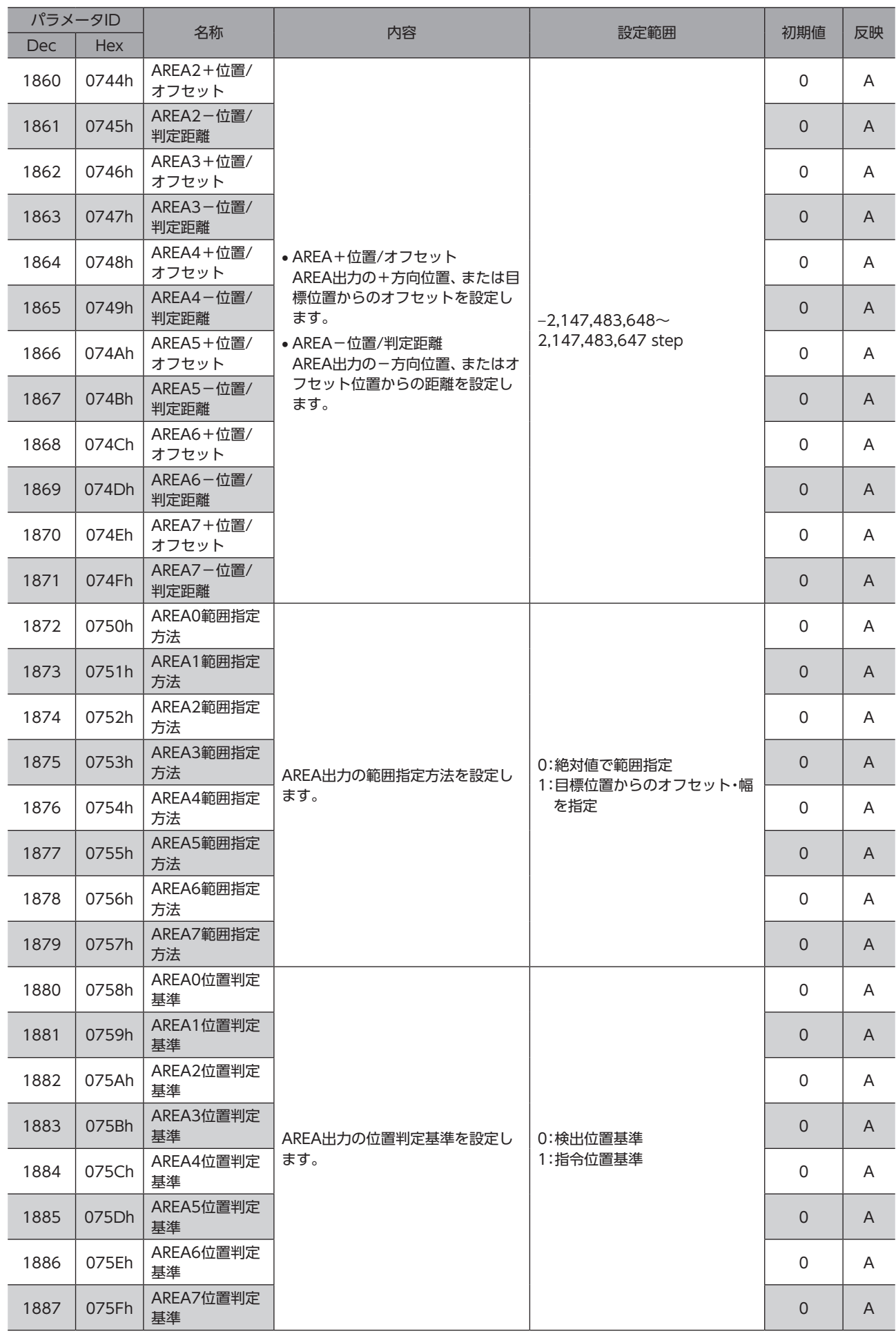

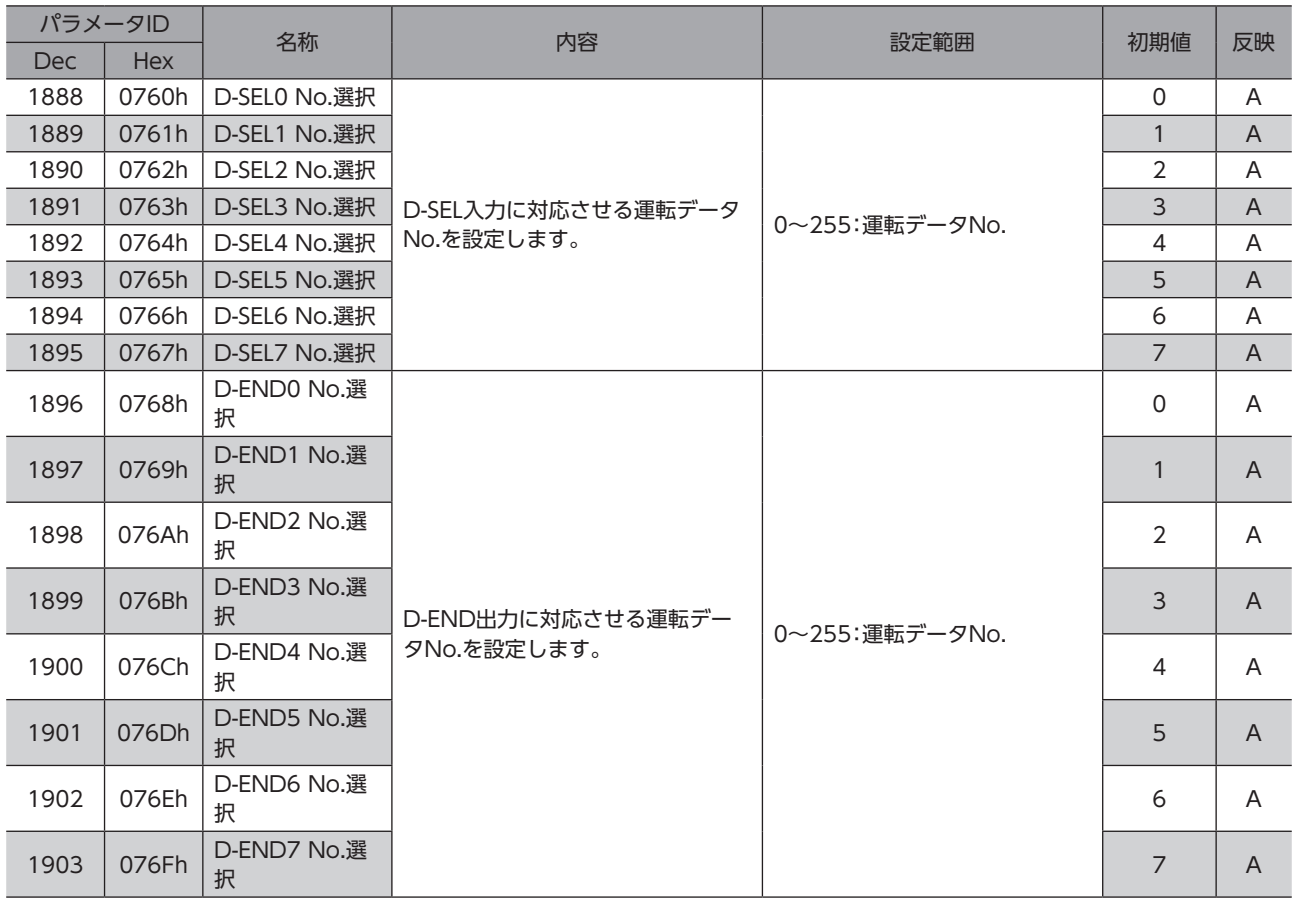

## 8-5 (p8)Direct-IN機能選択(DIN)パラメータ

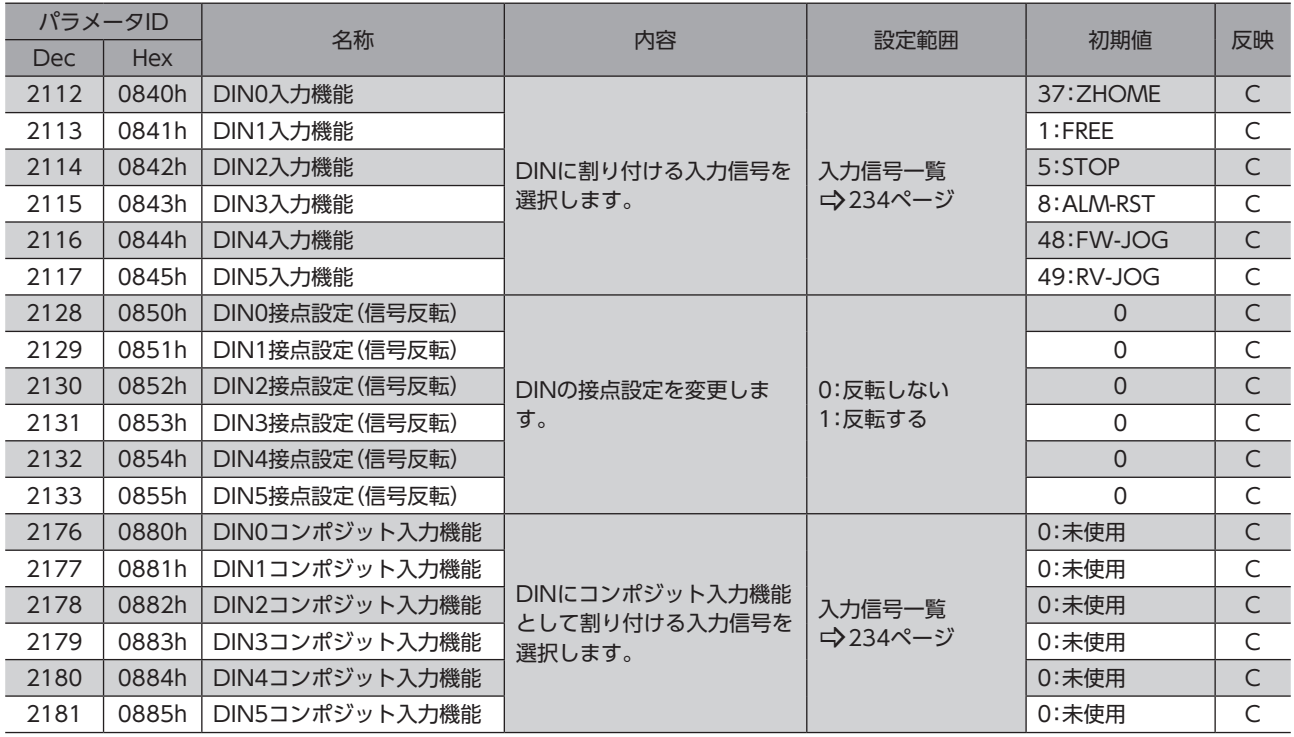

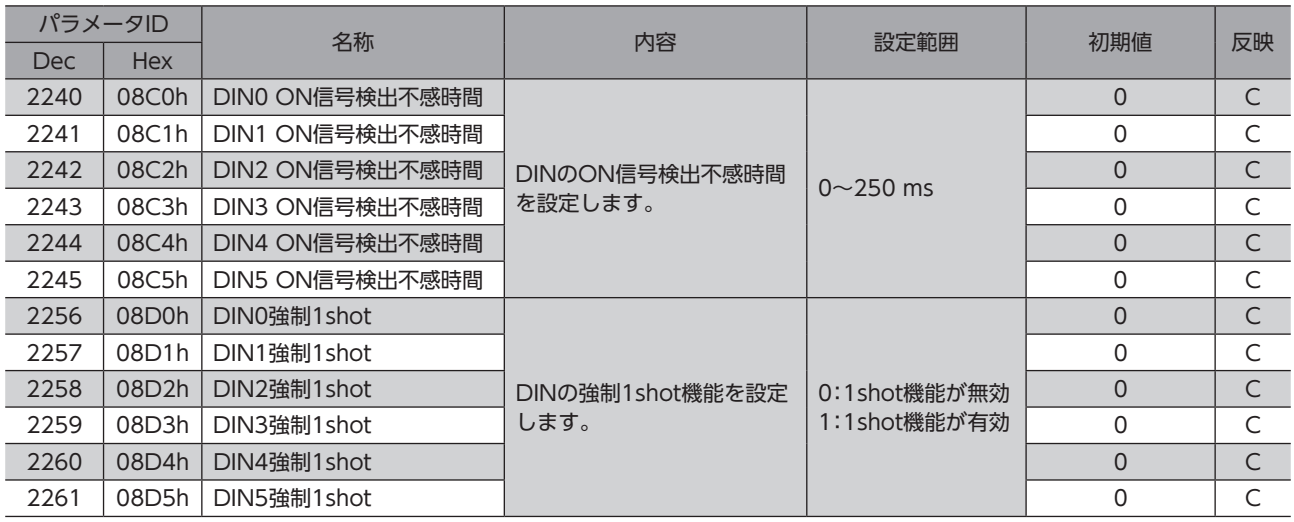

## 8-6 (p9)Direct-OUT機能選択(DOUT)パラメータ

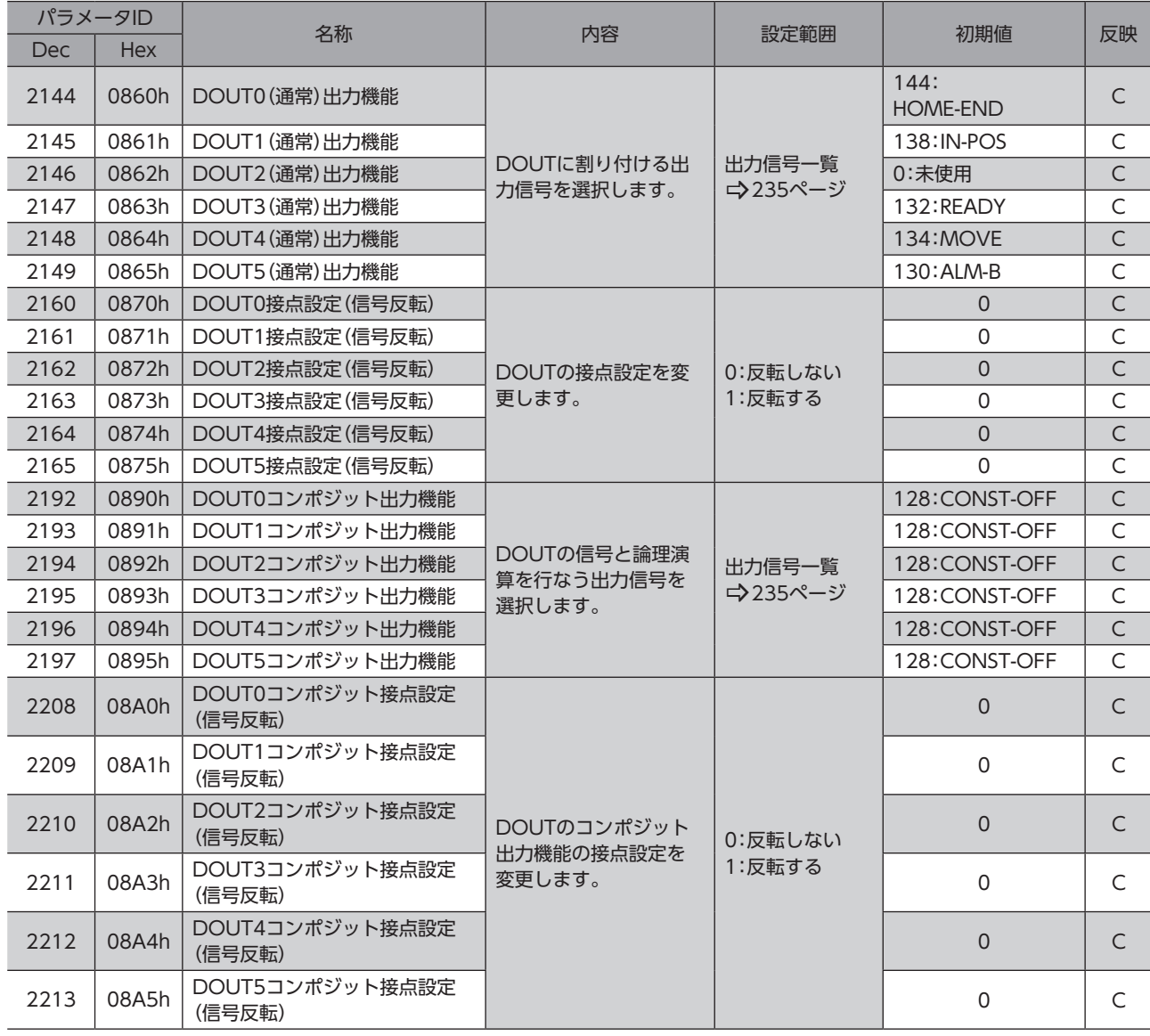

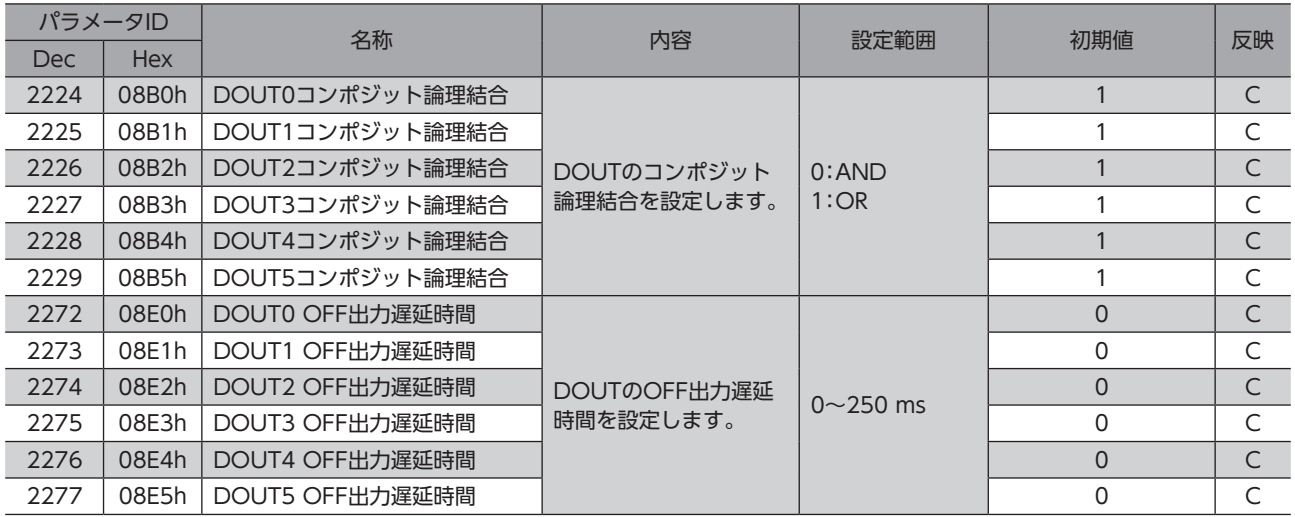

## 8-7 (p10)Remote-I/O機能選択(R-I/O)パラメータ

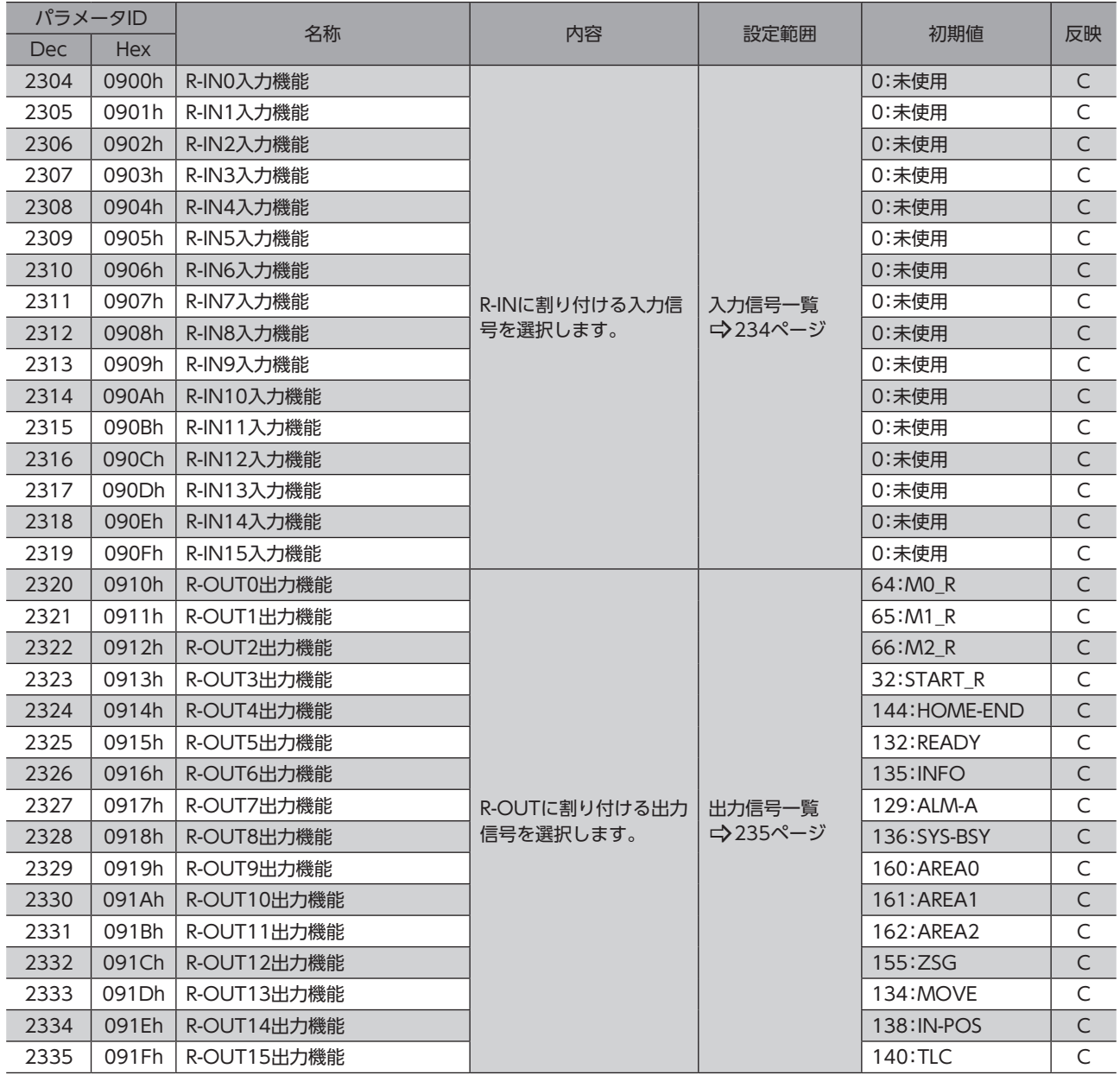

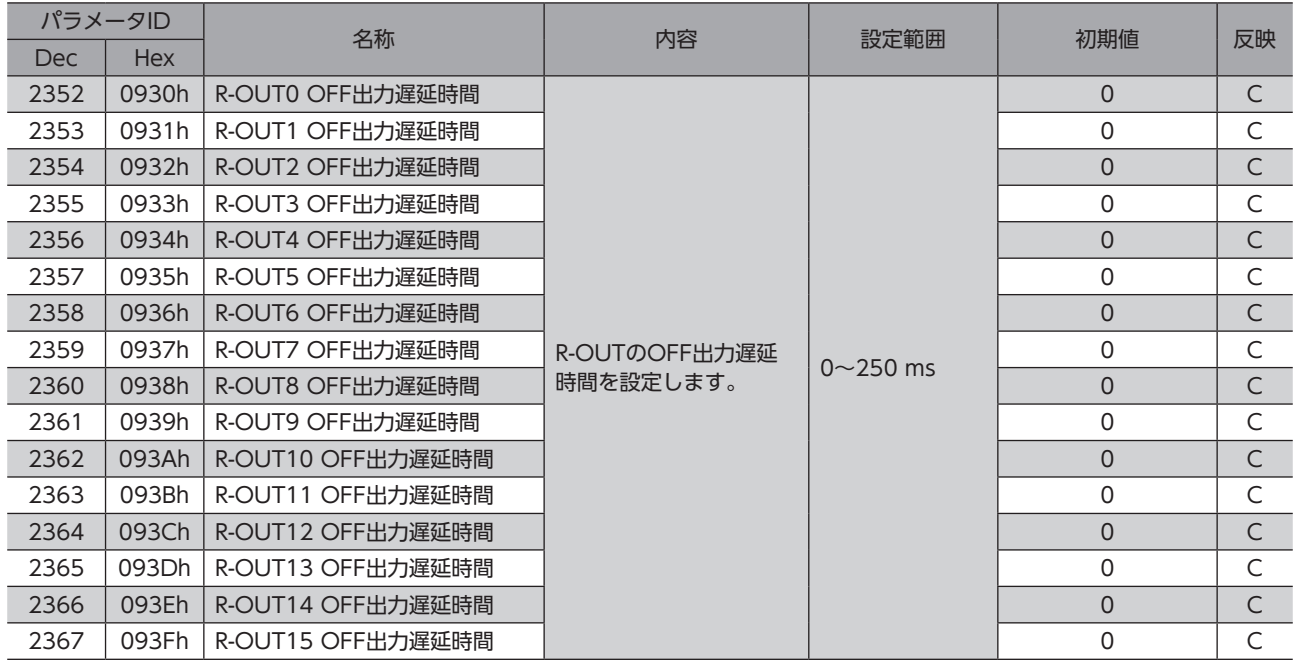

### 8-8 (p11)EXT-IN·VIR-IN·USR-OUT機能選択(拡張)パラメータ

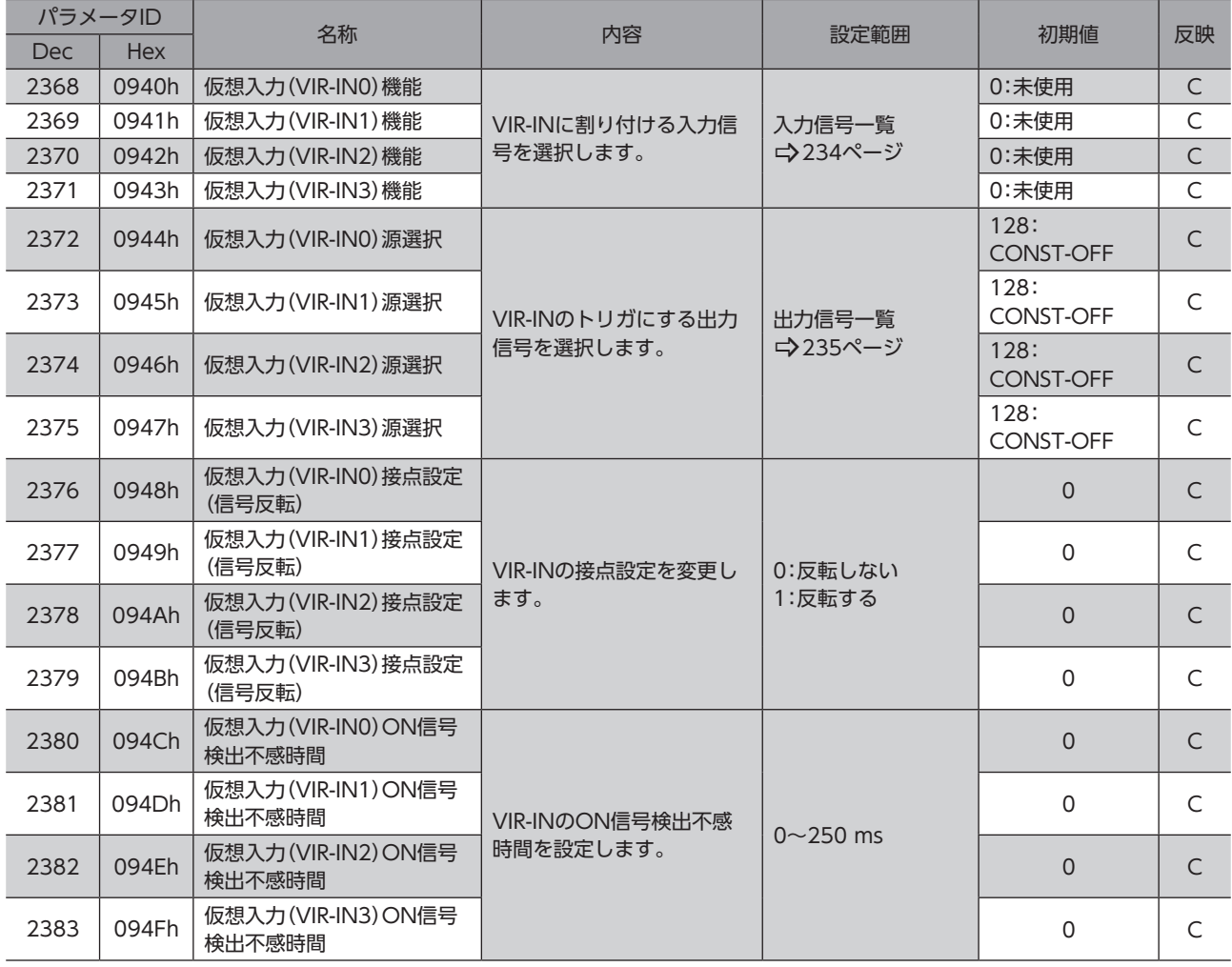

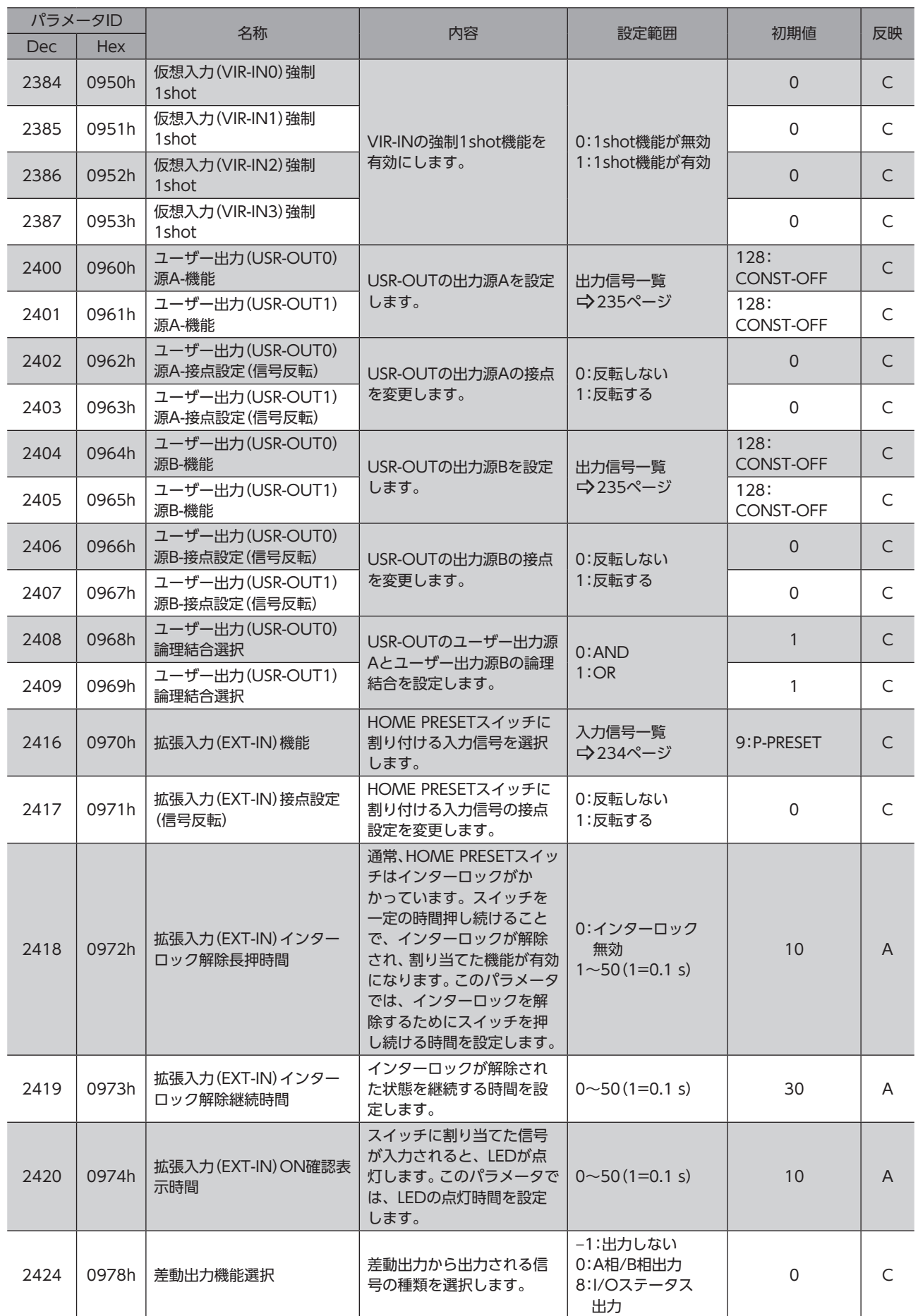

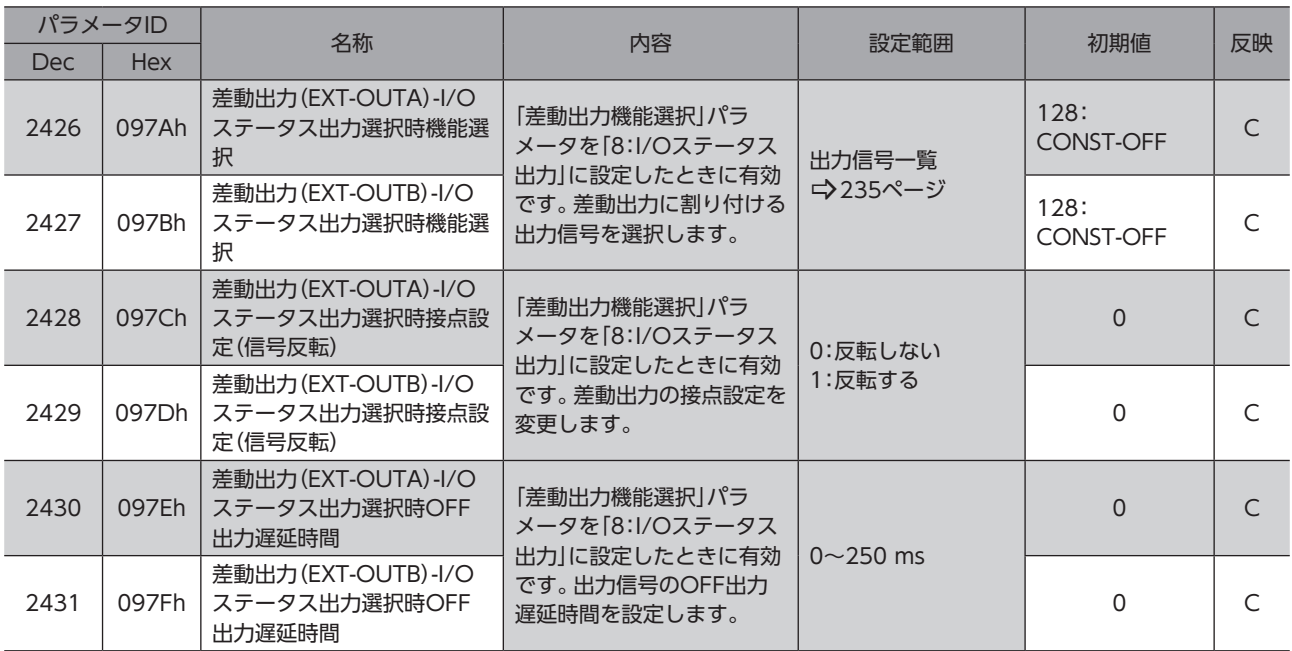

## 8-9 (p12) 通信·I/F機能パラメータ

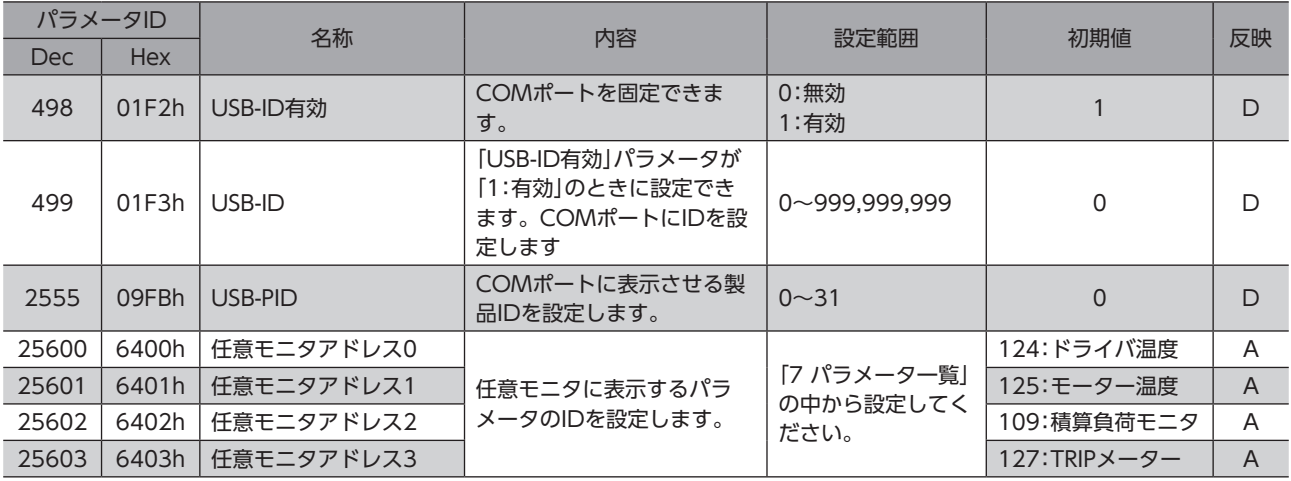

## 8-10 (p13)調整・機能パラメータ

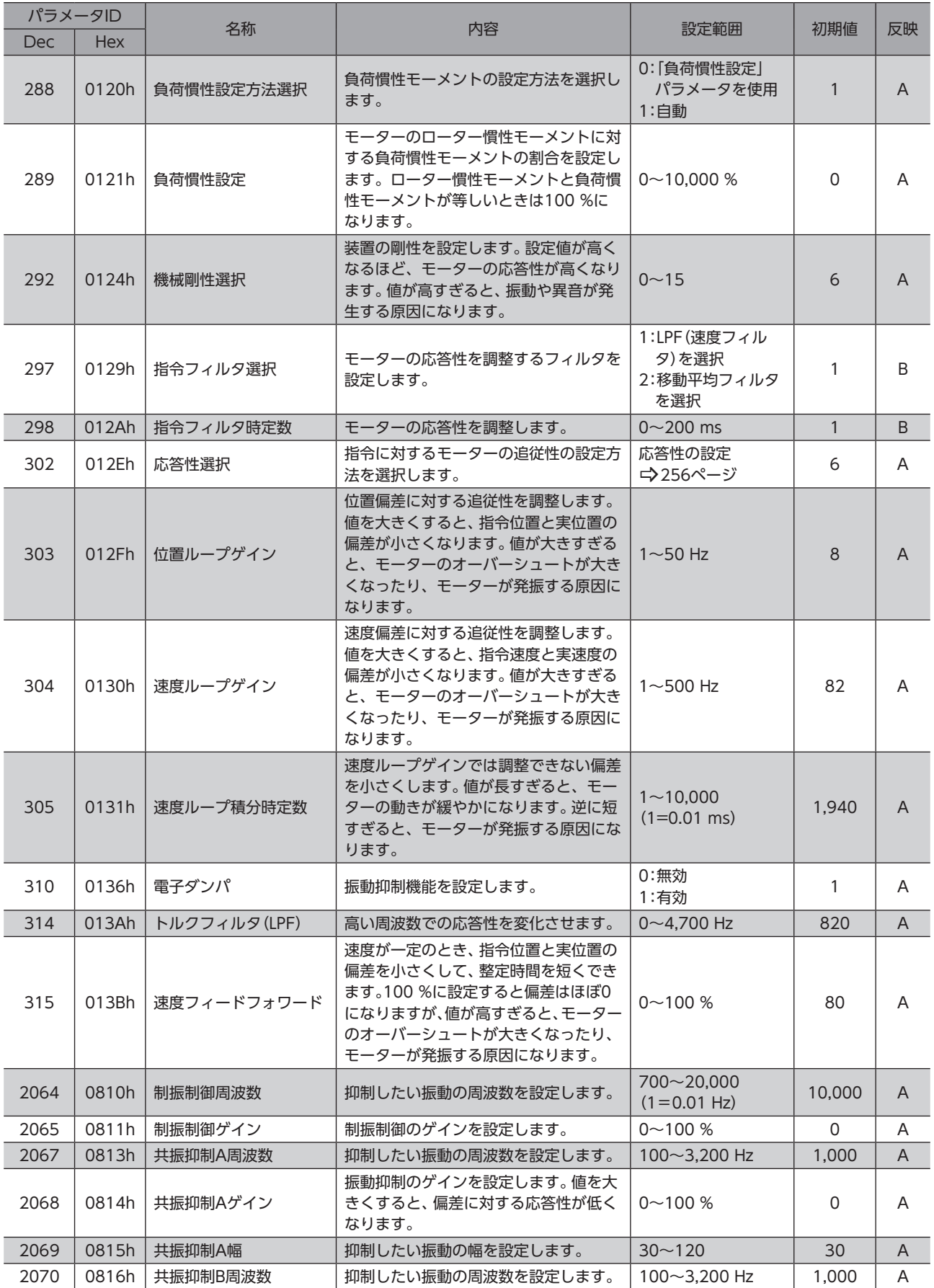

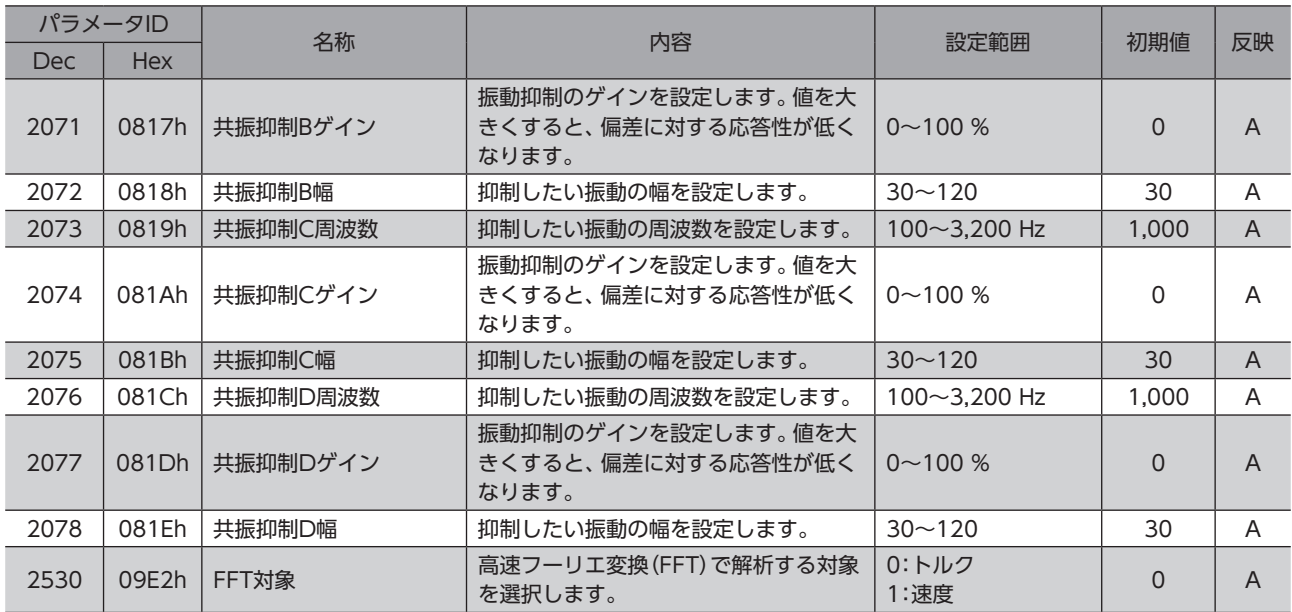

# 9 入出力信号 割り付け一覧

## 9-1 入力信号

<span id="page-233-0"></span>ネットワークで信号を割り付けるときは、信号名ではなく表の「割付No.」を使用してください。

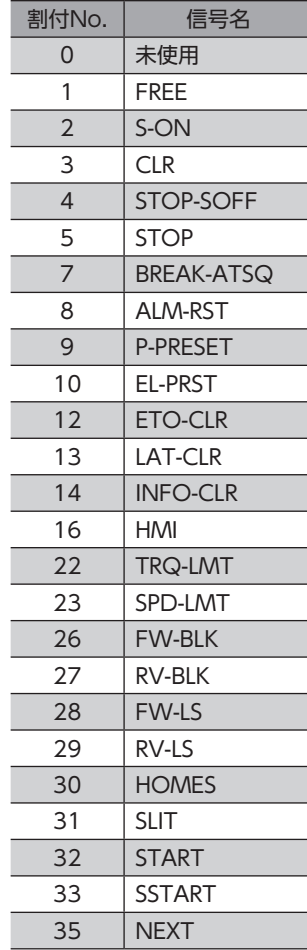

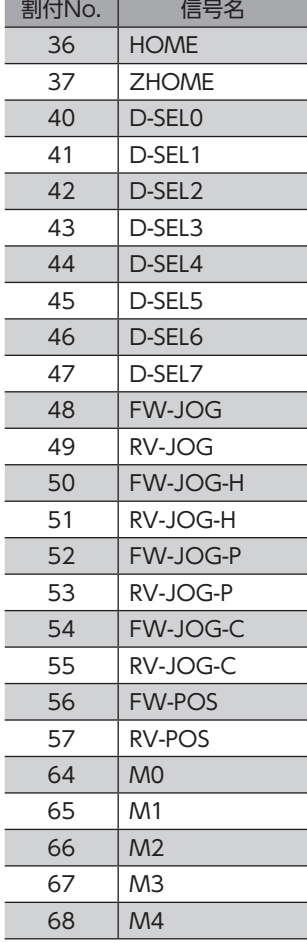

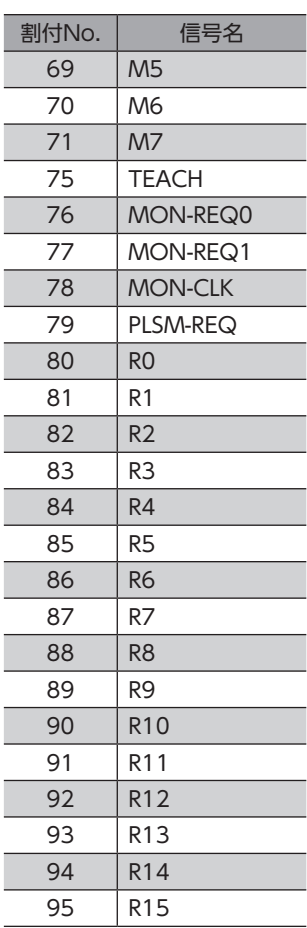

## 9-2 出力信号

<span id="page-234-0"></span>ネットワークで信号を割り付けるときは、信号名ではなく表の「割付No.」を使用してください。

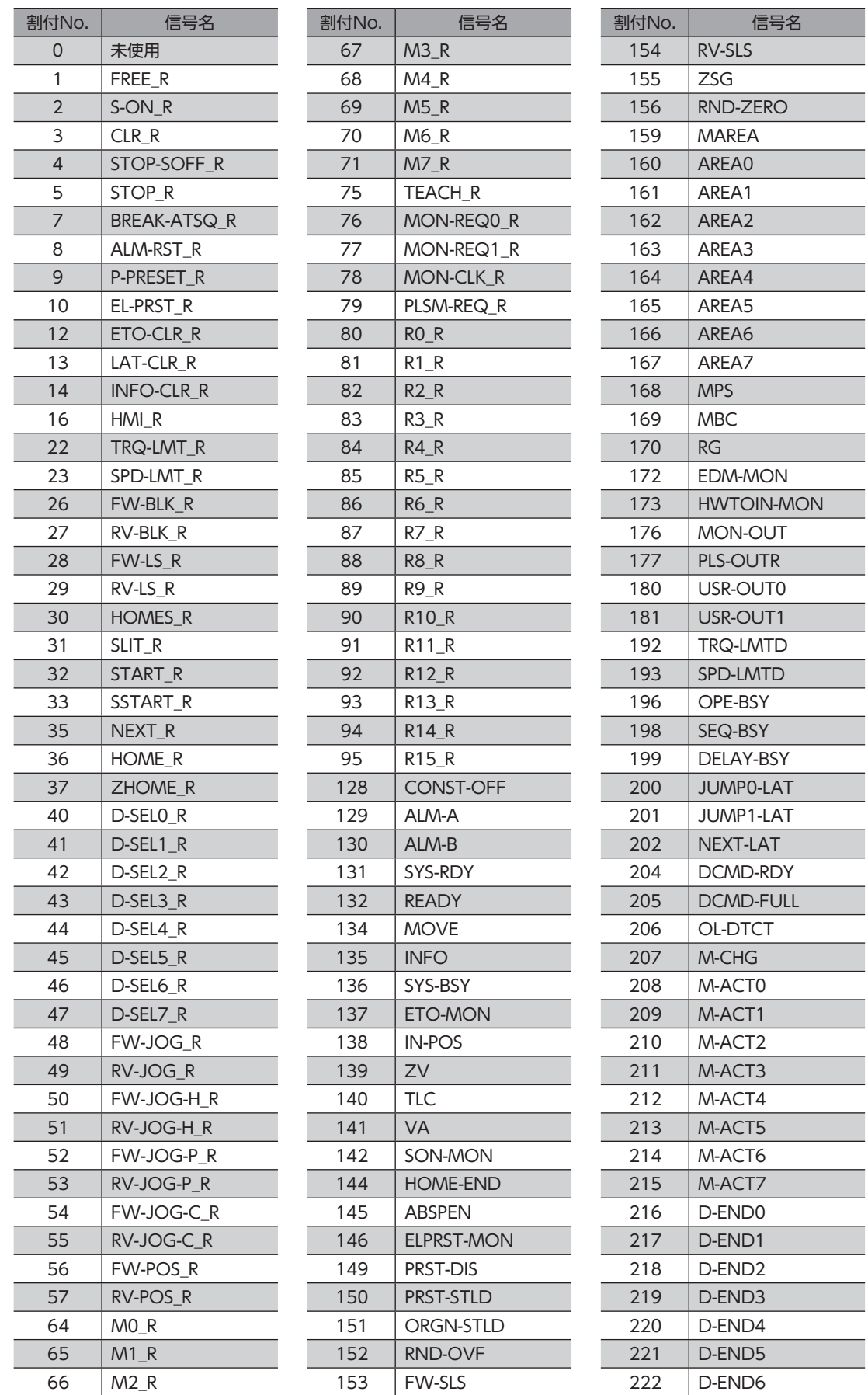

#### 入出力信号 割り付け一覧

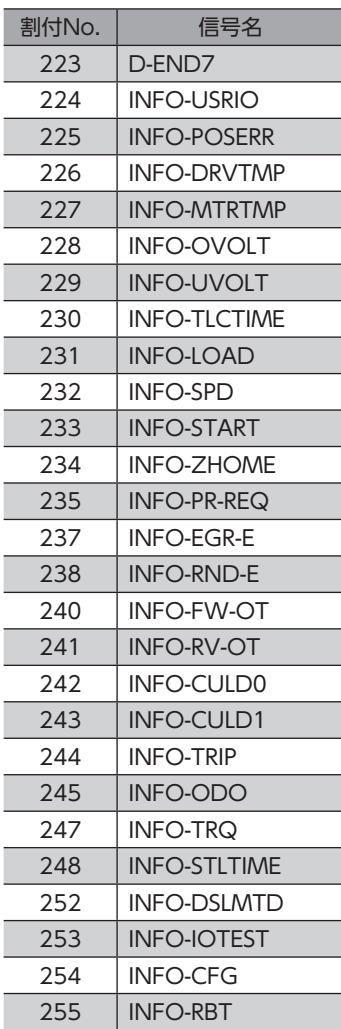

### <span id="page-236-0"></span>トラブルシューティング 8

アラーム機能やインフォメーション機能について説明しています。

#### ◆もくじ

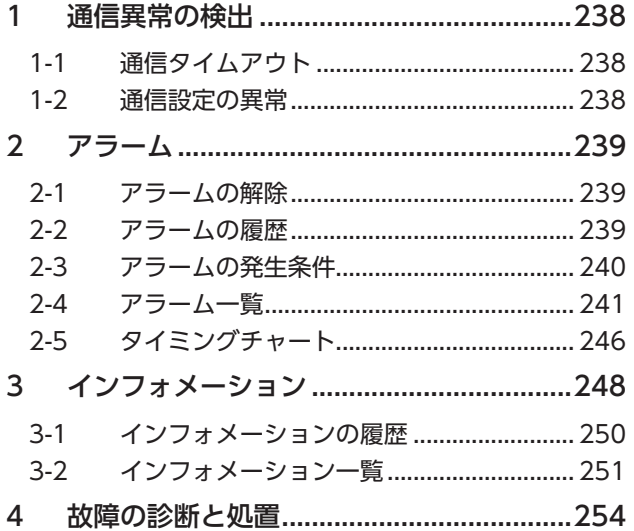

# <span id="page-237-0"></span>1 通信異常の検出

PROFINETに異常が発生したことを検出する機能について説明します。

### 1-1 通信タイムアウト

PROFINETケーブルの断線などによって通信が中断されると、通信タイムアウトが検出されます。

通信タイムアウトが検出されると、ドライバのNS LEDが赤色に点滅します。

再び上位制御機器との接続が確立されると、通信タイムアウトは自動で解除され、ドライバのNS LEDが緑色に点灯します。 通信タイムアウトが検出されたときは、次の内容を確認してください。

- PROFINETケーブルが断線していない。
- 上位制御機器の電源が投入されている。

### 1-2 通信設定の異常

PROFINETの通信設定がされていなかったり、保存されている通信設定のデータが破損していると、通信設定の異常が検出 されます。

通信設定の異常が検出されると、ドライバのMS LEDが緑色または赤色に点滅します。詳細は表をご覧ください。 表の解除方法を行ない通信設定が完了すると、ドライバのMS LEDが緑色に点灯します。

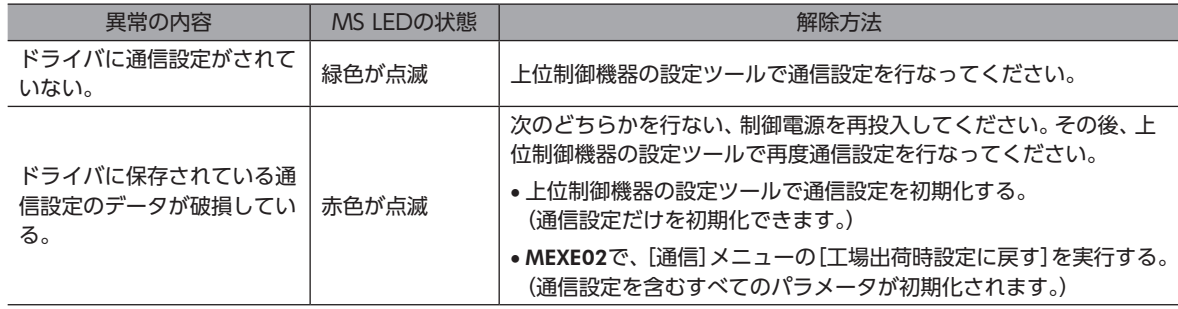

# <span id="page-238-0"></span>2 アラーム

ドライバには、温度上昇、接続不良、運転操作の誤りなどからドライバを保護するアラーム機能が備わっています。 アラームが発生するとALM-A出力がON、ALM-B出力がOFFになり、モーターが停止します。同時にPWR/ALM LEDが赤 色に点滅します。

PROFINETまたはMEXE02で、発生中のアラームを確認できます。

### 2-1 アラームの解除

必ず、アラームが発生した原因を取り除き、安全を確保してから、次のどれかの方法でアラームを解除してください。

- ALM-RST入力をONにする。(ONエッジで有効です。)
- PROFINETのメンテナンスコマンドでアラームのリセットを実行する。
- MEXE02でアラームリセットを実行する。
- 制御電源を再投入する。

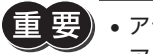

- アラームの種類によっては、制御電源の再投入でしか解除できないものがあります[。241ページ「2-4](#page-240-1) [アラーム一覧」](#page-240-1)で確認してください。
	- 絶対位置異常のアラームは、位置プリセットまたは原点復帰運転を行なうと解除できます。これらの方 法で解除できないときは、ABZOセンサが故障しているおそれがあります。

### 2-2 アラームの履歴

発生したアラームは、最新のものから順に10個までNVメモリに保存されます。次のどれかを行なうと、保存されているア ラーム履歴を取得・消去できます。

- PROFINETのモニタコマンドでアラーム履歴を取得する。
- PROFINETのメンテナンスコマンドでアラーム履歴を消去する。
- MEXE02でアラーム履歴を取得・消去する。

#### **■ アラーム履歴で確認できる項目**

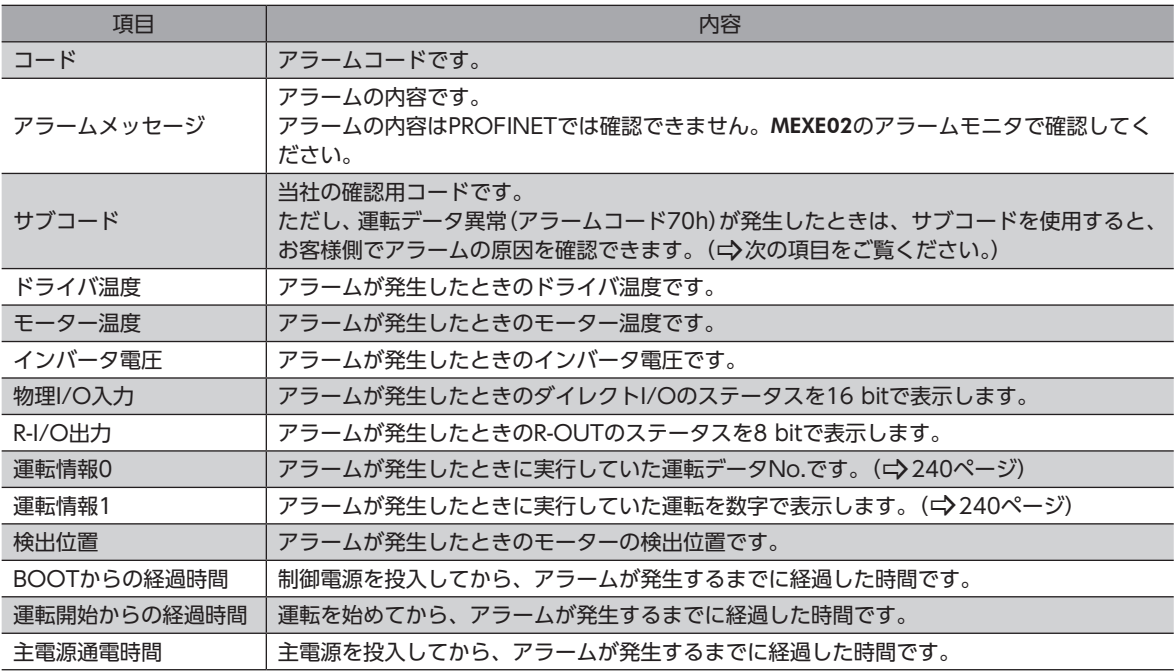

 $(\mathsf{memo})$  R-I/O出力は、ネットワークを使用しない場合でも内部でモニタしています。モニタしたい出力信号を R-OUT出力に割り付けておくと、アラーム発生時のモニタ数を増やすことができます。

#### <span id="page-239-0"></span>**● 運転データ異常(アラームコード70h)のサブコード**

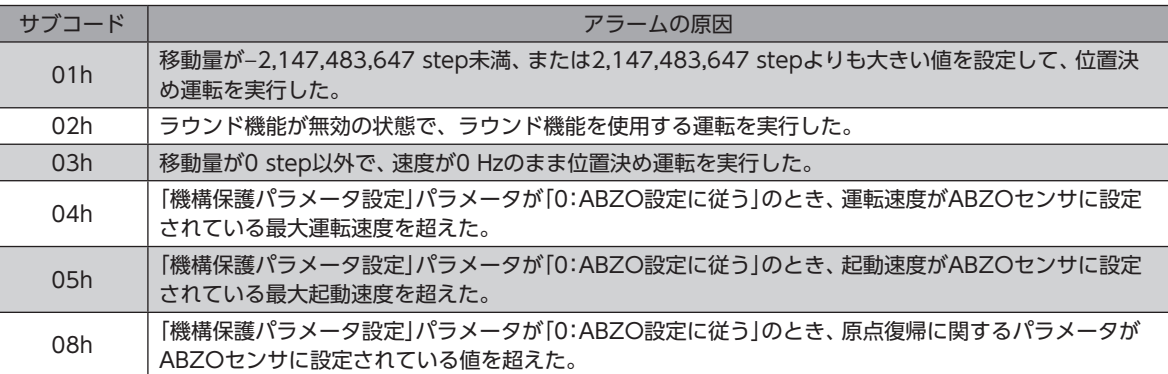

#### 関連するパラメータ

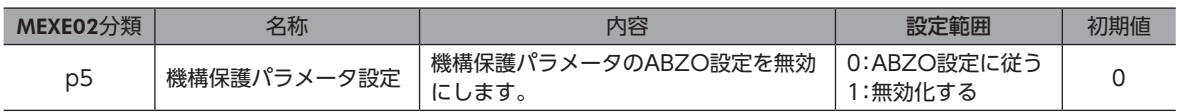

#### **㓡** 物理I/O入力のBit詳細

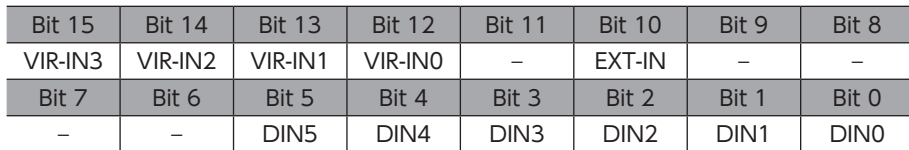

#### **㓡** R-I/O出力のBit詳細

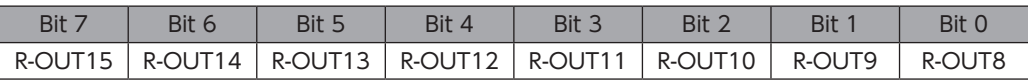

#### **● 「運転情報0」「運転情報1」で示される情報**

<span id="page-239-1"></span>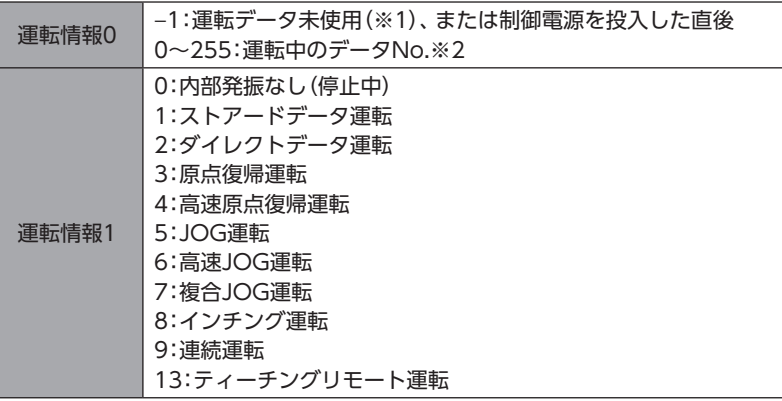

※1 ストアードデータ運転または連続マクロ運転以外の運転を実行中。

※2 停止中は、直前に運転していた運転データNo.が表示されます。

### 2-3 アラームの発生条件

表に示したアラームは、発生条件を超えるとアラームが発生します。

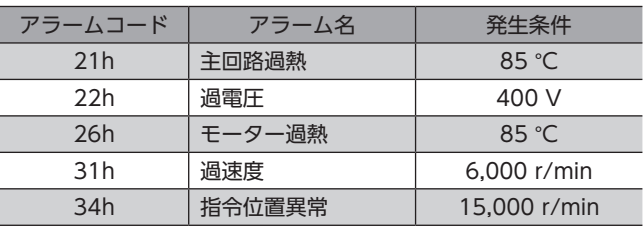

### <span id="page-240-0"></span>2-4 アラーム一覧

<span id="page-240-1"></span>アラーム発生時のモーター励磁は、次のようになります。

無励磁:アラームが発生するとモーターの電流が遮断されて、モーターの保持力がなくなります。 電磁ブレーキ付モーターの場合は、電磁ブレーキが保持状態になります。

励磁:アラームが発生してもモーターの電流は遮断されず、モーターの位置が保持されます。

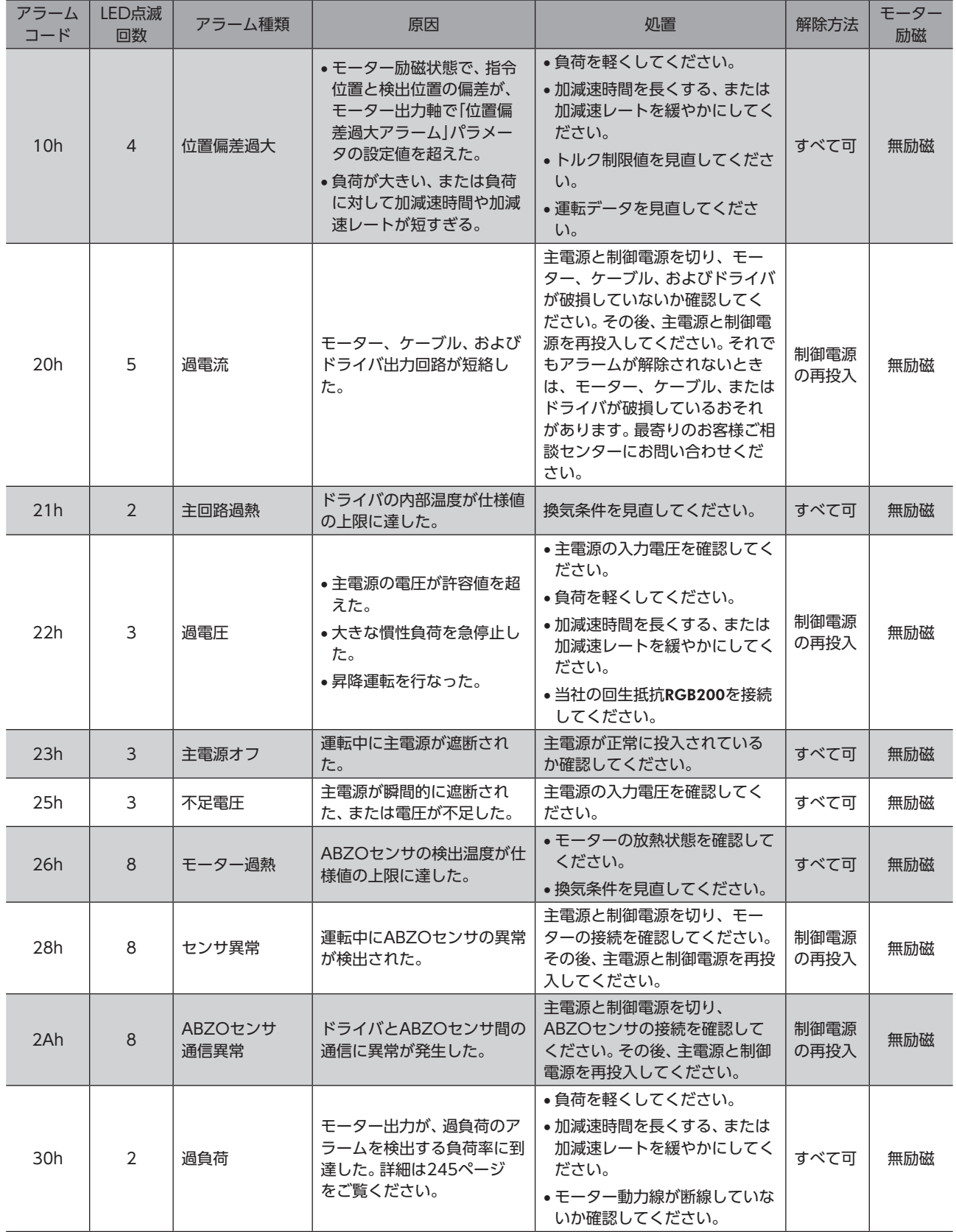

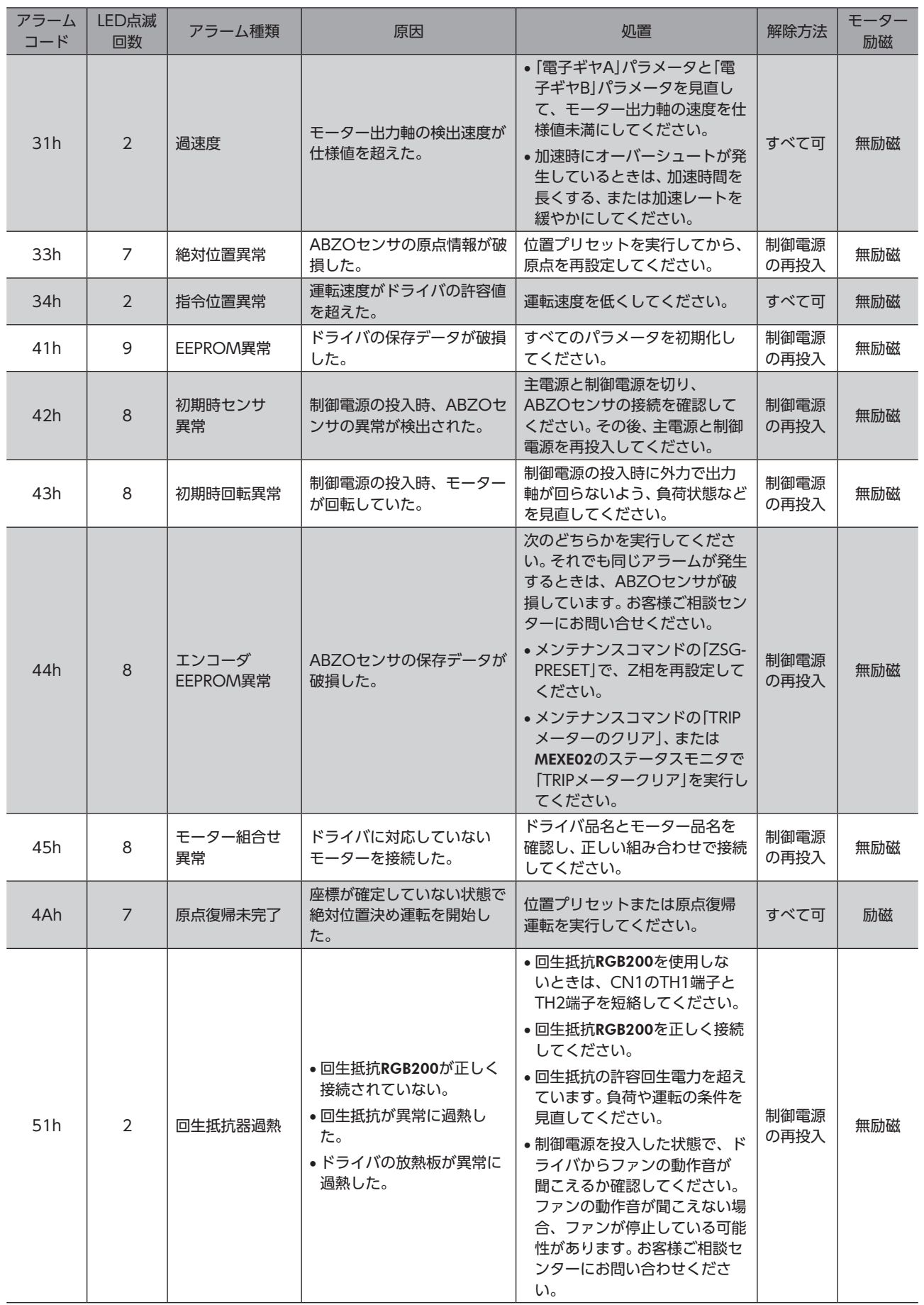

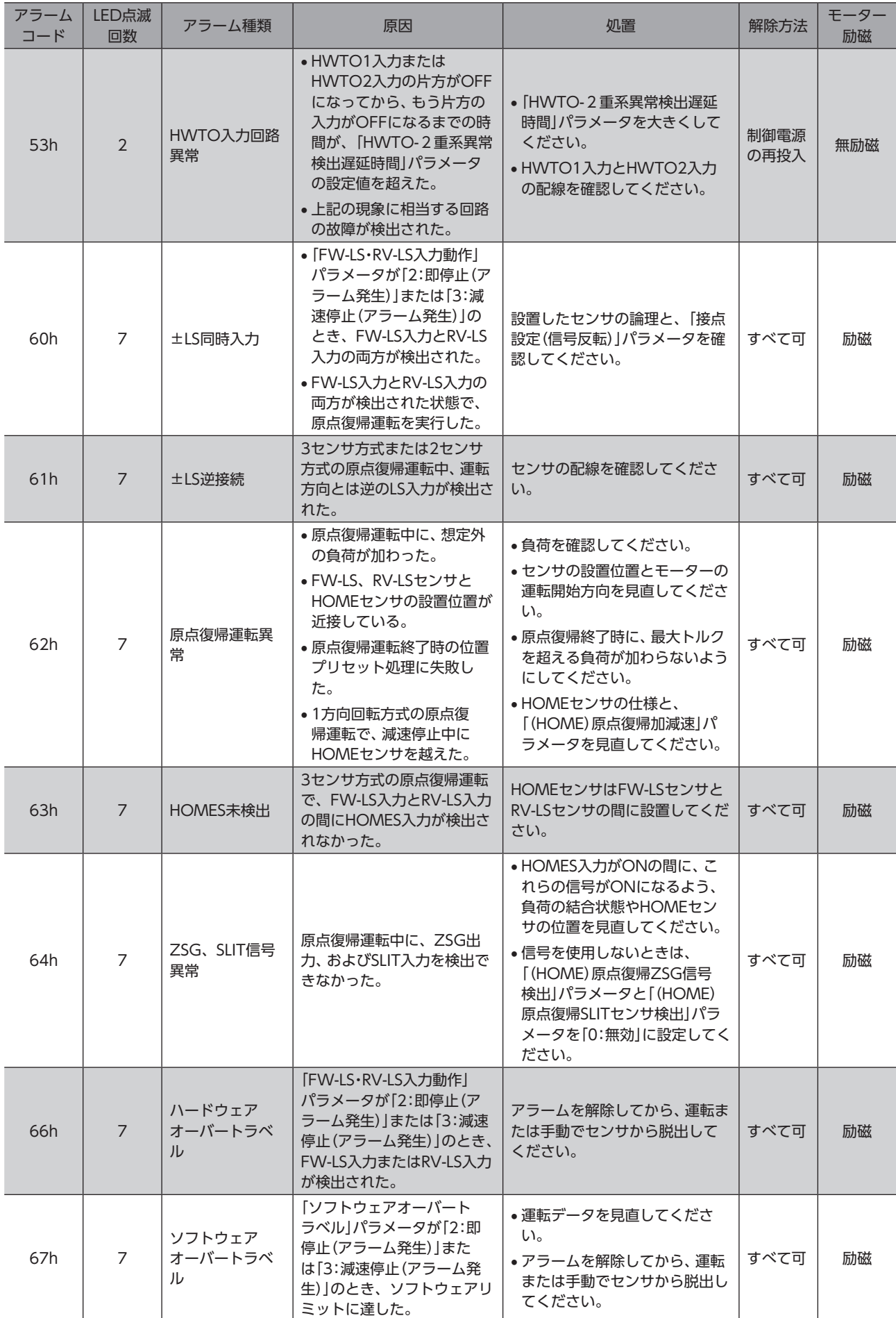

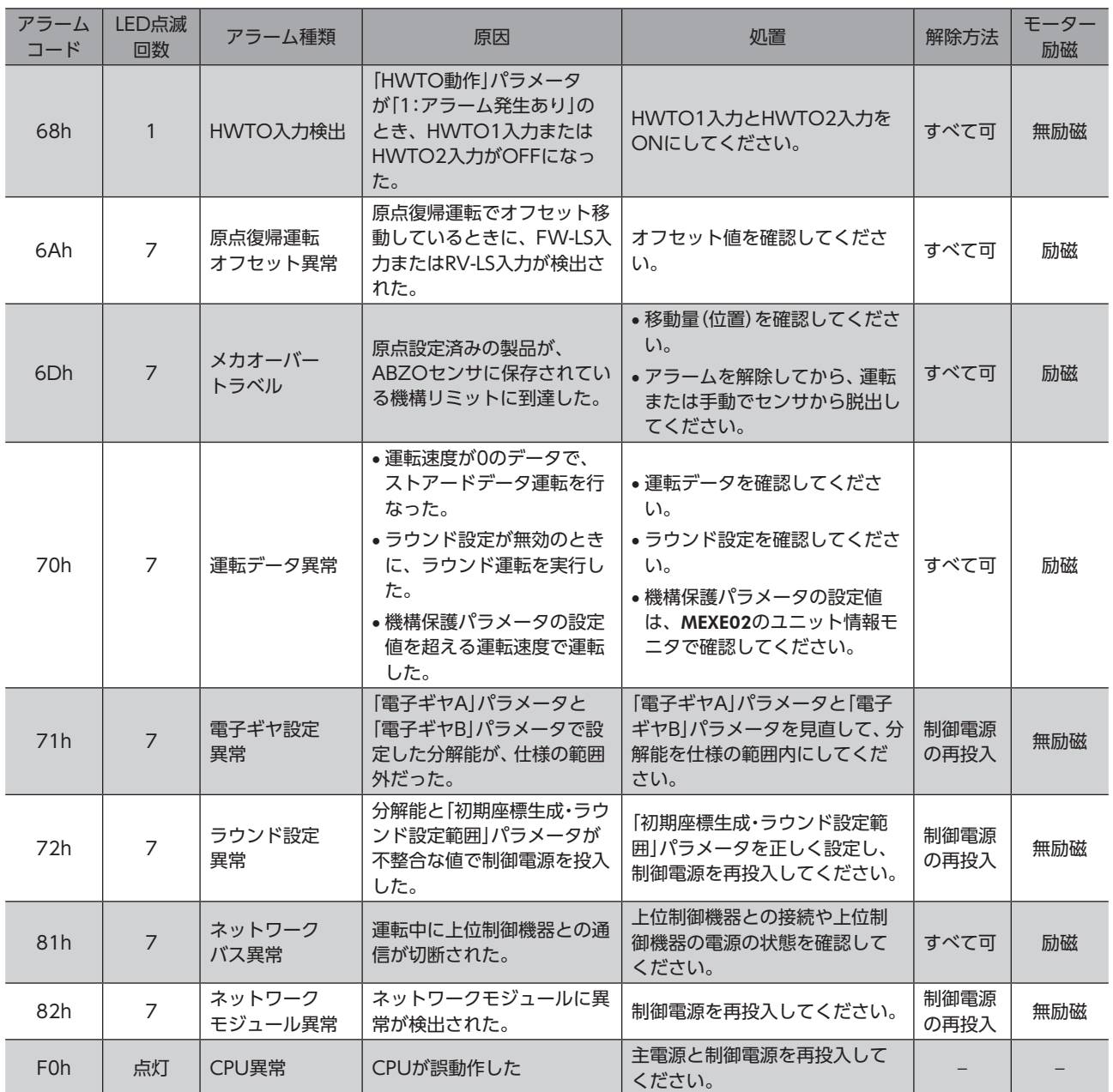

### 関連するパラメータ

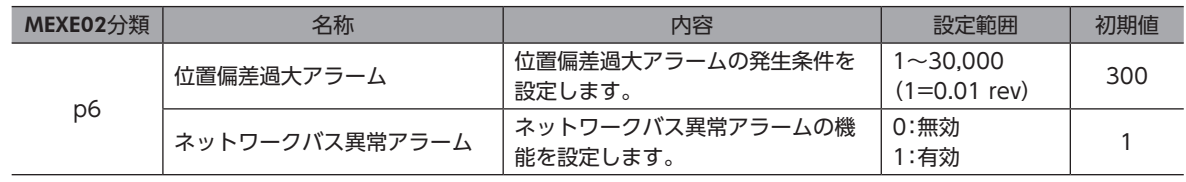

### **▉** 過負荷アラームの特性

<span id="page-244-0"></span>過負荷のアラームが検出される時間は、負荷率によって異なります。

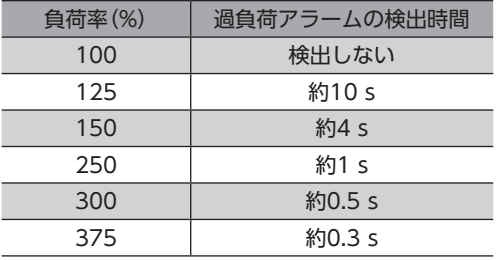

• 過負荷アラームの検出時間の目安

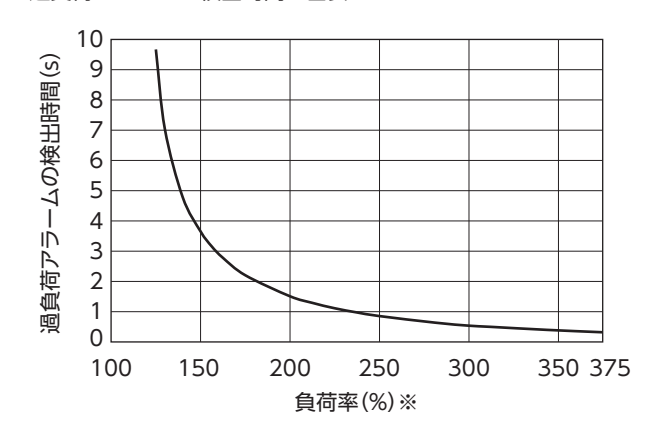

※ 現在のモーター出力を、連続運転領域の最大出力に対する割合 で示します。

### <span id="page-245-0"></span>2-5 タイミングチャート

### **▉** アラームが発生してもモーターが励磁したままの場合

- 1. 異常が発生すると、ALM-B出力とMOVE出力がOFFになります。 同時にモーターが即停止します。
- 2. アラームの要因を取り除いてから、ALM-RST入力をONにします。 アラームが解除され、ALM-B出力とREADY出力がONになります。
- 3. ALM-B出力がONになったことを確認してから、ALM-RST入力をOFFにします。

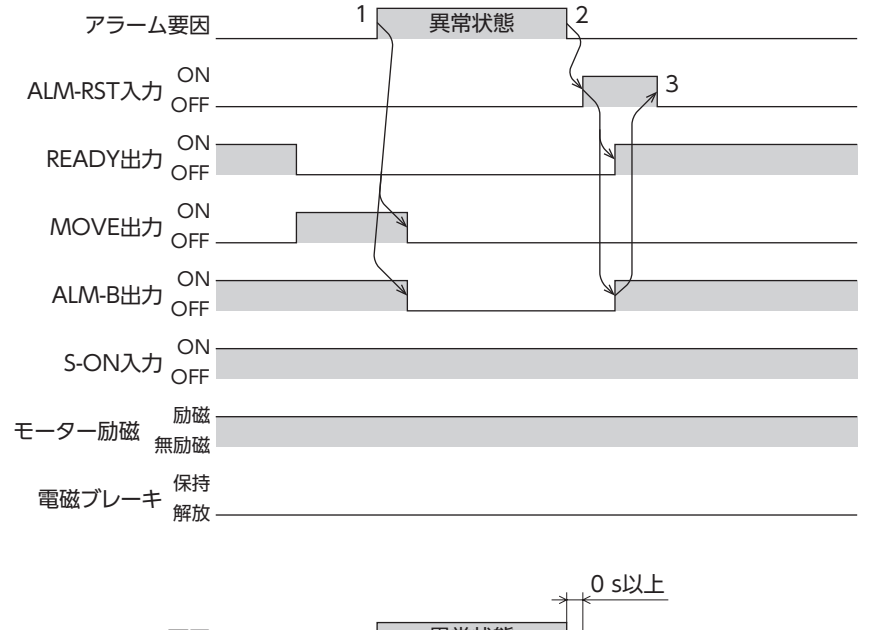

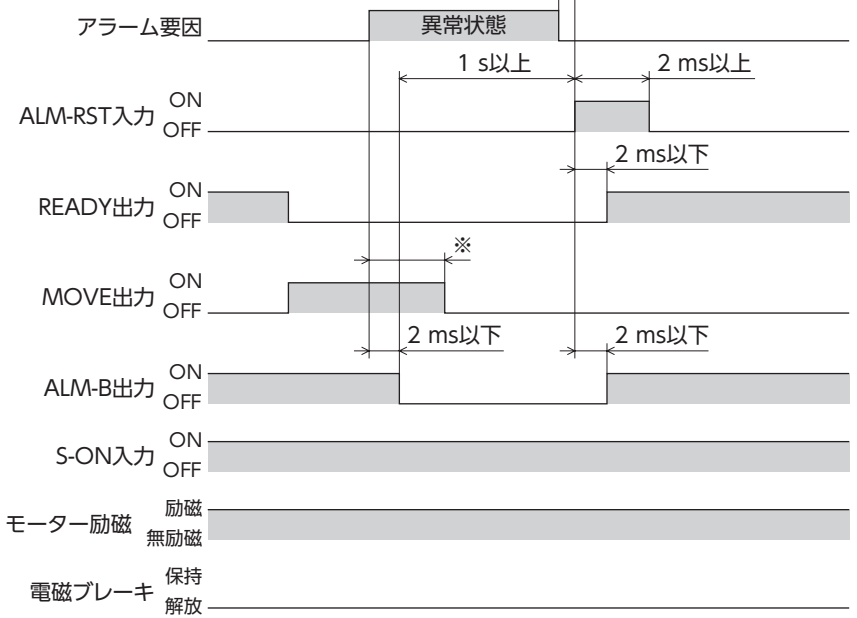

<sup>※</sup> 駆動条件によって異なります。

■ アラーム発生時にモーターが無励磁になる場合

- 1. 異常が発生すると、ALM-B出力とMOVE出力がOFFになります。 同時にモーターが即停止します。
- 2. アラームの要因を取り除いてから、ALM-RST入力をONにします。 アラームが解除され、ALM-B出力とREADY出力がONになります。
- 3. ALM-B出力がONになったことを確認してから、ALM-RST入力をOFFにします。

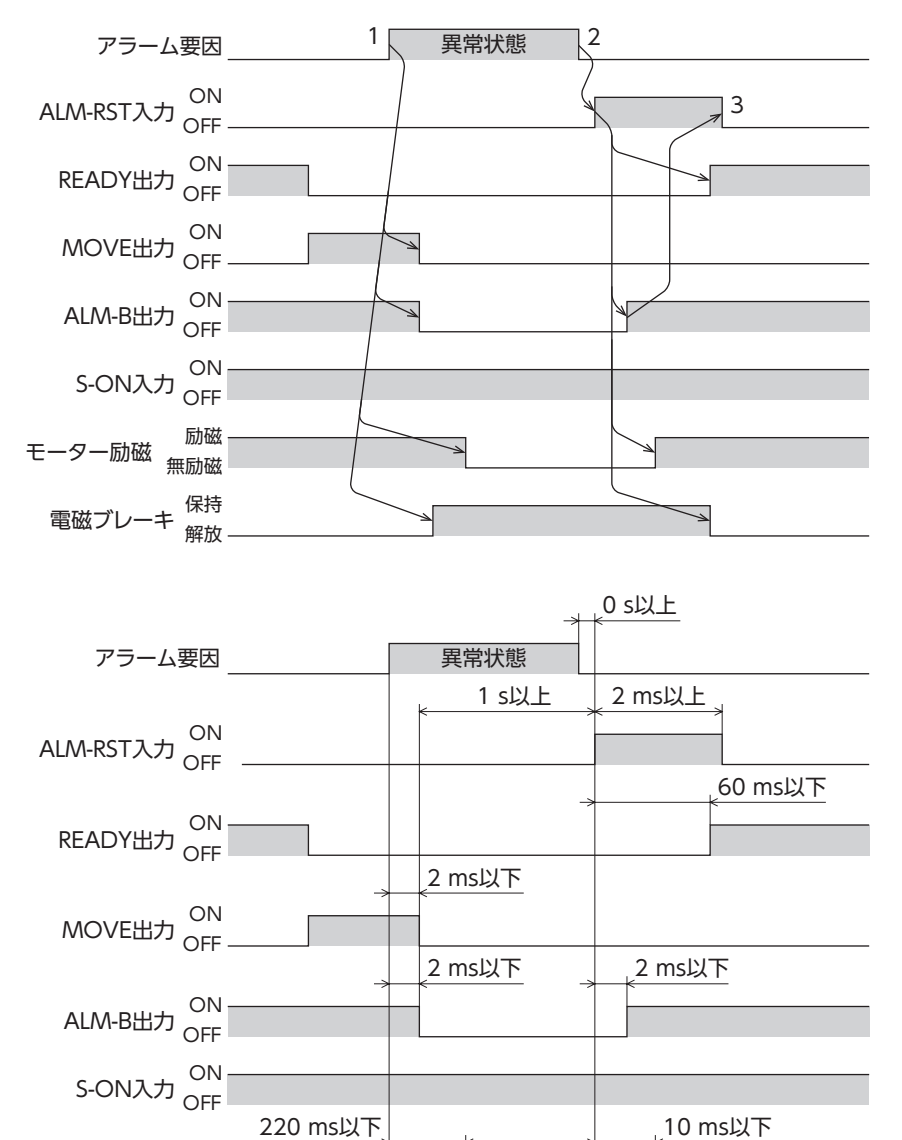

60 ms以下 | 60 ms以下

励磁 無励磁

モーター励磁

電磁ブレーキ

保持 解放

# <span id="page-247-0"></span>3 インフォメーション

ドライバには、アラームが発生する前に出力されるインフォメーション機能が備わっています。 各インフォメーションのパラメータに適切な値を設定することで、装置の定期メンテナンスに役立てることができます。 たとえば、「モーター温度インフォメーション」パラメータを利用して、モーター過熱による装置の故障や生産停止を予防 できます。また、「TRIPメーターインフォメーション」パラメータを利用すると、一定の走行距離ごとにメンテナンスを行な う目安となります。

#### **▉** インフォメーション発生時の状態

#### **● インフォメーションのビット出力**

インフォメーションが発生すると、対応するインフォメーションのビット出力(INFO-\*\*出力)がONになります。 ビット出力のうち、INFO-USRIO出力は、任意の出力信号を割り付けて使うことができます。割り付けた出力信号がONに なると、INFO-USRIO出力もONになります。(ビット出力の詳細→[251ページ](#page-250-1))

#### ● INFO出力

インフォメーションが発生すると、INFO出力がONになります。

#### ● LED表示

インフォメーションが発生すると、PWR/ALM LEDの赤色と緑色が同時に2回点滅します。(赤色と緑色が重なって、橙色 に見えることがあります。)

#### **● モーターの運転**

インフォメーションはアラームと異なり、モーターの運転は継続します。

#### **㓡** パラメータ

各インフォメーションには、対応する「INFO反映」パラメータがあります。パラメータを「0:ビット出力だけがON」に設定 すると、インフォメーションのビット出力だけがONになり、INFO出力やLEDは変化しません。

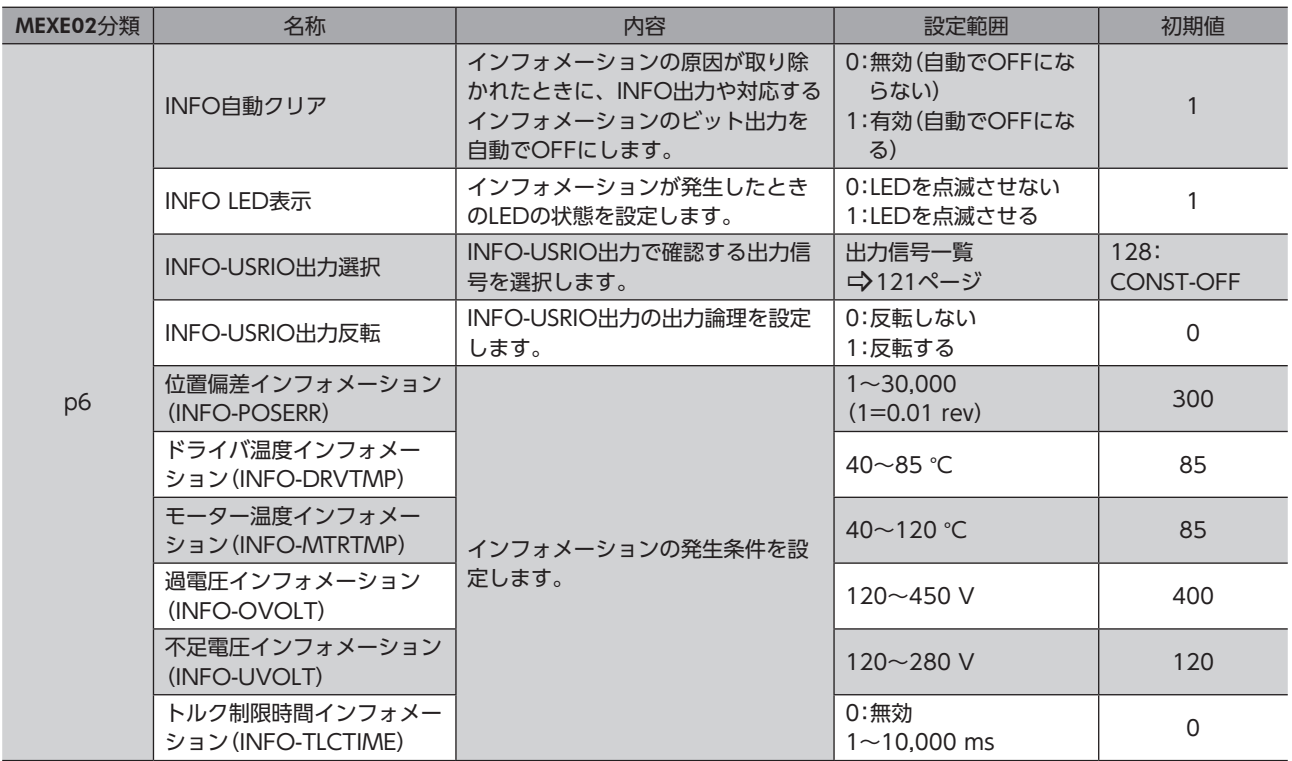

#### 関連するパラメータ

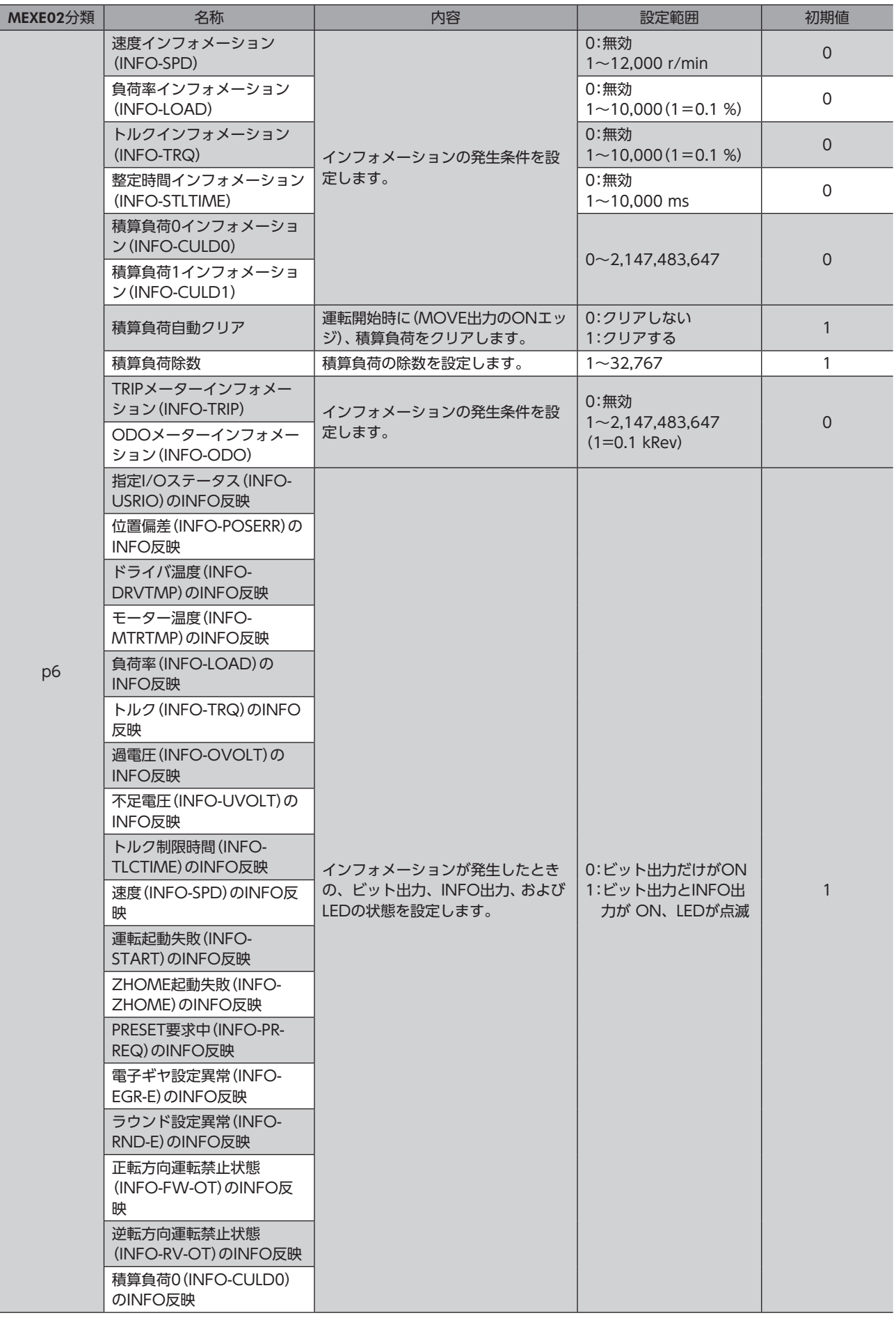

<span id="page-249-0"></span>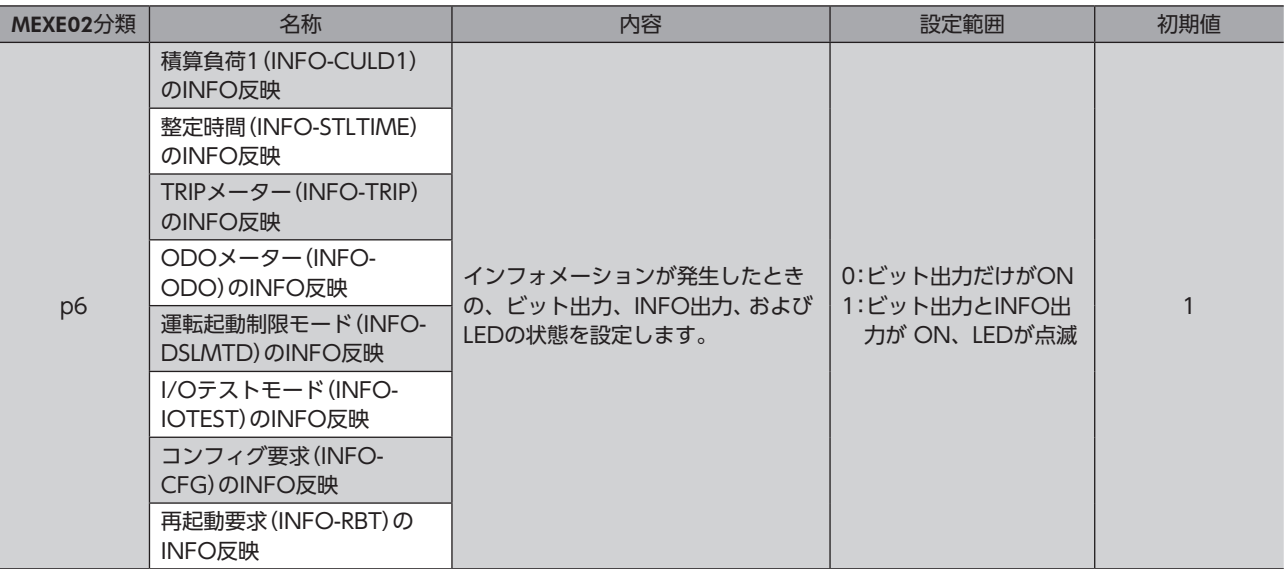

### 3-1 インフォメーションの履歴

発生したインフォメーションは、最新のものから順に16個までRAMに保存されます。インフォメーション履歴として残る 情報は、インフォメーションコード、発生時間、およびインフォメーション内容です。

- 次のどれかを行なうと、保存されているインフォメーション履歴を取得・消去できます。
- PROFINETのモニタコマンドでインフォメーション履歴を取得する。
- PROFINETのメンテナンスコマンドでインフォメーション履歴を消去する。
- MEXE02でインフォメーション履歴を取得・消去する。

(memo) インフォメーション履歴はRAMに保存されるため、ドライバの制御電源を切ると消去されます。

### **▉** インフォメーションコード

インフォメーションコードは8桁の16進数で表示されます。32 bitでも読み出すことが可能です。 複数のインフォメーションが発生しているときは、インフォメーションコードの論理和(OR)で表示されます。

#### 例:位置偏差とドライバ温度のインフォメーションが発生している場合

位置偏差のインフォメーションコード:0000 0002h ドライバ温度のインフォメーションコード:0000 0004h 2つのインフォメーションコードの論理和(OR):0000 0006h

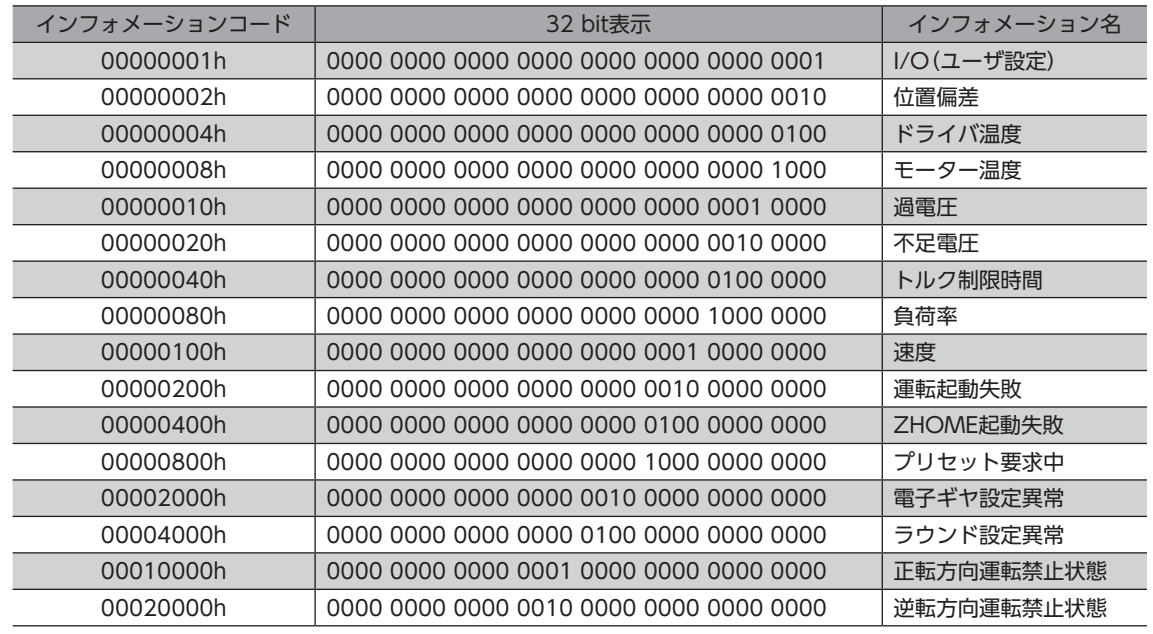

<span id="page-250-0"></span>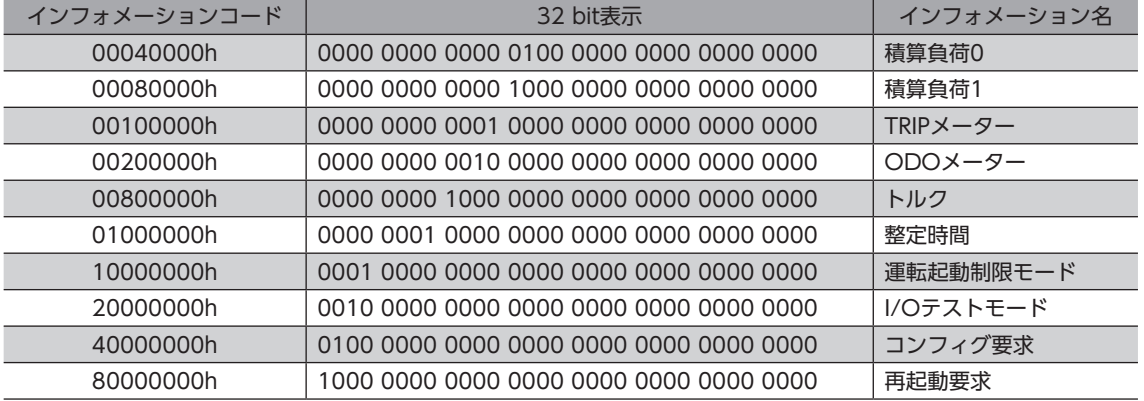

## <span id="page-250-1"></span>3-2 インフォメーション一覧

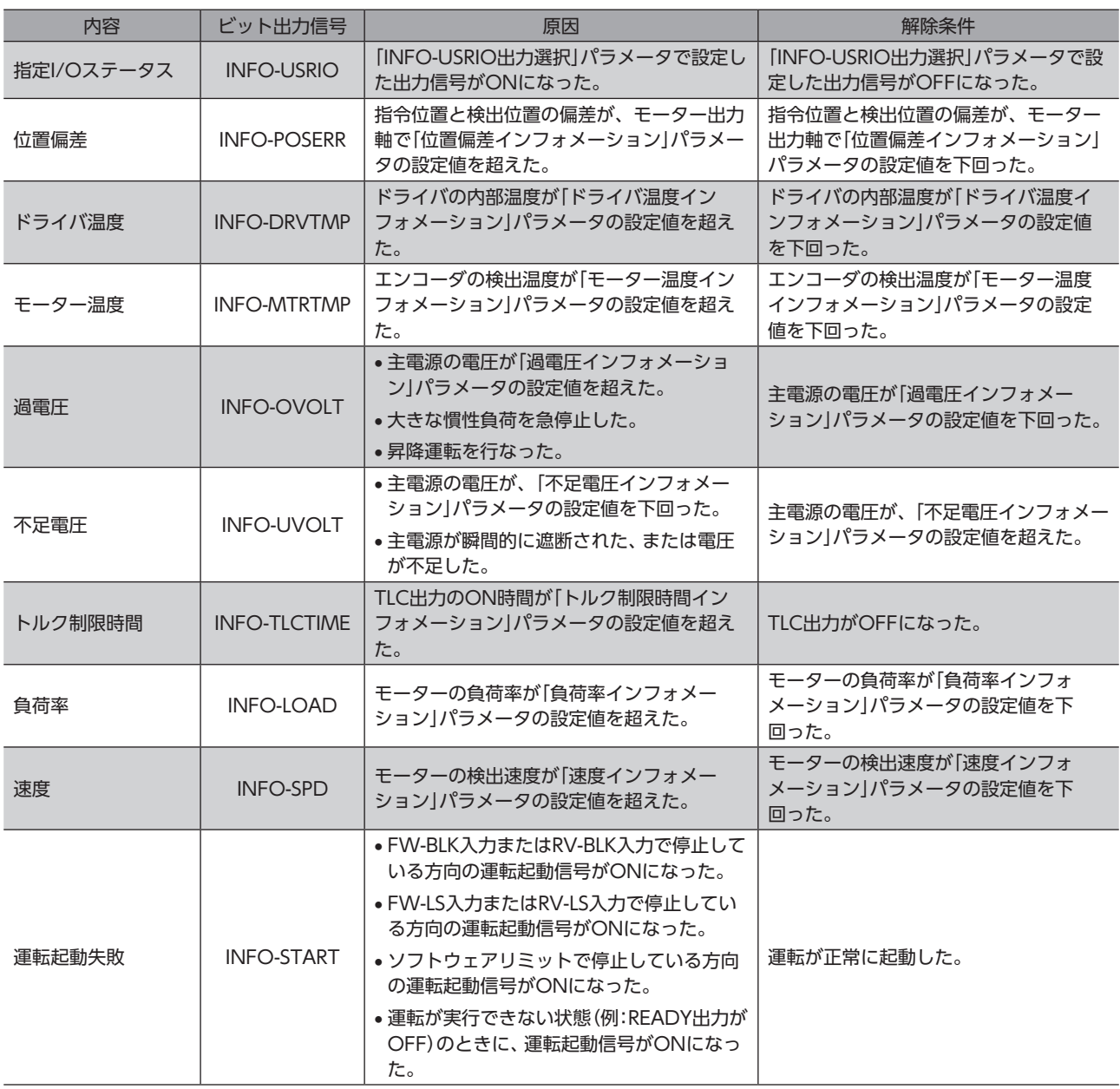

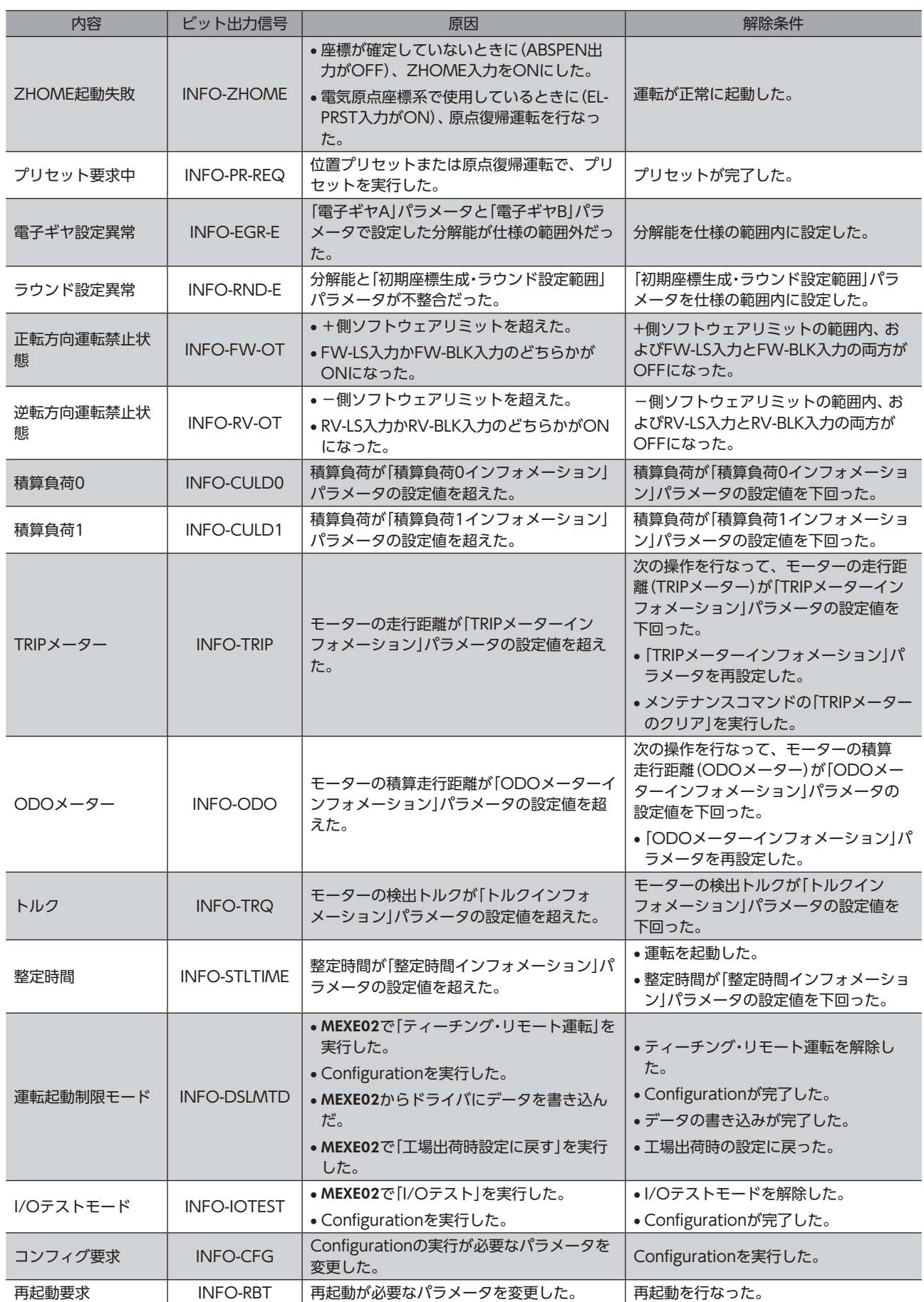
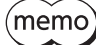

「INFO自動クリア」パラメータを「0:無効(自動で無効にならない)」に設定している状態で、「プリセット 要求中」インフォメーションが100 ms以上発生したときは、プリセットに失敗している場合があります。 プリセットに失敗した原因は、次の2つが考えられます。

- ABZOセンサがドライバに接続されていない。
- 指令位置と検出位置の偏差が1.8°以上ある状態で、プリセットを実行した。

# 4 故障の診断と処置

モーターの運転時、設定や接続の誤りなどで、モーター、ドライバが正常に動作しないことがあります。 モーターの運転操作を正常に行なえないときは、この章をご覧になり、適切な処置を行なってください。 それでも正常に運転できないときは、お客様ご相談センターにお問い合わせください。

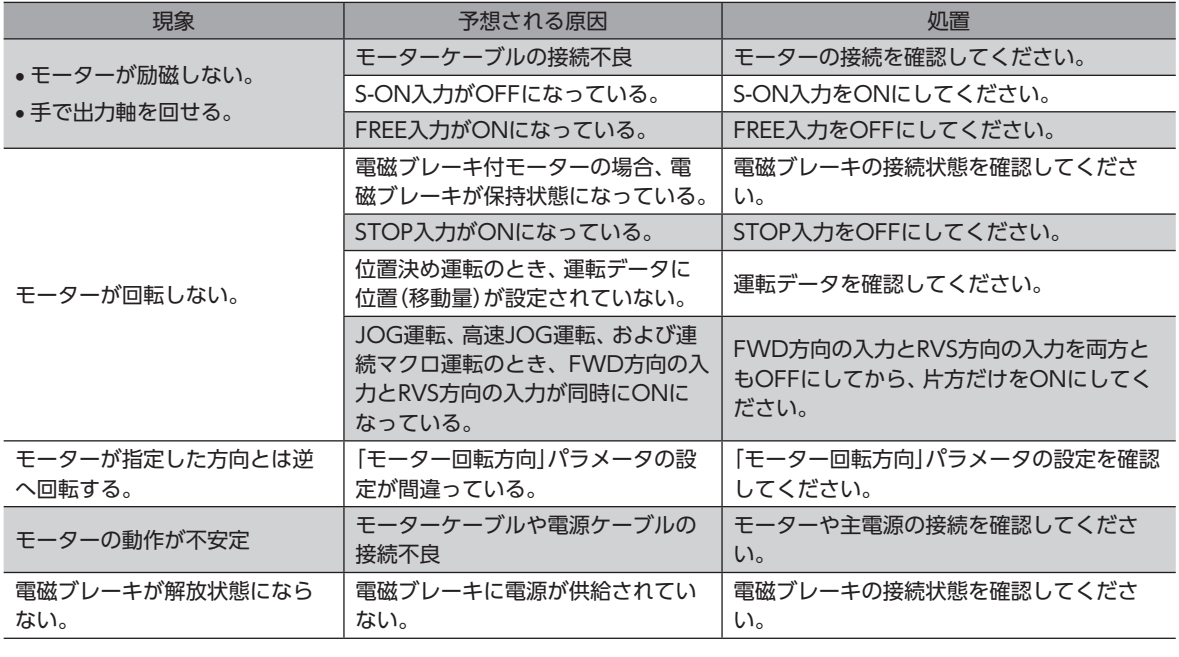

\n
$$
\text{(memo)} \, \mathcal{P} \mathcal{P} - \mathcal{L} \, \text{b} \, \mathcal{P} \mathcal{R} \, \text{c} \, \mathcal{L} \, \text{d} \, \mathcal{L} \, \text{d} \, \mathcal{R} \, \text{d} \, \mathcal{R} \, \text{d
$$

## <span id="page-254-0"></span>拡張機能 9

## ◆もくじ

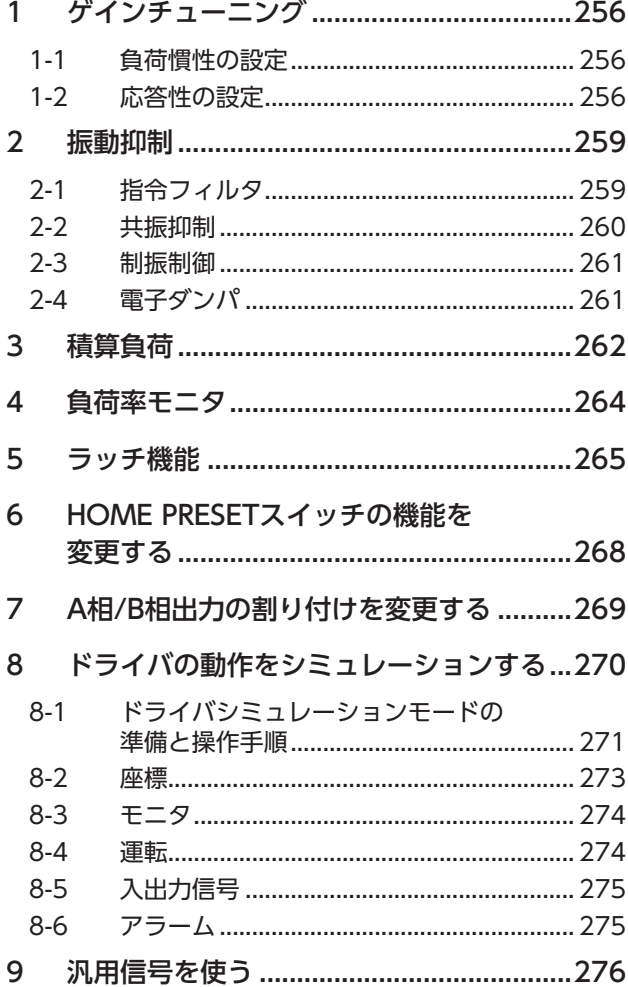

# <span id="page-255-0"></span>1 ゲインチューニング

負荷慣性や機械剛性に合わせて、指令に対するモーターの追従性を調整できます。

## 1-1 負荷慣性の設定

装置の負荷慣性に合わせて、負荷慣性の設定を行ないます。

関連するパラメータ

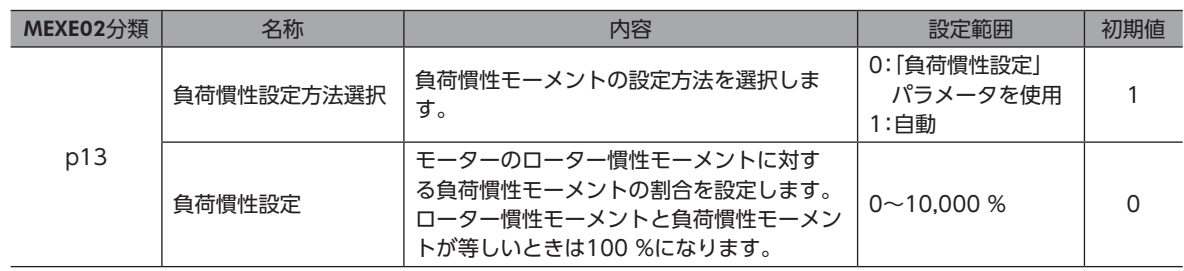

## 1-2 応答性の設定

指令に対するモーターの追従性を設定します。

関連するパラメータ

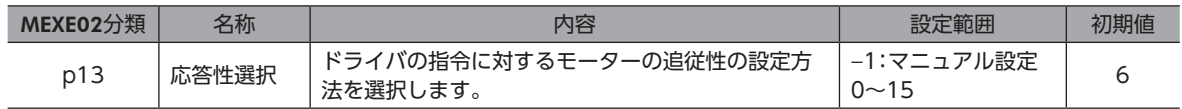

## **▉**「応答性選択」パラメータが「**−**1:マニュアル設定」のとき

「応答性選択」パラメータを「−1:マニュアル設定」に設定したときだけ、関連するパラメータが有効になります。

#### 関連するパラメータ

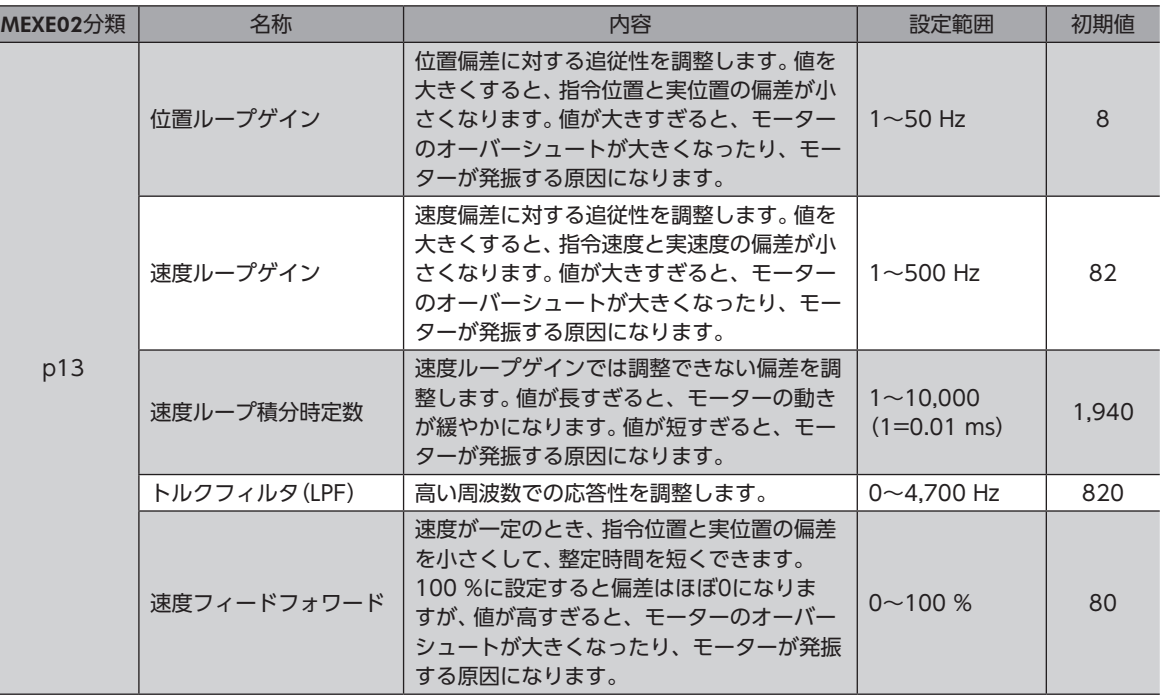

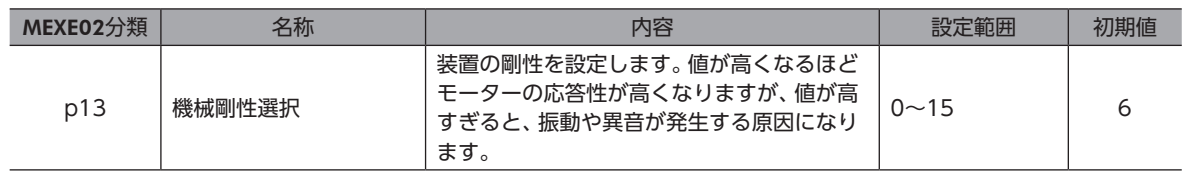

 $(memo)$ 

一般的に、次の順で剛性が高いといわれています。

ベルトプーリー<ラック&ピニオン<ボールねじ<剛体(インデックステーブル、ギヤなど)

## **▉**「応答性選択」パラメータが「0~15」のとき

「応答性選択」パラメータを「0~15」に設定したとき、関連するパラメータの設定値は表の値として扱われます。

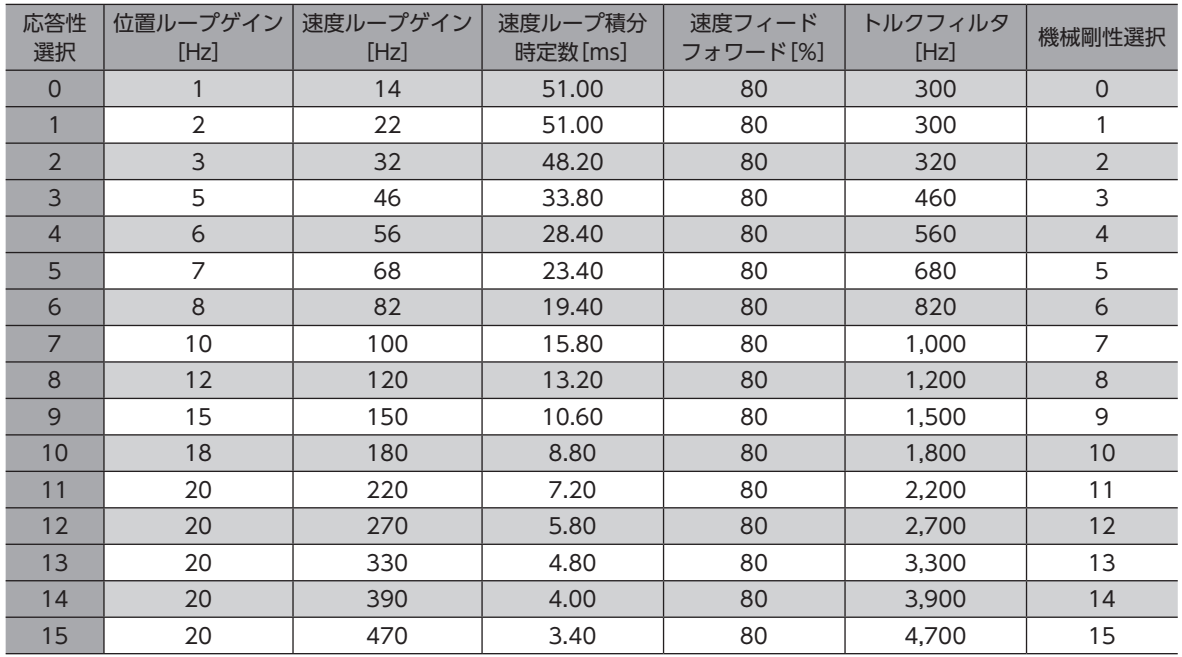

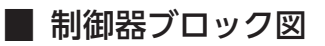

図の「+」は加算、「−」は減算を示します。□で囲った内容はパラメータの名称です。

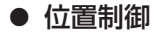

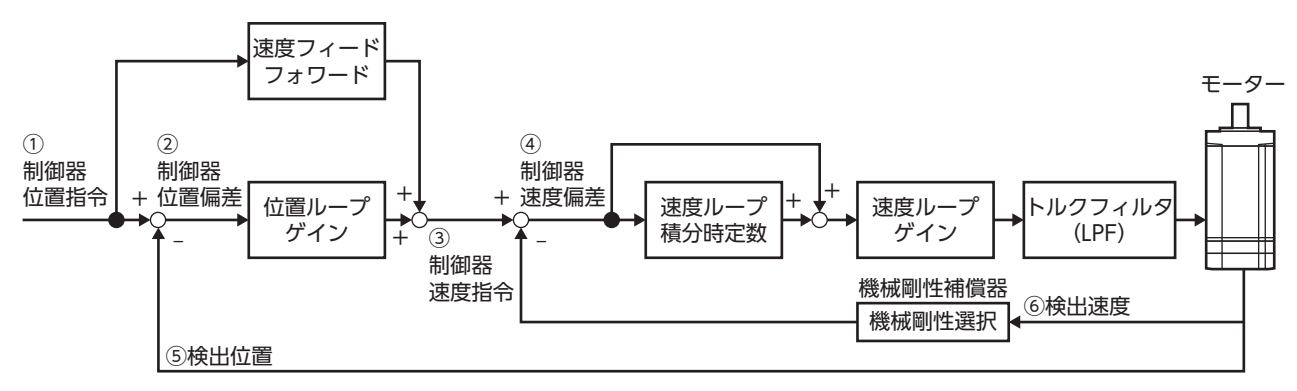

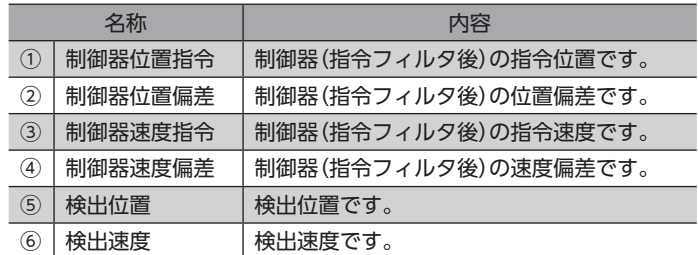

**㓡** 速度制御

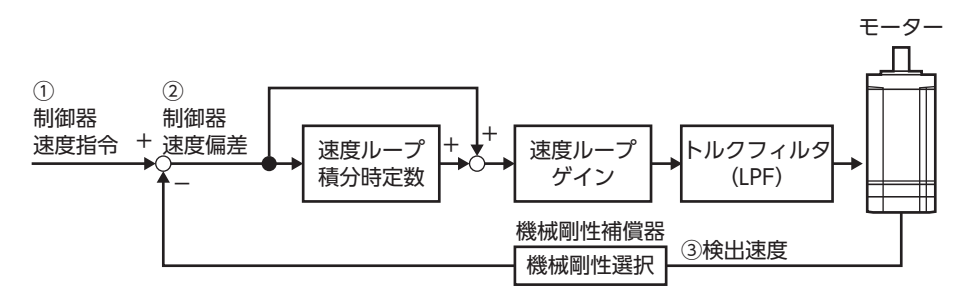

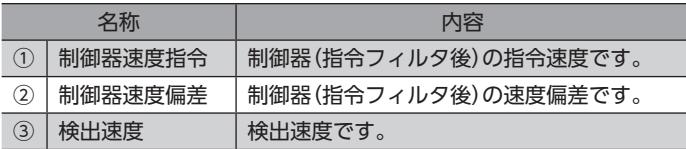

## <span id="page-258-0"></span>2-1 指令フィルタ

モーターの応答性を調整する指令フィルタを利用すると、モーターの振動を抑えることができるようになります。 指令フィルタには、LPF(速度フィルタ)と移動平均フィルタの2種類があります。

関連するパラメータ

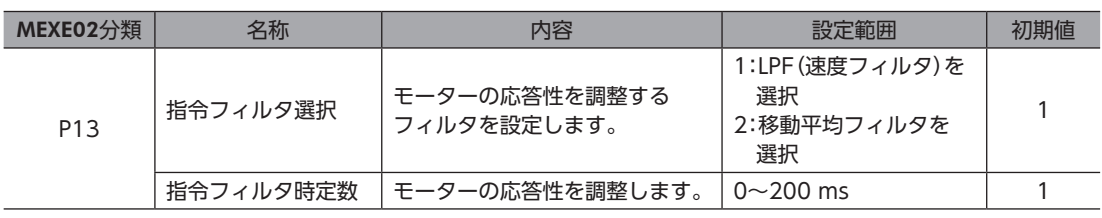

(memo 装置や運転条件によって最適な値が異なります。実際にお使いになる条件で確認してください。

## **■ LPF(速度フィルタ)**

「指令フィルタ選択」パラメータで「1:LPF(速度フィルタ)を選択」を選択し、「指令フィルタ時定数」パラメータを設定してく ださい。

「指令フィルタ時定数」パラメータの設定値を高くすると、低速運転時の振動を抑えたり、起動・停止時のモーターの動きが 滑らかになります。ただし、値を高くしすぎると、指令に対する同期性が低下します。負荷や用途に合わせて、適切な値を設 定してください。

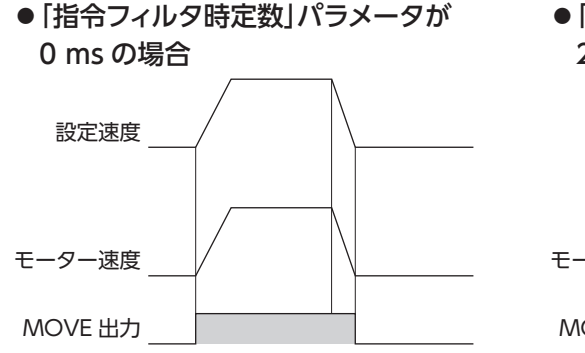

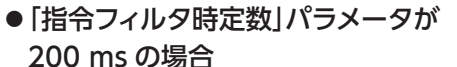

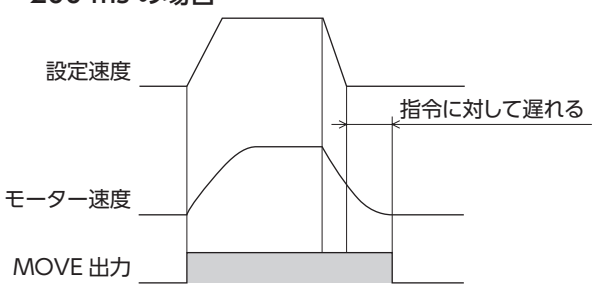

### <span id="page-259-0"></span>**▉** 移動平均フィルタ

「指令フィルタ選択」パラメータで「2:移動平均フィルタを選択」を選択し、「指令フィルタ時定数」パラメータを設定してく ださい。

モーターの応答性を調整できます。また、位置決め運転時の残留振動を抑制して、位置決め時間を短縮できます。 「指令フィルタ時定数」パラメータは、負荷や運転条件によって最適値が異なります。負荷や運転条件に合わせて、適切な値 を設定してください。

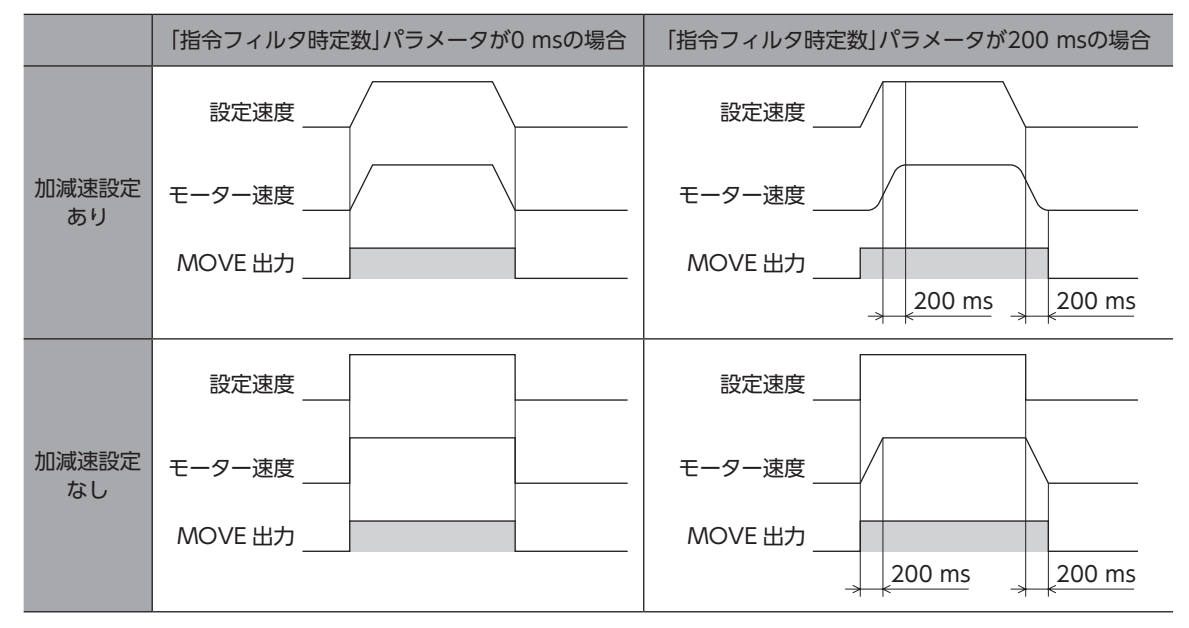

## 2-2 共振抑制

共振を抑制するためのフィルタを設定します。

#### 関連するパラメータ

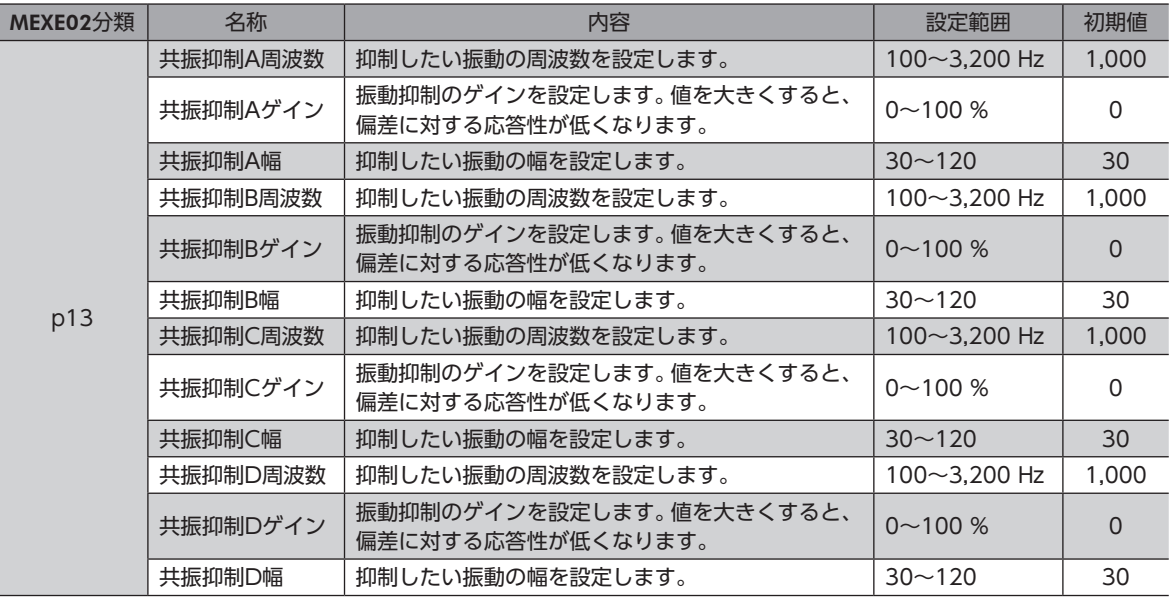

(memo` 装置や運転条件によって最適な値が異なります。実際にお使いになる条件で確認してください。

## <span id="page-260-0"></span>2-3 制振制御

剛性の低い機械に組み込んだときでも、位置決め時の残留振動を抑制して、位置決め時間を短縮できます。

#### 関連するパラメータ

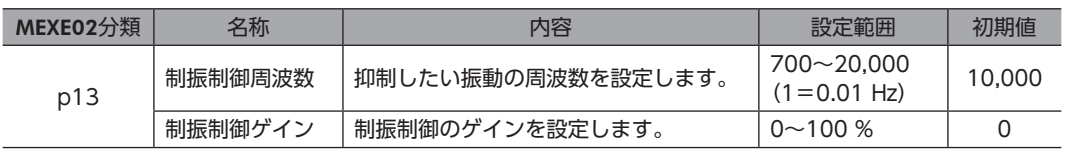

装置や運転条件によって最適な値が異なります。実際にお使いになる条件で確認してください。

# 2-4 電子ダンパ

モーターに設定されている振動抑制機能(電子ダンパ)の有効/無効を設定できます。

#### 関連するパラメータ

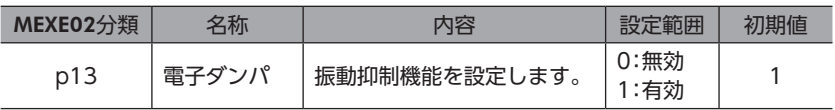

カップリングや負荷によっては、「0:無効」に設定したほうが振動抑制に効果的な場合があります。

# <span id="page-261-0"></span>3 積算負荷

モーターの運転パターンにおける負荷率を面積で把握し、積算された面積(負荷)が一定の値を超えるとインフォメーション で知らせることができます。モーターの寿命や装置の経年劣化の目安になる便利な機能です。

### **▉** 積算負荷の考え方

装置は稼動が進むとともに、サビや異物が付着したり、グリースの劣化などによって、摩擦や負荷が増えていきます。 このような負荷の増加(積算負荷)を予想し、インフォメーションに設定することで、経年トラブルによる装置の停止を防ぐ ことができます。起動・停止時は負荷が増えるため、余裕を持った値を設定してください。

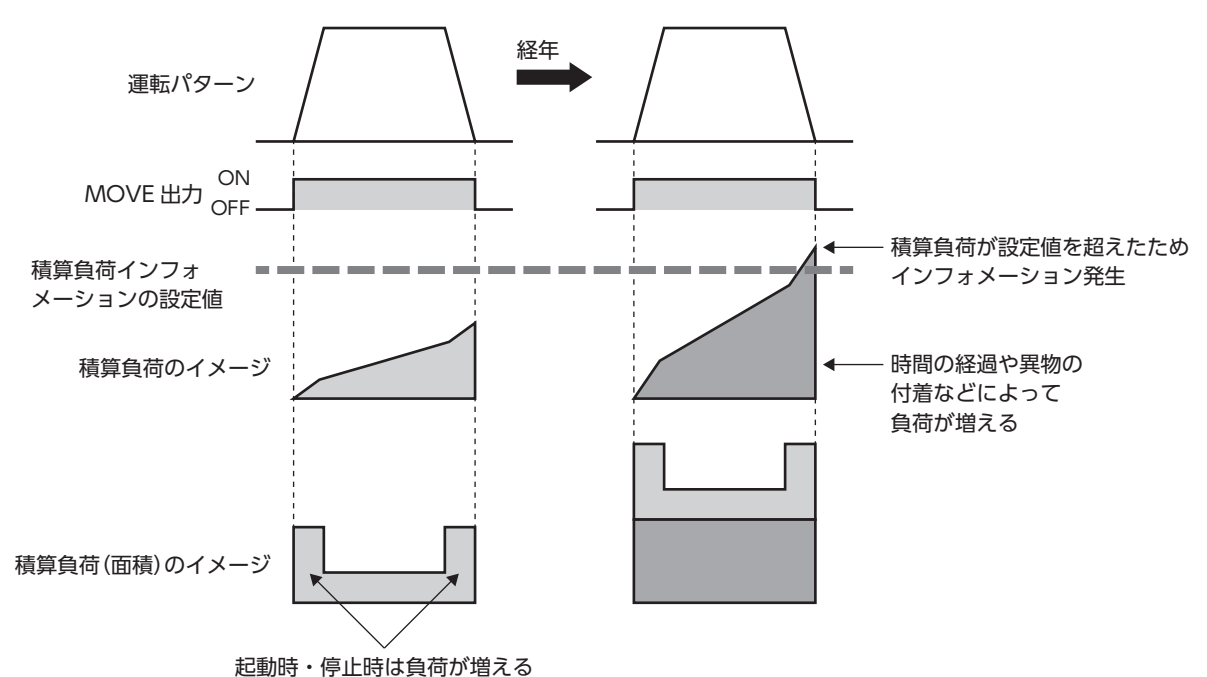

### **▉** 利用方法

- 1. 運転中にMEXE02のステータスモニタ画面を開き、通常の運転パターンにおける積算負荷を確認します。 この値に余裕を持たせて、積算負荷の最大値を予想します。
- 2. 手順1で決定した最大値を「積算負荷インフォメーション」パラメータに設定します。
- 3. 装置の稼動が始まり、モーターの積算負荷が手順2で設定した値に達すると、インフォメーションが発生します。 装置のメンテナンスを行なってください。

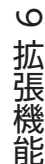

積算負荷はRAMに保存されるため、ドライバの主電源を切ると消去されます。

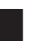

### **▉**「積算負荷除数」パラメータについて

積算負荷のカウント上限値は、2,147,483,647です。

運転時間が長いと積算負荷が増えてしまい、管理しにくくなったり、カウント上限値を超えてしまうことがあります。 このようなときは「積算負荷除数」パラメータを使用してください。「積算負荷除数」パラメータは、積算負荷のカウント値を 割るための除数です。積算負荷除数で割ることで、カウント値を管理しやすくなります。

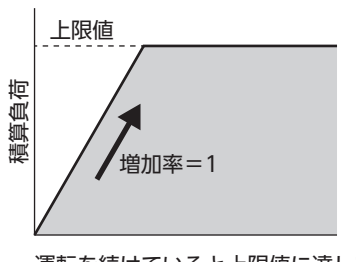

運転を続けていると上限値に達して しまい積算負荷をカウントできない

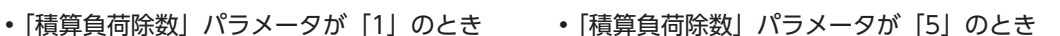

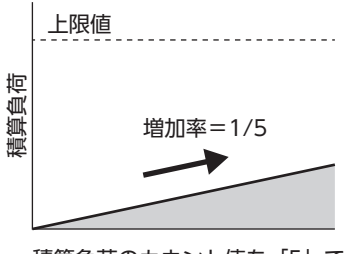

積算負荷のカウント値を「5」で 割っているため増加が緩やかになる

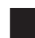

### **▉**「積算負荷自動クリア」パラメータについて

- •「積算負荷自動クリア」パラメータを「1:クリアする」(初期値:クリアする)に設定すると、MOVE出力がONになるたび に積算負荷が0にクリアされます。1回の運転ごとに、積算負荷をリセットすることができます。
- •「積算負荷自動クリア」パラメータを「0:クリアしない」に設定すると、MOVE出力がONになっても積算負荷はリセット されず、積算が続きます。一定時間や一定条件での積算負荷をモニタできます。なお、このパラメータを「0:クリアしない」 に設定したときは、LAT-CLR入力で積算負荷をリセットしてください。

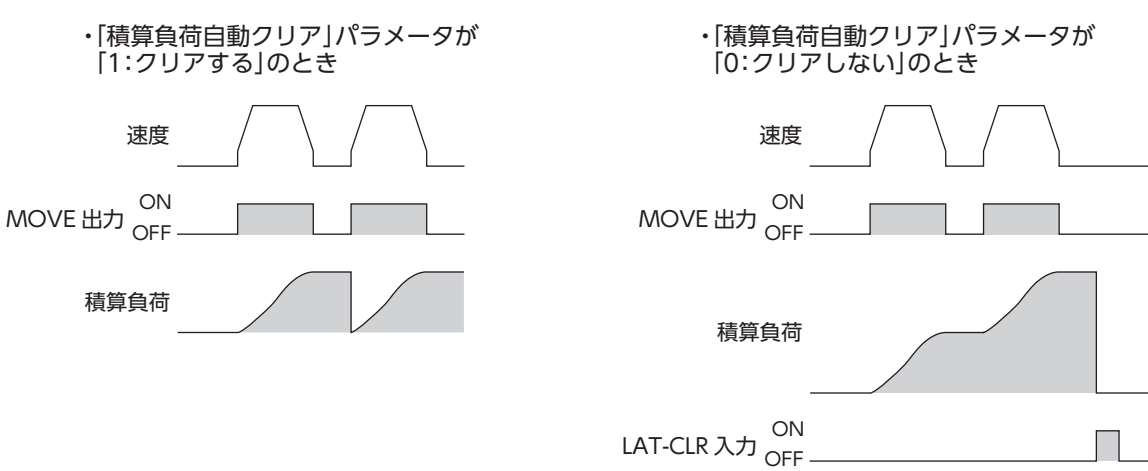

# <span id="page-263-0"></span>4 負荷率モニタ

- モーターの負荷率のモニタには、次の2種類があります。
- トルクモニタ:現在の出力トルクを、定格トルクに対する割合で示します。
- 負荷率モニタ:現在のモーター出力を、連続運転領域の最大出力に対する割合で示します。

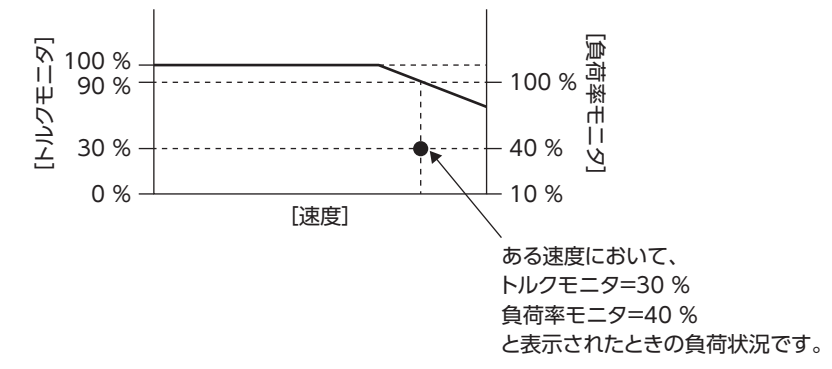

# <span id="page-264-0"></span>5 ラッチ機能

ラッチ機能は、イベントジャンプによって運転が切り替わったり、運転が停止したときの瞬間的な運転情報をドライバに保 存する機能です。たとえば、連続運転中にNEXT入力で次の運転に切り替えた場合、切り替えた瞬間の運転情報がラッチさ れます。イベントジャンプやNEXT入力など、ラッチを発生させるトリガを「ラッチトリガ」といいます。ラッチ機能で保存 された運転情報は、クリアするまで保持されます。ラッチされた運転情報は、装置の保守や運転状況の確認などに役立てる ことができます。

### **▉** ラッチされる情報

- 指令位置:ラッチトリガが発生したときの指令位置
- 検出位置:ラッチトリガが発生したときの検出位置
- 目標位置:イベントジャンプ、NEXT入力によってラッチされたときは、遷移先の運転の目標位置 運転停止によってラッチされたときは、停止した運転の目標位置
- 運転データNo:ラッチした時点の運転データNo.
- ループ回数:ループ運転の実行中にラッチされたときは、ラッチした時点のループ回数を保存します。

(memo)制御電源を再投入すると、ラッチされたすべての情報はクリアされます。

### **▉** ラッチトリガの種類

- **イベントジャンプ(弱イベント、強イベント)、NEXT入力** 
	- ストアードデータ運転中、イベントジャンプ(弱イベント、強イベント)が発生して運転が切り替わったとき。
	- ストアードデータ運転中、NEXT入力が入力されて運転が切り替わったとき。

#### ● 運転の停止

- S-ON入力、FREE入力、CLR入力、STOP-SOFF入力、STOP入力によって運転が停止したとき。
- ソフトウェアオーバートラベルまたはハードウェアオーバートラベルによって運転が停止したとき。
- アラームが発生して運転が停止したとき。
- FWD方向の運転を実行中、FW-BLK入力によって運転が停止したとき。
- RVS方向の運転を実行中、RV-BLK入力によって運転が停止したとき。

### ■ 関連する入出力信号

#### **㓡** LAT-CLR入力

LAT-CLR入力をONにすると、ラッチ状態が解除されます。 ラッチ状態が解除されると次の信号がOFFになります。

- NEXT-LAT出力
- JUMP0-LAT出力
- JUMP1-LAT出力

また、次のモニタコマンドの値が0にクリアされます。

- ラッチモニタ 状態(NEXT、I/Oイベント−弱イベント、I/Oイベント−強イベント、運転停止)
- イベントモニタ指令位置(NEXT、JUMP0−弱イベント、JUMP1−強イベント、運転停止)
- イベントモニタ検出位置(NEXT、JUMP0−弱イベント、JUMP1−強イベント、運転停止)
- 積算負荷モニタ(「積算負荷自動クリア」パラメータが「0:クリアしない」のとき)

「ラッチモニタ 状態」コマンドの値が0にクリアされると、ラッチモニタに保存された次の運転情報が上書き可能になりま す。

- 指令位置
- 検出位置
- 目標位置
- 運転データ番号
- ループ回数

### ● JUMP0-LAT出力、JUMP1-LAT出力

弱イベントトリガが検出されるとJUMP0-LAT出力がONになります。強イベントトリガが検出されるとJUMP1-LAT出力 がONになります。LAT-CLR入力をOFFからONにすると、JUMP0-LAT出力とJUMP1-LAT出力がOFFになります。

### ● NEXT-LAT出力

NEXT入力がOFFからONになると、NEXT-LAT出力がONになります。LAT-CLR入力をOFFからONにすると、NEXT-LAT出力がOFFになります。

### **■ ラッチ機能の例**

### **● NEXT入力によるラッチ**

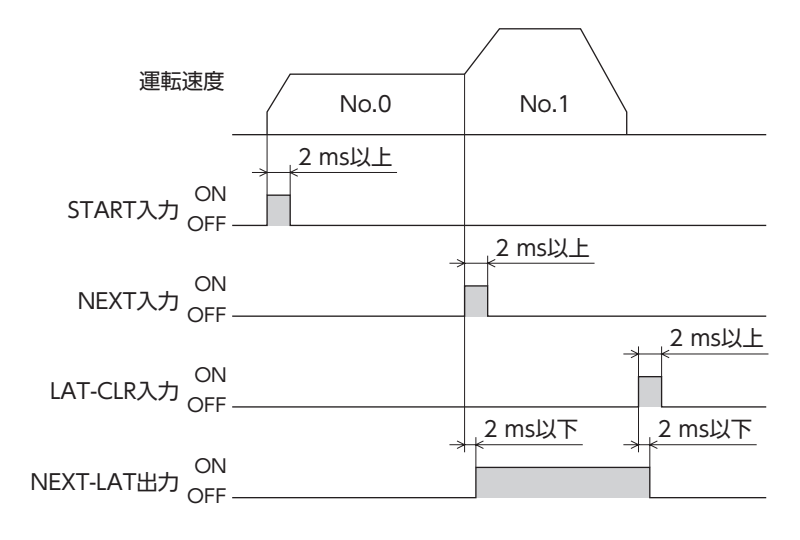

### **㓡** JUMP入力によるラッチ

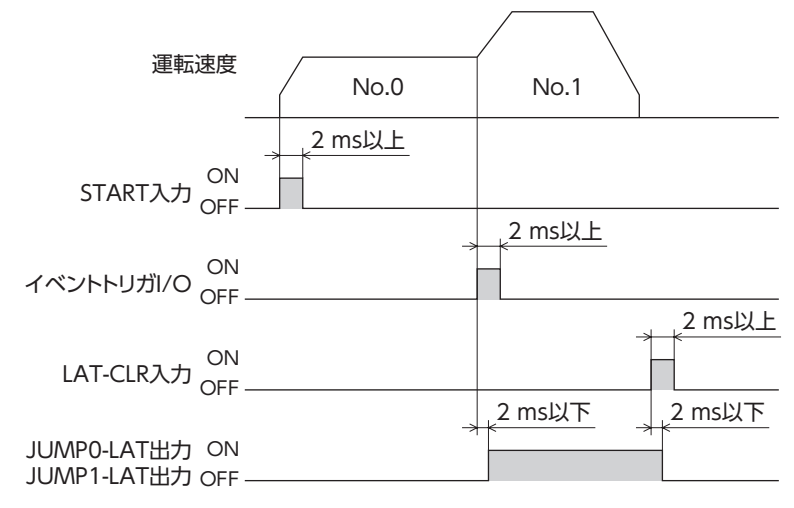

### **▉** 運転情報のモニタ

保存された運転情報のモニタには、イベントモニタとラッチモニタの2種類があります。 モニタ値はMEXE02では確認できません。PROFINETで確認してください。

**㓡** イベントモニタ

イベントモニタには、指令位置と検出位置が保存されます。イベントトリガが発生するたびに上書きされます。 LAT-CLR入力をONにすると、値が0にクリアされます。

#### **㓡** ラッチモニタ

ラッチモニタには、次の運転情報が保存されます。初回にラッチされた値を保持し続けます。 LAT-CLR入力をOFFからONにすると、運転情報が上書き可能になります。

• 状態(ラッチ状態になると「1」が格納されます。)

- 指令位置
- 検出位置
- 目標位置
- 運転番号
- ループ回数

ラッチモニタの「状態」が1のとき(ラッチ状態のとき)は、ラッチトリガが発生しても運転情報を上書きし ません。

# <span id="page-267-0"></span>6 HOME PRESETスイッチの機能を 変更する

AZXシリーズは、P-PRESET入力の機能をHOME PRESETスイッチに割り付けています。そのため、HOME PRESETスイッ チを押すだけで、現在位置を原点に設定することができます。

しかし、いったん原点を設定した後は、誤ってHOME PRESETスイッチを押しても、原点がプリセットされないよう、 HOME PRESETスイッチの機能を無効にすることができます。

また、P-PRESET入力の代わりにSTART入力を割り付けて、HOME PRESETスイッチを押すだけで運転を始めるといった 使い方もできます。

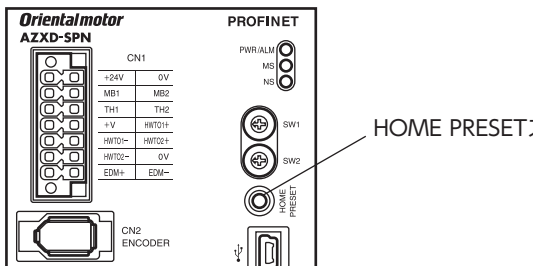

HOME PRESETスイッチ

### 関連するパラメータ

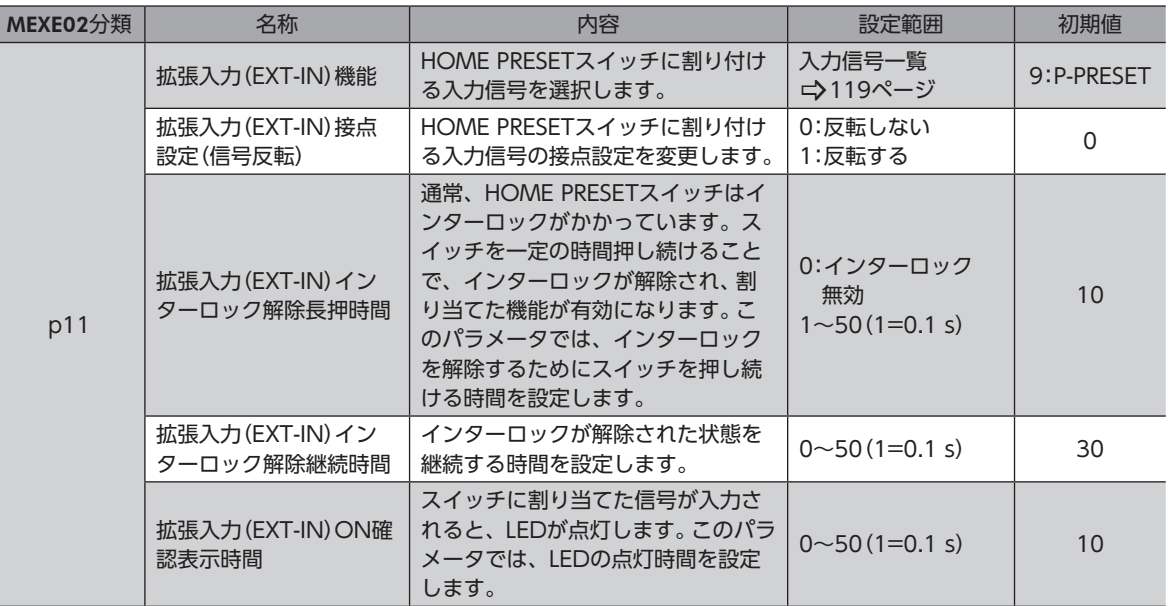

# <span id="page-268-0"></span>7 A相/B相出力の割り付けを変更する

ドライバのI/Oコネクタは、出荷時にA相(ASG)出力とB相(BSG)出力が割り付けられています。A相出力とB相出力は、 ABZOセンサから出力されるパルス信号です。A相/B相出力はモーターの運転に対応してパルスを出力するため、パルス 数をカウントすると、モーターの現在位置や回転方向を検出することができます。また、パラメータで、A相/B相出力を他 の出力信号に変更することもできます。

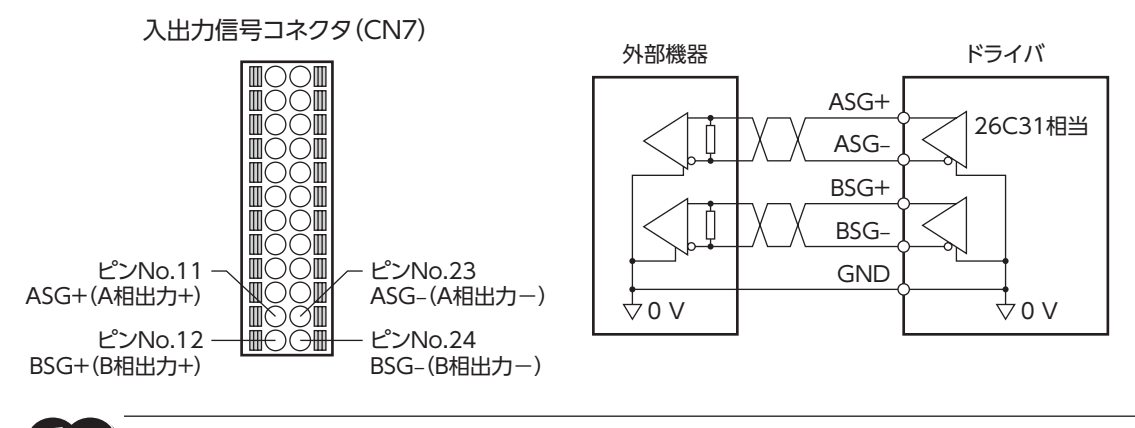

A相/B相出力は差動出力です。外部機器の入力回路は、差動出力に対応するものを接続してください。

#### 関連するパラメータ

顨

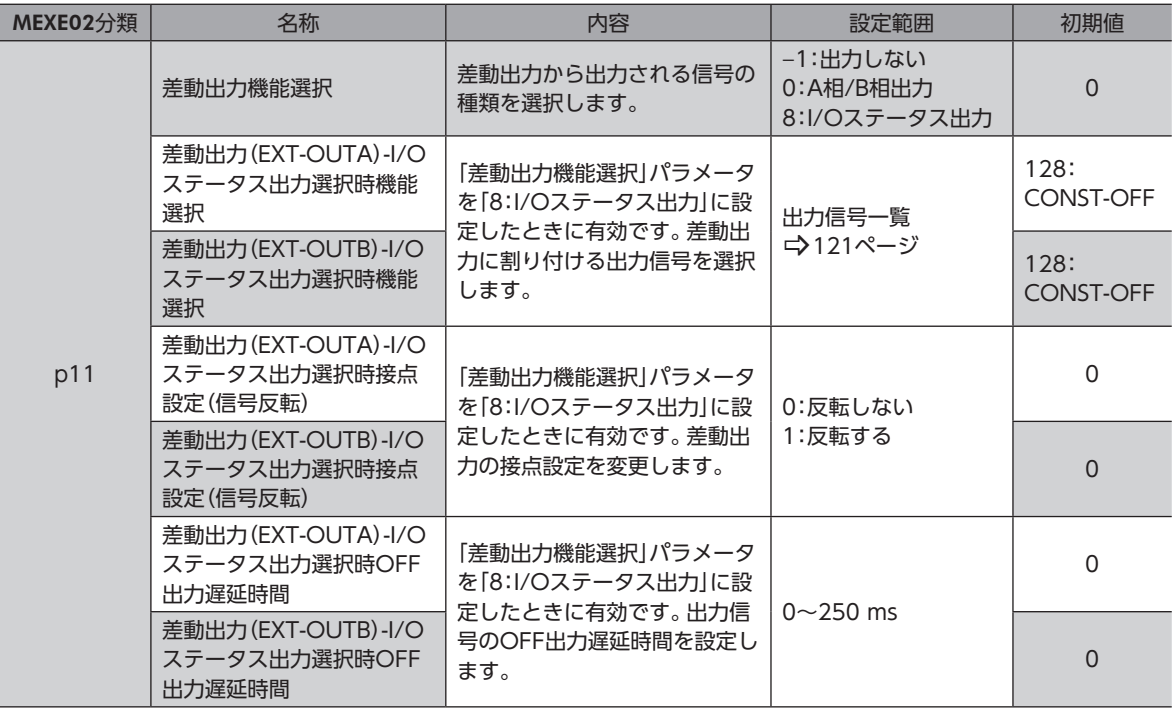

 $(memo)$ 

「差動出力機能選択」パラメータで「0:A相/B相出力」を選択すると、現在の検出位置が位相差形式で出力さ れます。A相出力とB相出力のパルスの分解能は、制御電源を投入したときのモーター分解能と同じです。 モーター分解能を変更すると、A相/B相出力の分解能も変わります。

# <span id="page-269-0"></span>8 ドライバの動作をシミュレーション する

ドライバシミュレーションモードでは、モーターを接続しなくても、座標やI/Oの様子をシミュレーションできます。 モーターを接続すると、ABZOセンサの情報を使って、より実際の動作に近いシミュレーションができます。

- - ドライバシミュレーションモードでは、モーターの接続/未接続に関わらず、モーターは動作しません。 • ドライバシミュレーションモードでは、ドライバの機能や入出力信号が通常時と異なる場合があります。 • 電動アクチュエータのシミュレーションを行なうときは、必ずアクチュエータをドライバに接続し、製
		- 品固有の情報を読み込ませてください。実際に動作させたときに、けが、装置破損の原因になります。

 $(memo)$ モーターとドライバが接続されていても、シミュレーション中はモーターが無励磁となっています。電磁 ブレーキ付では、電磁ブレーキによって出力軸が保持されます。

### 関連するパラメータ

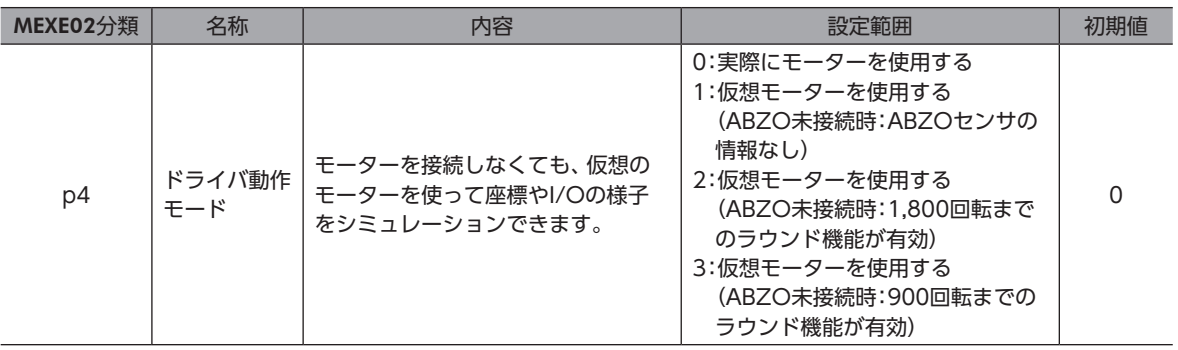

■ こんなときにお使いください

- ドライバの指令情報の確認
- 配線の確認
- 運転データやパラメータの確認
- 入出力信号の状態の確認
- システムに異常が発生したときの検証作業

## <span id="page-270-0"></span>8-1 ドライバシミュレーションモードの準備と操作手順

### **▉** 準備

**㓡** モーターを接続しない場合

電動アクチュエータのシミュレーションを行なうときは、必ずアクチュエータをドライバに接続してくだ さい。

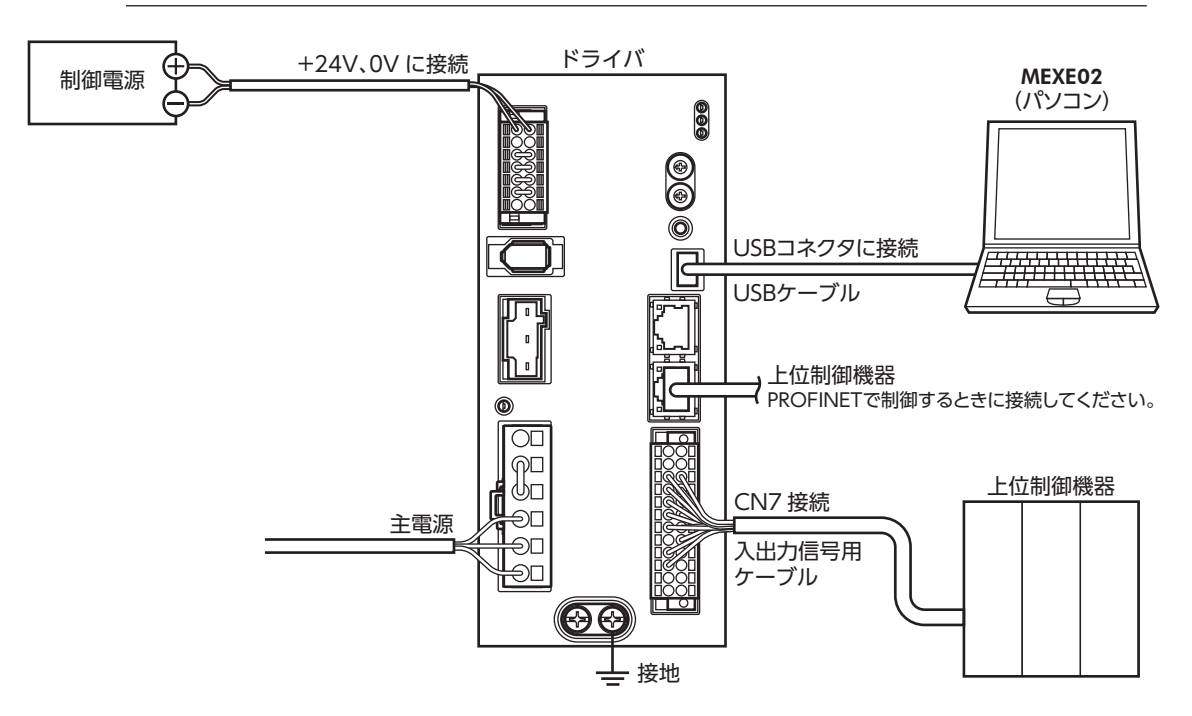

**㓡** モーターを接続する場合

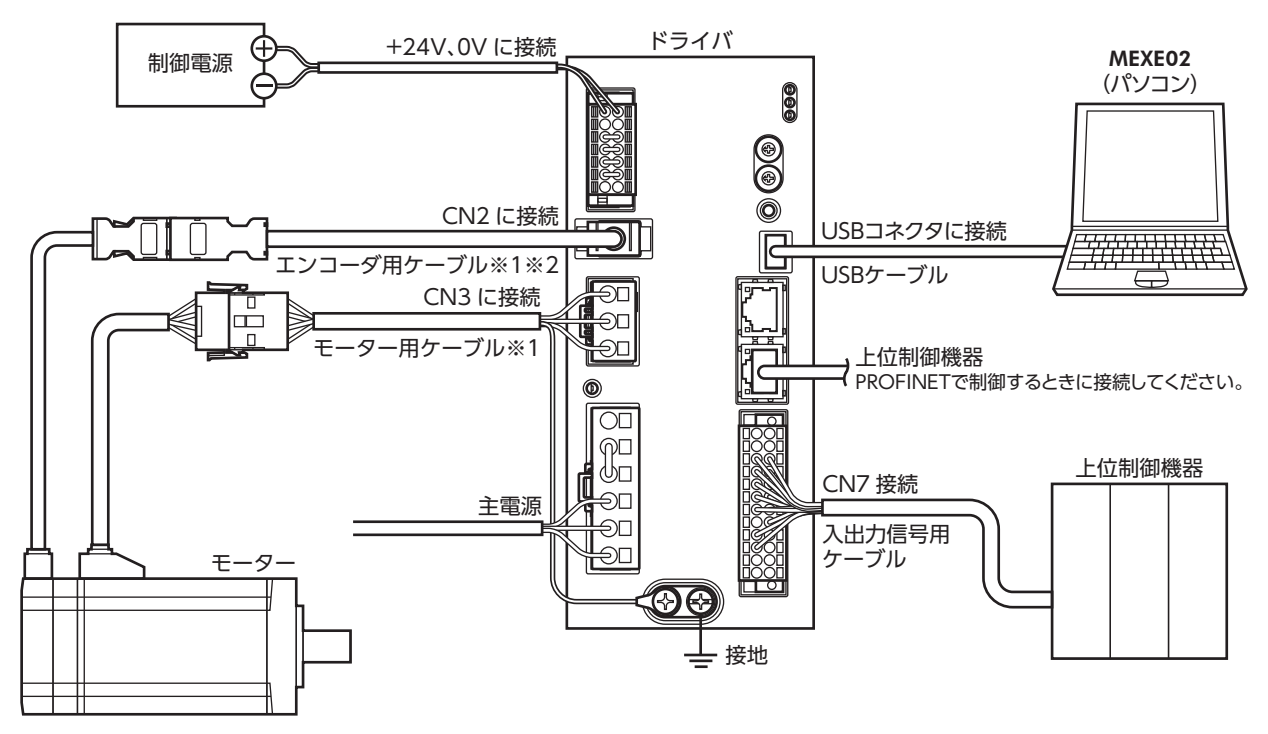

※2 エンコーダ用ケーブルは、長さが足りないときにお使いください。

[9](#page-254-0) 拡張機能

### **▉** 操作手順

MEXE02を使って、モーターを接続せずにドライバの動作をシミュレーションする方法を説明します。

- 1. ドライバの制御電源と主電源を投入します。
- 2. MEXE02のツリービューから、[パラメータ]-[基本設定]をクリックします。
- 3. 「ドライバ動作モード」パラメータを「仮想モーターを使用する」に設定します。
- 4. ツールバーの[データの書き込み]アイコンをクリックして、データをドライバに書き込みます。
- 5. 書き込みが終了したら、ドライバの制御電源と主電源を再投入します。
- 6. 「ドライバ動作モード」パラメータが反映されたか確認します。 ドライバのPWR/ALM LEDが、次の点滅を繰り返していることを確認してください。 •緑点灯→赤点灯→緑と赤が同時に点灯(赤色と緑色が重なって、橙色に見えることがあります。) →消灯
- 7. MEXE02の「ティーチング・リモート運転」で、位置決め運転などを実行します。 モーターを接続していなくても、指令位置や検出位置が増減します。 I/Oモニタ、ステータスモニタ、および波形モニタでも、座標やI/Oの様子を確認できます。
- 8. ドライバシミュレーションモードを終了します。
	- 1) ツリービューから、[パラメータ]-[基本設定]をクリックします。
	- 2)「ドライバ動作モード」パラメータを「0:実際にモーターを使用する」に設定します。
	- 3) ツールバーの[データの書き込み]アイコンをクリックして、データをドライバに書き込みます。
	- 4) ドライバの制御電源と主電源を切ります。

## <span id="page-272-0"></span>8-2 座標

### **▉** 原点

ドライバシミュレーションモードでは、モーターの接続/未接続に関わらず、制御電源を投入したときの位置を原点としま す。

原点は、原点復帰運転または位置プリセットで再設定できます。ただし、ABZOセンサの原点情報は書き換えられません。

### **▉** 座標生成(モーターを接続していない場合)

「初期座標生成・ラウンド座標設定」パラメータの設定によって、座標を生成する方法が異なります。

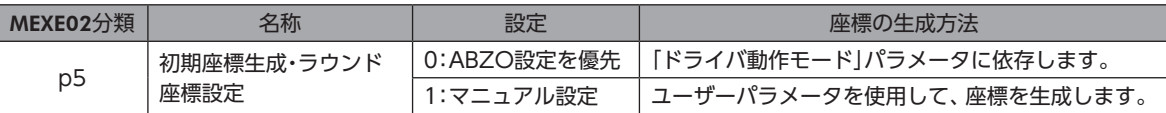

「初期座標生成・ラウンド座標設定」パラメータが「0:ABZO設定を優先」のとき、座標の生成方法は次のようになります。

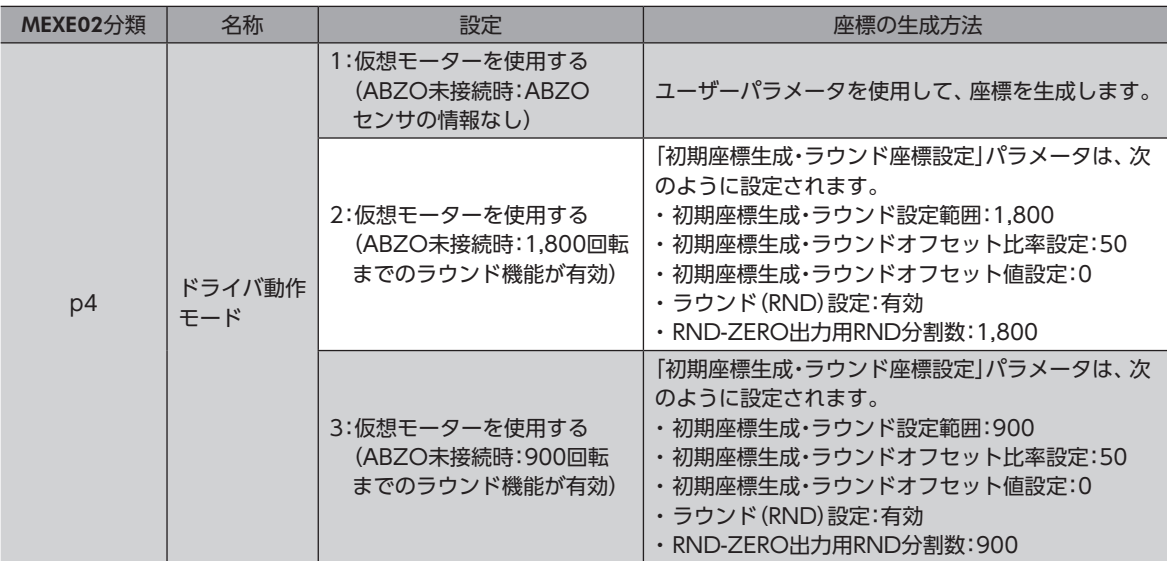

## **▉** 座標生成(モーターを接続している場合)

「機構諸元設定」パラメータと「初期座標生成・ラウンド座標設定」パラメータの設定によって、座標を生成する方法が異なり ます。

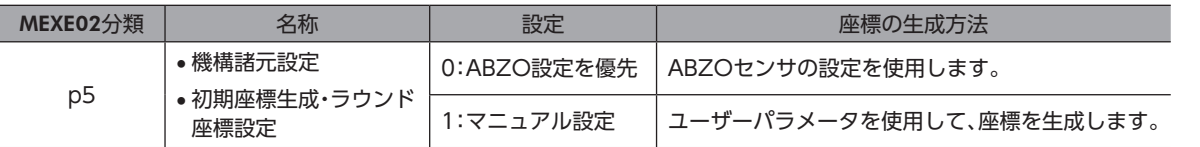

## <span id="page-273-0"></span>8-3 モニタ

シミュレーション中に、MEXE02のステータスモニタで確認できる内容を説明します。 ここでは、表示される内容が通常時と異なる項目について説明します。

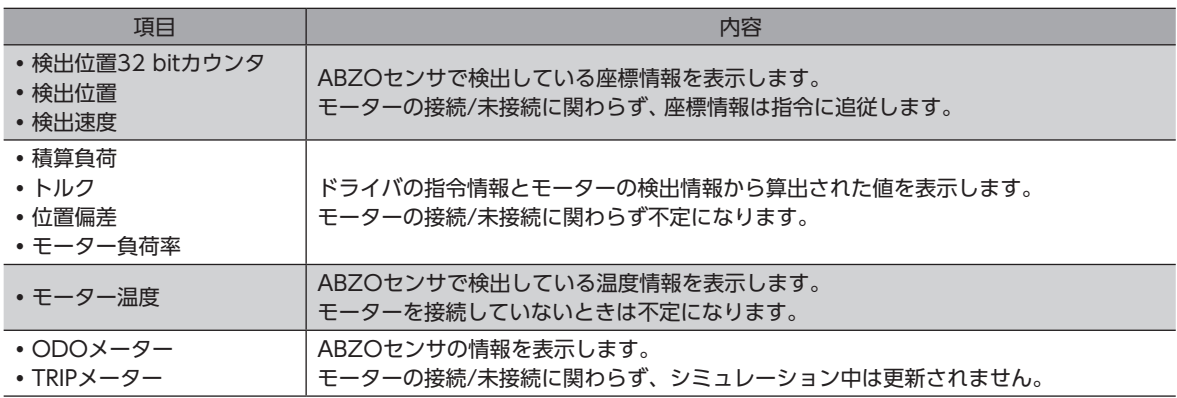

### 8-4 運転

ドライバシミュレーションモードの運転について説明します。

## **■ ストアードデータ(SD)運転**

運転開始信号をONにすると、設定した運転データのシミュレーションが始まります。 (ストアードデータ運転の詳細\_25ページ)

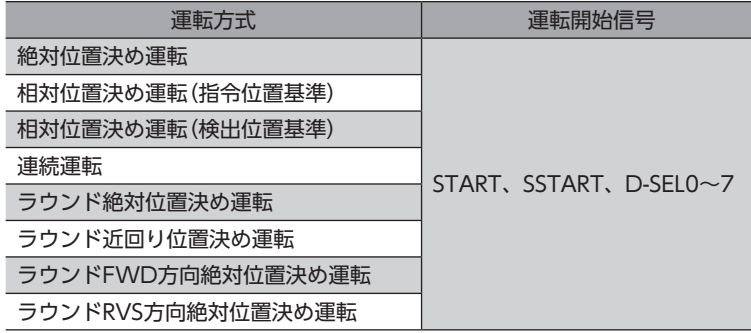

### **▉** マクロ運転

マクロ運転の運転開始信号をONにすると、信号に対応した運転のシミュレーションが始まります。 (マクロ運転の詳細\_[81ページ](#page-80-0))

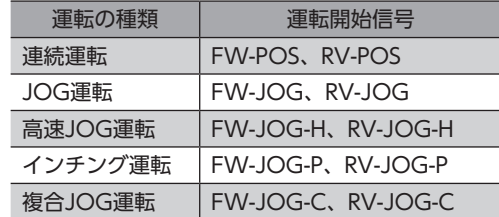

## ■ ダイレクトデータ運転

PROFINETで、上位制御機器から入力されたデータを使用して運転します。(ダイレクトデータ運転の詳細→ 65ページ)

### <span id="page-274-0"></span>**▉** 原点復帰運転

### **● 原点復帰運転**

HOME入力をONにすると、原点復帰運転のシミュレーションが始まります。 ただし、ドライバシミュレーションモードではモーターが動作しないため、外部センサを検出できません。そのため、原点 復帰運転のシミュレーションをするときは、意図的にセンサ入力をONにする必要があります。 (原点復帰運転の詳細\_[71ページ](#page-70-0))

運転が完了しても、ABZOセンサの原点は書き換えられません。

### **㓡** 高速原点復帰運転

ZHOME入力をONにすると、高速原点復帰運転のシミュレーションが始まります。 (高速原点復帰運転の詳細」)[69ページ](#page-68-0))

## 8-5 入出力信号

ドライバシミュレーションモードで、通常時と仕様や動作が異なる入出力信号について説明します。

(memo) シミュレーション中と通常時では、次の内容が異なります。そのため、入出力信号のON/OFF状態も通常 時と異なることがあります。

- ・入出力信号に関連するパラメータは、設定しても無効になります。
- ・入出力信号の状態に関わらず、モーターは無励磁、電磁ブレーキは保持状態となります。 例:FREE入力をONにした場合、信号上は無励磁(SON-MON出力がOFF)、電磁ブレーキ解放(MBC 出力がOFF)となりますが、モーターは無励磁、電磁ブレーキは保持状態のままです。

## **▉** 入力信号

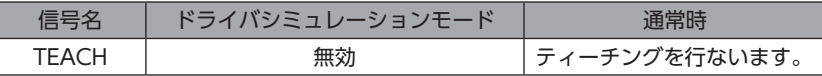

## ■ 出力信号

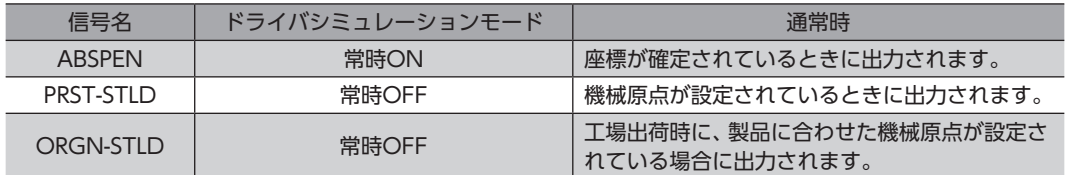

## 8-6 アラーム

ドライバシミュレーションモードでは、初期時センサ異常のアラームは発生しません。

# <span id="page-275-0"></span>9 汎用信号を使う

R0~R15入力は汎用信号です。R0~R15入力を利用すると、ドライバを通して、上位制御機器から外部機器の入出力信号 を制御できます。ドライバのダイレクトI/OをI/Oユニットのように使用できます。

## **■ 汎用信号の使用例**

### **● 上位制御機器から外部機器に出力する場合**

R0入力をR-IN0に、R0\_R出力をDOUT0に割り付けます。 上位制御機器からR-IN0を1にするとDOUT0がONになり、R-IN0を0にするとDOUT0もOFFになります。

### **● 外部機器の出力を上位制御機器に入力する場合**

R1入力をDIN1に、R1\_R出力をR-OUT1に割り付けます。 外部機器からDIN1をONにするとR-OUT1が1になり、DIN1をOFFにするとR-OUT1も0になります。DIN1の接点は、 「DIN1接点設定(信号反転)」パラメータで設定できます。

### **㓡** 運転データのイベントを発生させるイベントトリガI/Oとして使用する場合

R2入力をDIN2に割り付けます。また、運転I/Oイベントの「イベントトリガI/O」を「R2」に設定します。 外部機器からDIN2をONにすると、運転データのイベントが発生し、運転を分岐させることができます。

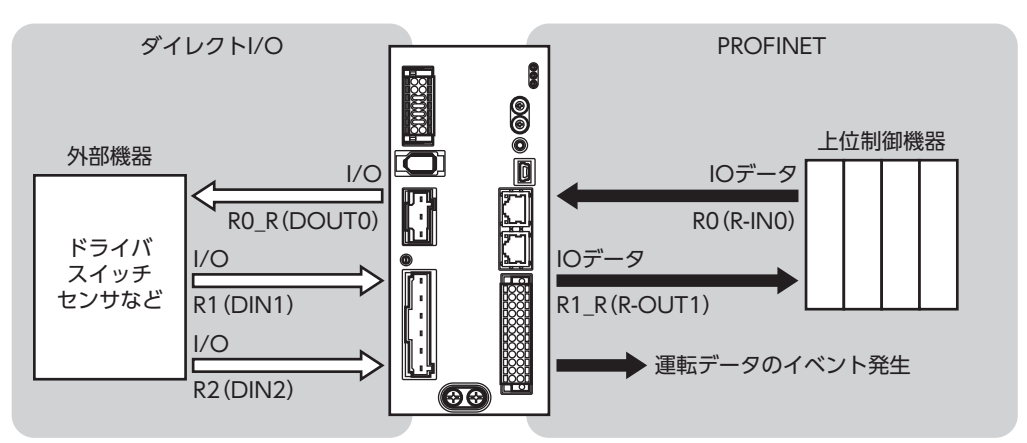

#### 関連するパラメータ

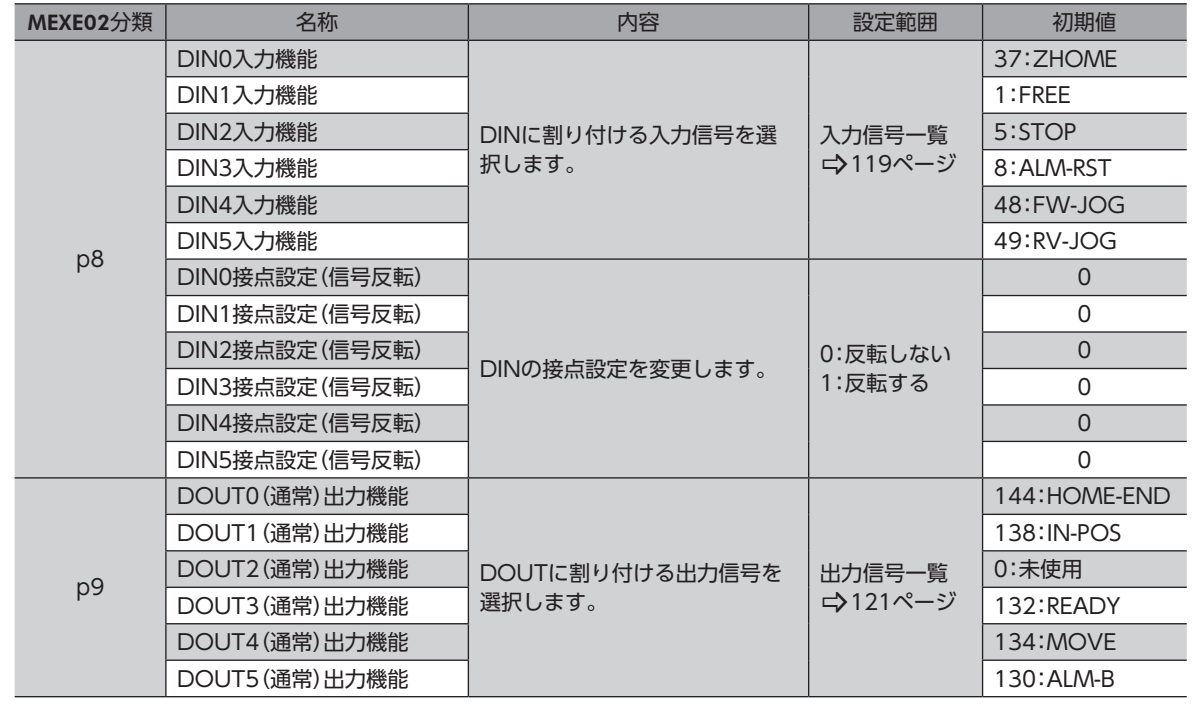

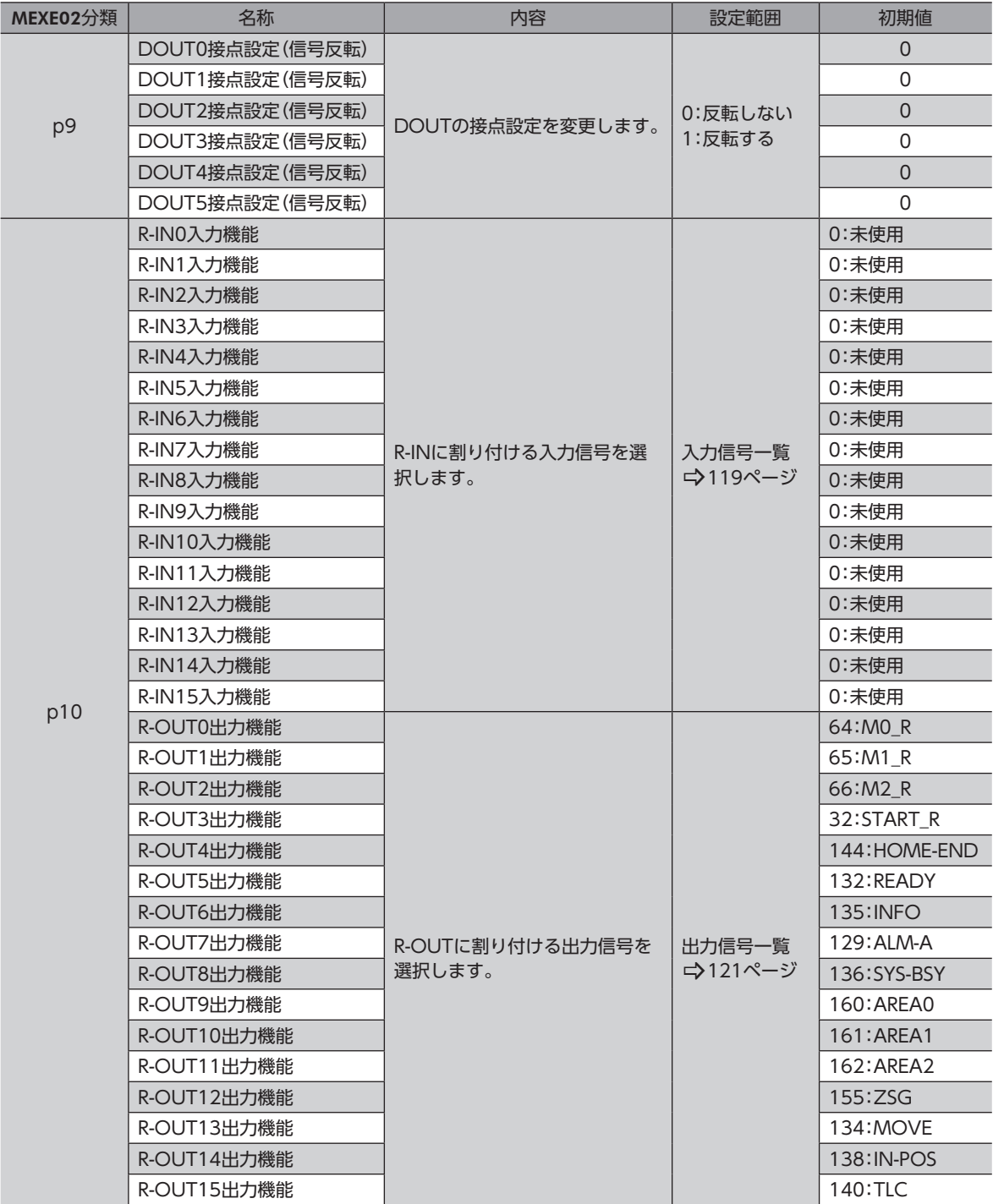

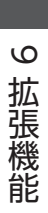

# <span id="page-278-0"></span>10 付録

### もくじ

1 [運転の種類と運転データ・パラメータの](#page-279-0)  関係 [............................................................280](#page-279-0)

# <span id="page-279-0"></span>1 運転の種類と運転データ・パラメータの 関係

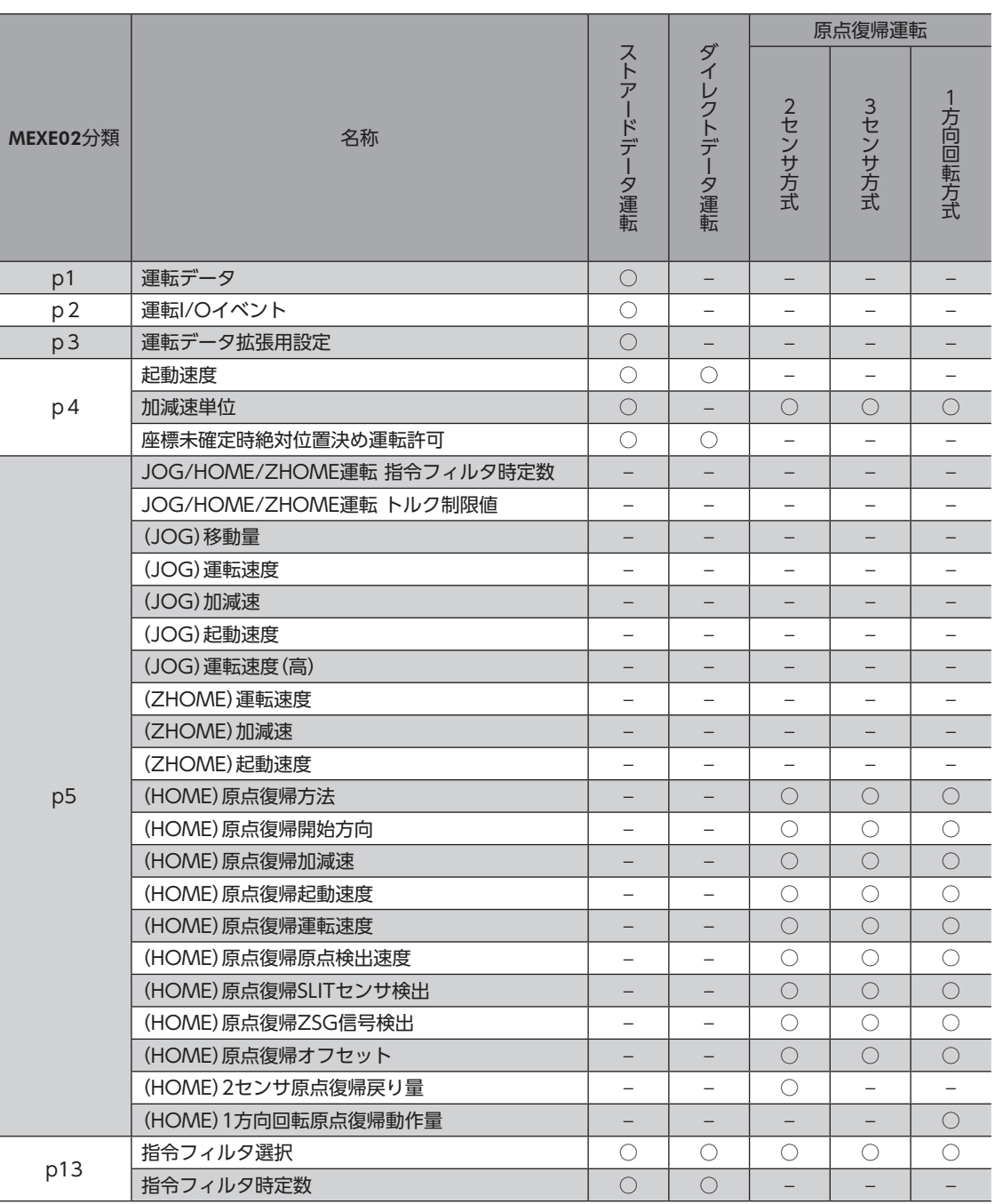

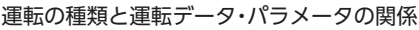

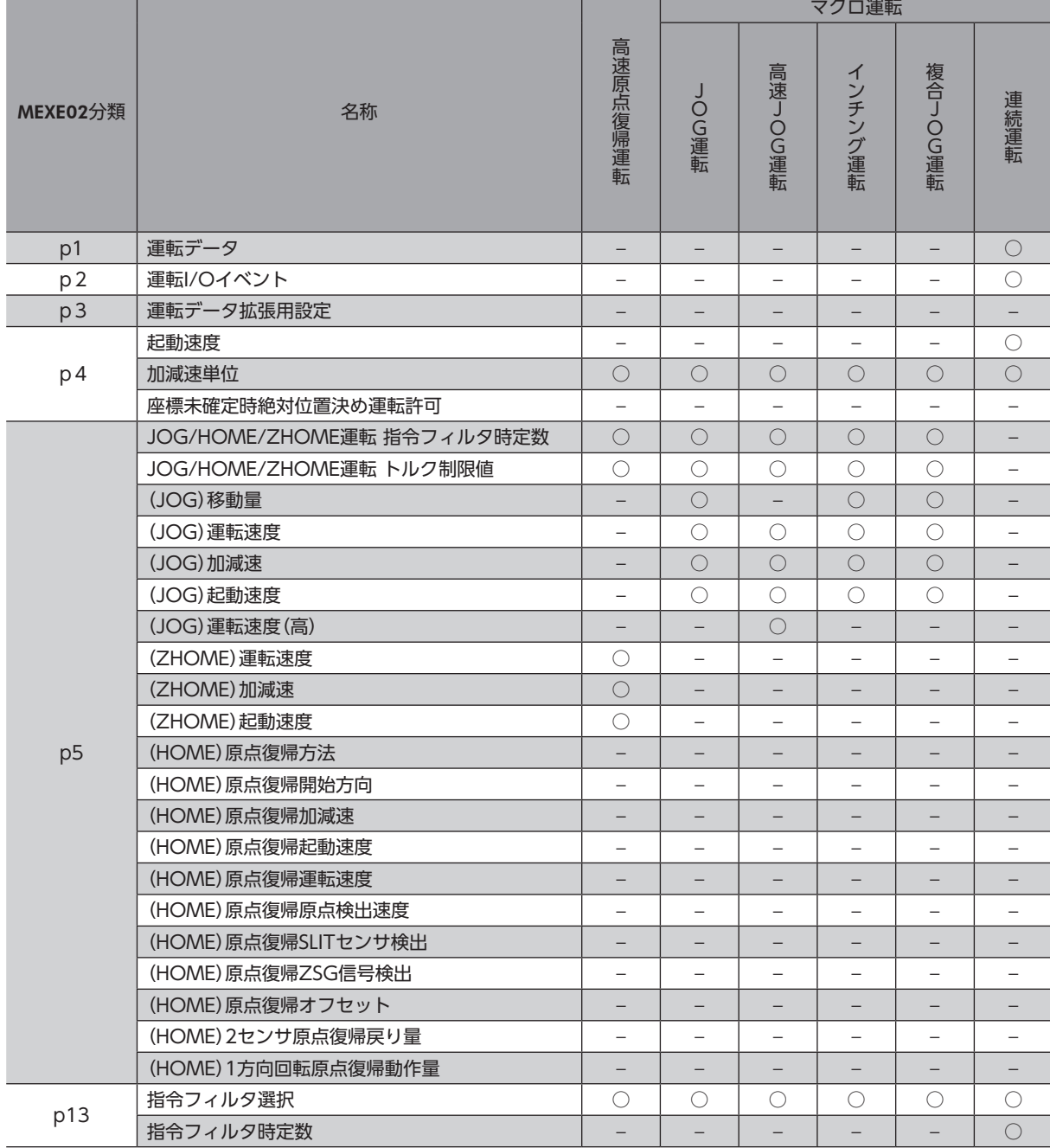

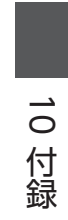

- この取扱説明書の一部または全部を無断で転載、複製することは、禁止されています。 損傷や紛失などにより、取扱説明書が必要なときは、最寄りの支店または営業所に請求してください。
- 取扱説明書に記載されている情報、回路、機器、および装置の利用に関して産業財産権上の問題が生じても、当社は一切の責任を負い ません。
- 製品の性能、仕様および外観は改良のため予告なく変更することがありますのでご了承ください。
- 取扱説明書には正確な情報を記載するよう努めていますが、万一ご不審な点や誤り、記載もれなどにお気づきの点がありましたら、 最寄りのお客様ご相談センターまでご連絡ください。
- OrientalmotorとABZOセンサは、日本その他の国におけるオリエンタルモーター株式会社の登録商標または商標です。 PROFINETは、PROFIBUS Nutzerorganisation e.V.(PNO)の商標または登録商標です。 その他の製品名、会社名は各社の登録商標または商標です。この取扱説明書に記載の他社製品名は推奨を目的としたもので、それら の製品の性能を保証するものではありません。オリエンタルモーター株式会社は、他社製品の性能につきましては一切の責任を負い ません。

© Copyright ORIENTAL MOTOR CO., LTD. 2024

2024年2月制作

## オリエンタルモーター株式会社

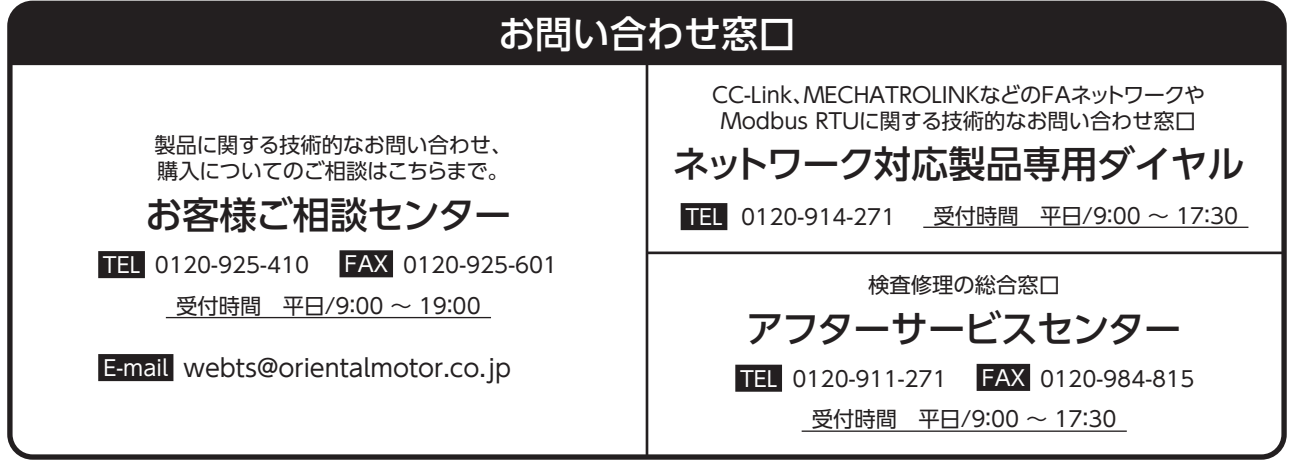